OracleInsurancePerformanceInsight **User Guide**

*Release 8.0.7.0.0 September 2018*

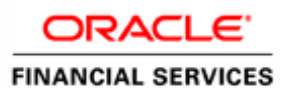

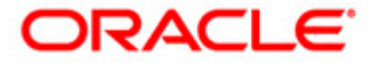

First Edition (September 2018)

#### **Copyright © 1996-2018, Oracle and/or its affiliates. All rights reserved.**

Printed in U.S.A. No part of this publication may be reproduced, stored in a retrieval system, or transmitted in any form or by any means, electronic, mechanical, photocopying, recording, or otherwise without the prior written permission.

#### **Trademarks**

Oracle is a registered trademark of Oracle Corporation and/or its affiliates. Other names may be trademarks of their respective owners.

Oracle Financial Services Software, Inc. 1900 Oracle Way Reston, VA 20190-4602 *Phone:* (703)478-9000 *Fax:* (703)318-6340 *Internet*: [www.oracle.com/financialservices](www.mantas.com)

# Contents

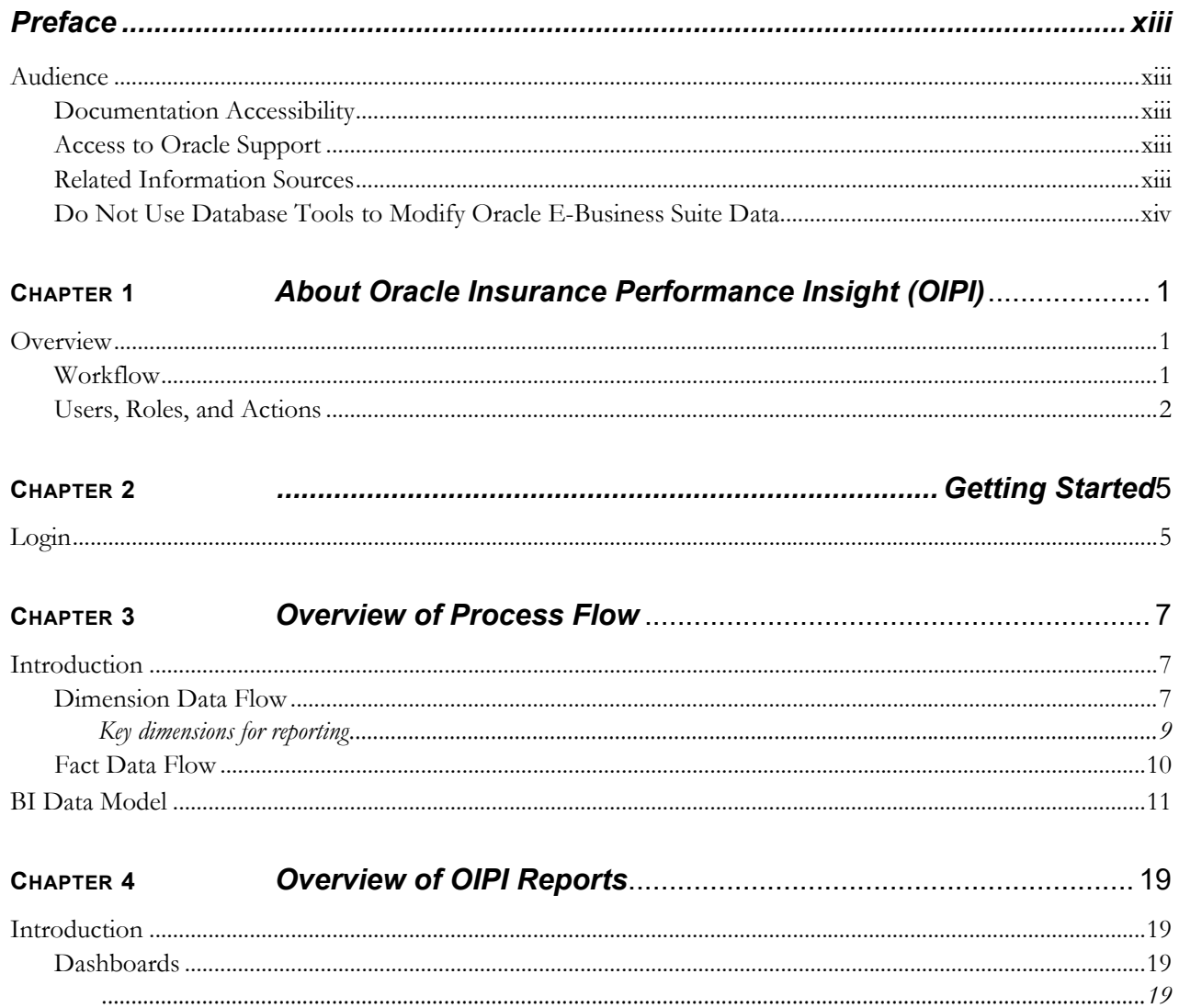

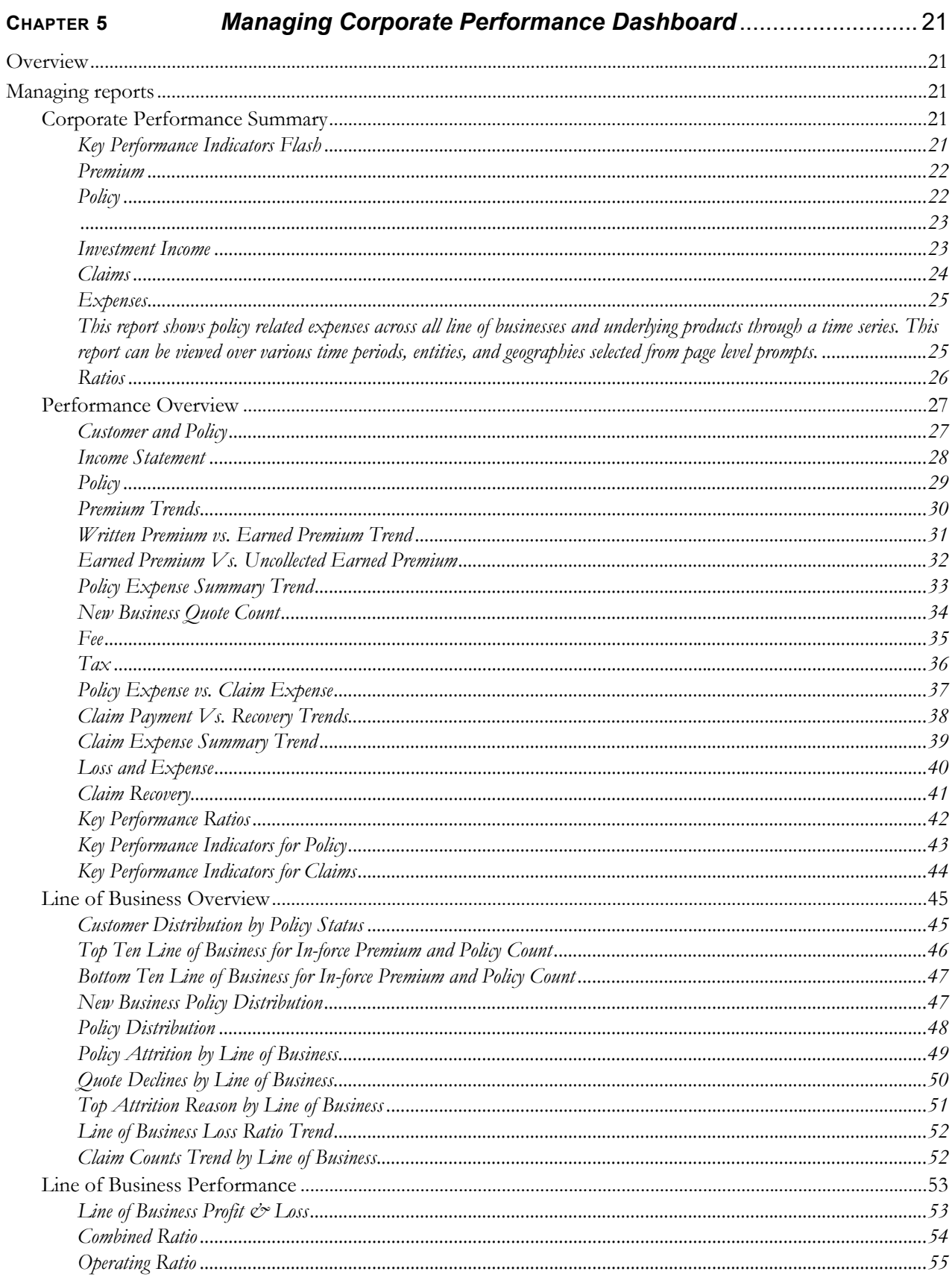

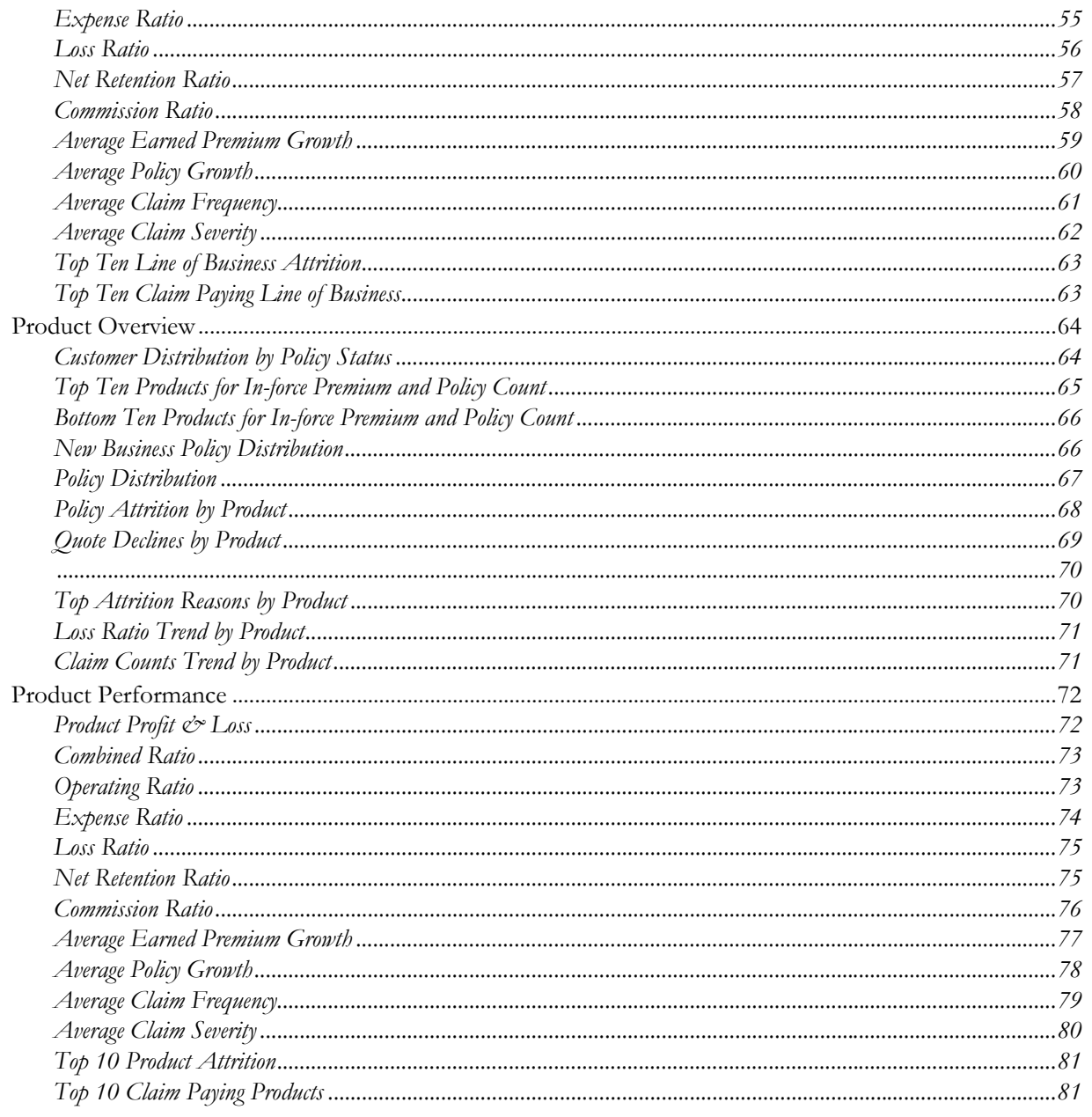

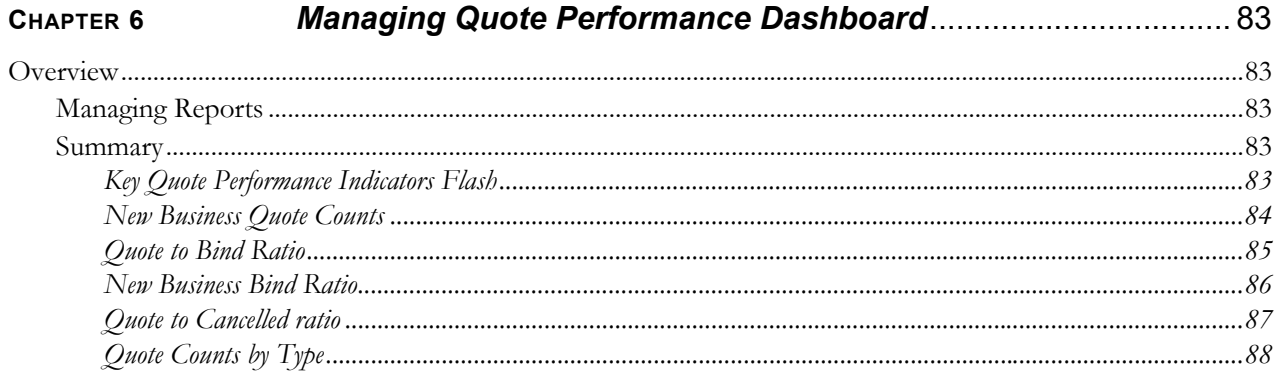

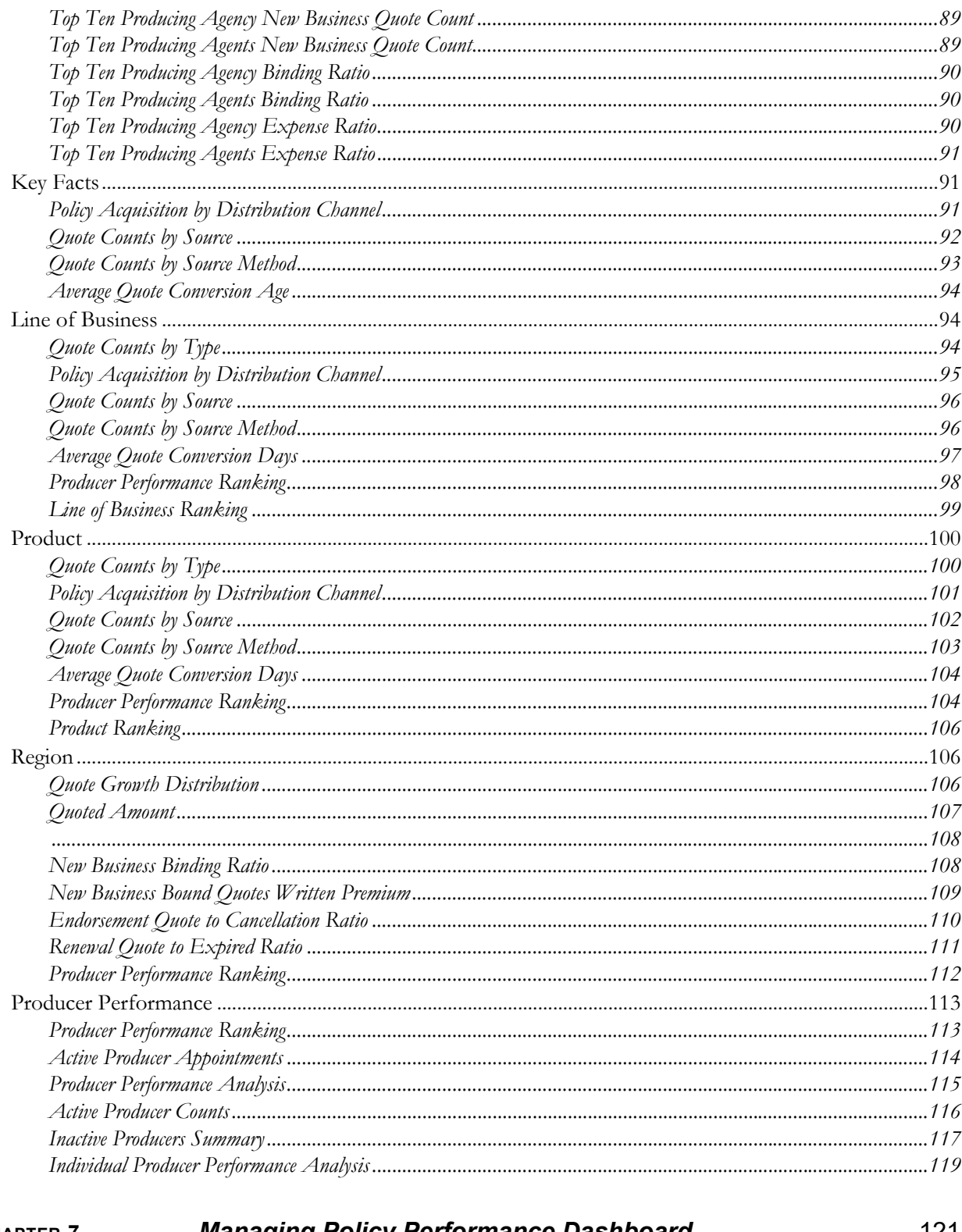

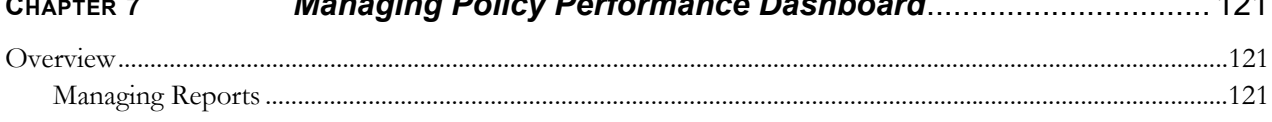

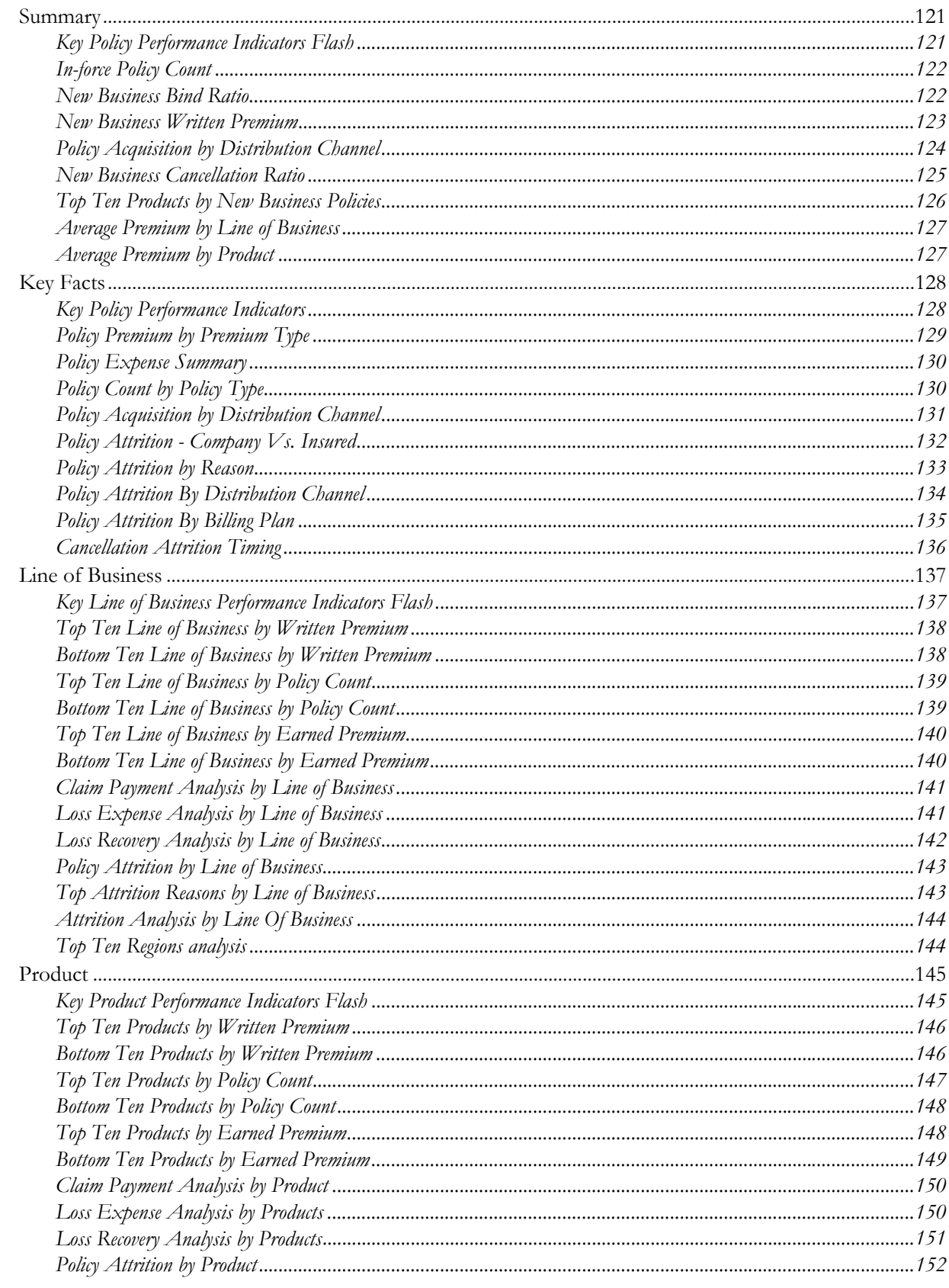

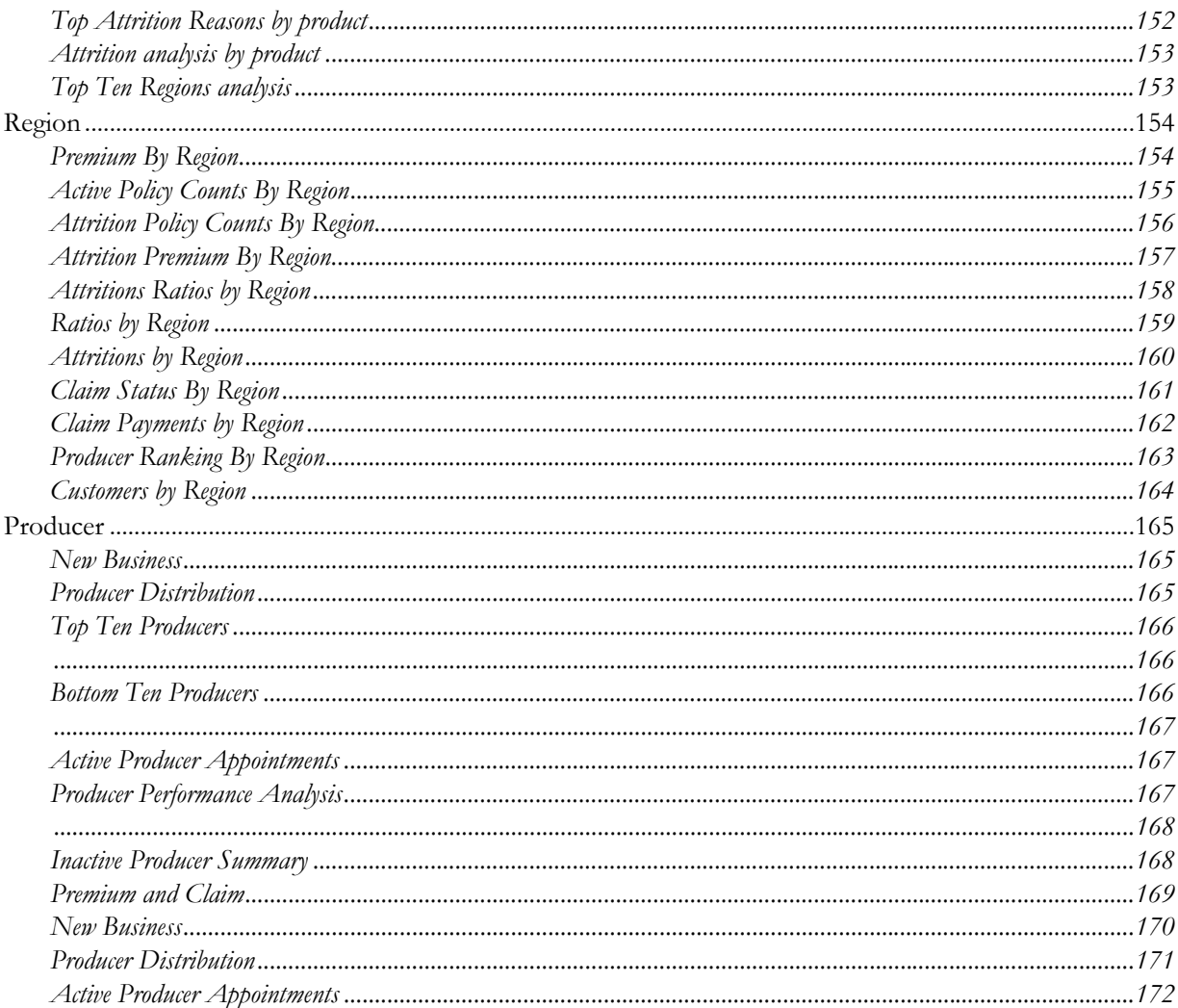

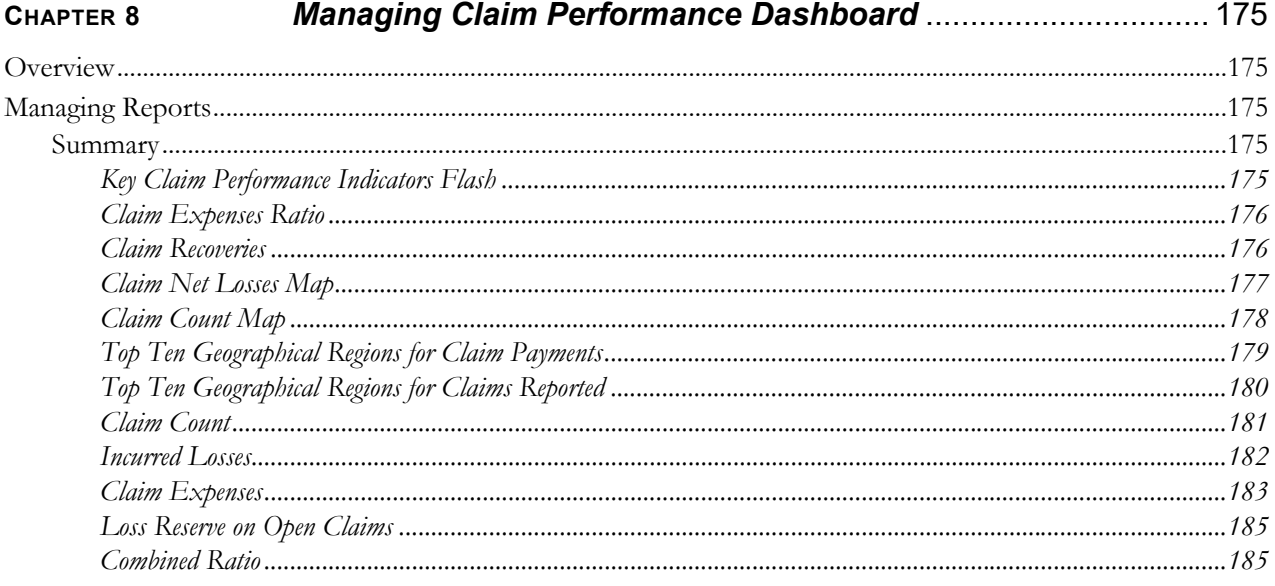

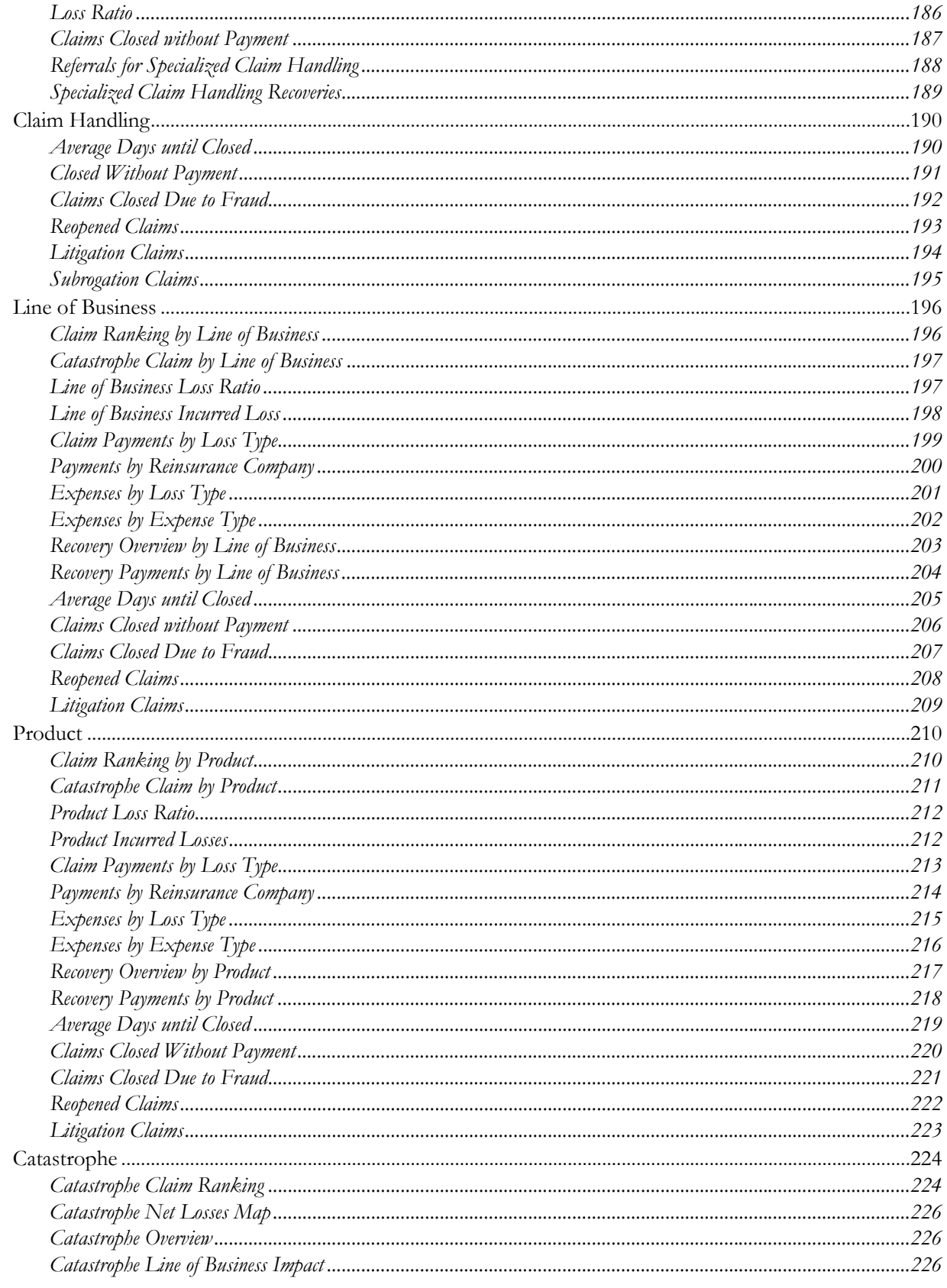

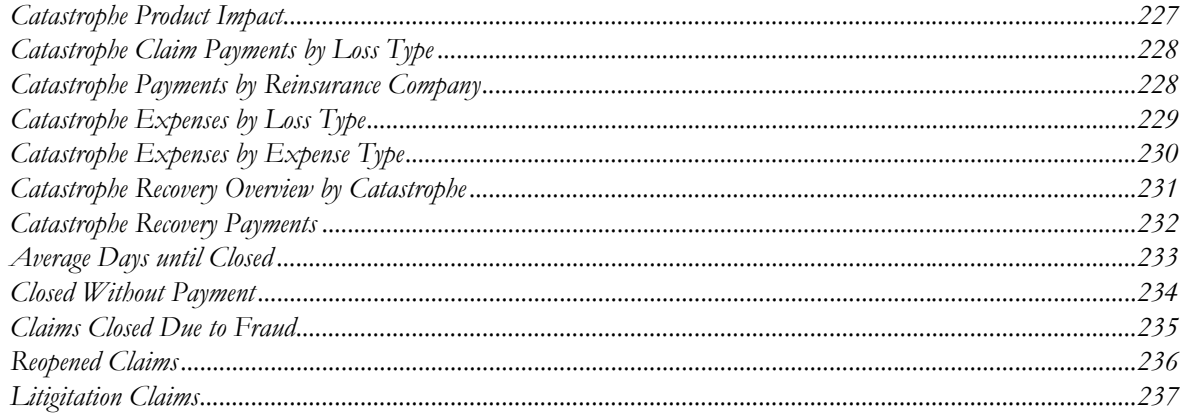

#### **Managing Customer Central - Commercial Corporate Dashboard** 239 CHAPTER 9

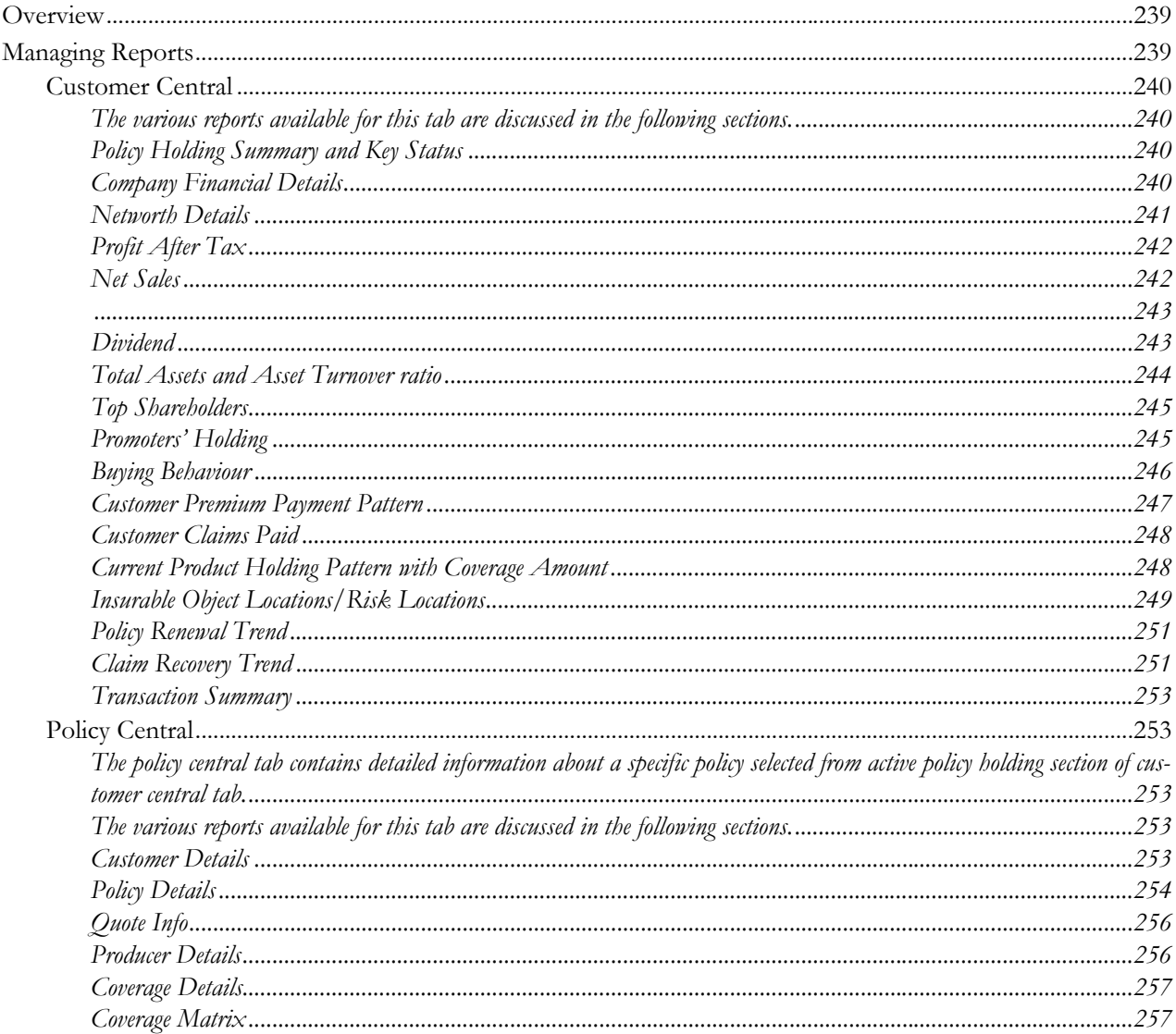

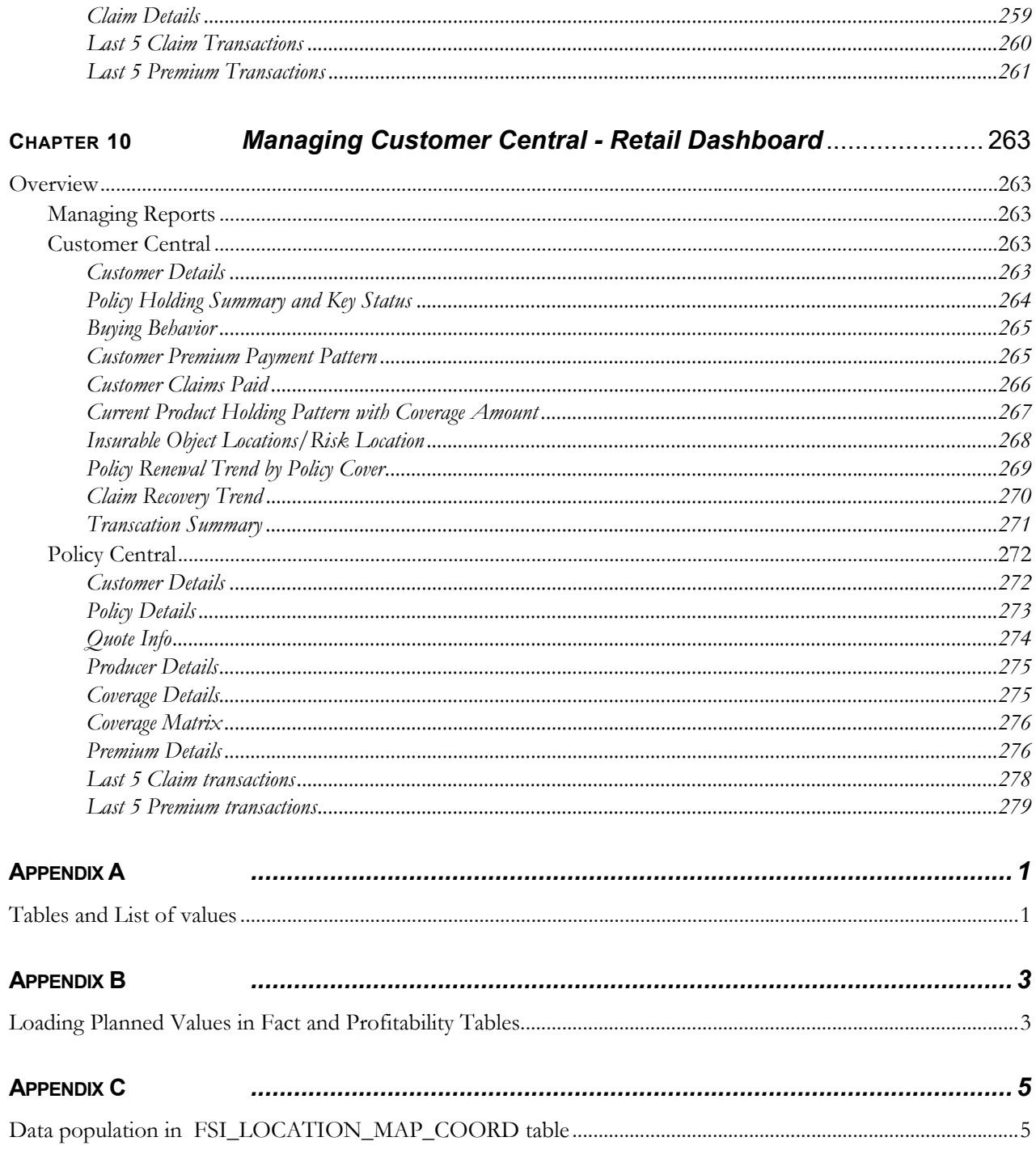

**Contents**

# <span id="page-12-0"></span>*Preface*

# <span id="page-12-1"></span>**Audience**

This user guide is intended for the users of Oracle Insurance Performance Insight (OIPI) application. This guide provides detailed instructions for using Oracle Insurance Performance Insight (OIPI) application. For more Oracle E-Business Suite product information, see *[Related Information Sources](#page-12-4)*.

### <span id="page-12-2"></span>**Documentation Accessibility**

For information about Oracleʹs commitment to accessibility, visit the Oracle Accessibility Program website at *http://www.oracle.com/pls/topic/lookup?ctx=acc&id=docacc*.

### <span id="page-12-3"></span>**Access to Oracle Support**

Oracle customers have access to electronic support through My Oracle Support. For information, visit:

- *http://www.oracle.com/pls/topic/lookup?ctx=acc&id=info* or visit
- *http://www.oracle.com/pls/topic/lookup?ctx=acc&id=trs,* if you are hearing impaired.

## **Structure**

This user guide has been segregated into the following chapters:

- [Chapter 1 About Oracle Insurance Performance Insight \(OIPI\)](#page-14-3)
- [Chapter 2 Getting Started](#page-18-2)
- [Chapter 3 Overview of Process Flow](#page-20-3)
- [Chapter 4 Overview of OIPI Reports](#page-32-4)
- [Chapter 5 Managing Corporate Performance Dashboard](#page-34-5)
- [Chapter 6 Managing Quote Performance Dashboard](#page-96-5)
- [Chapter 7 Managing Policy Performance Dashboard](#page-134-5)
- [Chapter 8 Managing Claim Performance Dashboard](#page-188-5)
- [Chapter 9 Managing Customer Central Commercial Corporate Dashboard](#page-252-3)
- [Chapter 10 Managing Customer Central Retail Dashboard](#page-276-5)
- [Appendix A](#page-294-2)

### <span id="page-12-4"></span>**Related Information Sources**

- Oracle Insurance Performance Insight (OIPI) Read Me This document describes the latest enhancements, updates, and issues that have been resolved in this version.
- Oracle Insurance Performance Insight (OIPI) Installation Guide This manual describes the steps for configuring and installing Oracle Insurance Performance Insight for General Insurance.

### <span id="page-13-0"></span>**Do Not Use Database Tools to Modify Oracle E-Business Suite Data**

Oracle STRONGLY RECOMMENDS that you never use SQL\*Plus, Oracle Data Browser, database triggers, or any other tool to modify Oracle E-Business Suite data unless otherwise instructed. Oracle provides powerful tools you can use to create, store, change, retrieve, and maintain information in an Oracle database. But if you use Oracle tools such as SQL\*Plus to modify Oracle E-Business Suite data, you risk destroying the integrity of your data and you lose the ability to audit changes to your data. Because Oracle E-Business Suite tables are interrelated, any change you make using an Oracle E-Business Suite form can update many tables at once. But when you modify Oracle E-Business Suite data using anything other than Oracle E-Business Suite, you may change a row in one table without making corresponding changes in related tables. If your tables get out of synchronization with each other, you risk retrieving erroneous information and you risk unpredictable results throughout Oracle E-Business Suite. When you use Oracle E-Business Suite to modify your data, Oracle E-Business Suite automatically checks that your changes are valid. Oracle E-Business Suite also keeps track of who changes information. If you enter information into database tables using database tools, you may store invalid information. You also lose the ability to track who has changed your information because SQL\*Plus and other database tools do not keep a record of changes.

# <span id="page-14-3"></span><span id="page-14-0"></span>**CHAPTER 1** *About Oracle Insurance Performance Insight (OIPI)*

# <span id="page-14-1"></span>*Overview*

Oracle Insurance Performance Insight (OIPI) is a comprehensive business intelligence system created exclusively for the General Insurance/Property and Casualty (P&C) insurance industry. OIPI provides a complete set of web-based analytical and reporting components that enable users to generate, view, analyze, distribute, electronically store, and retrieve critical reports.

It provides tools for data integration and includes customizable, pre-built dashboards and reports, a reporting data model, and user friendly functional subject areas for ad-hoc reporting.

It enables you to actively plan, manage, and track key areas measuring organizational performance with pre-built reports, dashboards, and underlying data structures.

The OIPI solution is built using:

- OFSAA Infrastructure 8.0 for ETL and Data Integration
- OBIEE XXXXXXXX for Dashboard and Reports activities

OIPI provides the following capabilities:

- Consolidates data from multiple, disparate source systems to provide a strategic enterprise-wide view across various business and operational segments.
- Provides an underlying data model constructed specifically for the general insurance industry.
- Delivers information management, reporting, and advanced analytics to end-users through an easy-to-use web application.

OIPI utilizes OBIEE technology to present:

- Behavioral and performance trends of its target segments Line of Businesses, Products, Regions, Intermediaries, Customers, Revenues, Expenses, Claims, and so on.
- Performance tracking using key business performance indicators.
- Performance of the overall business, profitability, intermediaries, and underlying customers.
- Performance of Business against goal/budget and plans.
- Efficiency of the intermediaries and business lines in terms of new business revenue and business retention. Most and least active and revenue generating intermediaries and sales channels.

#### <span id="page-14-2"></span>**Workflow**

The following workflow depicts the analytical product objectives of OIPI 8.0.6.0.0:

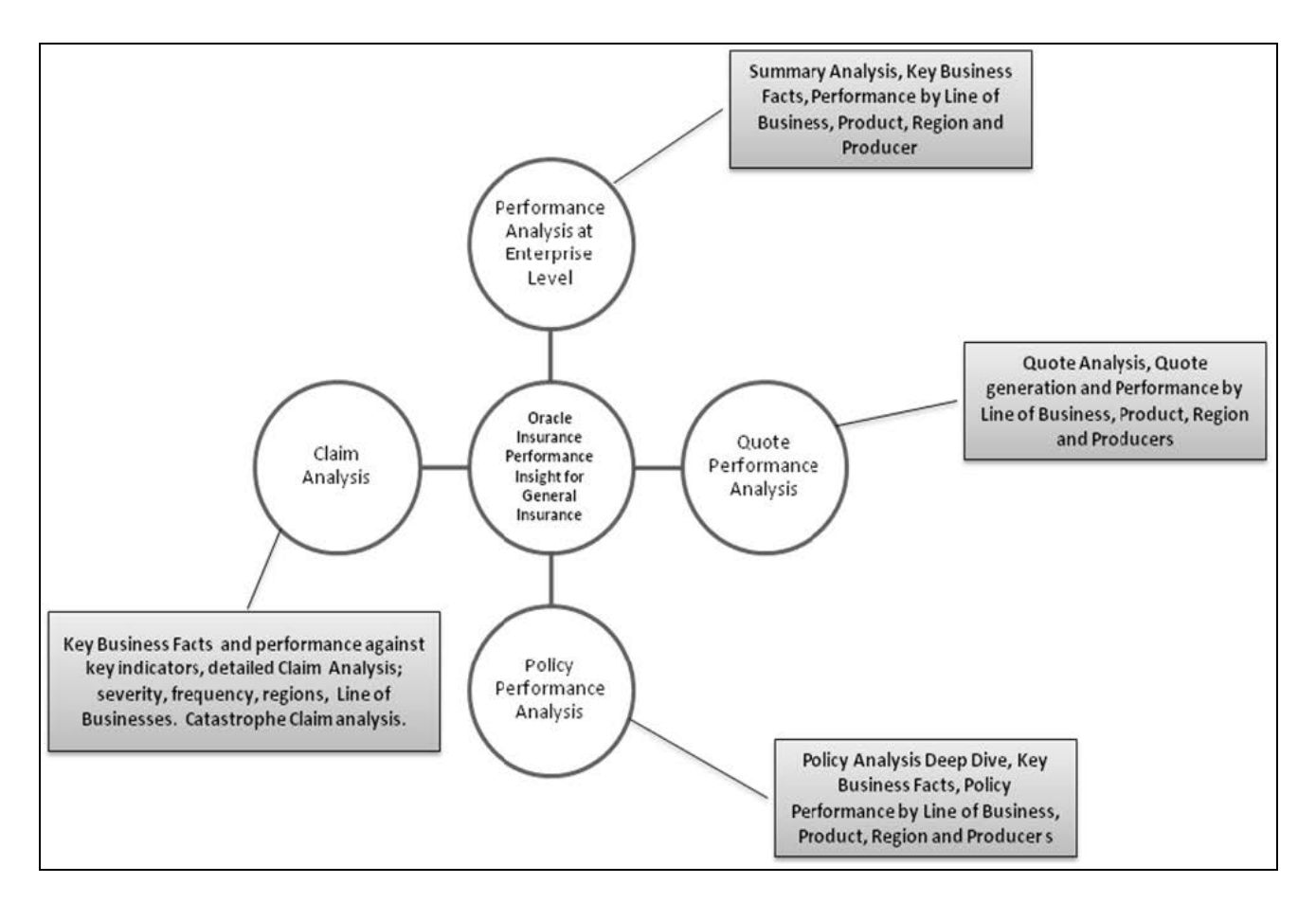

### <span id="page-15-0"></span>**Users, Roles, and Actions**

Following are the users of OIPI:

- ExecutiveManager
- BusinessAnalyst
- UnderwritingManager
- ClaimsManager
- FinancialManager
- Underwriters
- UnderwritingSupport
- ProductManager
- ClaimsAdjuster
- FinanceDepartment
- MarketingDepartment
- Producers

The following lists the roles and actions of the users:

- ExecutiveManager This user performs the roles of management level executives and group heads and have full access to all dashboards and reports. The primary interest is in corporate performance at an enterprise level.
- BusinessAnalyst This user performs the various roles of senior level executive and managers who would do business analysis and strategy development. The primary interest encompasses all areas.
- UnderwritingManager Under this role, users heads the underwriting departments and group managers. The primary interest is in the policy performance area.
- ClaimsManager Under this role, users heads the claims departments and group managers. The primary interest is in the claim performance area, claim performance parameters, expenses, and key ratios.
- FinancialManager Under this role, users heads the finance and accounts departments, and group managers. The primary interest is in financial performance, key financial performance indicators, key ratios, revenue, expenses, and profitability.
- Underwriters This user performs the various roles of underwriting managers and underwriters. The primary interest is in policy performance and claim performance, key performance indicators and information.
- UnderwritingSupport This user performs the various roles of executives and authorized members of underwriting department. The primary interest is in specific policy and claim performances.
- ProductManager This user performs the roles of executive and authorized members of actuarial, product, and product strategy groups.
- ClaimsAdjuster This user performs the roles of claim adjusters and authorized members for claim adjustment process. The primary interest is in claim performance.
- FinanceDepartment This user performs the roles of executive and authorized members of finance and accounts department. The primary interest financial performance, revenue, and expenses.
- MarketingDepartment This user performs the various roles of executive and authorized members of marketing department. The primary interest key performance parameters and performance results in quotes, policy, claims, regions, line of business, products, producers, and customers.
- Producers This user performs the various roles of managers and executives of sales departments, agency mangers, authorized producers and company's direct sales employee. Access for producers and direct sales employees are company-specific and restricted to own respective line performance. The primary interest in policy sales, retentions, revenue, expenses, key performance and customers.

#### **Overview Chapter 1—About Oracle Insurance Performance Insight (OIPI)**

# <span id="page-18-2"></span><span id="page-18-0"></span>**CHAPTER 2** *Getting Started*

# <span id="page-18-1"></span>*Login*

You can access OBIEE through the web browser once the software is installed and configured.

To access OBIEE, follow these steps:

1. Enter the following URL into the web browser: http://<hostname>:<port>/analytics

**Note:** In the above URL:

- **IF** <hostname> is the server name or IP address where you installed OBIEE
- <port> is the port assigned to OBIEE. The default port will be different depending on whether or not you selected a "Simple" or "Enterprise" Install for OBIEE.
- 2. A login screen similar to the following appear.

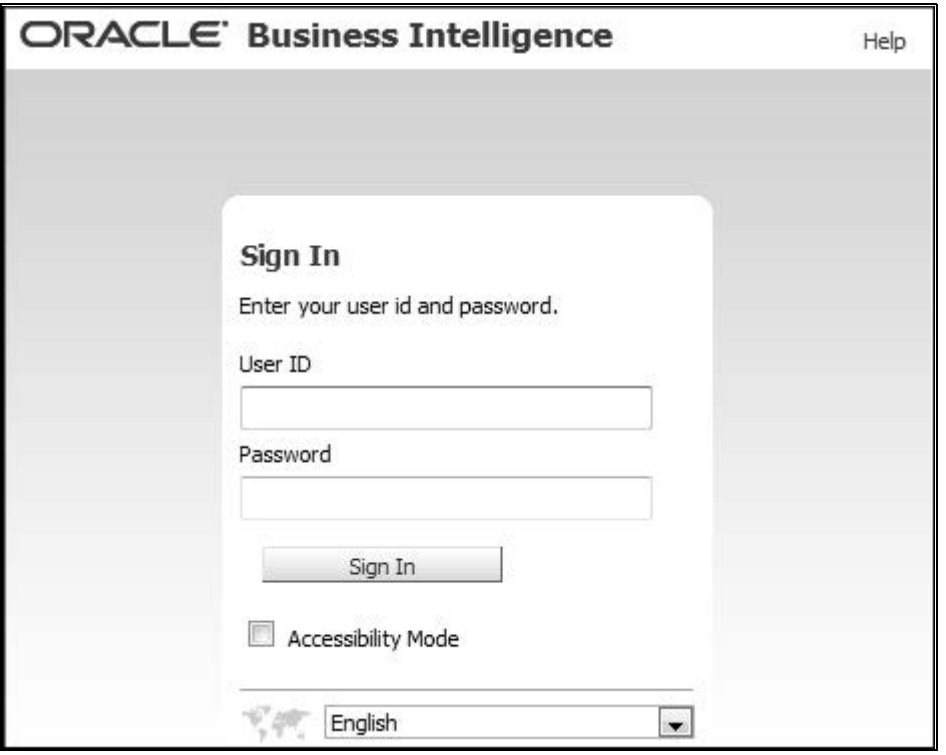

- 3. Enter your **User ID**.
- 4. Enter your **Password**.
- 5. Click **Sign In**. The OBIEE login page opens.

# <span id="page-20-3"></span><span id="page-20-0"></span>**CHAPTER 3** *Overview of Process Flow*

# <span id="page-20-1"></span>*Introduction*

OIPI data model contains the staging tables from which data is loaded into the dimensions and fact tables. Staging tables include the master staging tables, detail staging tables, staging product processor tables, and so on. The user has to populate data into these staging tables.

#### <span id="page-20-2"></span>**Dimension Data Flow**

Dimension data in OIPI application is loaded from staging master tables using the Slowly Changing Dimensions (SCD) process. Data from source systems can be loaded into staging through flat file or source system interfaces. SCD process tracks the changes in the dimensional attributes and loads data into dimension tables. Examples of dimension tables that follow the SCD process are Product, Customer Type, Customer, and so on.

Some dimensions are static or maintained internally within the application and are not expected as a download from source system. An example of such dimensions is Reporting Line. These dimensions are maintained through the AMHM (Attribute Member Hierarchy Maintenance) component of OFSAAI or through other framework components like DEFI.

Following are the list of Dimensions used in OIPI:

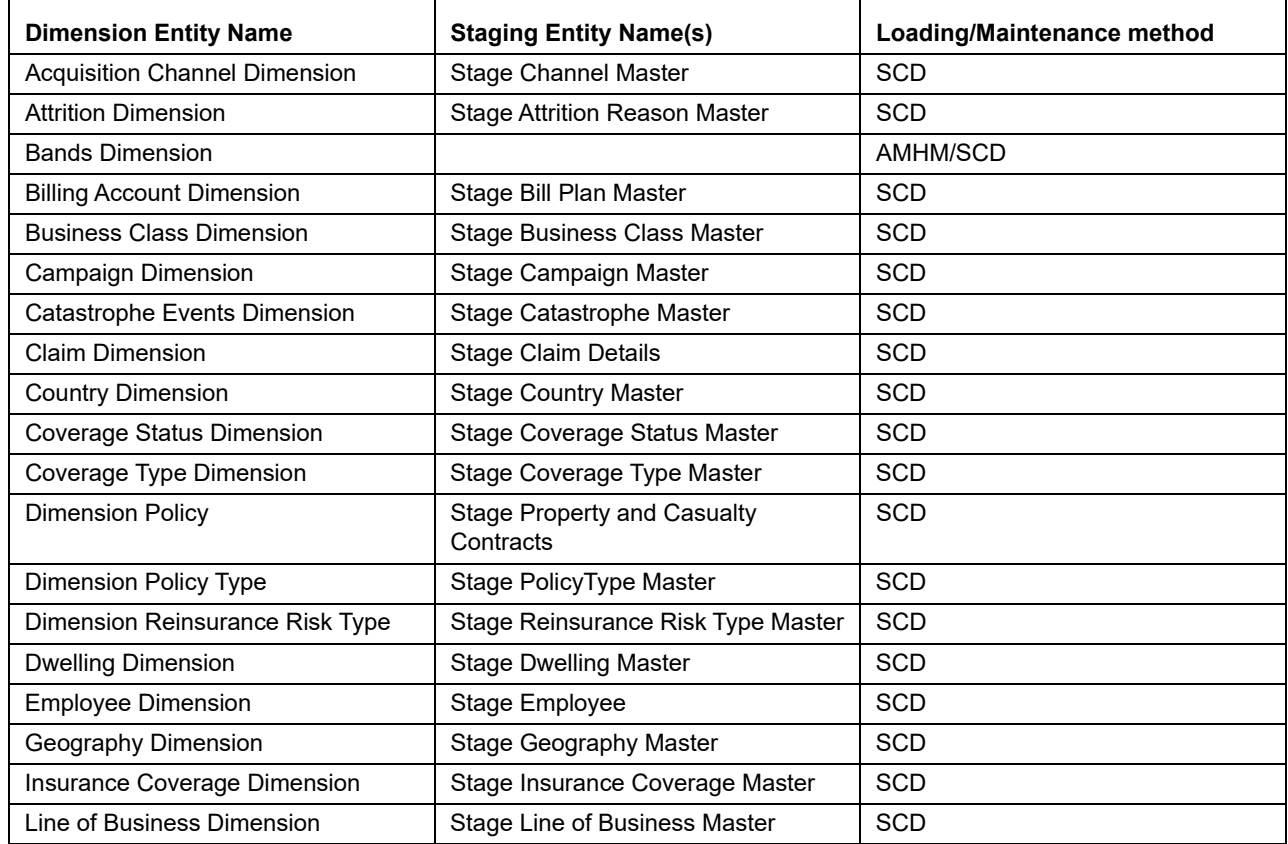

l,

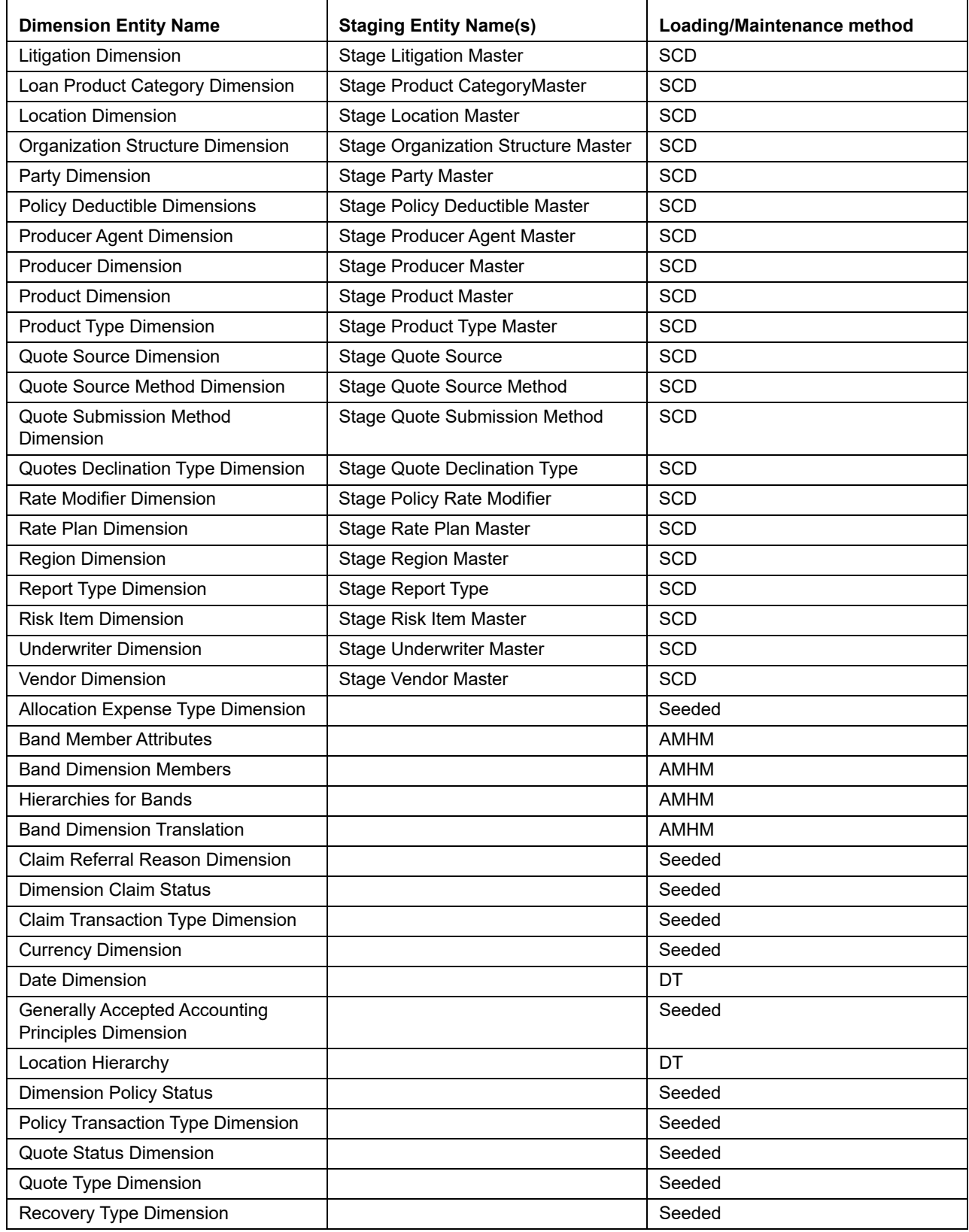

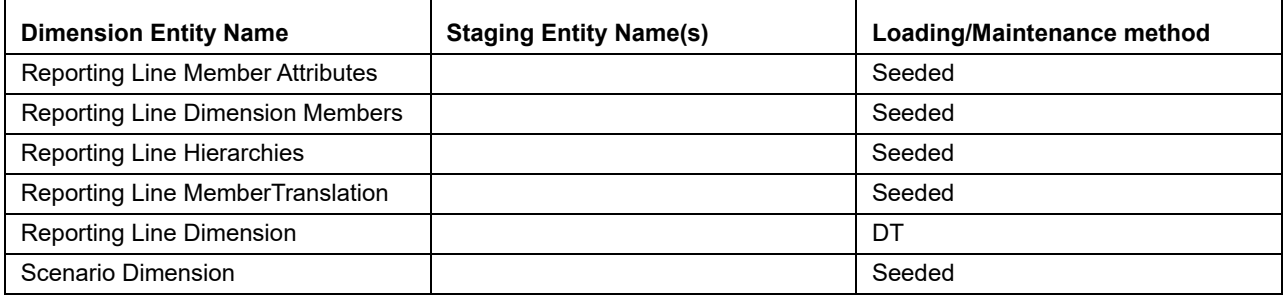

Some of the stage data can also come from master data management interfaces. In such a case, data from interface is loaded into staging interface tables and SCD is run on the interface tables. Mapping of dimensional attributes to staging can be obtained by querying SYS\_STG\_JOIN\_MASTER and SYS\_TBL\_MASTER table in the atomic schema.

#### <span id="page-22-0"></span>**Key dimensions for reporting**

The following key dimensions are required for OIPI reporting as these dimensions are being directly consumed by the reports.

- Acquisition Channel Dimension
- Attrition Dimension
- Billing Account Dimension
- Campaign Dimension
- Dimension Policy Type
- Line of Business Dimension
- Loan Product Category Dimension
- Location Dimension
- Organization Structure Dimension
- Producer Agent Dimension
- Producer Dimension
- Product Dimension
- Product Type Dimension
- Quote Source Dimension
- Quote Source Method Dimension
- Quote Submission Method Dimension
- Quotes Declination Type Dimension
- Rate Plan Dimension
- Report Type Dimension
- **•** Dimension Claim Status
- **Currency Dimension**
- Date Dimension
- **•** Location Hierarchy
- **•** Dimension Policy Status
- Quote Status Dimension
- Quote Type Dimension
- Recovery Type Dimension
- Reporting Line Dimension
- Scenario Dimension

#### <span id="page-23-0"></span>**Fact Data Flow**

Most of the Fact tables are mapped to staging counterparts through Table to Table (T2T) mappings. Data from source systems can be loaded into staging through flat file or source system interfaces. T2T process then loads data to fact tables. Examples include Fact Common Policy Summary, Fact IPA Policy Summary, and so on. Some of the Fact tables are loaded with processed fact information from other fact tables. Examples include Fact Policy Profitability, Fact Aggregate Producer Summary, and so on.

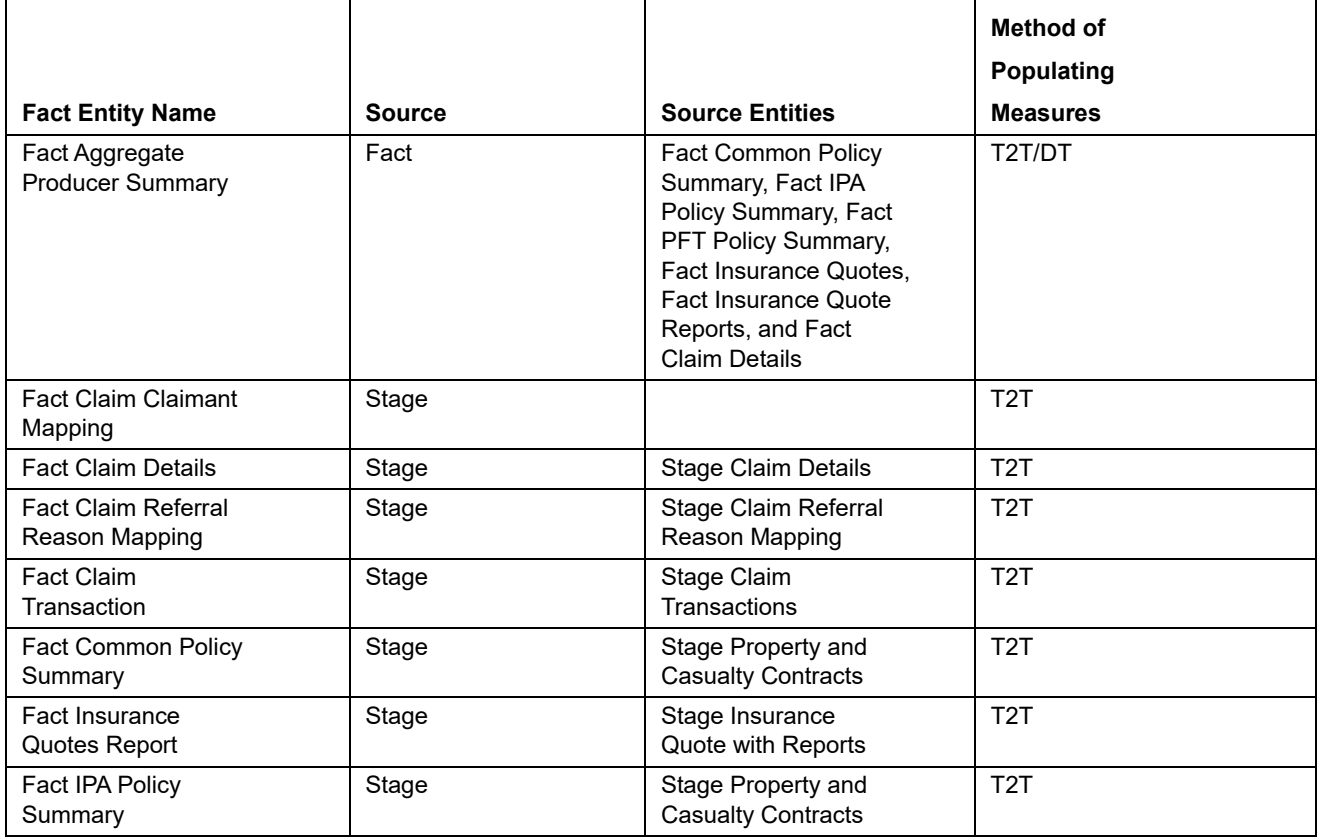

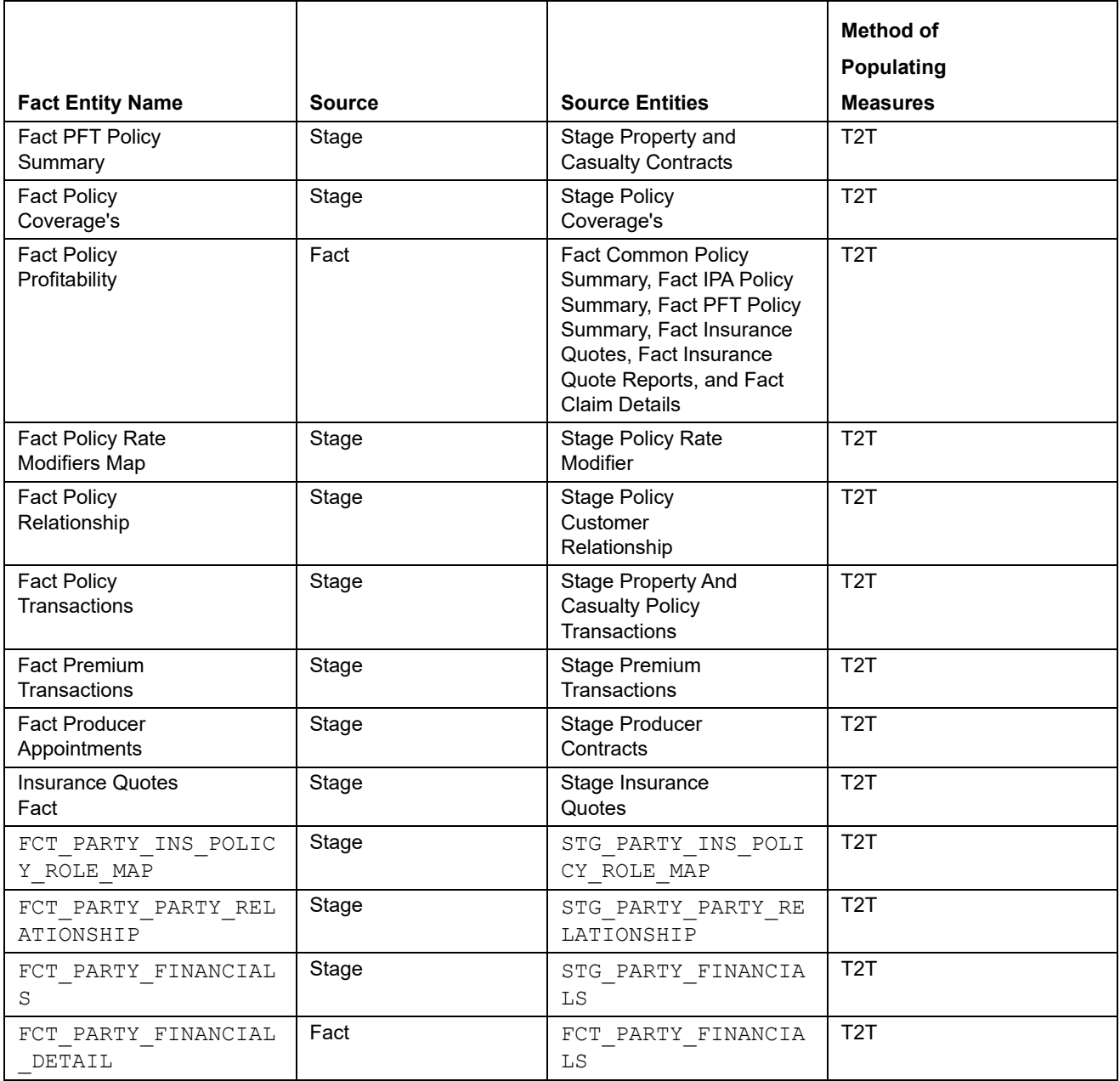

# <span id="page-24-0"></span>*BI Data Model*

The BI data model is a star schema for the fact tables FCT\_INSURANCE\_QUOTES, FCT\_INSURANCE\_QUOTE\_REPORTS, FCT\_COMMON\_POLICY\_SUMMARY, FCT\_IPA\_POLICY\_SUMMARY, FCT\_PFT\_POLICY\_SUMMARY, FCT\_CLAIM\_DETAILS, FCT\_CLAIM\_TRANSACTIONS, FCT AGG PRODUCER SUMMARY, FCT PRODUCER APPOINTMENTS, and so on.

Following are the subject areas in ERwin data model:

Insurance Quotes and Reports

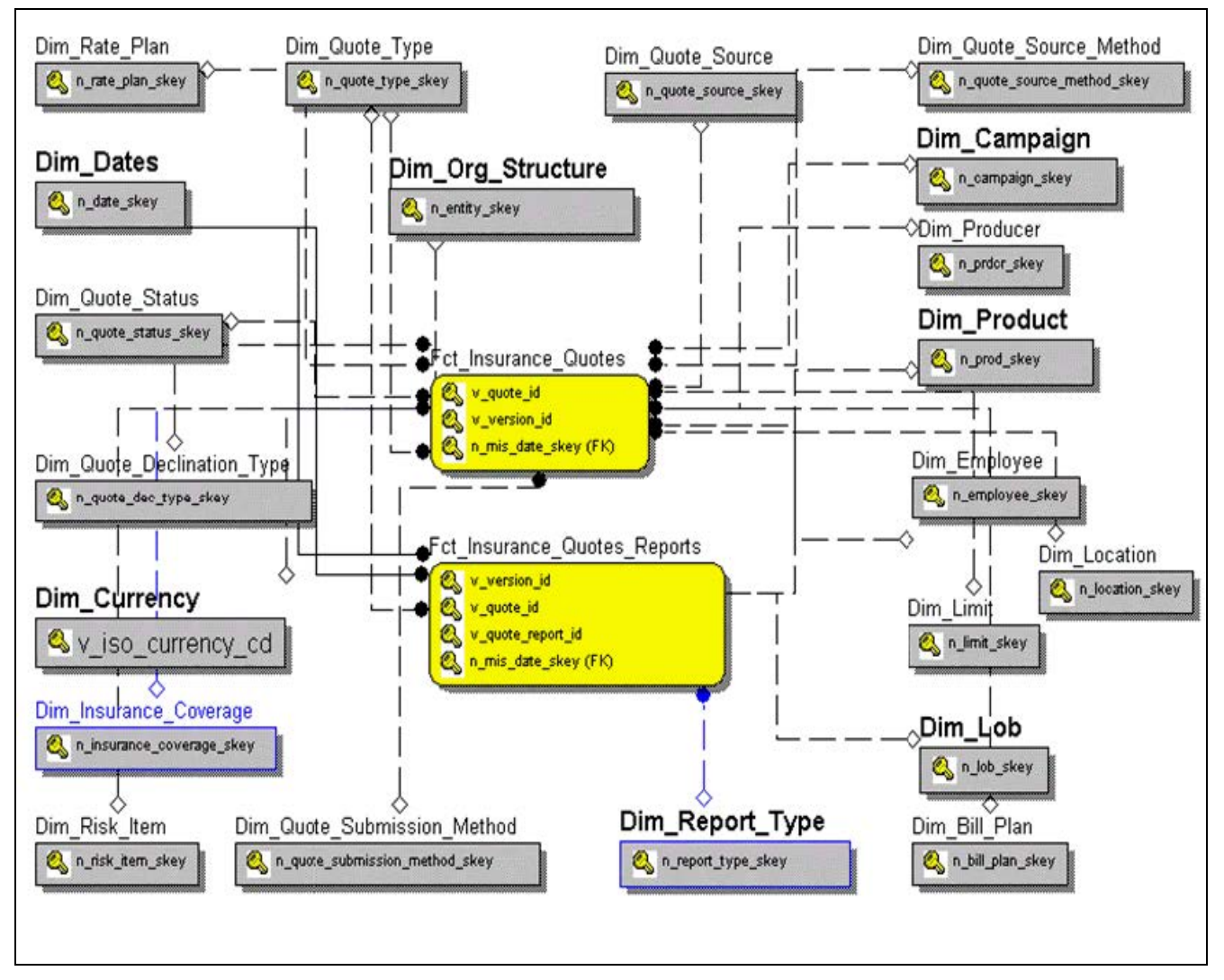

Policy Summary

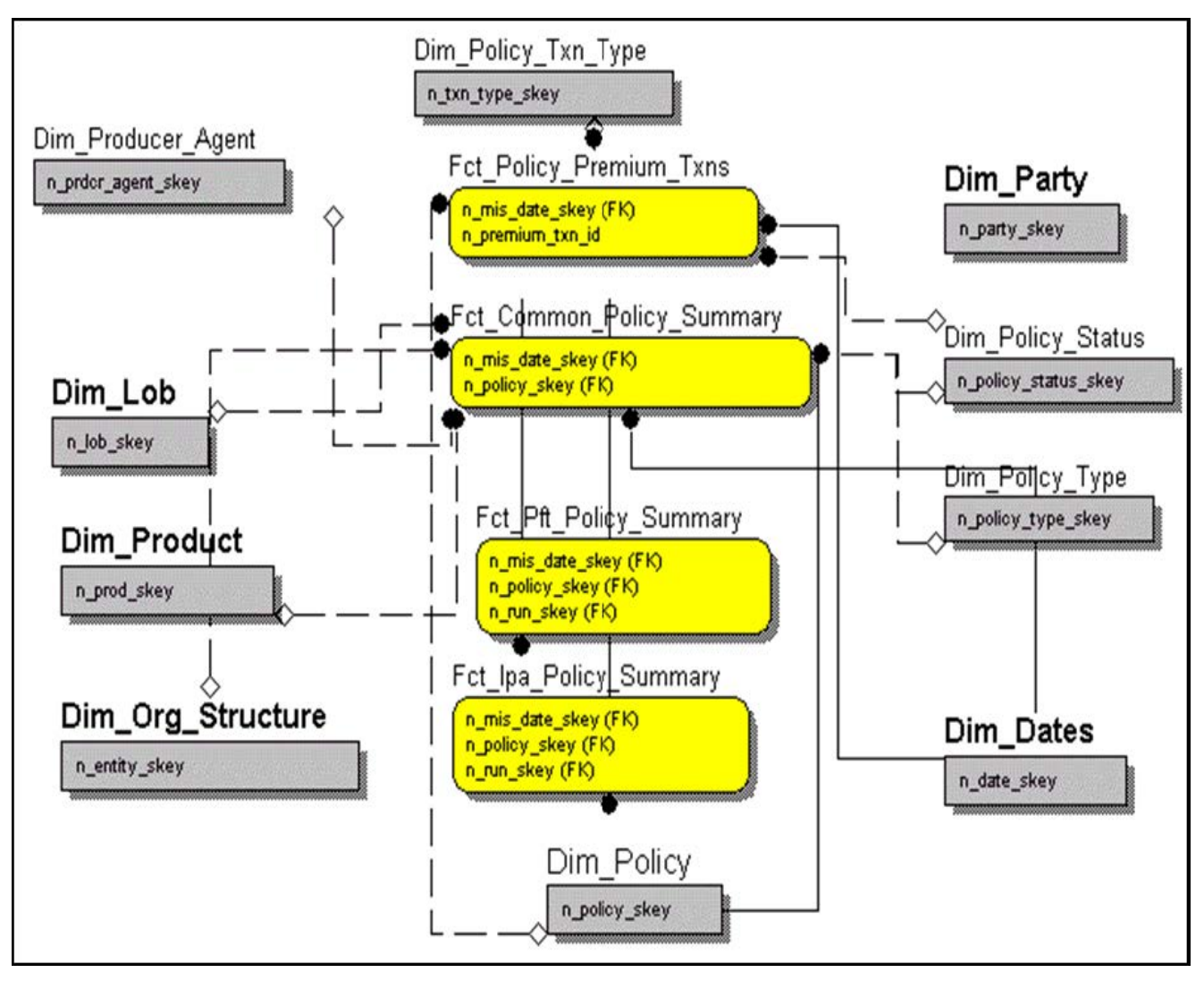

• Policy Coverage's

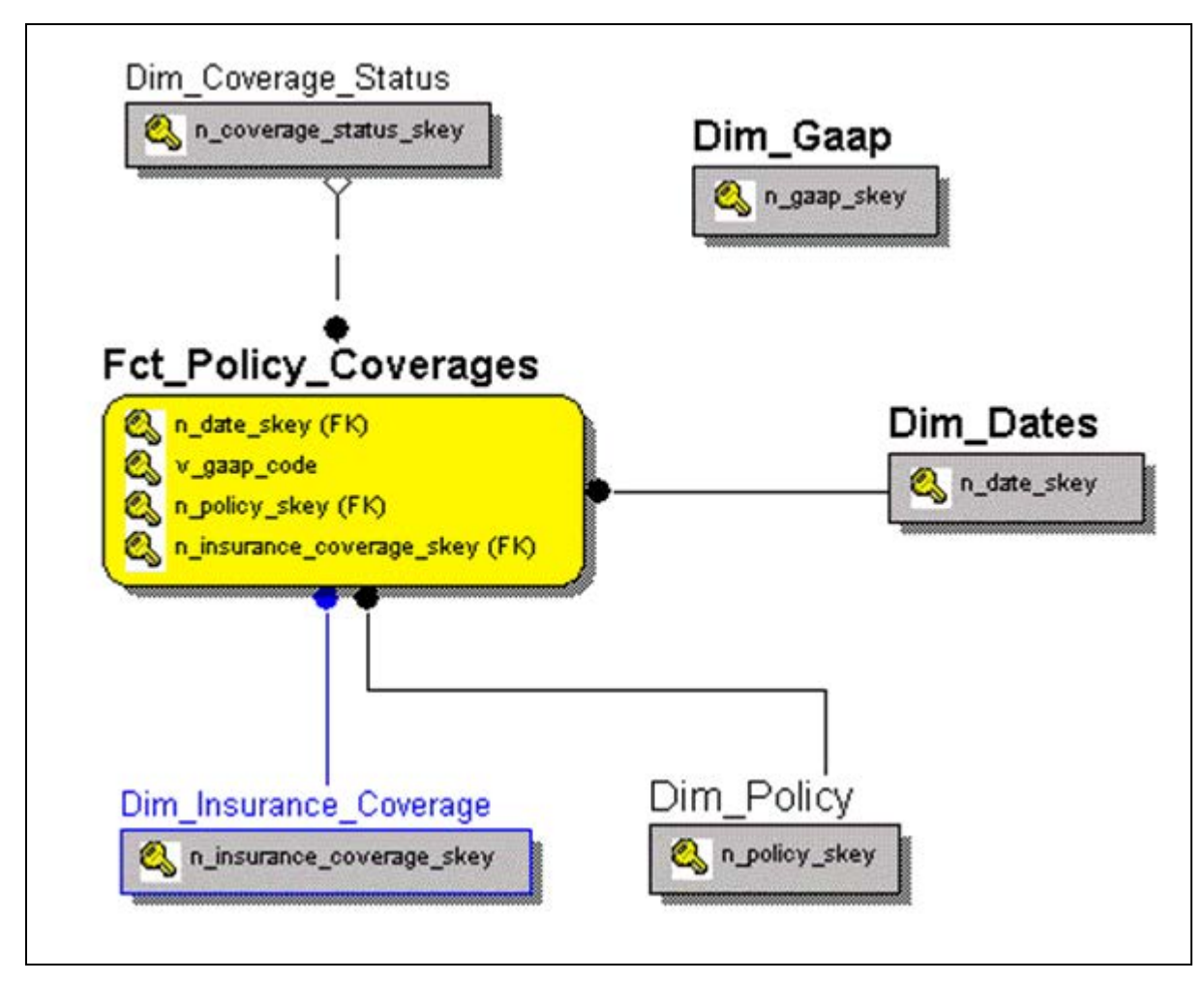

Policy Profitability

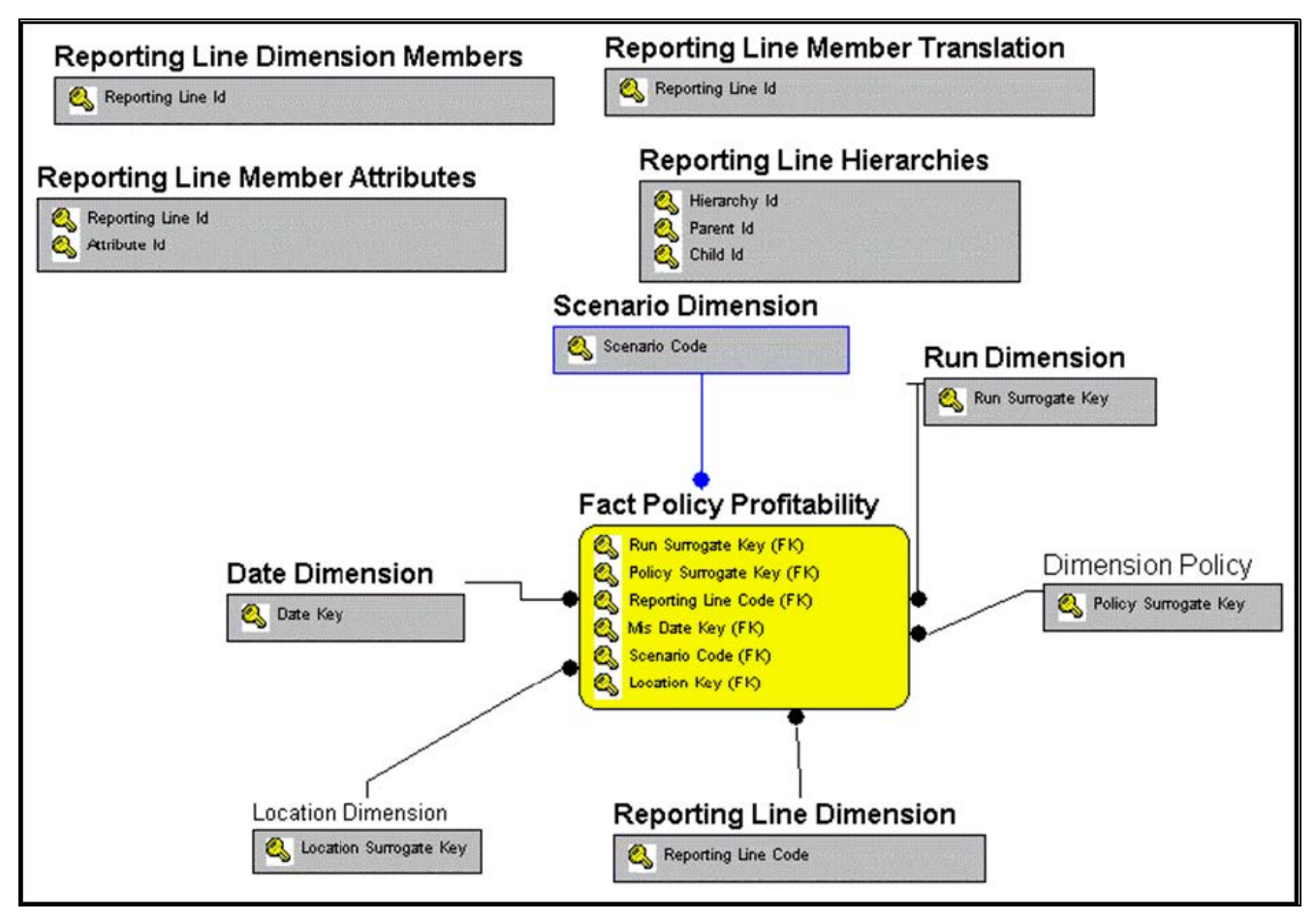

Aggregated Producer Summary and Producer Appointments

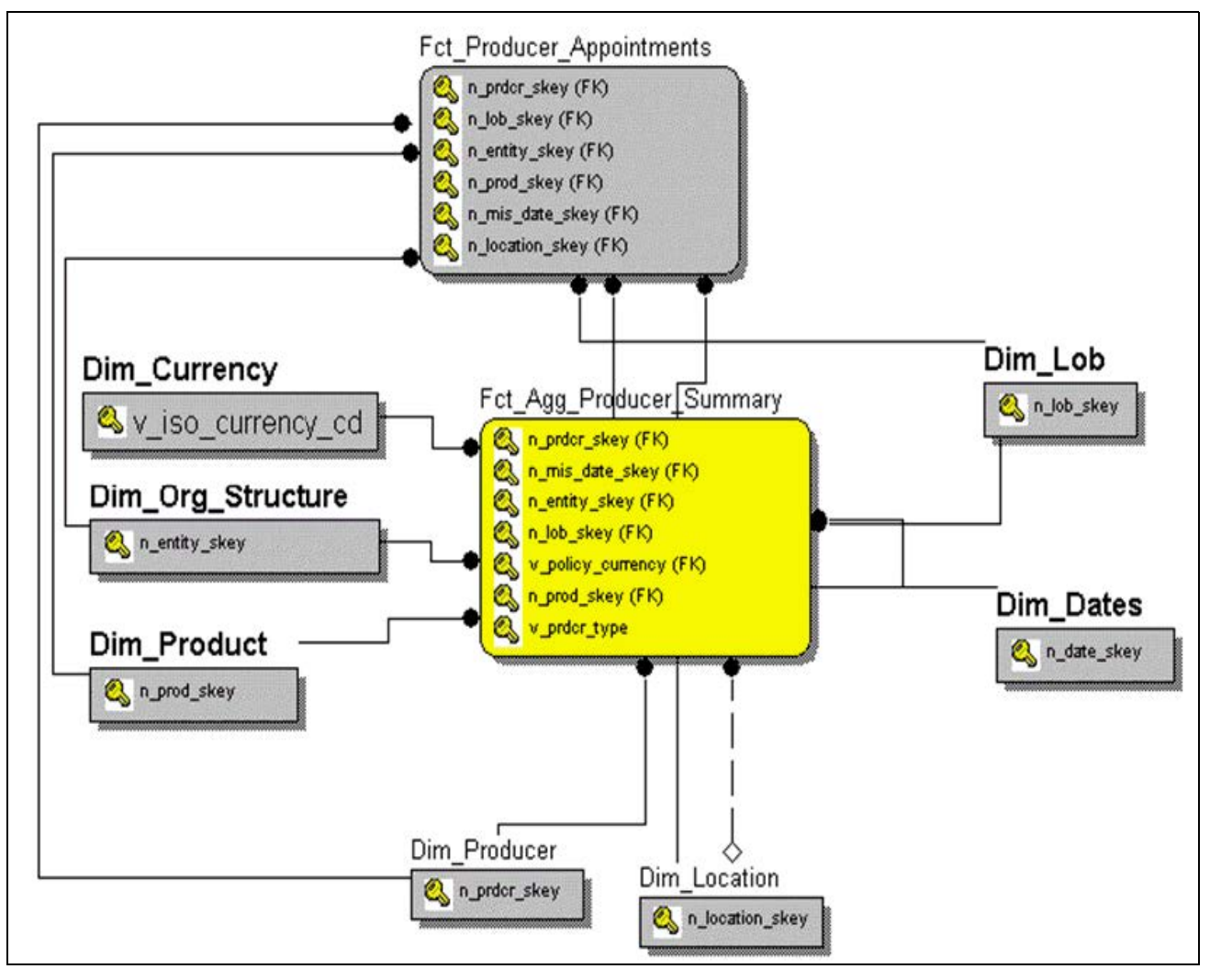

**•** Claim Details

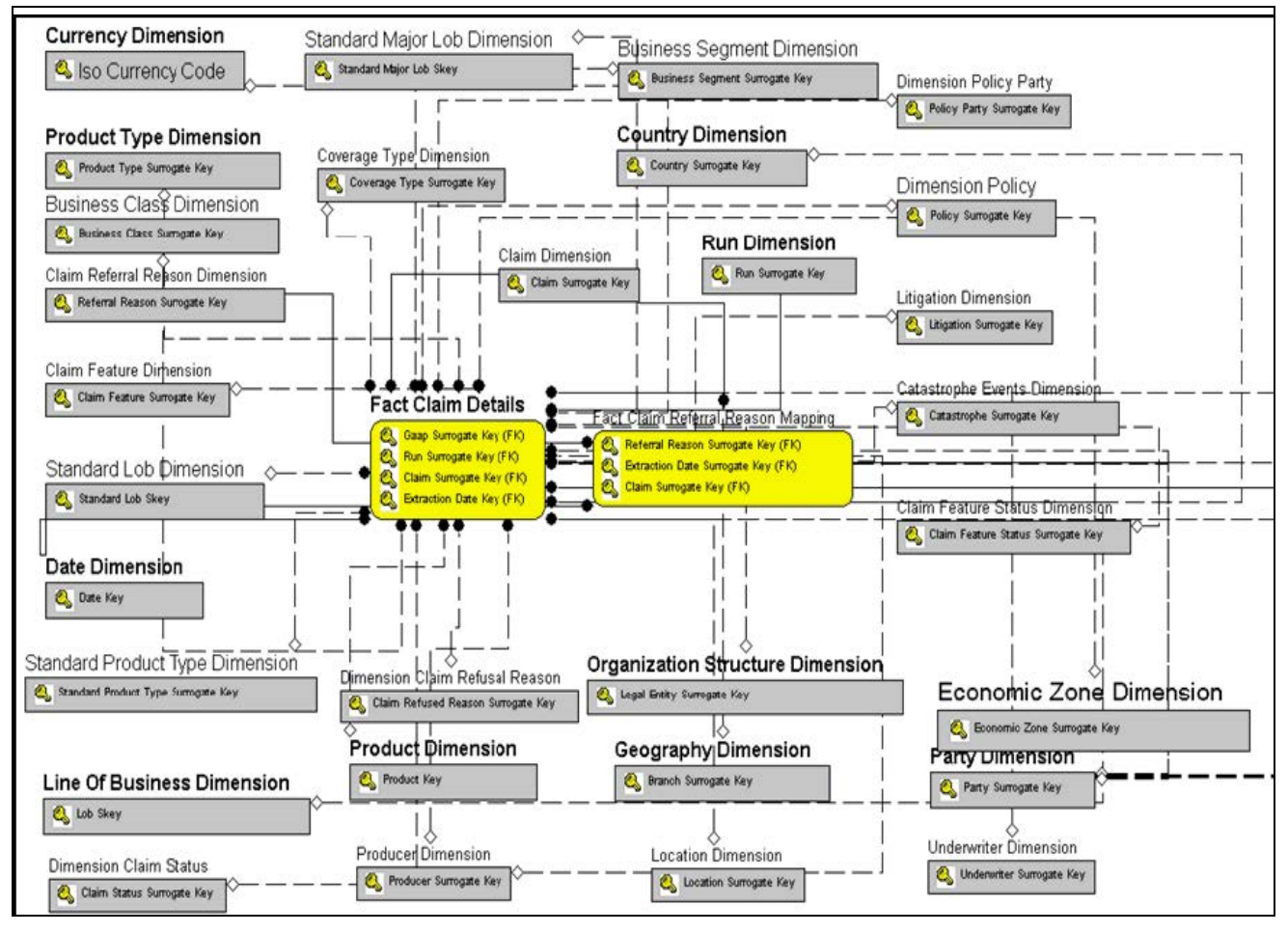

Claim Transactions

#### **BI Data Model Chapter 3—Overview of Process Flow**

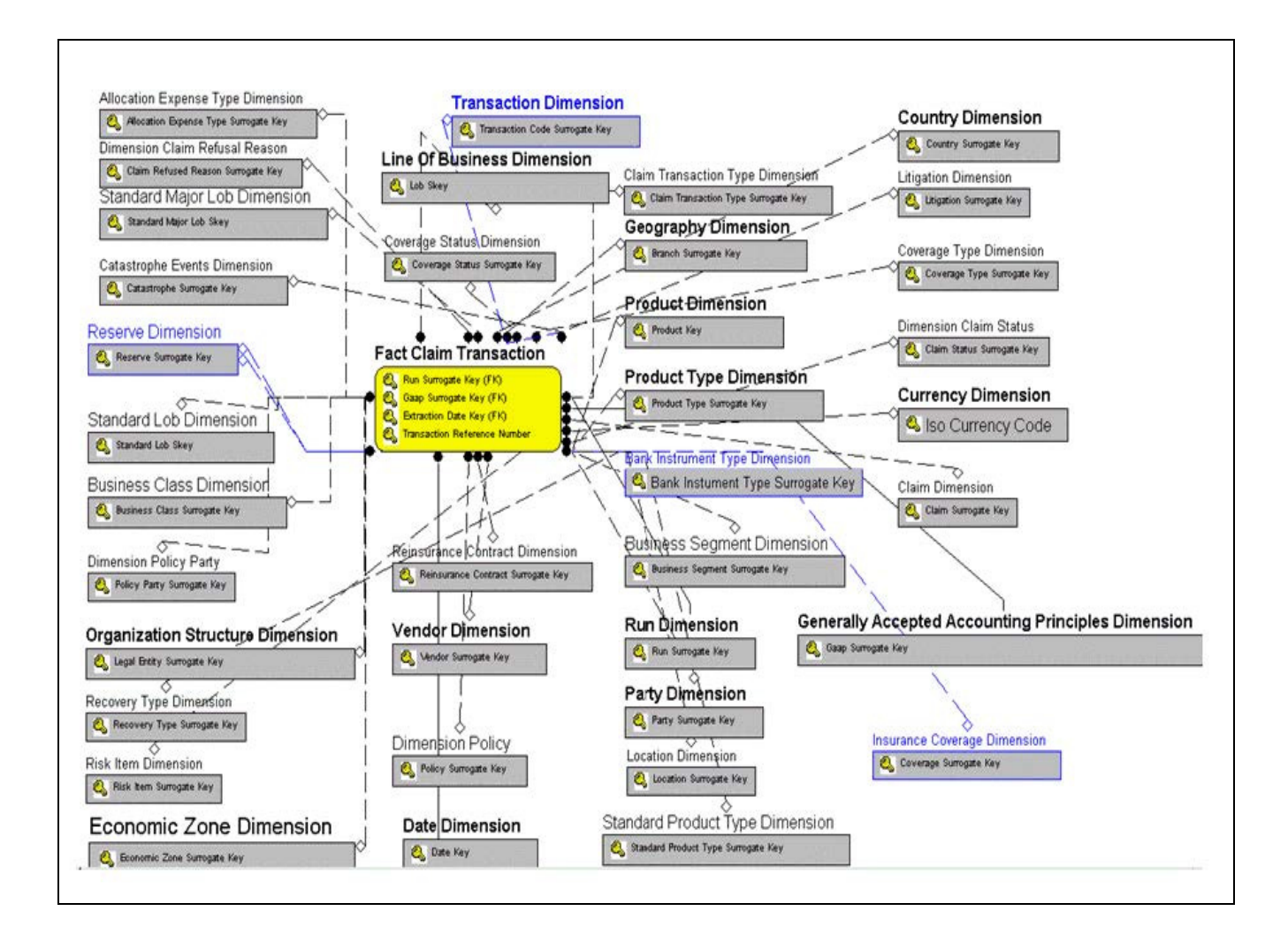

# <span id="page-32-4"></span><span id="page-32-0"></span>**CHAPTER 4** *Overview of OIPI Reports*

# <span id="page-32-1"></span>*Introduction*

OIPI offers dashboards to users that organize different kinds of reports by key domain and subject area.

These reports present:

- Performance analysis of the business at an enterprise level and underlying segments through key performance indicators.
- Performance measures through generated quotes analysis measured through line of businesses, products, regions and producers, and key performance indicators.
- Performance measures through Policy Performance analysis measured through line of businesses, products, regions and producers, and key performance indicators.
- Performance measures through claims analysis measured through line of businesses, products, regions and producers, and key performance indicators.

**Note:** Time hierarchy prompted reports are all drill enabled on time hierarchy. On first load, the values are visible for a year, and on subsequent drills, we obtain values for quarter and month. These are not drill through reports.

### <span id="page-32-2"></span>**Dashboards**

OIPI has been segregated into six key dashboards and each of these dashboards contains several tabs.

- Corporate Performance
- Quote Performance
- Policy Performance
- Claim Performance
- Customer Central Commercial Corporate
- Customer Central Retail

<span id="page-32-3"></span>The dashboards are described in detail in the subsequent chapters.

# <span id="page-34-5"></span><span id="page-34-0"></span>**CHAPTER 5** *Managing Corporate Performance Dashboard*

## <span id="page-34-1"></span>*Overview*

This chapter explains the reports available under each tab in the Corporate Performance Dashboard.

# <span id="page-34-2"></span>*Managing reports*

The following tabs are present in the Corporate Performance Dashboard:

- [Corporate Performance Summary](#page-34-3)
- **•** [Performance Overview](#page-40-0)
- [Line of Business Overview](#page-58-0)
- [Line of Business Performance](#page-66-0)
- [Product Overview](#page-77-0)
- [Product Performance](#page-85-0)

The following screenshots display the essential nature of the available reports as per each tab:

Performance Overview Line of Business Overview Line of Business Performance **Corporate Performance Summary Product Overview Product Performance** 

### <span id="page-34-3"></span>**Corporate Performance Summary**

The Corporate Performance Summary tab includes information at the corporate level. The information contained in the reports generated summarizes how the entire organization is performing. The filters for this tab include:

- Time
- Company
- Geography

The various reports available under this tab are discussed in the following sections.

#### <span id="page-34-4"></span>**Key Performance Indicators Flash**

This report shows snap shots of key performance indicators represented through flash boxes for current period.

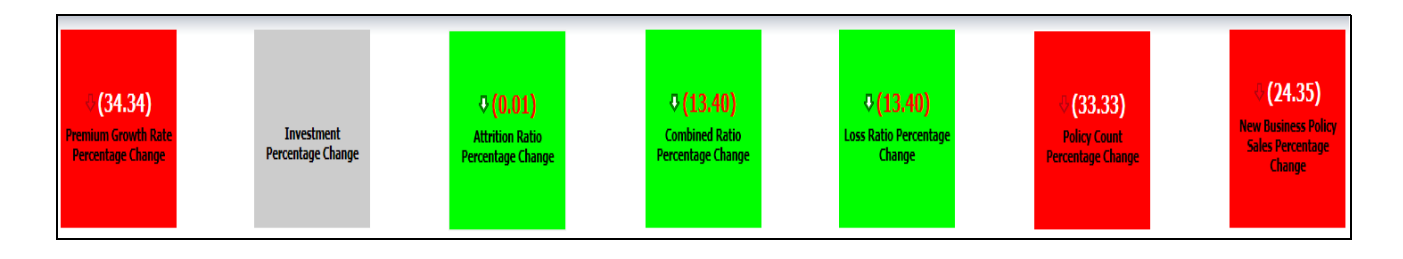

#### <span id="page-35-0"></span>**Premium**

This report shows premium revenue across all line of businesses and underlying products through a time series. This report can be viewed over various time periods, entities, and geographies selected from page level prompts.

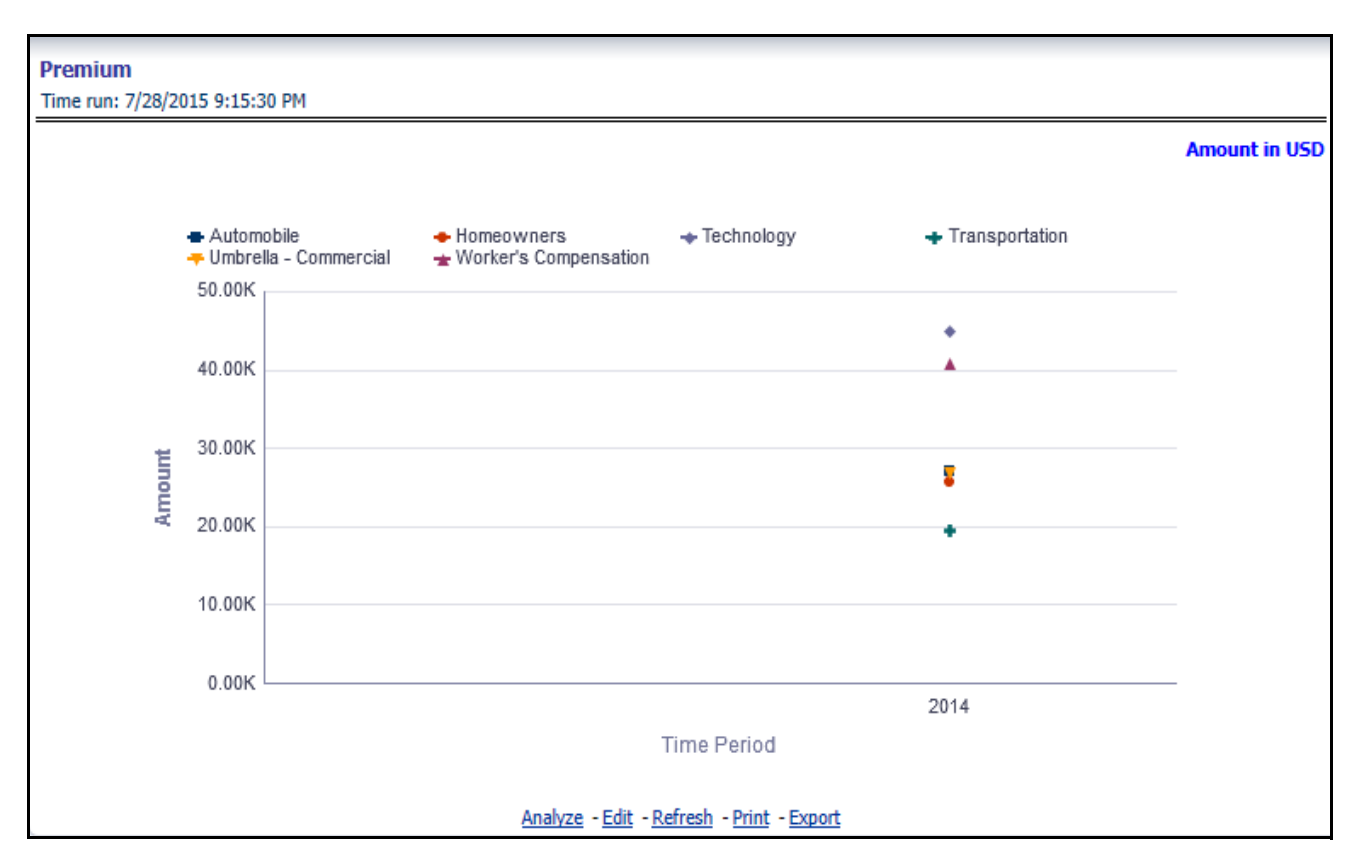

#### <span id="page-35-1"></span>**Policy**

This report shows policy related expenses across all line of businesses and underlying products through a time series. This report can be viewed over various time periods, entities, and geographies selected from page level prompts.
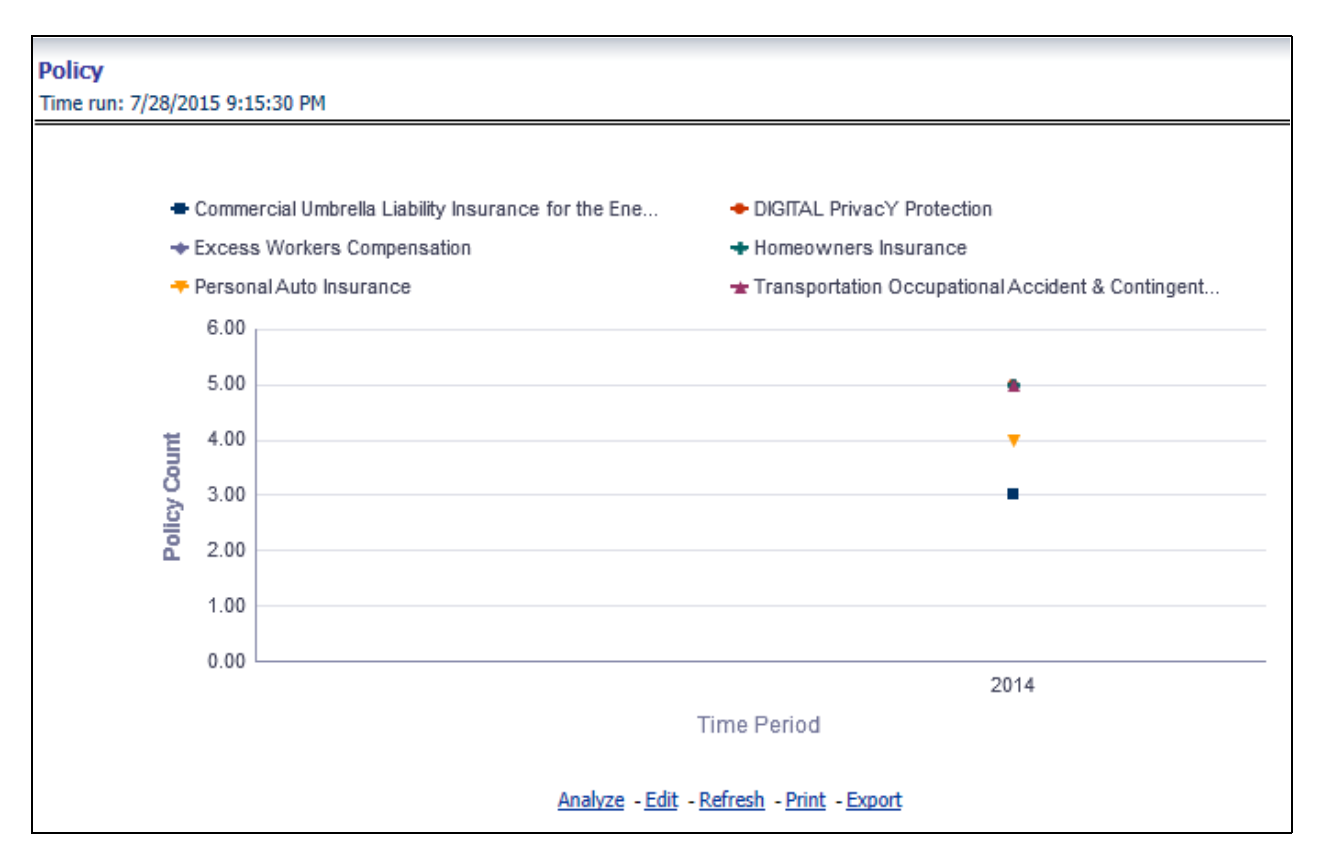

### **Investment Income**

This report shows investment revenue across all line of businesses and underlying products through a time series graph. This report can be viewed over various time periods, entities, and geographies selected from page level prompts.

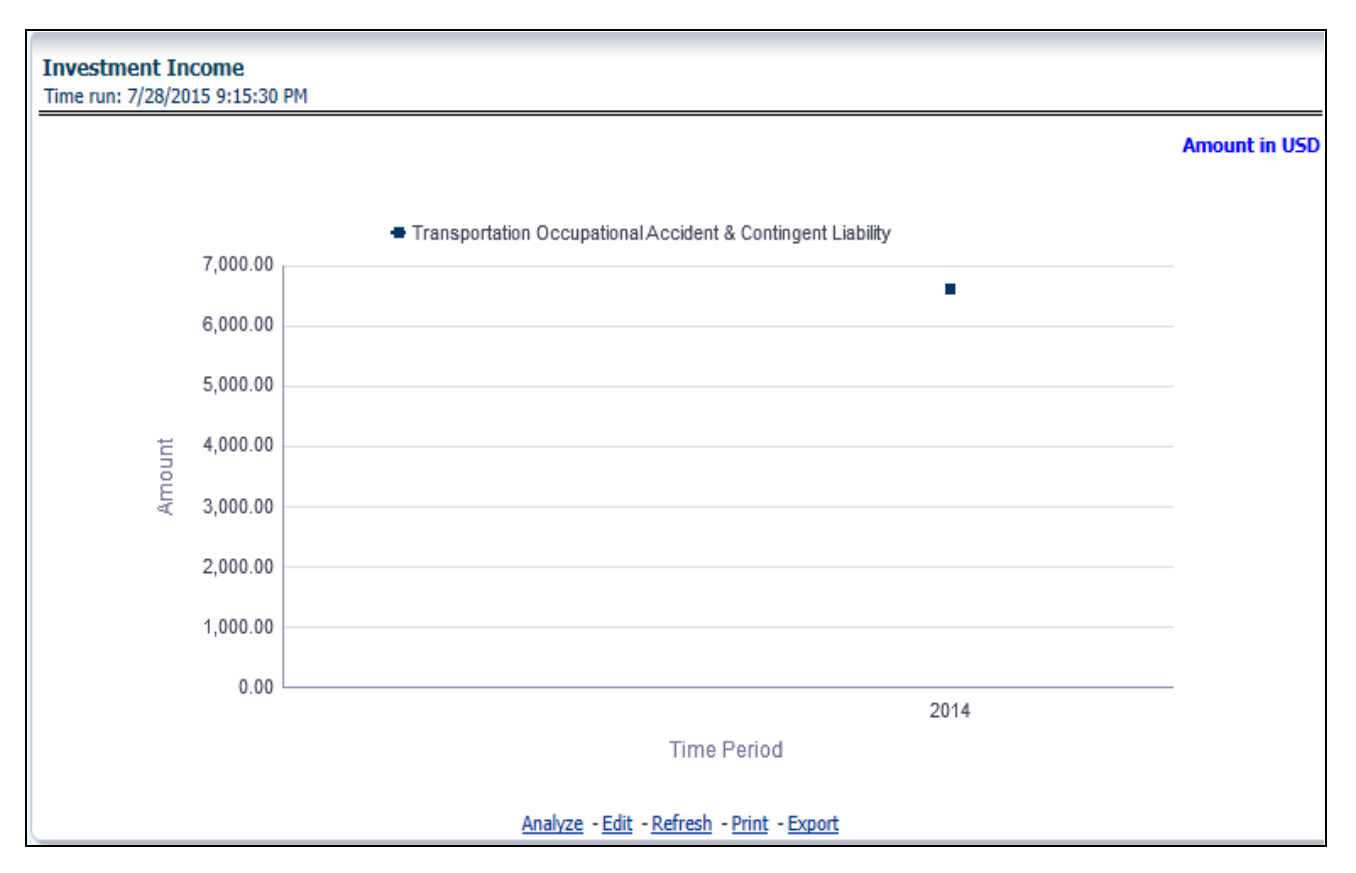

### **Claims**

This report shows expense towards claim payments across all line of businesses and underlying products through a time series. This report can be viewed over various time periods, entities, and geographies selected from page level prompts.

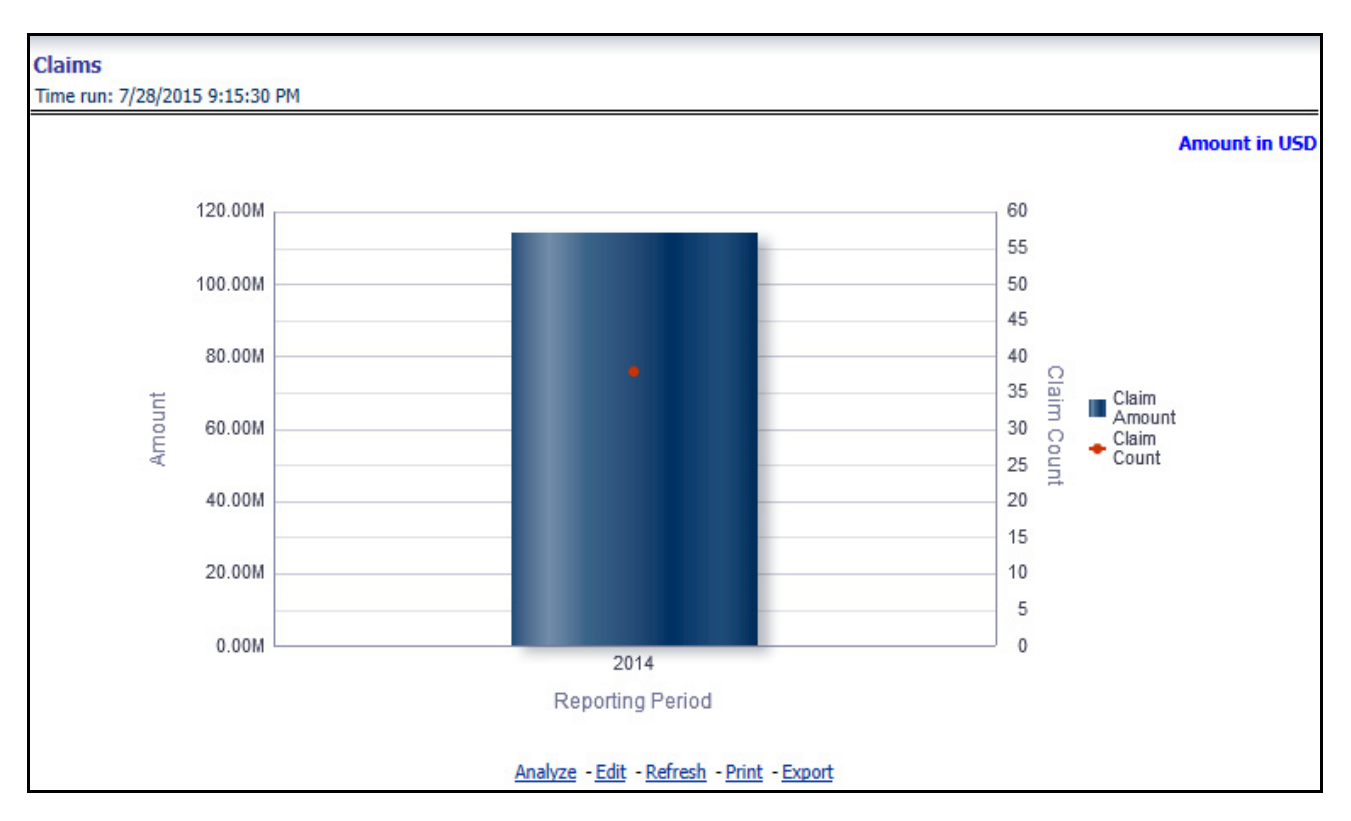

### **Expenses**

This report shows policy related expenses across all line of businesses and underlying products through a time series.

This report can be viewed over various time periods, entities, and geographies selected from page level prompts.

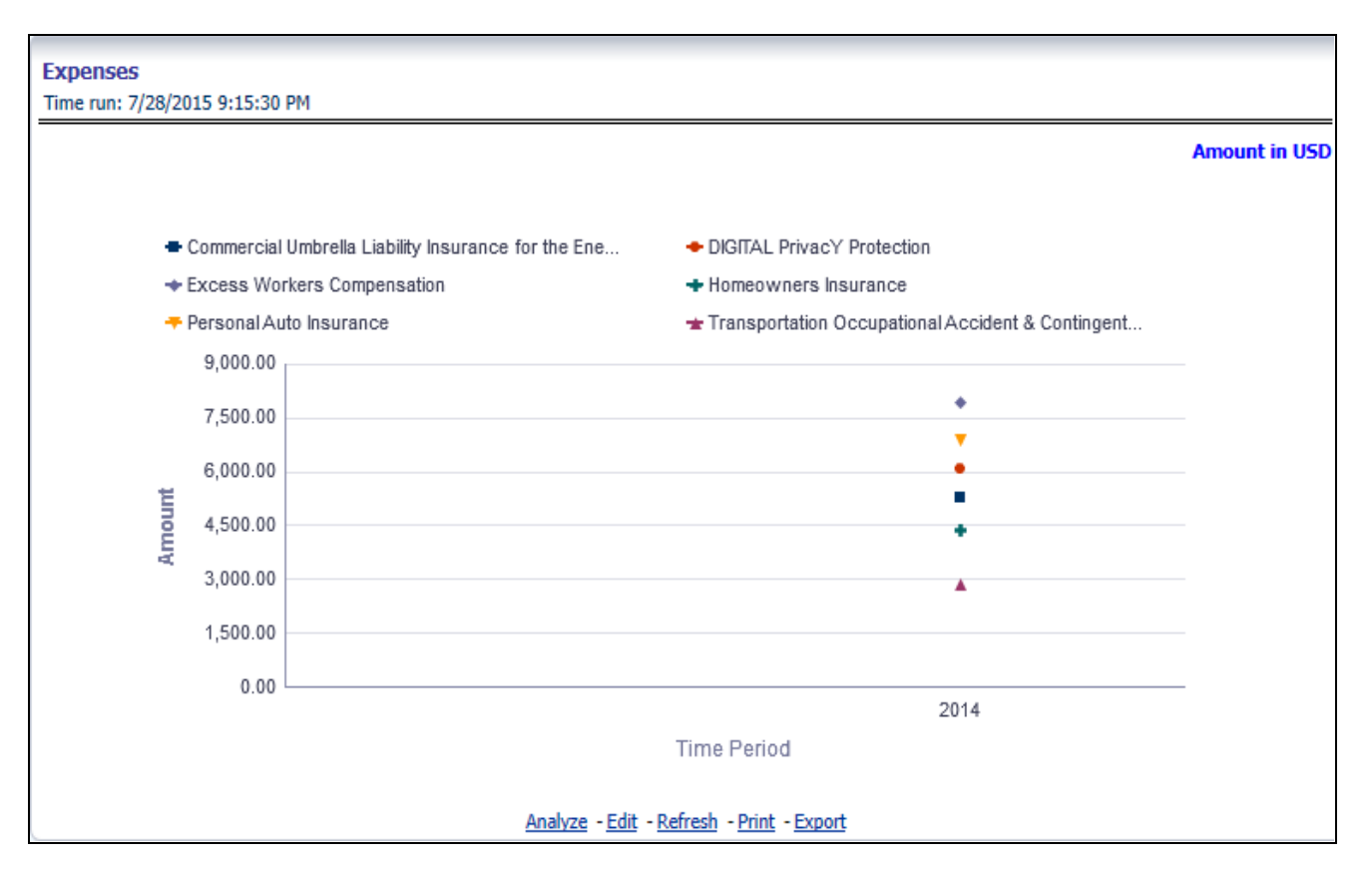

## **Ratios**

This report shows key business indicator ratios across all line of businesses and underlying products through a time series. The key ratio indicator report contains various report level filters such as Combined Ratio, Loss ratio, Expense Ratio, and Underwriting Balance Ratio, and can be viewed by individual ratio or all ratios together. This report can be analyzed over various time periods, entities, and geographies selected from page level prompts.

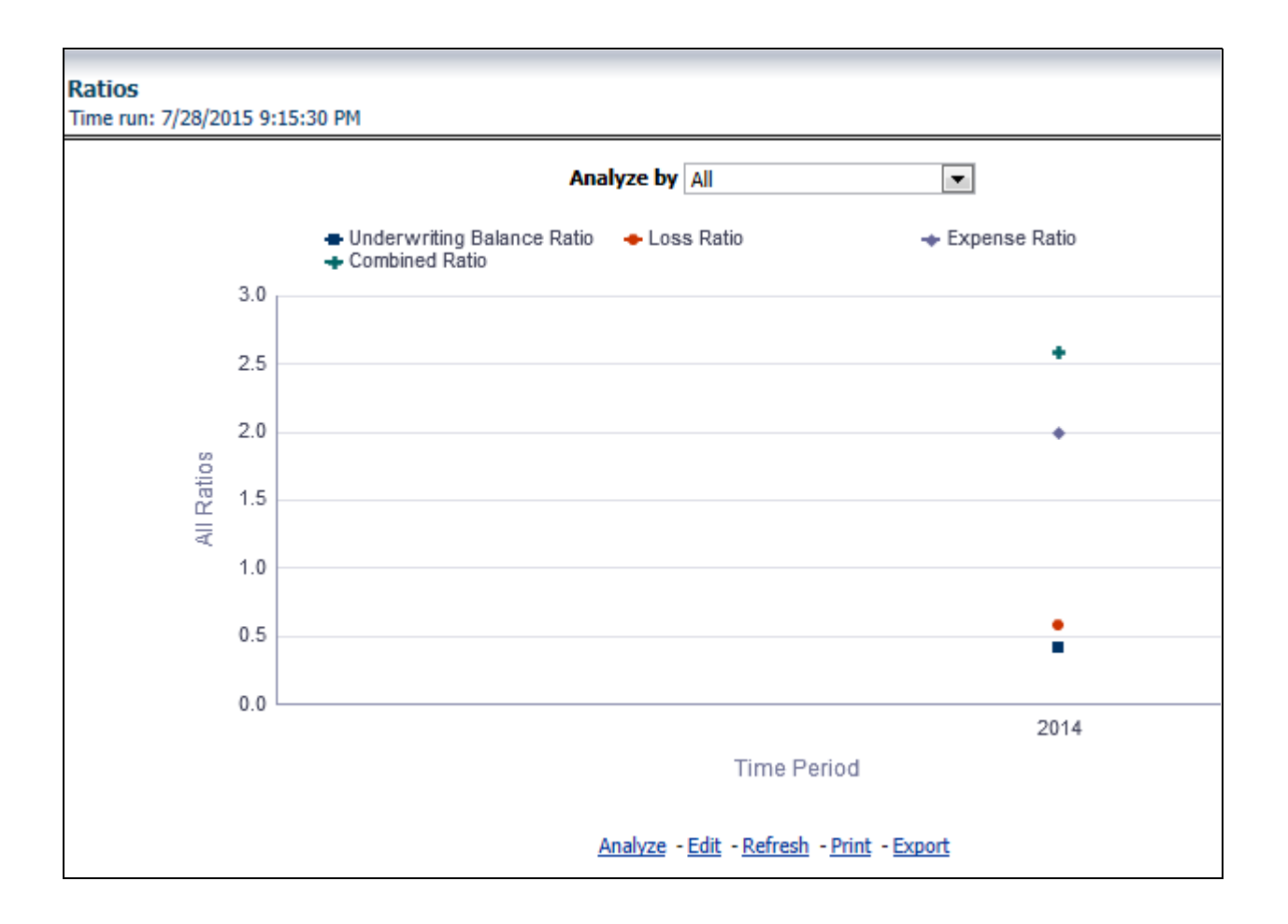

# **Performance Overview**

All reports on this tab focus on the policy performance perspective. The reports represent business performance through policy performance perspective. The filters of this tab include:

- Time
- Company
- Geography

The various reports available under this tab are discussed in the following sections.

## **Customer and Policy**

This report provides enterprise wide performance with customer and policy information over time period. Various performance metrics based measures, for example, Number of New Customers, Number of Closed Customers, and so on for the reporting period selected, is compared with the previous periods and displayed. It shows enterprise

performance through customers and policies. This report can be viewed and tracked through control areas like Time, Company, and Geography. The values are in Line Graph.

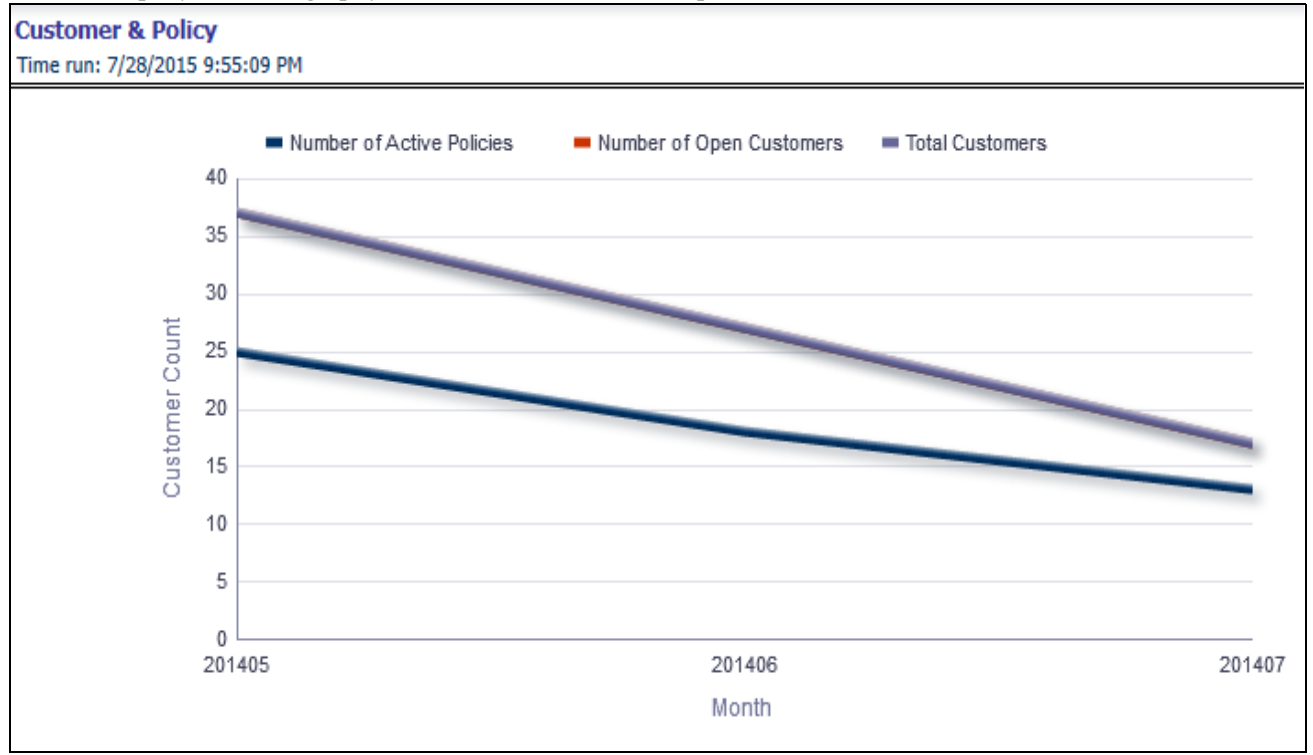

### **Income Statement**

At an enterprise level, performance through various financial indicators can be tracked through an Income Statement. This helps to understand company's financial position at a given point in time. This report can be analyzed over various time periods, entities, and geographies selected from page level prompts. The values are in a table.

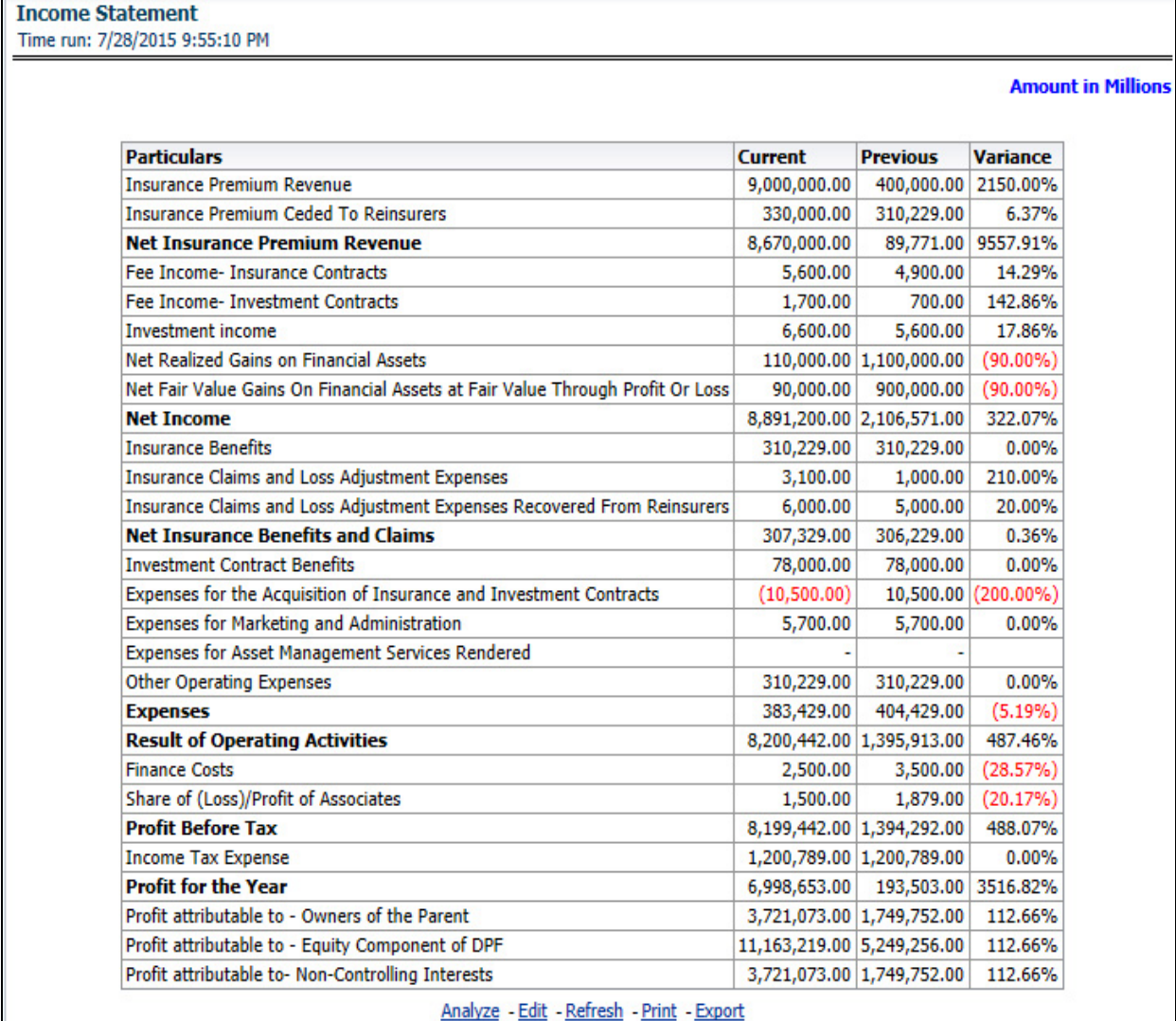

### **Policy**

This report shows counts of policies for all line of businesses and underlying products through a time series. This report can be analyzed over various time periods, entities, and geographies selected from page level prompts.

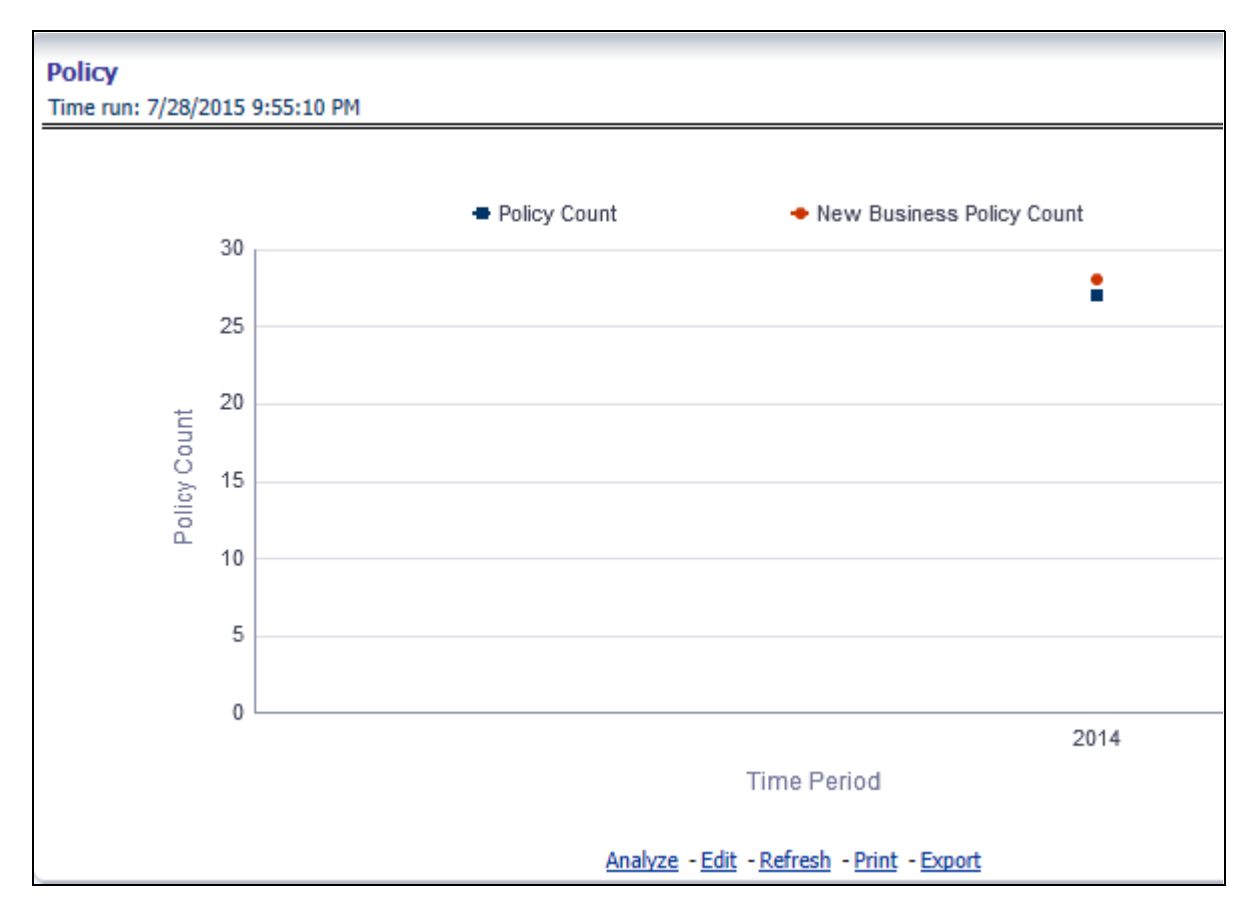

### **Premium Trends**

This report shows a trend in revenue through different types of premium, for example Written Premium, Earned Premium, and Ceded Premium, at an enterprise level, for all line of businesses and underlying products through a time series. The Premium Trends report contains the following report level filters:

- Written Premium
- Earned Premium
- Collected Premium
- Uncollected Earned Premium
- Retained Premium
- Ceded Premium

This report can be viewed by individual premium type or all types together through a line graph. This report can be analyzed over various time periods, entities, and geographies selected from page level prompts.

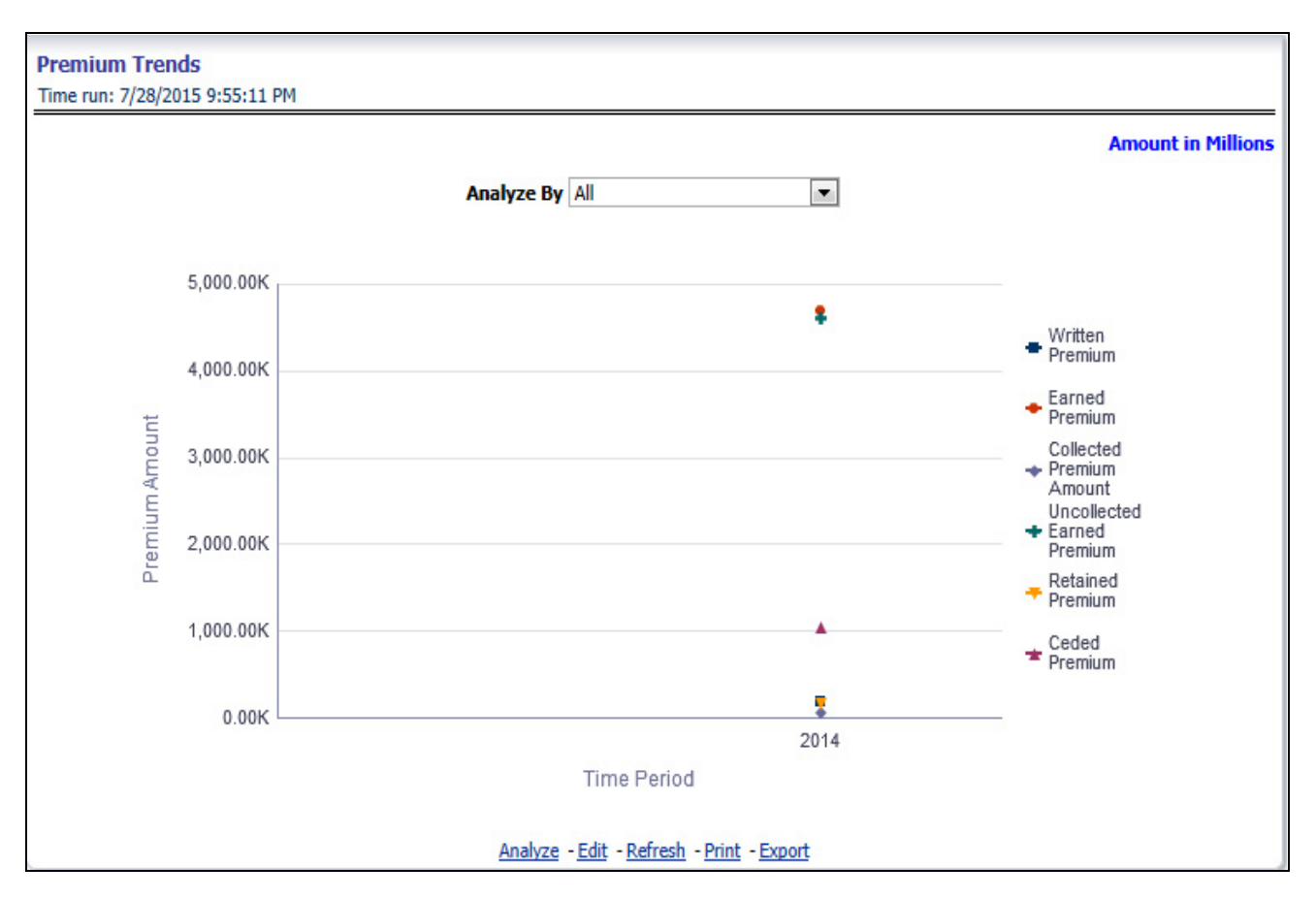

## **Written Premium vs. Earned Premium Trend**

This report shows trend in revenue and a comparison between Written Premium and Earned Premium, at an enterprise level, for all line of businesses and underlying products through a time series. This Trend can further be viewed and analyzed through report level filters like Line of Business and Products for more granularities, through a stacked bar graph. This report can be analyzed over various time periods, entities, and geographies selected from page level prompts.

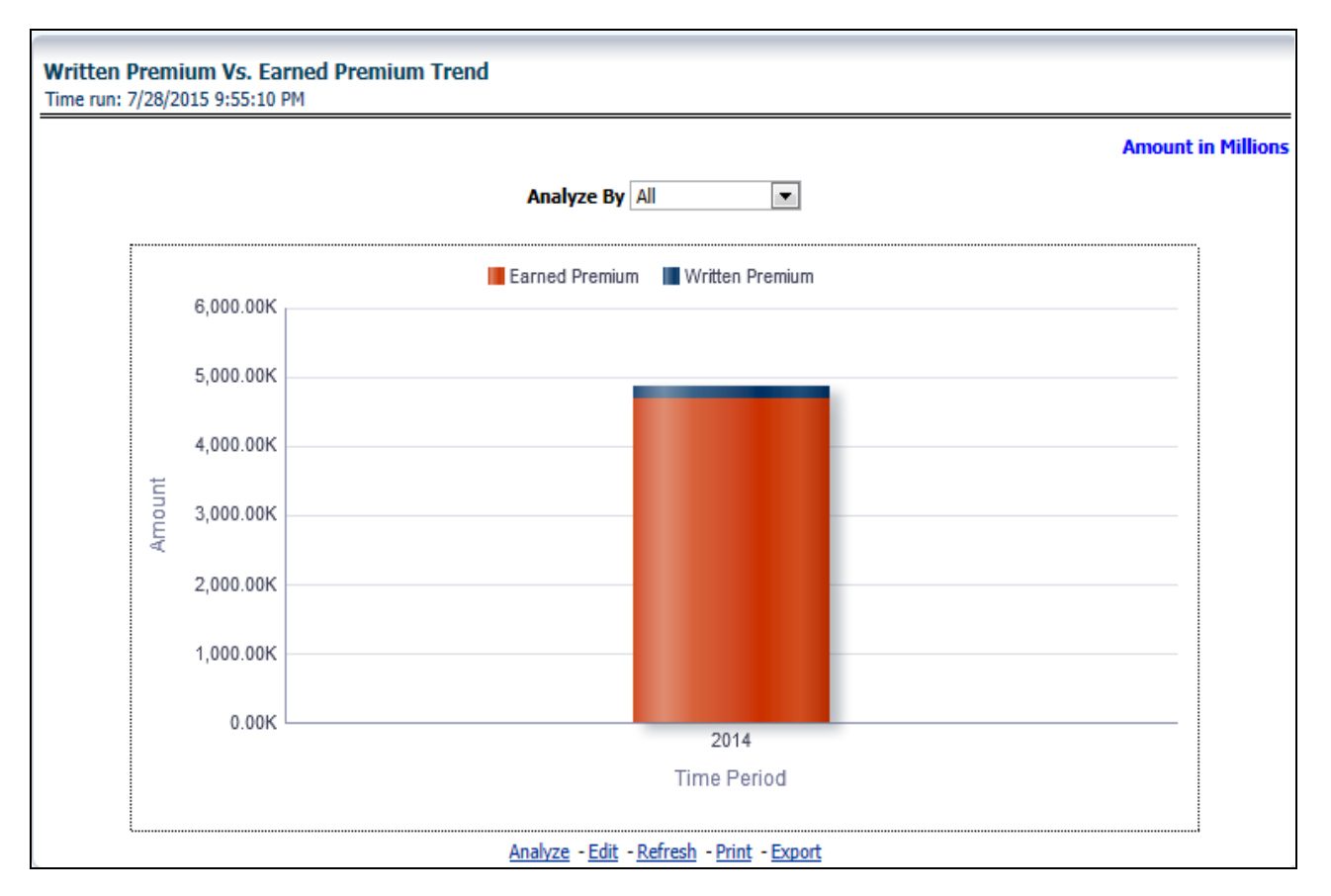

## **Earned Premium Vs. Uncollected Earned Premium**

This report shows a trend in actual collection of earned premium through a comparison between earned premium, collected premium, and uncollected earned premium. This report shows at an enterprise level, for all line of businesses and underlying products through a time series. This Trend can further be viewed and analyzed through report level filters like Line of Business and Products for more granularities. The values are in a stacked bar graph. This report can be analyzed over various time periods, entities, and geographies selected from page level prompts.

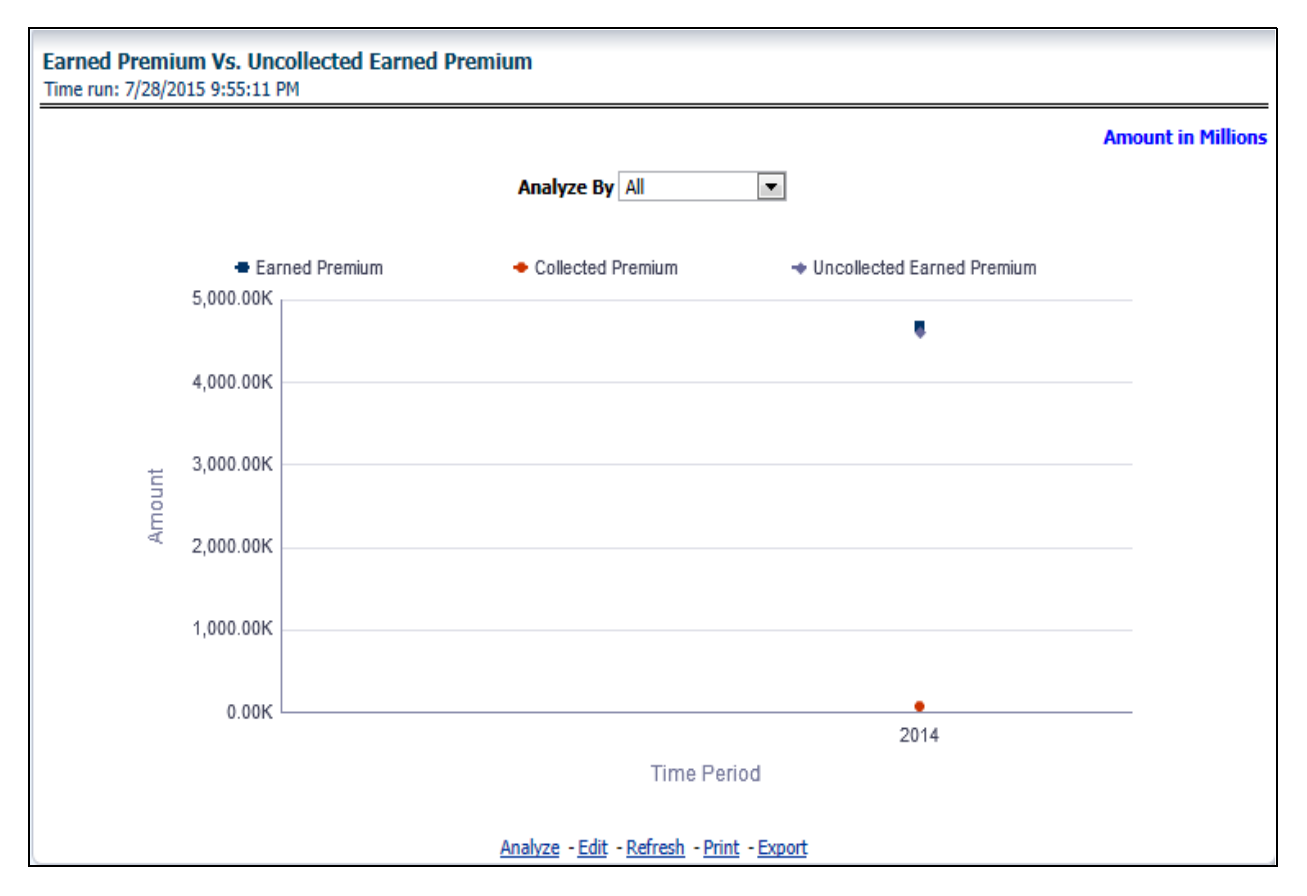

### **Policy Expense Summary Trend**

This report shows policy related expenses under different expense heads at an enterprise level, for all line of businesses and underlying products through a time series. This Trend can further be viewed and analyzed through report level filters like Line of Business and Products for more granularities. The values are in a clustered bar graph. This report can be analyzed over various time periods, entities, and geographies selected from page level prompts.

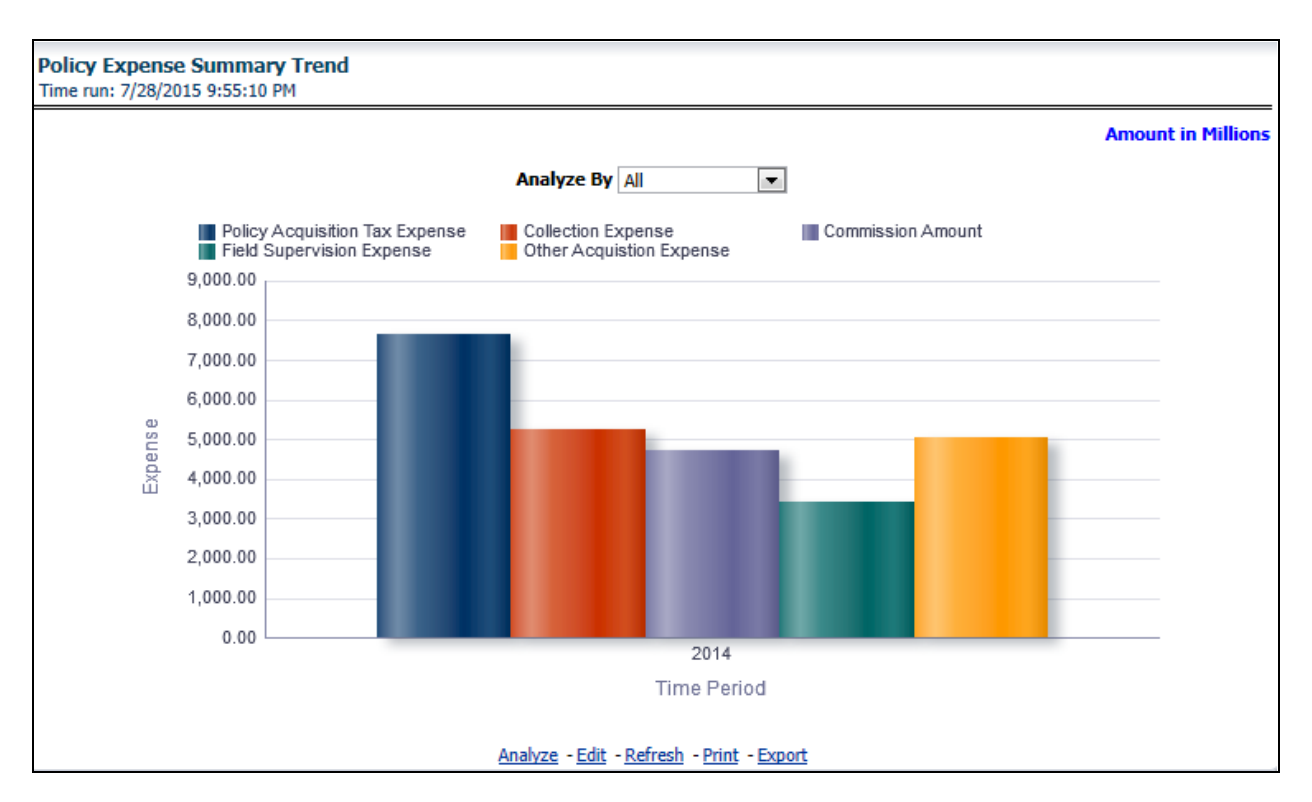

### **New Business Quote Count**

This report shows number of quotes generated for new business, at an enterprise level, for all line of businesses and underlying products through a time series. This report can be analyzed over various time periods, entities, and geographies selected from page level prompts.

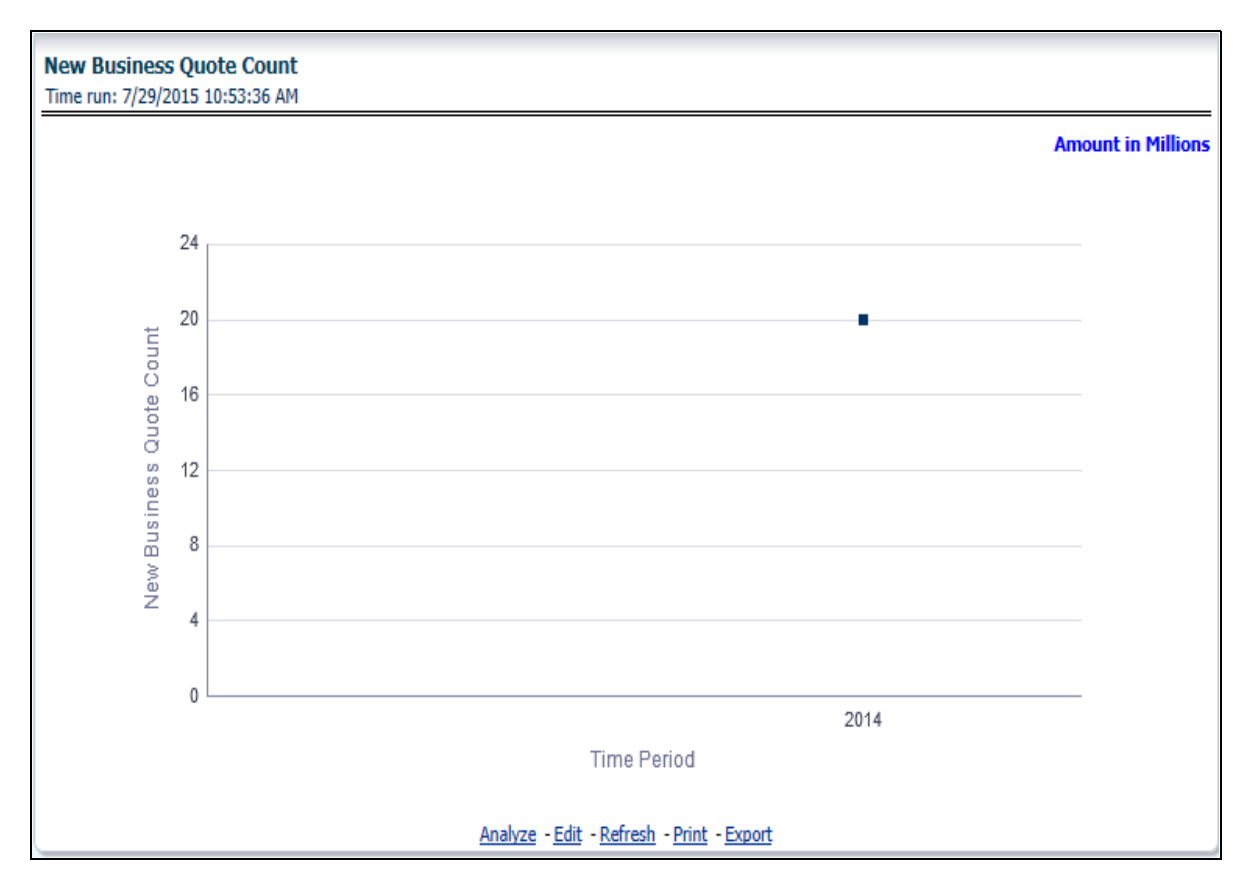

### **Fee**

This report shows fee income generated, earned, collected, and refunded, at an enterprise level, for all line of businesses and underlying products through a time series. This report can be analyzed over various time periods, entities, and geographies selected from page level prompts.

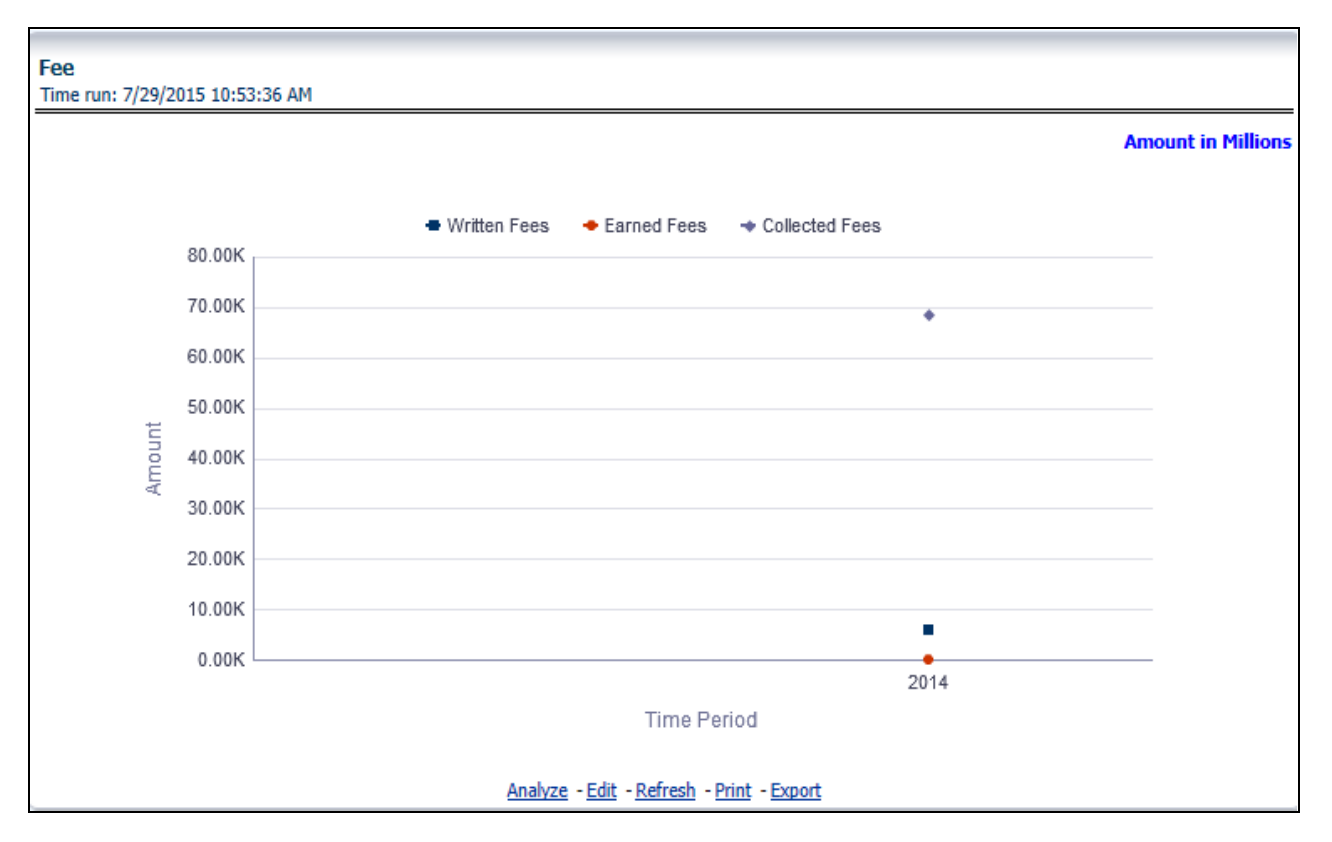

### **Tax**

This report shows premium tax trend for tax generated, earned, and collected, at an enterprise level, for all line of businesses and underlying products through a time series. This report can be analyzed over various time periods, entities, and geographies selected from page level prompts.

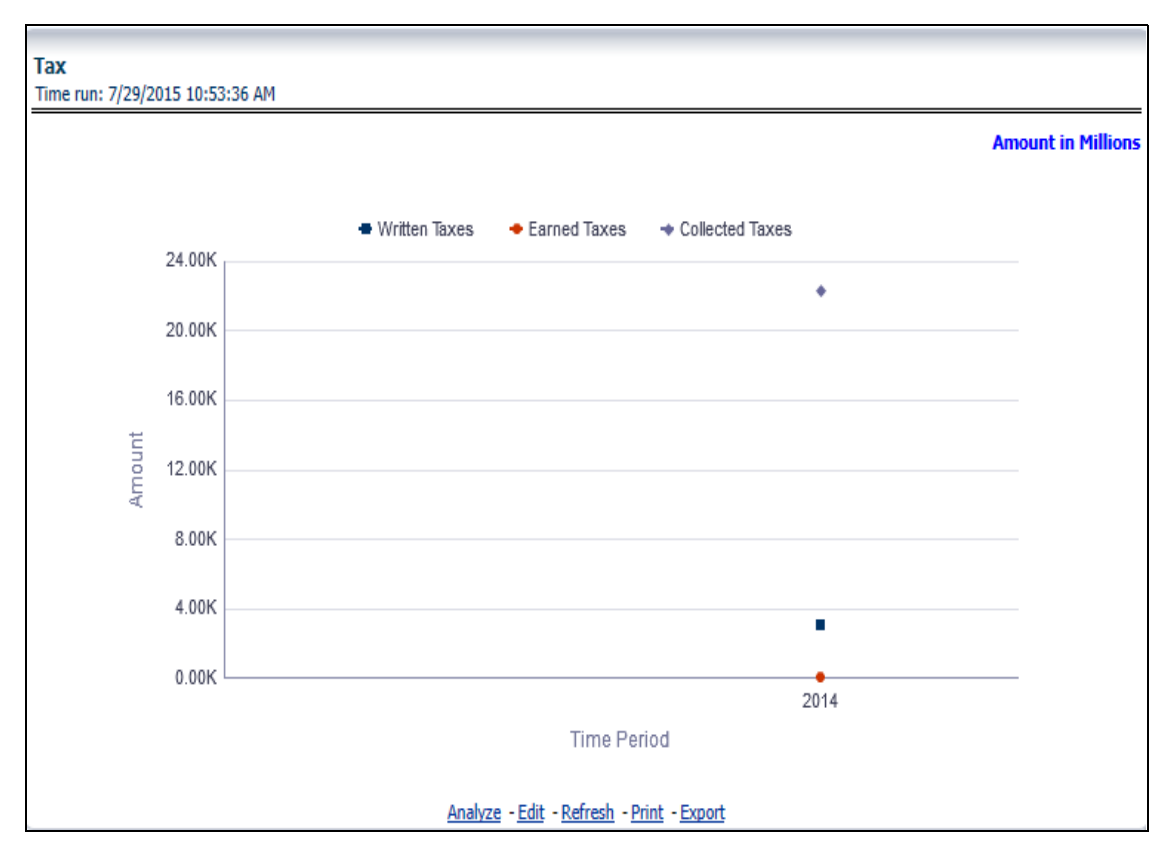

## **Policy Expense vs. Claim Expense**

This trend report shows a comparison between policy expenses and claim expenses, at an enterprise level, for all line of businesses and underlying products through a time series. This report can be analyzed over various time periods, entities, and geographies selected from page level prompts.

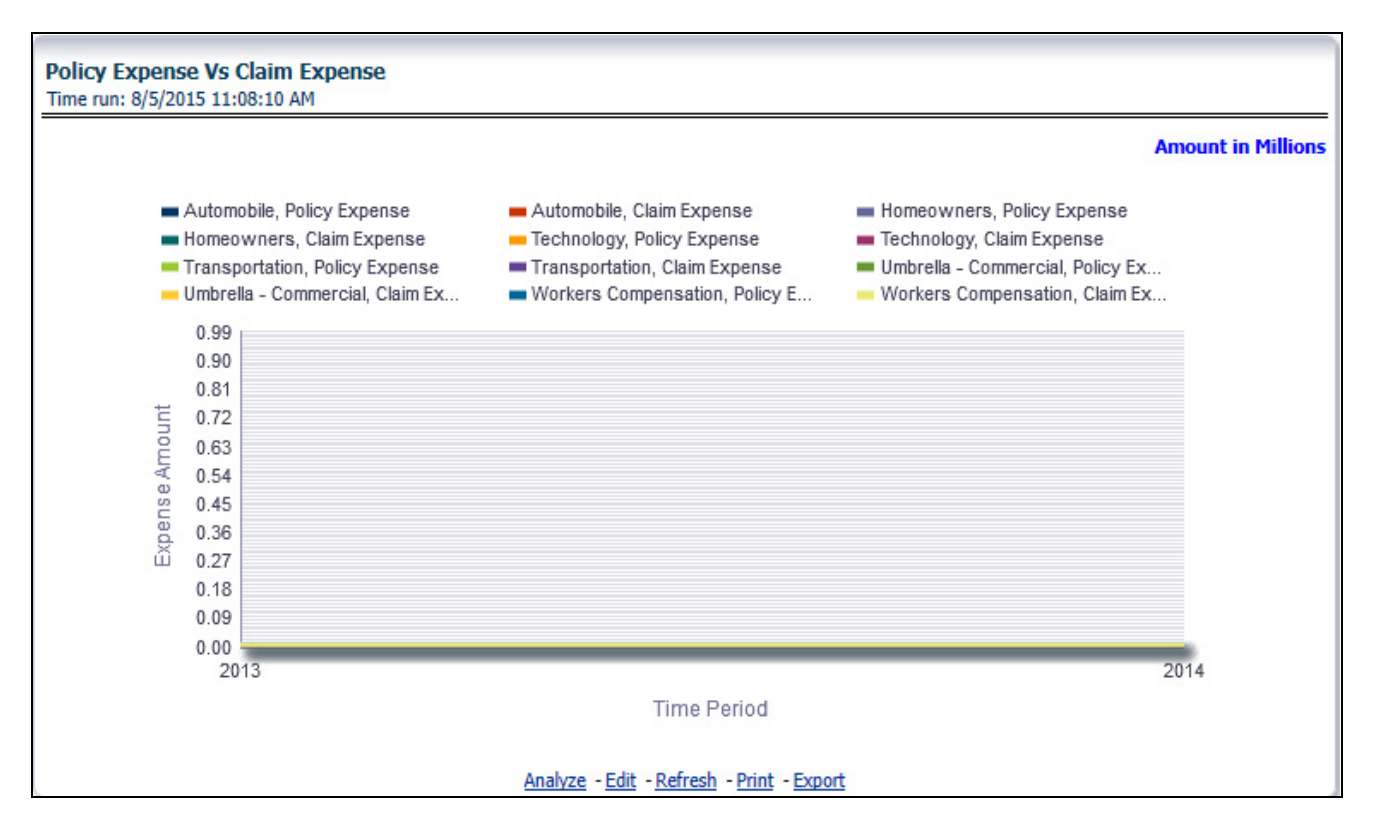

### **Claim Payment Vs. Recovery Trends**

This report shows a comparison between claim payments and recoveries made as well as trend in various types of recoveries at an enterprise level, for all line of businesses and underlying products through a time series. This Trend can further be viewed and analyzed through the following report level filters for more granularities:

- Claim Payments
- All recovery Payments
- Fraud Recovery
- Litigation Recovery
- Reinsurance Recovery
- Subrogation Recovery
- Salvage Recovery

The values are in a line graph. This report can also be analyzed over various time periods, entities, and geographies selected from page level prompts

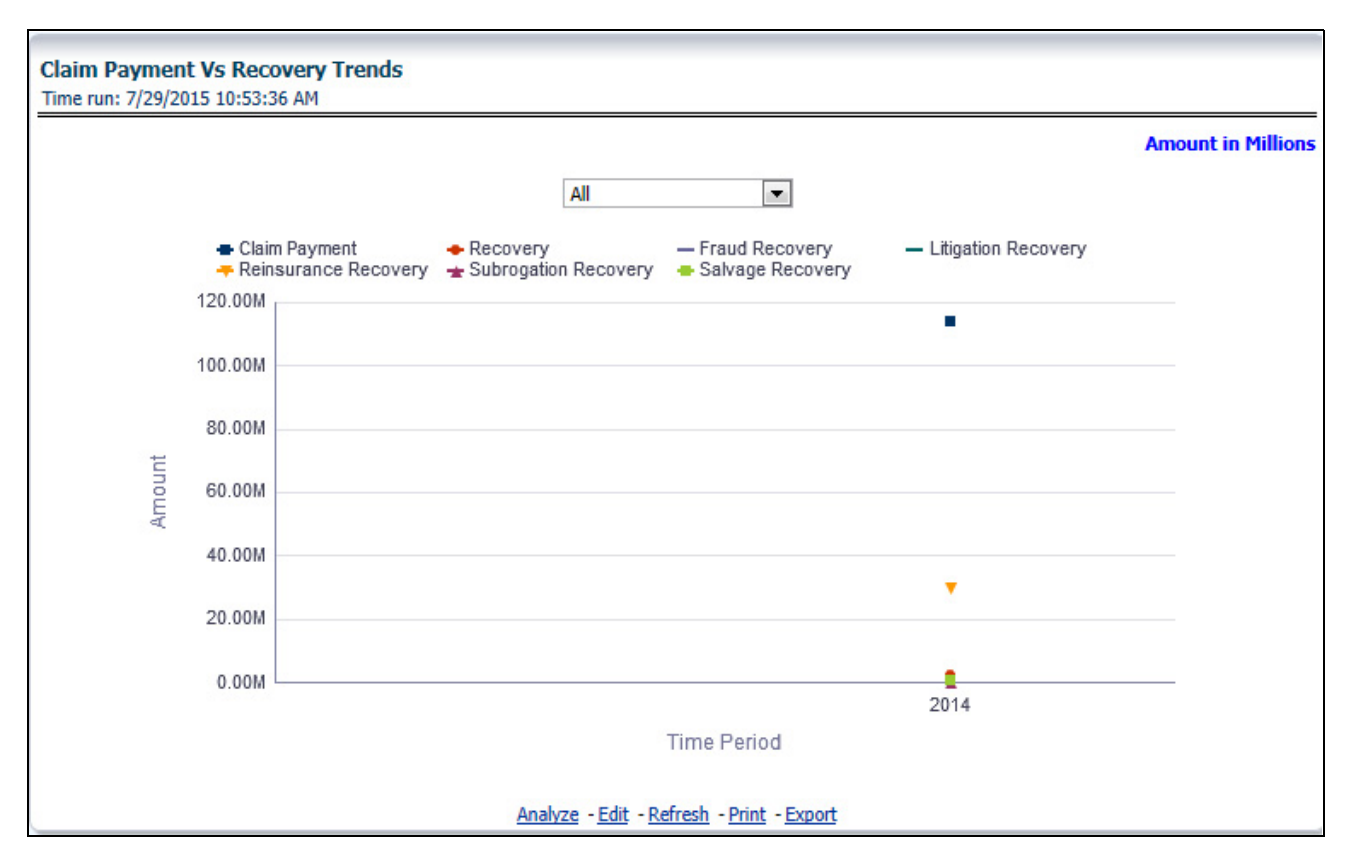

## **Claim Expense Summary Trend**

This report shows a trend and comparison between various types of claim expenses at an enterprise level, for all line of businesses and underlying products through a time series. This Trend can further be viewed and analyzed through the report level filters, Line of business and products, for more granularities. The values are in a clustered bar graph. This report can also be analyzed over various time periods, entities, and geographies selected from page level prompts.

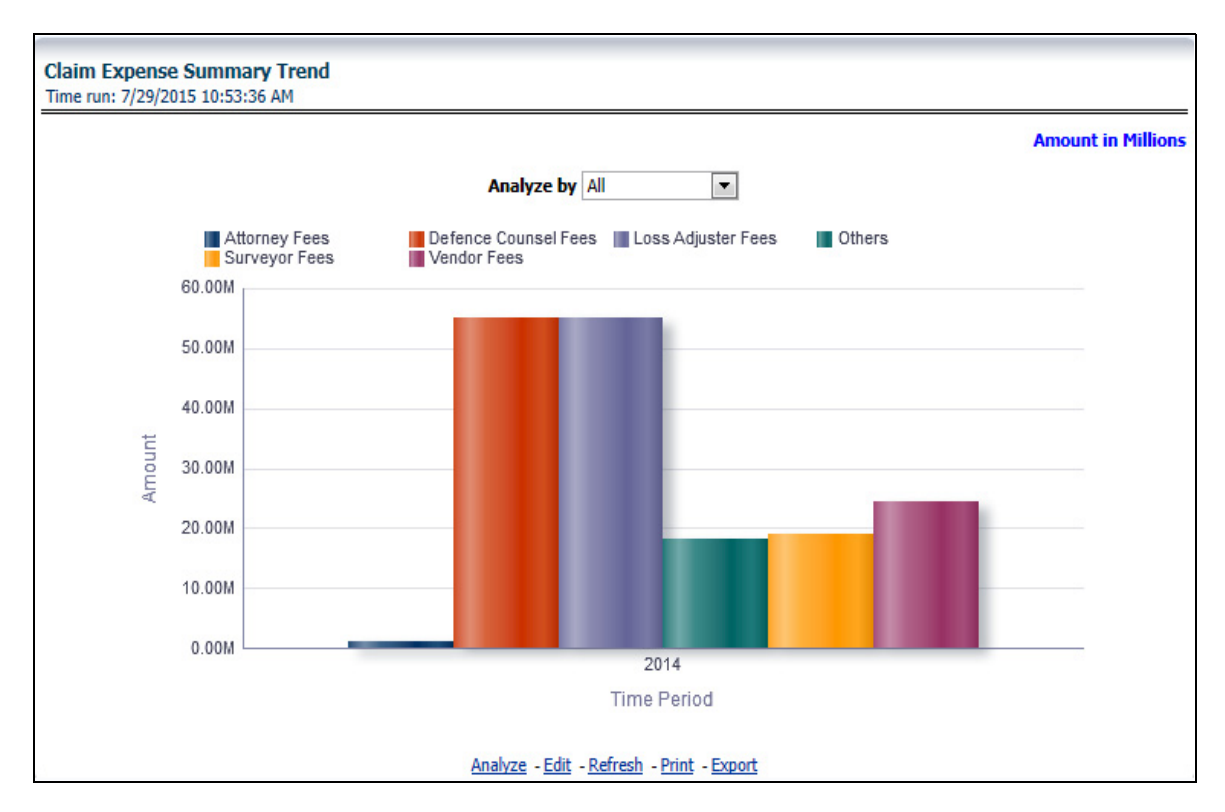

### **Loss and Expense**

This report shows a trend and comparison between underwriting expense and various types of loss adjustment expenses along with actual claim payments and litigation expenses at an enterprise level, for all line of businesses and underlying products through a time series. The values are in a line graph. This report can also be analyzed over various time periods, entities, and geographies selected from page level prompts.

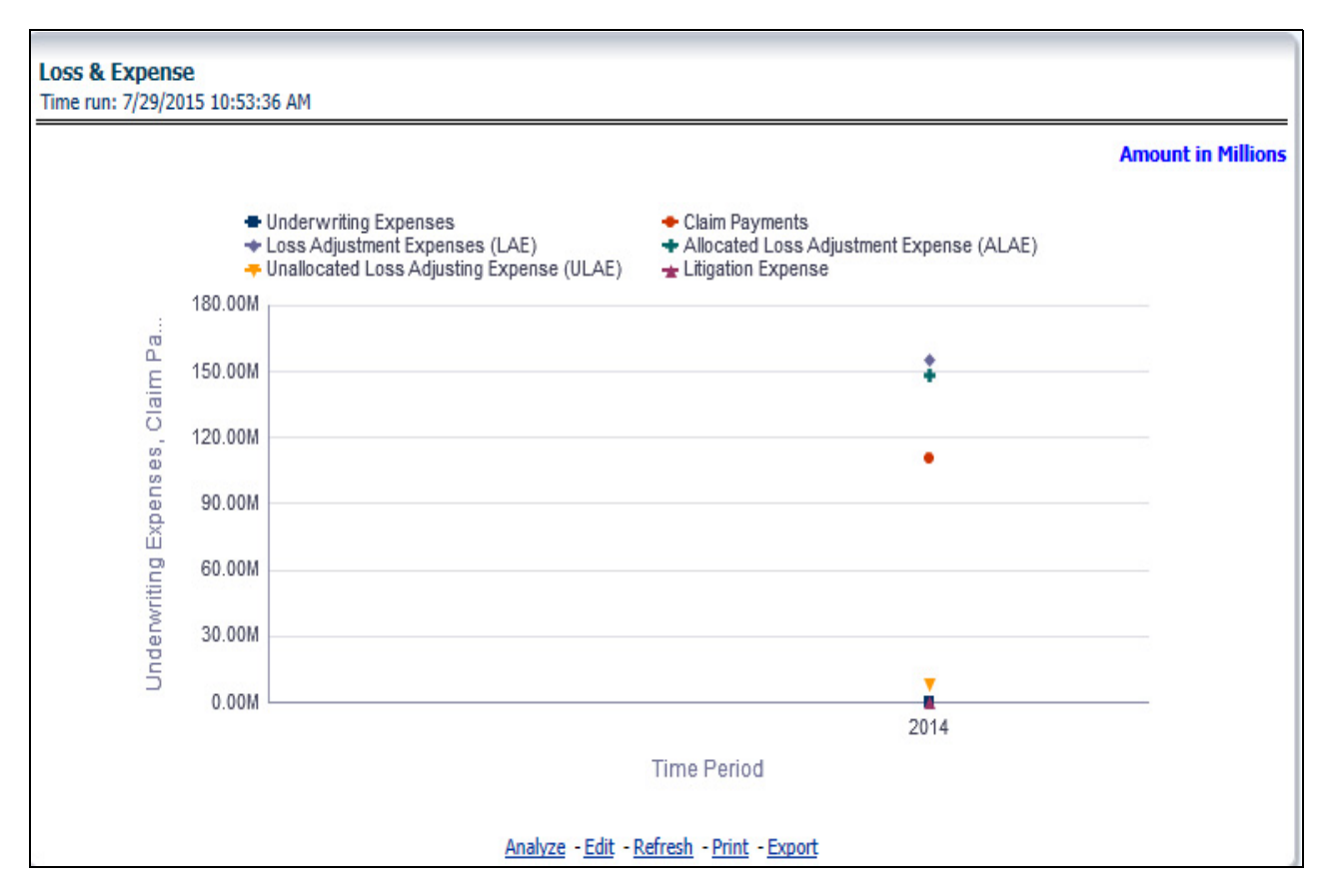

## **Claim Recovery**

This report shows a trend in various types of recoveries as well as the extent of recoveries against paid losses, at an enterprise level, for all line of businesses and underlying products through a time series. The values are in a line graph. This report can also be analyzed over various time periods, entities, and geographies selected from page level prompts.

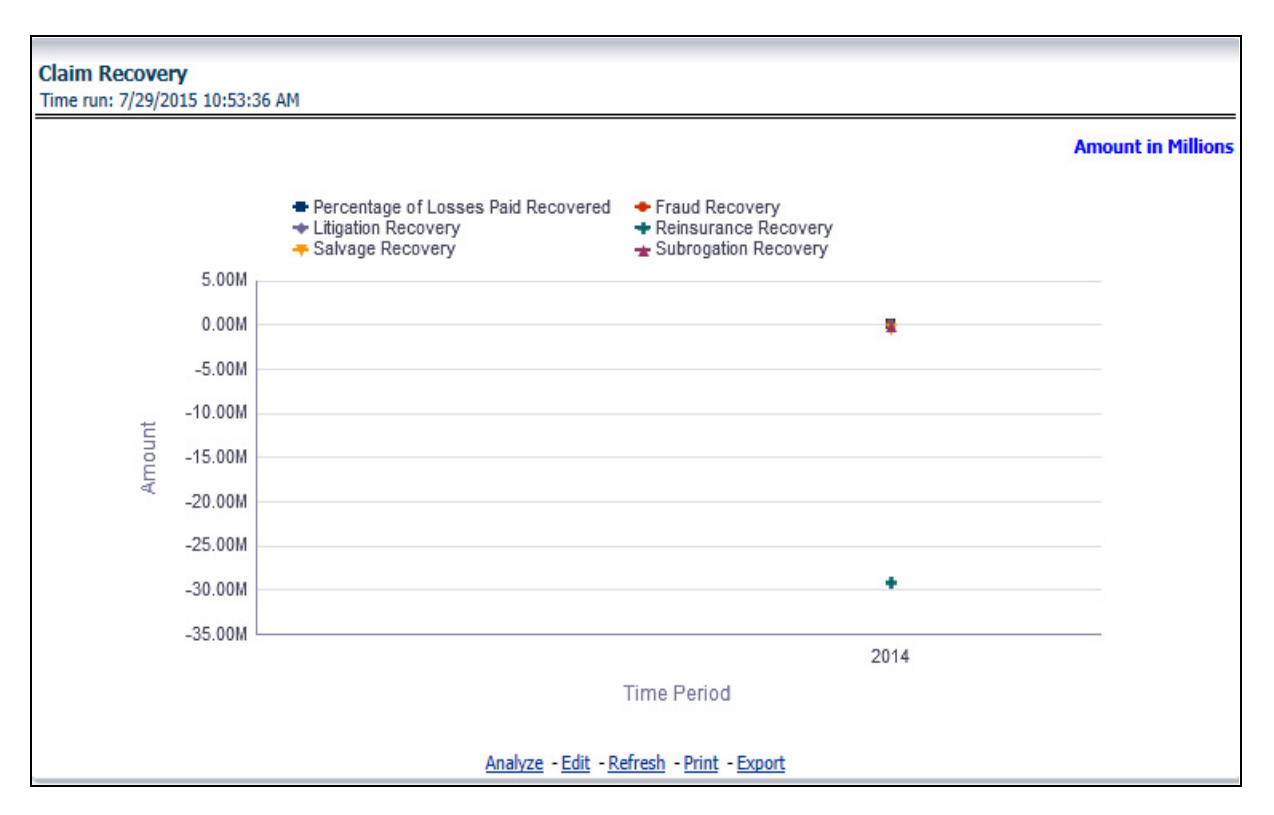

### **Key Performance Ratios**

This report shows trend in various key performance metrics, that is, combined ratio, operating ratio, commission ratio, loss ratio, and so on for all line of businesses and underlying products over a selected time period. Values are in a line graph. This report can also be analyzed over various time periods, entities, and geographies selected from page level prompts.

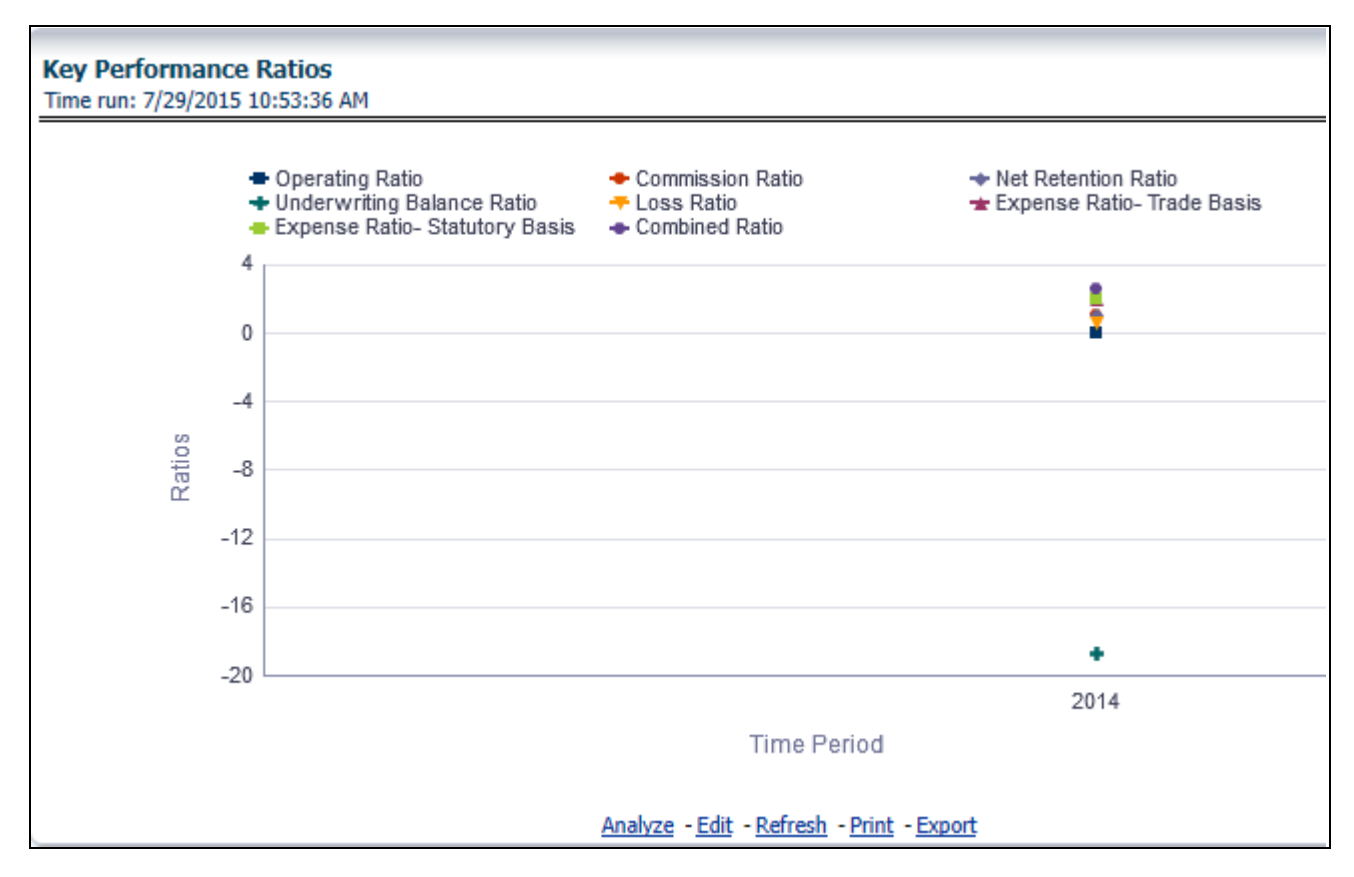

## **Key Performance Indicators for Policy**

This report shows trend in two key policy performance indicators that is gross premium growth rate and attrition ratio, for all line of businesses and underlying products through a time series. The values are in a line graph. This report can also be analyzed over various time periods, entities, and geographies selected from page level prompts.

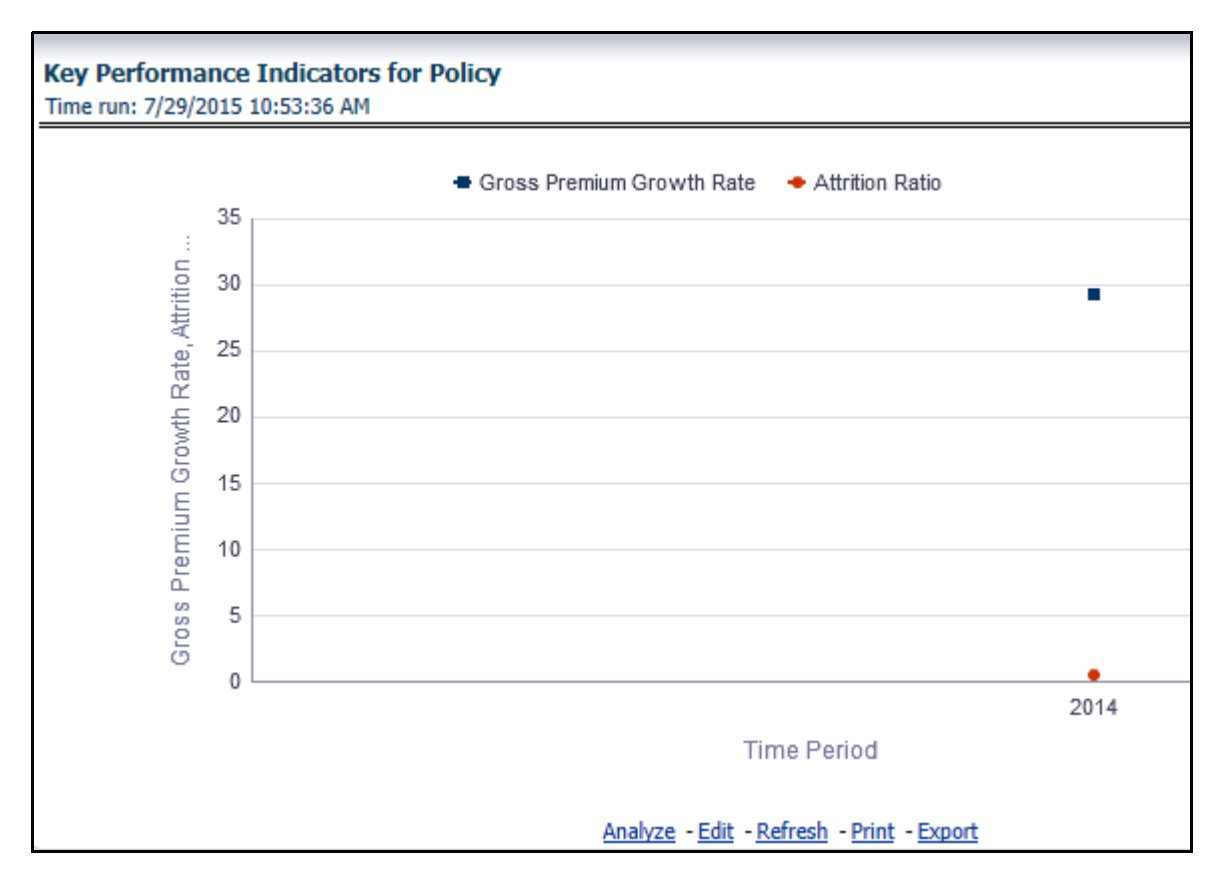

### **Key Performance Indicators for Claims**

This report shows a trend in two key claim performance indicators, average values of claim frequency and claim severity, for all line of businesses and underlying products through a time series. The values are in a line graph. This report can also be analyzed over various time periods, entities, and geographies selected from page level prompts.

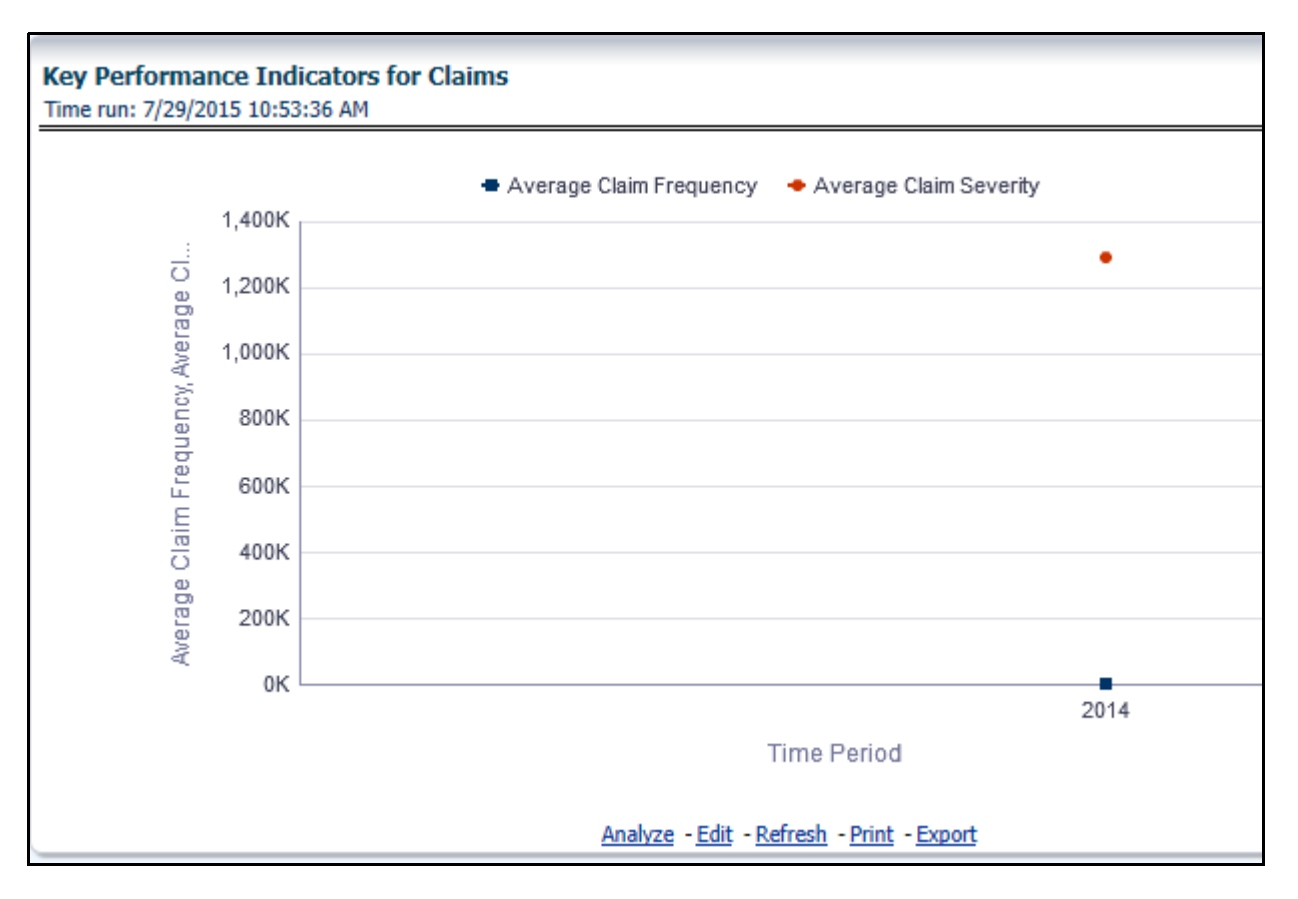

## **Line of Business Overview**

The Line of Business overview tab includes reports that focus on overview of Key Performance Indicators for Line of Businesses. The filters for this tab allow the report results to be focused on selected lines of business for comparison and targeted analysis.

Following are the filters available for this tab:

- Time
- Company
- Geography
- Line of Business

The various reports available under this tab are discussed in the following sections.

### **Customer Distribution by Policy Status**

This report provides customer and policy information through time series. Various performance metrics based measures, for example, Number of New Customers, Number of Closed Customers, and so on for the reporting period selected, is displayed on a year-on-year basis. This report can be analyzed over various time periods, entities, geographies, and line of business selected from page level prompts.

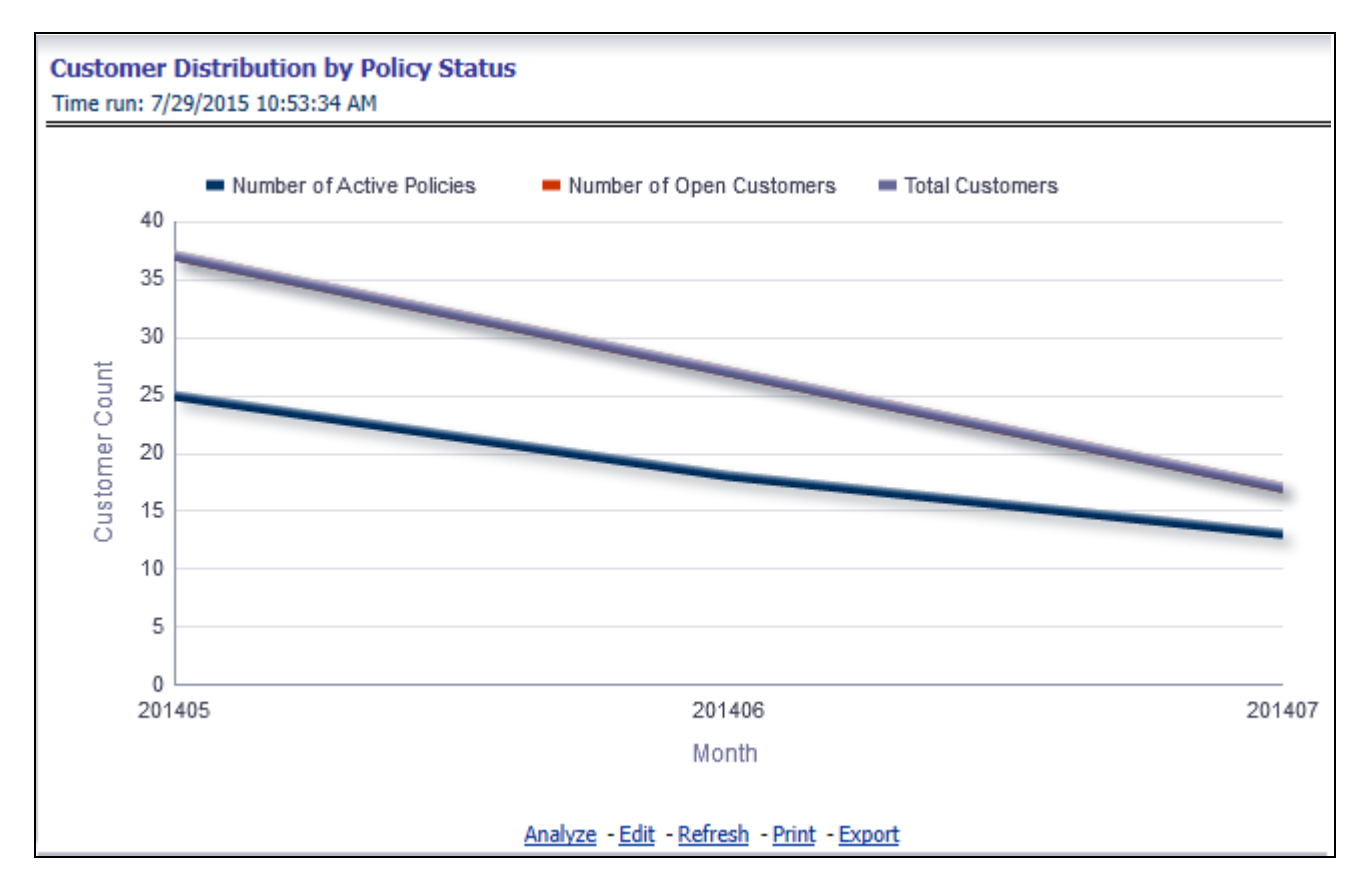

### **Top Ten Line of Business for In-force Premium and Policy Count**

This report provides ranking for Top 10 line of businesses in terms of in-force written premium and policy count with previous period ranking.

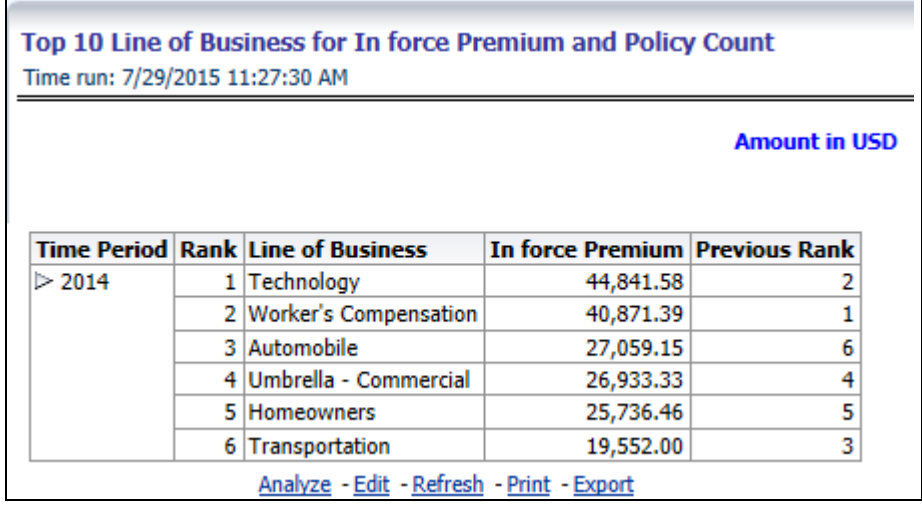

### **Bottom Ten Line of Business for In-force Premium and Policy Count**

This report provides ranking for Bottom 10 line of businesses in terms of in-force, written premium and policy count with previous period ranking.

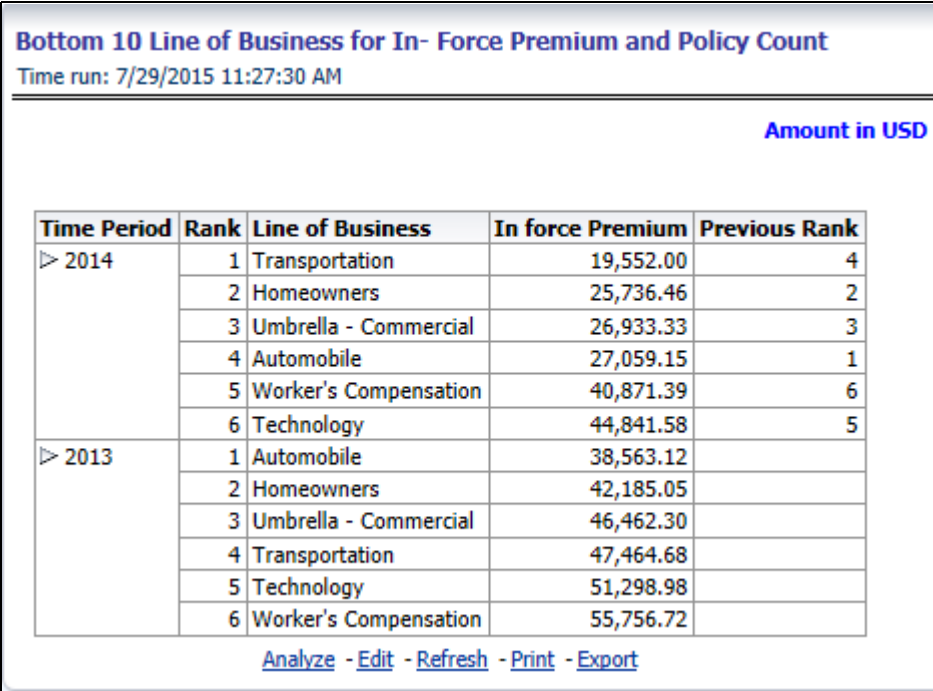

### **New Business Policy Distribution**

This report provides Policy Count or Written Premium for all new business policies, as selected from the report level view option, during the reporting period across Line of Business through time series.

#### **Managing reports Chapter 5—Managing Corporate Performance Dashboard**

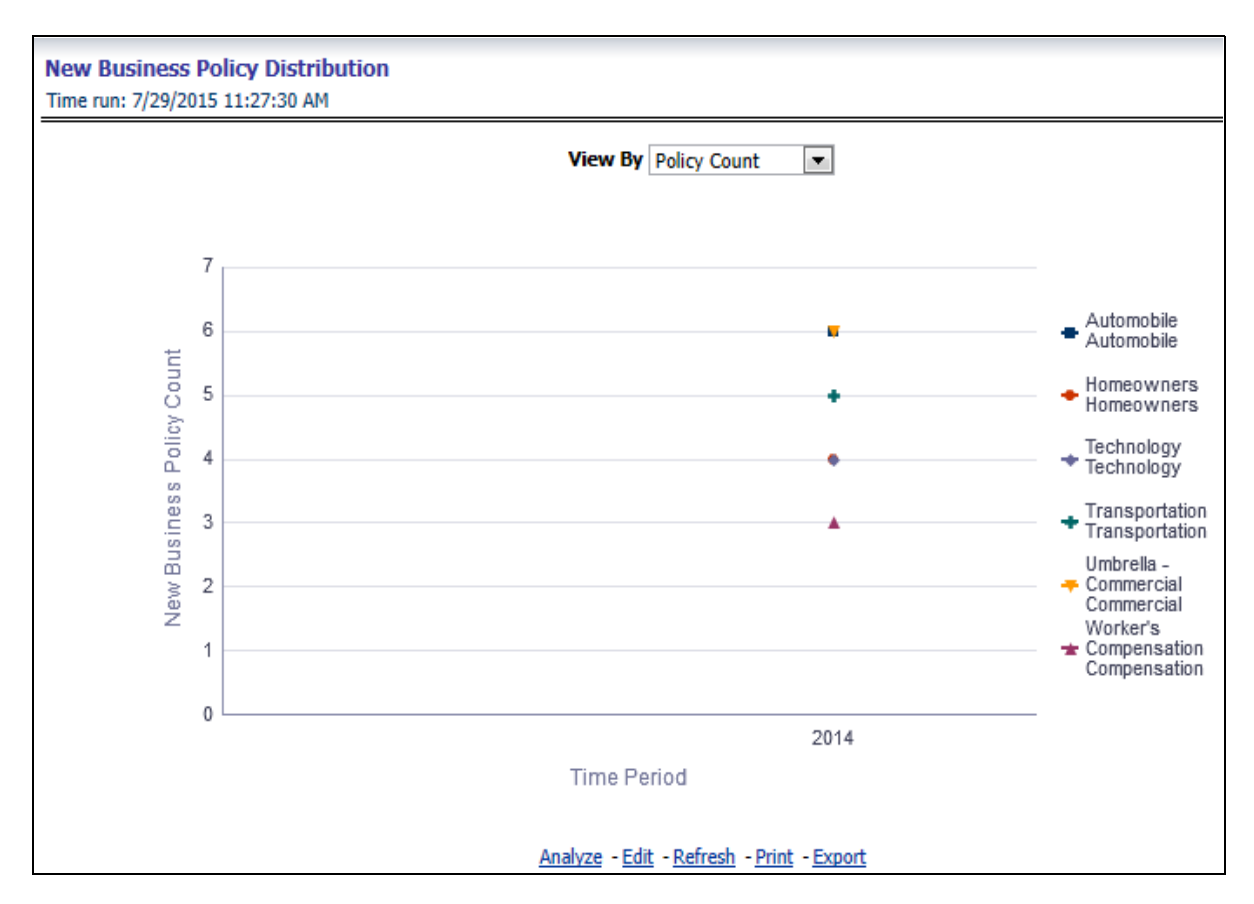

### **Policy Distribution**

This report provides policy count of all active policies through a time series.

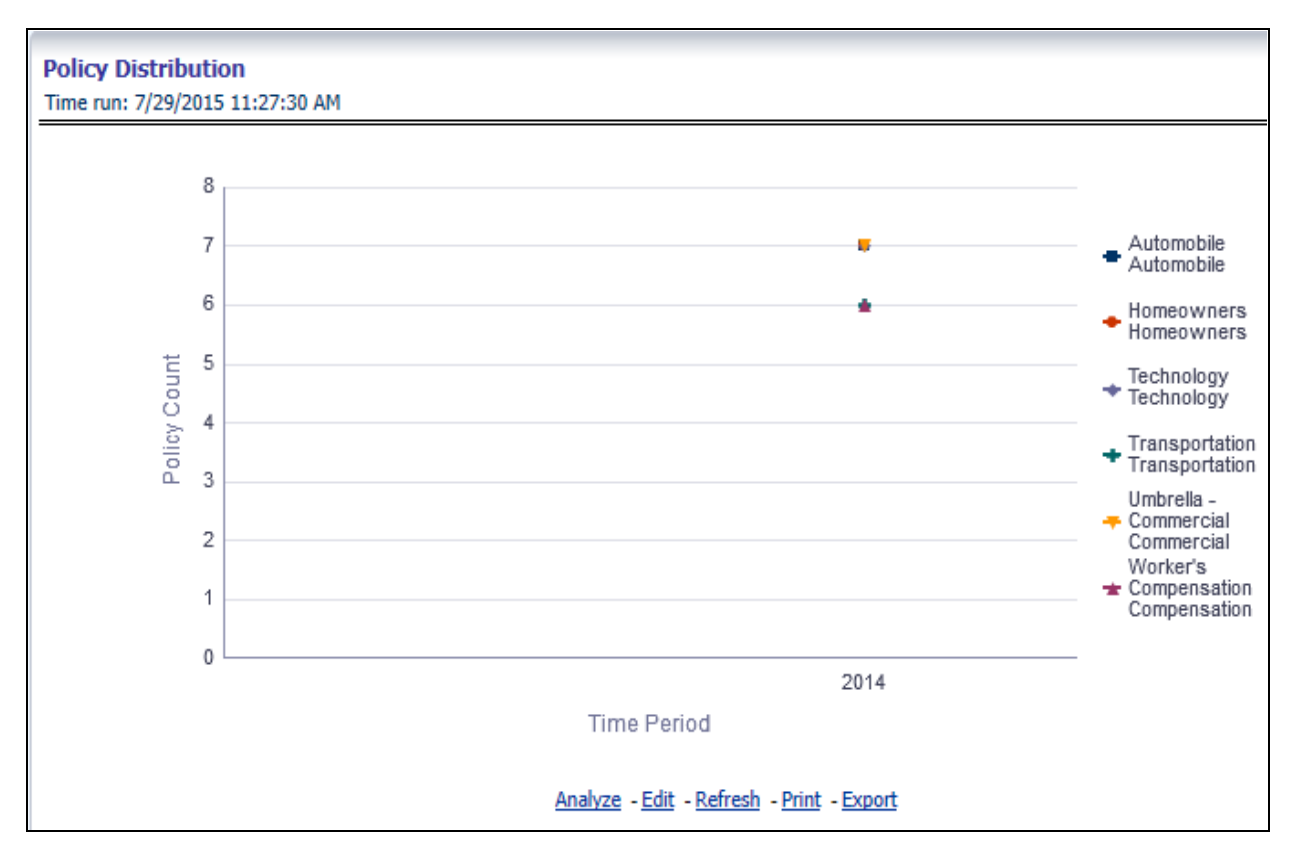

### **Policy Attrition by Line of Business**

The objective of the report is to show Attrition Policy Count and Attrition Written Premium across Line of Businesses over a time period. The Attrition Policy count and attrition written premium values can be filtered and analyzed through report level filters on various attrition type, for example, Cancellation, non renewal, and expiration.

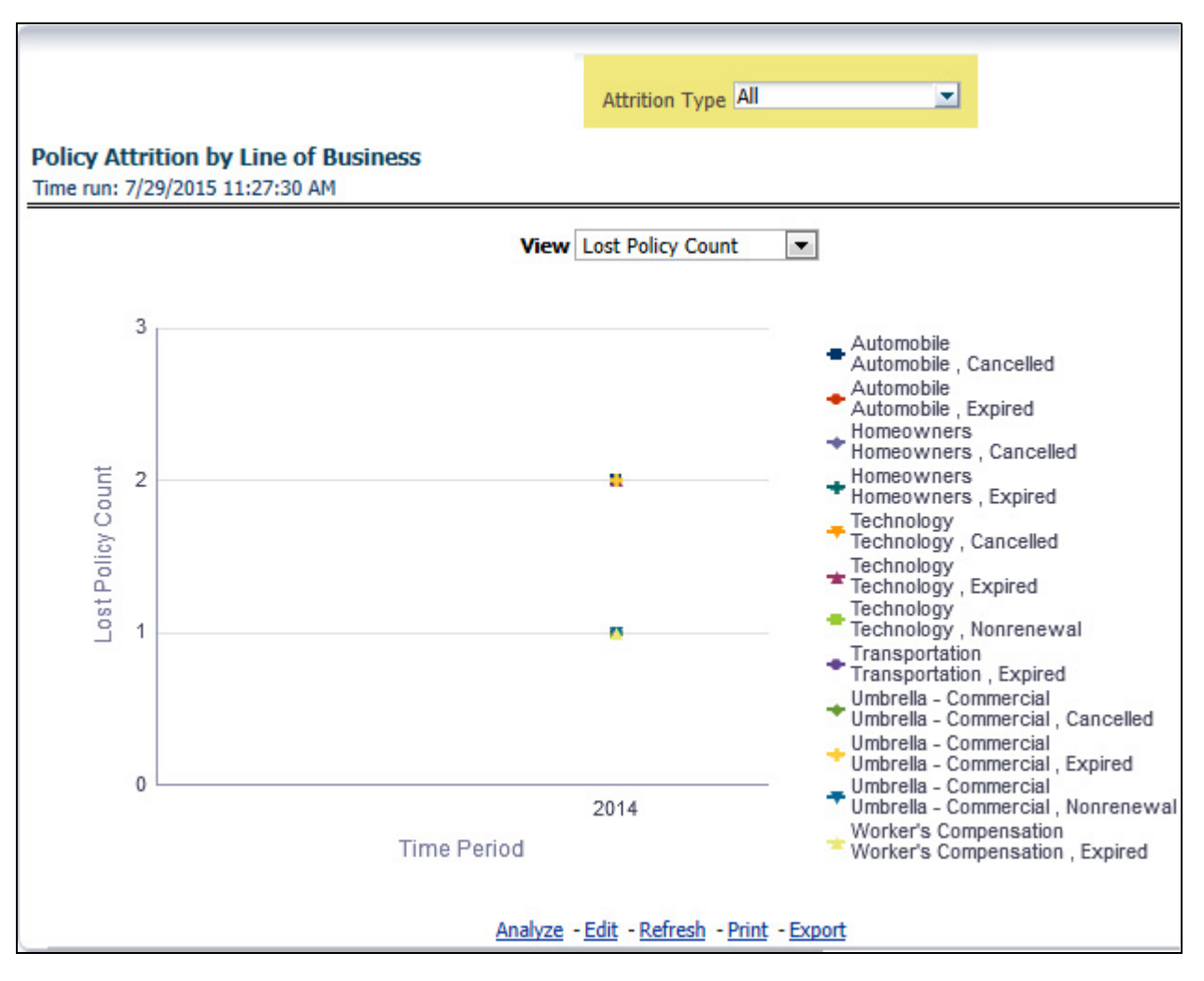

## **Quote Declines by Line of Business**

The objective of the report is to show count of quote declines across line of businesses. This report displays declines by various quote types through a time series. The report can be analyzed by all declined quotes as well as by various quote types, that is, New Business Quotes, Endorsement Quotes, Renewal Quotes, Reinstatement Quotes, and Cancellation Quotes.

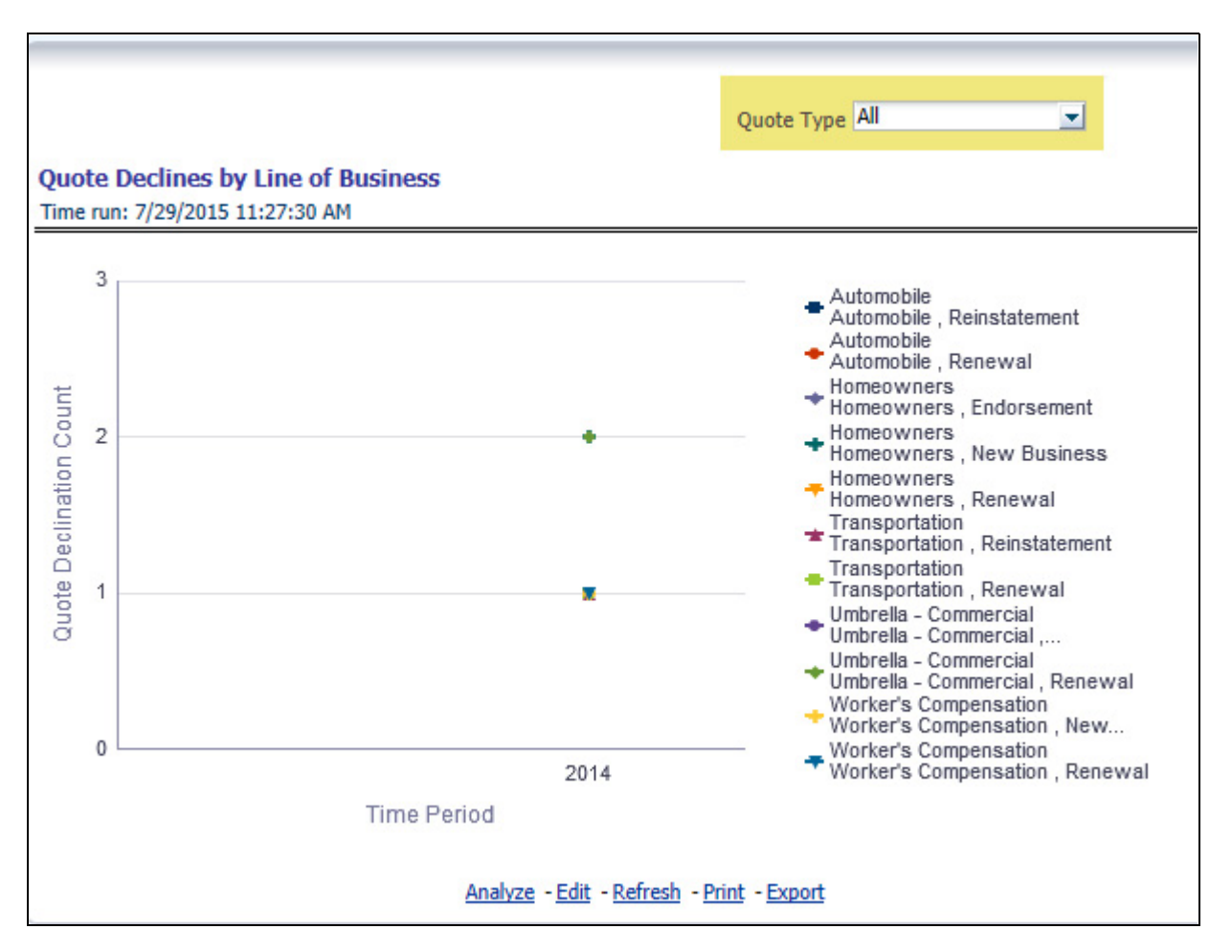

## **Top Attrition Reason by Line of Business**

The objective of the report is to show top three attrition reasons for each attrition type, that is, Cancellation, Nonrenewal, and Expiration in terms of percentage contribution to total attrition across Line of Businesses. These are reported for all line of businesses in which the insurer writes business.

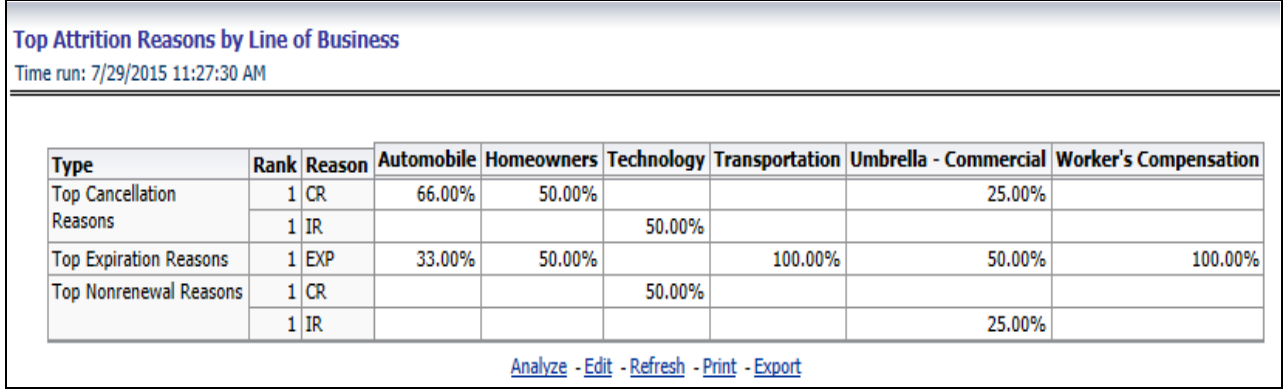

## **Line of Business Loss Ratio Trend**

This report shows Combined Ratio or Incurred Loss Ratio, as selected from the view option, across all line of businesses through a time series.

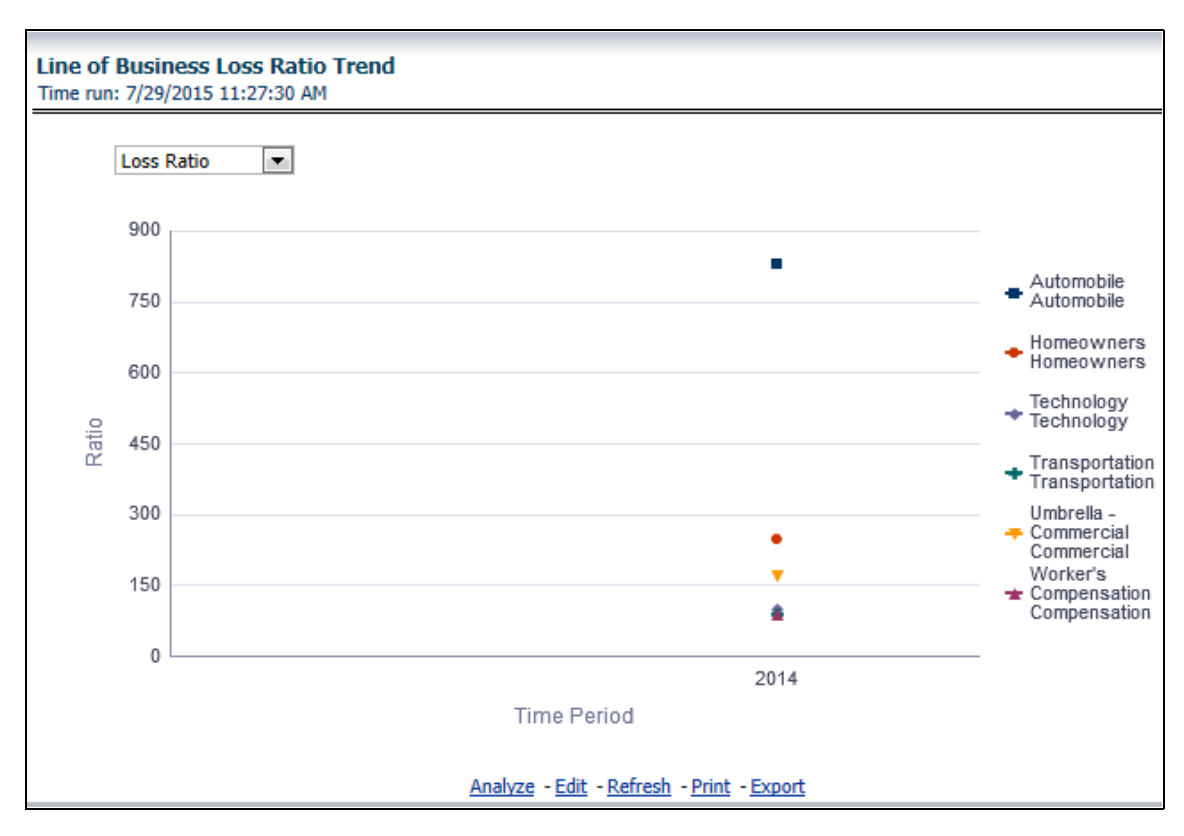

## **Claim Counts Trend by Line of Business**

This reports displays count of claims through a time series for all or line of businesses selected.

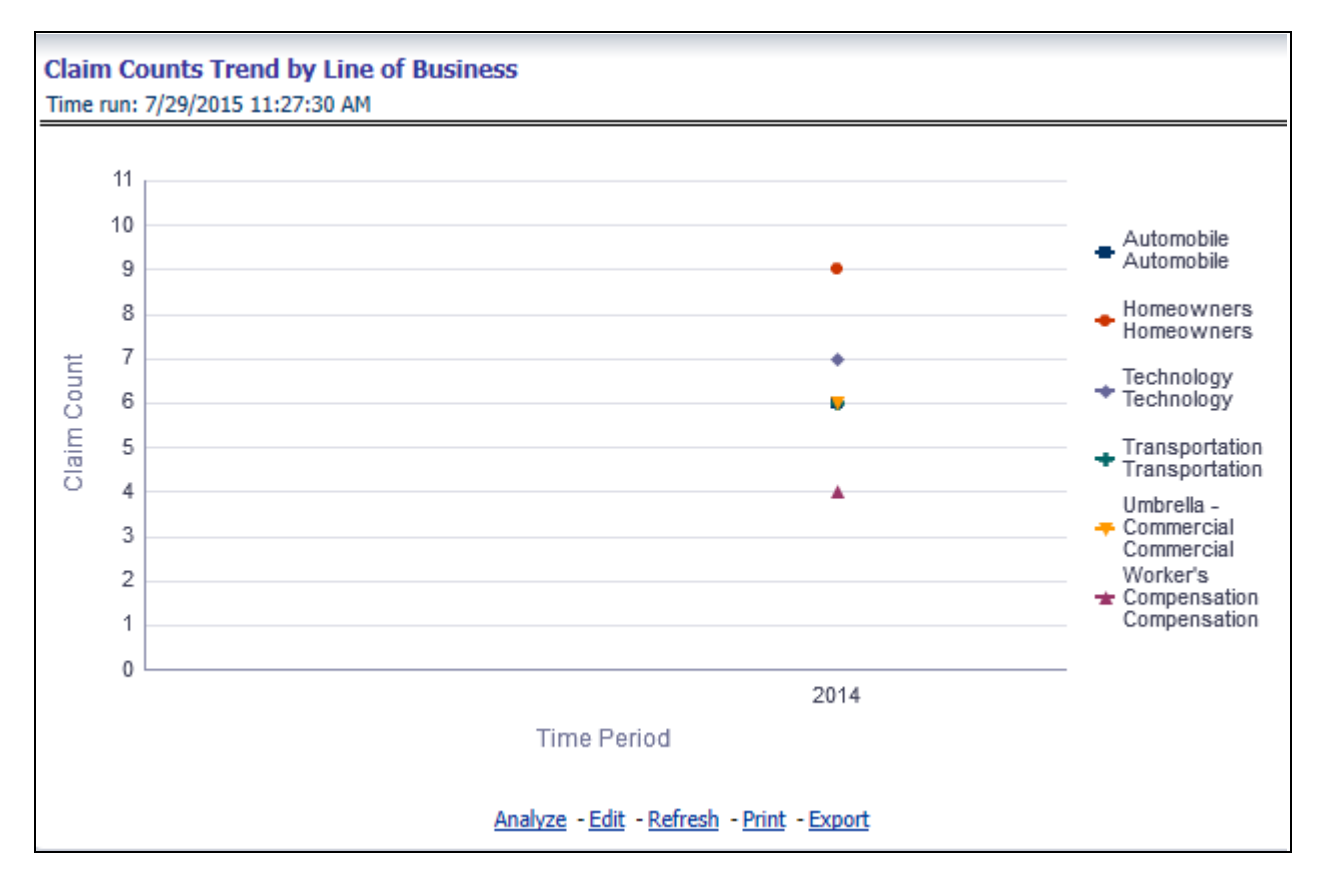

# **Line of Business Performance**

The Line of Business performance tab includes reports that focus on the Performance for each Line of Business. The filters for this tab allow the report results to be focused on selected lines of business for comparison and targeted analysis. The filters include:

- Time
- Company
- Geography
- Line of Business

The various reports available under this tab are discussed in the following sections.

## **Line of Business Profit & Loss**

This tabular report provides a snapshot of financial profitability by all or a specific line of business selected for the time period. The financial performance window displays net income through premium, expenses through claims and benefits paid with overall profitability. This report also shows the previous period figures along with a variance between the current and the previous period.

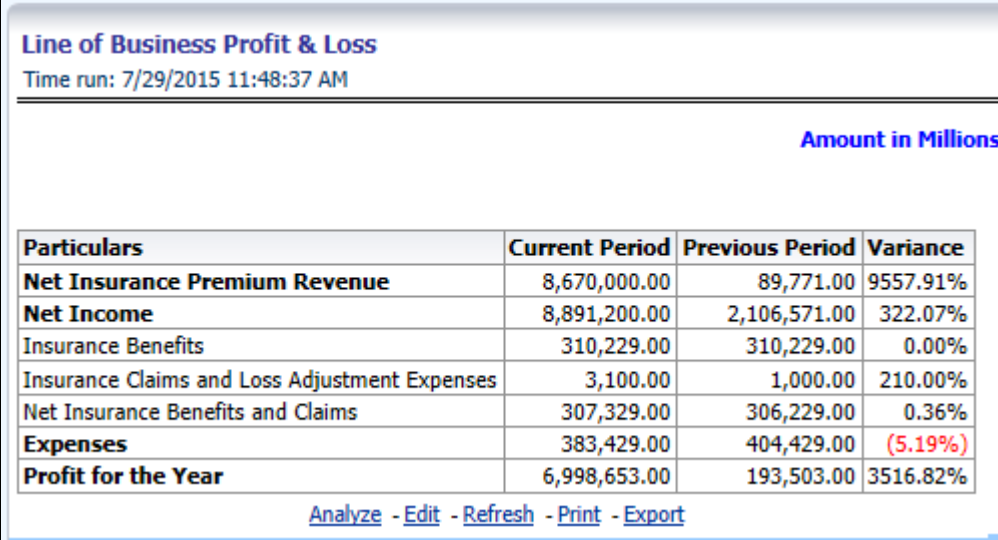

### **Combined Ratio**

This report shows combined ratio for all or selected line of business through a time series. This report can be viewed over various time periods, entities, and geographies selected from page level prompts.

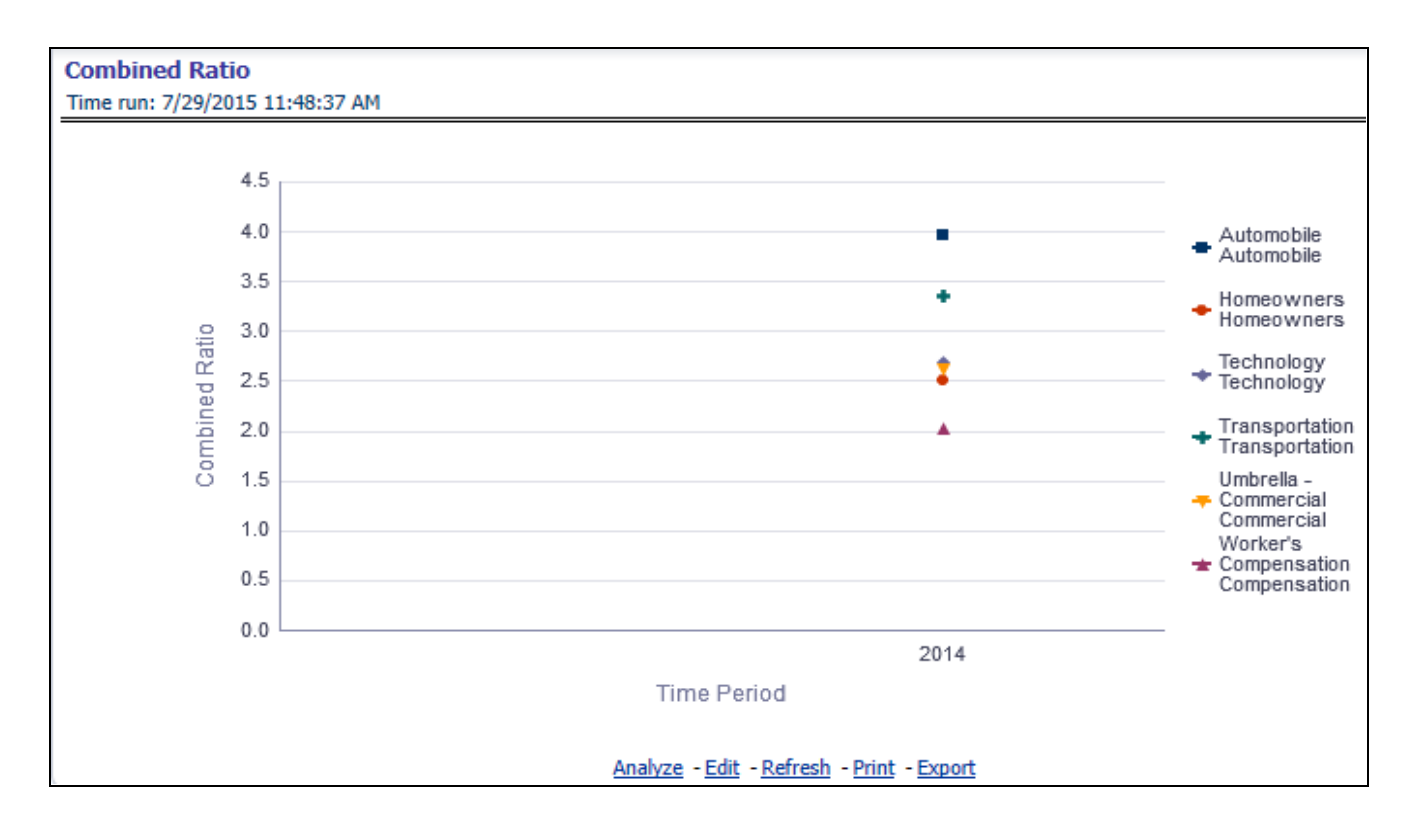

## **Operating Ratio**

This report shows operating ratio for all or selected line of business through a time series. This report can be viewed over various time periods, entities, and geographies selected from page level prompts.

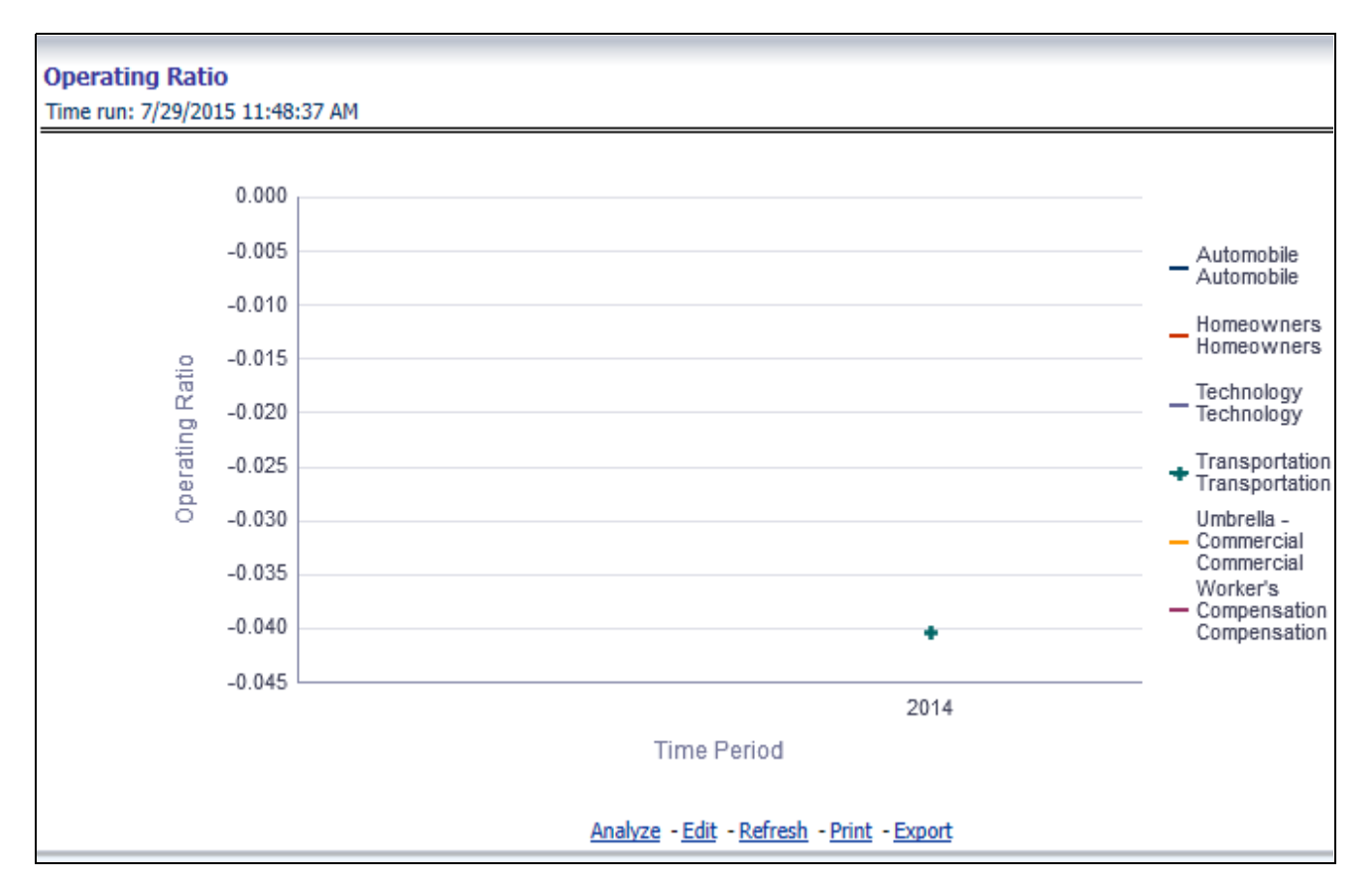

## **Expense Ratio**

This report shows expense ratio for all or selected line of business through a time series. This report can be viewed over various time periods, entities, and geographies selected from page level prompts.

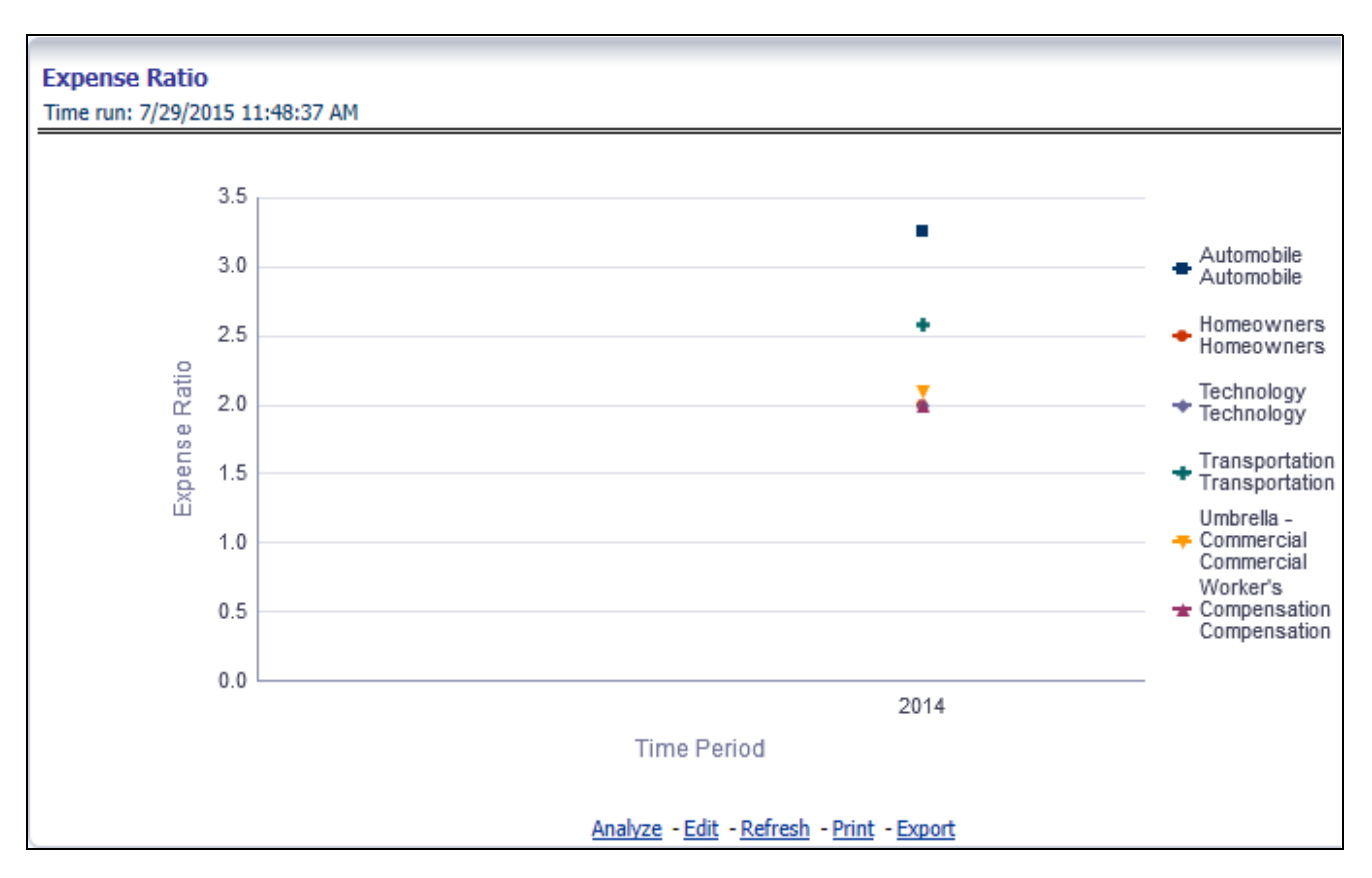

## **Loss Ratio**

This report shows loss ratio for all or selected line of business through a time series. This report can be viewed over various time periods, entities, and geographies selected from page level prompts.

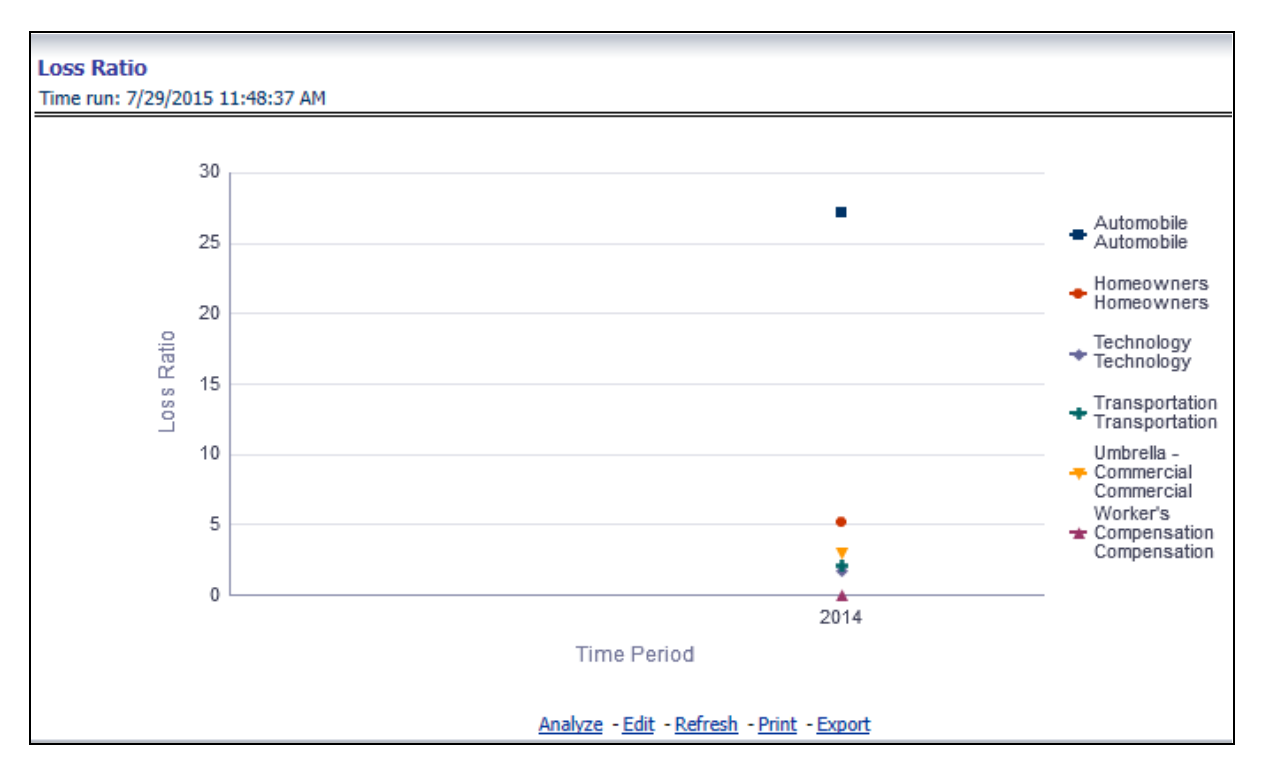

### **Net Retention Ratio**

This report shows net retention ratio for all or selected line of business through a time series. This report can be viewed over various time periods, entities, and geographies selected from page level prompts.

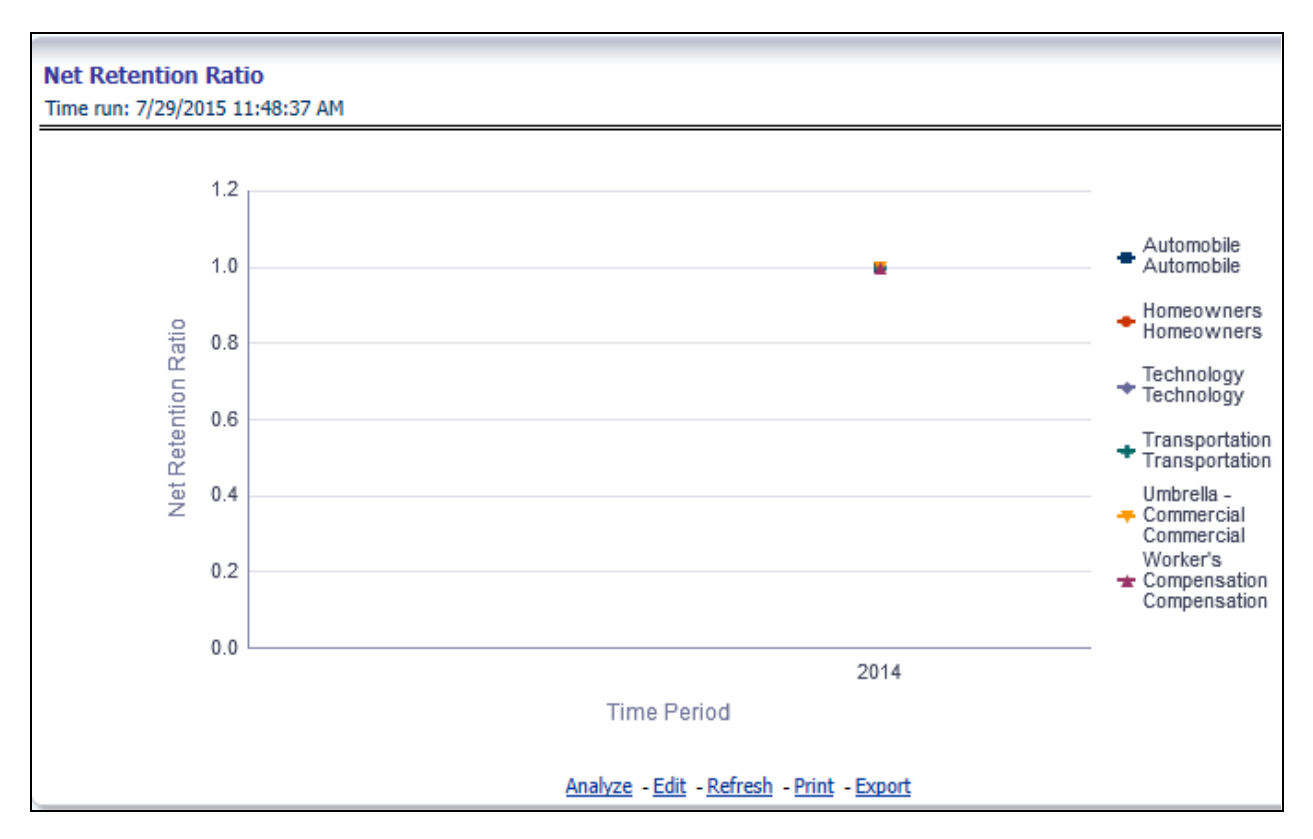

## **Commission Ratio**

This report shows commission ratio for all or selected line of business through a time series. This report can be viewed over various time periods, entities, and geographies selected from page level prompts.
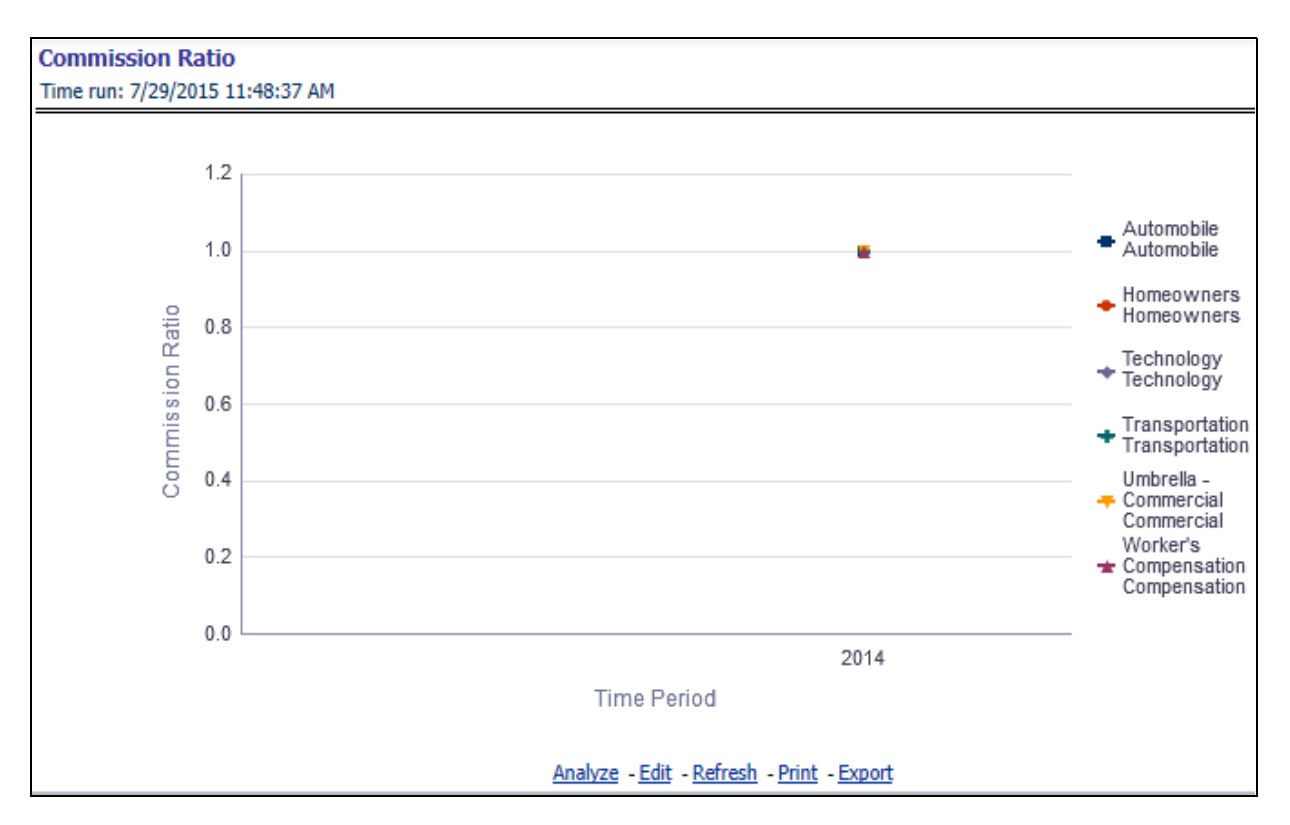

### **Average Earned Premium Growth**

This report shows growth in average earned premium for all or selected line of business through a time series. This report can be viewed over various time periods, entities, and geographies selected from page level prompts.

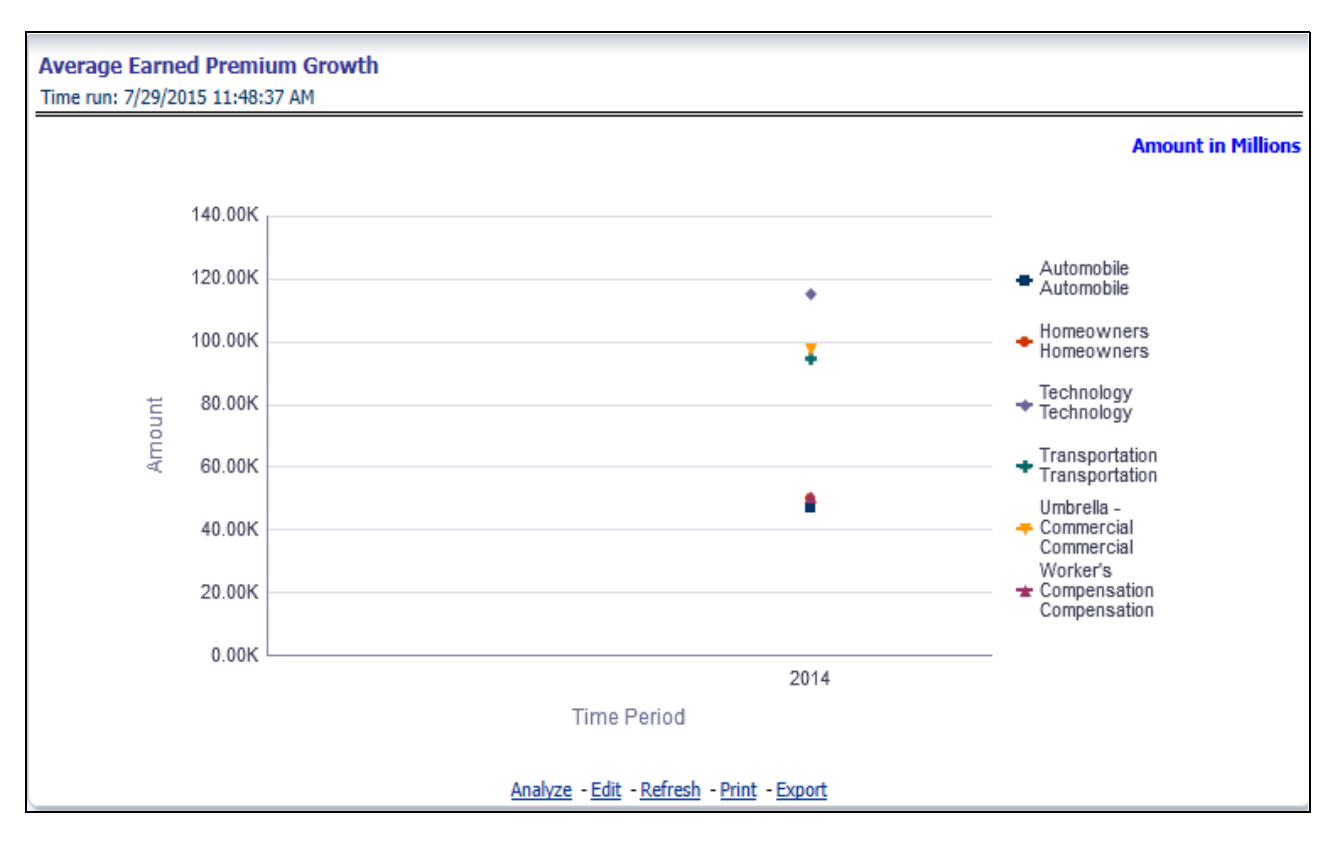

### **Average Policy Growth**

This report shows growth in policy counts for all or selected line of business through a time series. This report can be viewed over various time periods, entities, and geographies selected from page level prompts.

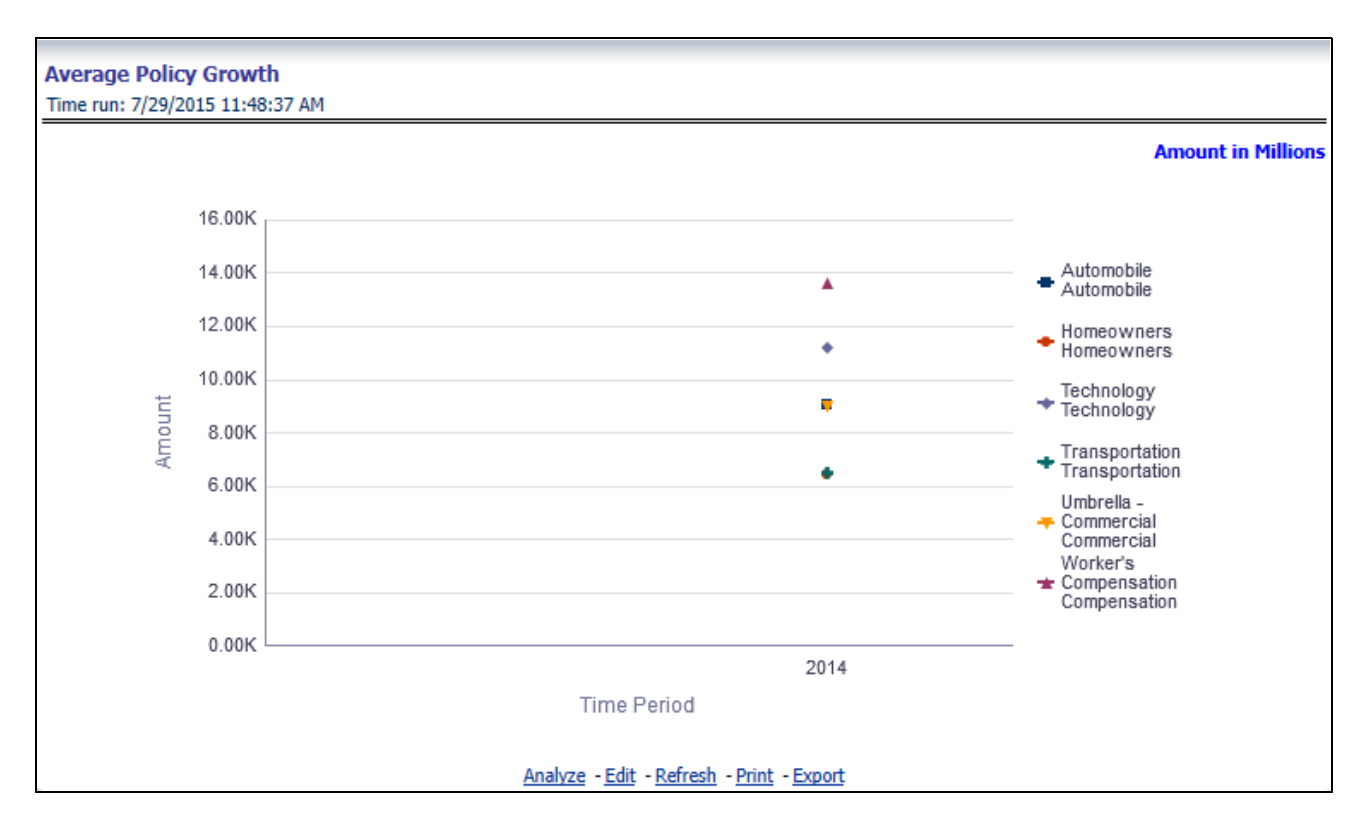

### **Average Claim Frequency**

This report shows average number or frequency of reported claims for all or selected line of business through a time series. This report can be viewed over various time periods, entities, and geographies selected from page level prompts.

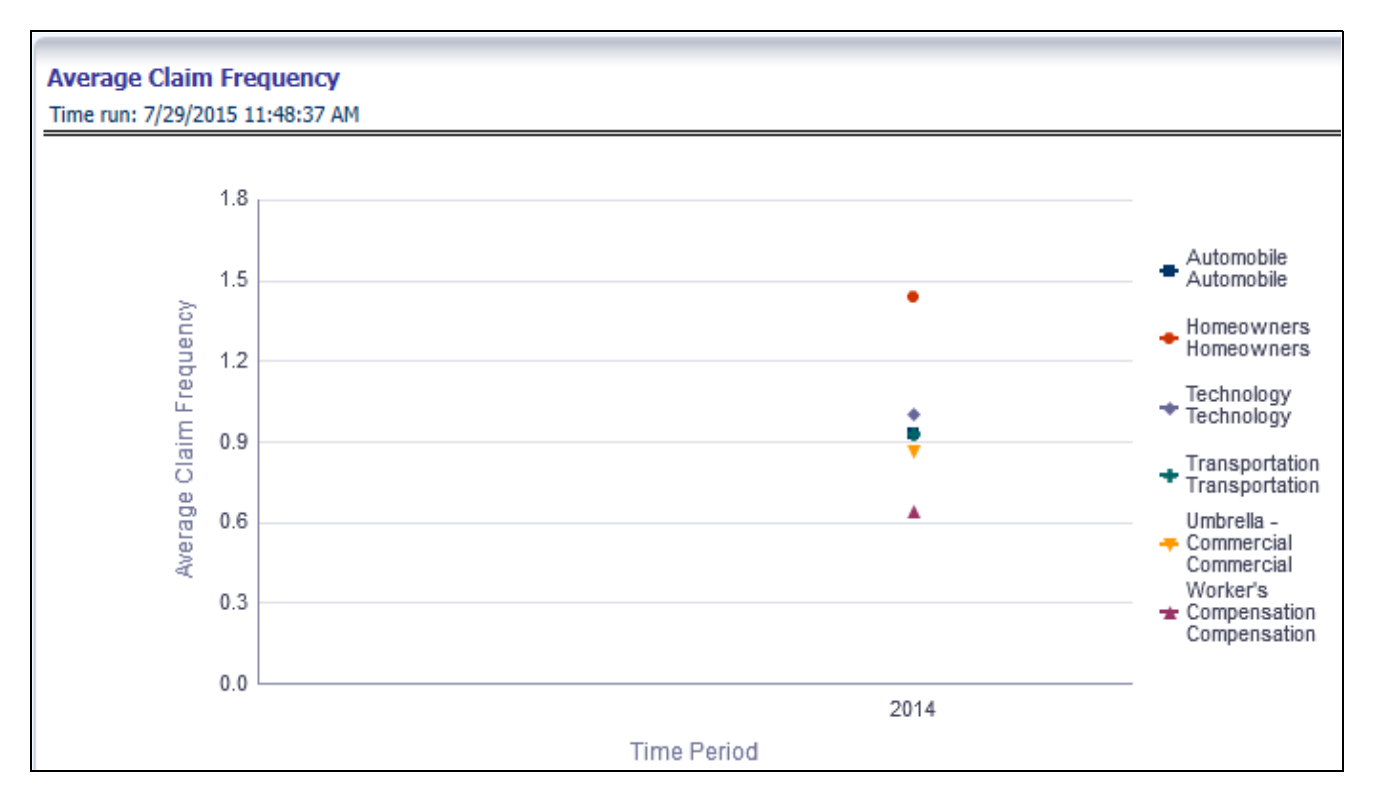

### **Average Claim Severity**

This report shows average size or severity of reported claims for all or selected line of business through a time series. This report can be viewed over various time periods, entities, and geographies selected from page level prompts.

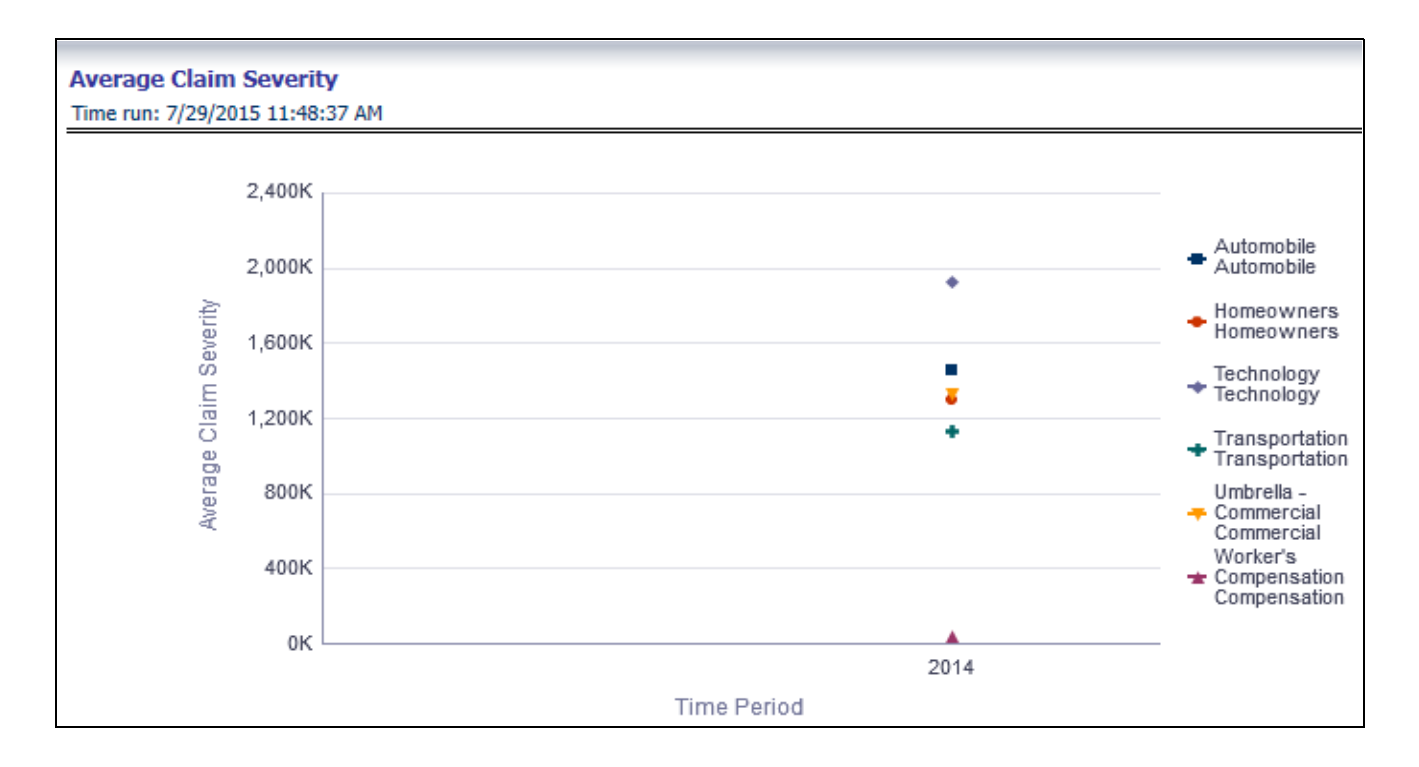

### **Top Ten Line of Business Attrition**

This report ranks top ten lines of business in terms of various key attrition measures like loss policy count, lost written premium, and corresponding attrition ratio.

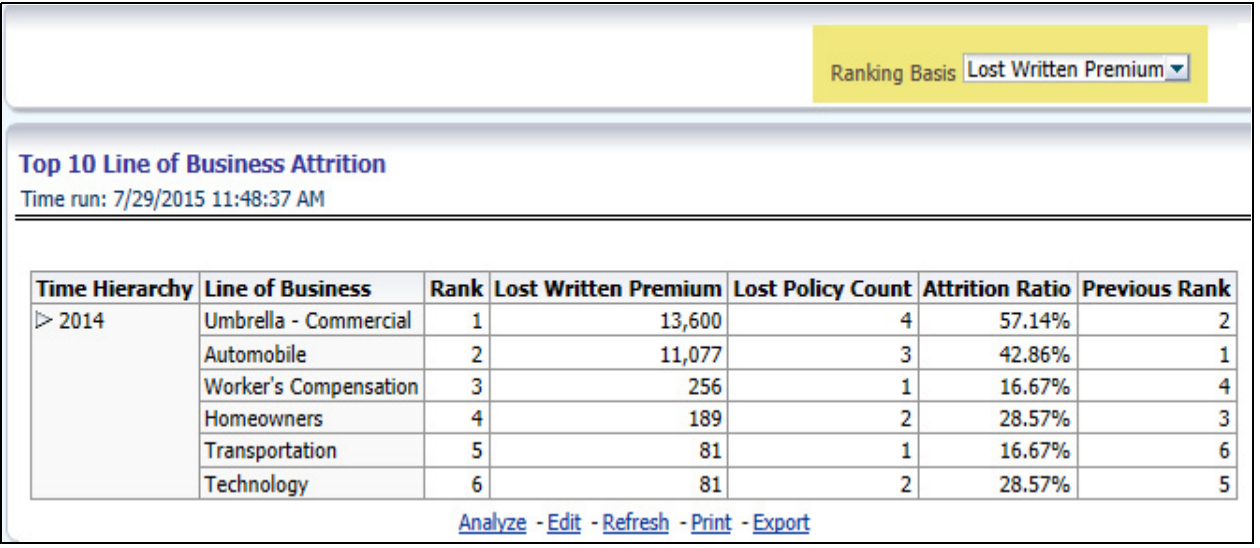

### **Top Ten Claim Paying Line of Business**

This report ranks top ten lines of business in terms of claim payments.

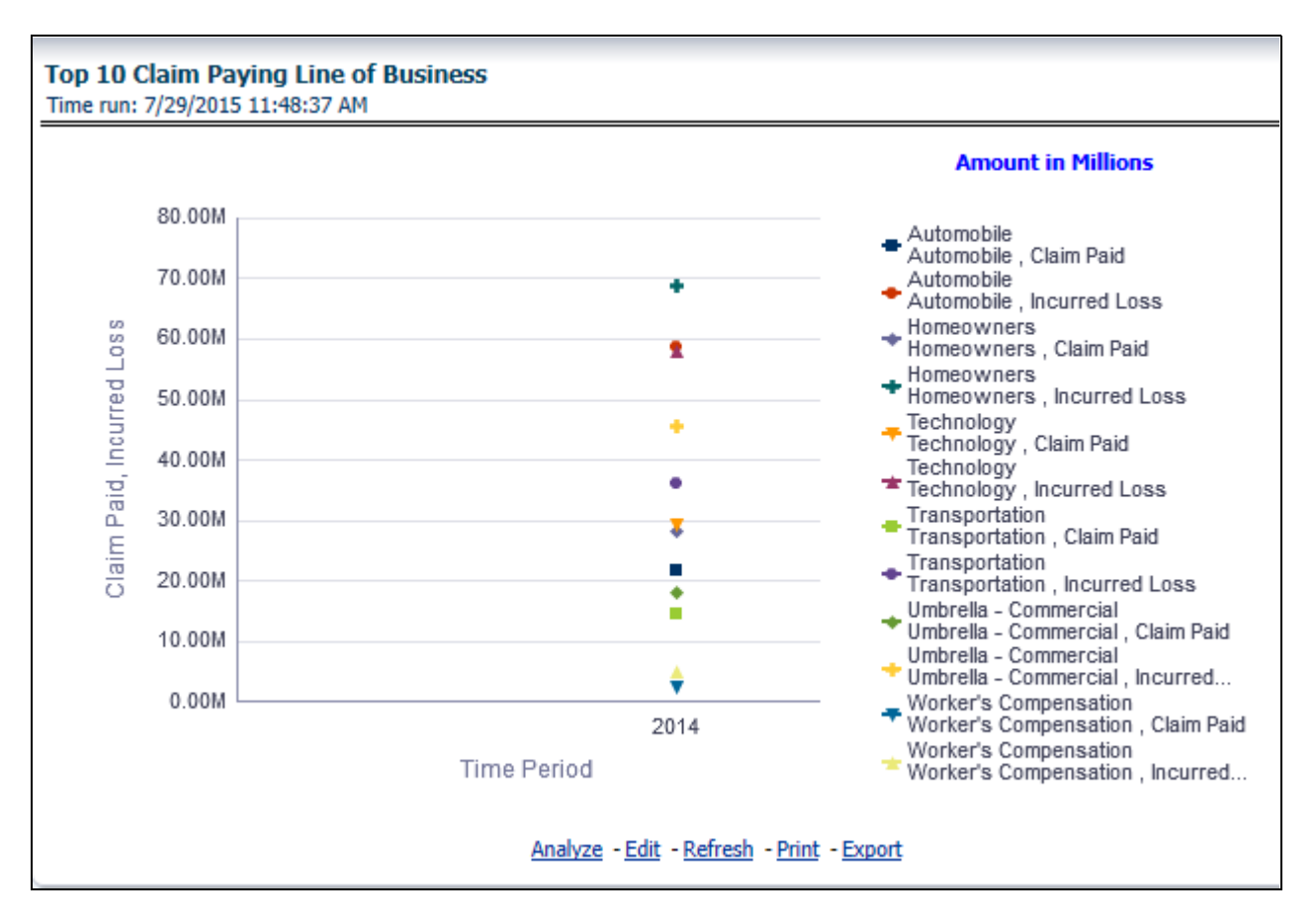

# **Product Overview**

The Product tab includes reports that focus on the overview of Performances for Products. The filters for this tab allow the report results to be focused on selected products for comparison and targeted analysis. The filters include:

- Time
- Company
- Geography
- Line of Business
- Products

The various reports available under this tab are discussed in the following sections.

### **Customer Distribution by Policy Status**

This report provides customer and policy information through time series. Various performance metrics based measures, for example, Number of New Customers, Number of Closed Customers, and so on for the reporting period selected, is displayed on a year-on-year basis. This report can be analyzed over various time periods, entities, geographies, product, and line of business selected from page level prompts.

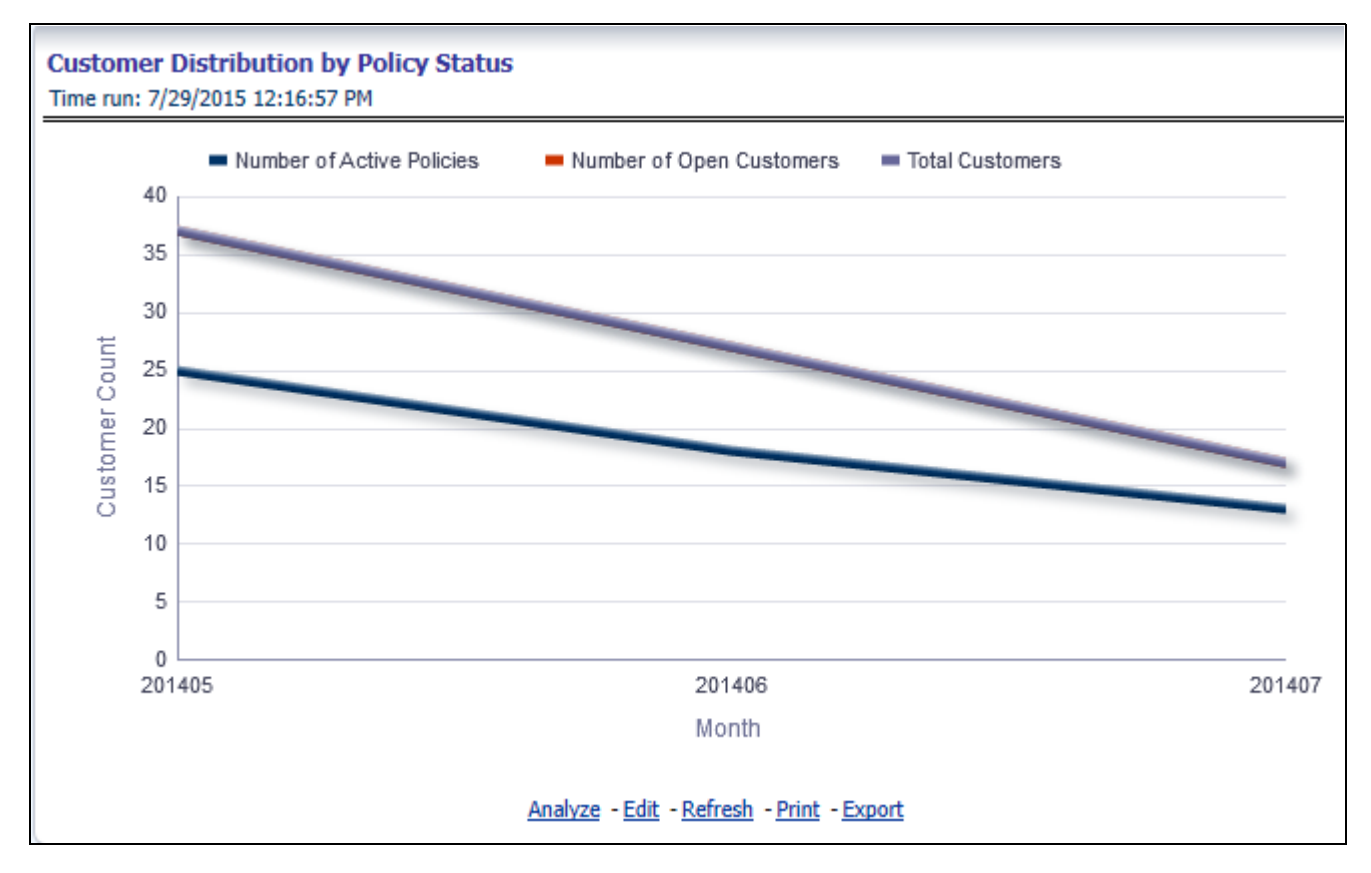

### **Top Ten Products for In-force Premium and Policy Count**

This report provides ranking for Top 10 products in terms of in-force written premium and policy count with previous period ranking.

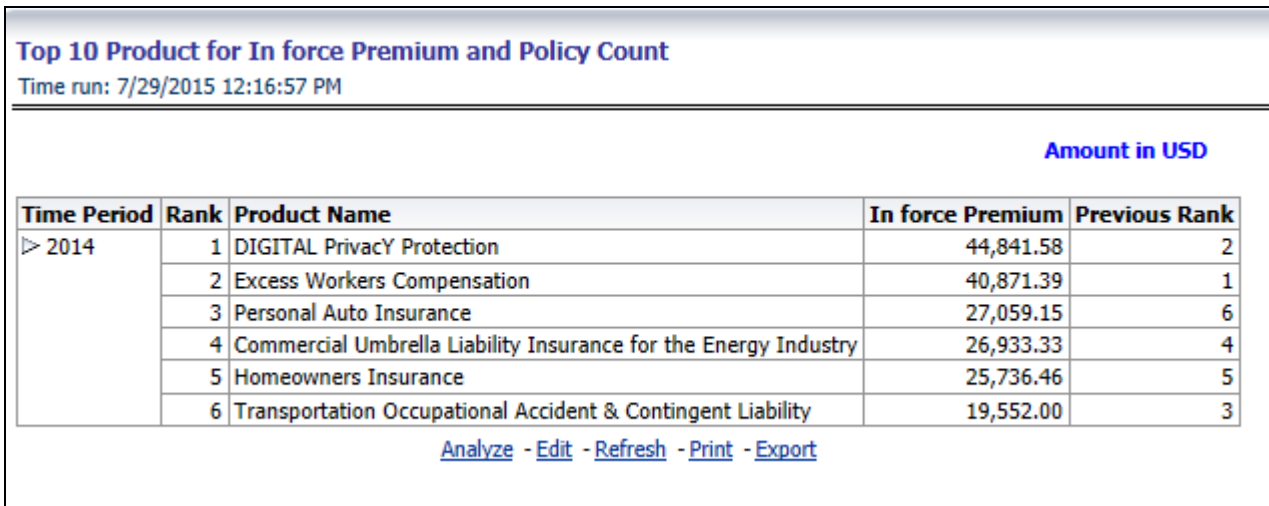

### **Bottom Ten Products for In-force Premium and Policy Count**

This report provides ranking for Bottom 10 products in terms of in-force written premium and policy count with previous period ranking.

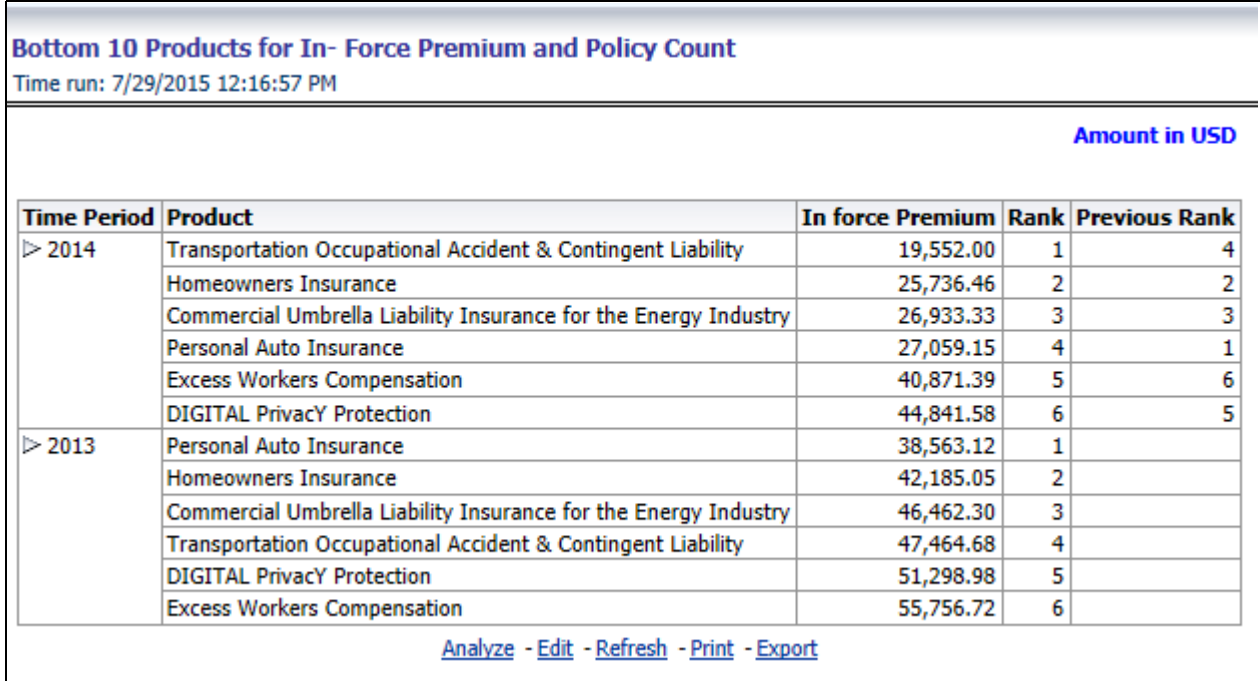

### **New Business Policy Distribution**

This report provides Policy Count or Written Premium for all new business policies (as selected from the report level view option) during the reporting period across products through time series.

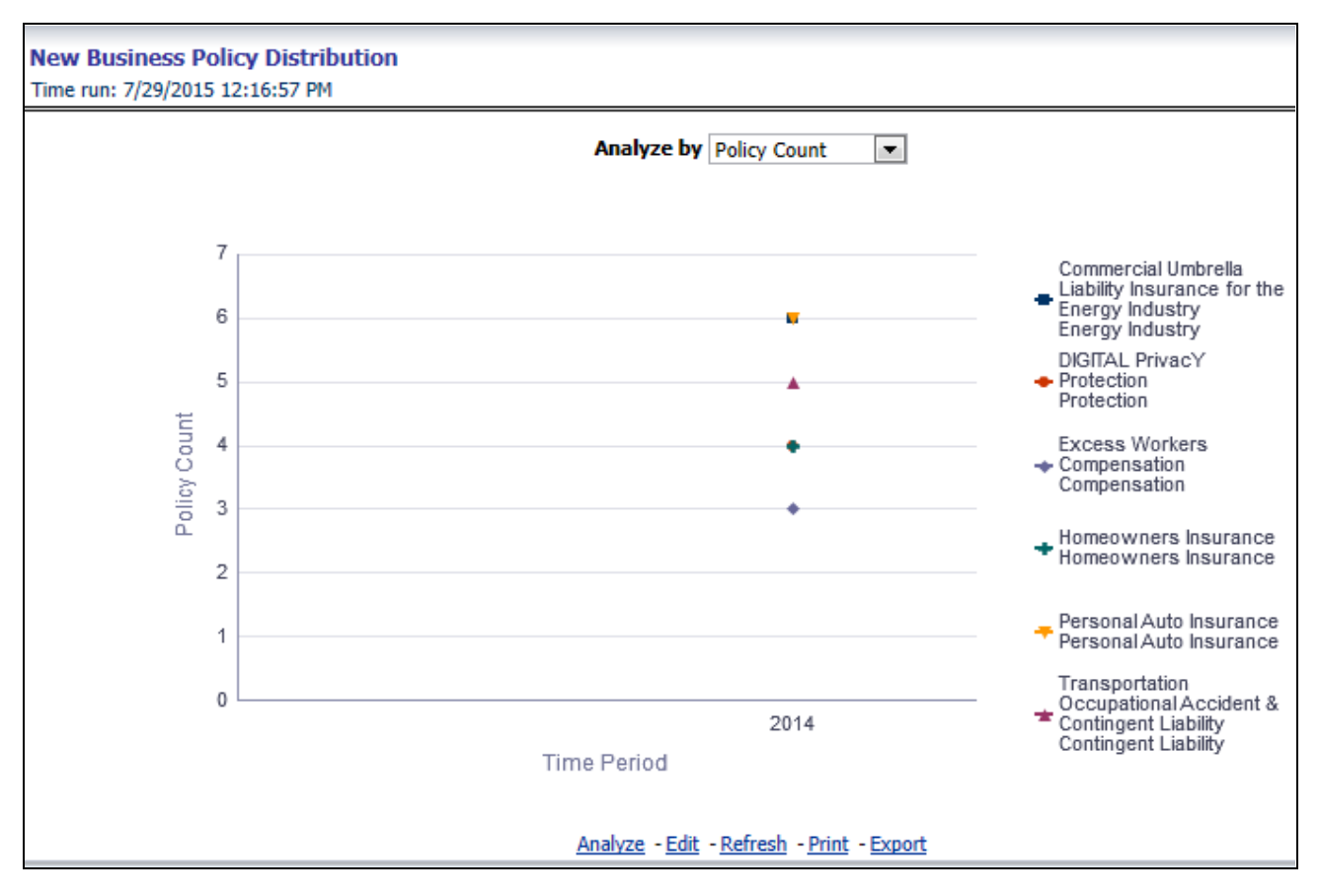

### **Policy Distribution**

This report provides policy count of all active policies through a time series.

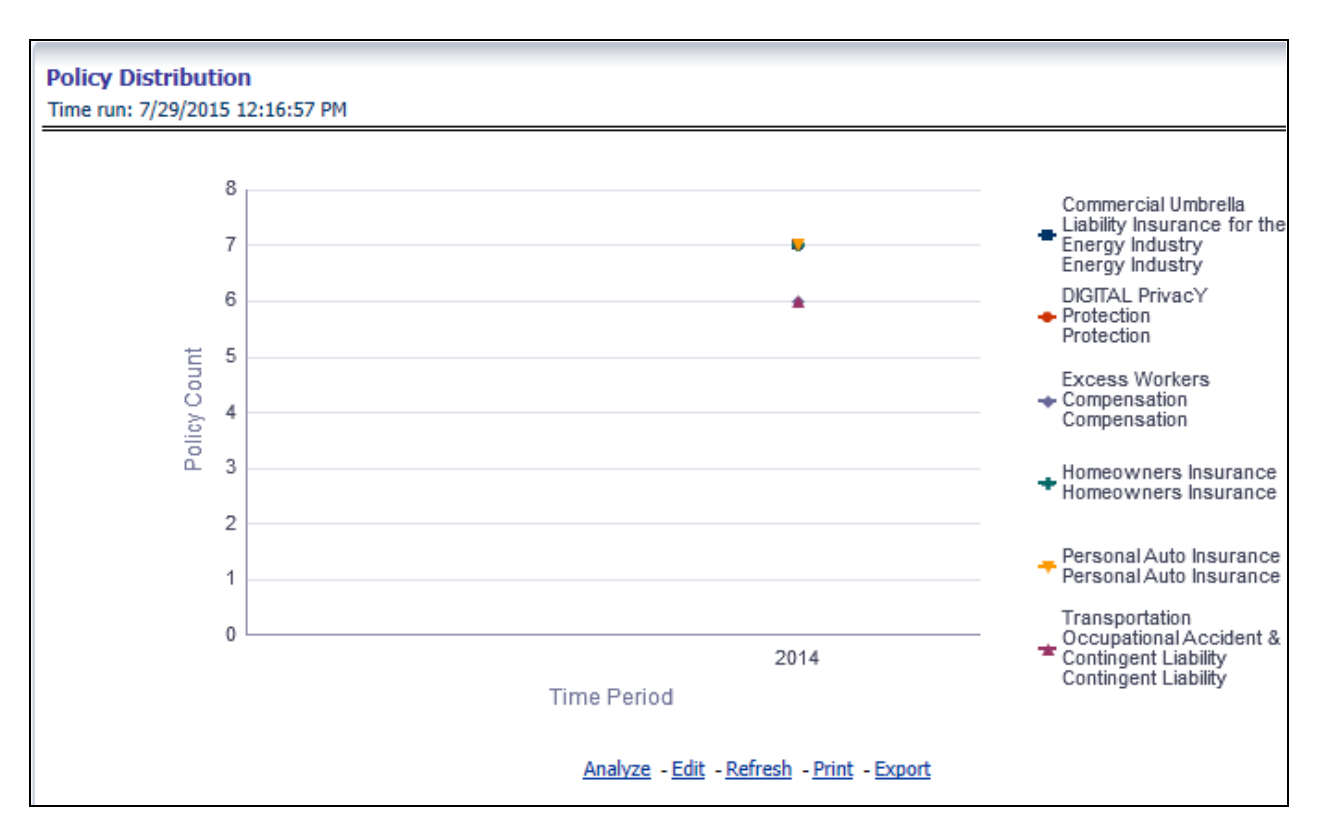

### **Policy Attrition by Product**

The objective of the report is to show Attrition Policy Count and Attrition Written Premium across products over a time period. The Attrition Policy count and attrition written premium values can be filtered and analyzed through report level filters on various attrition type, that is, Cancellation, non renewal, and expiration.

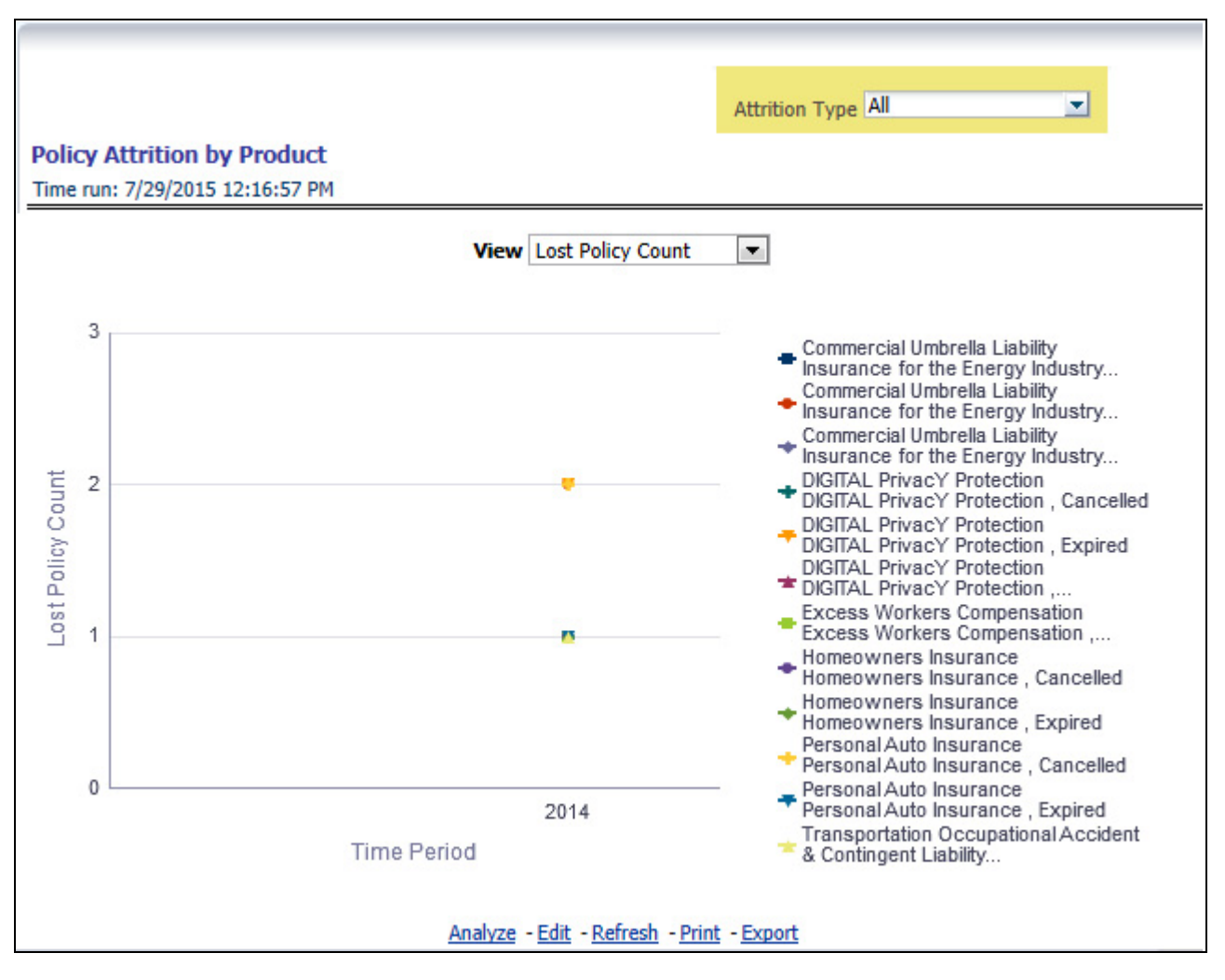

### **Quote Declines by Product**

The objective of the report is to show count of quote declines across products. This report displays declines by various quote types; through a time series. The report can be analyzed by all declined quotes as well as by various quote types:

- New Business Quotes
- Endorsement Quotes
- Renewal Quotes
- Reinstatement Quotes
- Cancellation Quotes

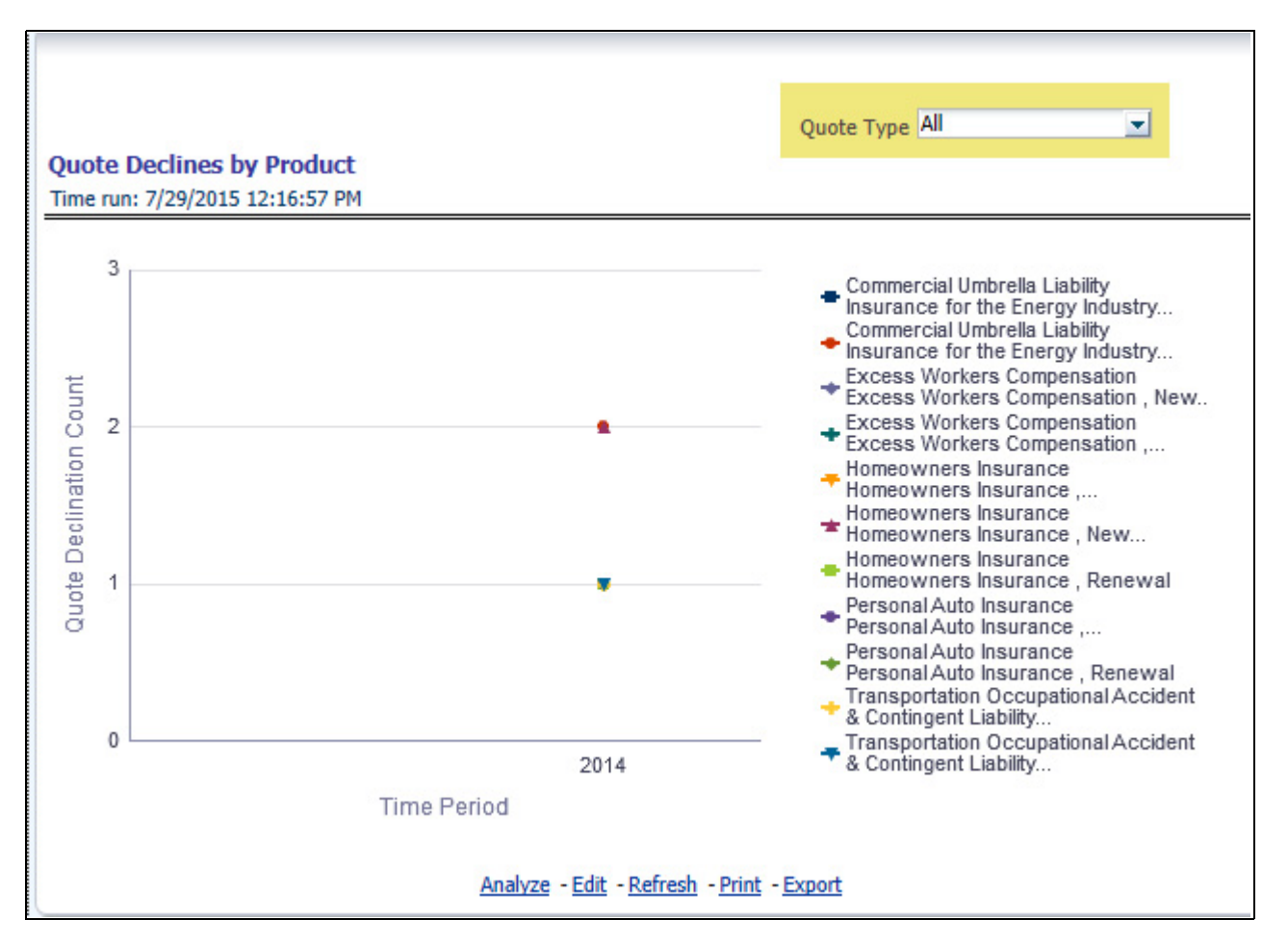

### **Top Attrition Reasons by Product**

The objective of the report is to show top three attrition reasons for each attrition type, that is, Cancellation, Non-renewal and Expiration in terms of percentage contribution to total attrition products. These are reported for all products and line of businesses in which the insurer writes business.

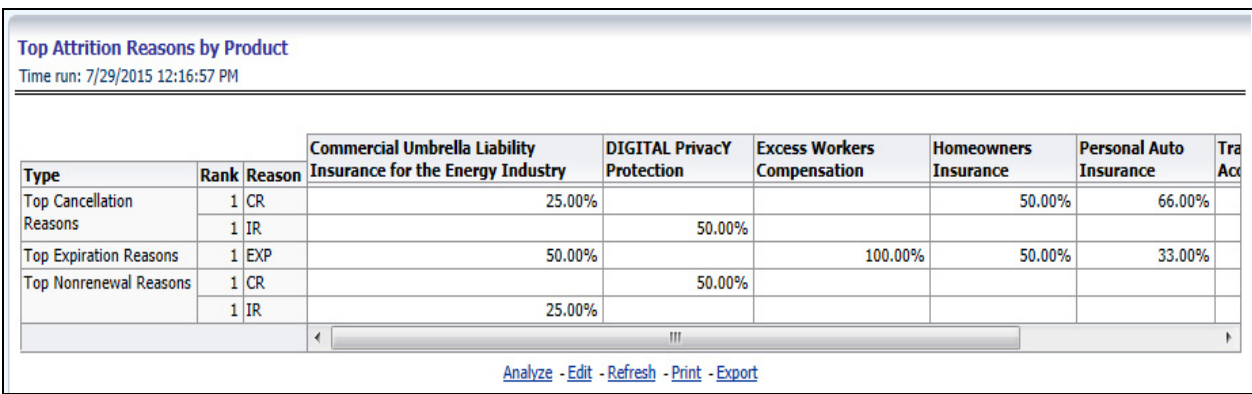

### **Loss Ratio Trend by Product**

This report shows Combined Ratio or Incurred Loss Ratio, as selected from the view option, across products and line of businesses through a time series.

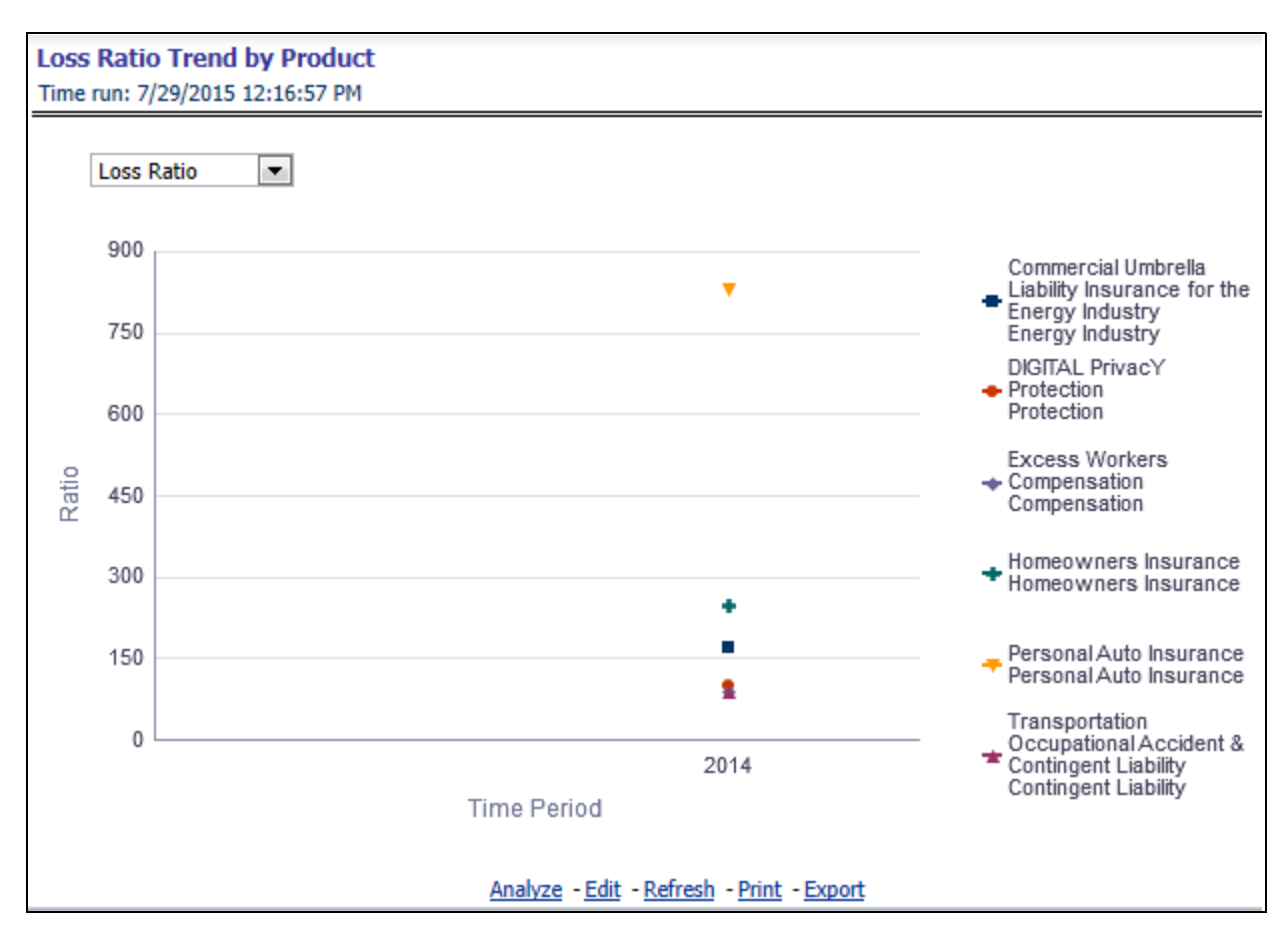

### **Claim Counts Trend by Product**

This reports displays count of claims through a time series for all products and line of businesses selected.

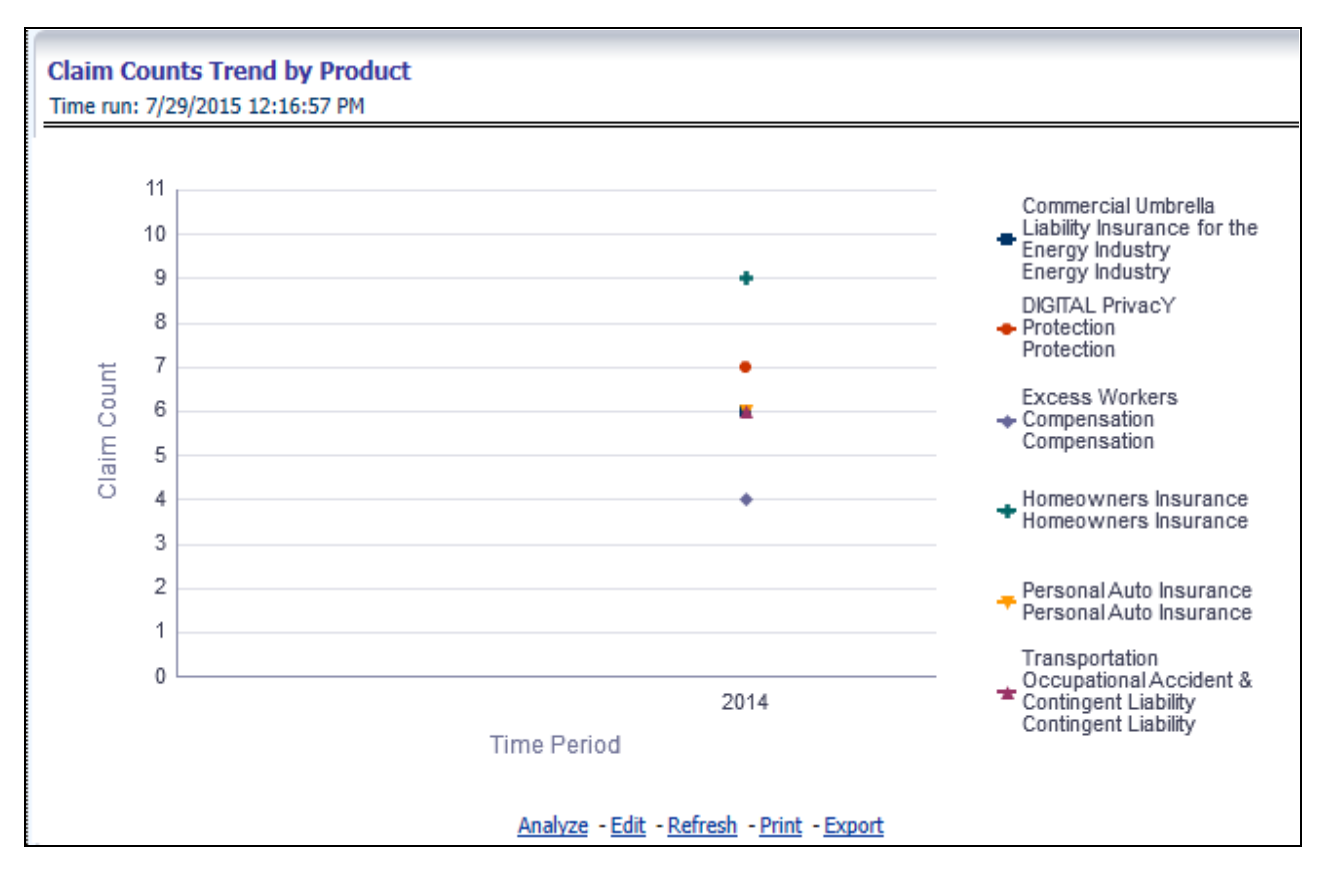

# **Product Performance**

The Product performance tab includes reports that focus on the Performance for each product under each Line of Business. The filters for this tab allow the report results to be focused on selected products for comparison and targeted analysis. The filters include:

- Time
- Company
- Geography
- Line of Business
- Products

The various reports available under this tab are discussed in the following sections.

### **Product Profit & Loss**

This tabular report provides a snapshot of financial profitability by all or a specific product for or a specific line of business selected for the time period. The financial performance window displays net income through premium, expenses through claims and benefits paid with overall profitability. This report also shows the previous period figures along with a variance between the current and the previous period.

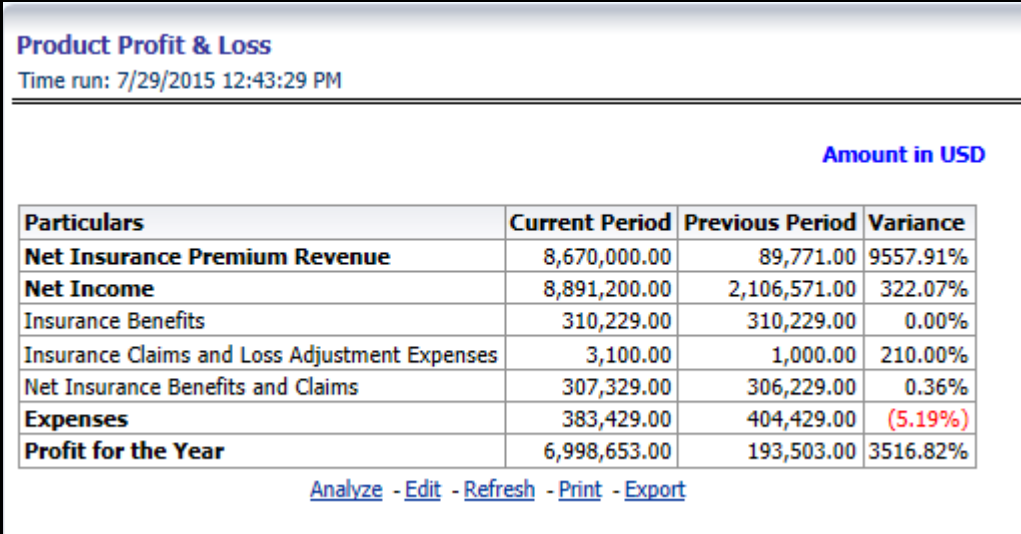

### **Combined Ratio**

This report shows combined ratio for all or a specific product for or a specific line of business through a time series. This report can be viewed over various time periods, entities, and geographies selected from page level prompts.

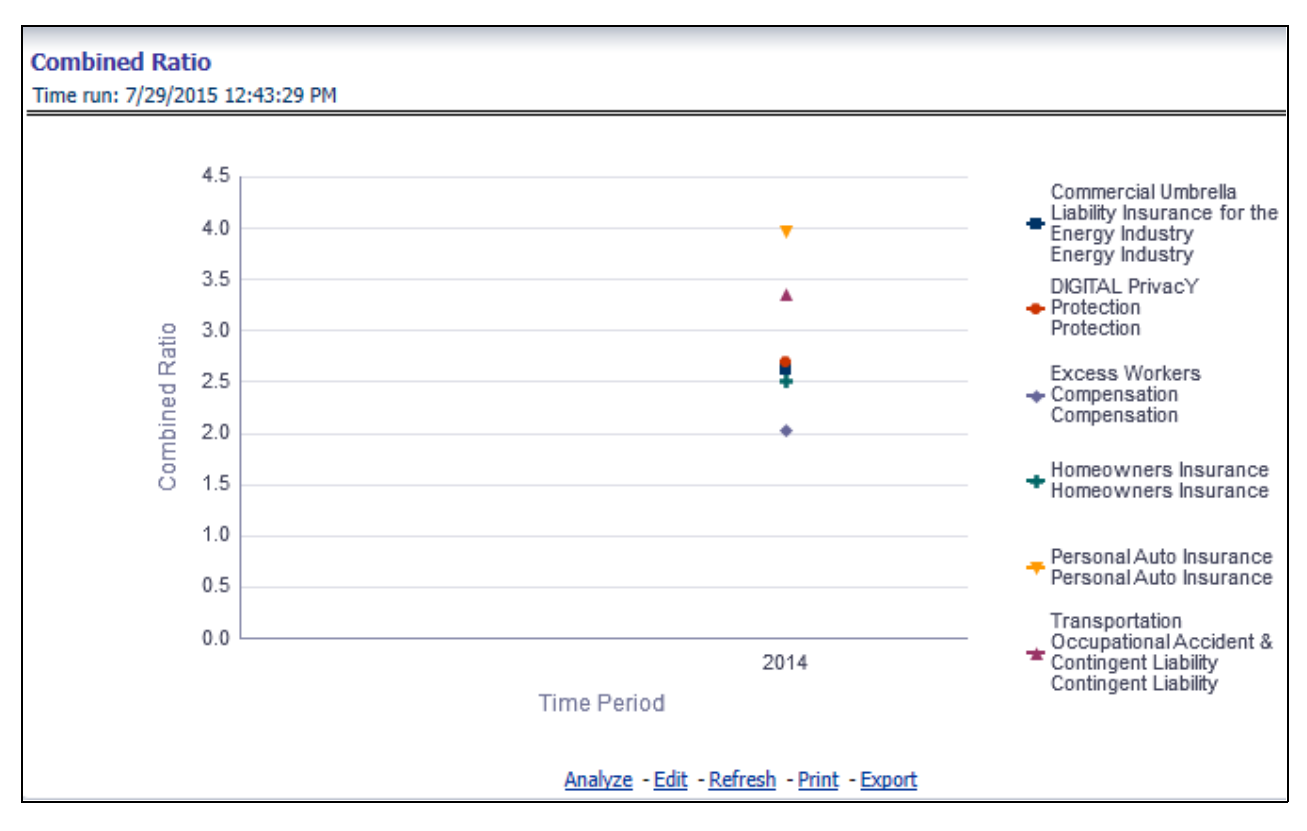

### **Operating Ratio**

This report shows operating ratio for all or a specific product for or a specific line of business through a time series. This report can be viewed over various time periods, entities, and geographies selected from page level prompts.

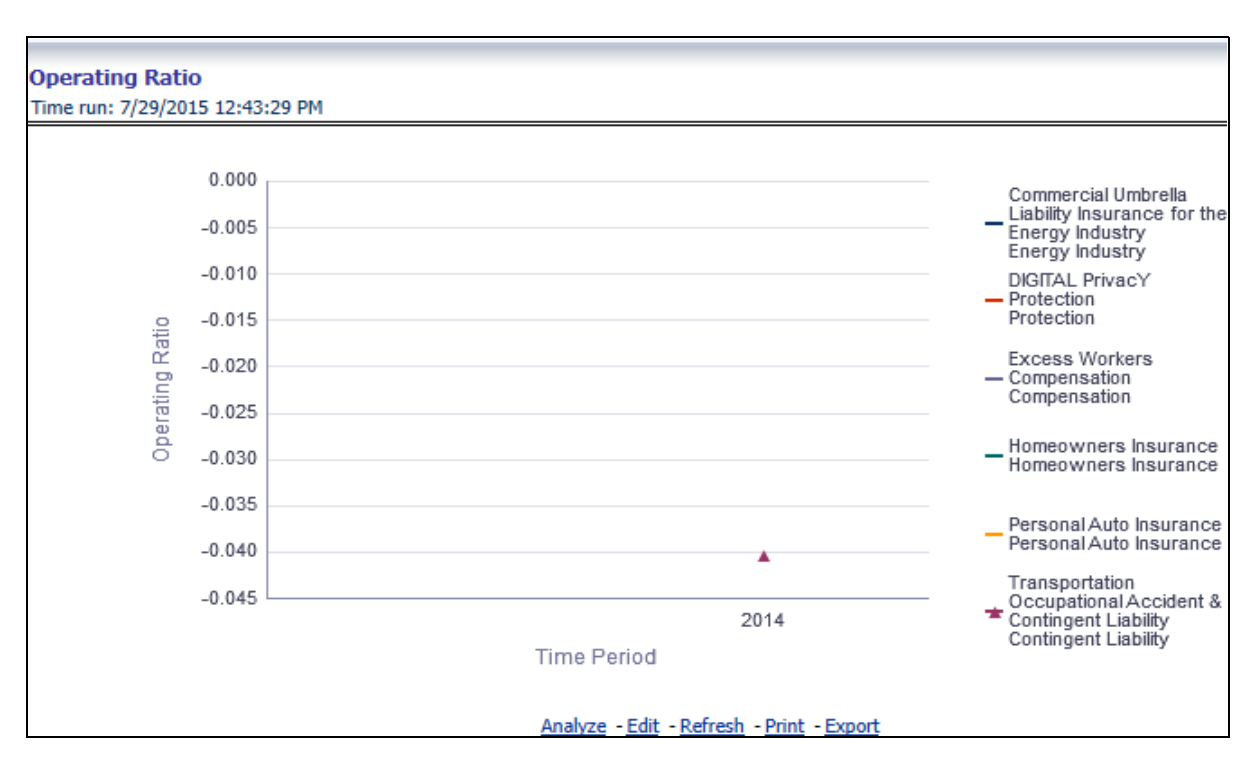

### **Expense Ratio**

This report shows expense ratio for all or a specific product for or a specific line of business through a time series. This report can be viewed over various time periods, entities, and geographies selected from page level prompts.

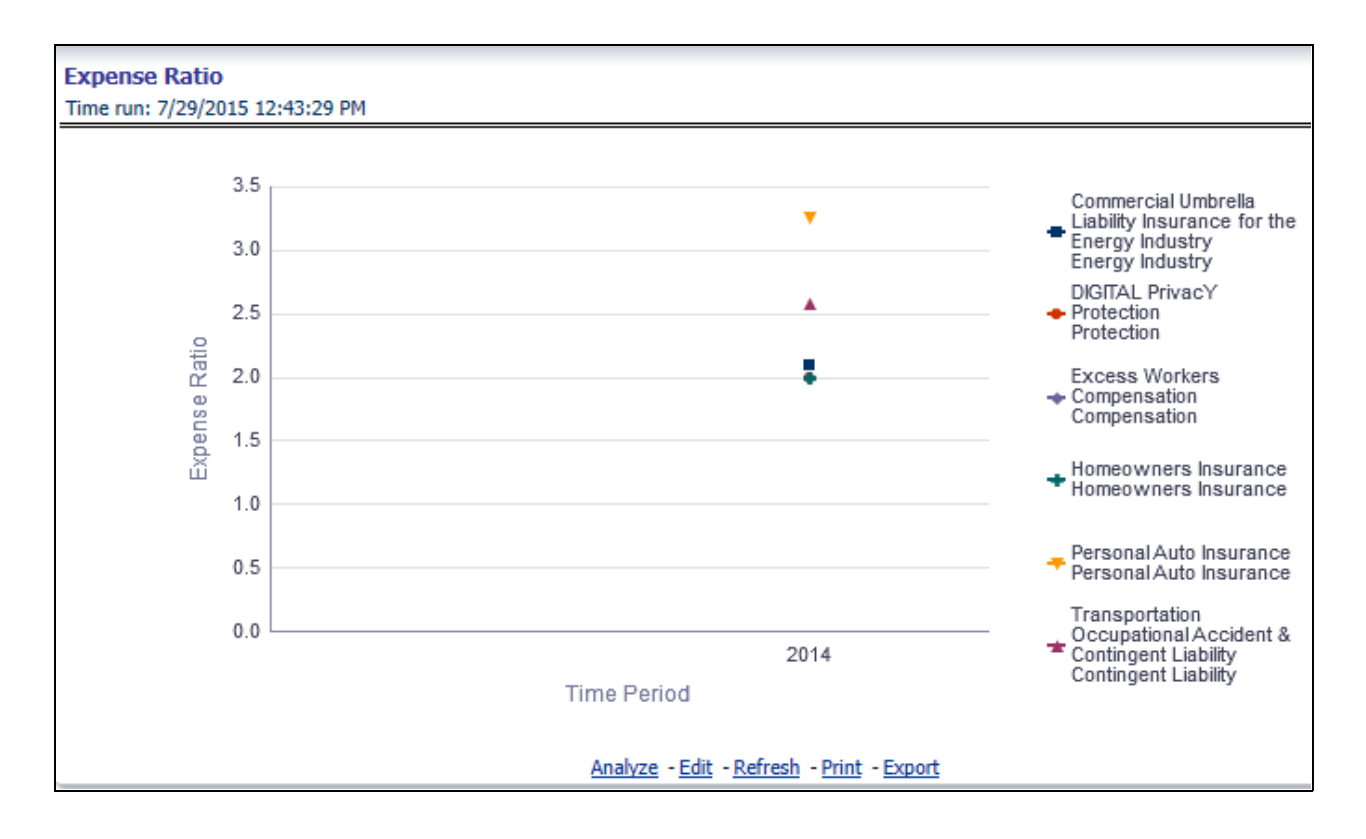

### **74 Oracle Insurance Performance Insight 8.0.7.0.0 User Guide**

### **Loss Ratio**

This report shows loss ratio for all for all or a specific product for or a specific line of business through a time series. This report can be viewed over various time periods, entities, and geographies selected from page level prompts.

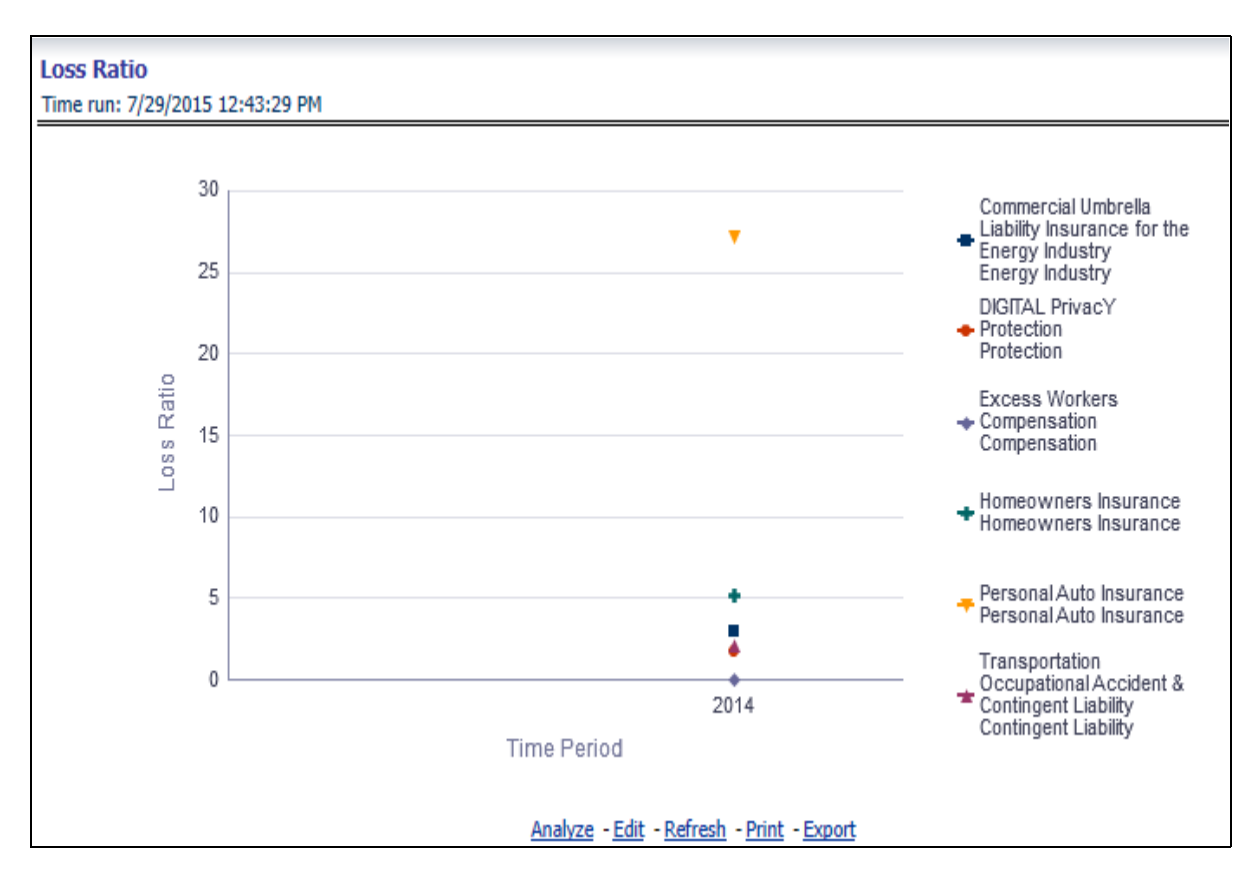

### **Net Retention Ratio**

This report shows net retention ratio for all or a specific product for or a specific line of business through a time series. This report can be viewed over various time periods, entities, and geographies selected from page level prompts.

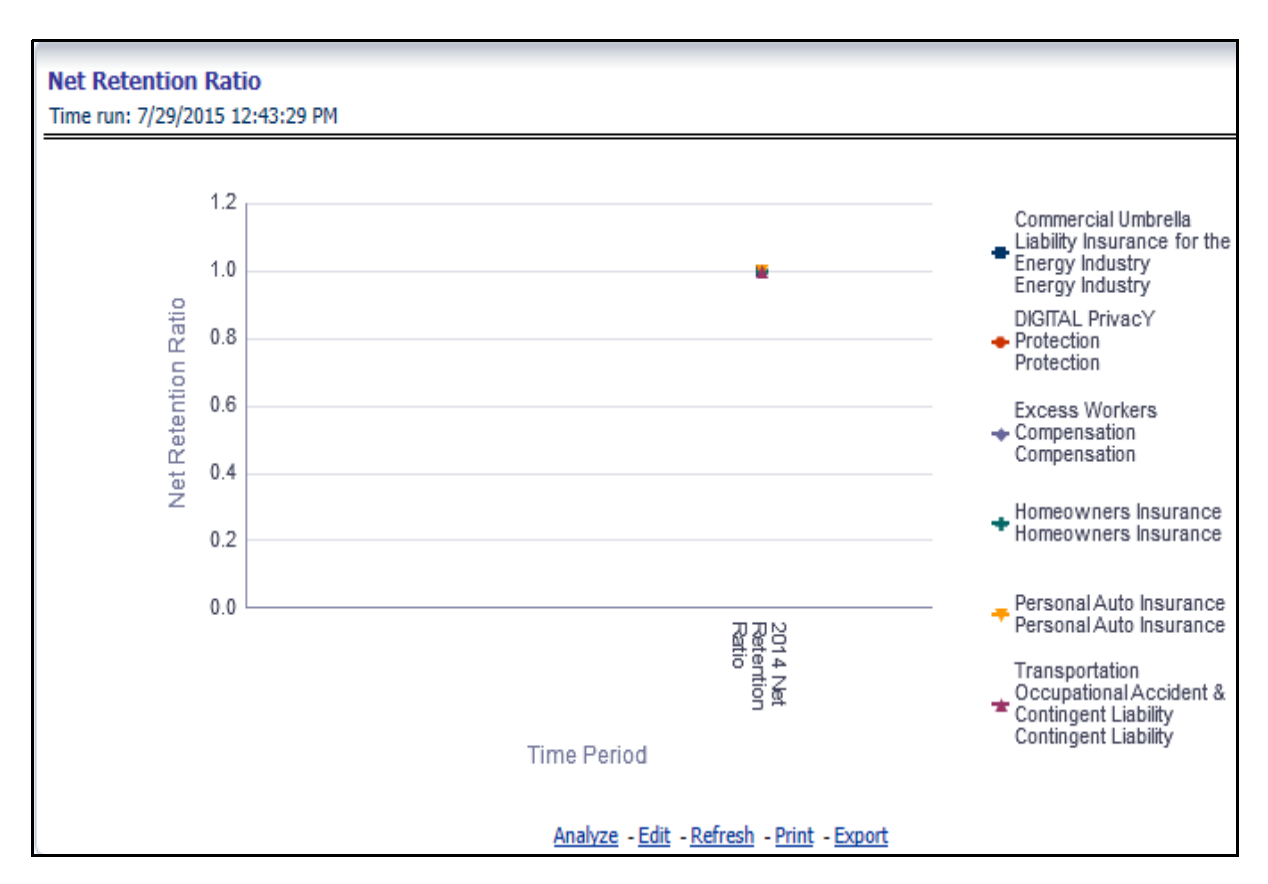

### **Commission Ratio**

This report shows commission ratio for all or a specific product for or a specific line of business through a time series. This report can be viewed over various time periods, entities and geographies selected from page level prompts.

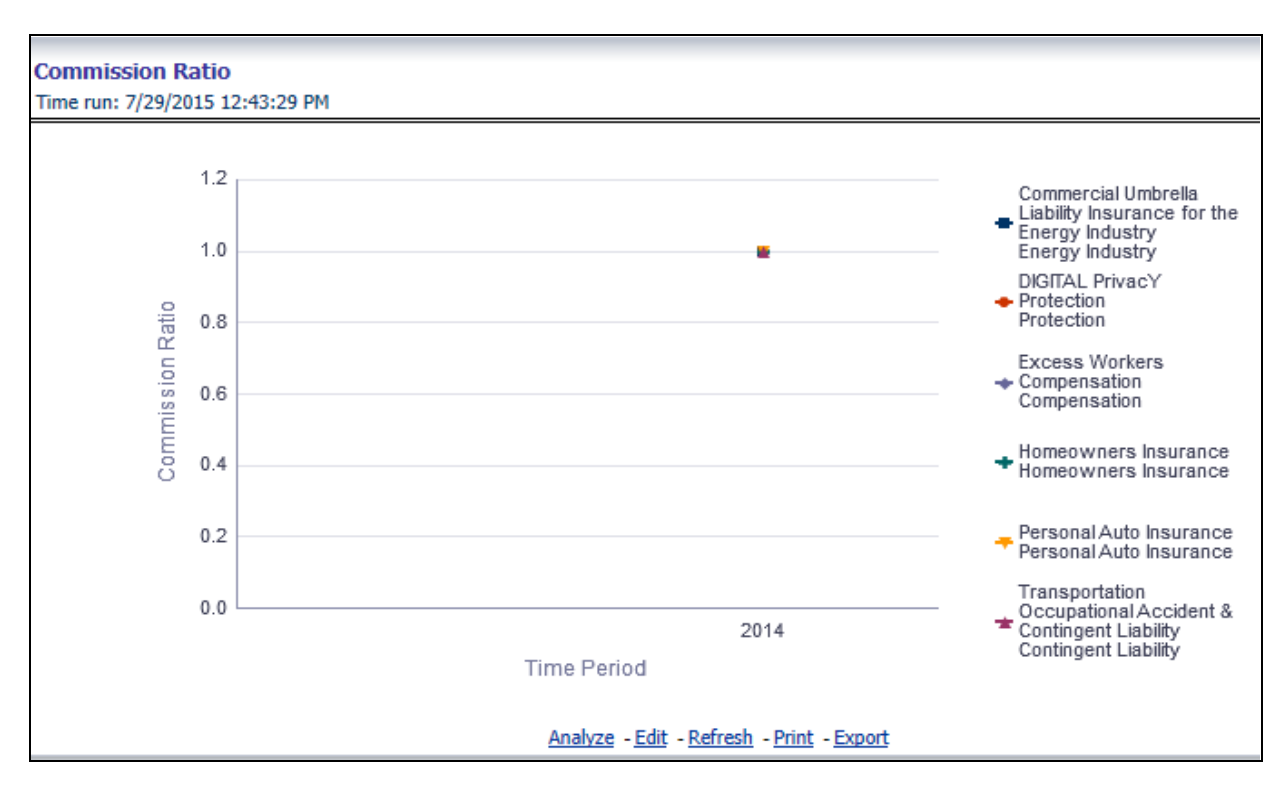

### **Average Earned Premium Growth**

This report shows growth in average earned premium for all or a specific product for or a specific line of business through a time series. This report can be viewed over various time periods, entities, and geographies selected from page level prompts.

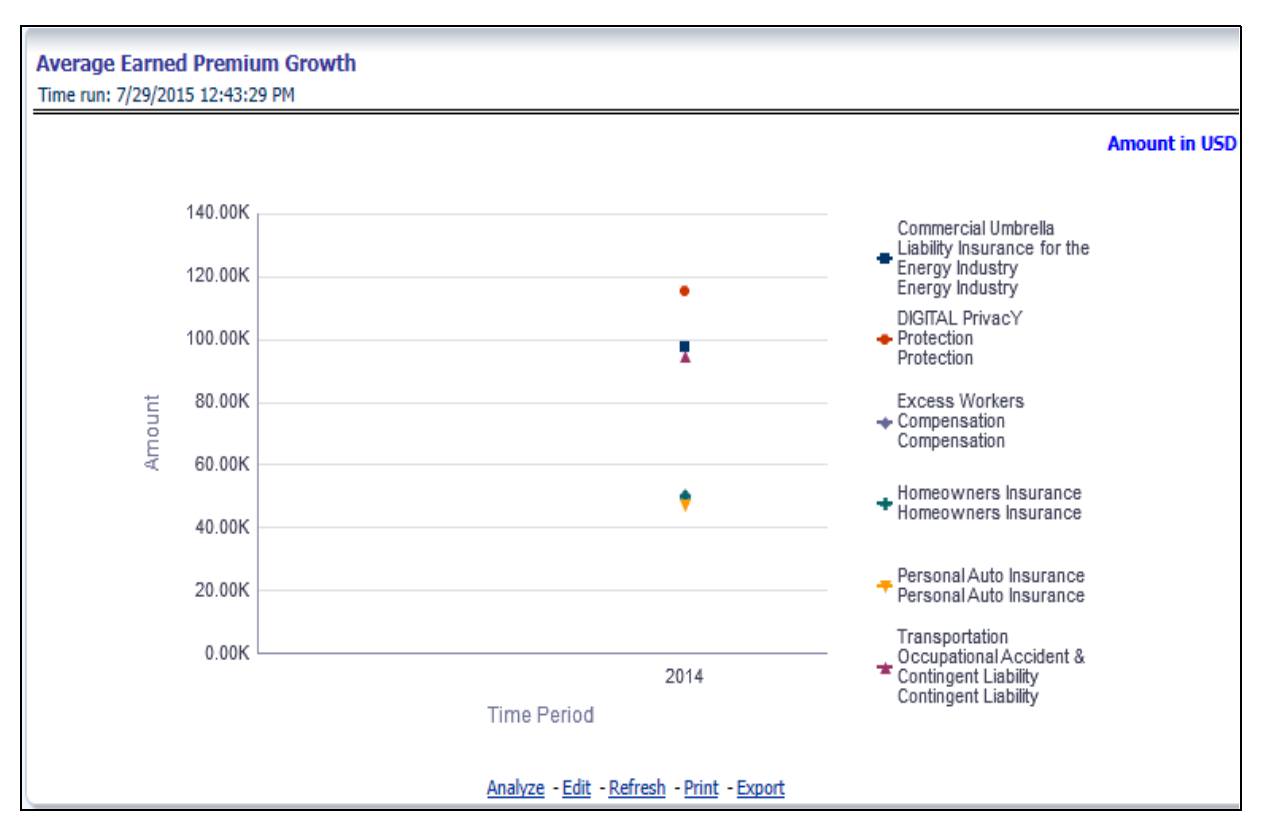

### **Average Policy Growth**

This report shows growth in policy counts for all or a specific product for or a specific line of business through a time series. This report can be viewed over various time periods, entities, and geographies selected from page level prompts.

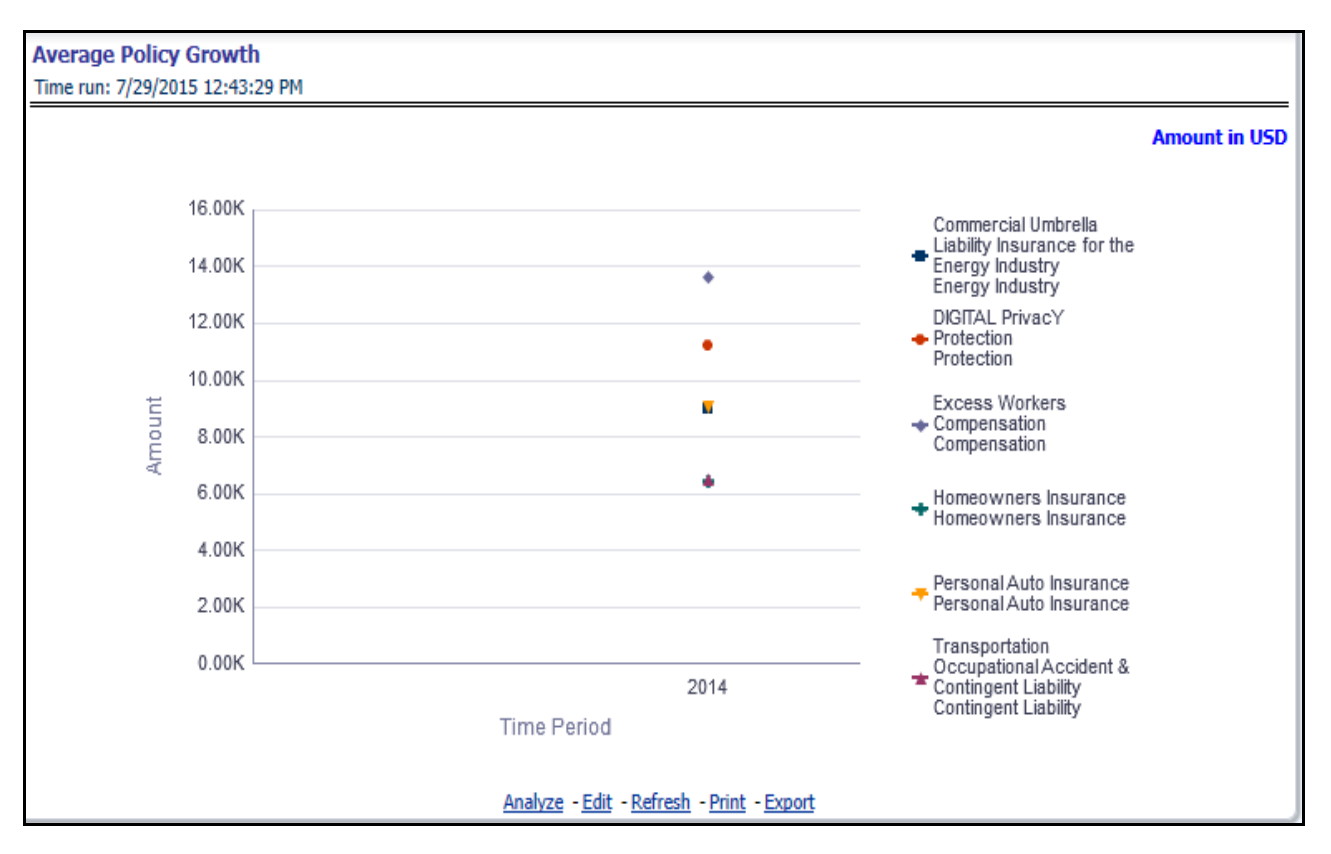

### **Average Claim Frequency**

This report shows average number or frequency of reported claims for all or a specific product for or a specific line of business through a time series. This report can be viewed over various time periods, entities, and geographies selected from page level prompts.

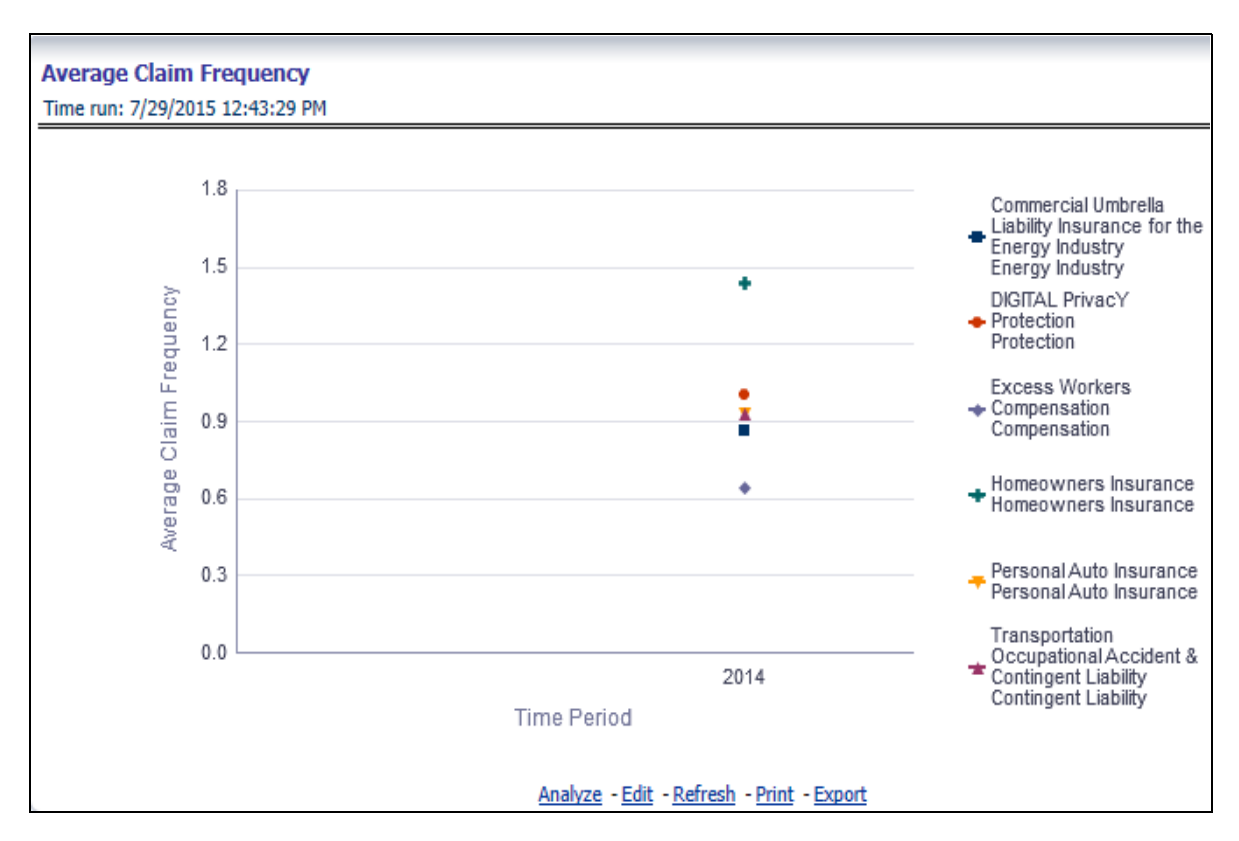

### **Average Claim Severity**

This report shows average size or severity of reported claims for all or a specific product for or a specific line of business through a time series. This report can be viewed over various time periods, entities, and geographies selected from page level prompts.

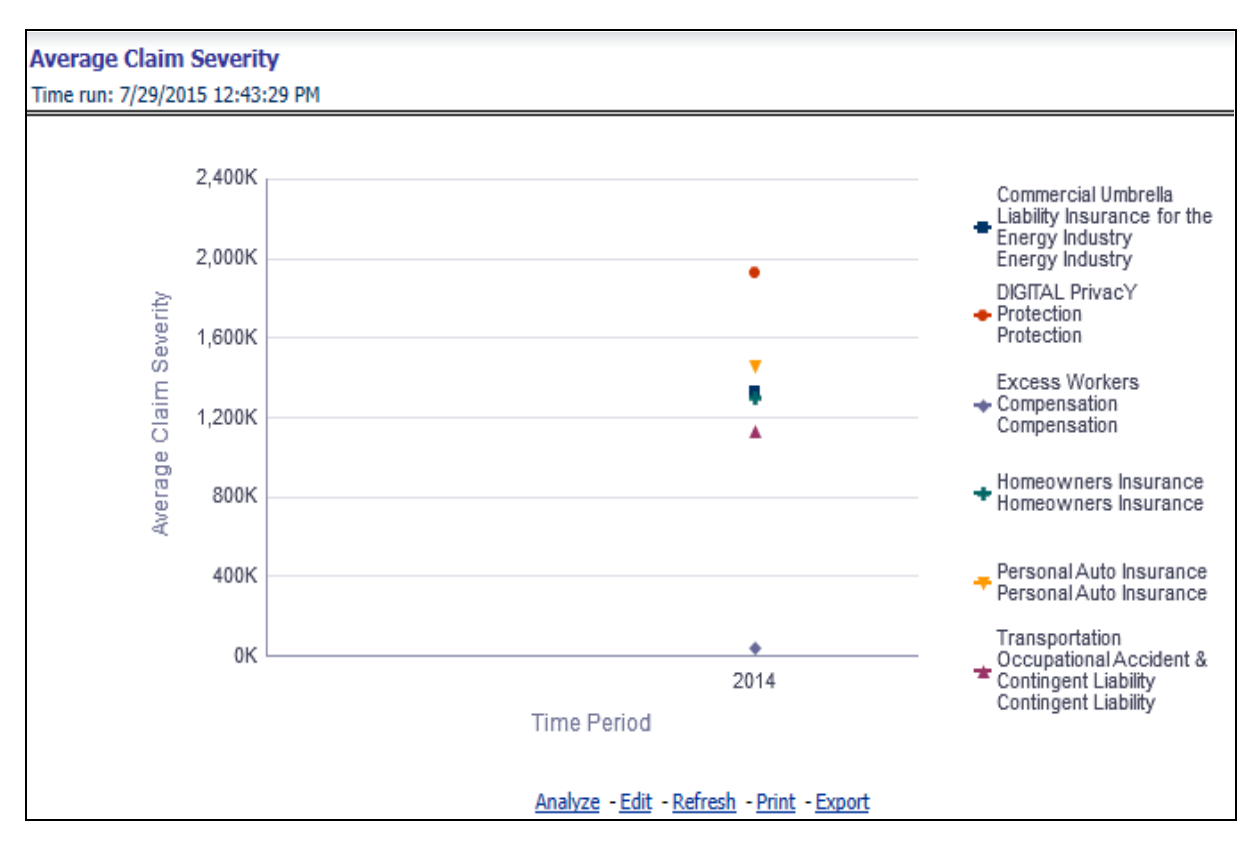

### **Top 10 Product Attrition**

This report ranks top ten products in terms of various key attrition measures like loss policy count, lost written premium, and corresponding attrition ratio.

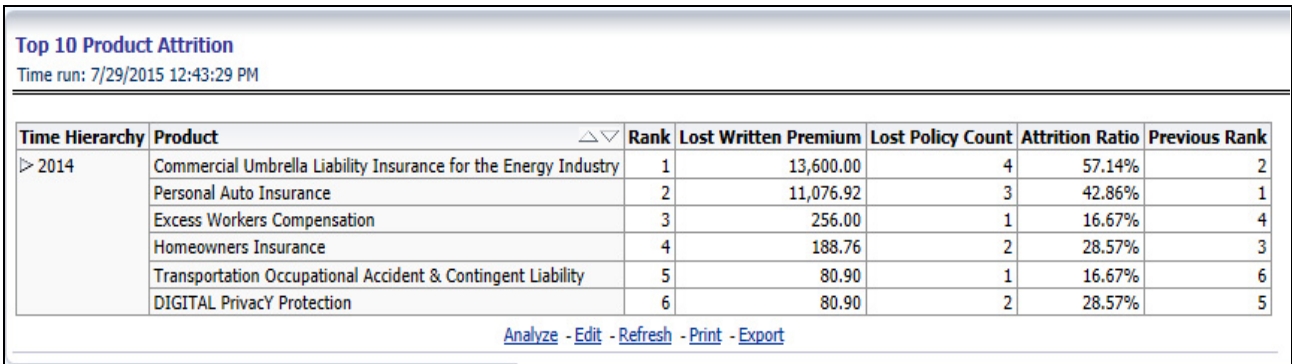

### **Top 10 Claim Paying Products**

This report ranks top ten products in terms of claim payments.

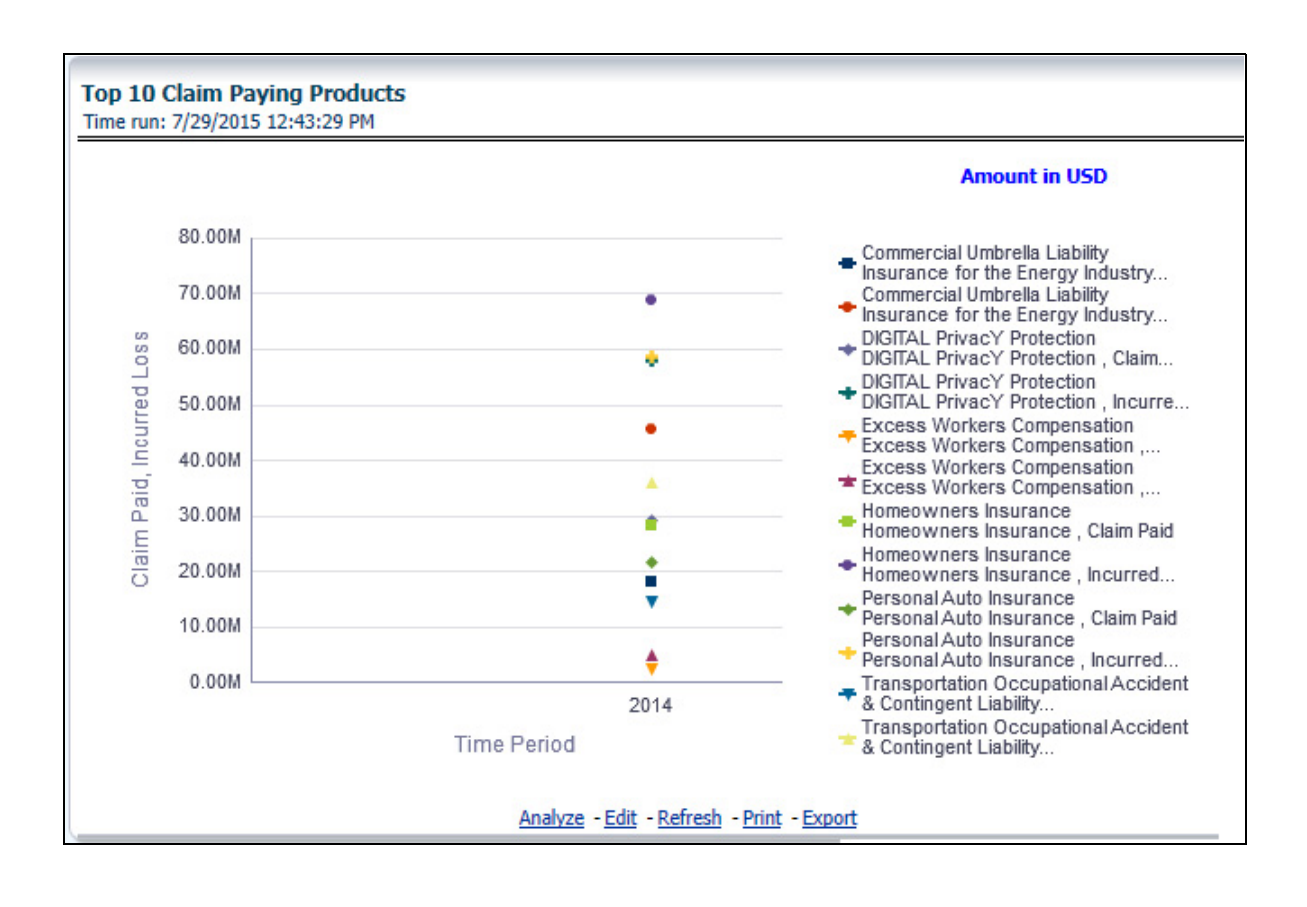

# **CHAPTER 6** *Managing Quote Performance Dashboard*

# *Overview*

This chapter explains the reports available under each tab in the Quote Performance Dashboard.

# **Managing Reports**

The following tabs are present in the Quote Performance dashboard:

- [Summary](#page-96-0)
- [Key Facts](#page-104-0)
- [Line of Business](#page-107-0)
- [Product](#page-113-0)
- [Region](#page-119-0)
- [Producer Performance](#page-126-0)

The following screenshots display the essential nature of the available reports as per each tab:

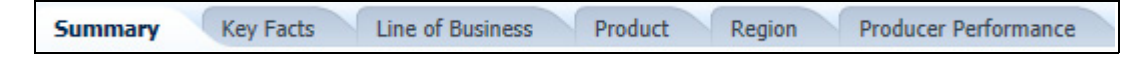

# <span id="page-96-0"></span>**Summary**

This tab includes information at the corporate level. The information contained in the reports generated summarizes how the entire organization is performing. Following are the filters available for this tab.

- Time
- Company
- Geography

The various reports available under this tab are detailed in the following sections.

### **Key Quote Performance Indicators Flash**

This report shows snap shots of key performance indicators represented through flash boxes for current period.

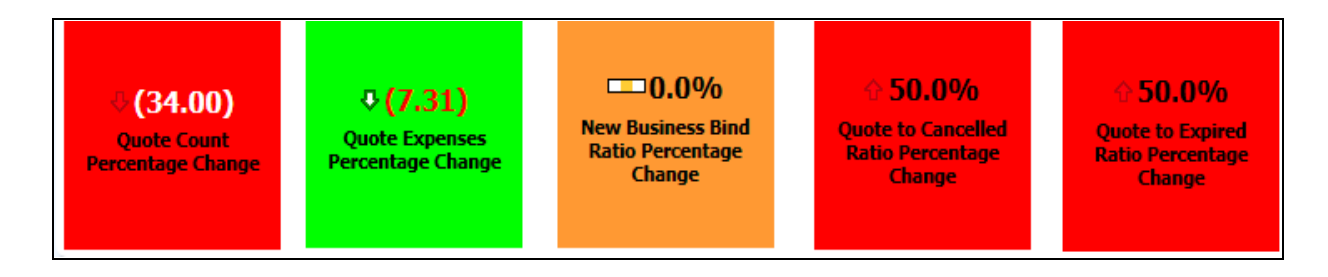

Each of these Flash boxes is drillable to further corresponding detailed report as follows:

Flash Box: Quote Count Percentage Change

Quote Count Trends (Drill-down report): This report summarizes the count and distribution of the types of quotes generated during the reported period and compares those amounts to previous reporting period. The comparisons available include a previous period or a previous year(s).

Flash Box: Quote Expenses Percentage Change

Quote Expenses Summary Trend (Drill-down report): This report summarizes the total amount of expenses by each type of quote for the reporting period and compares those amounts to the previous reporting period. The comparisons available include a previous period or a previous year(s).

Flash Box: New Business Bind ratio Percentage Change

New Business Quote to Bind Ratio (Drill-down report): This report presents the ratios of Total New Business Quotes that were generated vs. the New Business Quotes that were accepted and generated a new policy. The ratios are presented for the current and previous reporting periods. In addition, it isolates and presents the bind ratio for quotes that had reports received for the current reporting period and previous reporting period.

Flash Box: Quote to Cancelled Ratio Percentage Change

Endorsement Quote to Cancelled Ratio (Drill-down report): This report summarizes the ratio of policies where an endorsement quote was generated and remained in force until policy expiration and the policies where an endorsement quote was generated and the policy was later cancelled. The ratios are presented for current and previous reporting period and are exhibited in both tabular and graphical display.

Flash Box: Quote to Expired Ratio Percentage Change

Renewal Quote to Expired Ratio (Drill-down report): This report summarizes the ratio of policies where a renewal quote was generated and the policy renewed and the policies where a renewal quote was generated and the policy later expired. The ratios are presented for current and previous reporting period and are exhibited in both tabular and graphical display.

### **New Business Quote Counts**

This line graph illustrates the total number of New Business quotes generated over time. Each Line of Business is represented by a unique line.

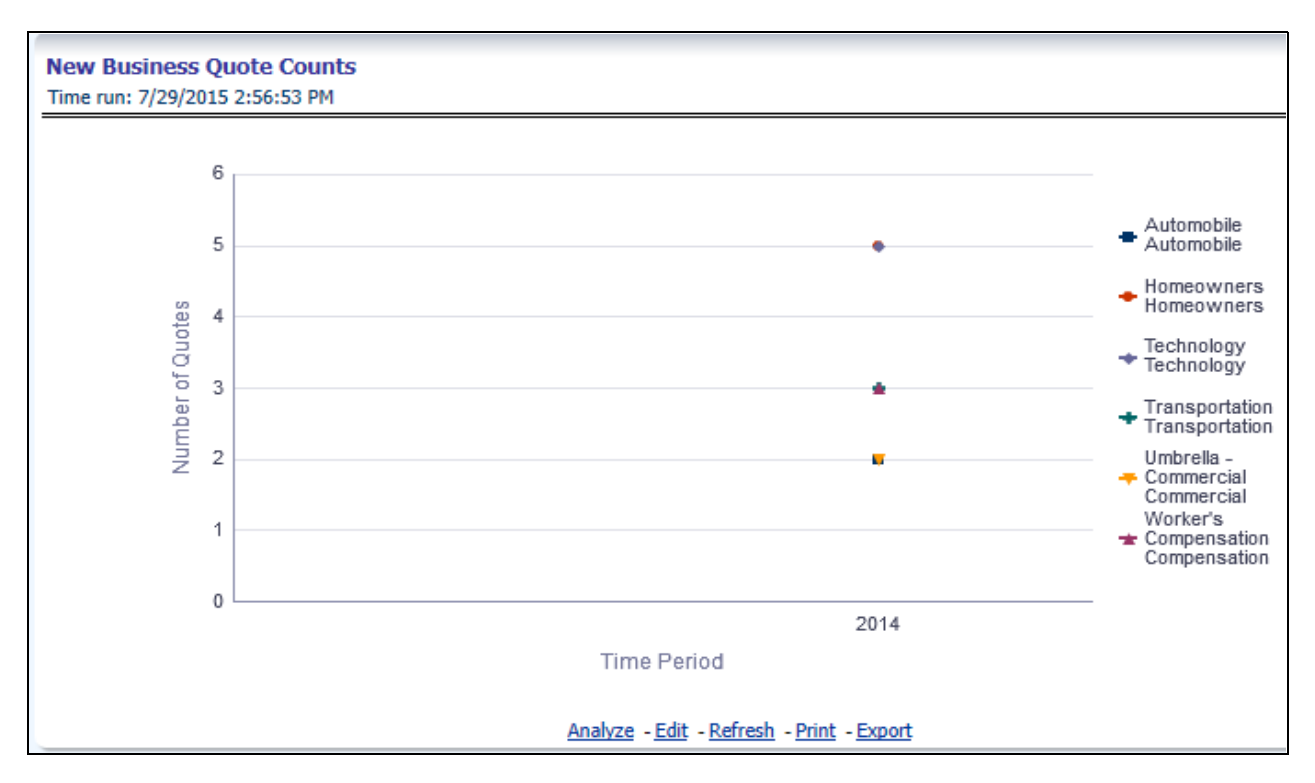

### **Quote to Bind Ratio**

This line graph illustrates the Binding ratio, the ratio of total quotes generated to those quotes that resulted in a policy transaction including but not limited to new business policy or endorsement, over time. Each Line of Business is represented by a unique line.

### **Overview Chapter 6—Managing Quote Performance Dashboard**

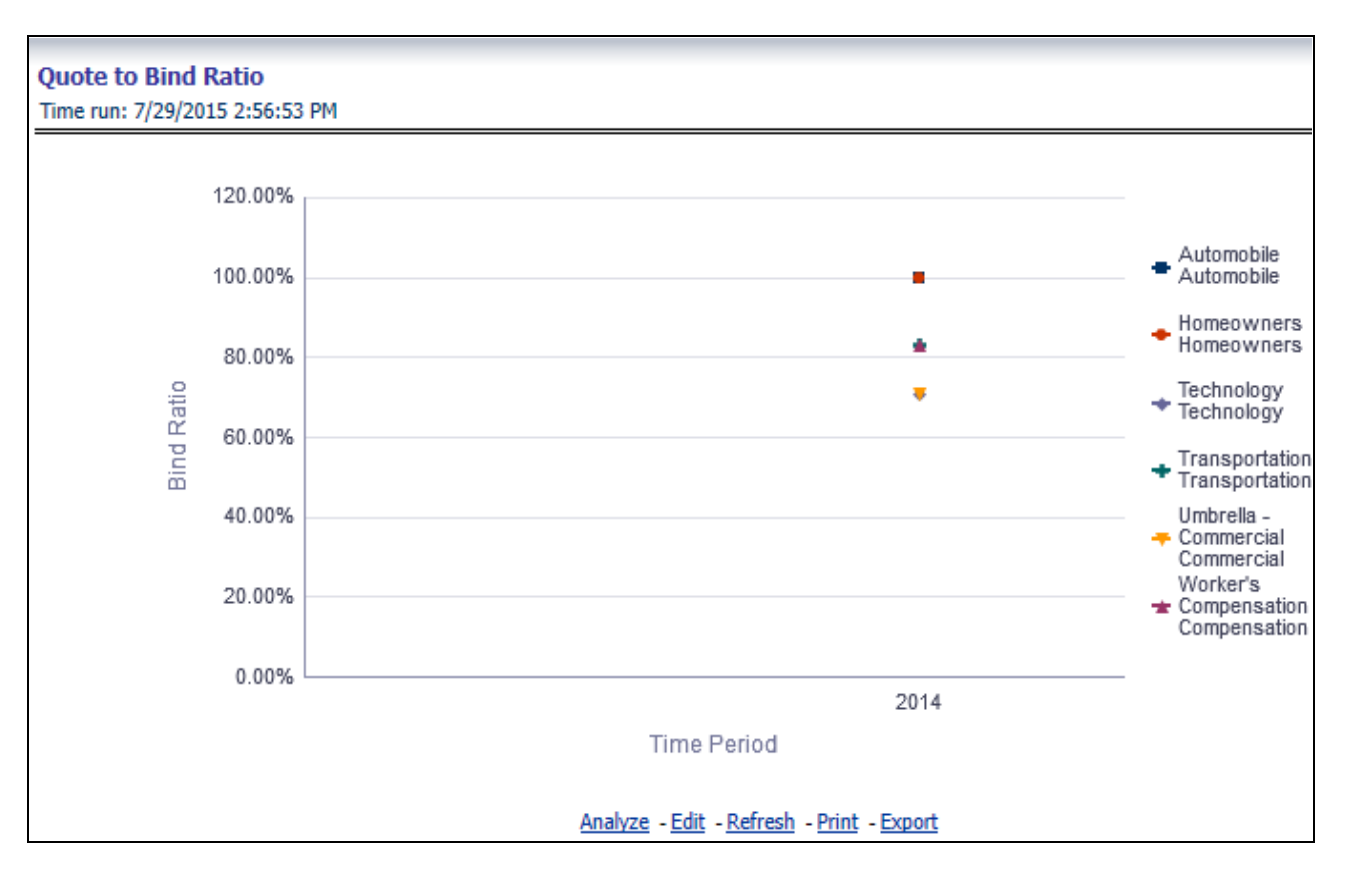

### **New Business Bind Ratio**

This line graph illustrates the New Business Bind ratio, the ratio of total New Business quotes generated to those quotes that resulted in a new business policy transaction, over time. Each Line of Business is represented by a unique line.

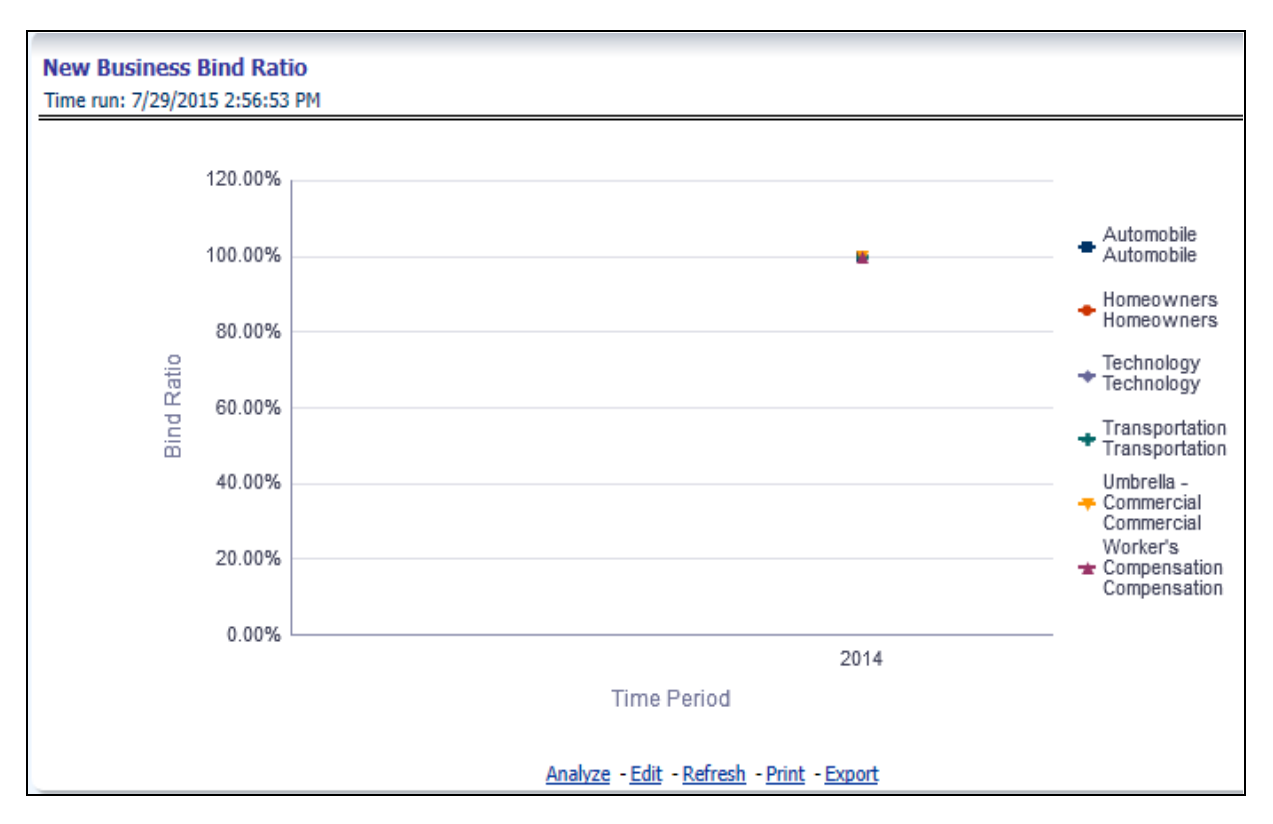

### **Quote to Cancelled ratio**

This line graph illustrates the Quote to Cancelled ratio, the ratio of total policies with endorsements quotes generated to those policies with an endorsement quote that eventually cancelled, over time. Each Line of Business is represented by a unique line.

### **Overview Chapter 6—Managing Quote Performance Dashboard**

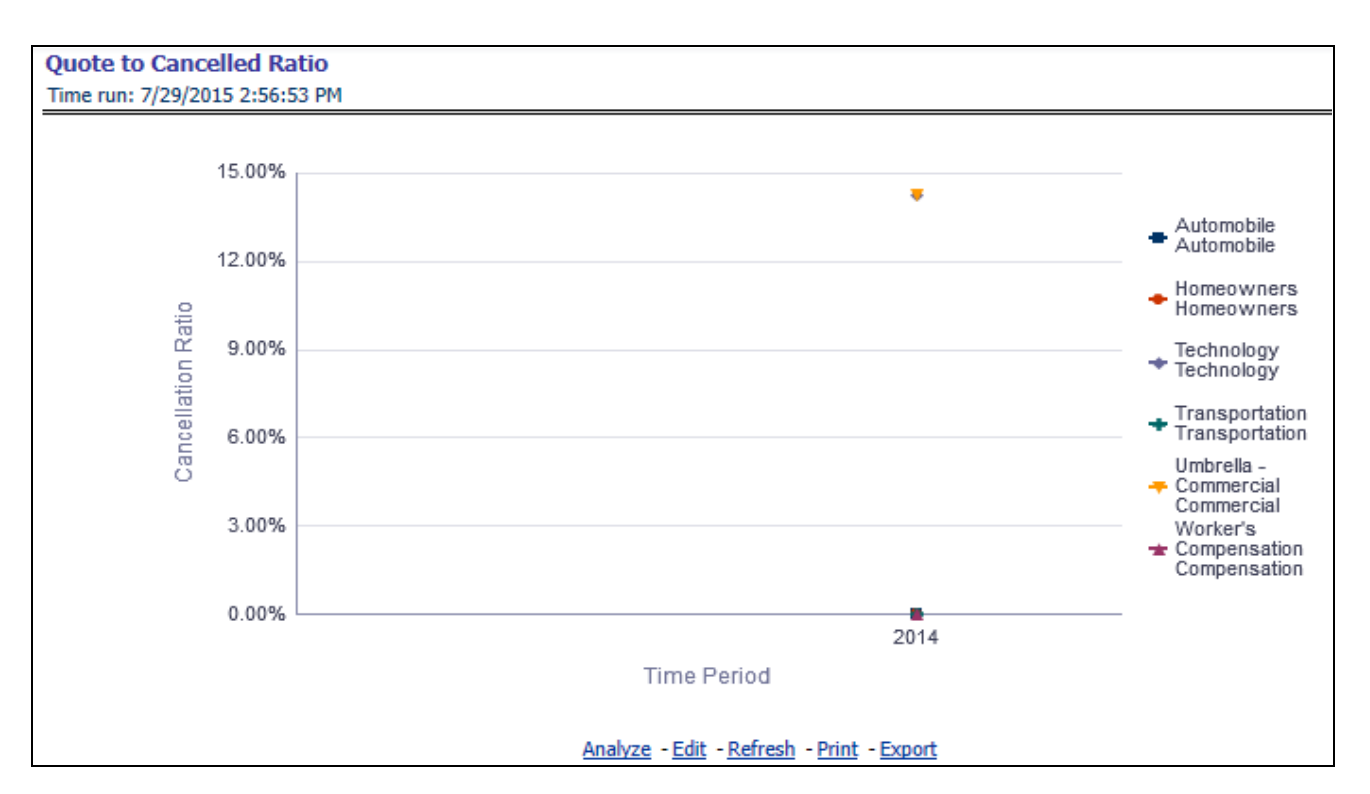

### **Quote Counts by Type**

This pie graph illustrates the count of quotes by the type of quote. The types of quotes illustrated include the following:

- New Business
- Endorsement
- Cancellation
- **•** Reinstatement
- Renewal

The corresponding stacked bar graph shows the total quotes stacked by the type of quotes over a time series.

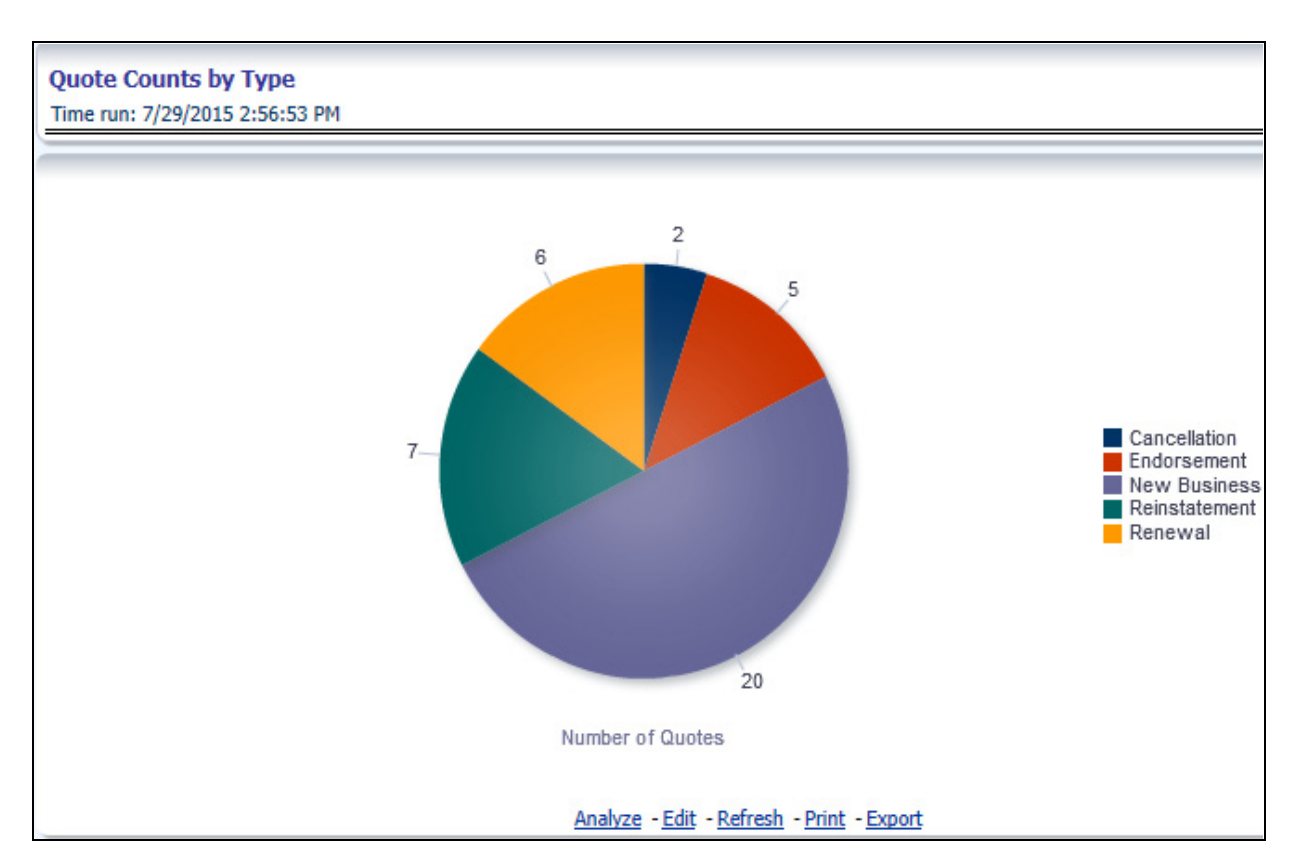

### **Top Ten Producing Agency New Business Quote Count**

This chart lists the Producing Agencies with the 10 highest New Business Quote Count for the reporting period. This chart also lists the agencies' prior quote count for reference. The Rank of 1 is for the highest quote count of the top 10, the Rank of 10 is for the lowest quote count for the count of the top 10.

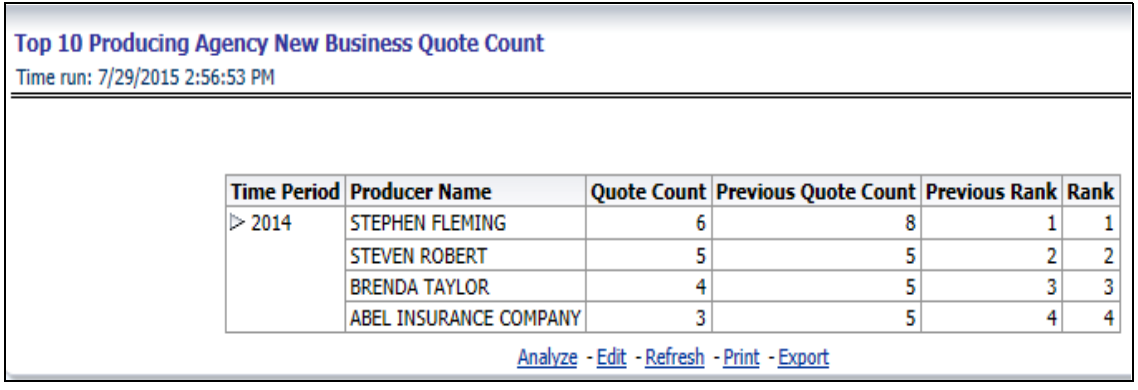

### **Top Ten Producing Agents New Business Quote Count**

This chart lists the Producing Agents with the 10 highest New Business Quote Count for the reporting period. This chart also lists the agents' prior quote count for reference. The Rank of 1 is for the highest quote count of the top 10, the Rank of 10 is for the lowest quote count for the count of the top 10.

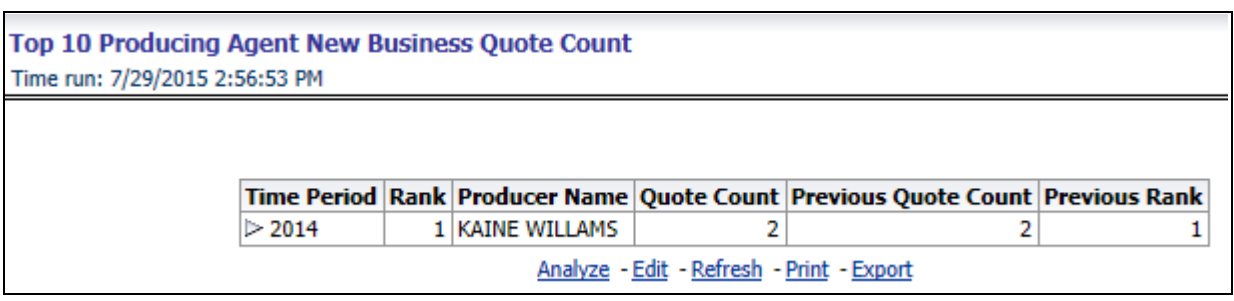

### **Top Ten Producing Agency Binding Ratio**

This chart lists the Producing Agencies with the 10 highest Binding Ratio, the ratio of total quotes generated to those quotes that resulted in a policy transaction including but not limited to new business policy or endorsement, for the reporting period. This chart also lists the agencies' prior binding ratio for reference. The Rank of 1 is for the highest binding ratio of the top 10, the Rank of 10 is for the lowest binding ratio for the count of the top 10.

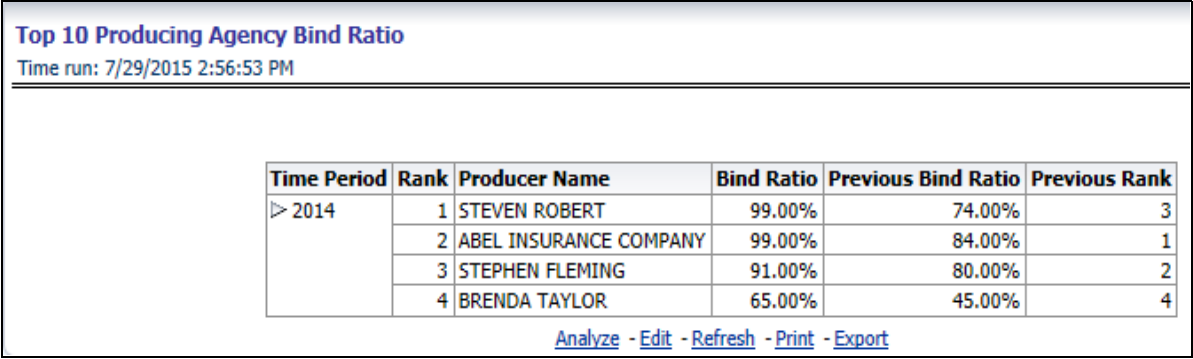

### **Top Ten Producing Agents Binding Ratio**

This chart lists the Producing Agents with the 10 highest Binding Ratio, the ratio of total quotes generated to those quotes that resulted in a policy transaction including but not limited to new business policy or endorsement, for the reporting period. This chart also lists the agents' prior binding ratio for reference. The Rank of 1 is for the highest binding ratio of the top 10, the Rank of 10 is for the lowest binding ratio for the count of the top 10.

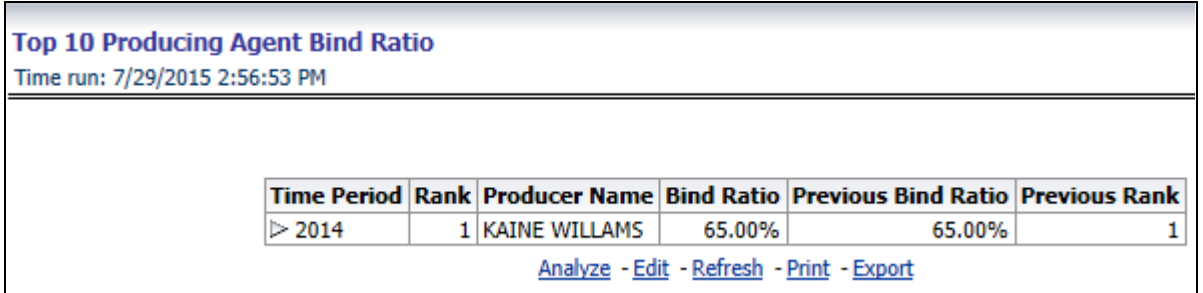

### **Top Ten Producing Agency Expense Ratio**

This chart lists the Producing Agencies with the 10 highest Expense Ratio, the ratio of total expenses generated for an agency's policies to the written premium for the same policies, for the reporting period. This chart also the

agencies' prior expense ratio for reference. The Rank of 1 is for the highest expense ratio of the top 10 and the Rank of 10 is for the lowest expense ratio for the count of the top 10.

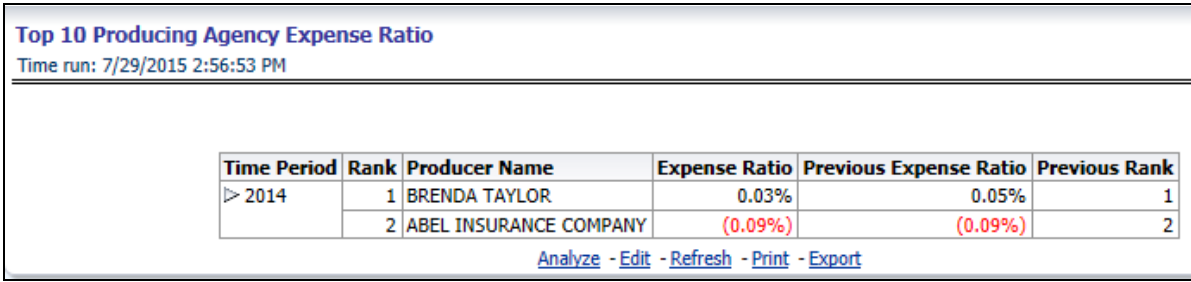

### **Top Ten Producing Agents Expense Ratio**

This chart lists the Producing Agents with the 10 highest Expense Ratio, the ratio of total expenses generated for an agents policies to the written premium for the same policies, for the reporting period. This chart also lists the agents' prior expense ratio for reference. The Rank of 1 is for the highest expense ratio of the top 10 and the Rank of 10 is for the lowest expense ratio for the count of the top 10.

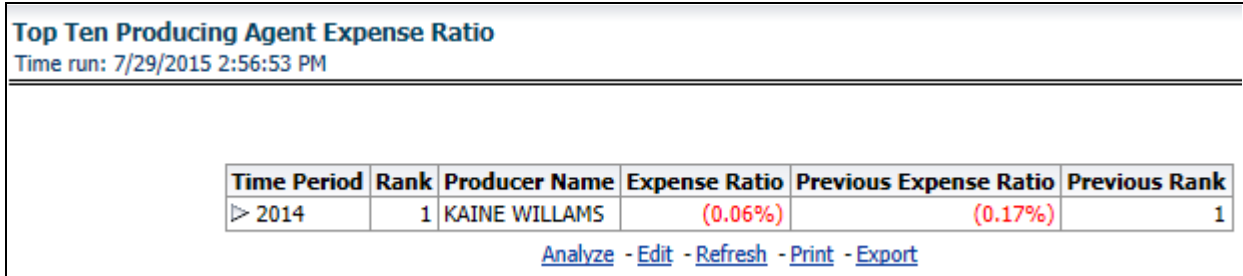

# <span id="page-104-0"></span>**Key Facts**

The Key Fact tab includes Key Performance Indicator Reports at the corporate level. The filters for this tab allow the report results to be focused on selected combinations for comparison and targeted analysis. The filters include:

- Time
- Company
- Line of Business
- Product

The various reports available under this tab are detailed in the following sections.

### **Policy Acquisition by Distribution Channel**

This pie chart illustrates the percentage of policy count or written premium attributed based on the distribution channels for the corporation. The corresponding line graph illustrates the similar value, as selected by the filter, over time with a line for External Agents and Agencies and a line for Company Employees.

### **Overview Chapter 6—Managing Quote Performance Dashboard**

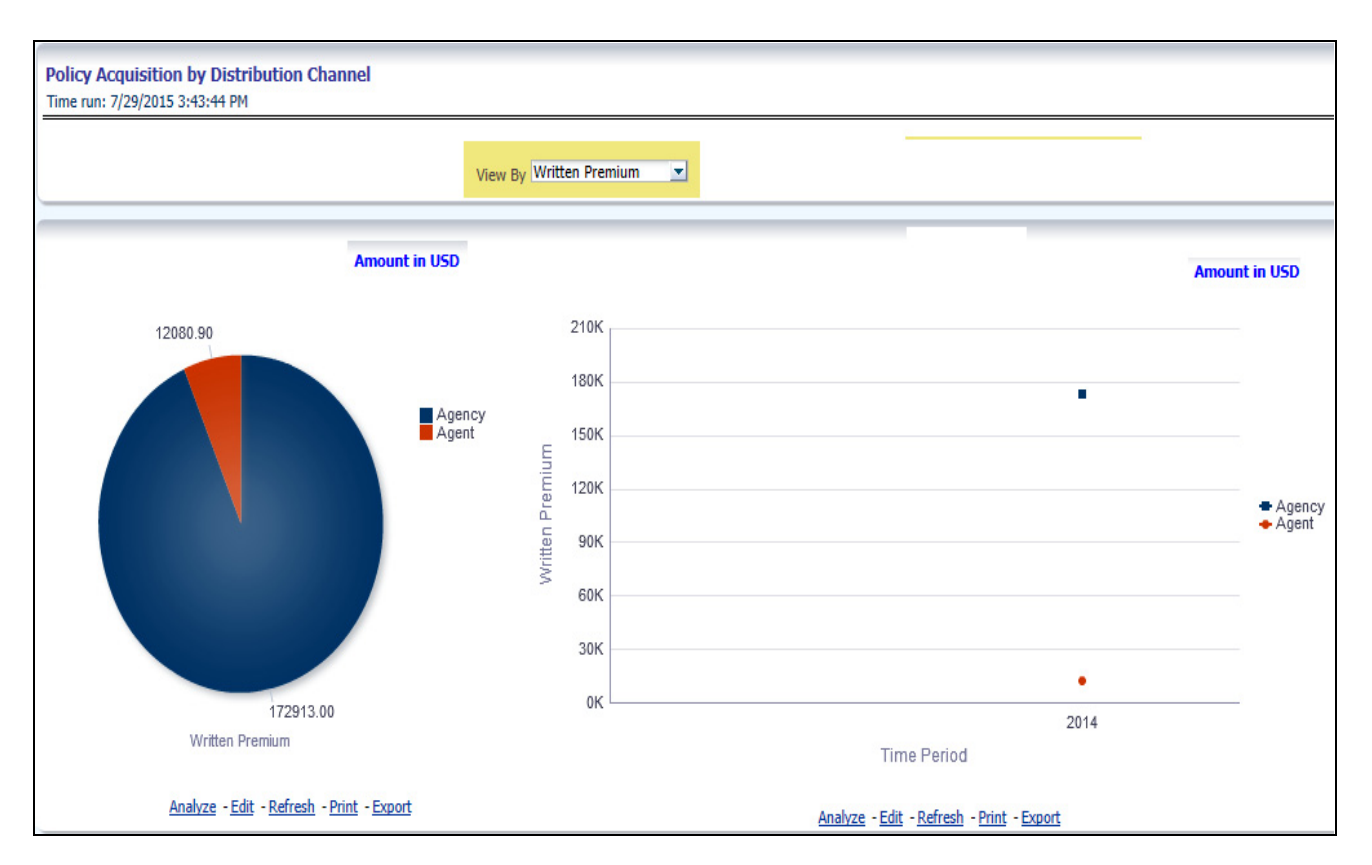

### **Quote Counts by Source**

This pie chart illustrates the percentages of quotes for each quote source at the reporting period and can be viewed by the Quote Types. The corresponding line graph illustrates the similar value, as selected by the filter, over time with a line for each source.

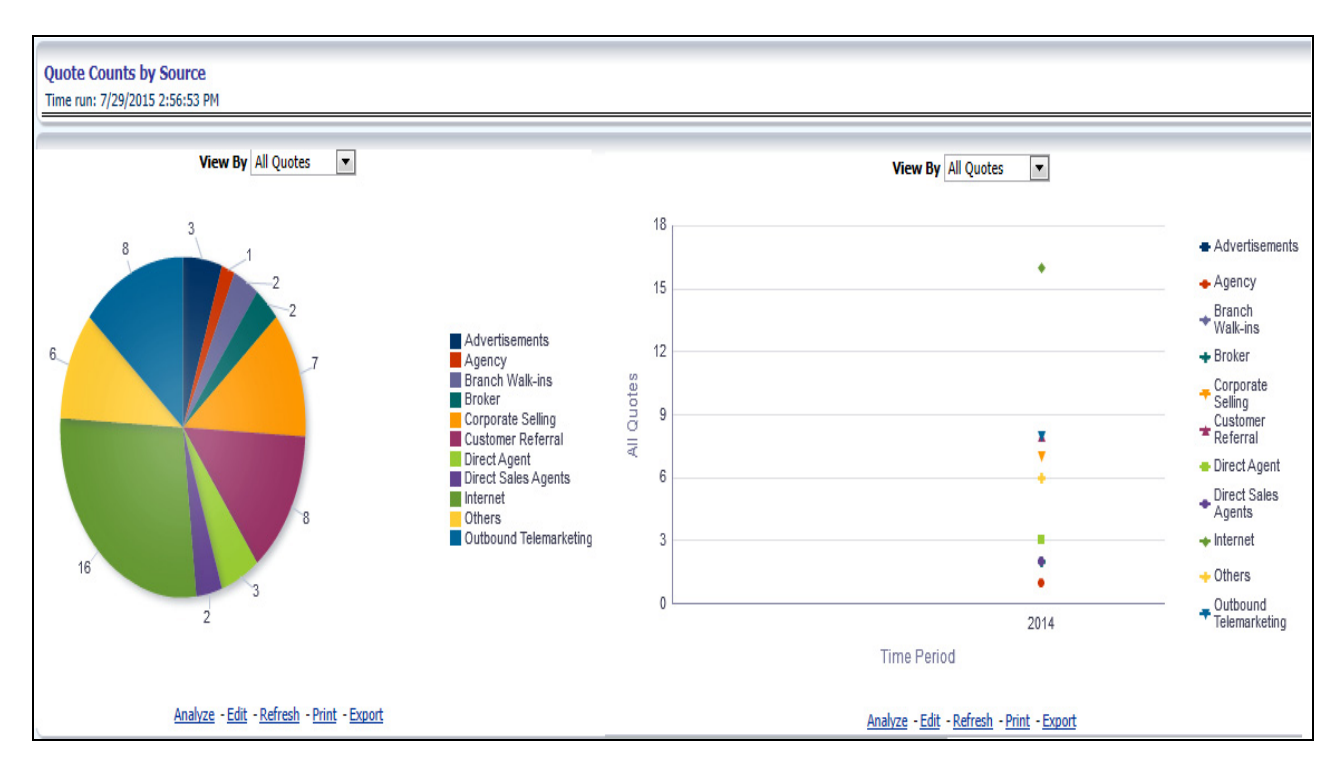

### **Quote Counts by Source Method**

This pie chart shows the percentage of quotes for each quote source method at the reporting period and can be viewed by the Quote Types. The corresponding line graph illustrates the similar value, as selected by the filter, over time with a line for each source method.

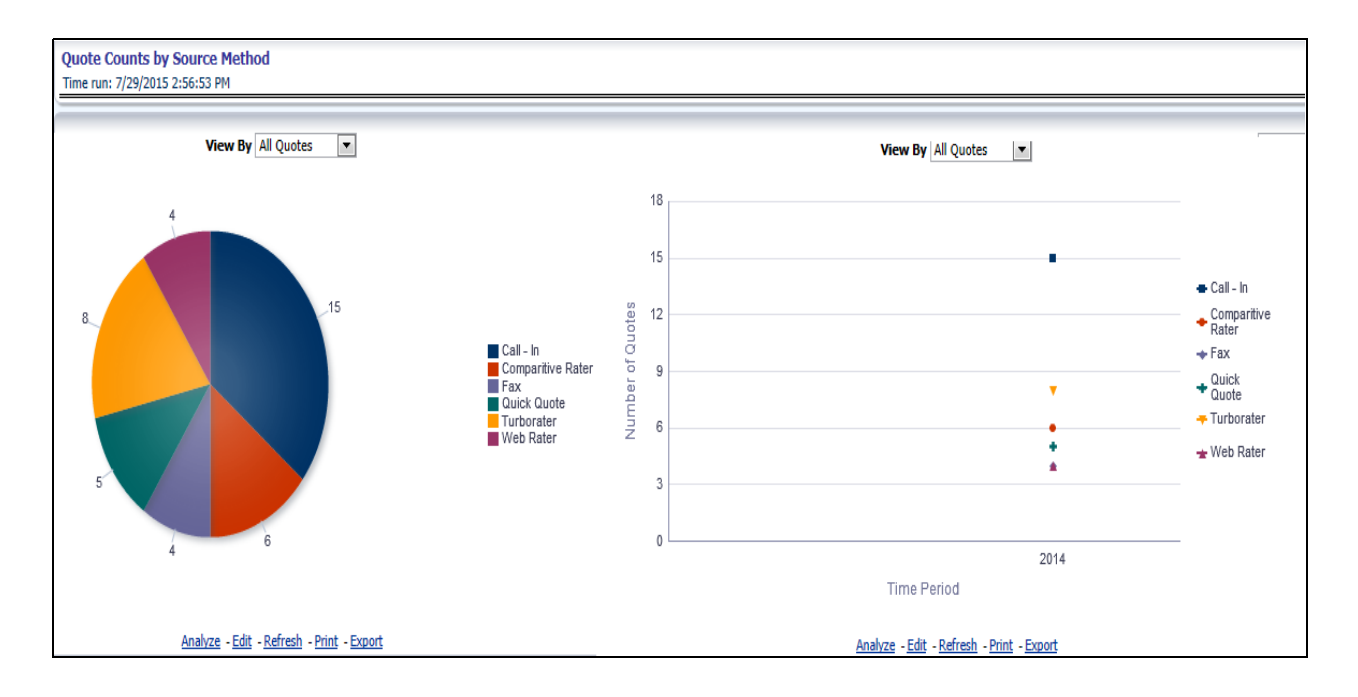

### **Average Quote Conversion Age**

This line graph illustrates the number of days from the initiation of the quote to the binding transaction such as new business policy submission, endorsement transaction, and so on over time.

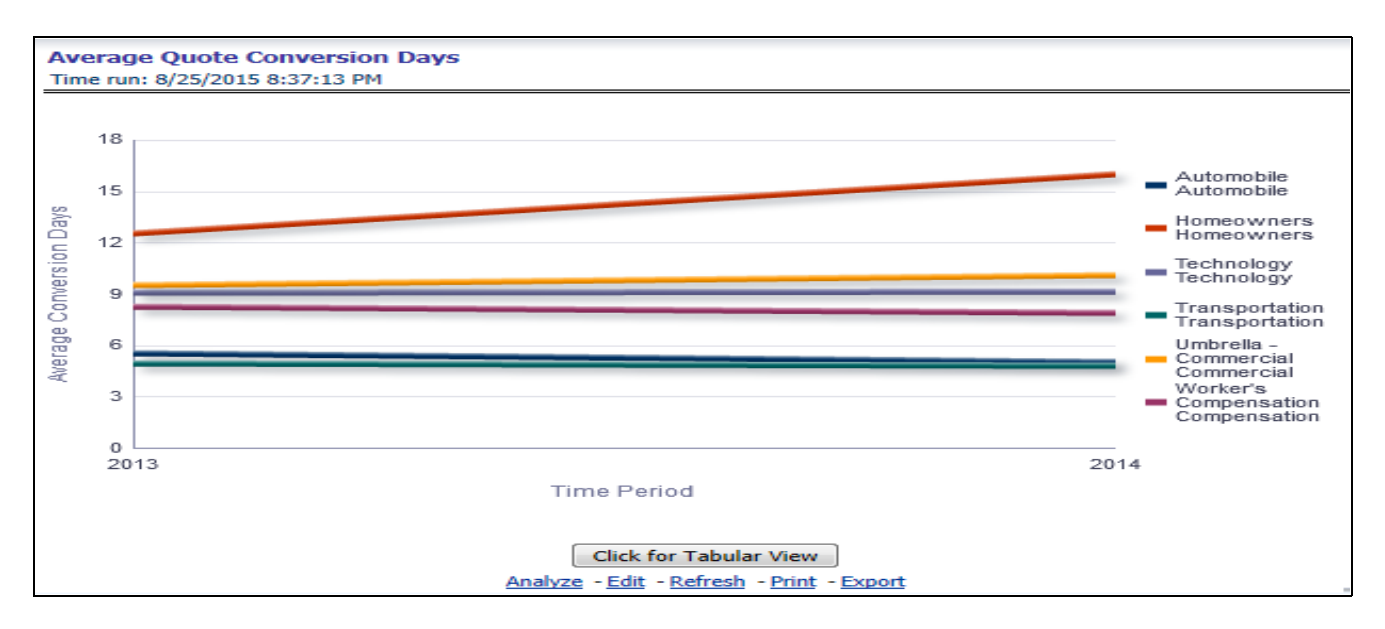

# <span id="page-107-0"></span>**Line of Business**

The Line of Business tab includes reports that focus on the Key Performance Indicators for each Line of Business. The filters for this tab allow the report results to be focused on selected lines of business for comparison and targeted analysis. The filters include:

- Time
- Company
- Line of Business

The various reports available under this tab are detailed in the following sections.

### **Quote Counts by Type**

This pie chart illustrates the percentages of quotes for each quote type at the reporting period. The corresponding line graph illustrates the similar value, as selected by the filter, over time with a line for each Line of Business. The filter allows the user to select the quote type.
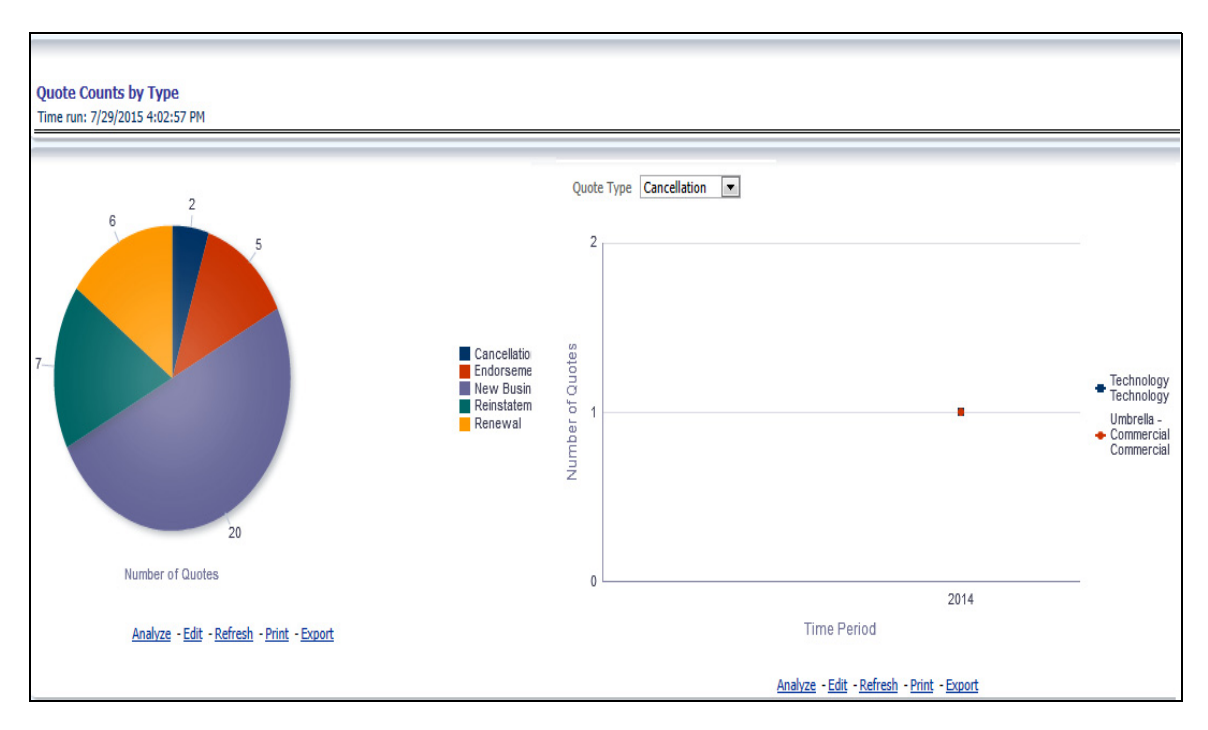

# **Policy Acquisition by Distribution Channel**

This pie chart illustrates the percentage of policy count or written premium attributed based on the distribution channels for the corporation. The corresponding bar graph have a stacked bar for each Line of Business. Each bar is stacked by distribution channel types and is repeated over time.

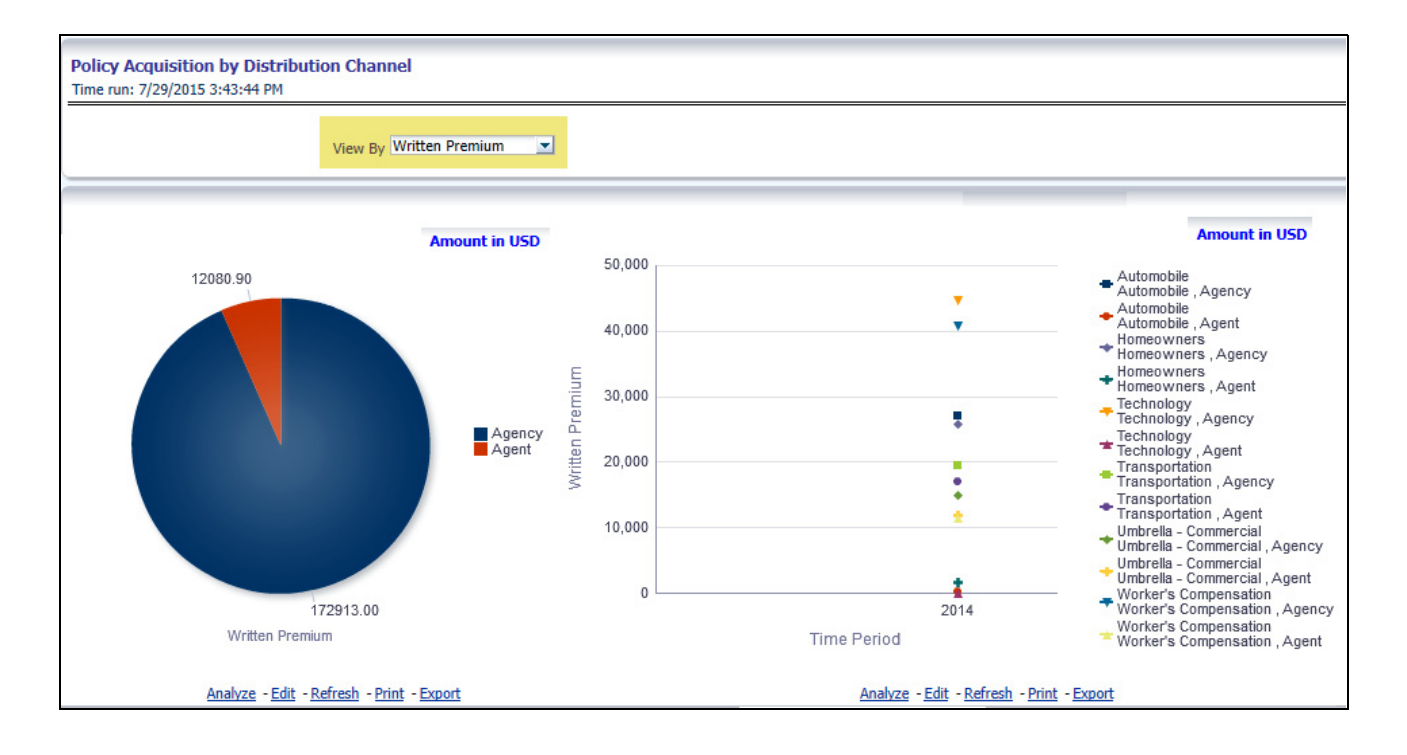

### **Quote Counts by Source**

This pie chart illustrates the percentages of quotes for each quote source at the reporting period and can be viewed by the Quote Types. The corresponding bar graph have a stacked bar for each Line of Business over time that is stacked with each quote source.

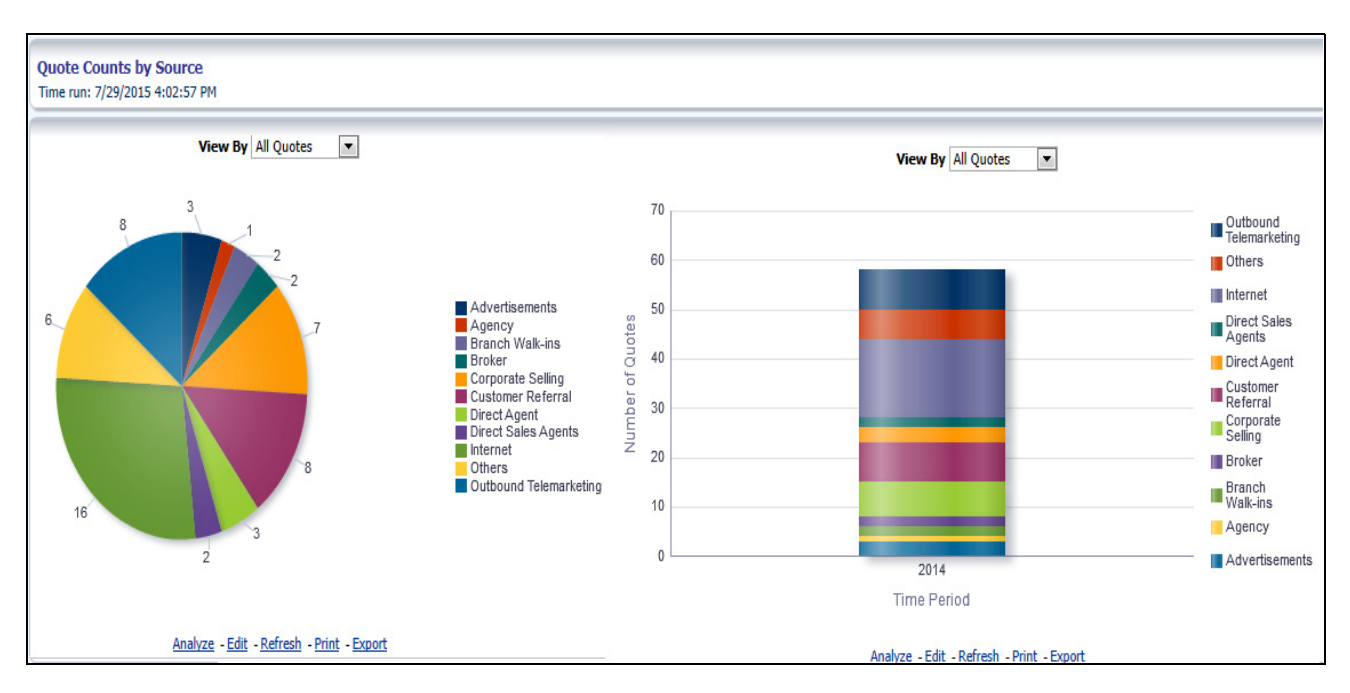

# **Quote Counts by Source Method**

This pie chart shows the percentage of quotes for each quote source method at the reporting period and can be viewed by the Quote Types. The corresponding bar graph have a stacked bar for each Line of Business over time that is stacked with each quote source method.

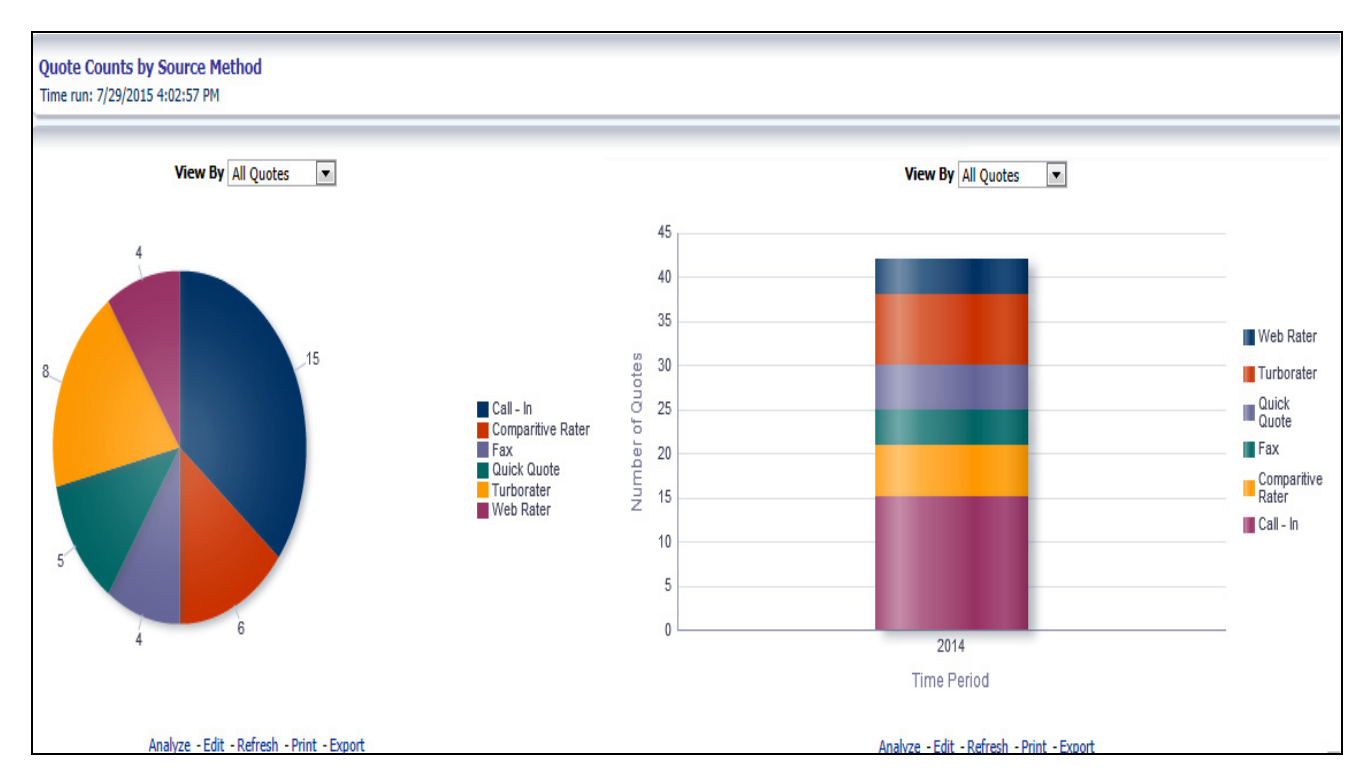

#### **Average Quote Conversion Days**

This is time series graphical trend report where producers' performance is measured by average days required in converting from a quote to a policy. This acts as a performance indicator for producers' efficiency in business conversion.

#### **Drill Down:**

The report can be further analyzed by Line of Business or Product wise by clicking **Click for Graphical View** button.

#### **Overview Chapter 6—Managing Quote Performance Dashboard**

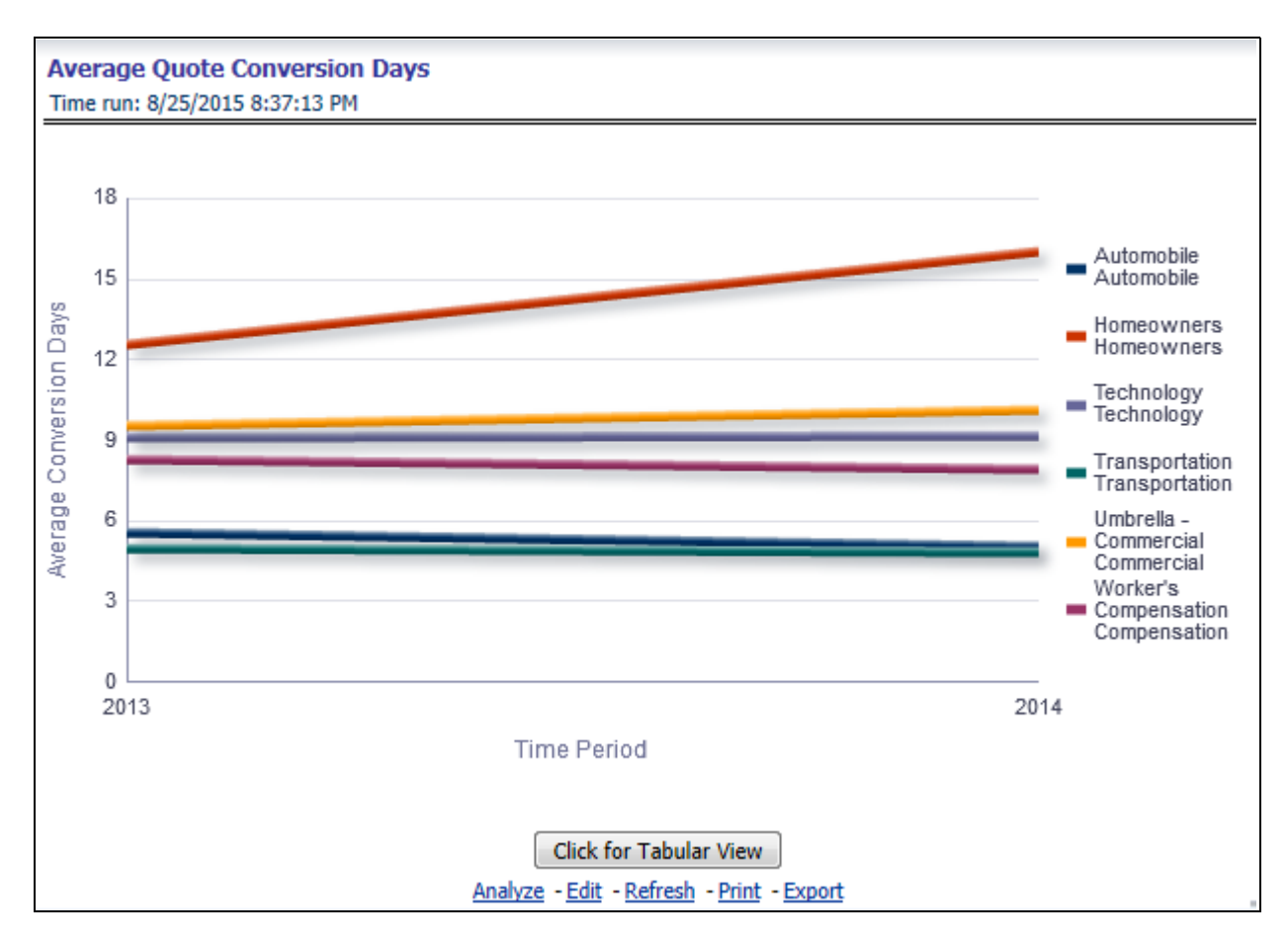

#### **Producer Performance Ranking**

This tabular report displays the top 10 and bottom 10 in performance based on the following View By options:

- Written Premium
- Average Written Premium
- Bind Ratio
- Policy Count
- Quote Count
- Attrition Ratio
- Claim Count
- Loss Ratio Excluding ULAE
- Loss Payments

The table can be populated based on the View options, Producing Agent or Producing Agency. This report shows performance based on the Line of Business focus.

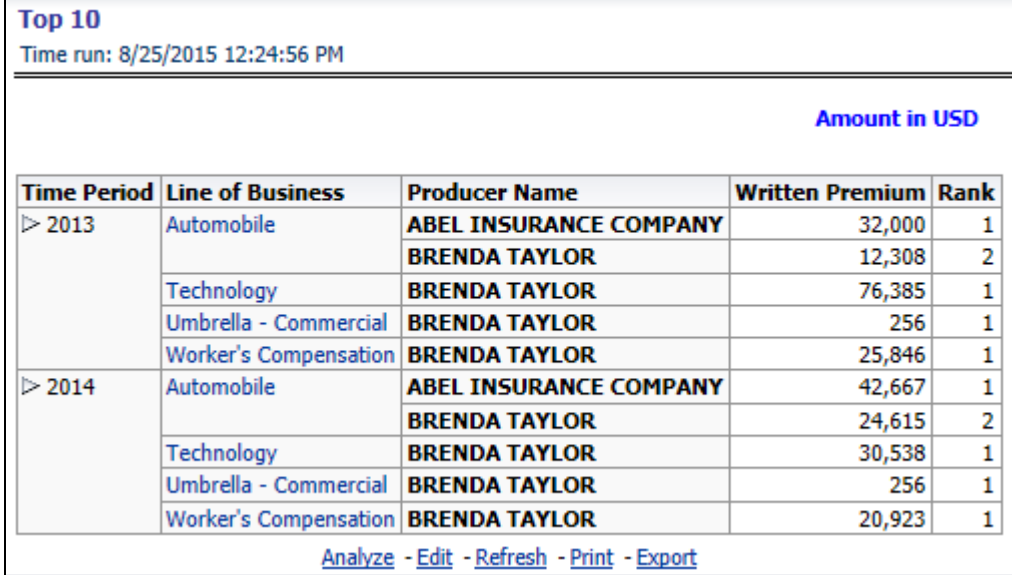

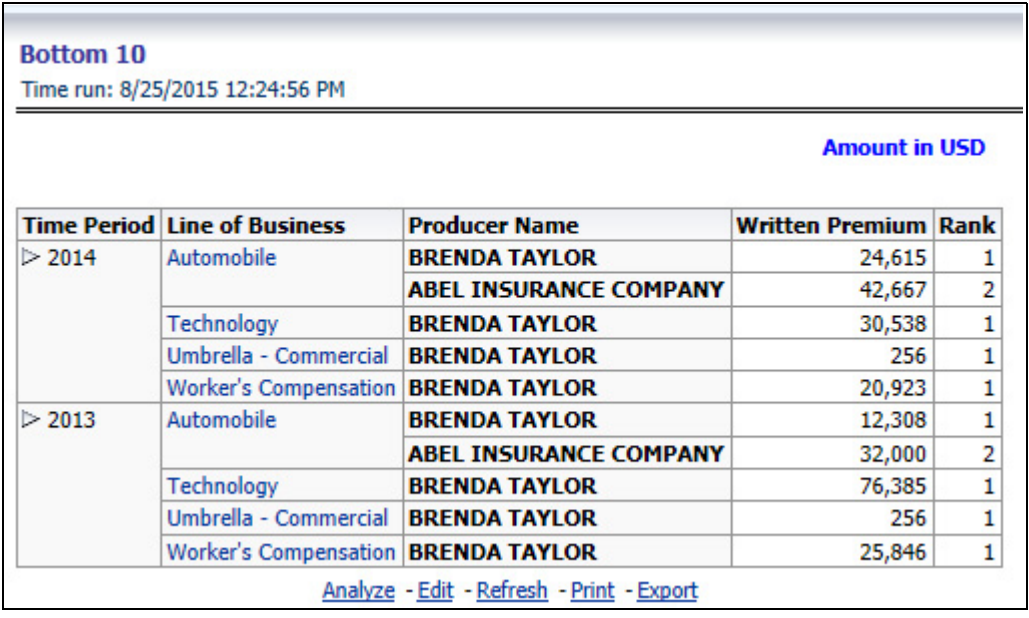

#### **Line of Business Ranking**

This is a tabular report where quotes are ranked by Line of Businesses through various performance parameters like number of quotes, quoted premium, conversion days, expenses, and so on. This report lists the best and least performers.

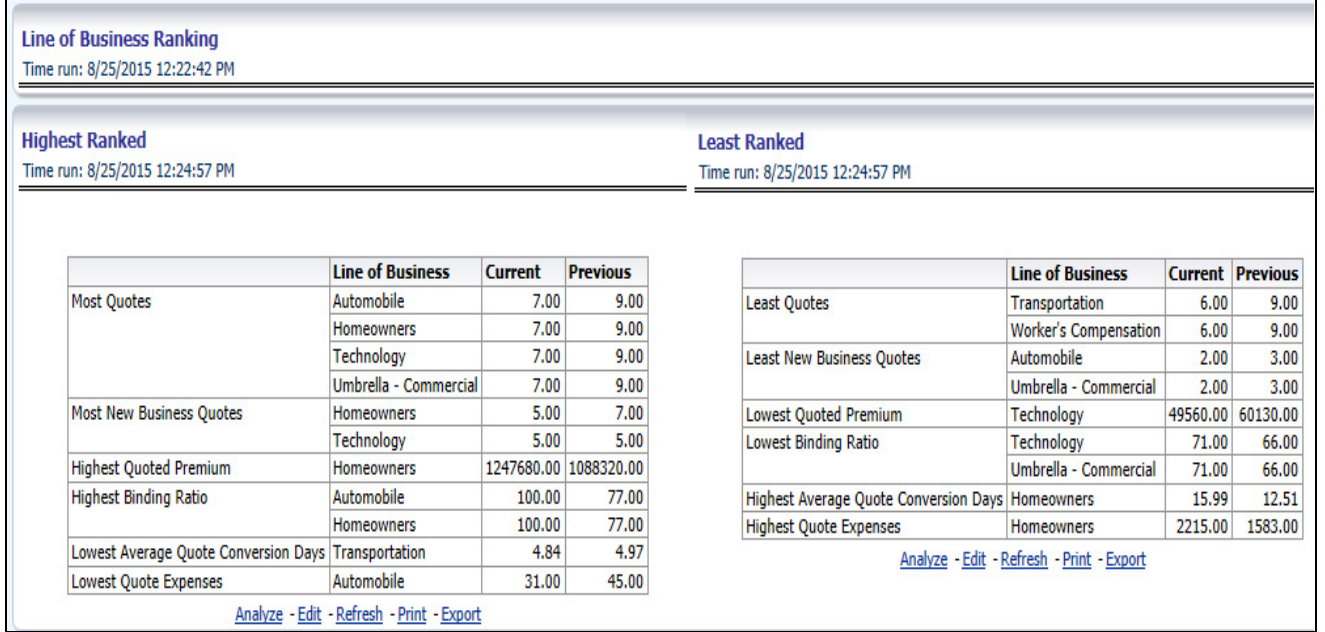

# **Product**

The Product tab includes reports that focus on the Key Performance Indicators for each Product. The filters for this tab allow the report results to be focused on selected products for comparison and targeted analysis. The filters include:

- Time
- Company
- Product

The various reports available under this tab are detailed in the following sections.

# **Quote Counts by Type**

This pie chart illustrates the percentages of quotes for each quote type at the reporting period. The corresponding line graph illustrates the similar value, as selected by the filter, over time with a line for each Product. The filter allows the user to select the quote type.

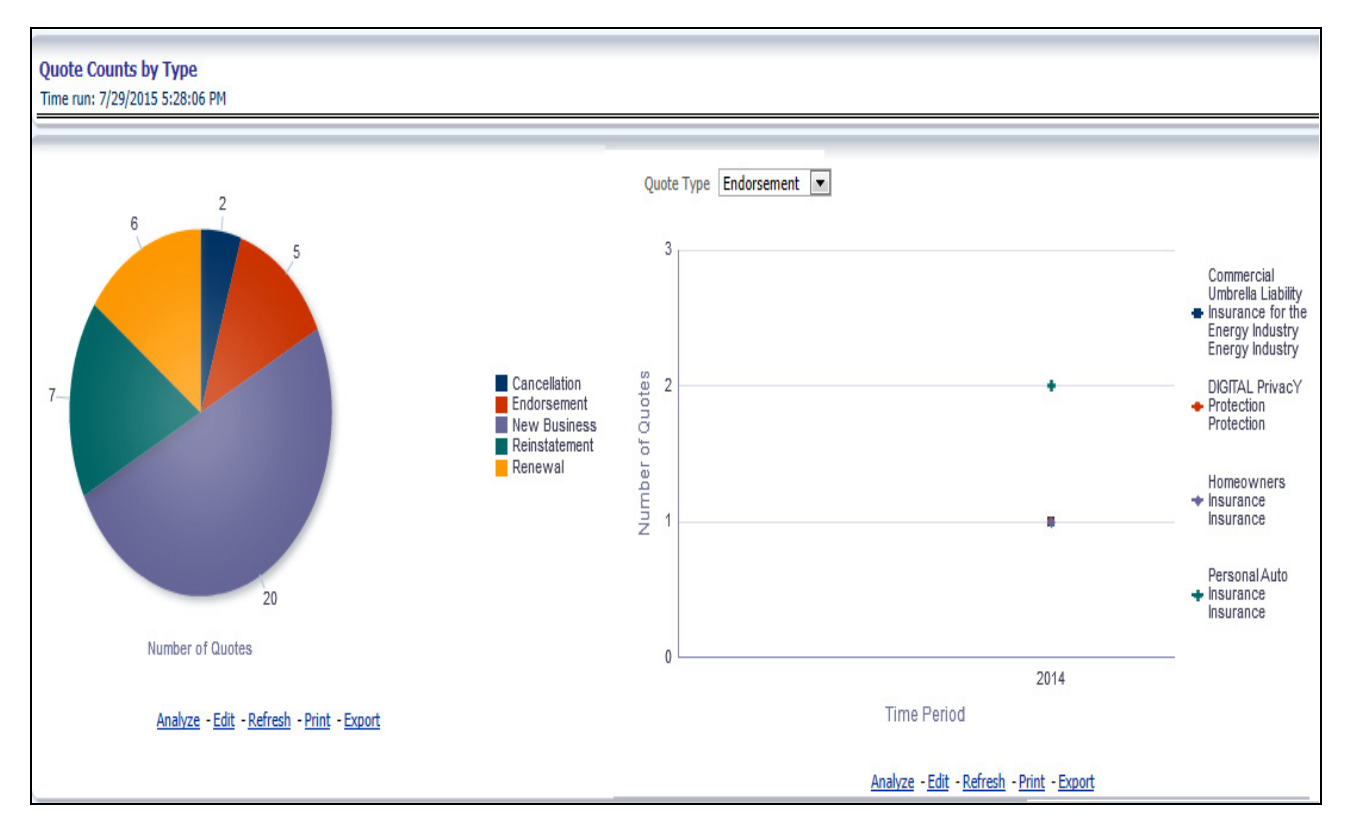

# **Policy Acquisition by Distribution Channel**

This pie chart illustrates the percentage of policy count or written premium attributed based on the distribution channels for the corporation. The corresponding bar graph have a stacked bar for each product. Each bar is stacked by distribution channel type and is repeated over time.

#### **Overview Chapter 6—Managing Quote Performance Dashboard**

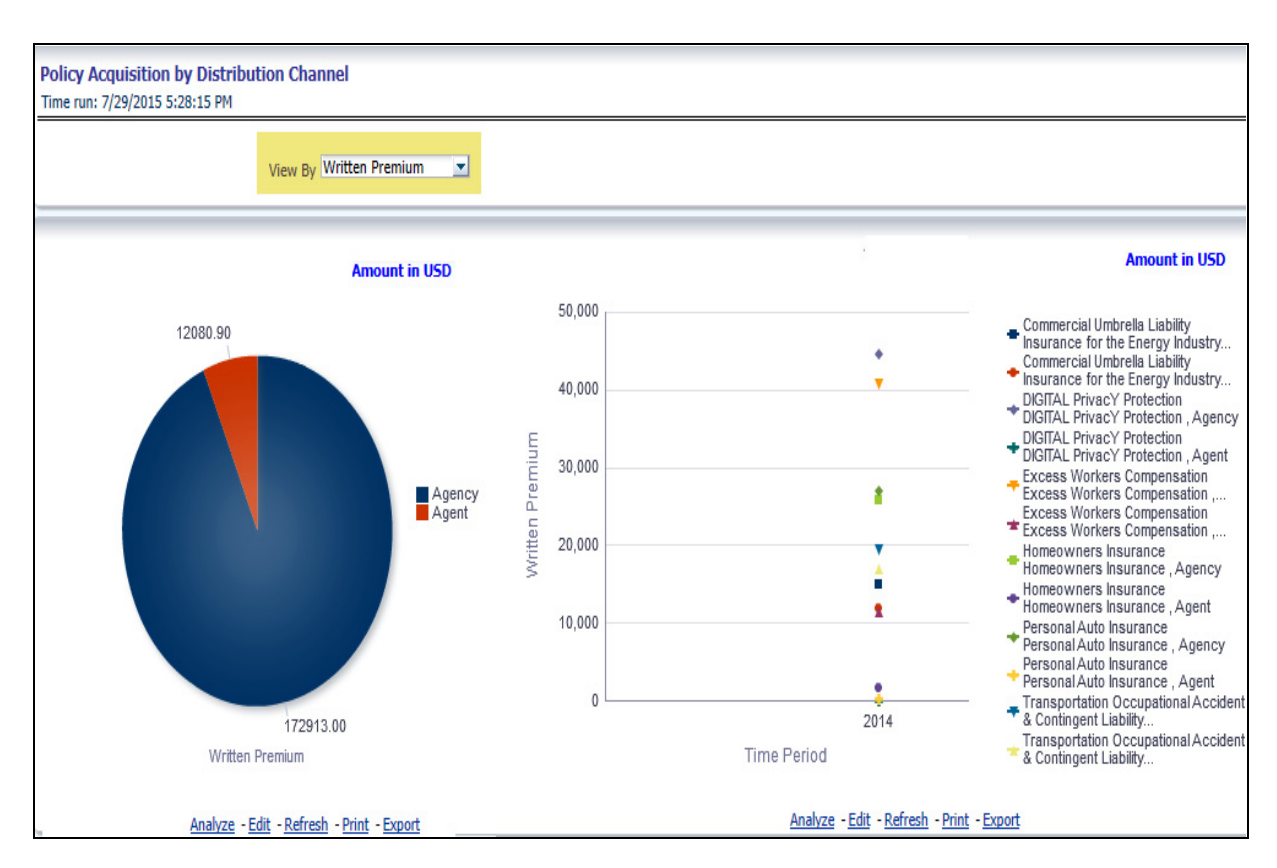

#### **Quote Counts by Source**

This pie chart illustrates the percentages of quotes for each quote source at the reporting period and can be viewed by the Quote Types. The corresponding bar graph have a stacked bar for each line of business over time that is stacked with each quote source.

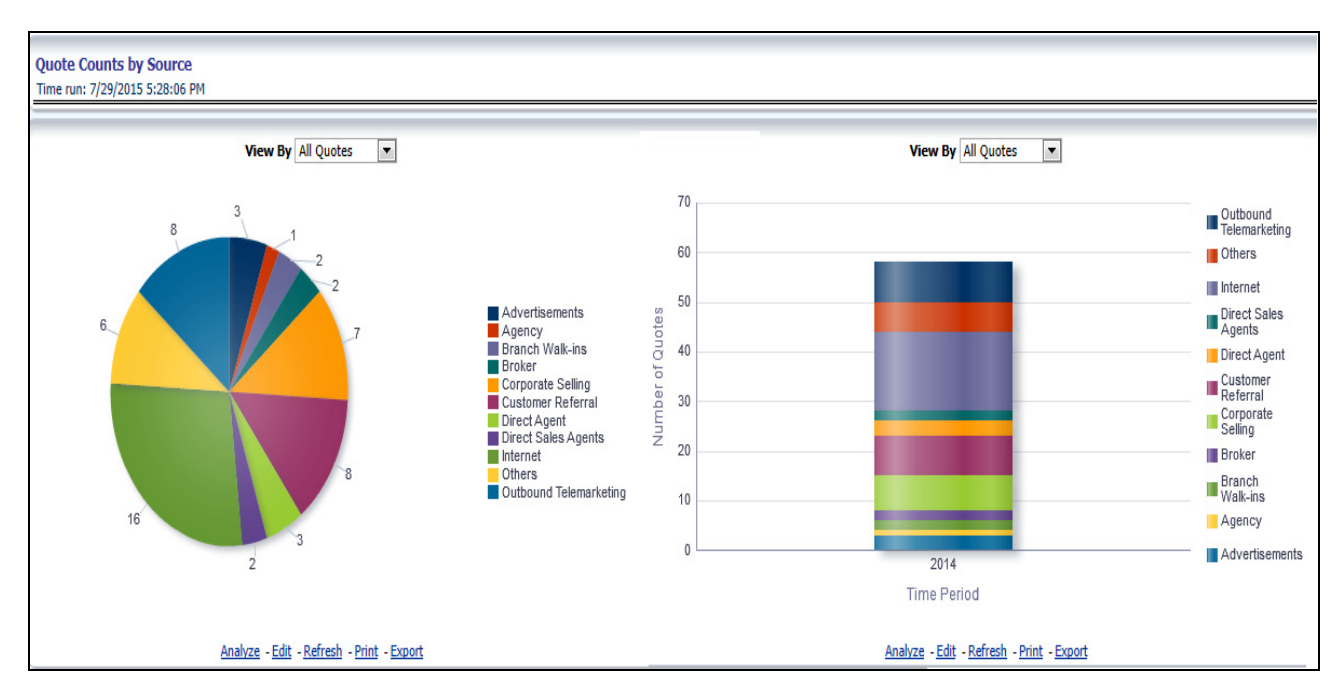

# **Quote Counts by Source Method**

This pie chart shows the percentage of quotes for each quote source method at the reporting period and can be viewed by the Quote Types. The corresponding bar graph have a stacked bar for each product over time that is stacked with each quote source method.

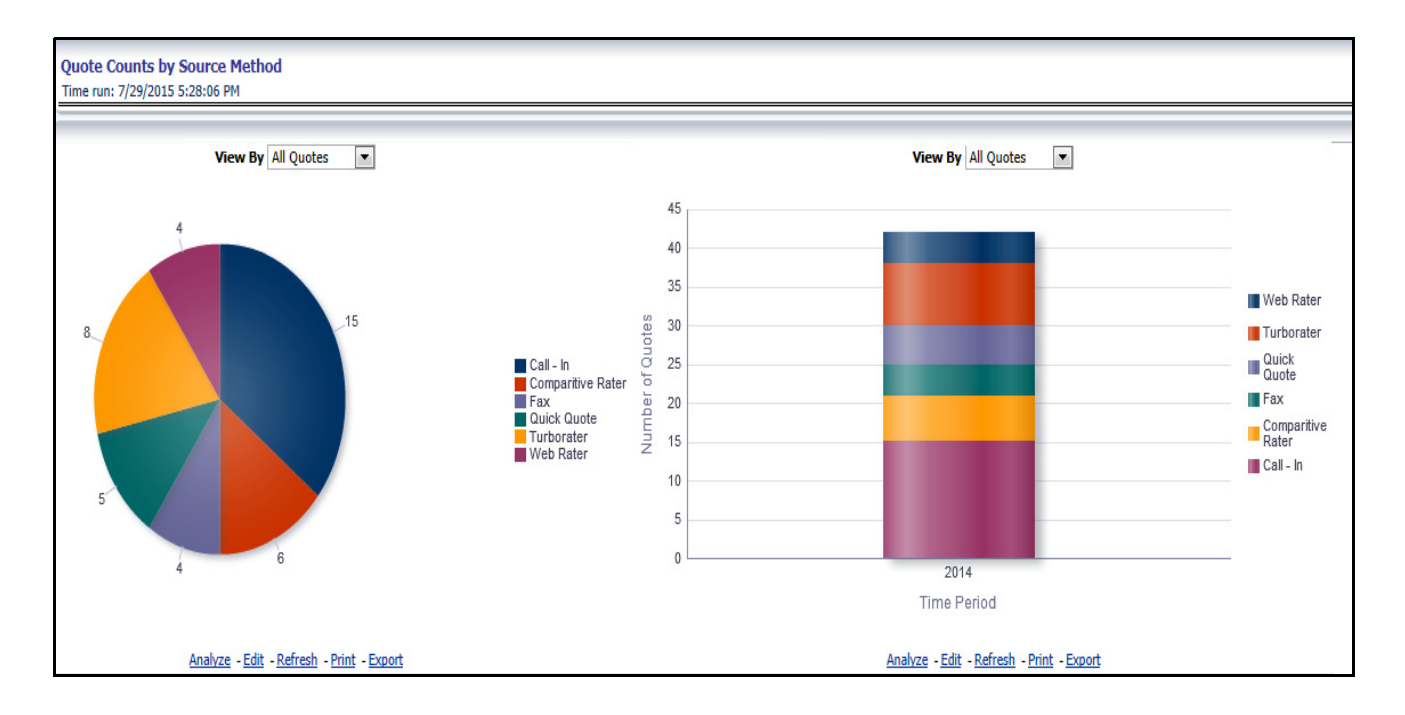

### **Average Quote Conversion Days**

This is time series graphical trend report where producers' performance is measured by average days required in converting from a quote to a policy. This acts as a performance indicator for producers' efficiency in business conversion.

#### **Drill Down:**

The report can be further analyzed by Line of Business or Product wise by clicking **Click for Graphical View** button.

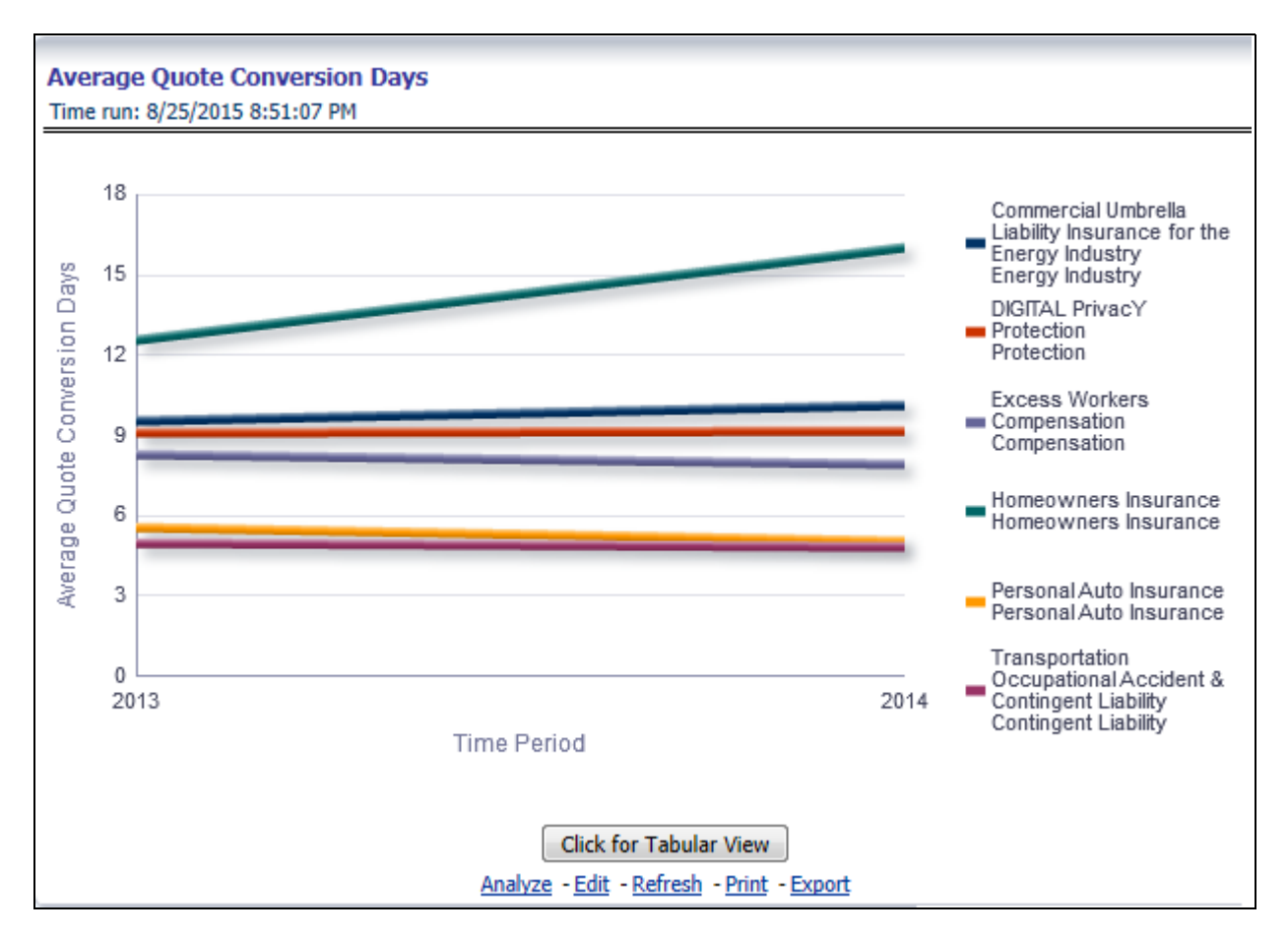

#### **Producer Performance Ranking**

This tabular report displays the top 10 and bottom 10 in performance based on the following View By options:

- Written Premium
- Average Written Premium
- Bind Ratio
- Policy Count
- Quote Count
- Attrition Ratio
- Claim Count
- Loss Ratio Excluding ULAE
- Loss Payments

The table can be populated based on the View options, Producing Agent or Producing Agency. This report shows performance based on the Product focus.

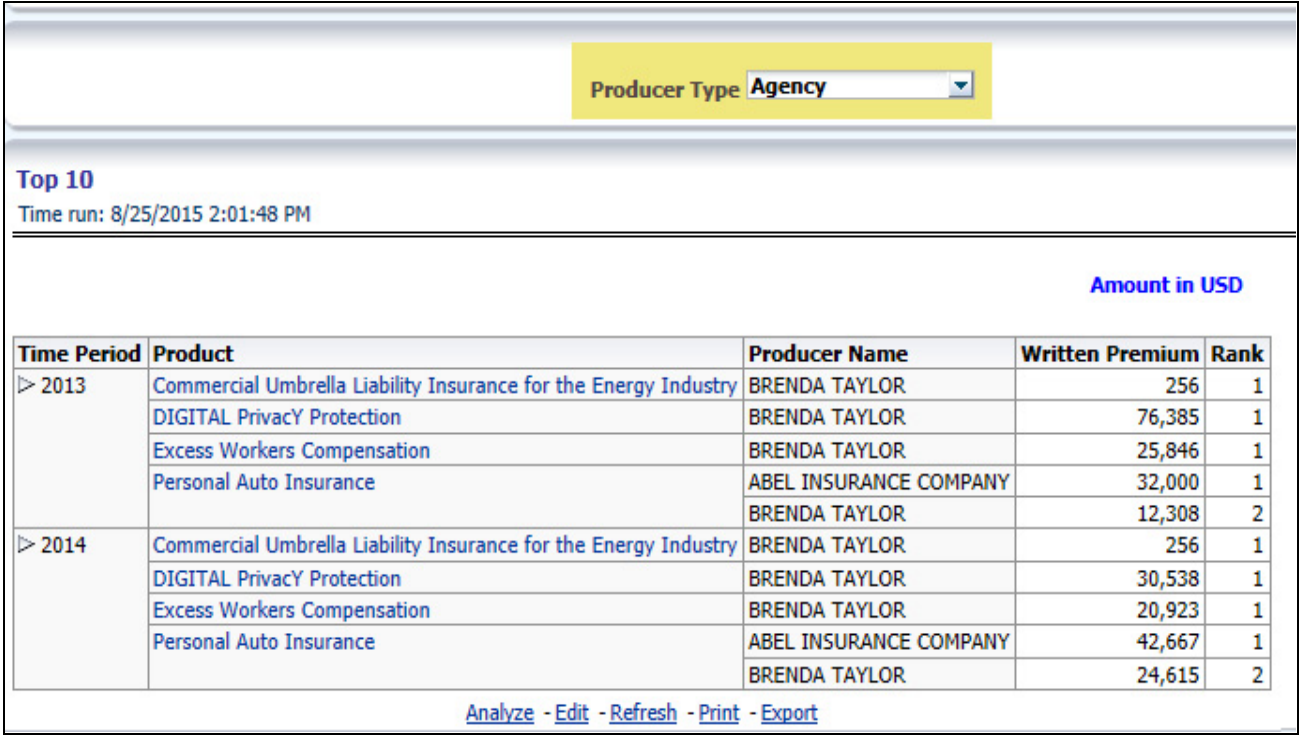

#### **Bottom 10**

Time run: 8/25/2015 2:01:48 PM

#### **Amount in USD**

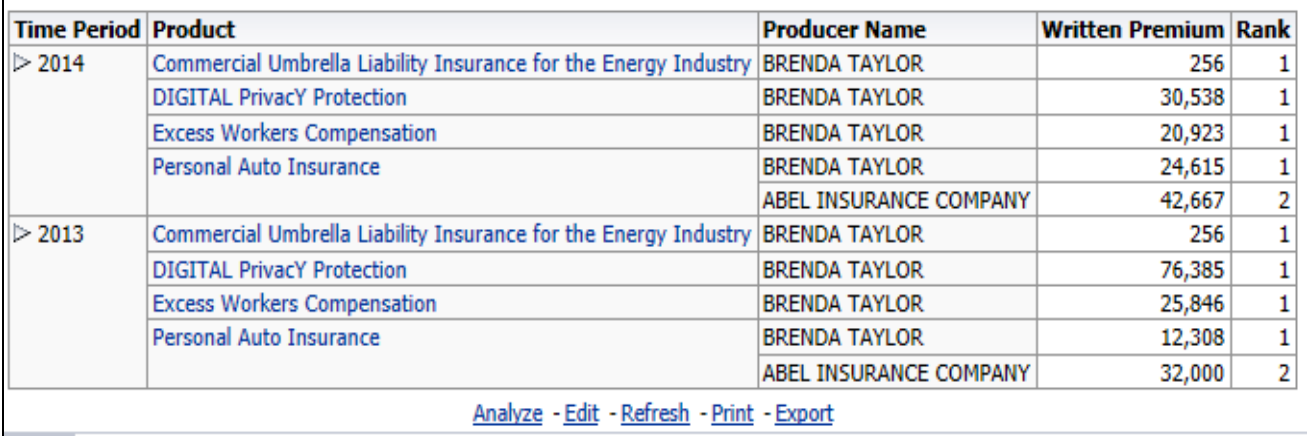

### **Product Ranking**

This is a tabular report where quotes are ranked by Line of Businesses through various performance parameters like number of quotes, quoted premium, conversion days, expenses, and so on. This reports lists the best and least performers.

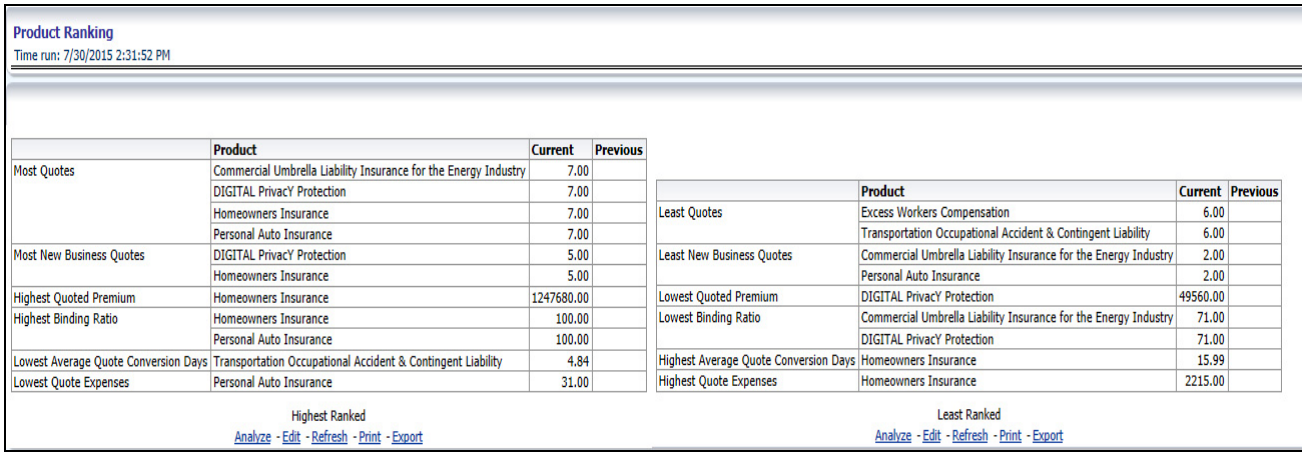

# **Region**

The Region tab includes reports represented in tabular and map format that summarizes results for geographical regions. The filters for this tab allow the report results to be focused on selected combinations for geographical comparison. The filters include:

- Time
- Company
- Line of Business
- Product
- Geography

The various reports available under this tab are detailed in the following sections.

#### **Quote Growth Distribution**

This is a geographic heat map that illustrates the count of quotes over geographic regions with areas of similar amounts colored similarly.

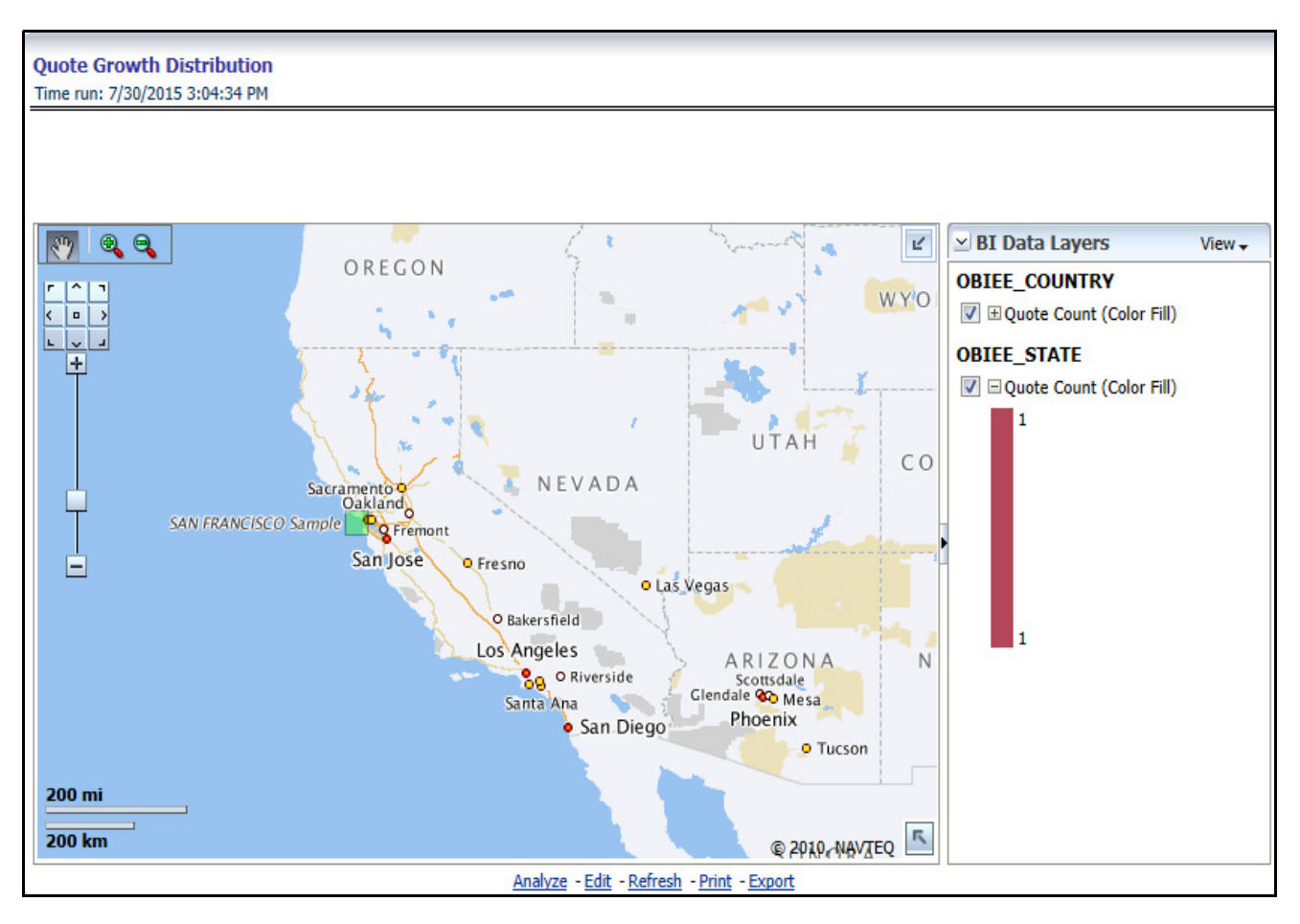

# **Quoted Amount**

This is a geographic heat map that illustrates the quoted amount over geographic regions with ares of similar amounts colored similarly. The following quoted amount type can be viewed by selecting the specific types from the quoted amount type selection field:

- Policy Total
- Written Fee
- Written Taxes
- Written Premium

#### **Overview Chapter 6—Managing Quote Performance Dashboard**

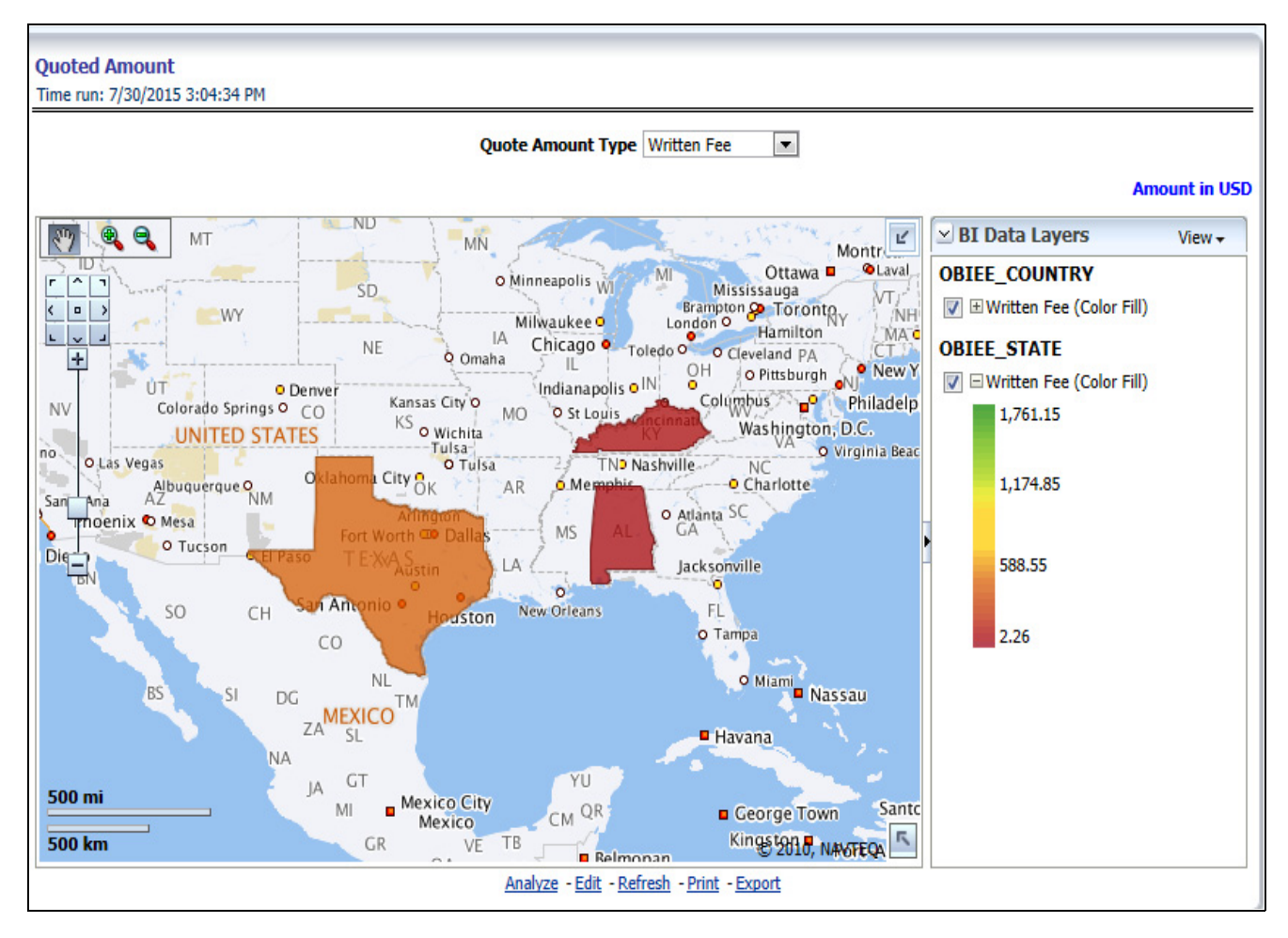

# **New Business Binding Ratio**

This is a geographic heat map that shows the new business quote to bind ratio performance over geographic regions with areas of similar areas colored similarly.

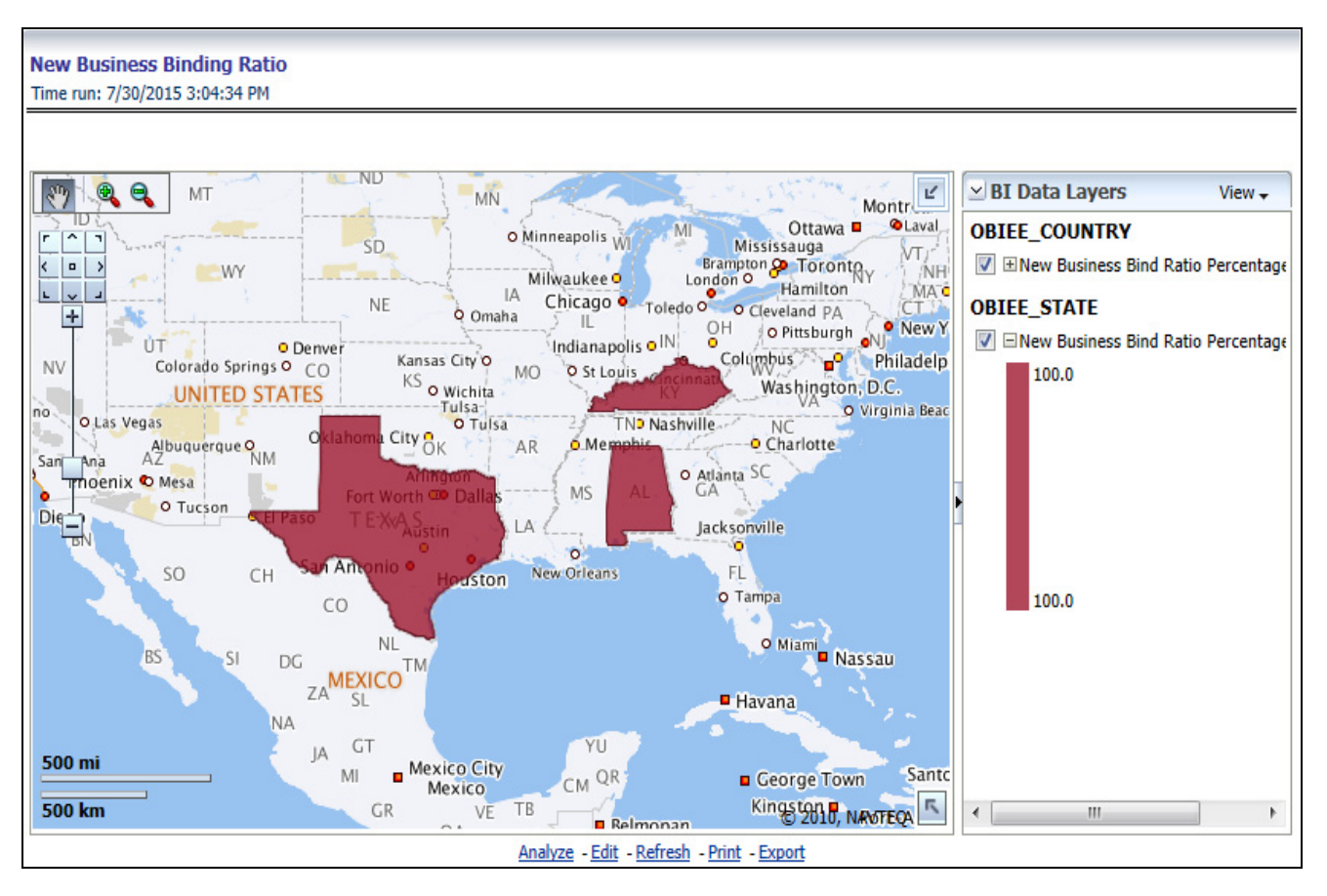

# **New Business Bound Quotes Written Premium**

This is a geographic heat map that illustrates the new business performance in terms of written premium over geographic regions with areas of similar areas colored similarly.

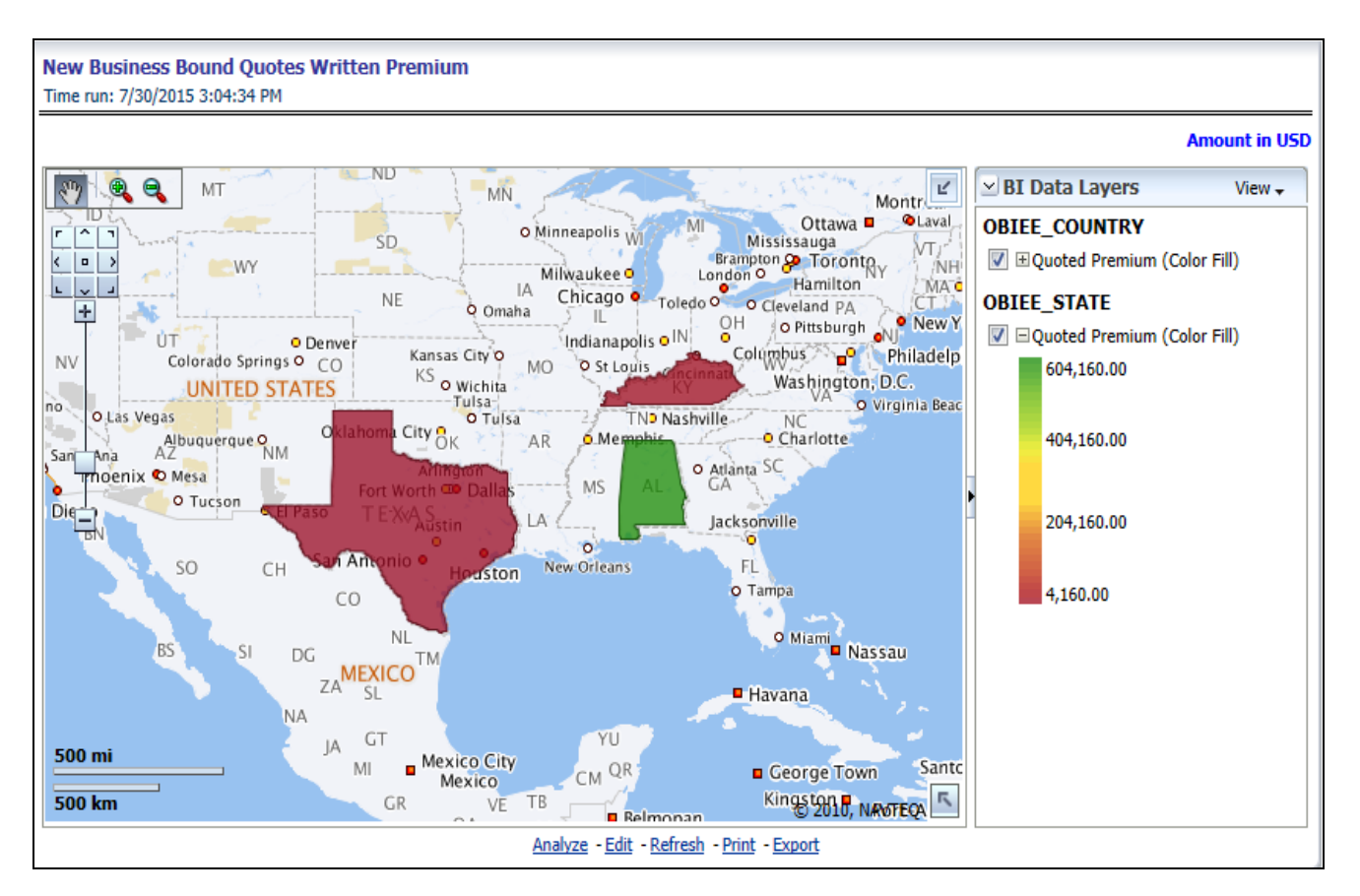

# **Endorsement Quote to Cancellation Ratio**

This is a geographic heat map that summarizes the ratio of policies where an endorsement quote was generated and remained in-force until policy expiration and the policies where an endorsement quote was generated and the policy was later cancelled. The ratios are distributed over geographic regions with areas of similar areas colored similarly.

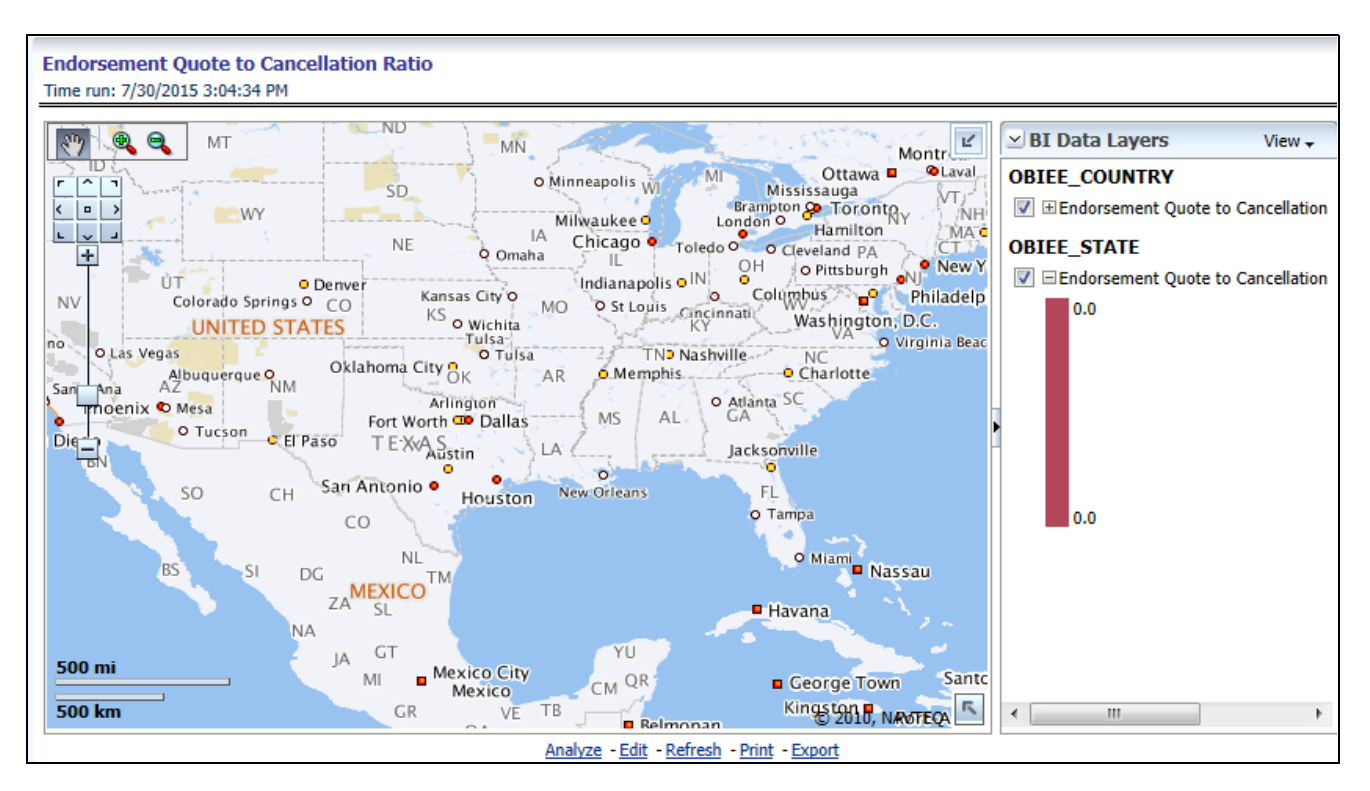

#### **Renewal Quote to Expired Ratio**

This is a geographic heat map that summarizes the ratio of policies where a renewal quote was generated and the policy renewed and the policies where a renewal quote was generated and the policy later expired. The ratios are distributed over geographic regions with areas of similar areas colored similarly.

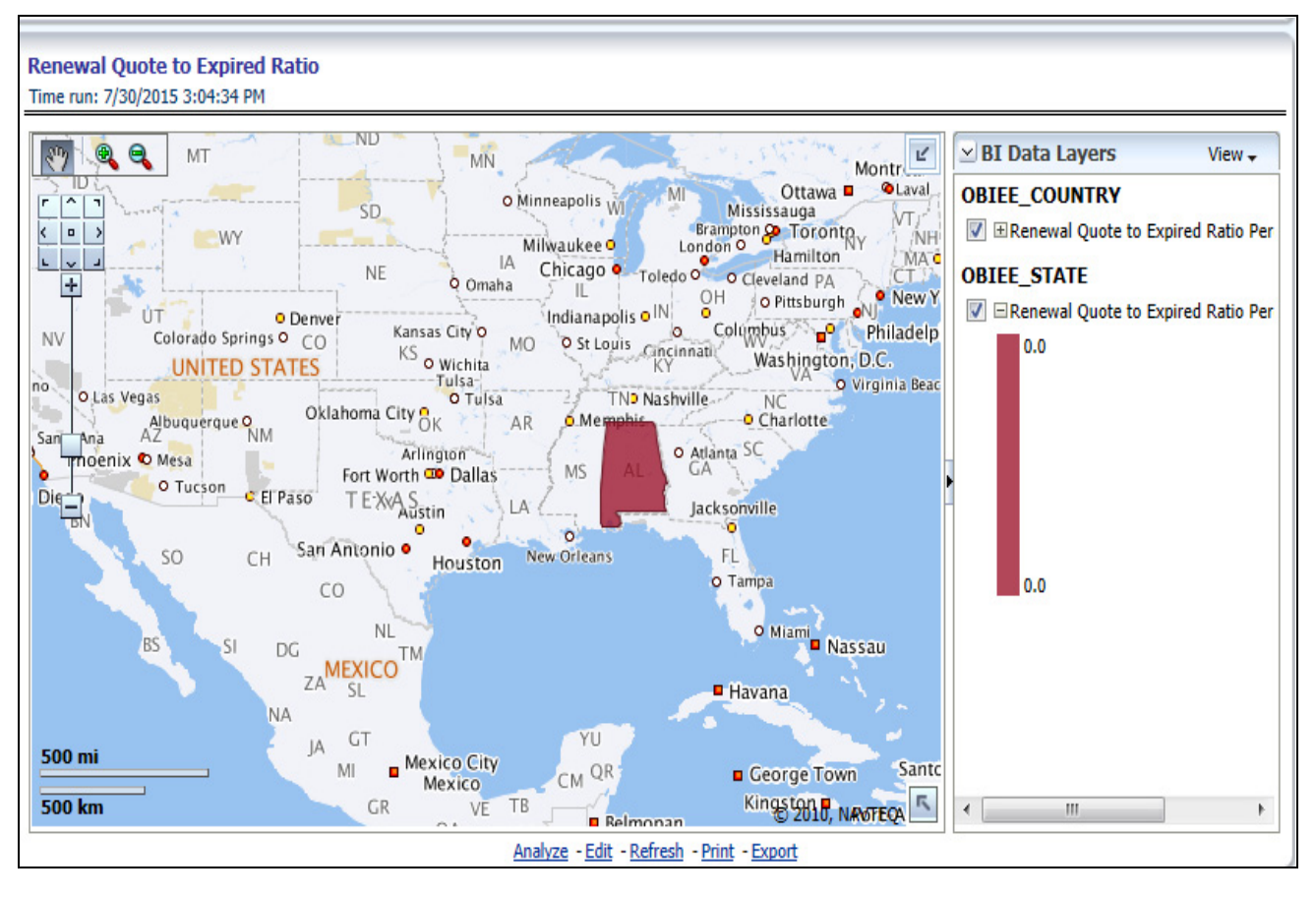

# **Producer Performance Ranking**

This tabular report displays the top 10 and bottom 10 in performance based on the following View By options:

- Written Premium
- Average Written Premium
- Bind Ratio
- Policy Count
- Quote Count
- Attrition Ratio
- Claim Count
- Loss Ratio Excluding ULAE
- Loss Payments

The performance is based by each region producer's performance in the region for the selected view. The table can be populated based on the View options, Producing Agent or Producing Agency.

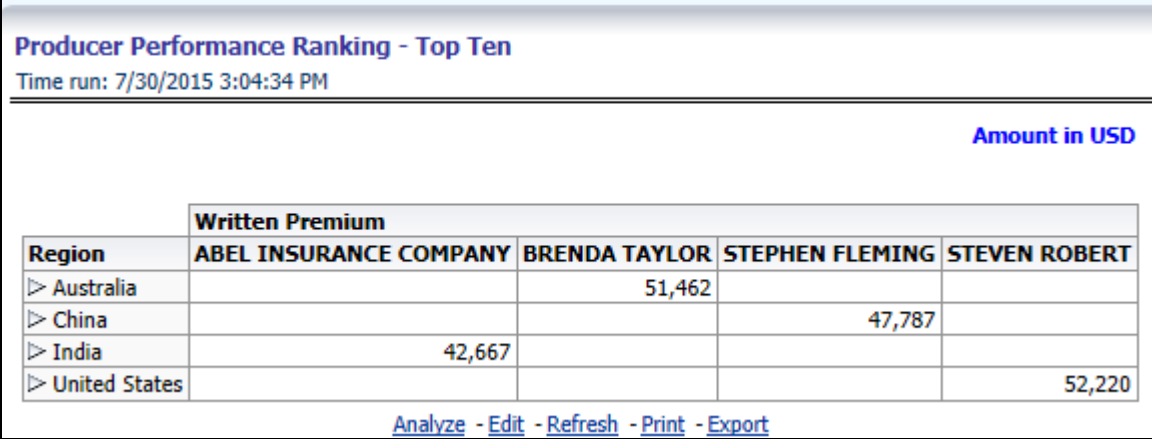

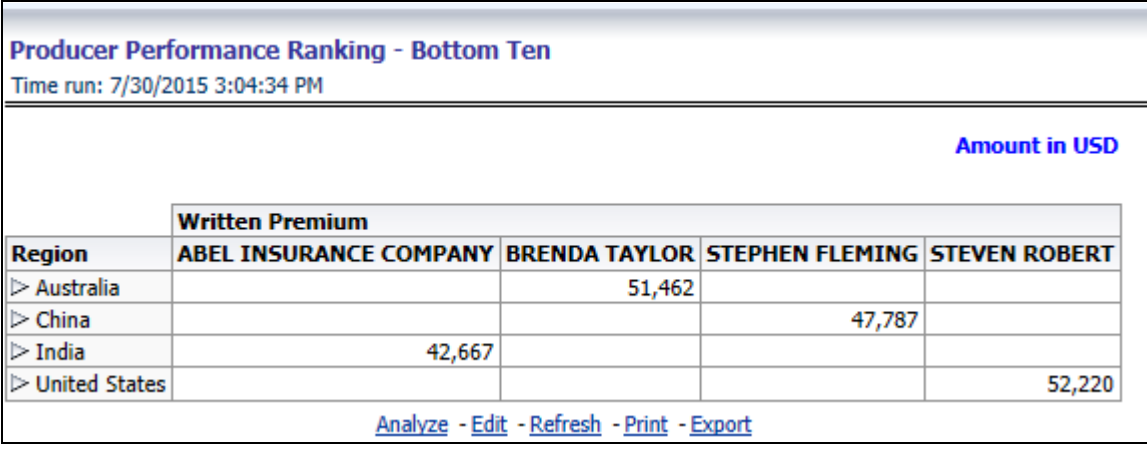

# **Producer Performance**

The Producer Performance tab focuses on the results of the Producing Agents and Producing Agencies. The filters for this tab allow the report results to be focused on selected combinations for comparison or more targeted analysis. The filters include:

- Time
- Company
- Line of Business
- Product
- Geography

The various reports available under this tab are detailed in the following sections.

# **Producer Performance Ranking**

This tabular report displays the top 10 and bottom 10 in performance based on the following View By options:

- Written Premium
- Average Written Premium
- Bind Ratio
- Policy Count
- Quote Count
- Attrition Ratio
- Claim Count
- Loss Ratio Excluding ULAE
- Loss Payments

The View determines whether Producing Agent or Producing Agency is illustrated in the tabular report.

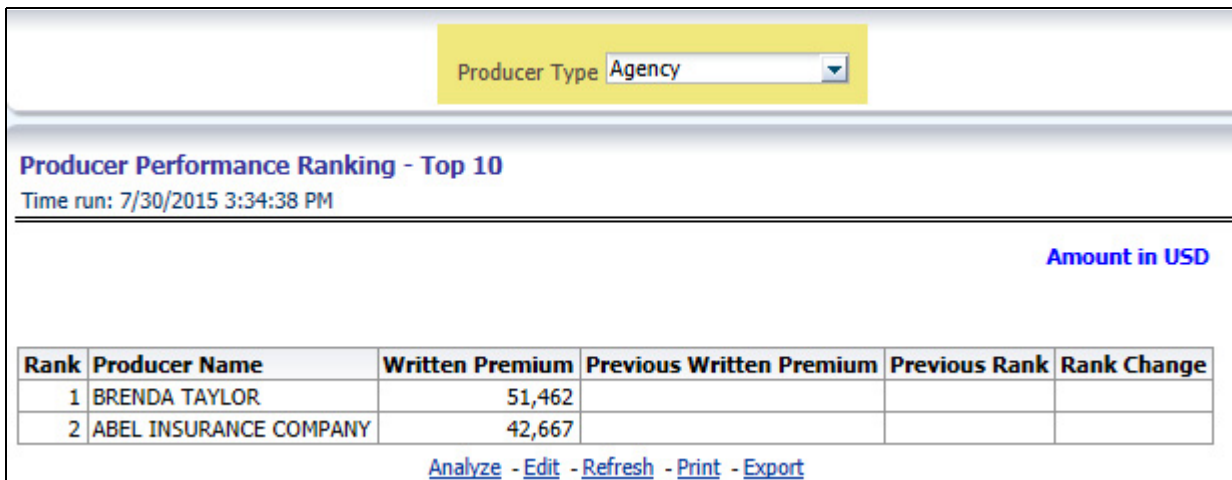

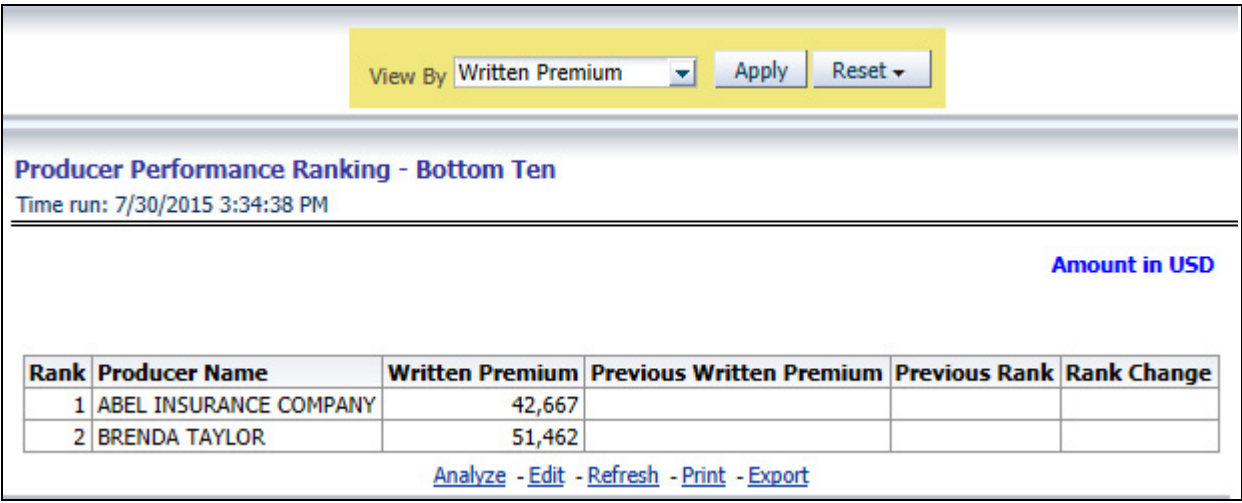

#### **Active Producer Appointments**

This map plots the count of agents or agencies with active appointments to write new business. The agent or agency address is the basis for the location of the agent.

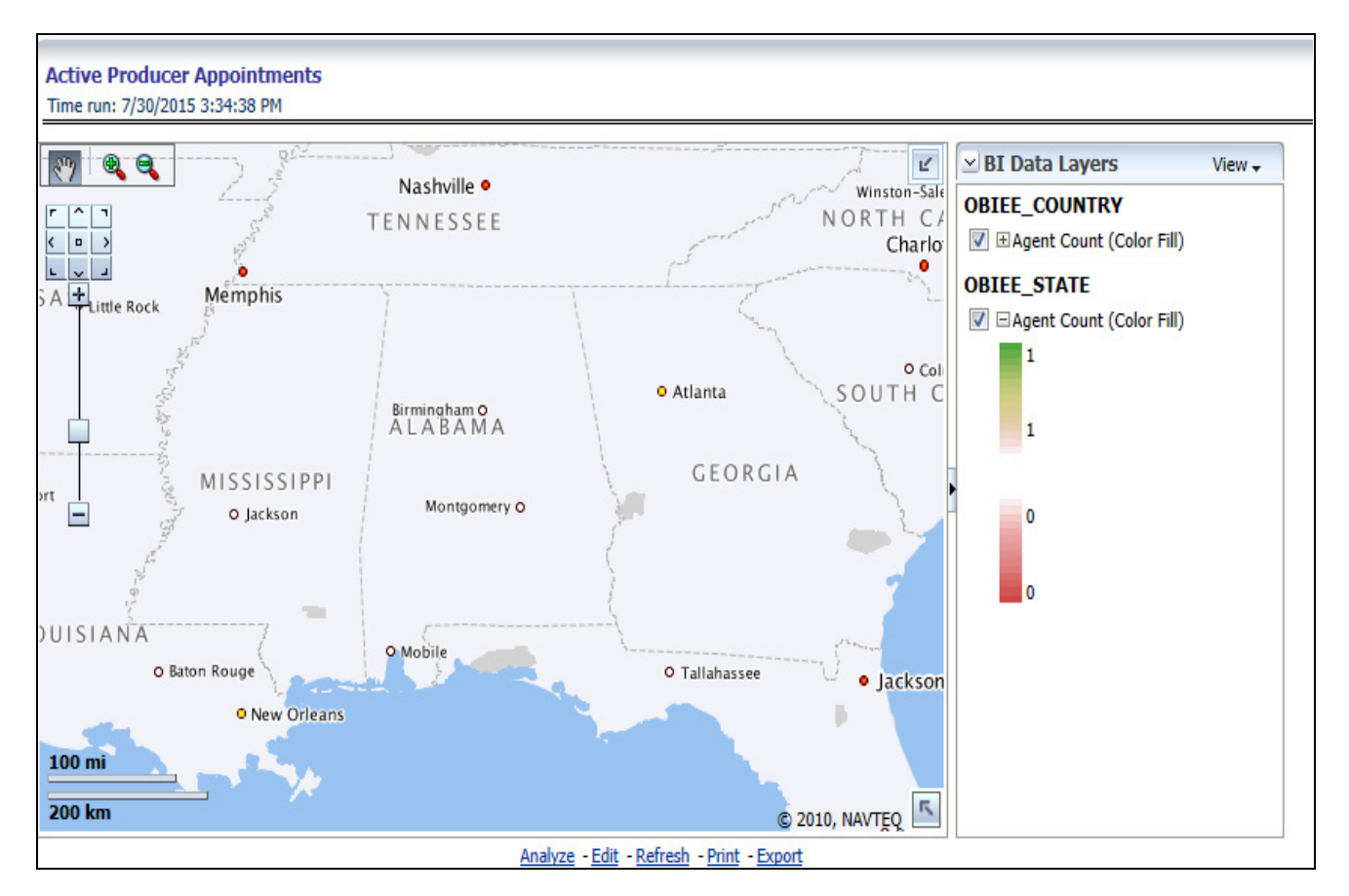

# **Producer Performance Analysis**

This tabular report provides a summary of Key Performance Metrics for the agents and agencies and averages the results for each of the respective classifications. This provides the basis for comparison when looking at individual producer performances.

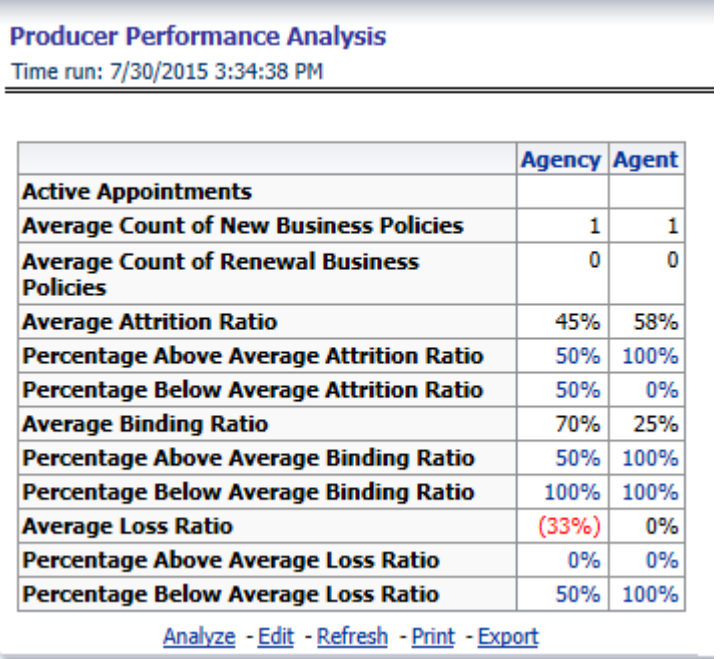

#### **Active Producer Counts**

This line graph illustrates the different segmentations of agents with active agent appointments over time. Each segment line represents the count of agents that have an active appointment to write business at that point in time.

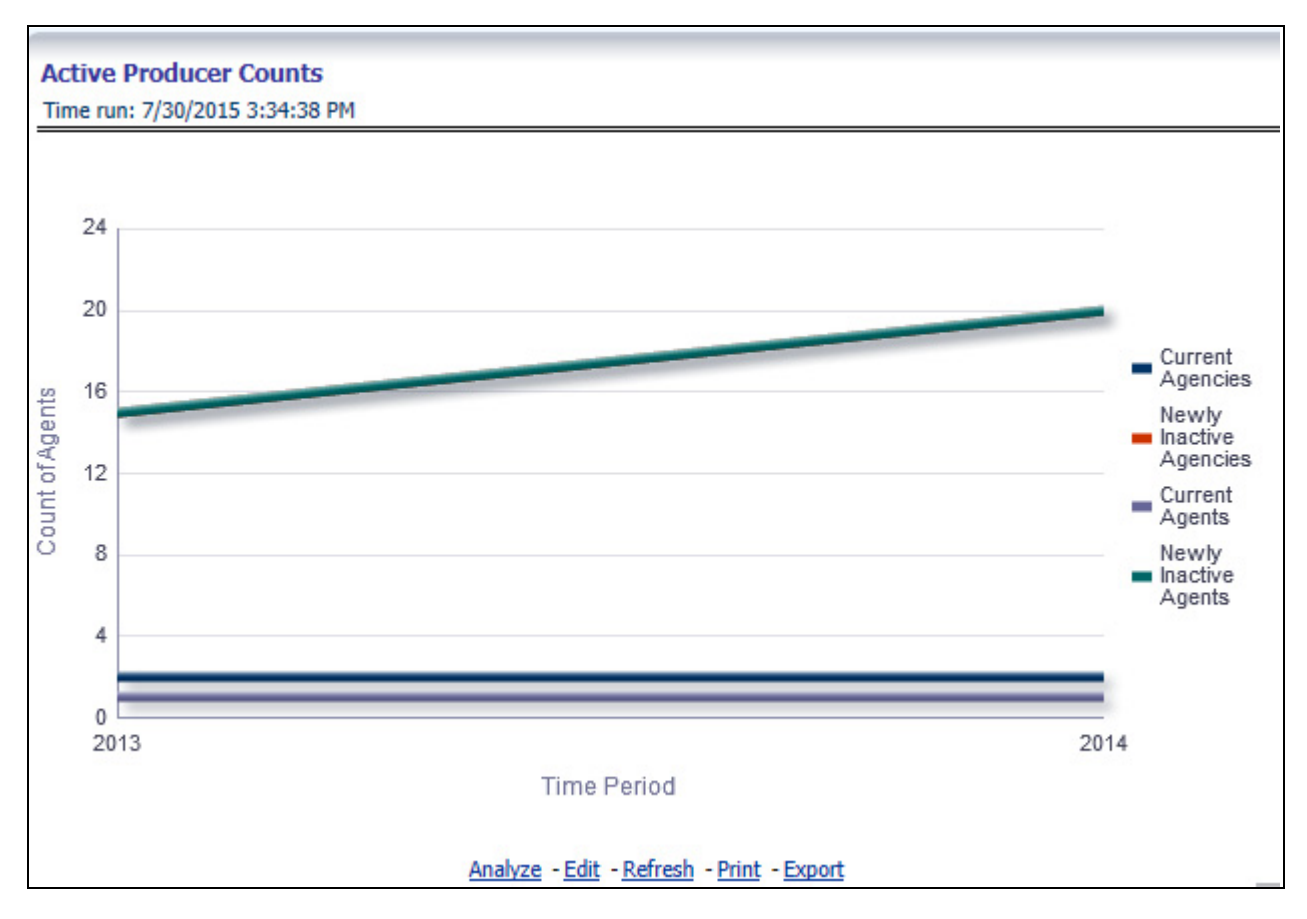

#### **Inactive Producers Summary**

This line graph illustrates the count of agents or agencies over time that have not written a new business policy within either 30, 60, or 90 days since the reporting period start date. These producers have current appointments but are not currently placing new policies with the organization.

#### **Overview Chapter 6—Managing Quote Performance Dashboard**

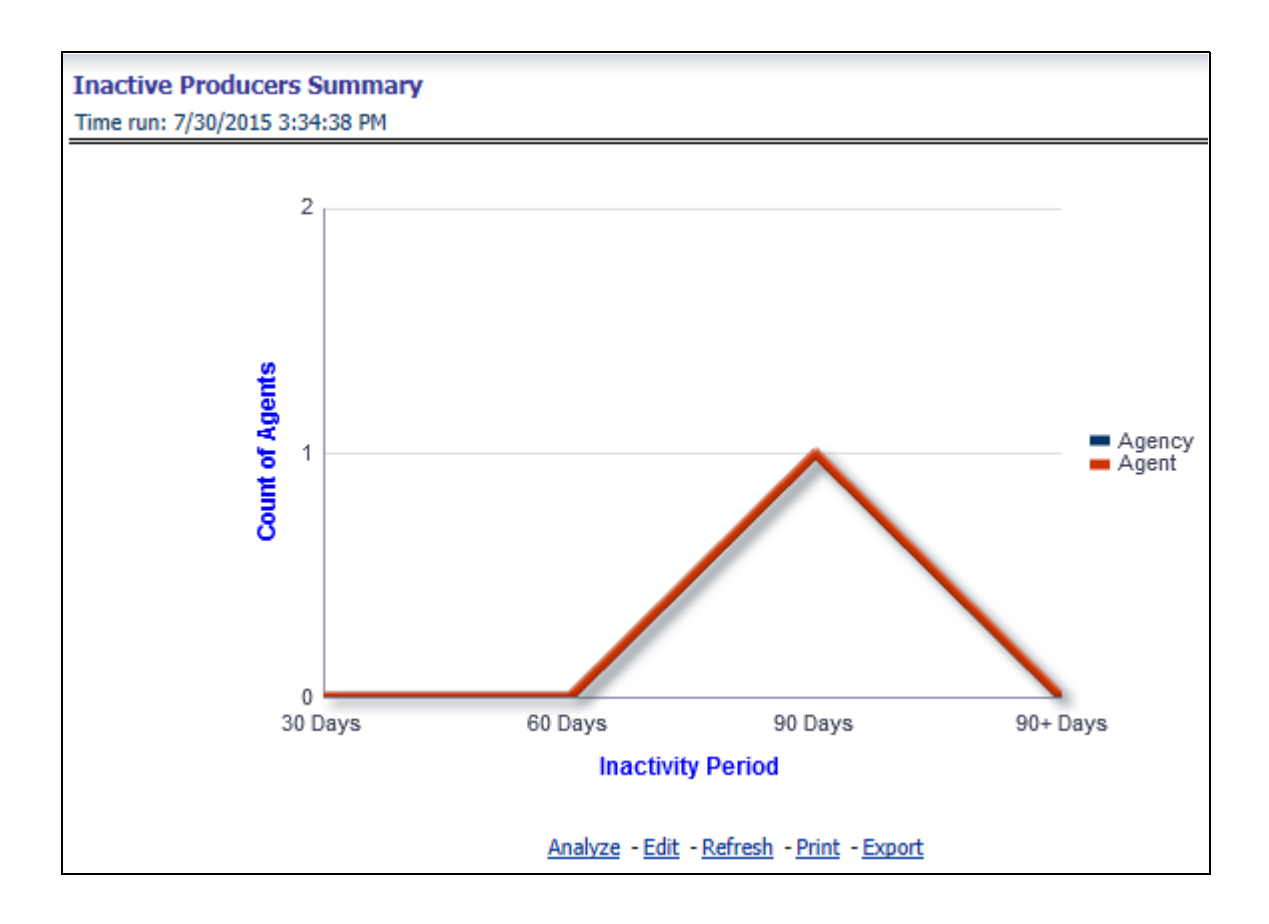

#### **Individual Producer Performance Analysis**

This tabular report illustrates the performance in key performance areas. The results are populated based on the values selected in the agency and producing agent filters. This allows multiple columns to present for multiple view selections.

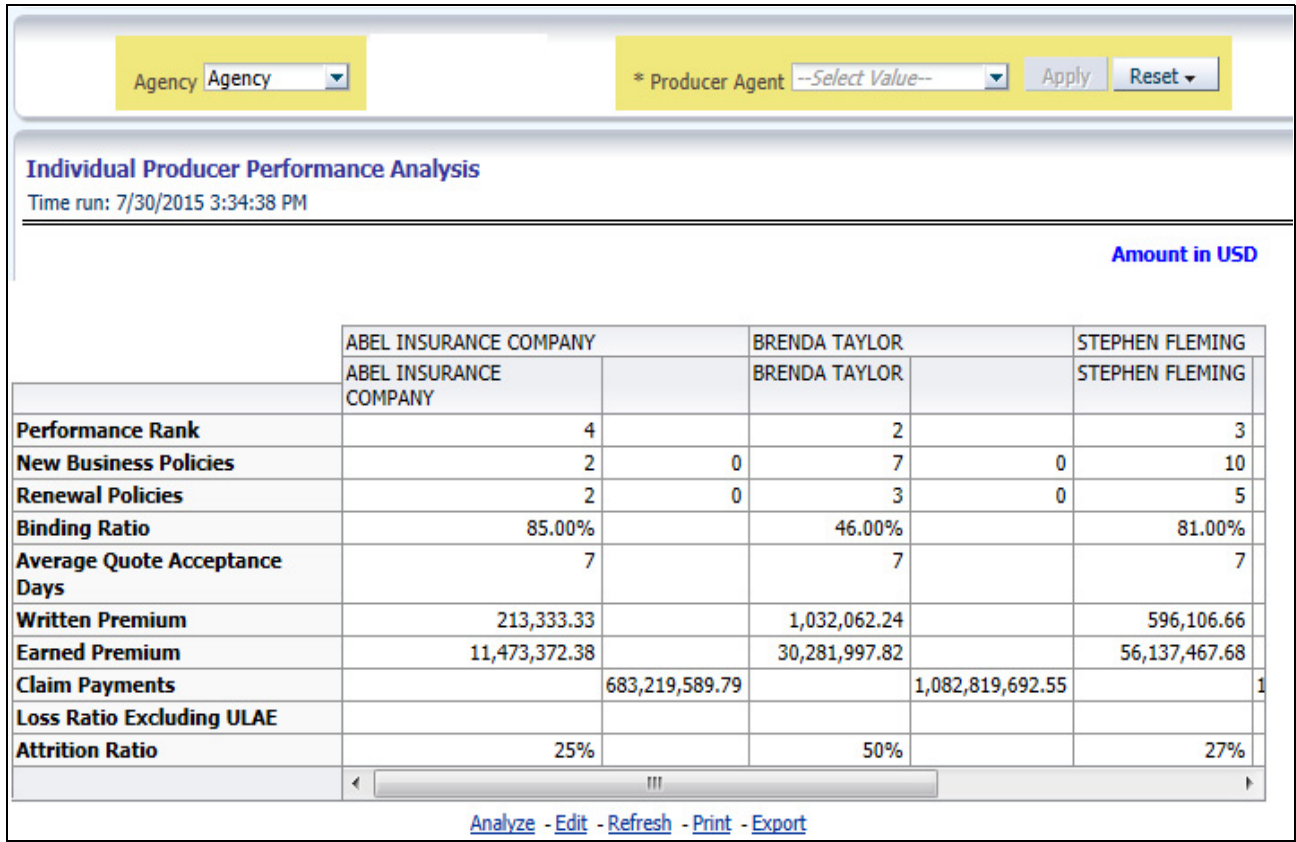

#### **Overview Chapter 6—Managing Quote Performance Dashboard**

# **CHAPTER 7** *Managing Policy Performance Dashboard*

# *Overview*

This chapter explains the report available under each tab in the Policy Performance Dashboard.

# **Managing Reports**

The following tabs are present in the policy performance dashboard:

- [Summary](#page-134-0)
- [Key Facts](#page-141-0)
- [Line of Business](#page-150-0)
- [Product](#page-158-0)
- [Region](#page-167-0)
- **•** [Producer](#page-178-0)

The following screen shots display the essential nature of the available reports as per each tab:

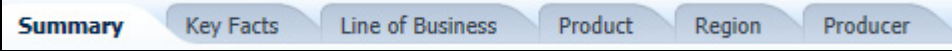

# <span id="page-134-0"></span>**Summary**

The Summary tab includes information for line of businesses at the corporate level. The information contained in the reports generated summarizes how the entire organization is performing for all the line of businesses. Following are the filters available for this tab.

- Time
- Company
- Geography
- Line of Business

The various reports available under this tab are detailed in the following sections.

#### **Key Policy Performance Indicators Flash**

This report shows snap shots of key performance indicators represented through flash boxes for current period.

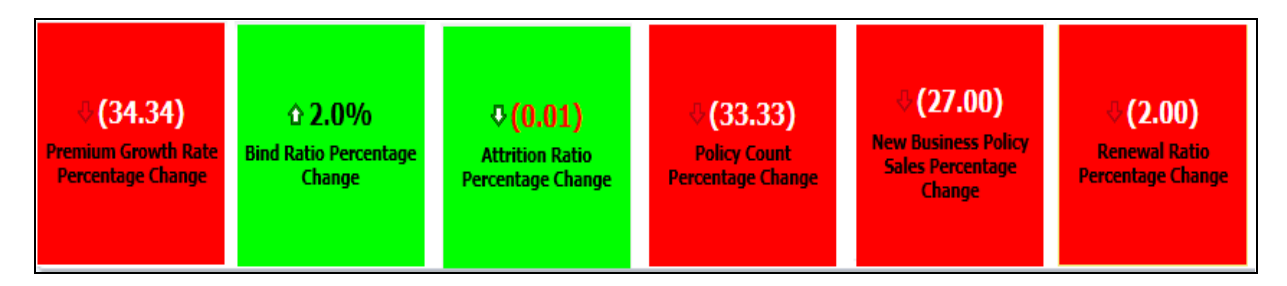

#### **In-force Policy Count**

This report shows active in-force policy counts across all line of businesses and underlying products through a time series. This report can be viewed over various time periods, company, geography, and line of business selected from page level prompts.

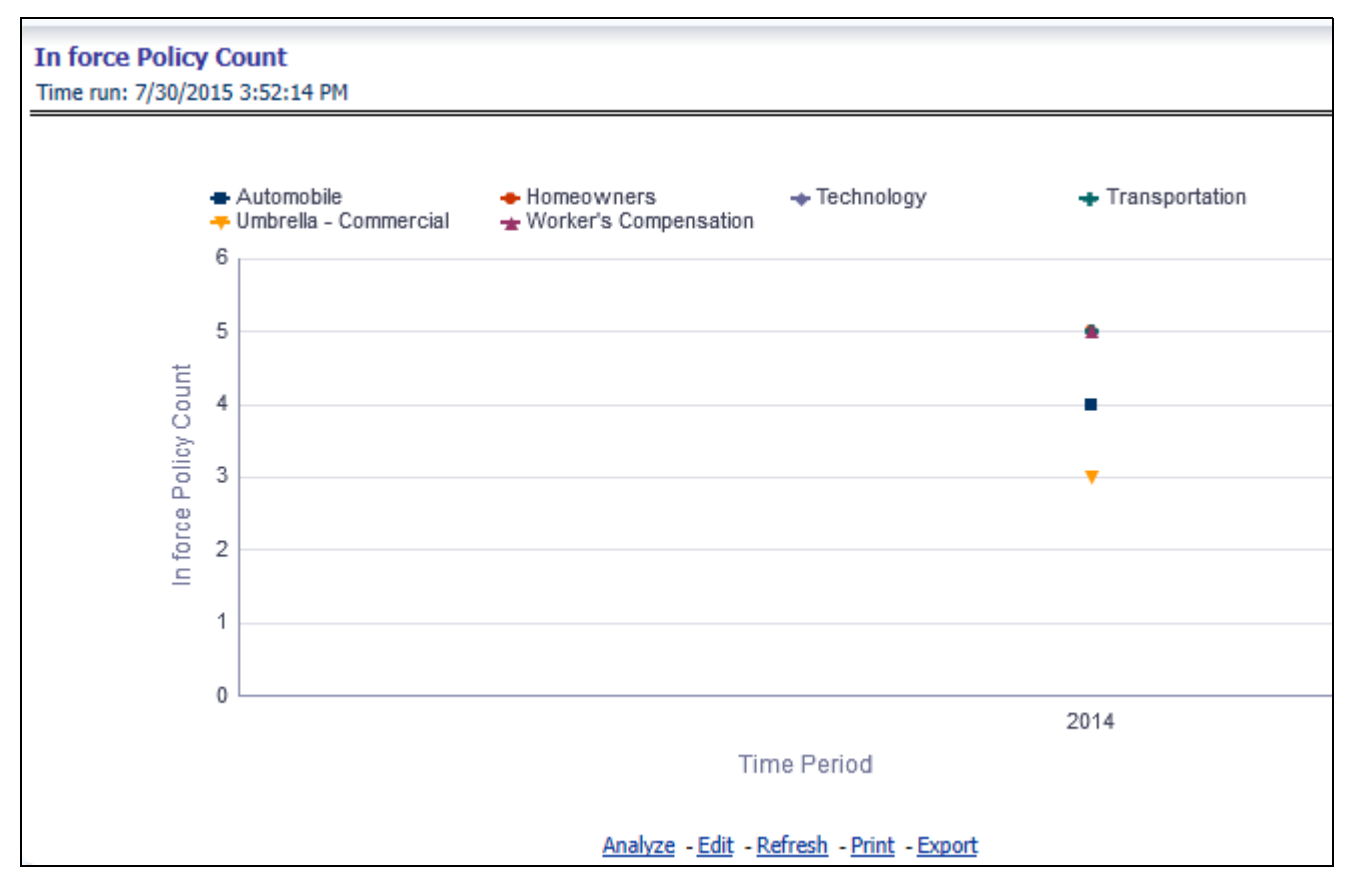

#### **New Business Bind Ratio**

This report shows new business quote to bind ratio performance across lines of business through a time series. This report can be viewed over various time periods, company, geography, and line of business selected from page level prompts.

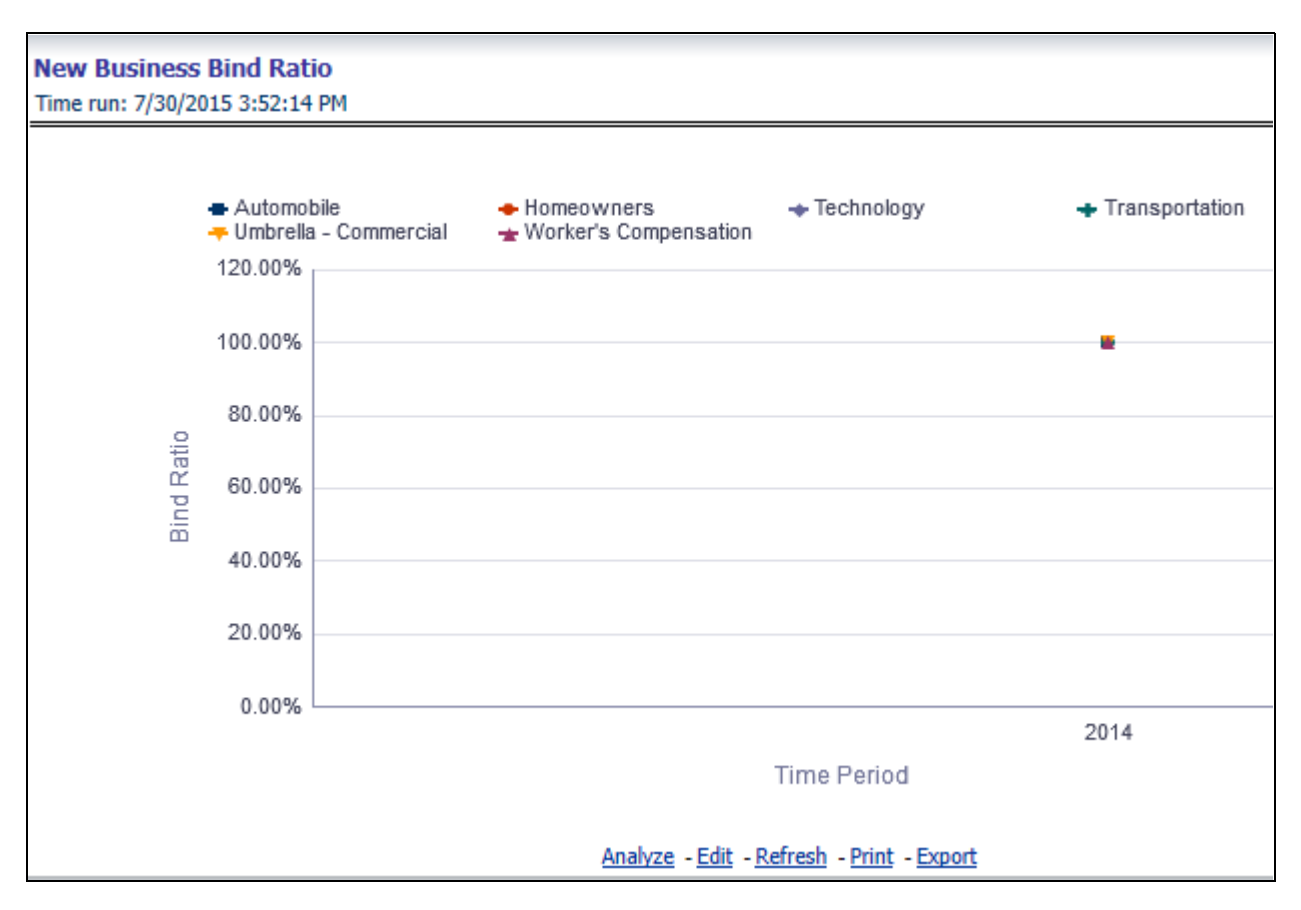

#### **New Business Written Premium**

This report shows new business performance in terms of written premium across all lines of business and underlying products through a time series. This report can be viewed over various time periods, company, geography, and line of business selected from page level prompts.

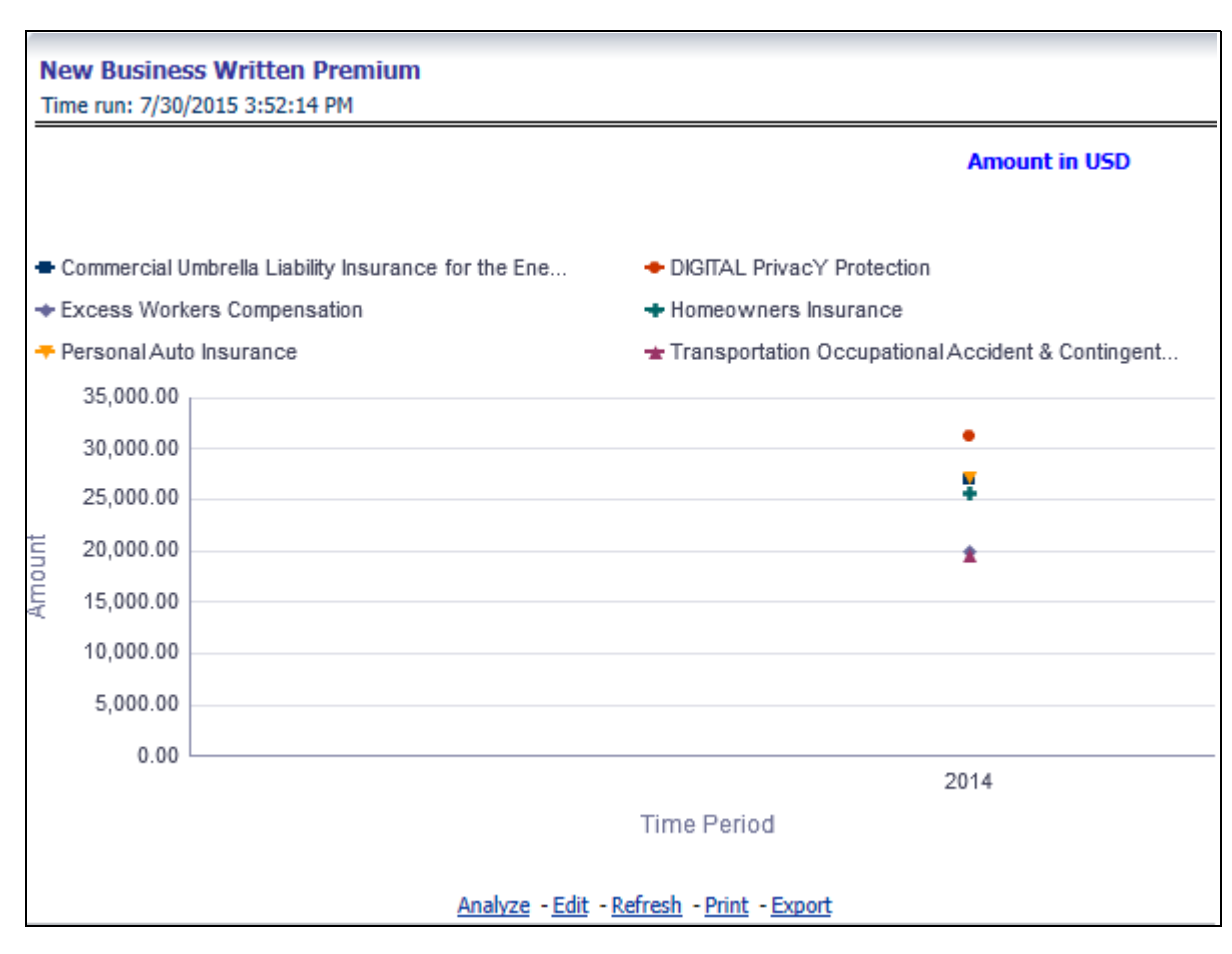

# **Policy Acquisition by Distribution Channel**

This report shows policy performance in terms of new business acquisition through different distribution channel through a time series. This report can be viewed over various time periods, company, geography, and line of business selected from page level prompts.

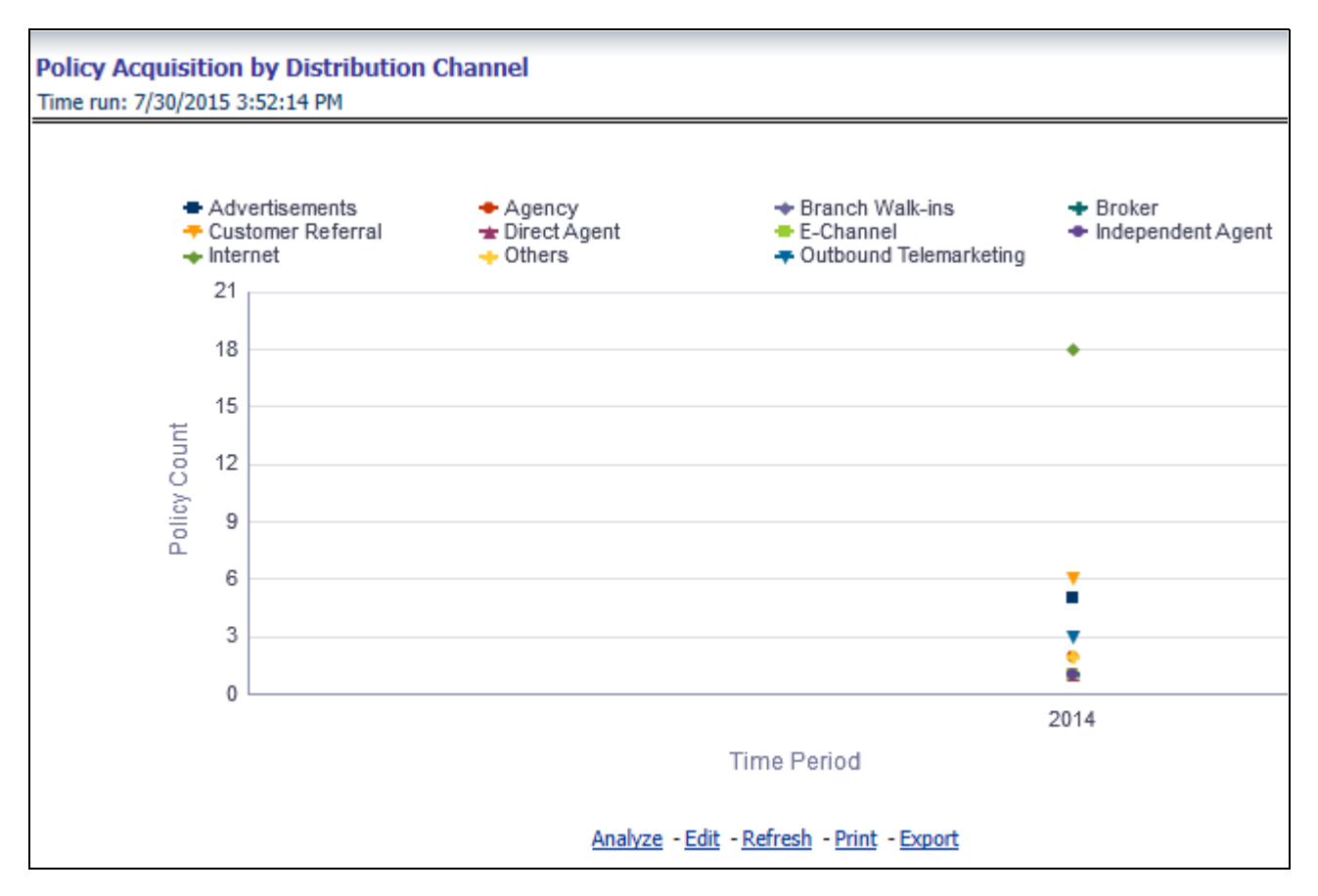

#### **New Business Cancellation Ratio**

This report shows policy performance in terms of loss of new business through cancellation over a time series. This report can be viewed over various time periods, company, geography, and line of business selected from page level prompts.

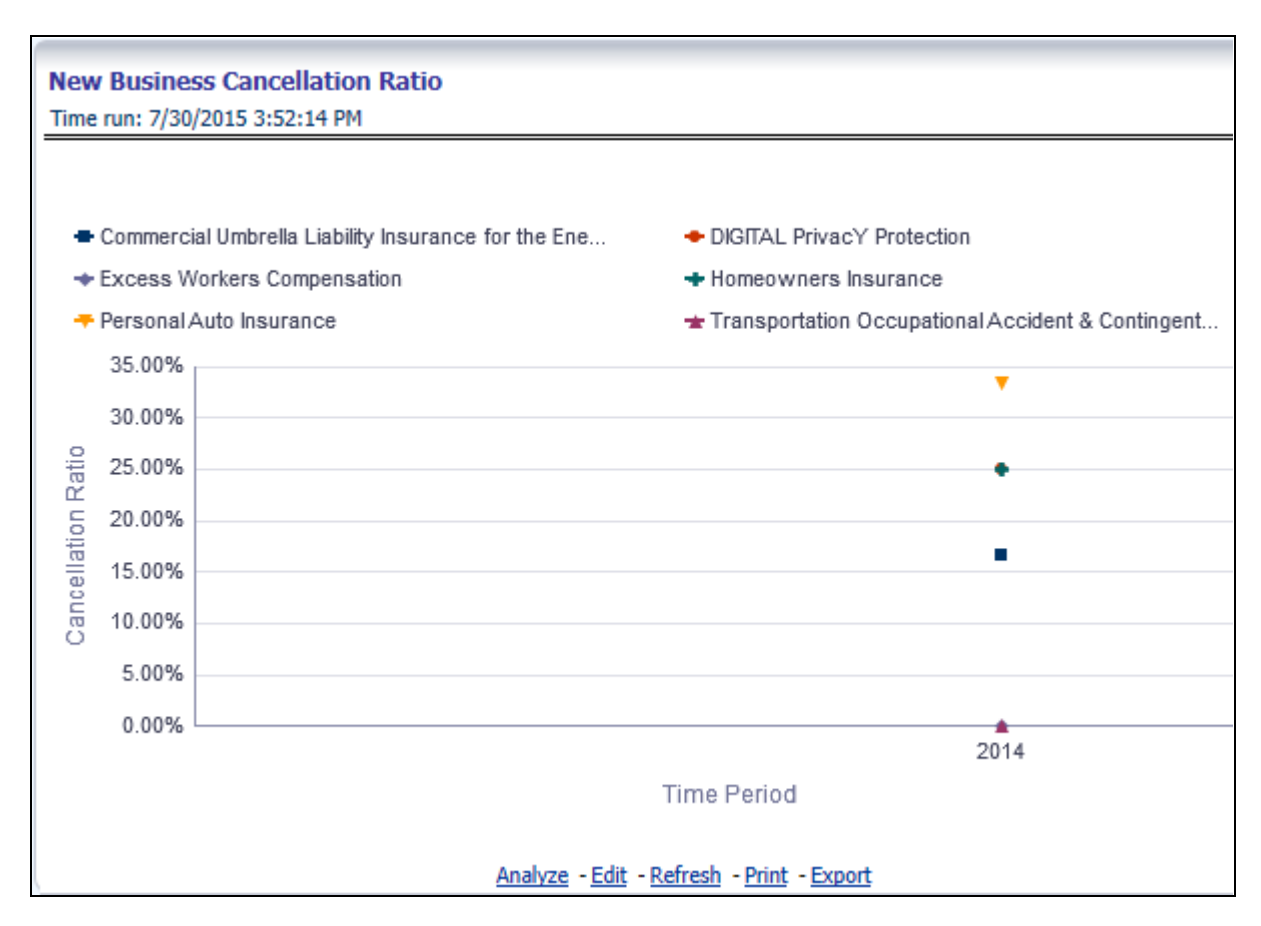

#### **Top Ten Products by New Business Policies**

This report shows policy performance by ranking top selling ten products acquiring new business policies. This report shows policy counts and can be analyzed by report level filters, product name and product category. This report can be viewed over various time periods, company, geography, and line of business selected from page level prompts.

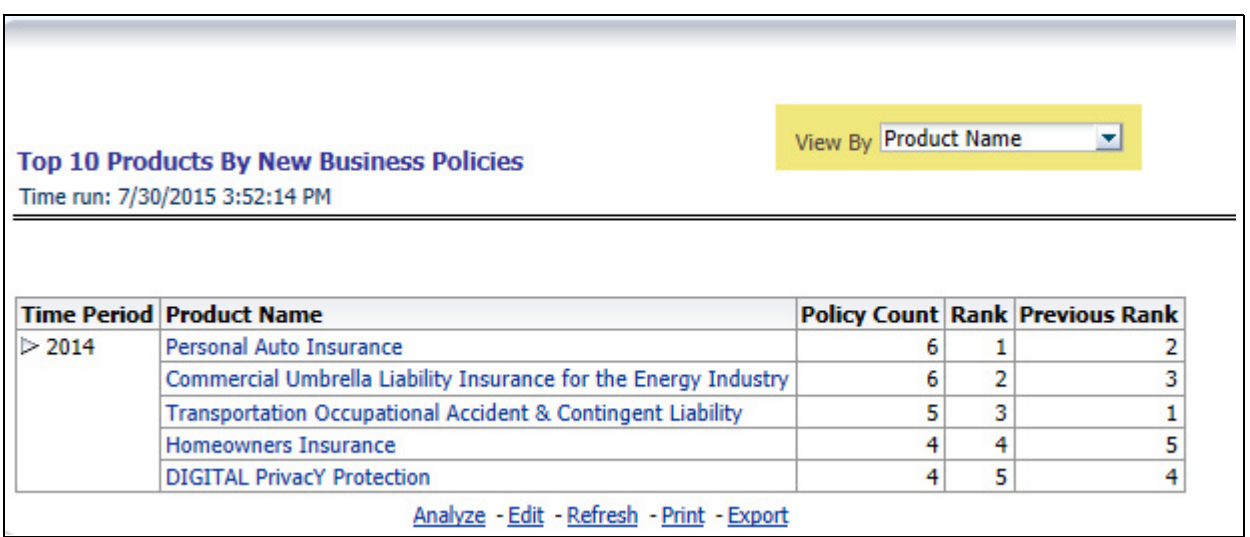

### **Average Premium by Line of Business**

This report shows policy performance in terms of average premium generated by lines of business through a time series. This report can be viewed over various time periods, company, geography, and line of business selected from page level prompts.

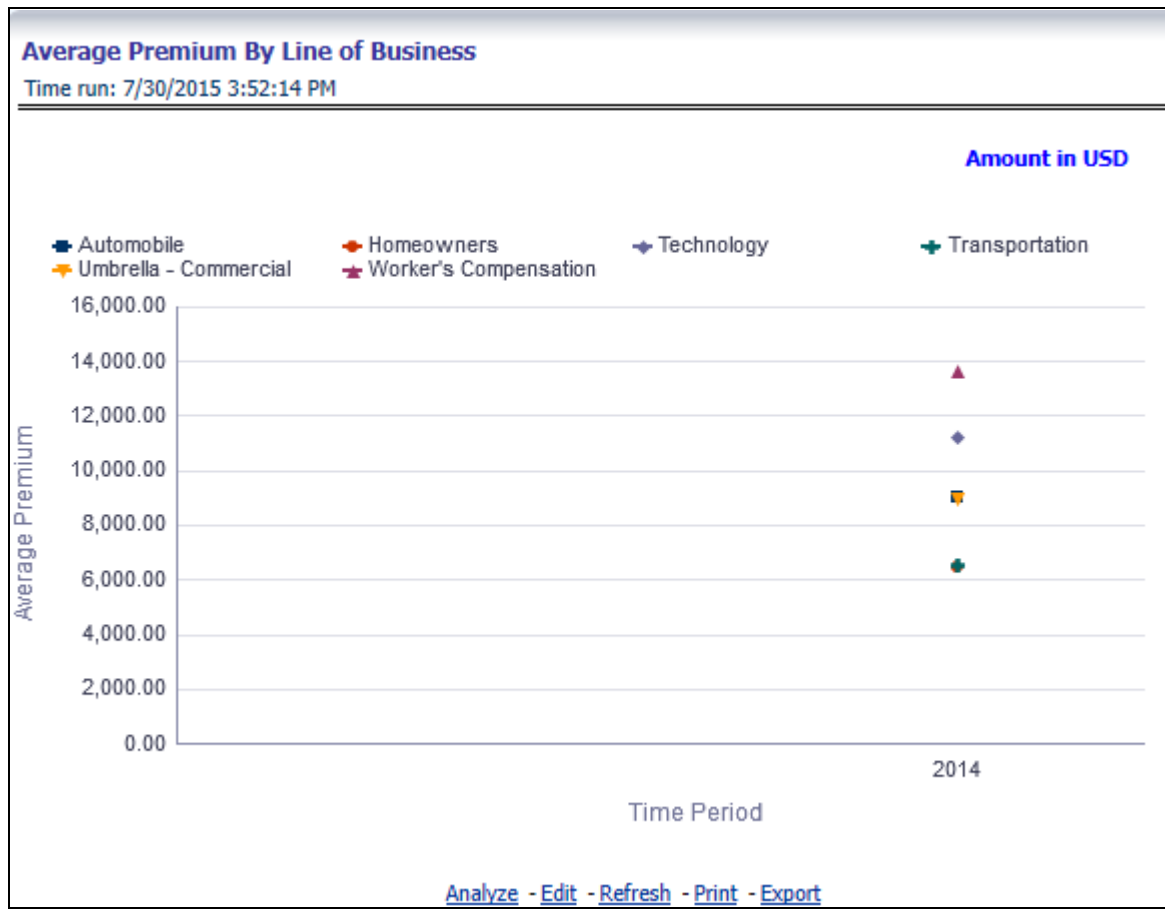

#### **Average Premium by Product**

This report shows policy performance in terms of average premium generated by products through a time series. This report can be viewed over various time periods, company, geography, and line of business selected from page level prompts.

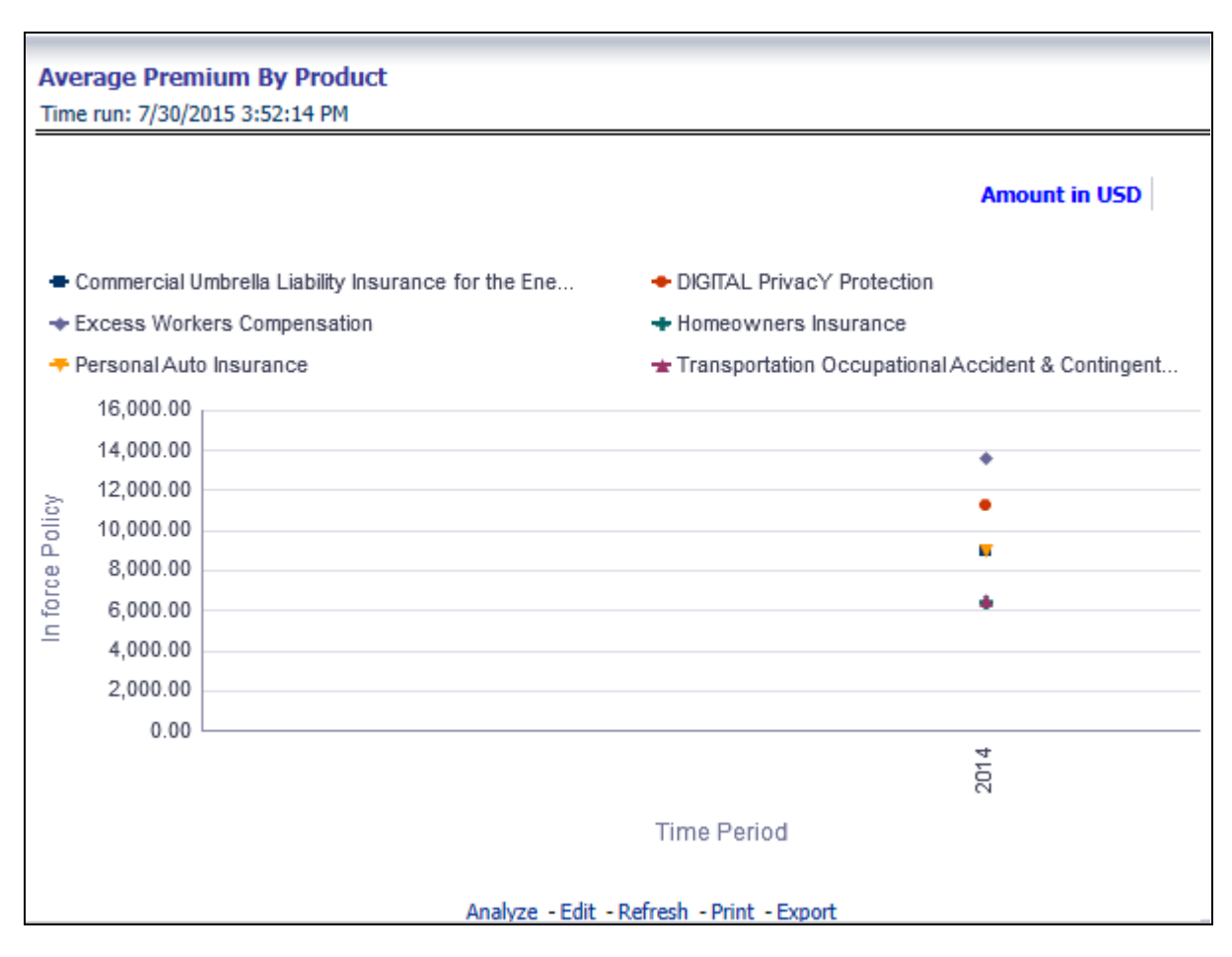

# <span id="page-141-0"></span>**Key Facts**

The Key Fact tab includes Key Performance Indicator Reports for line of businesses at the corporate level. The filters for this tab allow the report results to be focused on selected combinations for comparison and targeted analysis. The filters include:

- Time
- Company
- Geography
- Line of Business

The various reports available under this tab are detailed in the following sections.

#### **Key Policy Performance Indicators**

This report shows snap shots of current key performance areas against target.

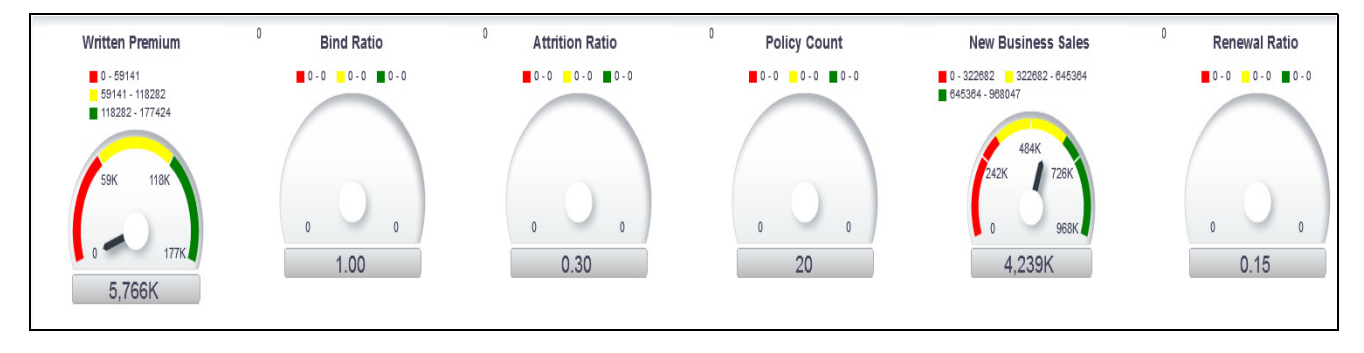

# **Policy Premium by Premium Type**

This report shows business revenue in terms of premium generated through different premium types over a time series. Various type of premium options such as written, earned, ceded, retained, earned uncollected, and refunded are available as report level filters. This report can be viewed over various time periods, company, geography, and line of business selected from page level prompts.

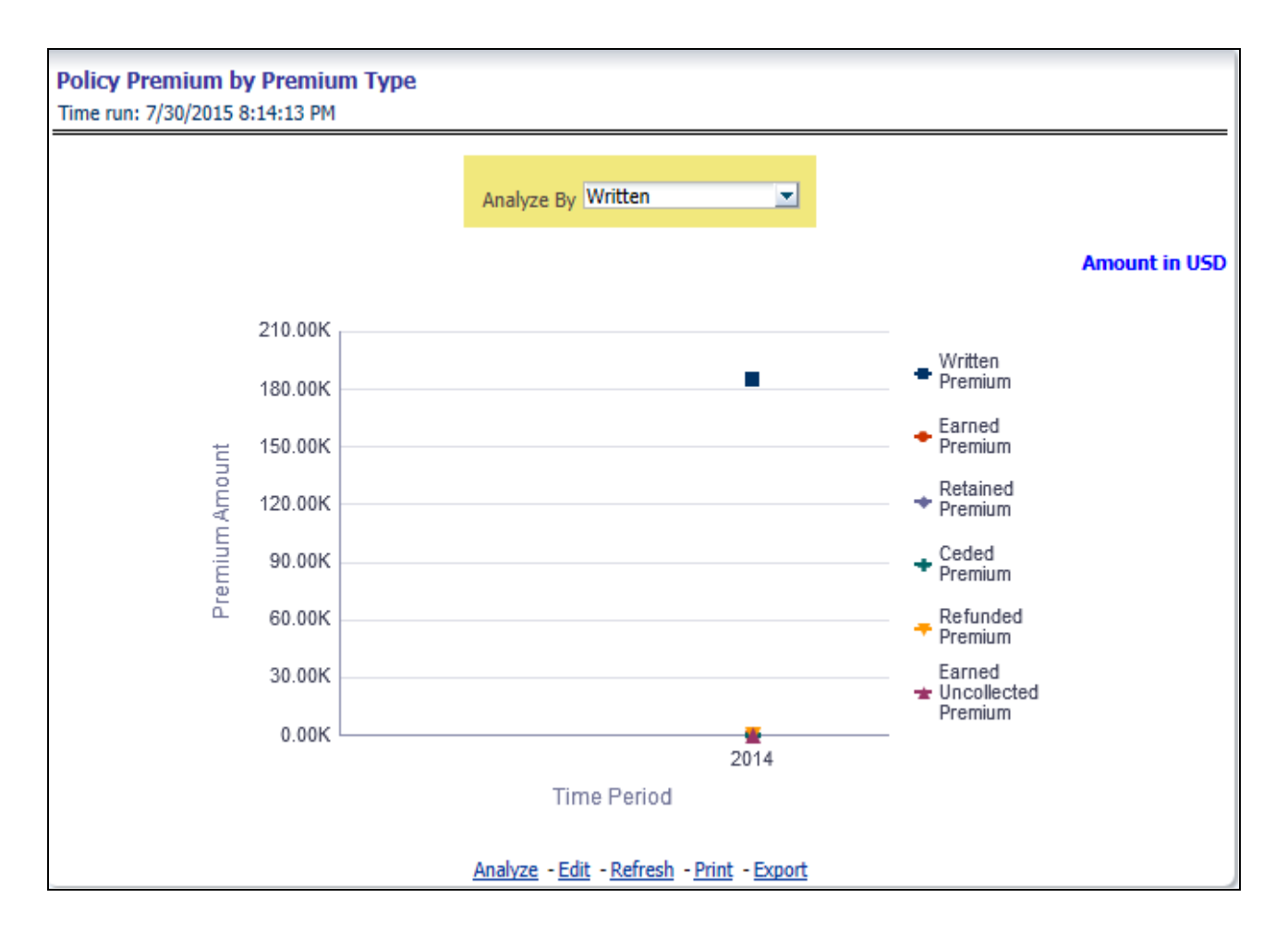

# **Policy Expense Summary**

This report shows different policy related expenses incurred over the time period. The report can be analyzed by report level filters for different expense types. This report can be viewed over various time periods, company, geography, and line of business selected from page level prompts.

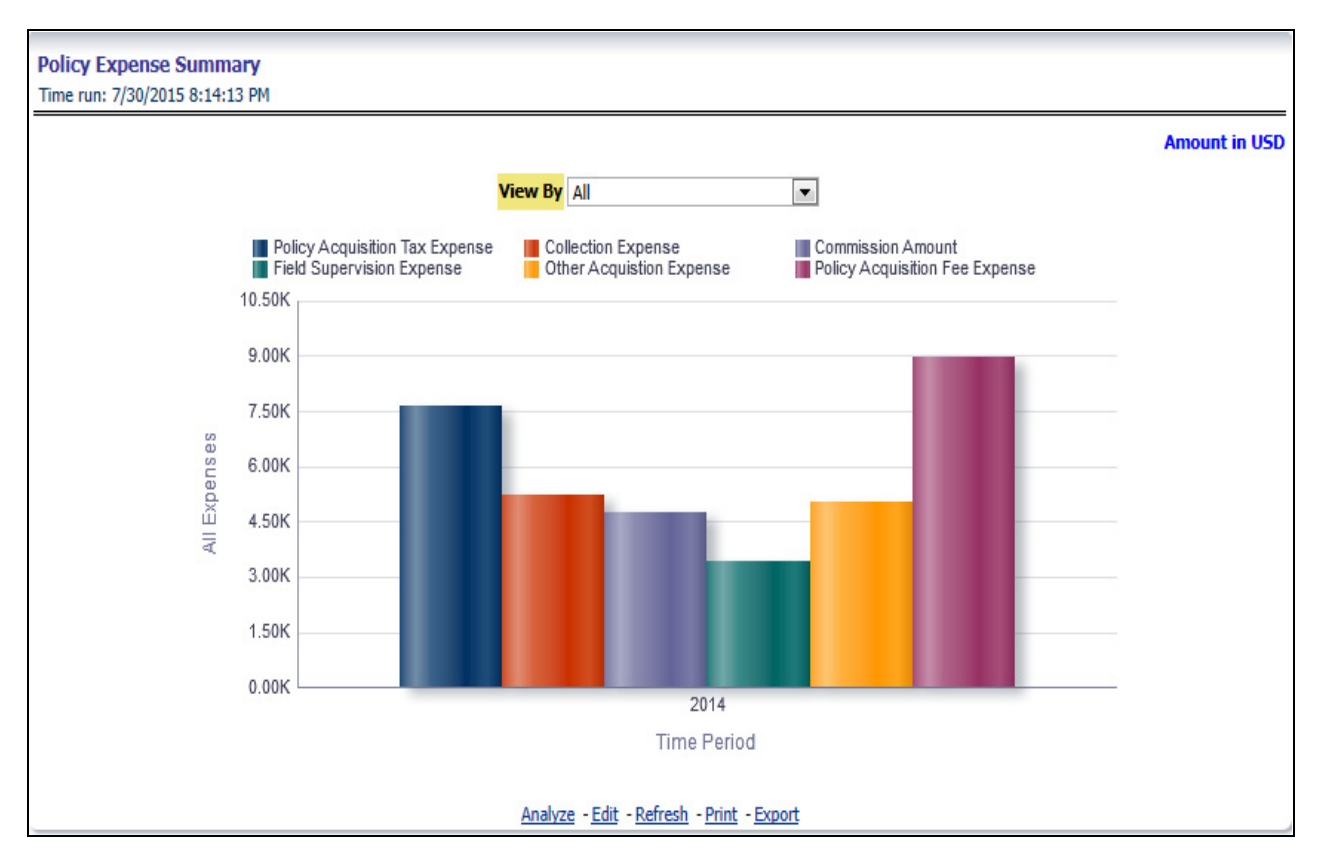

# **Policy Count by Policy Type**

This report shows count of policies through different policy types, that is, active in-force, reissue, rewritten, cancelled, and non-renewed policies through a time series. This report can be viewed over various time periods, company, geography, and line of business selected from page level prompts. The pie chart shows policy count by current in-time values whereas the line graph represents the values through a time series.
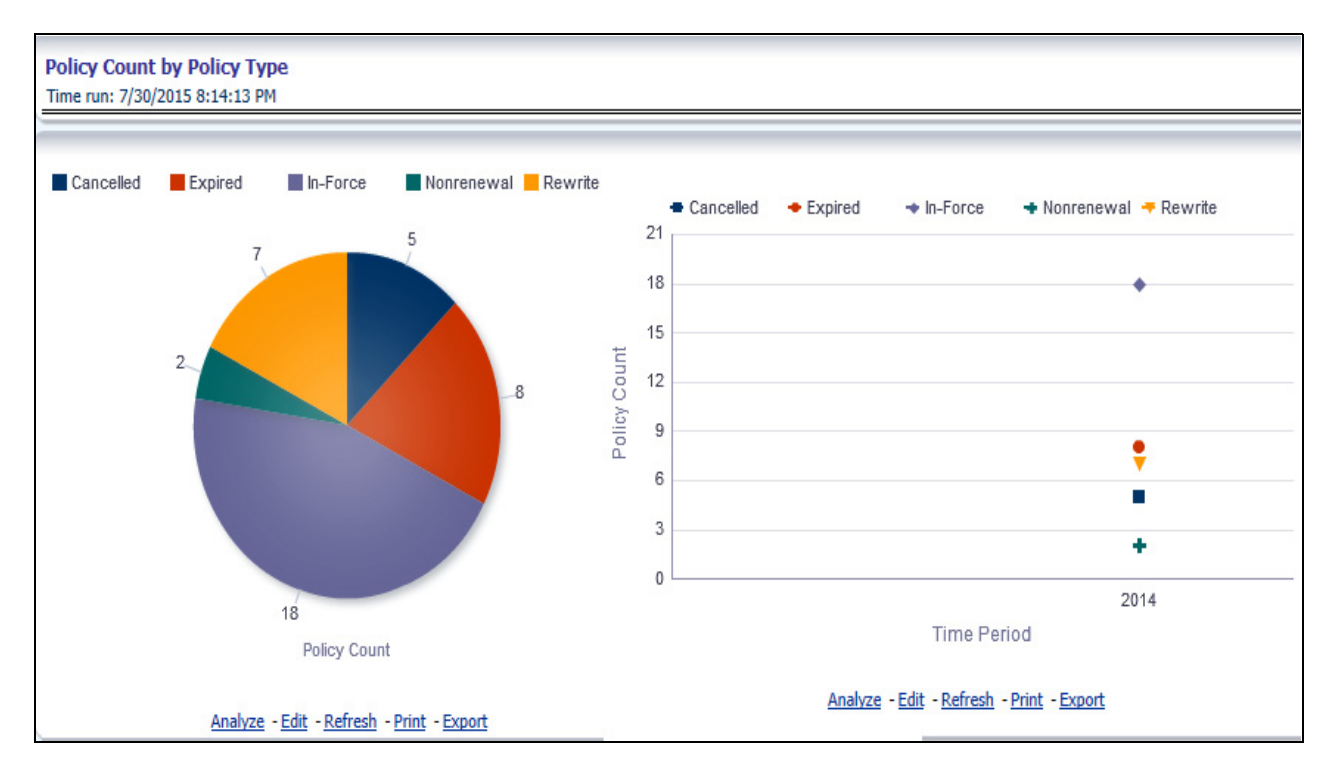

#### **Policy Acquisition by Distribution Channel**

This report shows percentage of policies acquired through different sales and distribution channels maintained by the company and can be analyzed by report level filters, policy count, and premium amount. This report can be viewed over various time periods, company, geography, and line of business selected from page level prompts.

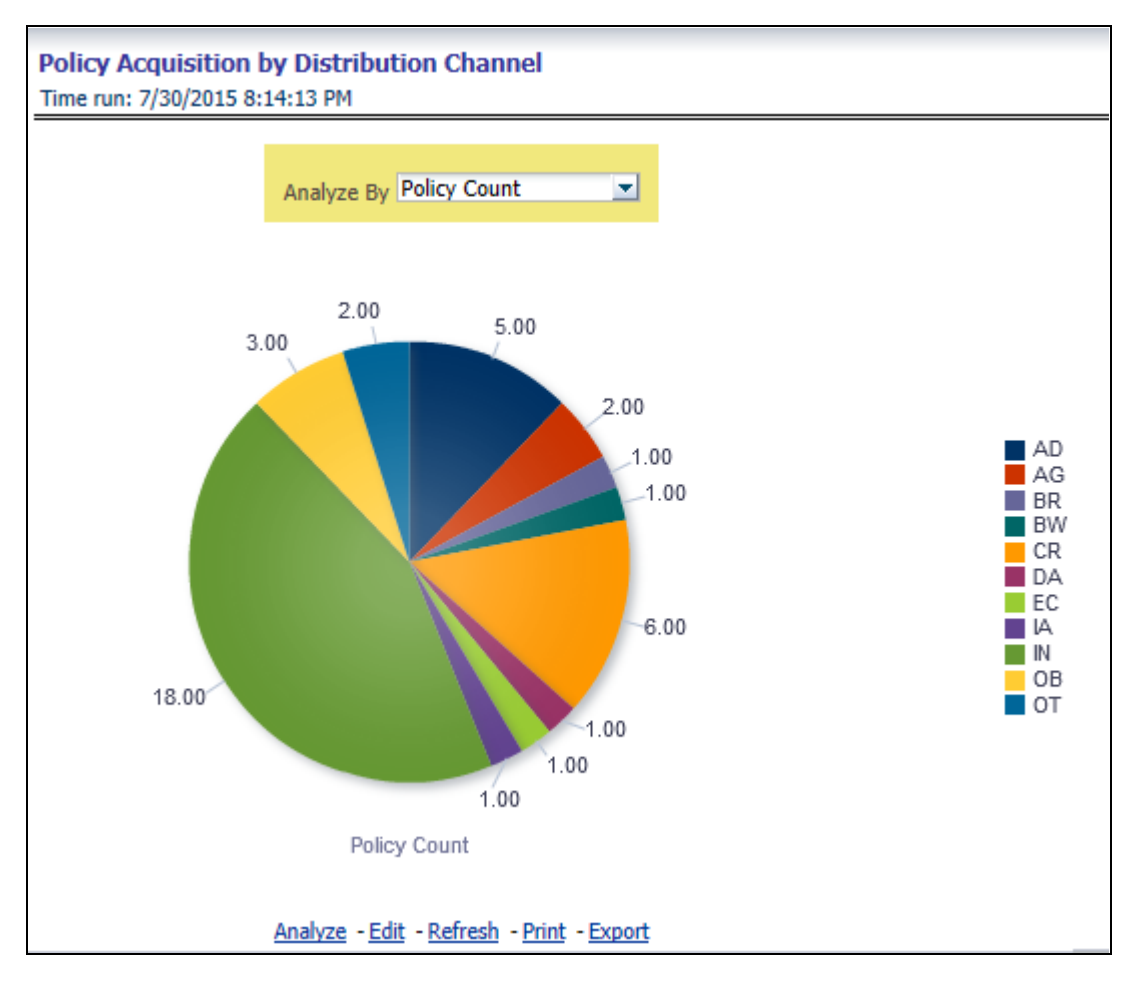

#### **Policy Attrition - Company Vs. Insured**

This report shows loss of business through policy attrition through a time series. Attrition analysis can be done by percentage between company initiated and insured initiated attrition through the attrition types such as cancellation, non-renewal, and expiry, as well by attrition policy premium amount and attrition policy count. This report can be viewed over various time periods, company, geography, and line of business selected from page level prompts. The pie chart shows policy count by current in-time values whereas the line graph represents the values through a time series.

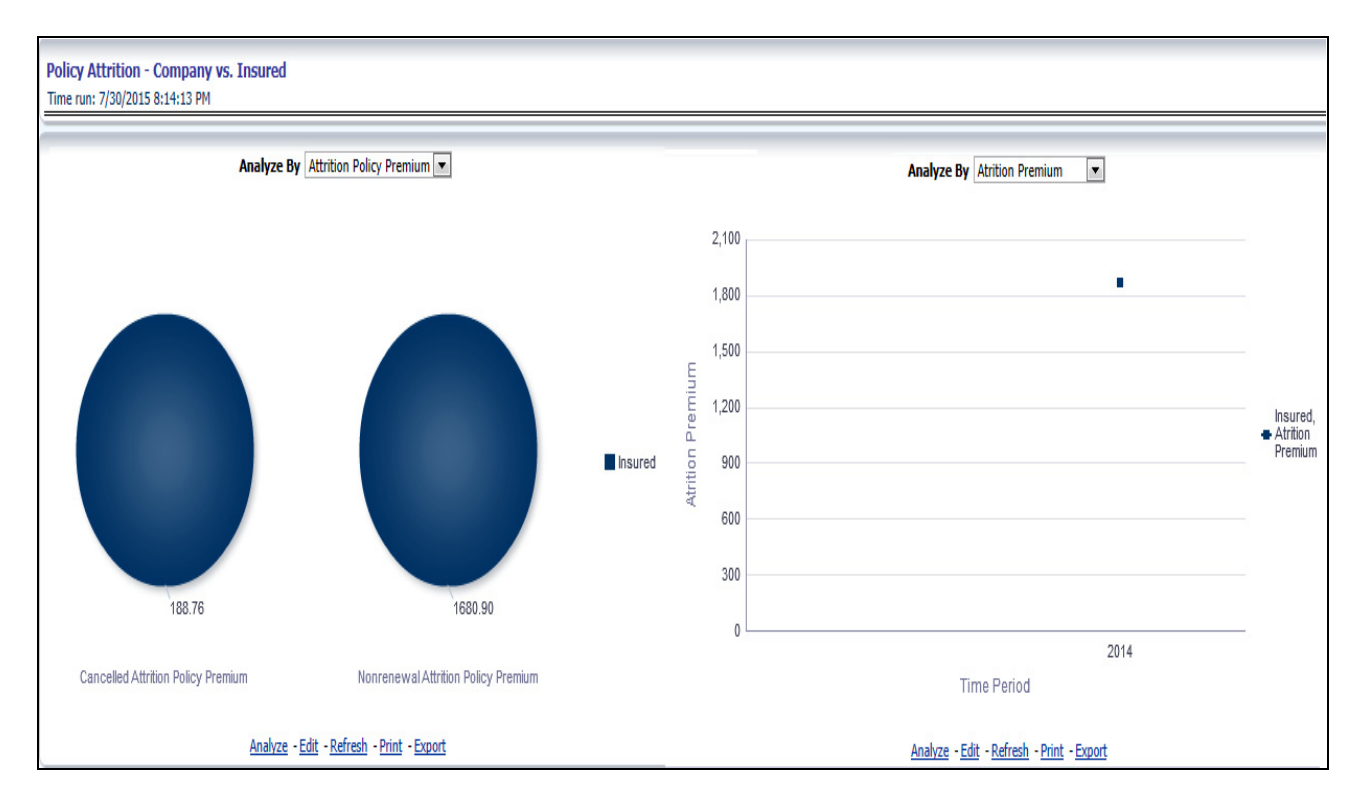

#### **Policy Attrition by Reason**

This report shows policy attrition occurred due to various attrition reasons. Attrition reason analysis can be done by percentage between company initiated and insured initiated attrition through the attrition types such as cancellation, non-renewal, and expiry as well by attrition reasons. This report can be viewed over various time periods, company, geography, and line of business selected from page level prompts. The pie chart shows policy count by current in-time values whereas the line graph represents the values through a time series.

#### **Overview Chapter 7—Managing Policy Performance Dashboard**

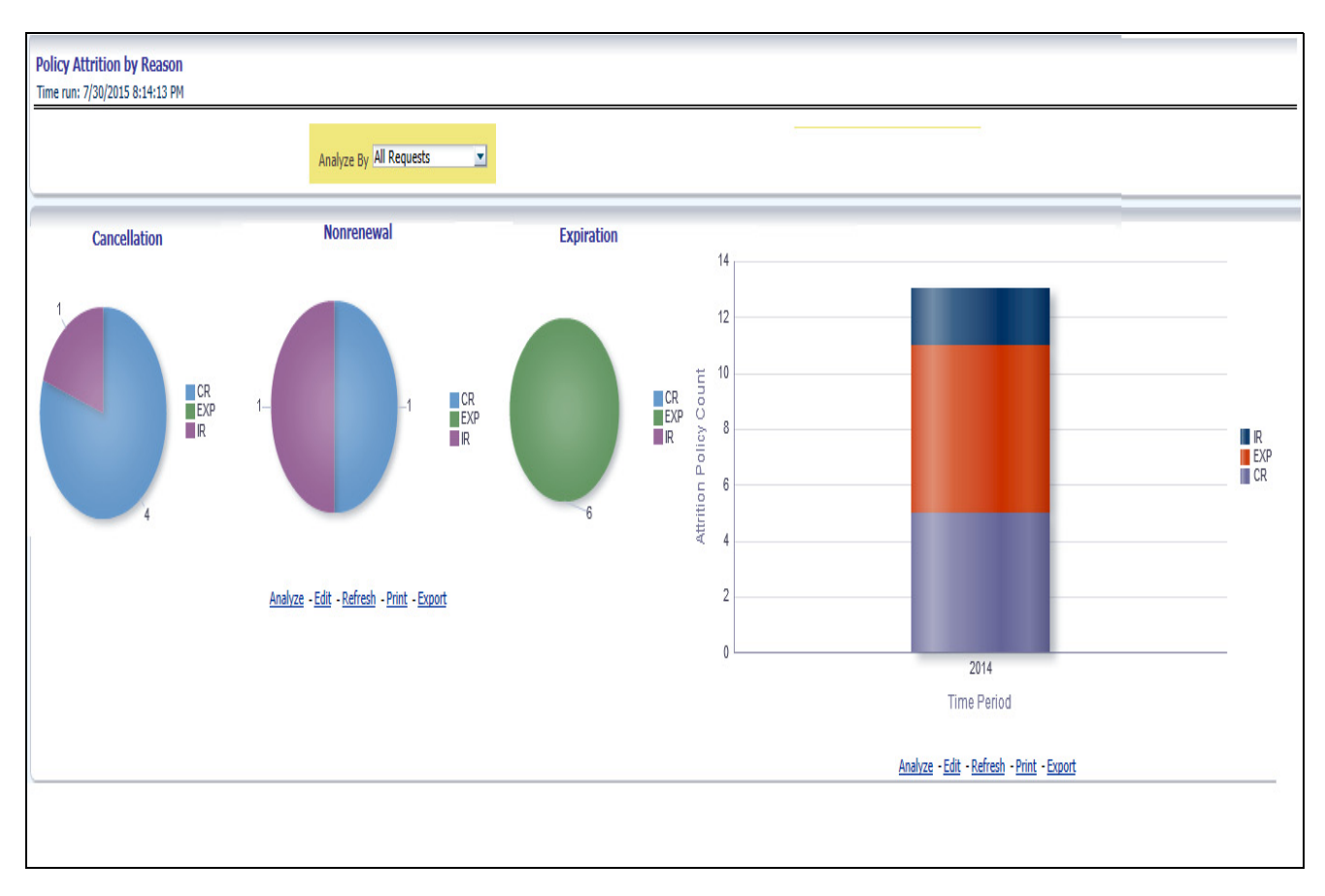

#### **Policy Attrition By Distribution Channel**

This report shows policy attrition by various distribution channels. Attrition analysis can be done by percentage between company initiated and insured initiated attrition through the attrition types such as cancellation, non-renewal, and expiry as well by distribution channels. This report can be viewed over various time periods, company, geography, and line of business selected from page level prompts. The pie chart shows policy count by current in-time values whereas the line graph represents the values through a time series.

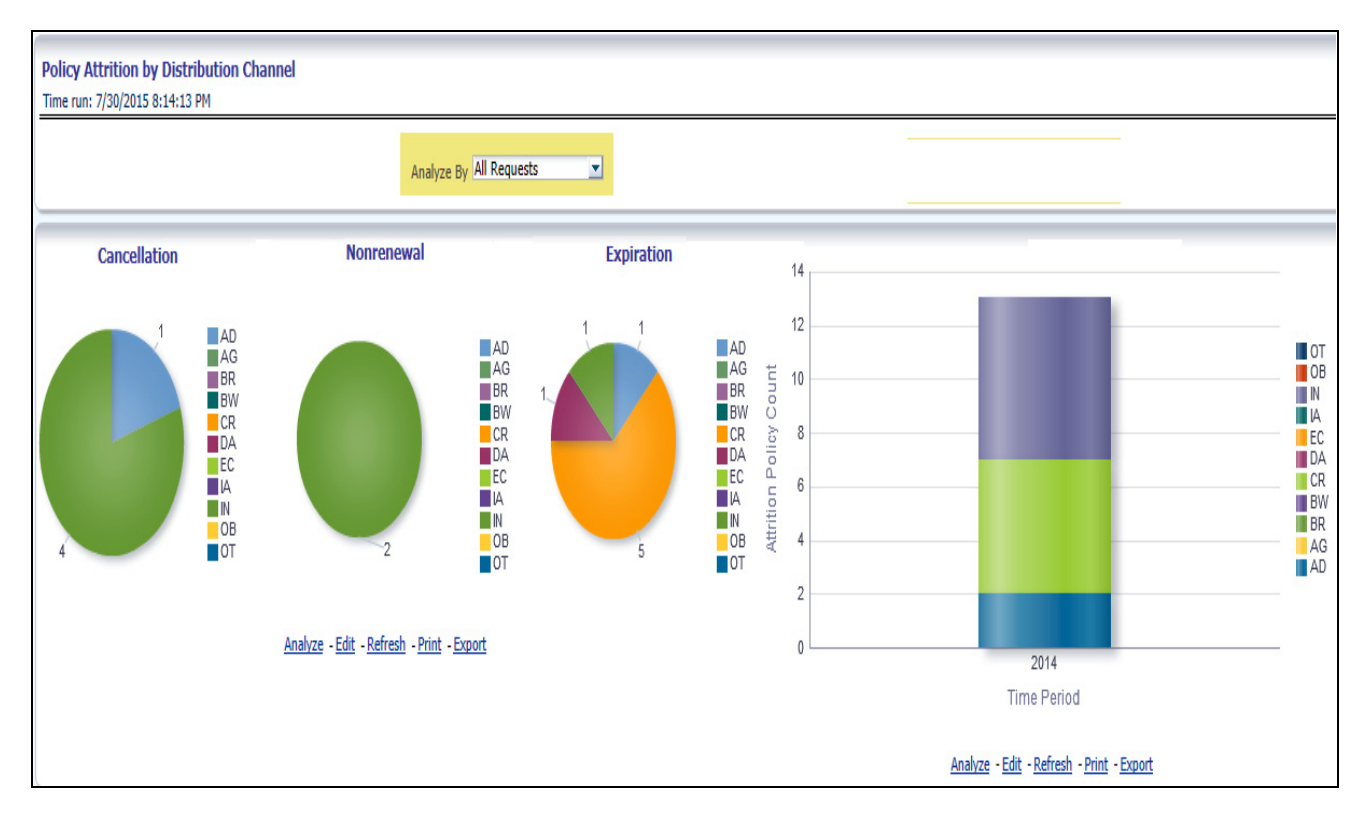

#### **Policy Attrition By Billing Plan**

This report shows policy attrition by various distribution channels. Attrition analysis can be done by percentage between company initiated and insured initiated attrition through the attrition types such as cancellation, non-renewal, and expiry as well by billing plan type. This report can be viewed over various time periods, company, geography, and line of business selected from page level prompts. The pie chart shows policy count by current in-time values whereas the line graph represents the values through a time series.

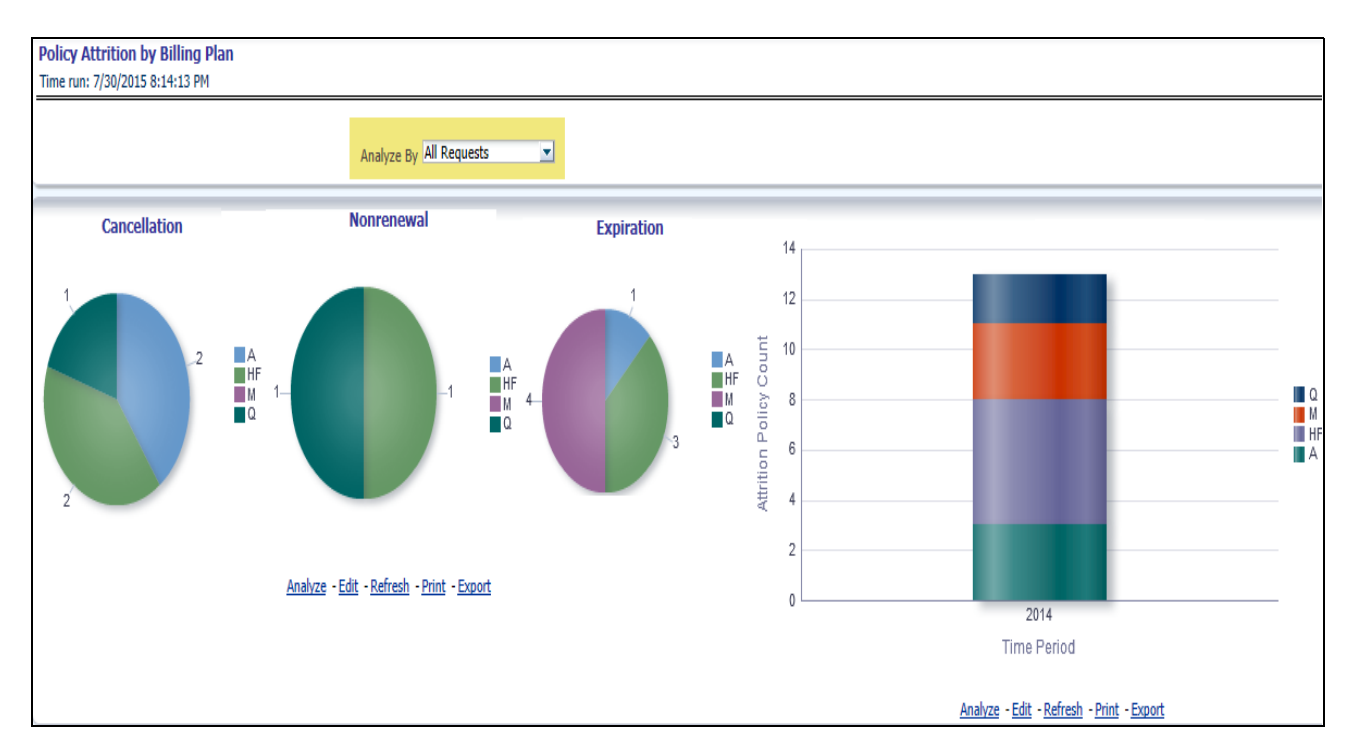

#### **Cancellation Attrition Timing**

This report shows policy attrition by cancellation timings. Attrition analysis can be done by percentage between company initiated and insured initiated attrition through the attrition types such as cancellation, non-renewal, and expiry as well by cancellation attrition time periods, for example, "First 30 days" and "First 45 days". This report can be viewed over various time periods, company, geography, and line of business selected from page level prompts. The pie chart shows policy count by current in-time values whereas the line graph represents the values through a time series.

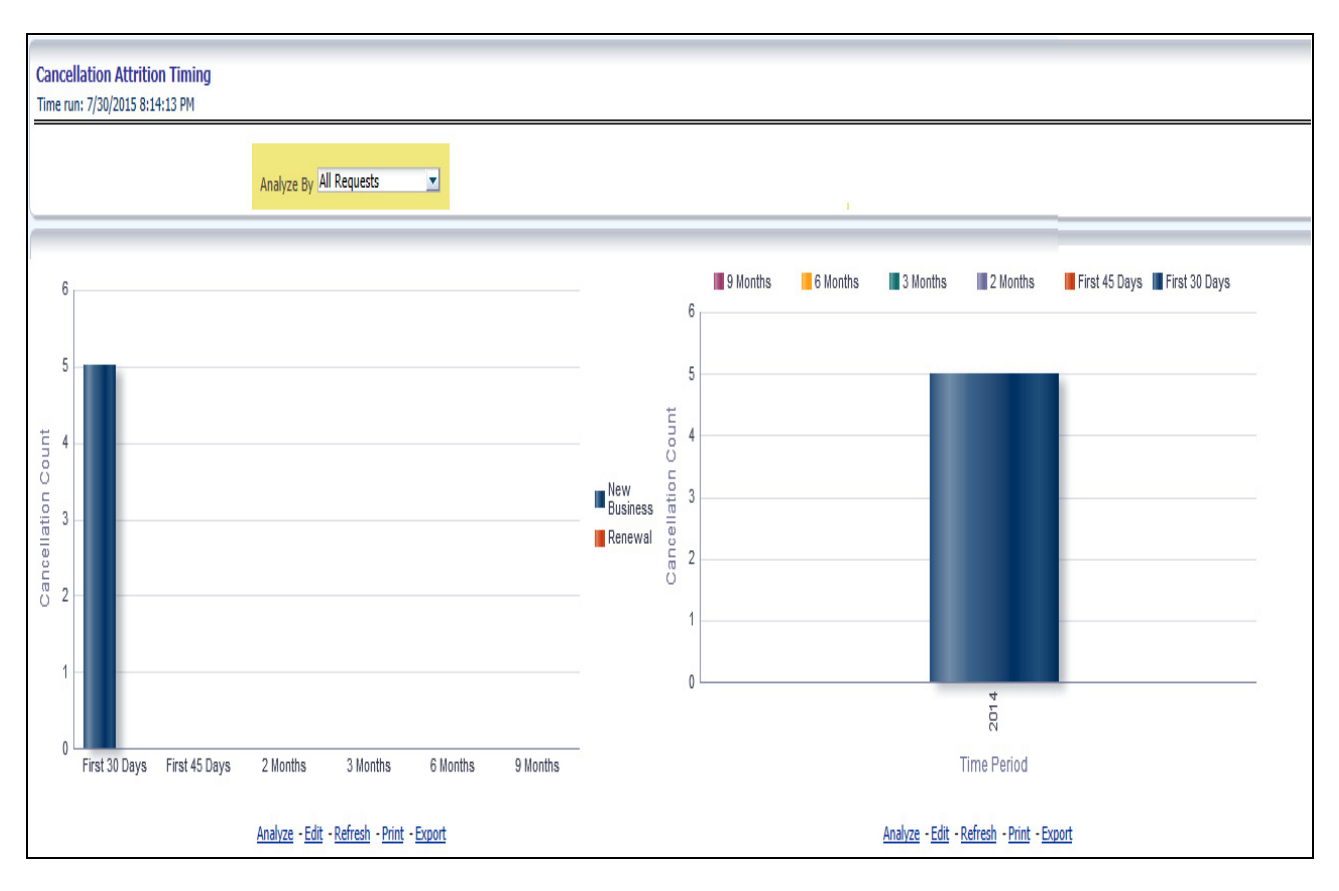

## **Line of Business**

The Line of Business tab includes reports that focus on the Key Performance Indicators for each Line of Business. The filters for this tab allow the report results to be focused on selected lines of business for comparison and targeted analysis. The filters include:

- Time
- Company
- Geography
- Line of Business

The various reports available under this tab are detailed in the following sections.

#### **Key Line of Business Performance Indicators Flash**

This report shows snap shots of current key performance areas against target.

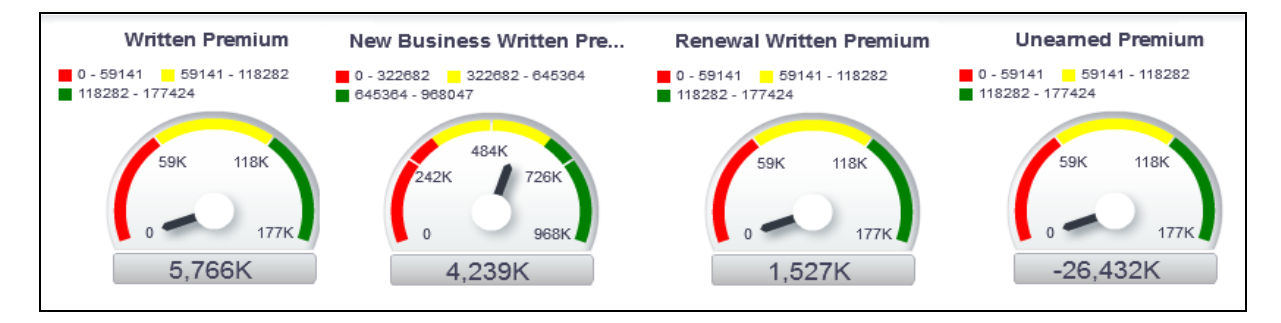

#### **Top Ten Line of Business by Written Premium**

This report ranks top ten lines of business in terms of written premium and their previous ranking. This report can be viewed over various time periods, company, geography, and line of business selected from page level prompts.

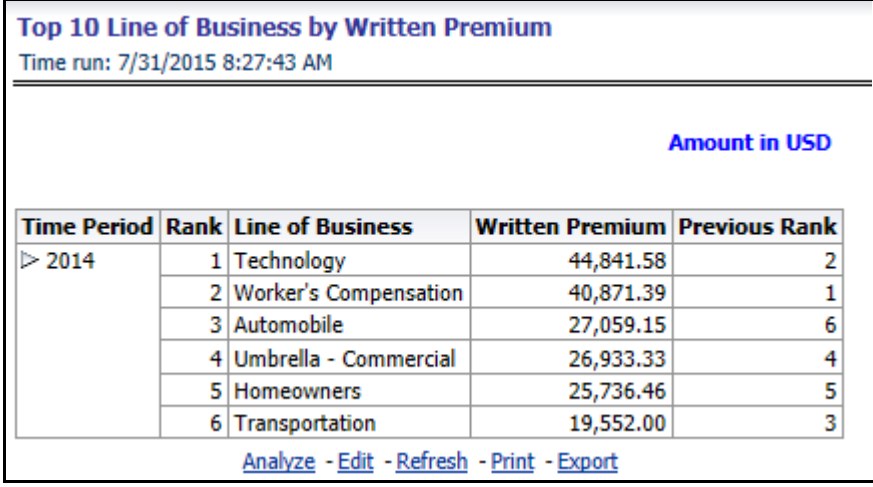

#### **Bottom Ten Line of Business by Written Premium**

This report ranks the lowest performing bottom ten lines of business in terms of written premium and their previous ranking. This report can be viewed over various time periods, company, geography, and line of business selected from page level prompts.

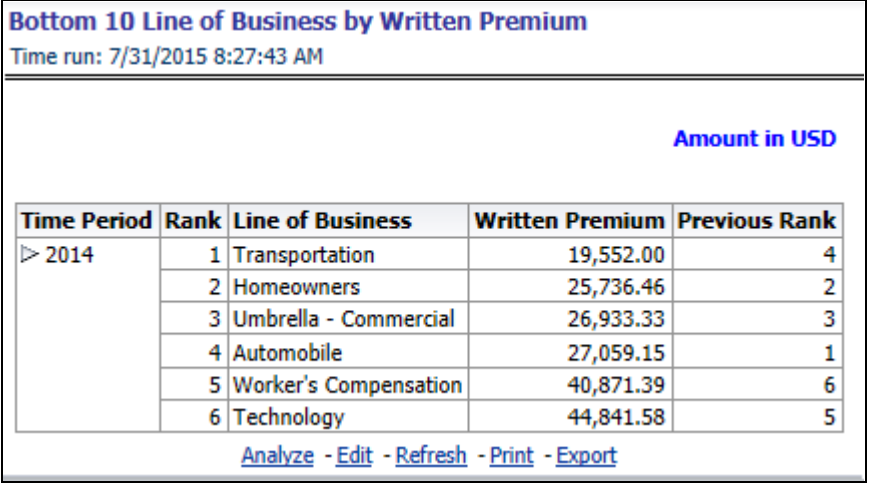

#### **Top Ten Line of Business by Policy Count**

This report ranks the best performing top ten lines of business in terms of policy counts and their previous ranking. This report can be viewed over various time periods, company, geography, and line of business selected from page level prompts.

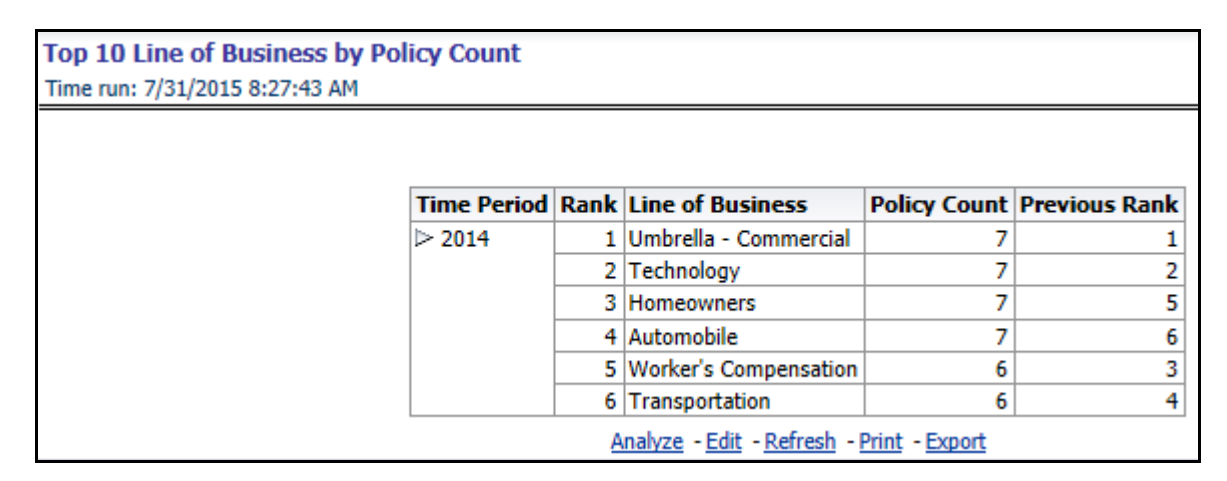

#### **Bottom Ten Line of Business by Policy Count**

This report ranks the lowest performing bottom ten lines of business in terms of policy counts and their previous ranking. This report can be viewed over various time periods, company, geography, and line of business selected from page level prompts.

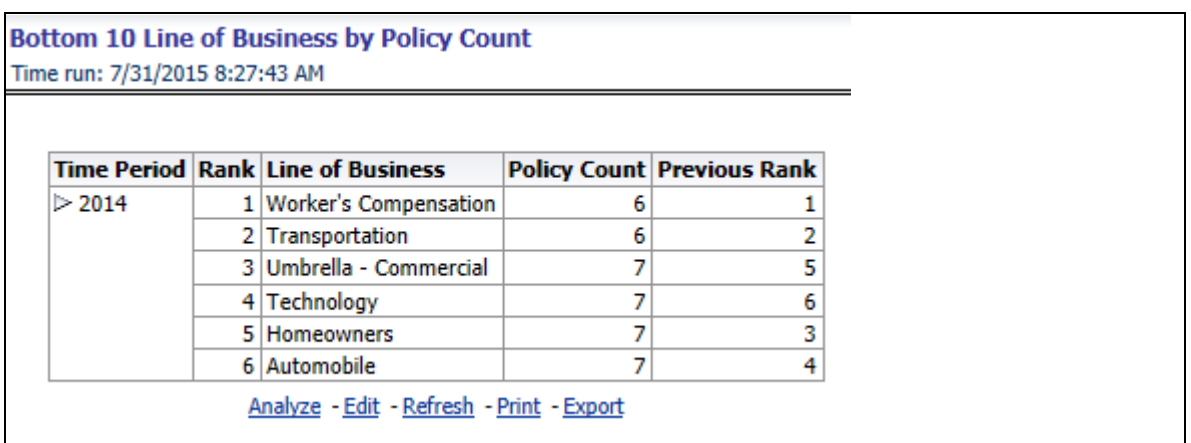

#### **Top Ten Line of Business by Earned Premium**

This report ranks best performing top ten lines of business in terms of earned premium and their previous ranking. This report can be viewed over various time periods, company, geography, and line of business selected from page level prompts.

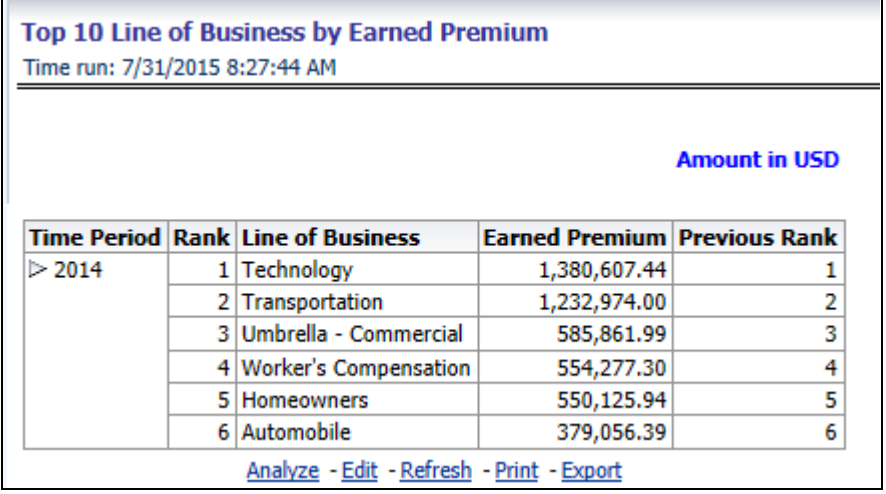

#### **Bottom Ten Line of Business by Earned Premium**

This report ranks the lowest performing bottom ten lines of business in terms of earned premium and their previous ranking. This report can be viewed over various time periods, company, geography, and line of business selected from page level prompts.

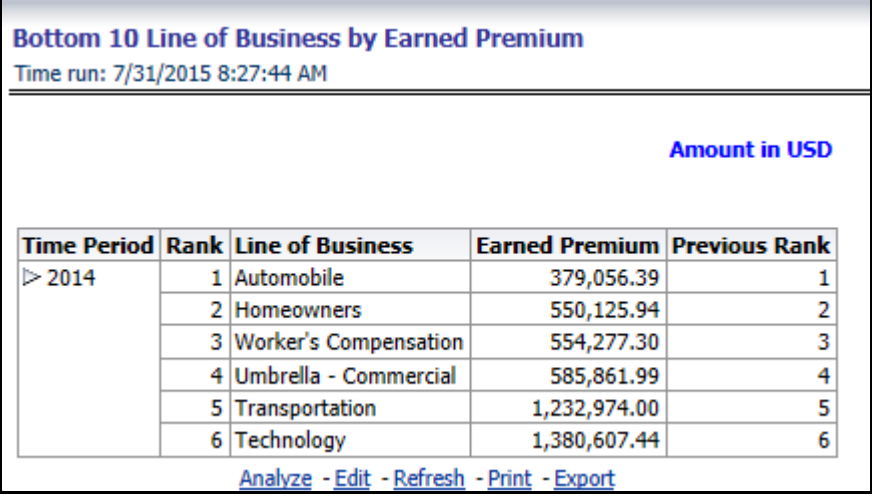

#### **Claim Payment Analysis by Line of Business**

This report shows claim payments by line of business though a comparison between actual and planned values. This report can be viewed over various time periods, company, geography, and line of business selected from page level prompts. The pie chart shows policy count by current in-time values whereas the line graph represents the values through a time series.

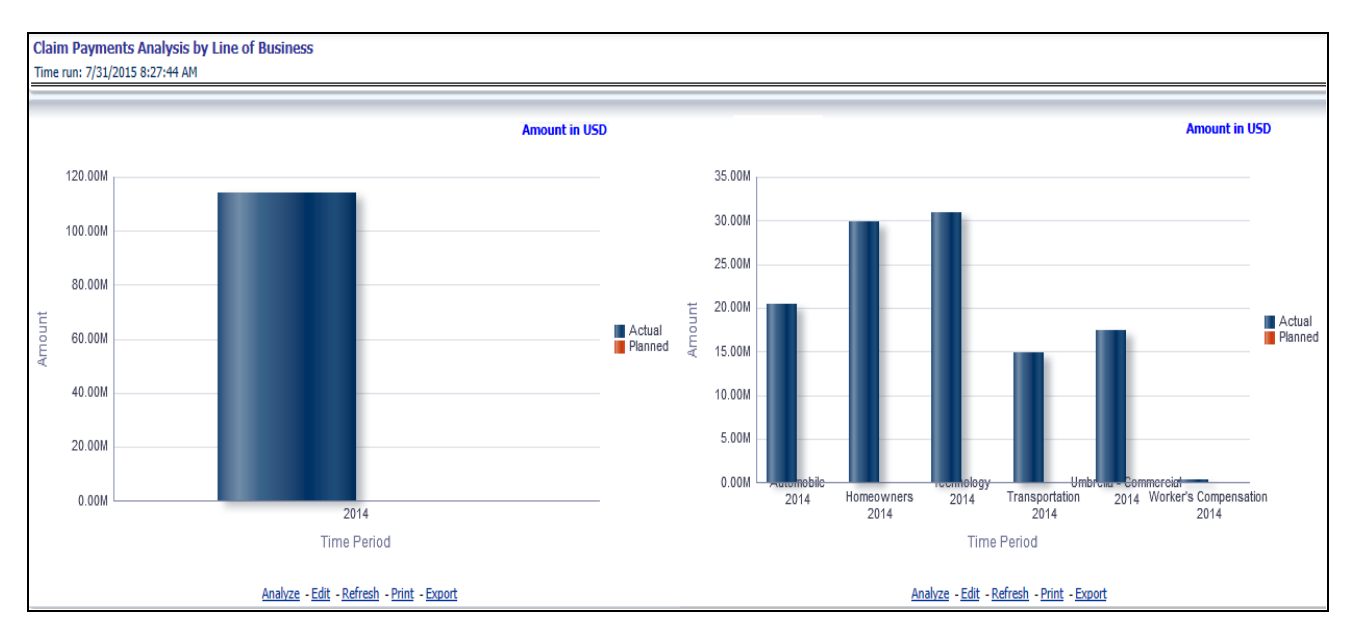

#### **Loss Expense Analysis by Line of Business**

This report shows loss expenses by line of business though a comparison between actual and planned values. This report can be viewed over various time periods, company, geography, and line of business selected from page level prompts. The pie chart shows policy count by current in-time values whereas the line graph represents the values through a time series.

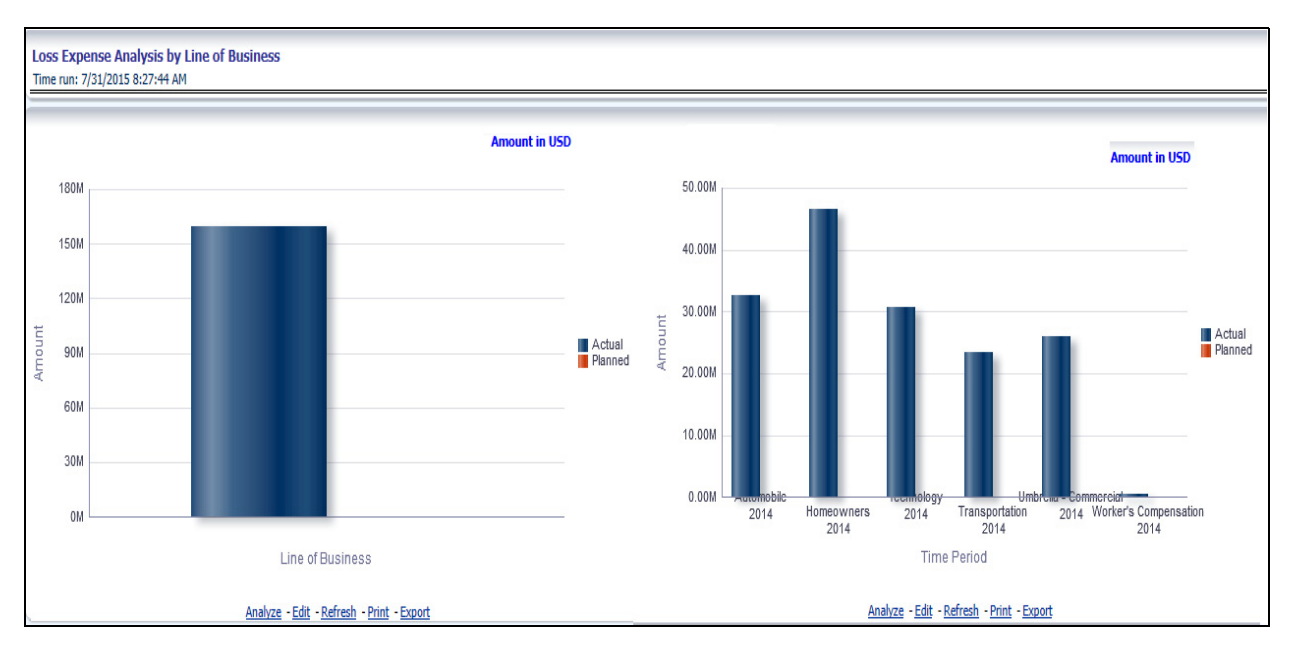

#### **Loss Recovery Analysis by Line of Business**

This report shows loss recovery by line of business though a comparison between actual and planned values. This report can be viewed over various time periods, company, geography, and line of business selected from page level prompts. The pie chart shows policy count by current in-time values whereas the line graph represents the values through a time series.

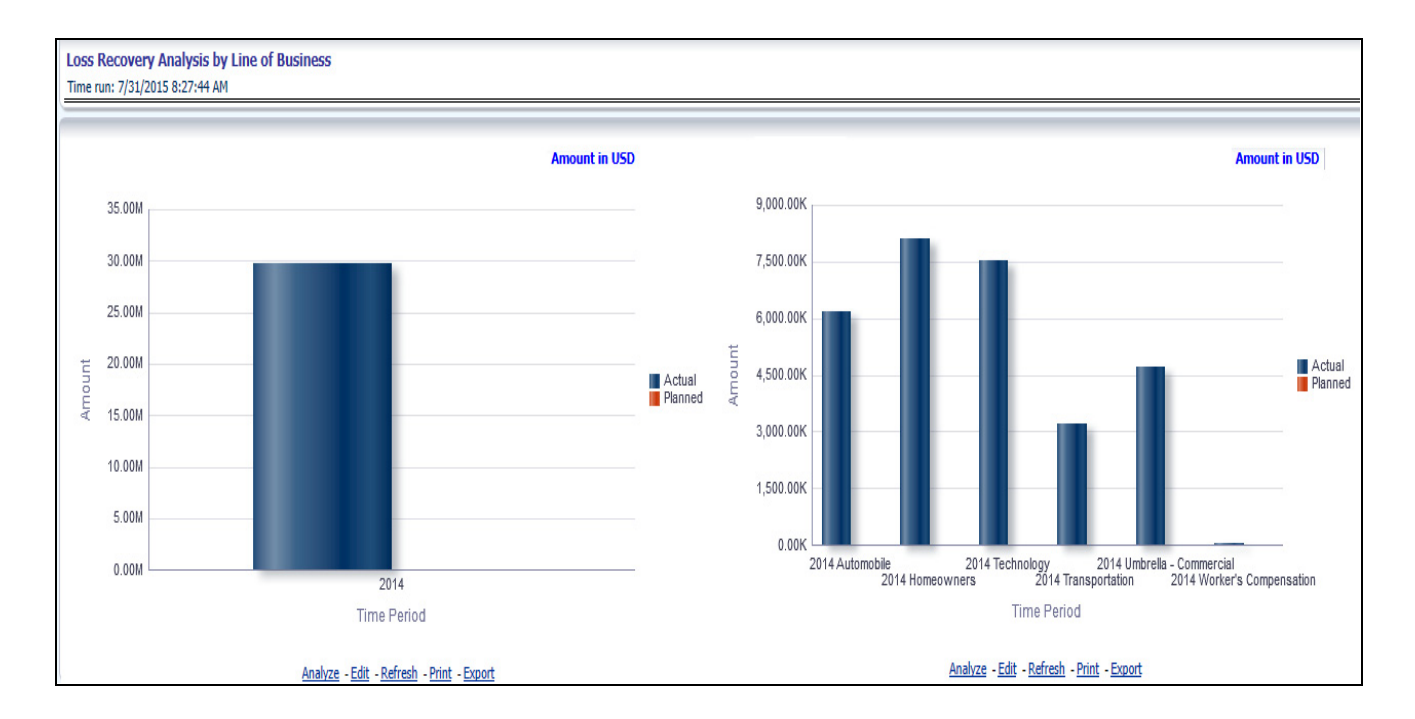

#### **Policy Attrition by Line of Business**

This report shows policy attritions by line of business. This report can be viewed for current performance by different attrition types such as cancellation, expiry, and non-renewals. This report can also be analyzed both in terms of lost policy counts and lost written premium. This report can be viewed over various time periods, company, geography, and line of business selected from page level prompts. The pie chart shows policy counts by current in-time values wherein the line graph represents the values through a time series.

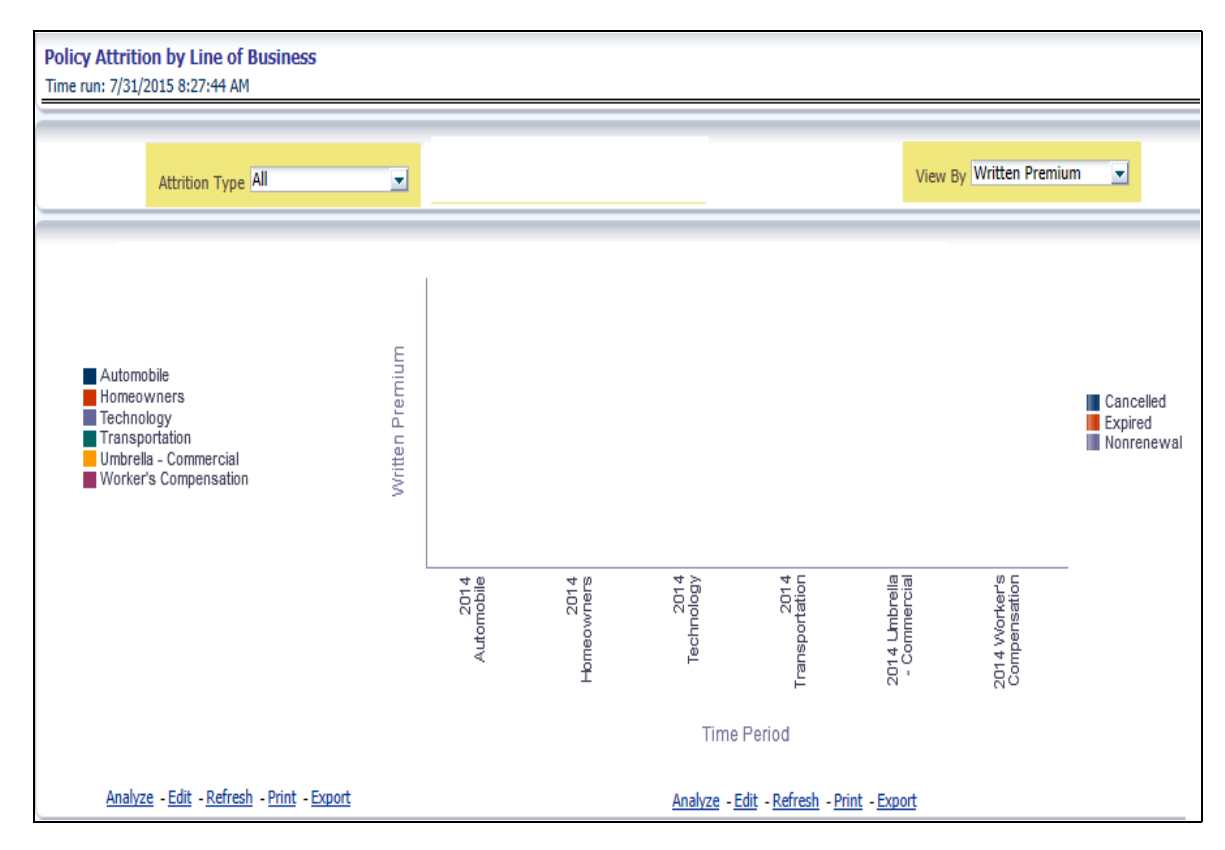

#### **Top Attrition Reasons by Line of Business**

This report analyses policy attrition reasons and rank them by each attrition reason and by line of business.

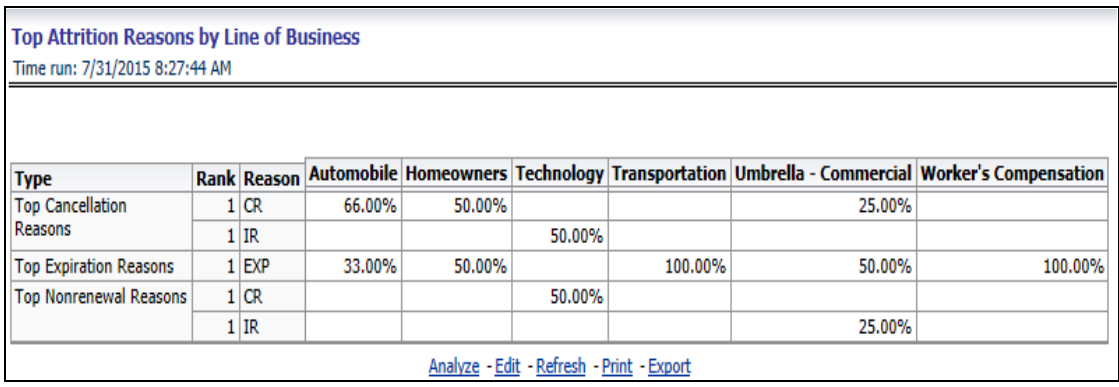

#### **Attrition Analysis by Line Of Business**

This report analyses policy attrition reasons by line of business and shows attritions through the three key parameters such as lost policy count, lost premium count, and attrition ratio.

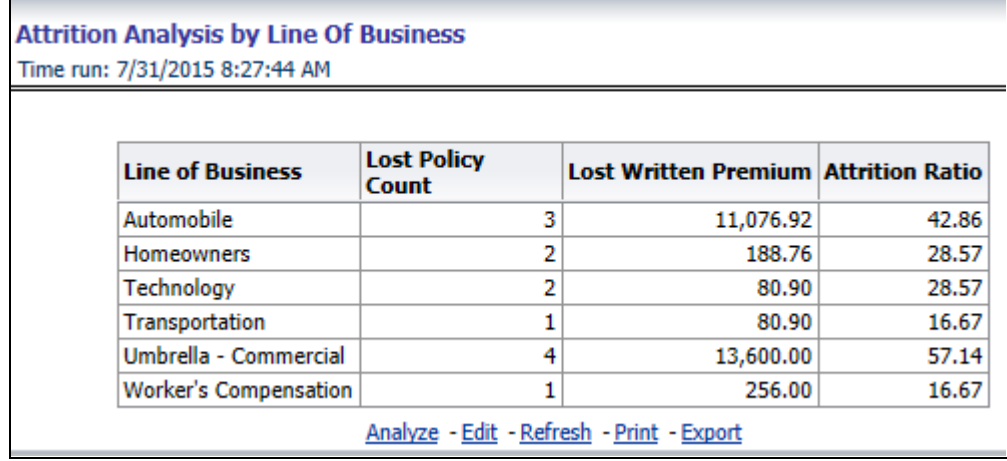

#### **Top Ten Regions analysis**

This report analyses policy business at a region level and displays top performing Line of business and regions. The line of business and region wise ranking can be further analyzed through the following performance indicators:

- Written Premium
- Average Written Premium
- Bind Ratio
- Policy Count
- Quote Count
- Attrition Ratio
- Loss Ratio

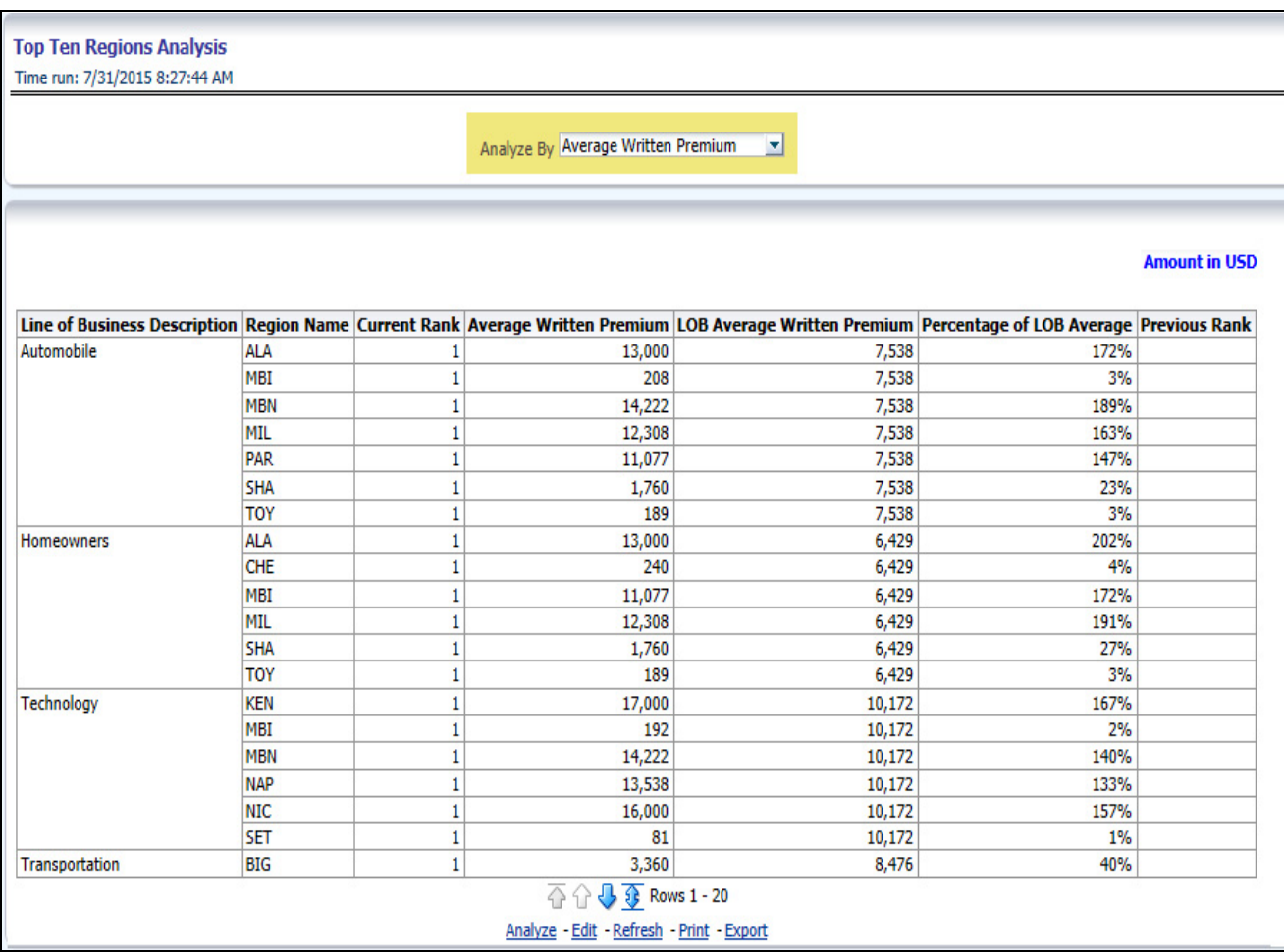

# **Product**

The Product tab includes reports that focus on the Key Performance Indicators for each Product. The filters for this tab allow the report results to be focused on selected products for comparison and targeted analysis. The filters include:

- Time
- Company
- Geography
- Line of Business

The various reports available under this tab are detailed in the following sections.

### **Key Product Performance Indicators Flash**

This report shows snap shots of current key performance areas against target.

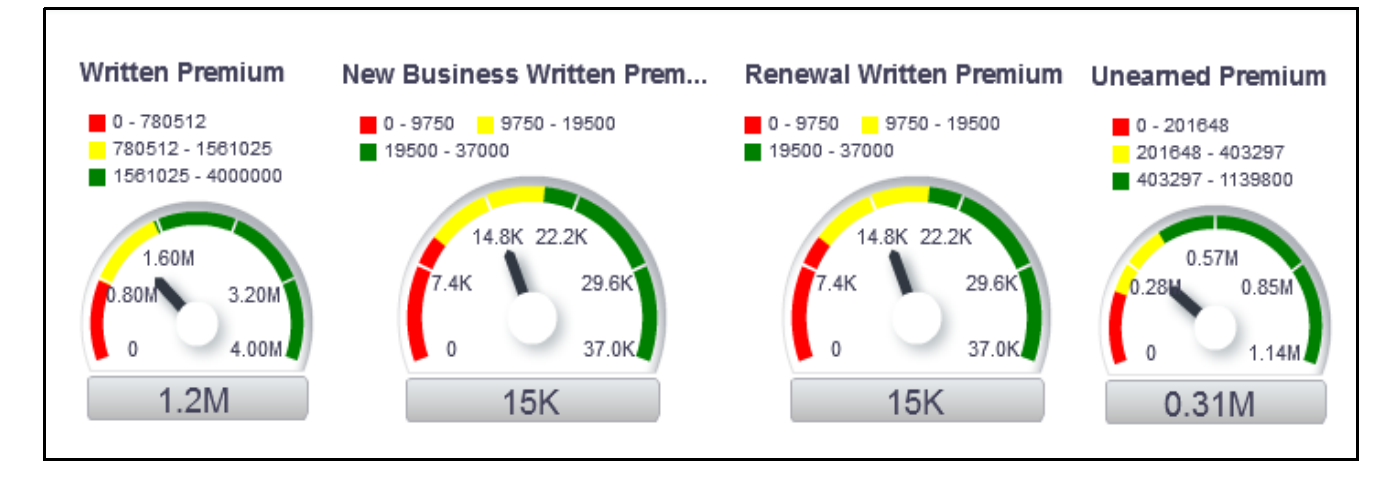

#### **Top Ten Products by Written Premium**

This report ranks top ten products in terms of written premium and their previous ranking. This report can be viewed over various time periods, company, geography products, and line of business selected from page level prompts.

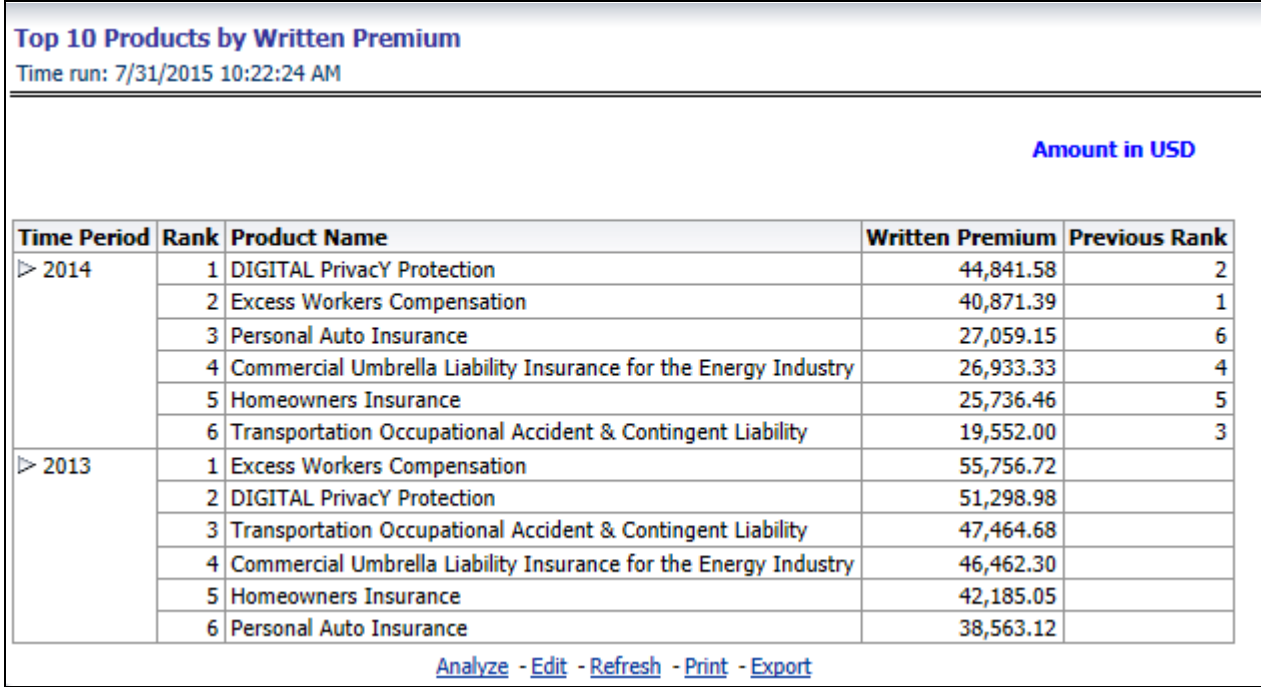

#### **Bottom Ten Products by Written Premium**

This report ranks the lowest performing bottom ten products in terms of written premium and their previous ranking. This report can be viewed over various time periods, company, geography, product, and line of business selected from page level prompts.

4

 $\overline{2}$ 

3

1

6

5

#### Time run: 7/31/2015 10:22:24 AM **Amount in USD Time Period Rank Product Name Written Premium Previous Rank**  $> 2014$ 1 Transportation Occupational Accident & Contingent Liability 19,552.00 2 Homeowners Insurance 25,736.46 3 Commercial Umbrella Liability Insurance for the Energy Industry 26,933.33 4 Personal Auto Insurance 27,059.15 5 Excess Workers Compensation 40,871.39 6 DIGITAL PrivacY Protection 44,841.58 1 Personal Auto Insurance 38,563.12  $\triangleright$  2013 2 Homeowners Insurance 42,185.05 3 Commercial Umbrella Liability Insurance for the Energy Industry 46,462.30 4 Transportation Occupational Accident & Contingent Liability 47,464.68 5 DIGITAL PrivacY Protection 51,298.98 6 Excess Workers Compensation 55,756.72 Analyze - Edit - Refresh - Print - Export

#### **Top Ten Products by Policy Count**

**Bottom 10 Products by Written Premium** 

This report ranks the best performing top ten products in terms of policy counts and their previous ranking. This report can be viewed over various time periods, company, geography, product, and line of business selected from page level prompts.

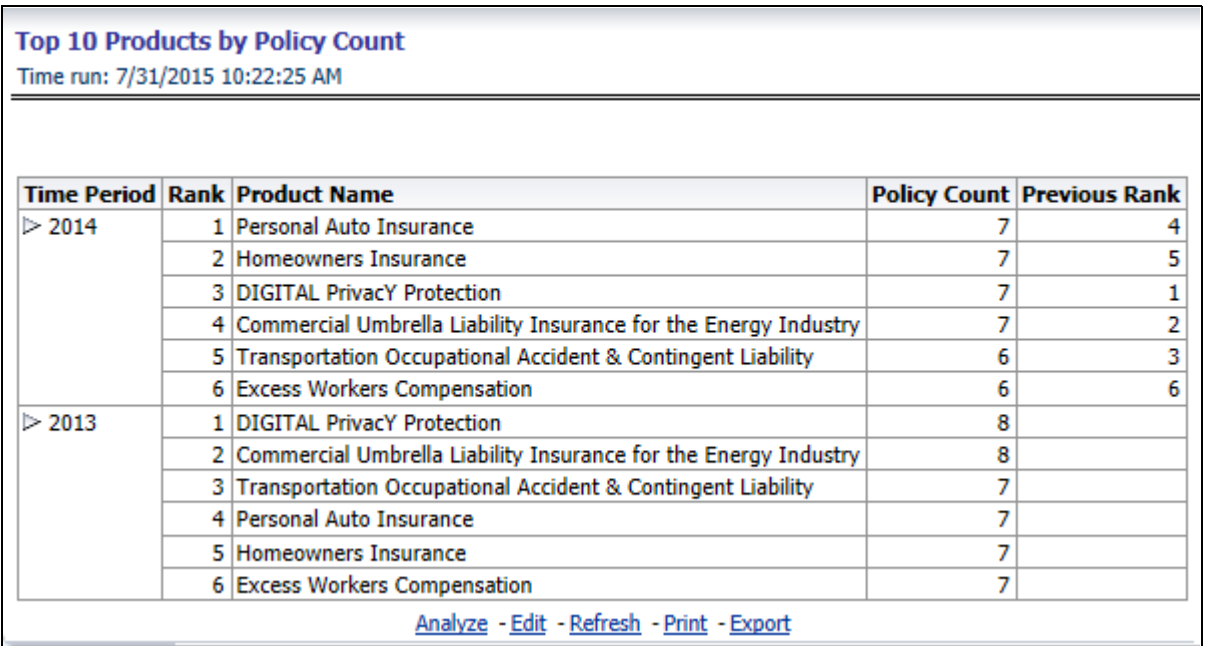

#### **Bottom Ten Products by Policy Count**

This report ranks the lowest performing bottom ten products in terms of policy counts and their previous ranking. This report can be viewed over various time periods, company, geography, products, and line of business selected from page level prompts.

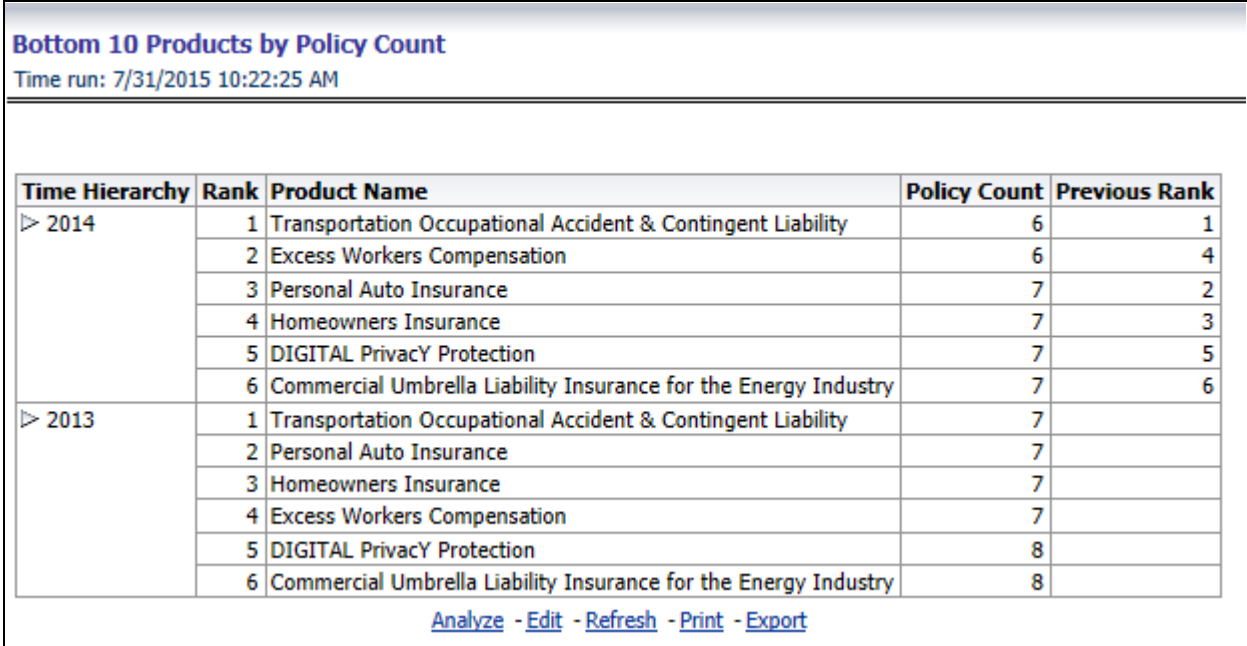

#### **Top Ten Products by Earned Premium**

This report ranks the best performing top ten products in terms of earned premium and their previous ranking. This report can be viewed over various time periods, company, geography, products, and line of business selected from page level prompts.

# **Top 10 Products by Earned Premium**

# Time run: 7/31/2015 10:22:25 AM

#### **Amount in USD**

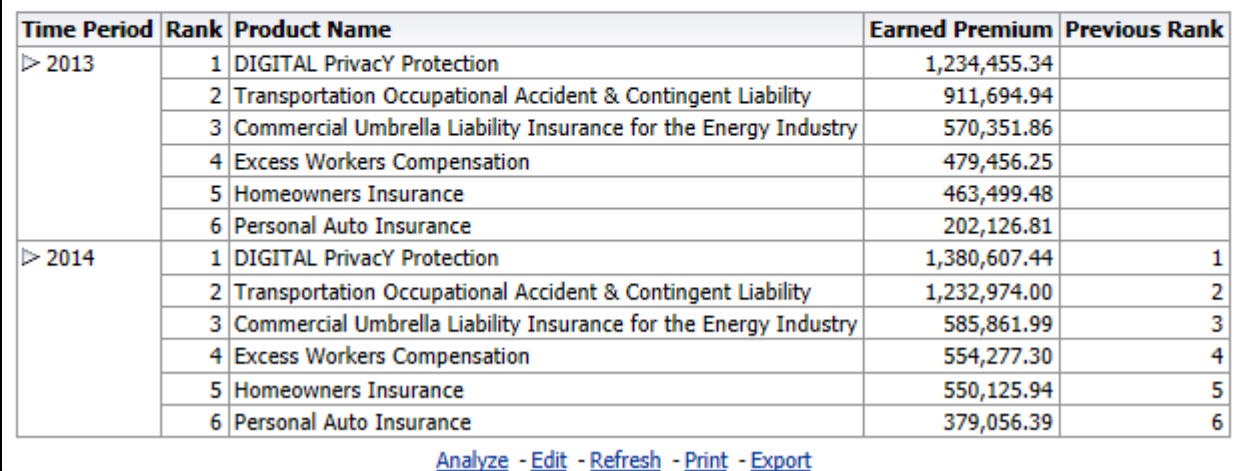

#### **Bottom Ten Products by Earned Premium**

This report ranks the lowest performing bottom ten products in terms of earned premium and their previous ranking. This report can be viewed over various time periods, company, geography, products, and line of business selected from page level prompts.

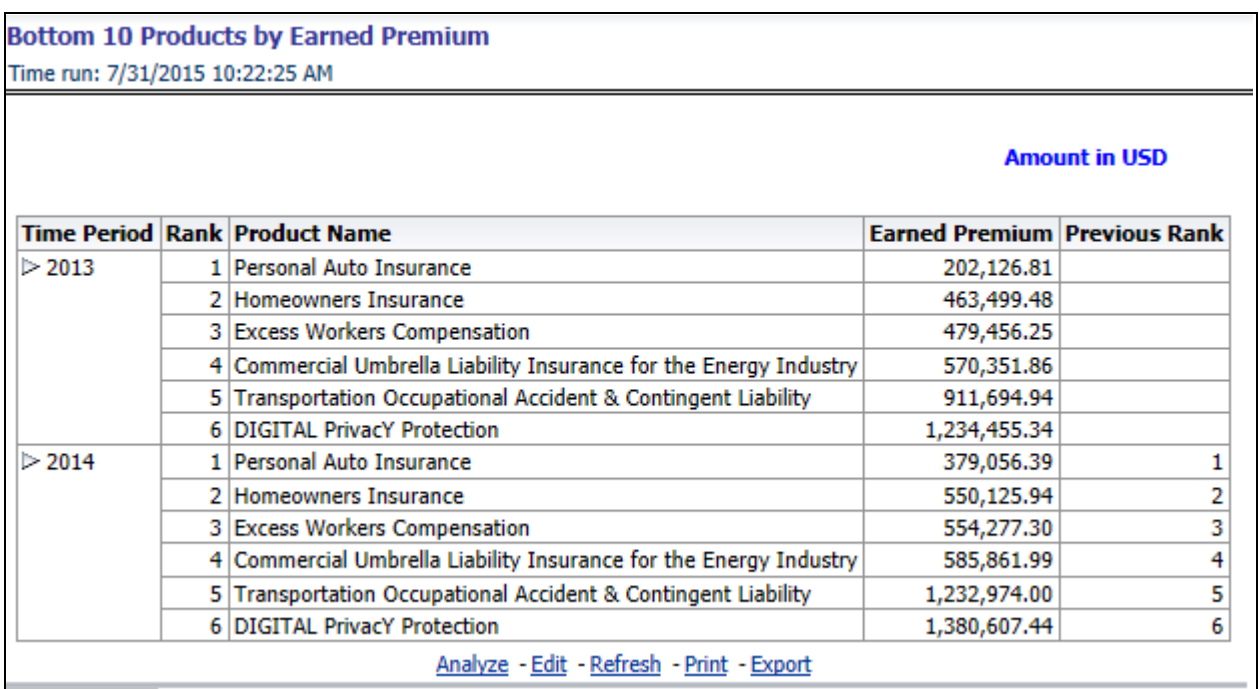

#### **Claim Payment Analysis by Product**

This report shows claim payments by products though a comparison between actual and planned values. This report can be viewed over various time periods, company, geography, product, and line of business selected from page level prompts. The pie chart shows policy count by current in-time values whereas the line graph represents the values through a time series.

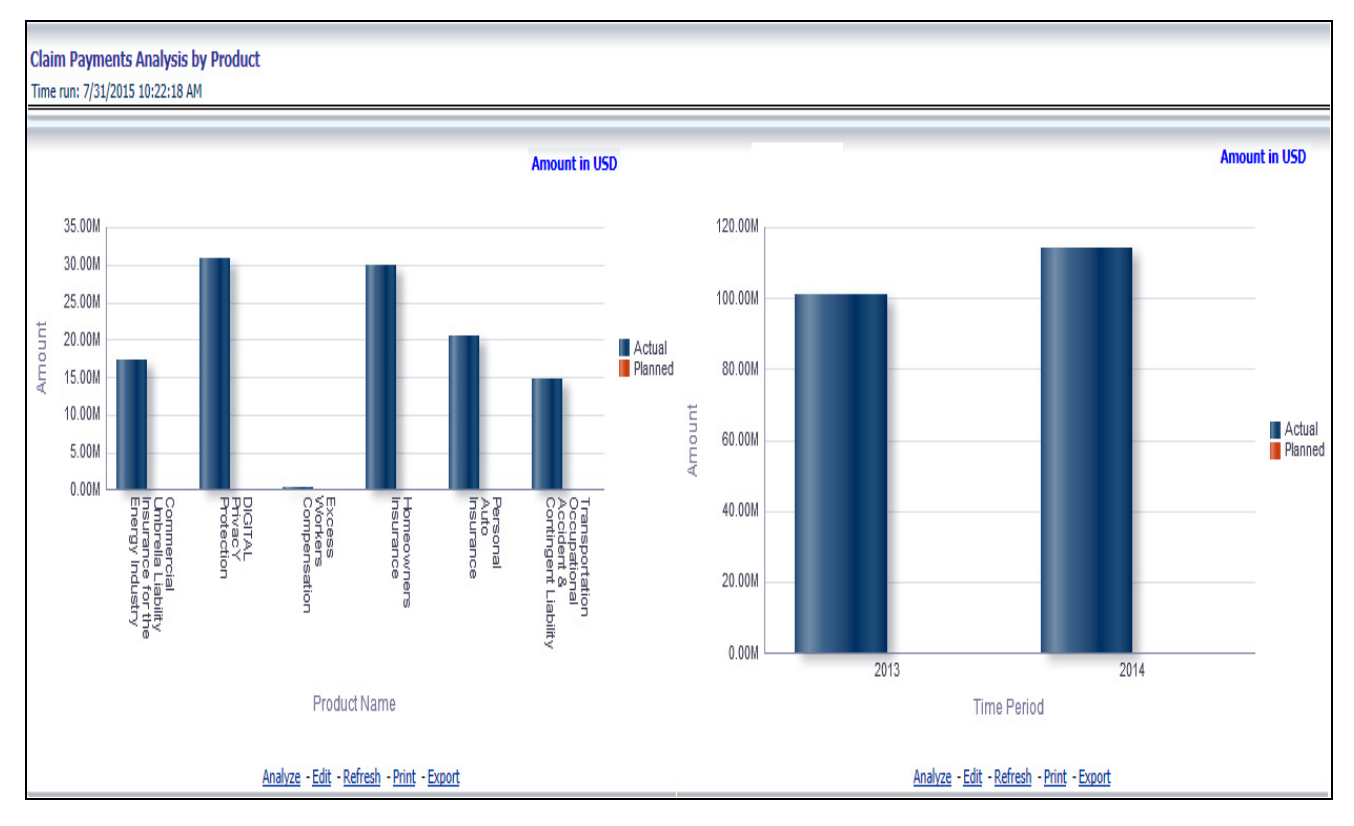

#### **Loss Expense Analysis by Products**

This report shows loss expenses products though a comparison between actual and planned values. This report can be viewed over various time periods, company, geography, products, and line of business selected from page level prompts. The pie chart shows policy count by current in-time values whereas the line graph represents the values through a time series.

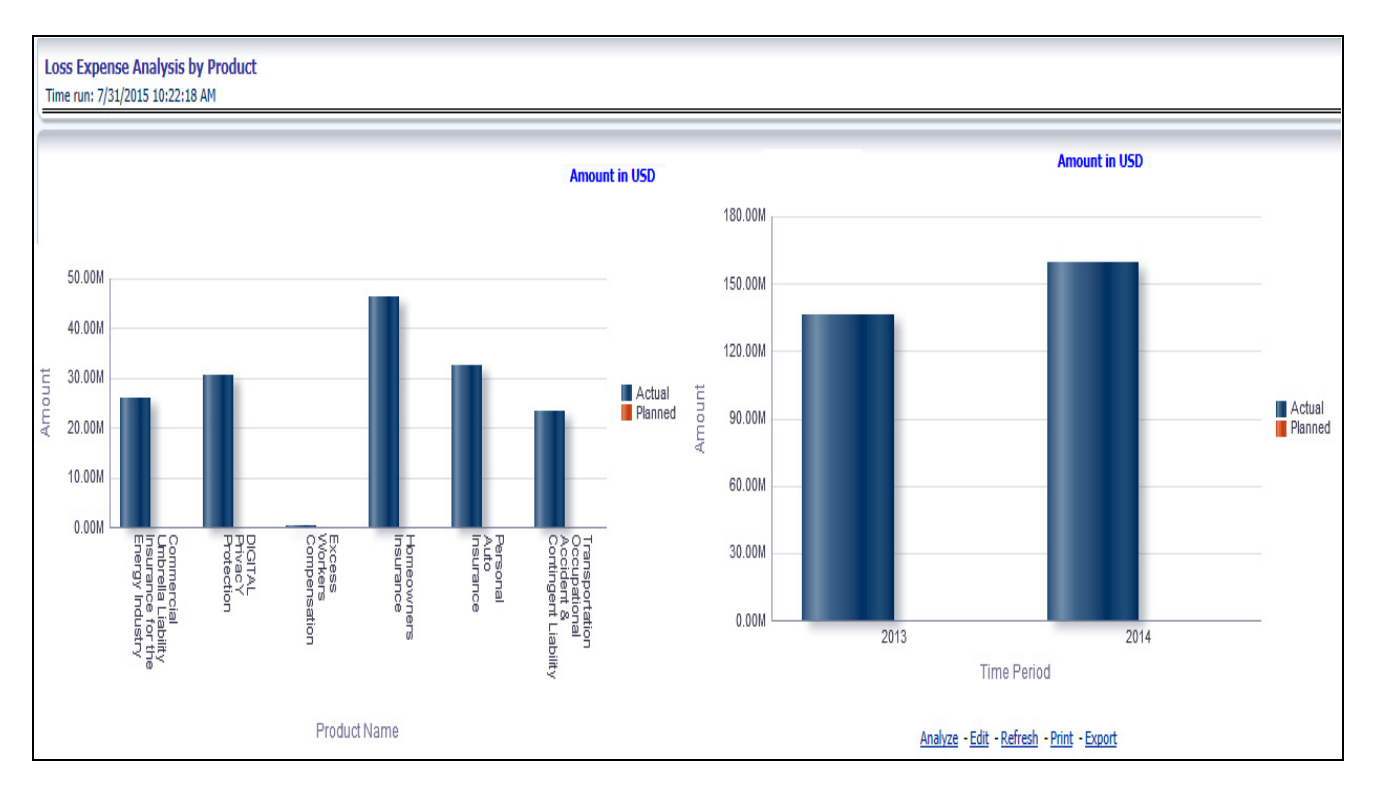

#### **Loss Recovery Analysis by Products**

This report shows loss recovery by products though a comparison between actual and planned values. This report can be viewed over various time periods, company, geography, product, and line of business selected from page level prompts. The pie chart shows policy count by current in-time values whereas the line graph represents the values through a time series.

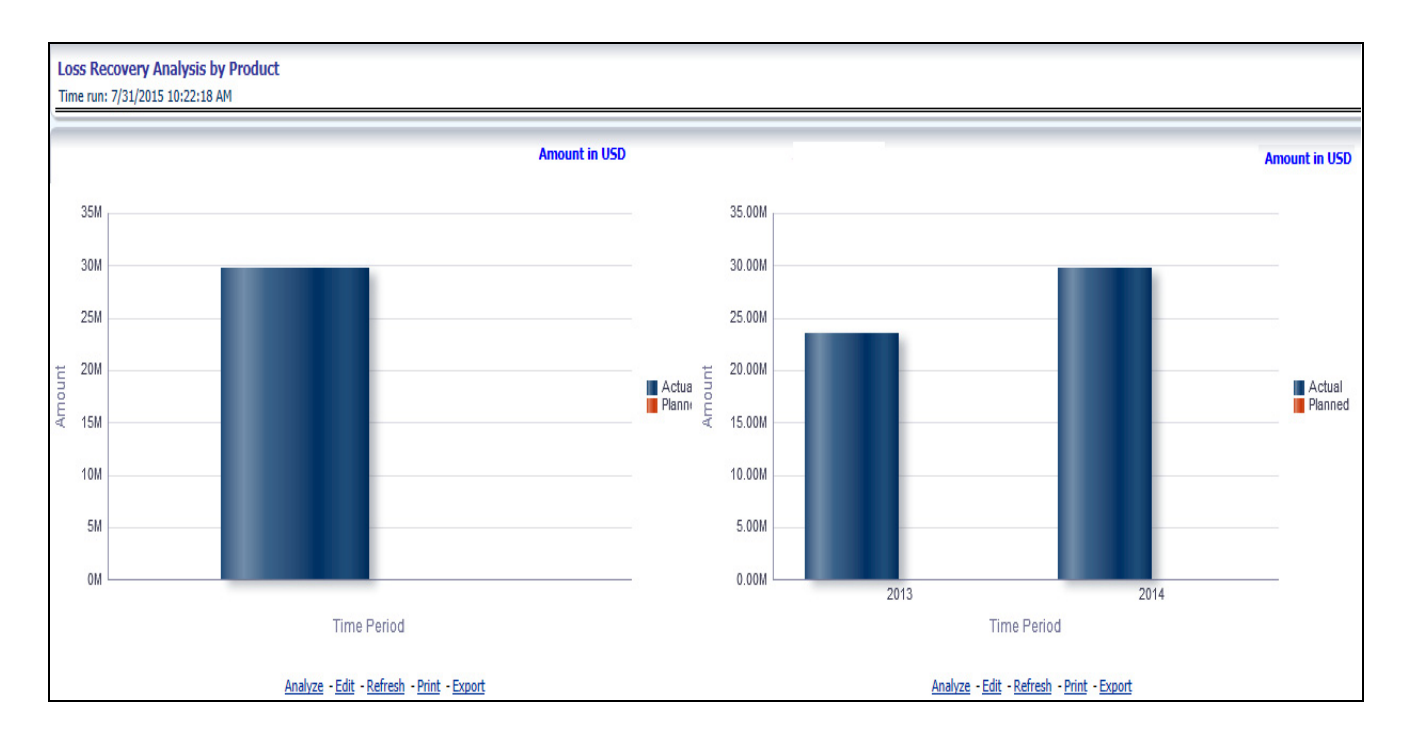

#### **Policy Attrition by Product**

This report shows policy attritions by Products. This report can be viewed for current performance by different attrition types like cancellation, expiry, and non-renewals. This report can also be analyzed both in terms of lost policy counts and lost written premium. This report can be viewed over various time periods, company, geography, Product, and line of business selected from page level prompts. The pie chart shows policy counts by current in-time values wherein the line graph represents the values through a time series.

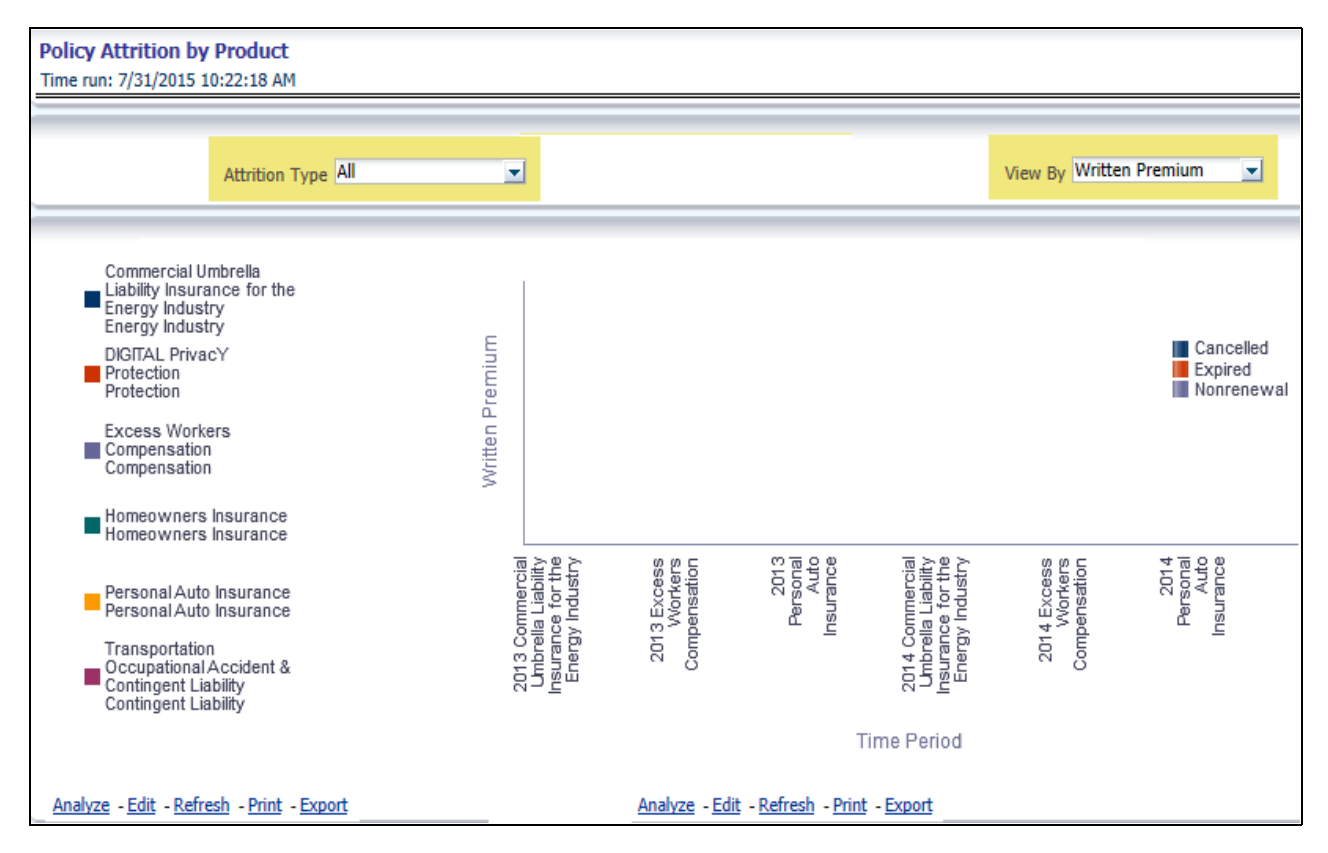

#### **Top Attrition Reasons by product**

This report analyses policy attrition reasons and rank them by each attrition reason and by line of business.

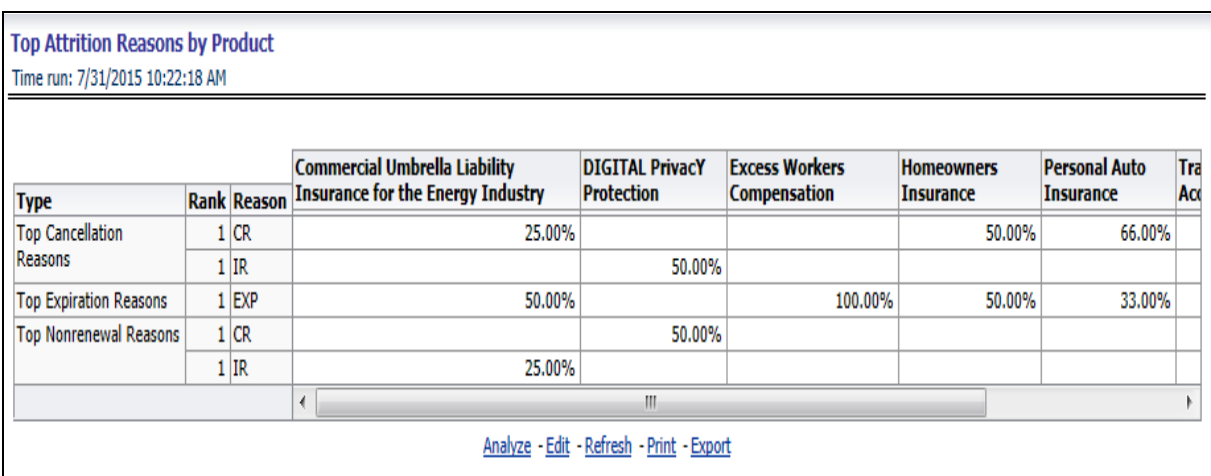

#### **Attrition analysis by product**

This report analyses policy attrition reasons by products and shows attritions through the three key parameters lost policy count, lost premium count, and attrition ratio.

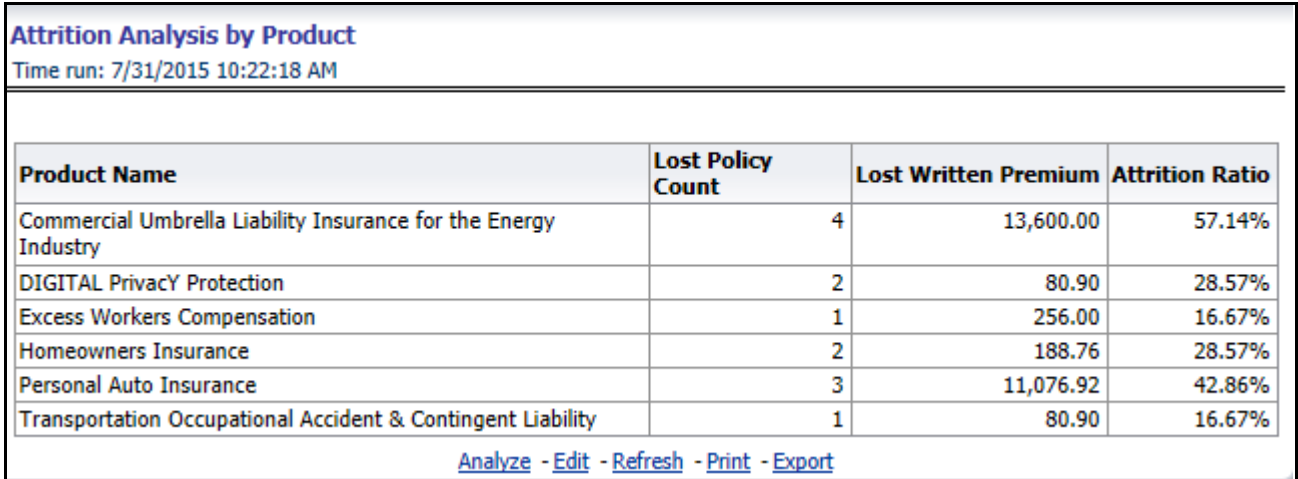

#### **Top Ten Regions analysis**

This report analyses policy business at a region level and displays top performing Products and regions. The product and region wise ranking can be further analyzed through the following performance indicators:

- Written Premium
- Average Written Premium
- Bind Ratio
- Policy Count
- Quote Count
- Attrition Ratio
- **·** Loss Ratio

#### **Overview Chapter 7—Managing Policy Performance Dashboard**

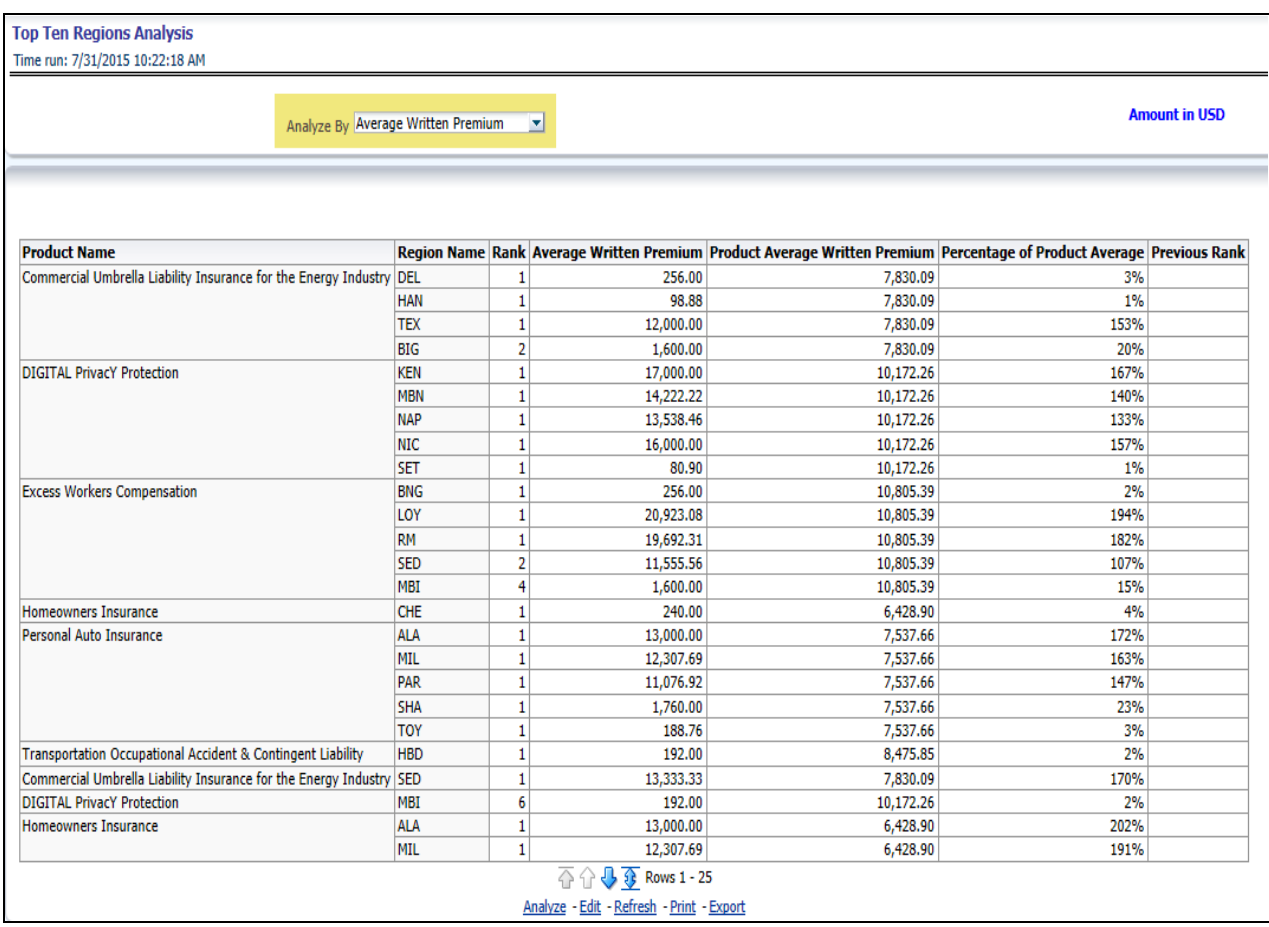

# **Region**

The Region tab includes reports represented in tabular and map format that summarizes results for geographical regions. The filters for this tab allow the report results to be focused on selected combinations for geographical comparison. The filters include:

- Time
- Company
- Geography
- **•** Line of Business
- Product

The various reports available for this tab are discussed in the following sections.

#### **Premium By Region**

This report shows different types of premium revenue by various geographical regions. This report can be viewed over various time periods, company, geography, product, and line of business selected from the page level prompts. This report shows premium income through the following premiums.

Written premium

- Earned premium
- Ceded premium
- Retained premium
- Refund premium
- Uncollected earned premiums

#### **Drill Down:**

The report Premium By Region can be further analyzed by regions, time period, and premium types, for example, written premium, earned premium, ceded premium, retained premium, refund premium, and uncollected Earned Premium. Click any premium type to view the report in the drill-down mode.

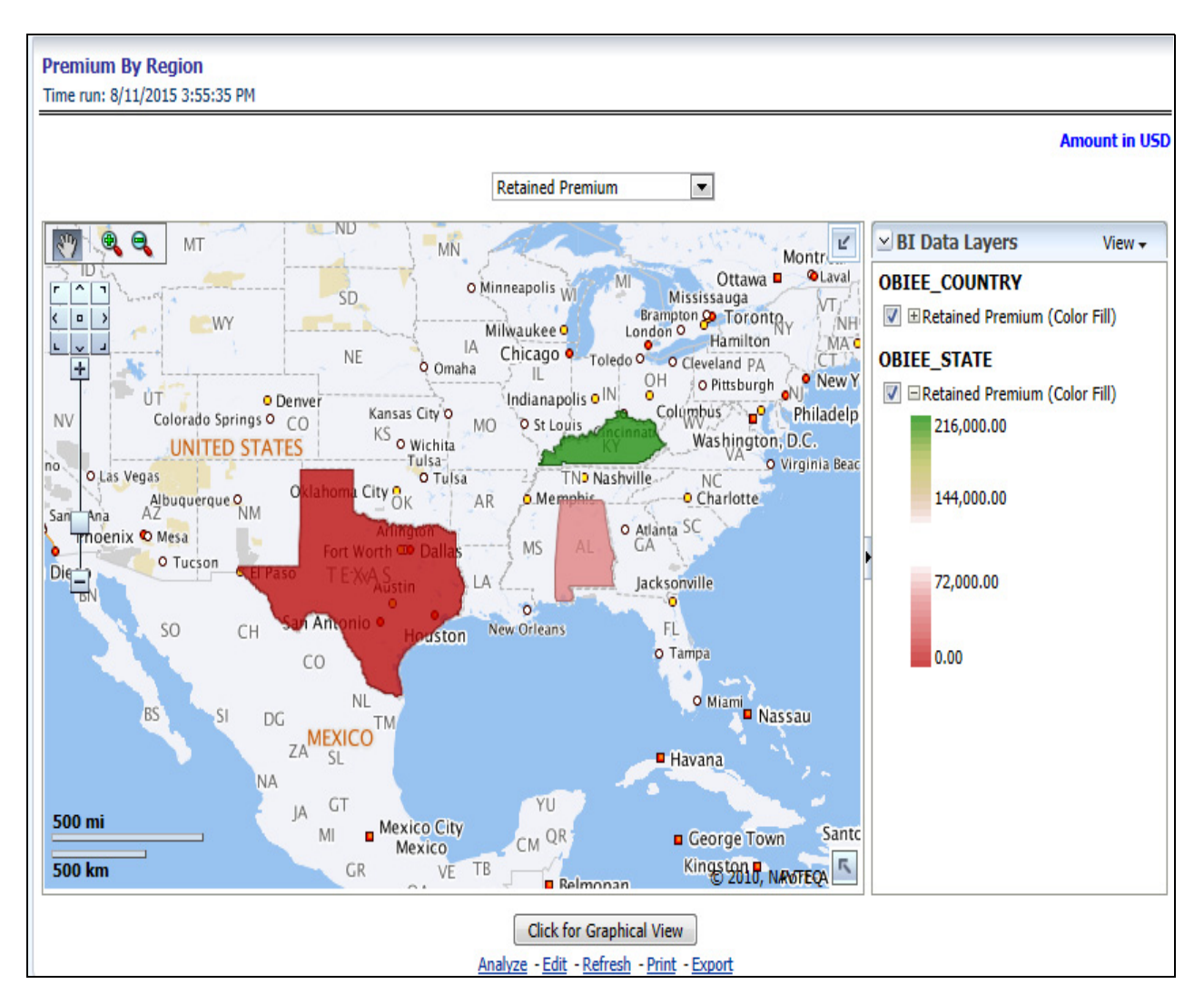

#### **Active Policy Counts By Region**

This report shows the count of policies written by different policy types, that is, total policy count, new business policy count, and renewal policy count. This report can be viewed over various time periods, company, geography, product, and line of business selected from the page level prompts.

#### **Drill Down**

The report can be further analyzed by regions, time period, and policy counts of different policy status, for example, policy count, new business policy count, and renewal policy count. Click any policy status to view the report in the drill-down mode.

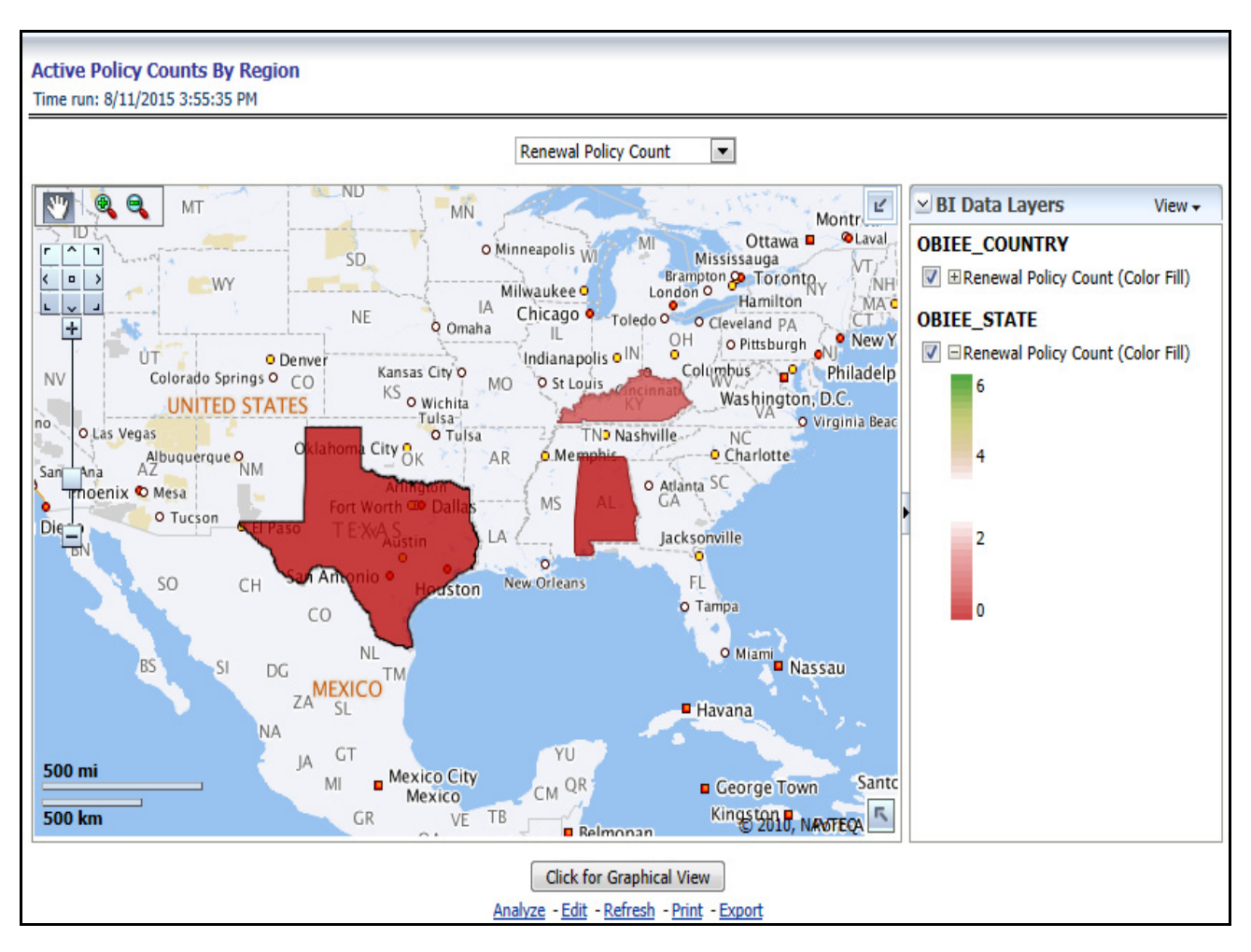

#### **Attrition Policy Counts By Region**

This report illustrates the count of attrition policies by different attrition types type, that is, cancelled policy, expired, and non-renewal policies. This report can be viewed over various time periods, company, geography, product, and line of business selected from page level prompts.

#### **Drill Down:**

The report can be further analyzed by regions, time period, and counts by different attrition policy types, for example, cancelled, non-renewed, and expired policies. Click any attrition policy type to view the report in the drill-down mode.

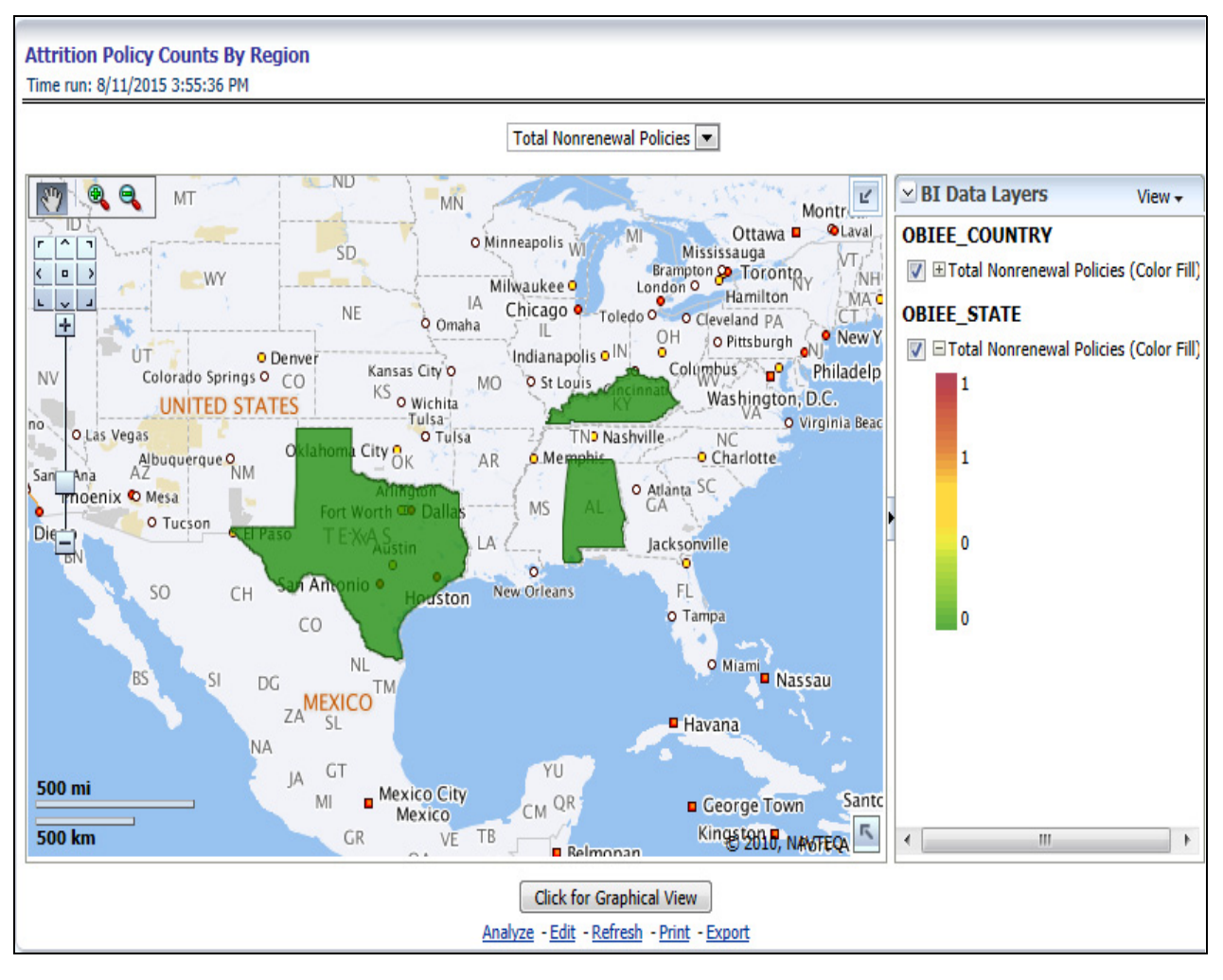

#### **Attrition Premium By Region**

This report shows the loss of revenue because of attrition in new business and renewal business. This report can be viewed over various time periods, company, geography, product, and line of business selected from page level prompts.

#### **Drill Down:**

The report can be further analyzed by regions, time period, and policy counts of different policy status, for example, policy count, new business policy count, and renewal policy count. Click any policy status to view the report in the drill-down mode.

#### **Overview Chapter 7—Managing Policy Performance Dashboard**

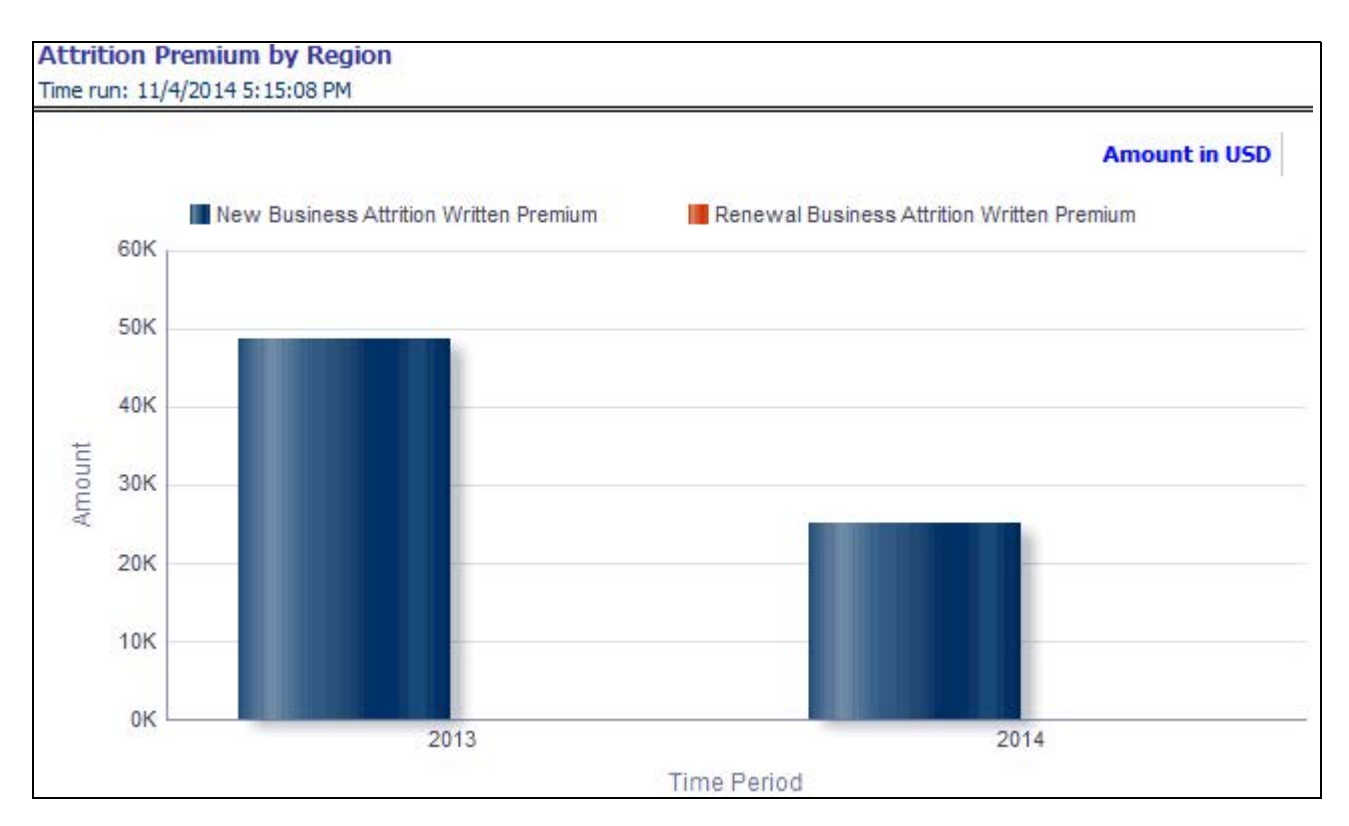

#### **Attritions Ratios by Region**

This report analyzes and records new and renewal business attrition ratios over a time period.

#### **Drill Down:**

The report can be further analyzed by regions and time period wise to measure performance through new and renewal business attrition ratios.

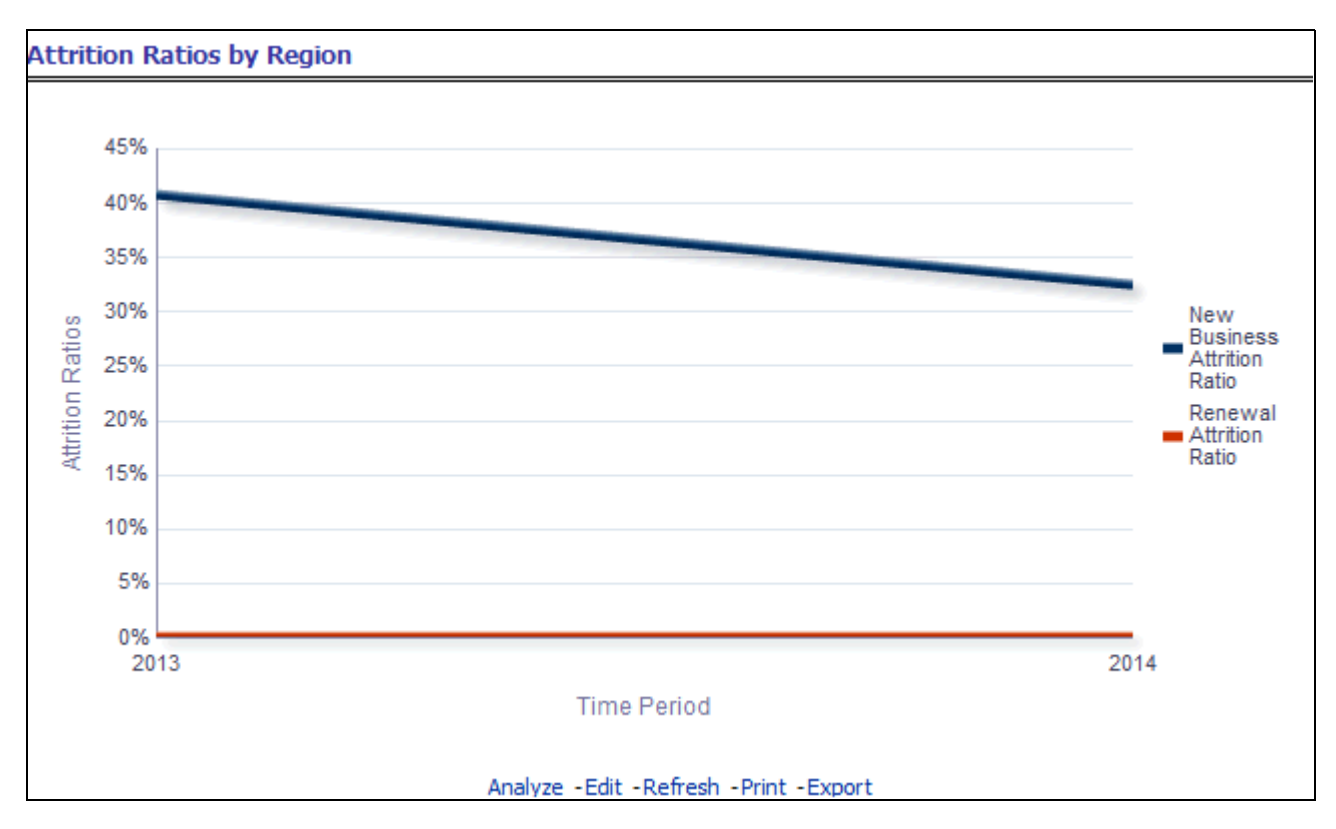

#### **Ratios by Region**

This report shows key indicator ratios like expense ratio, loss ratio, combined ratio, new business attrition ratio, and renewal attrition ratio by different region. This report can be viewed over various time periods, company, geography, product, and line of business selected from page level prompts.

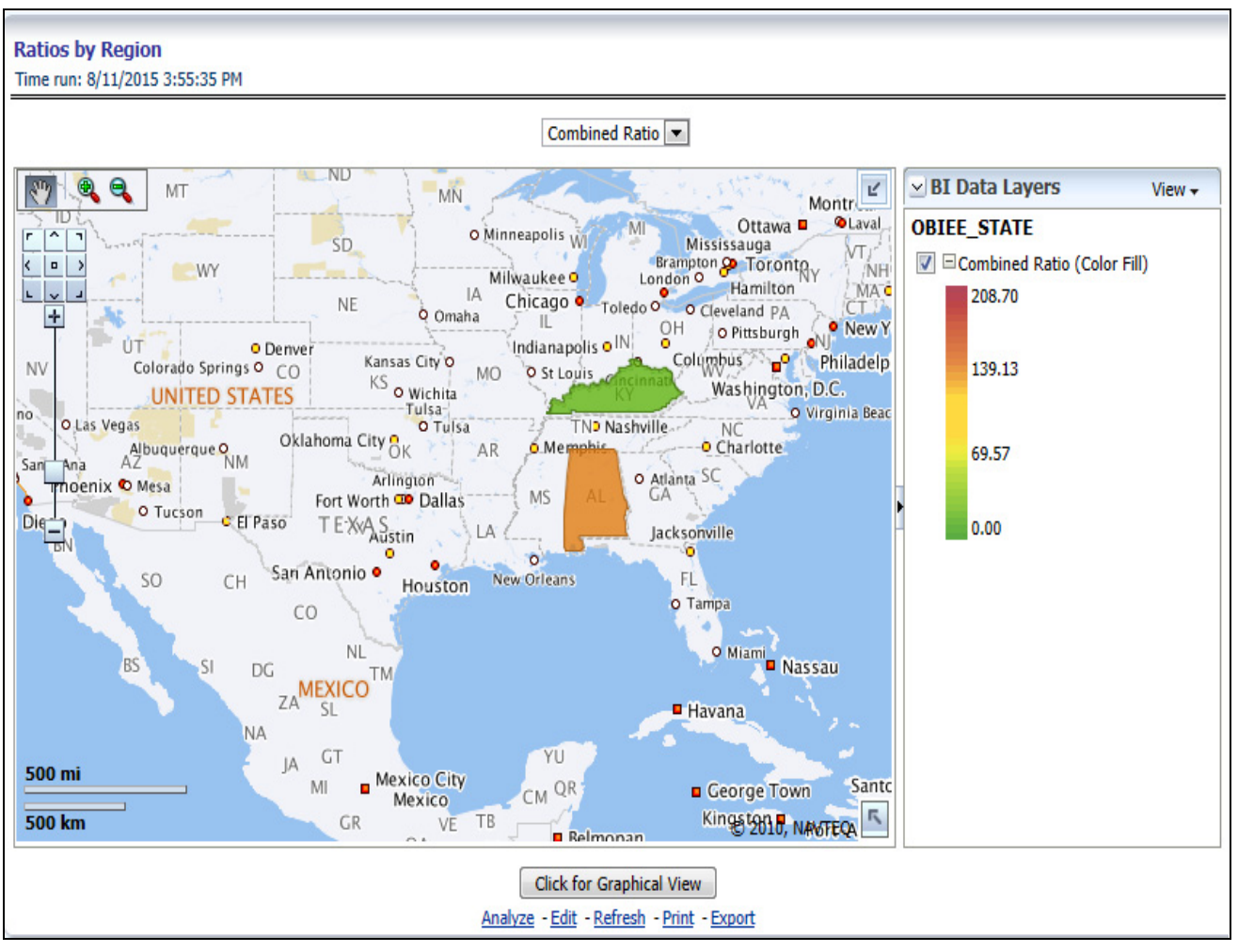

### **Drill Down:**

The report can be further analyzed by regions, time period, and ratios like new business attrition ratio, and renewal business attrition ratio. Click any ratio to view the report in the drill-down mode.

#### **Attritions by Region**

This is a Map report where the attrition performances through various key attrition parameters like attrition ratio, new business attrition ratio, renewal business attrition ratio, and so on can be measured.

#### **Drill Down:**

The report can be further analyzed as a time series trend report by clicking **Graphical View Mode** and also by clicking areas of the map.

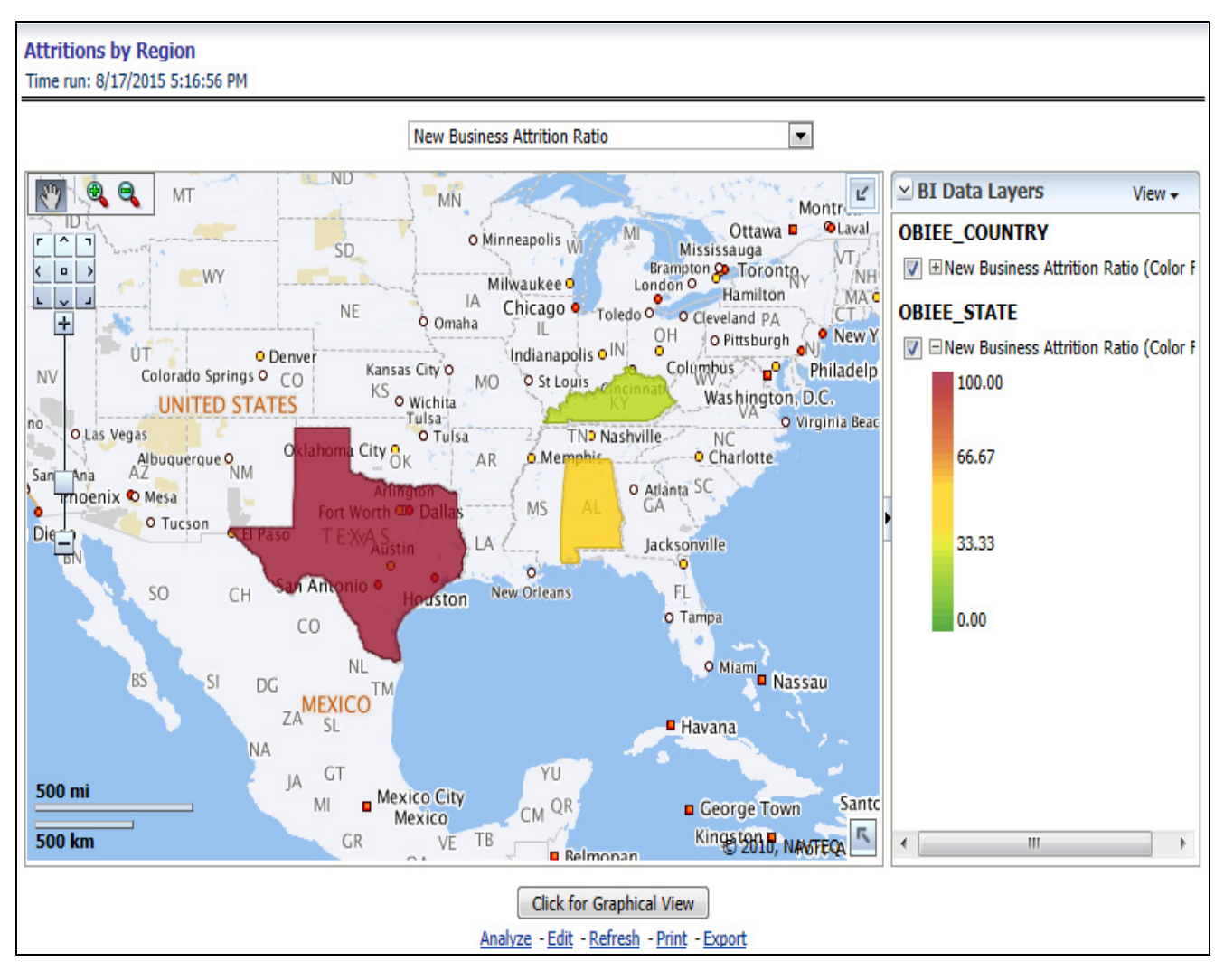

### **Claim Status By Region**

This report illustrates the count of claims by claims in different status, for example, claims reported, claims settled, and claims in litigation. This report can be viewed over various time periods, company, geography, product, and line of business selected from page level prompts.

#### **Drill Down:**

The report can be further analyzed by regions, time period, claim status, and counts, for example, Number of Claims Reported, Number of Claims Settled, and Litigation Claims. Click any claim status to view the report in the drill-down mode.

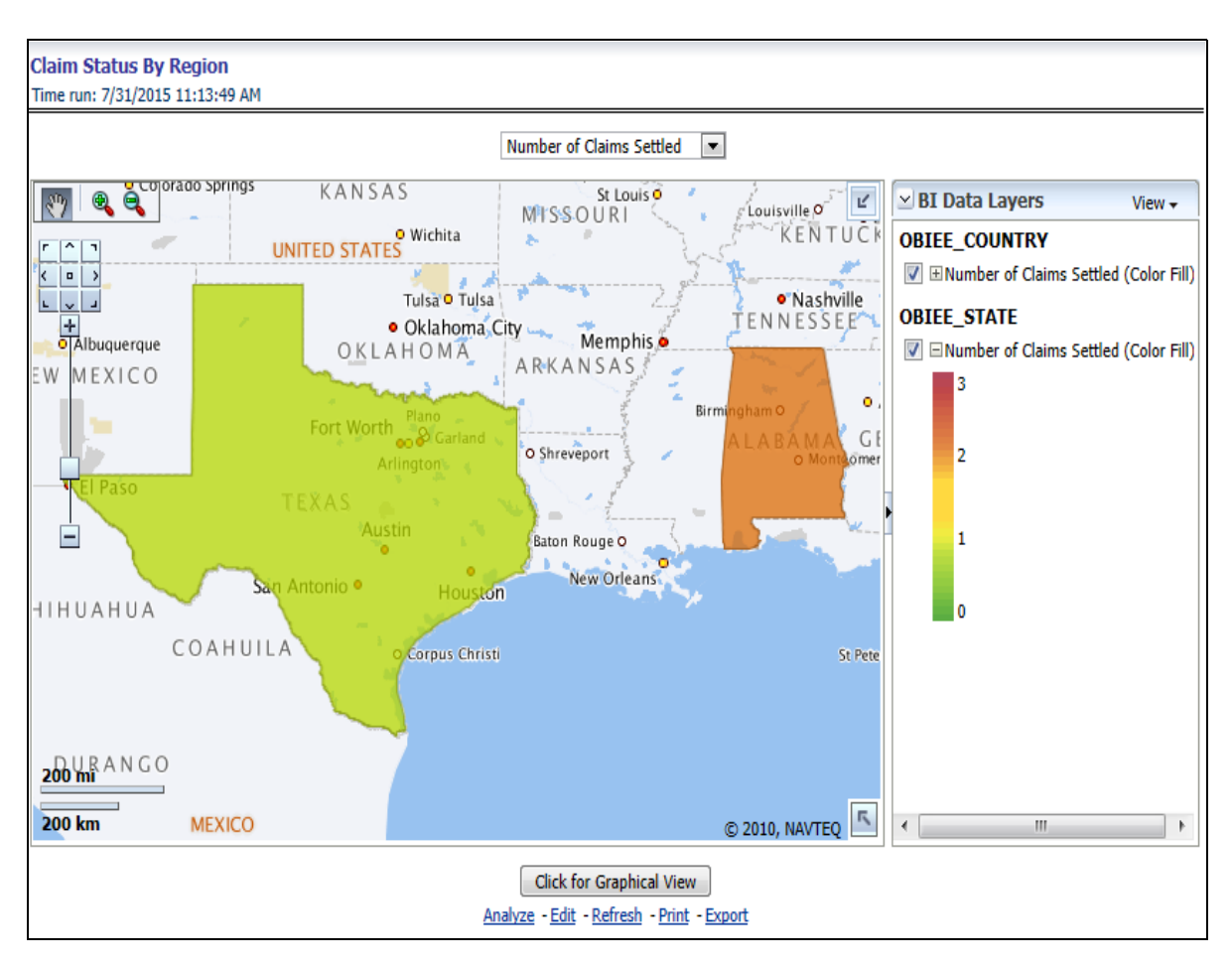

#### **Claim Payments by Region**

This report illustrates the claim payment like loss payments, catastrophic claim payments, and litigation claim payments through geographical map and a drill through time series. This report can be viewed over various time periods, company, geography, product, and line of business selected from page level prompts.

#### **Drill Down:**

The report can be further analyzed by regions, time period, and claims, for example, Number of loss payments, catastrophic claim payments, and litigation claim payments. Click any claim payment to view the report in the drill-down mode.

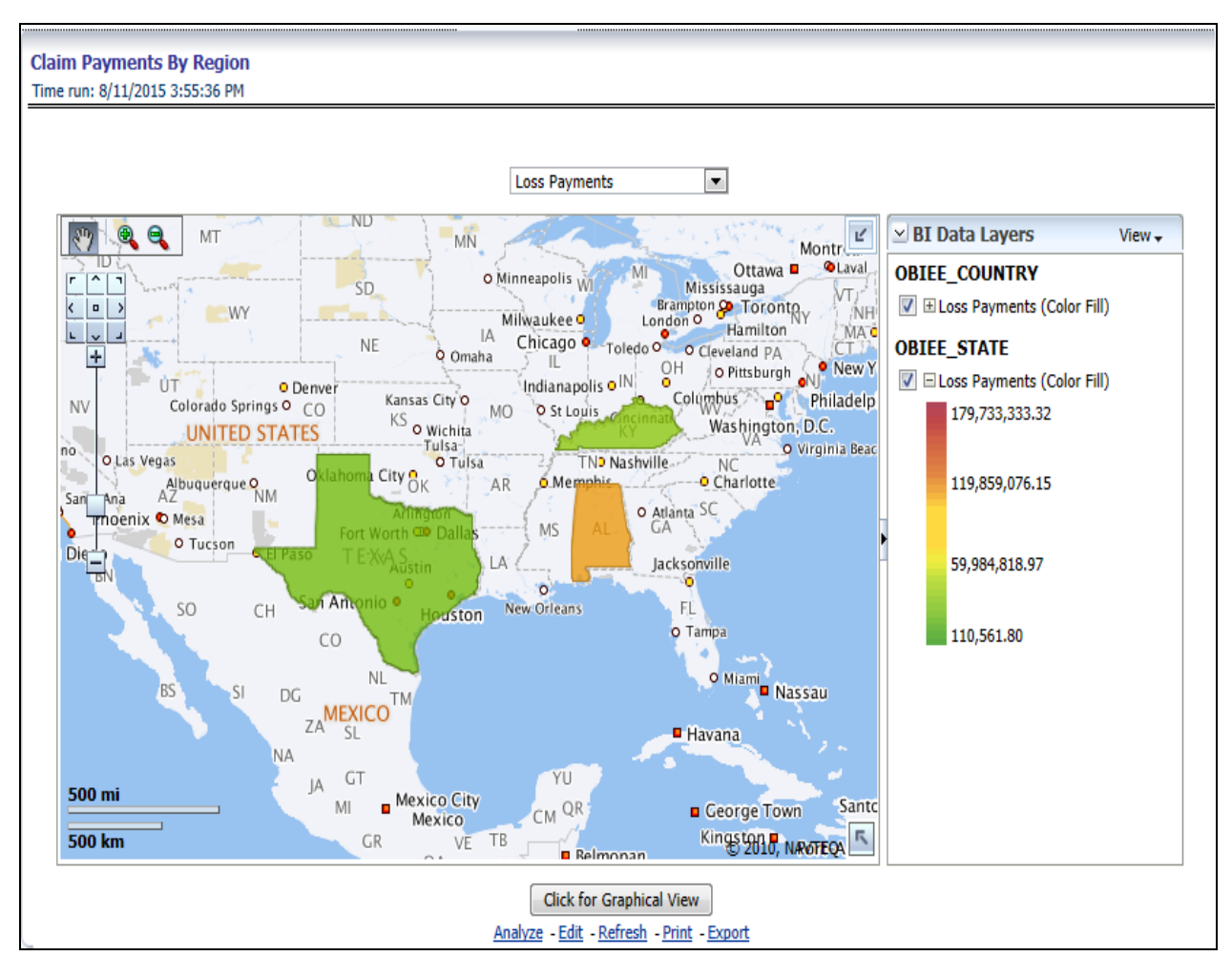

#### **Producer Ranking By Region**

This report shows the ranking for top ten best performing and least performing producers. This also shows the region wise ranking.

#### **Drill Down:**

This report can be further analyzed on clicking each region where top or bottom 10 producers are ranked for each region and their performance measurement for each ranked producer through the following performance key indicators:

- Policy Count
- Written Premium
- Bind Ratio
- Conversion Aging
- Claim Count
- Claims Payments
- Loss Ratio

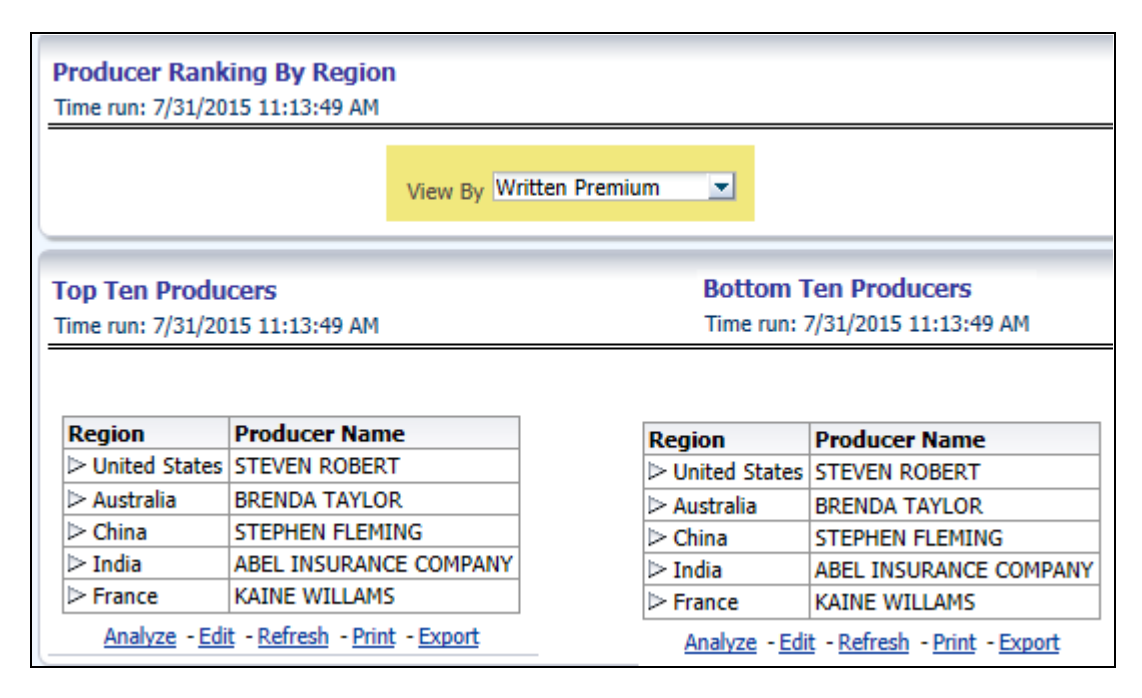

#### **Customers by Region**

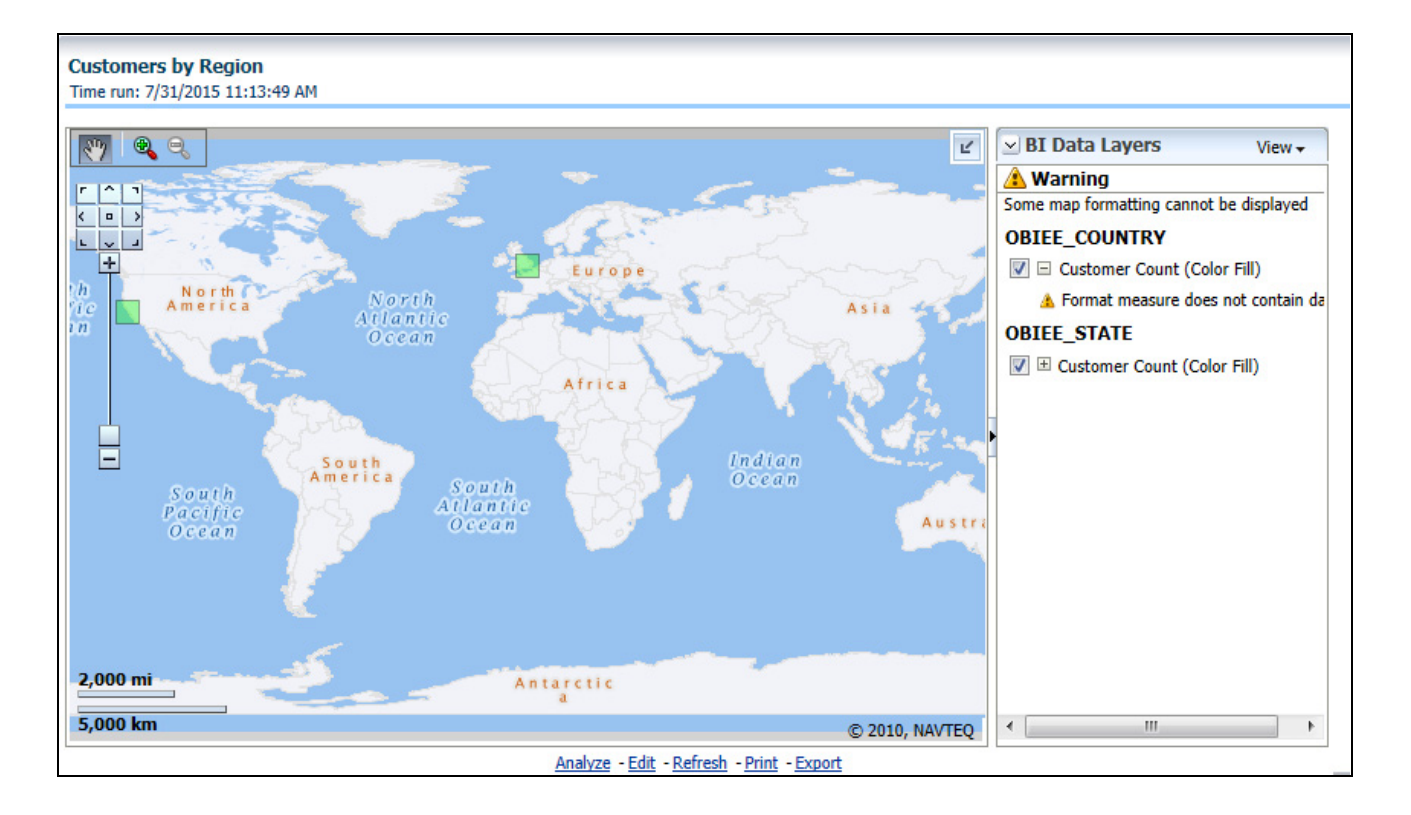

# **Producer**

The Producer Performance tab focuses on the results of the Producing Agents and Producing Agencies. The filters for this tab allow the report results to be focused on selected combinations for comparison or more targeted analysis. The filters include:

- Time
- Company
- Geography
- Line of Business
- Product
- Producer

The various reports available for this tab are discussed in the following sections.

#### **New Business**

This is a tabular report where the status of new business can be monitored through a new business in comparison with the business for previous period for each region. This report can be viewed by policy count and written premium.

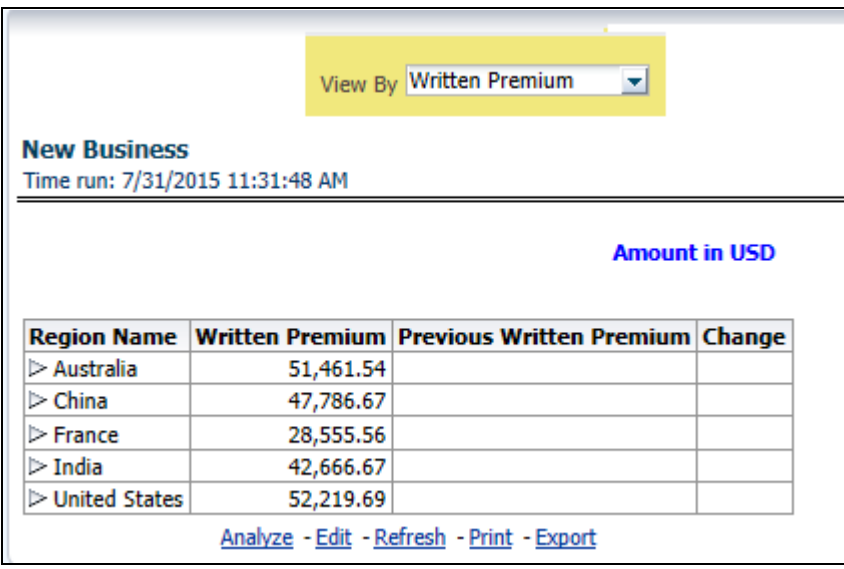

#### **Producer Distribution**

This is a tabular report where the count of producers can be monitored in comparison with the number of producers for previous period for each region.

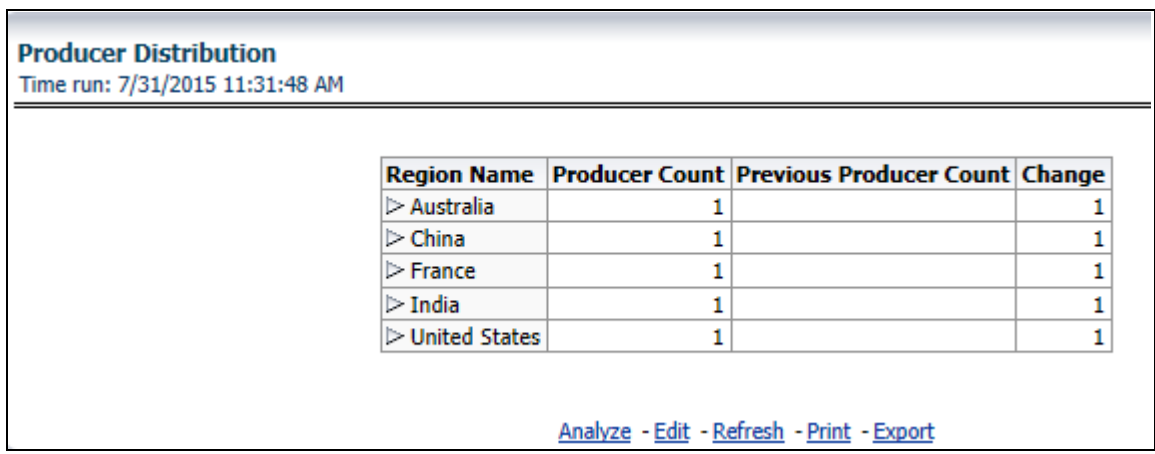

#### **Top Ten Producers**

This is a tabular report where the top performing producers are ranked through business measures generated by each of them in comparison with the previous period business measures and previous rank. This report also records the upward and downward movement of producer's rank compared between current and previous ranking. This ranking can be viewed by the following business measures and each of these options can be selected from report level drop-down filters.

- Written Premium
- Bind Ratio
- Policy Count
- Attrition Ratio
- Claim Count
- Loss Ratio
- Loss Payments

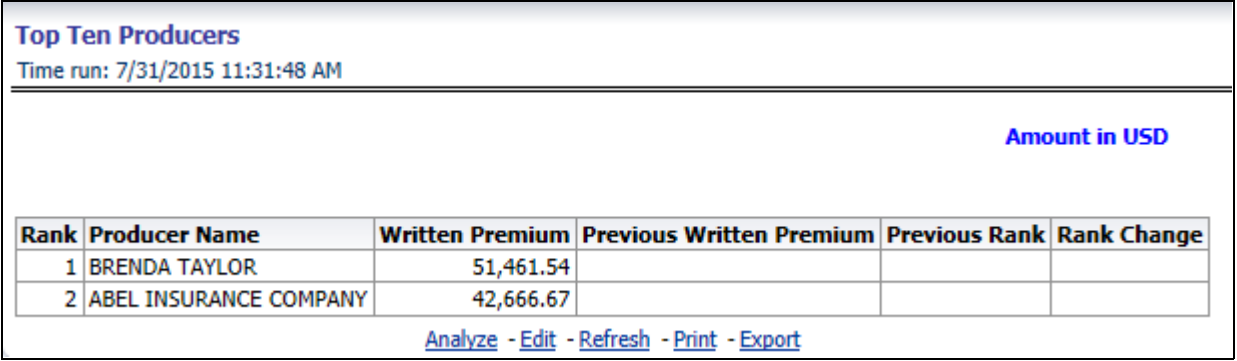

#### **Bottom Ten Producers**

This is a tabular report where the least performing producers are ranked through business measures generated by each of them in comparison with the previous period business measures and previous rank. This report also records the upward and downward movement of producer's rank compared between current and previous ranking. This
ranking can be viewed by the following business measures and each of these options can be selected from report level drop-down filters.

- Written Premium
- Bind Ratio
- Policy Count
- **•** Attrition Ratio
- Claim Count
- Loss Ratio
- Loss Payments

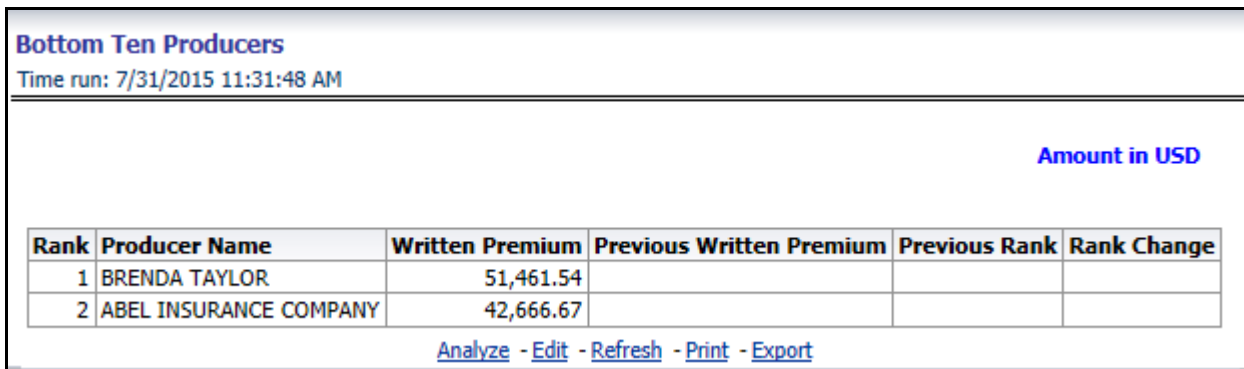

#### **Active Producer Appointments**

This tabular report records and shows region wise count for all producers, number of producers with active appointments, active percentage in comparison with previous counts, and previous period active appointments for each region.

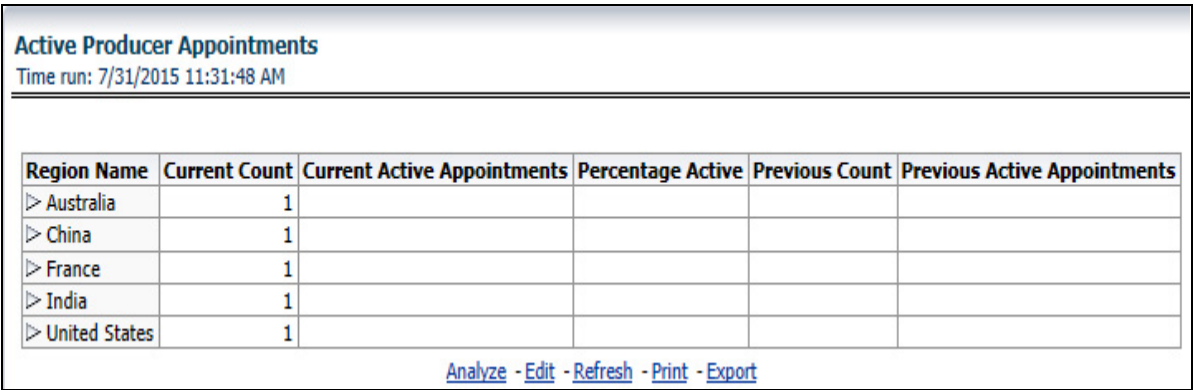

#### **Producer Performance Analysis**

This tabular report shows the producers' performance through the following performance measures.

- Average New Business Policy Count
- Average Renewal Policy Count
- **•** Average Attrition Ratio
- **•** Percentage Above Average Attrition Ratio
- **•** Percentage Below Average Attrition Ratio
- Average Loss Ratio
- **•** Percentage Above Average Loss Ratio
- **•** Percentage Below Average Loss Ratio

#### **Drill Down:**

Each of the performance measures numbered from 4..8 can be further analyzed individually where a comparison is done between current performance measure and previous business measure selected for further analysis.

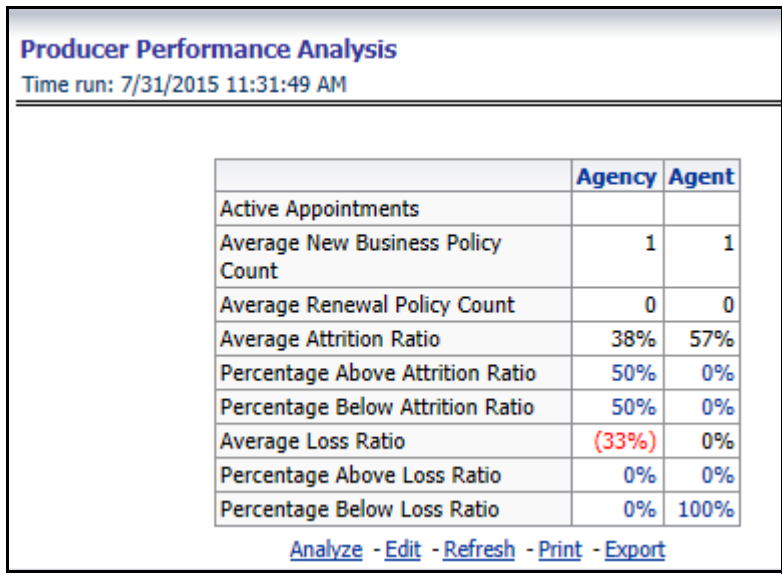

#### **Inactive Producer Summary**

This line graph report illustrates the inactivity period in terms of days ranging from 30-90 days for agents and agencies.

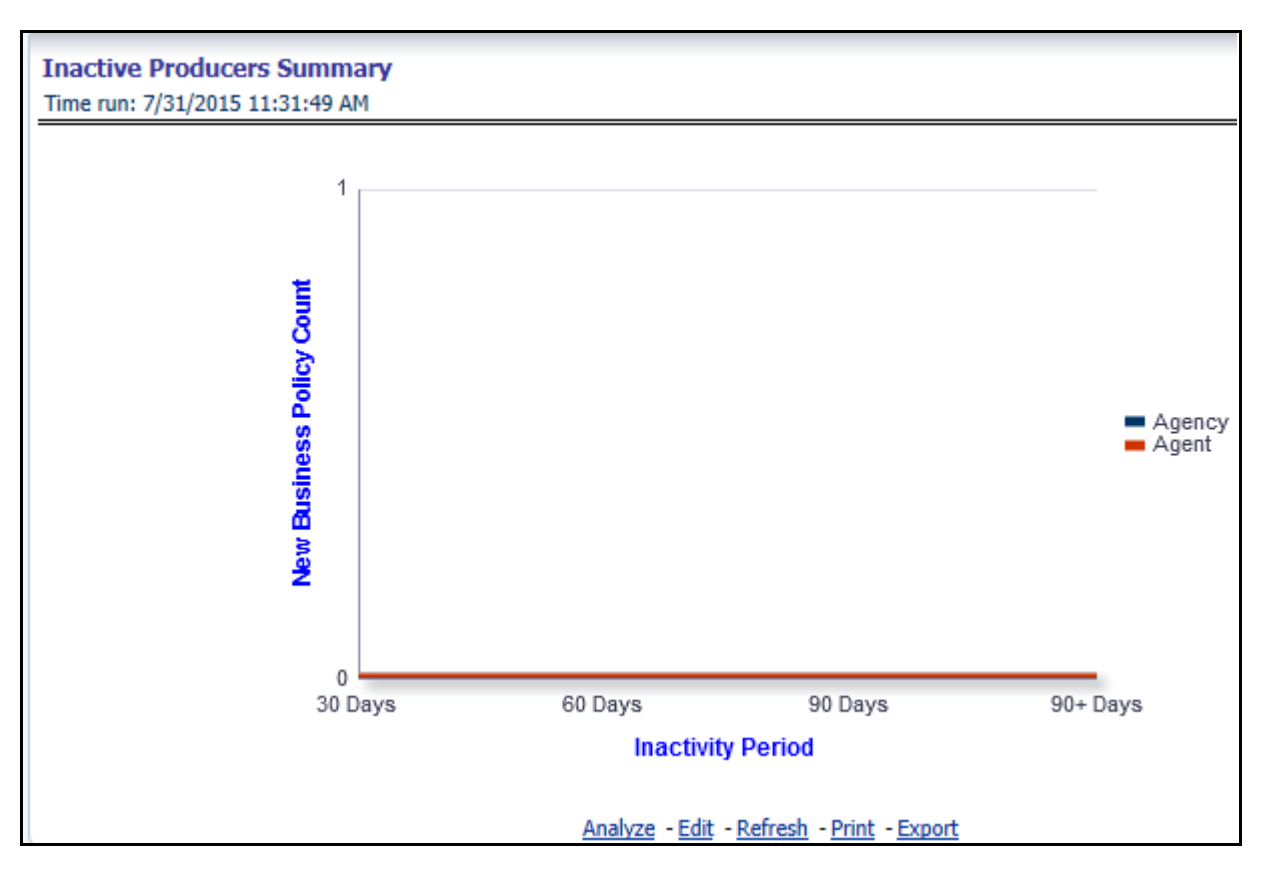

### **Premium and Claim**

This report shows the business through premium revenue with regards to claims payments for the business over a time series. This report illustrates and shows periodic analysis for written premium and earned premium revenue with claim payments made for the periods.

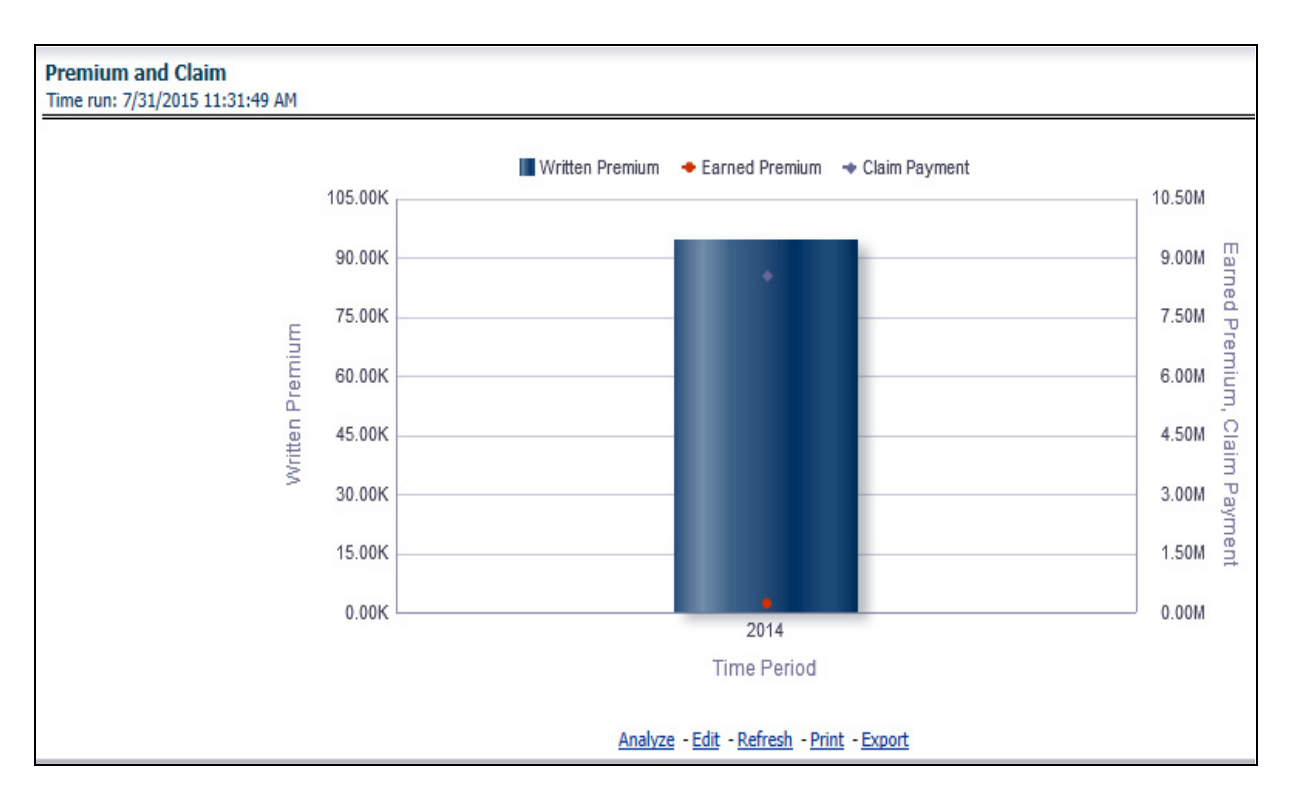

#### **New Business**

This is a map report where New Business volume is measured across regions. This report can be viewed over various time periods, company, geography, product, and line of business selected from page level prompts.

#### **Drill Down:**

The report can be further analyzed by Line of Business or Product wise by clicking **Click for Graphical View**  button and **the areas of the map**.

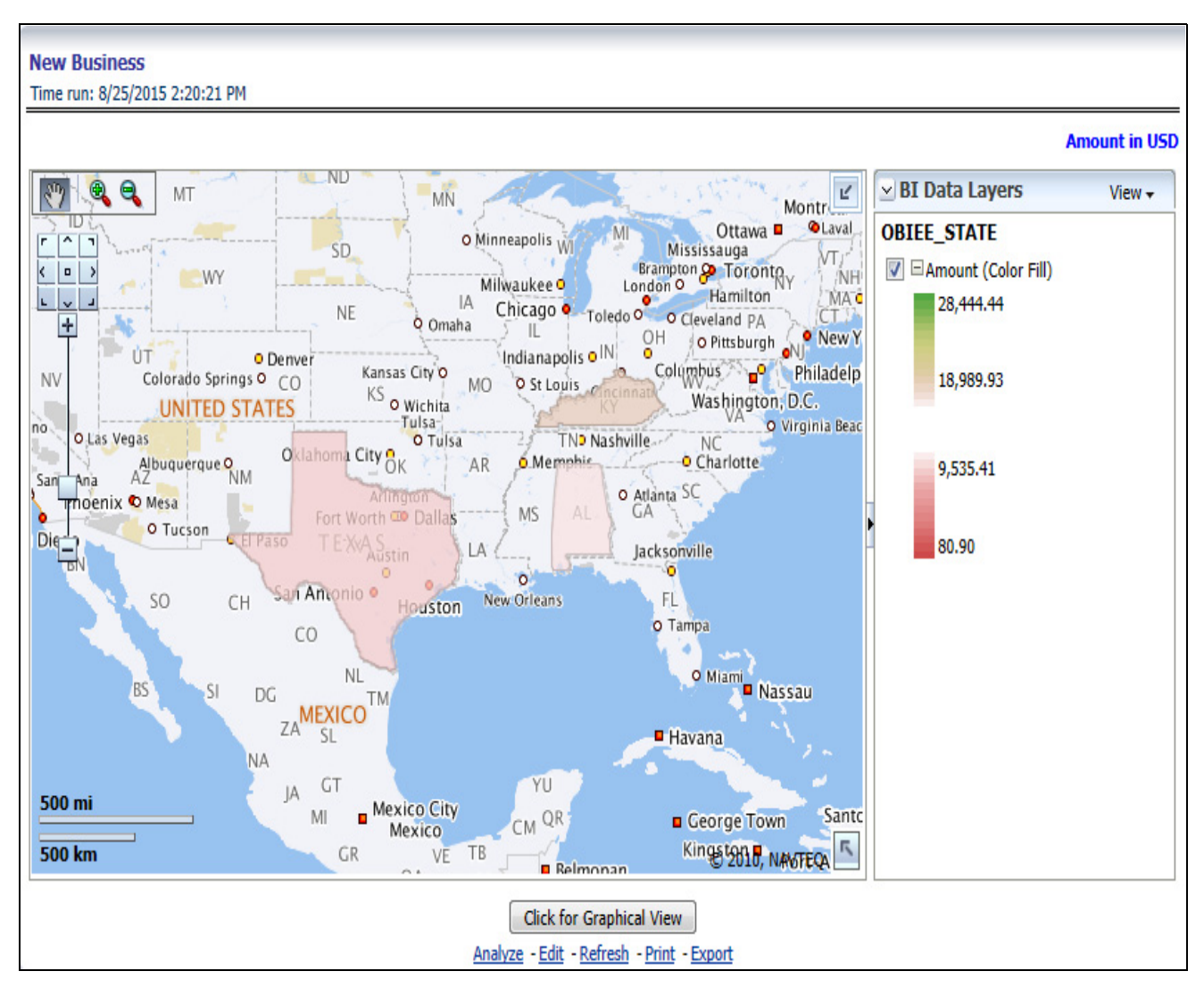

# **Producer Distribution**

This is a map report where Producer Distribution is measured across regions. This report can be viewed over various time periods, company, geography, product, and line of business selected from page level prompts.

#### **Drill Down:**

The report can be further analyzed by Line of Business or Product wise by clicking **Click for Graphical View** Mode button and **the areas of the map**.

#### **Overview Chapter 7—Managing Policy Performance Dashboard**

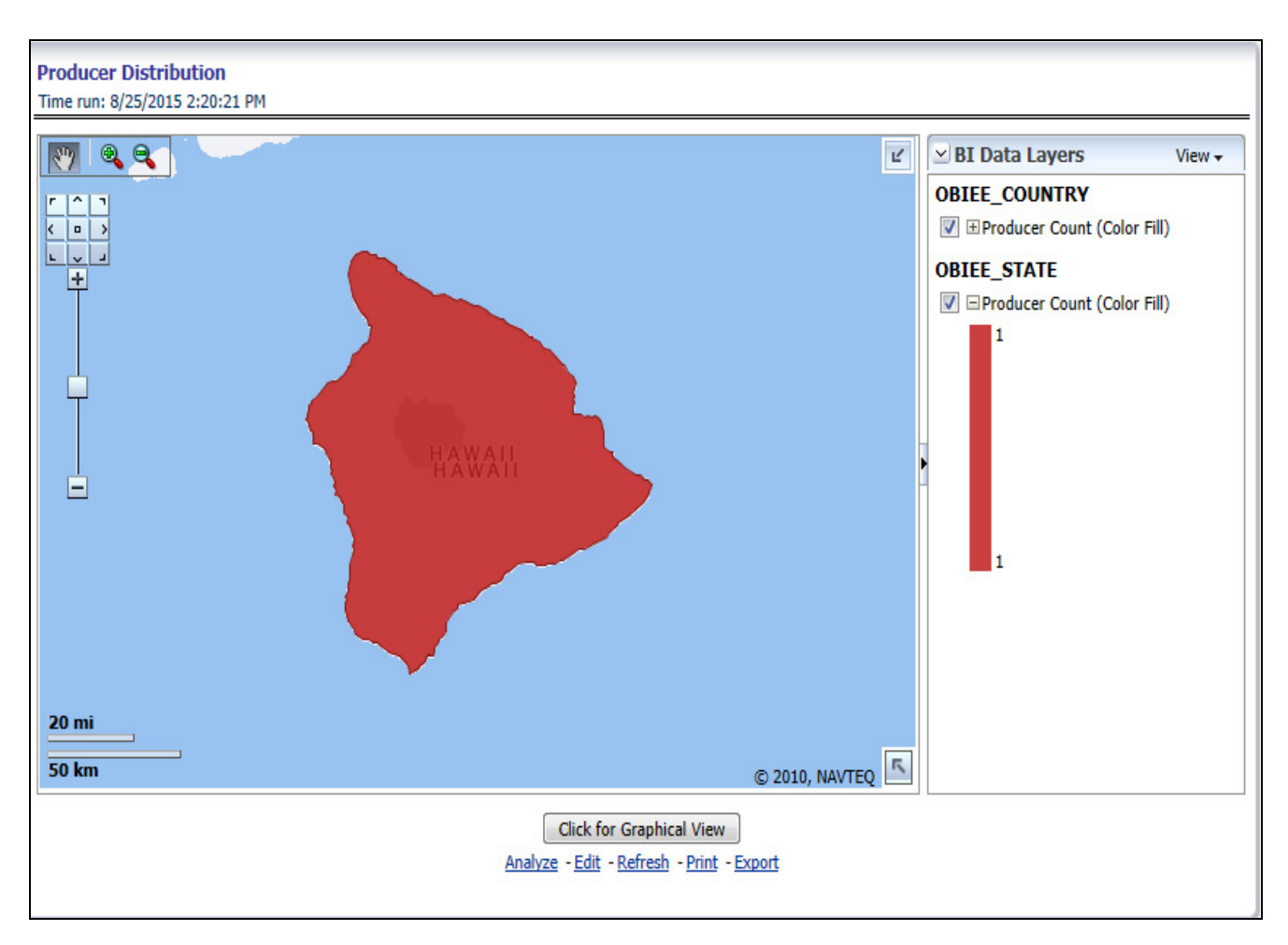

# **Active Producer Appointments**

This is a map report where the active producer availability by appointment status (Active Status) is measured across regions. This report can be viewed over various time periods, company, geography, product, and line of business selected from page level prompts.

#### **Drill Down:**

The report can be further analyzed by Line of Business or Product wise by clicking **Click for Tabular View** button and **the areas of the map.**

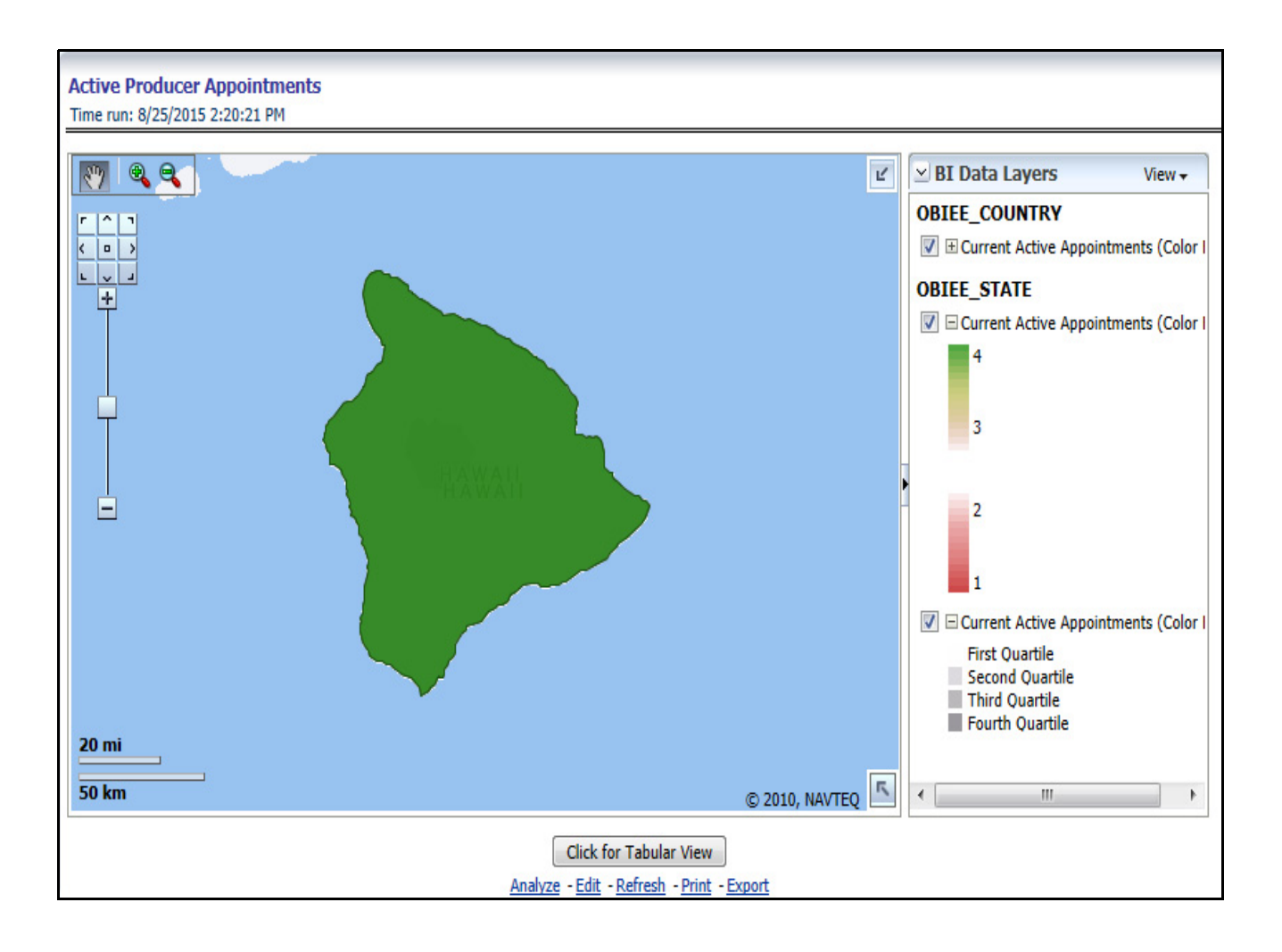

#### **Overview Chapter 7—Managing Policy Performance Dashboard**

# **CHAPTER 8** *Managing Claim Performance Dashboard*

# *Overview*

This chapter explains the report available under each tab in the Claim Performance Dashboard.

# *Managing Reports*

The following tabs are present in the Claim Performance Dashboard.

- [Summary](#page-188-0)
- [Claim Handling](#page-203-0)
- [Line of Business](#page-209-0)
- [Product](#page-223-0)
- **•** [Catastrophe](#page-237-0)

The following screen shots display the essential nature of the available reports as per each tab:

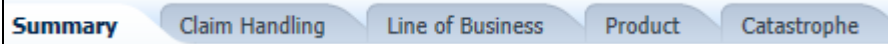

# <span id="page-188-0"></span>**Summary**

The Summary tab includes information at the corporate level. The information contained in the reports generated summarizes how the entire organization is performing. The filters for this tab include:

- Time
- Company
- Catastrophe
- Geography

The various reports available for this tab are discussed in the following sections.

#### **Key Claim Performance Indicators Flash**

This report shows snap shots of key performance indicators represented through flash boxes for current period.

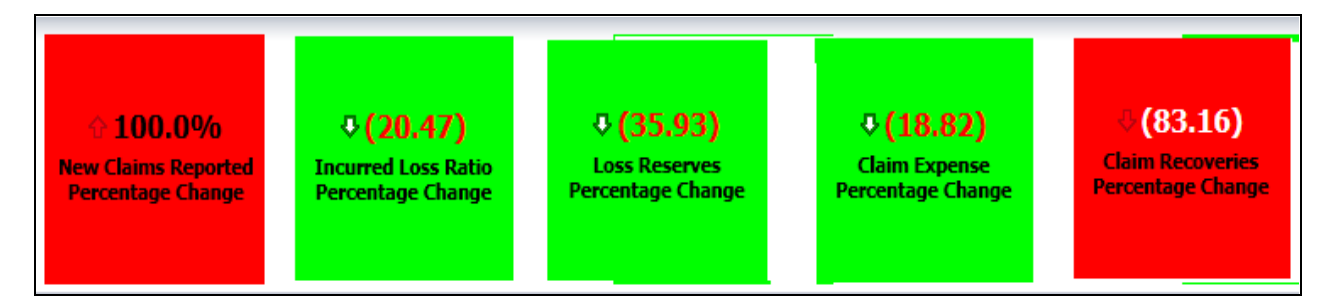

# **Claim Expenses Ratio**

Claim Expense is a line graph that displays the Claim Expense Ratio, the ratio of the amount of expenses to the total amount of the claim paid, at the point in time of the reporting period and over a time series. Each insurance company is represented by its own line.

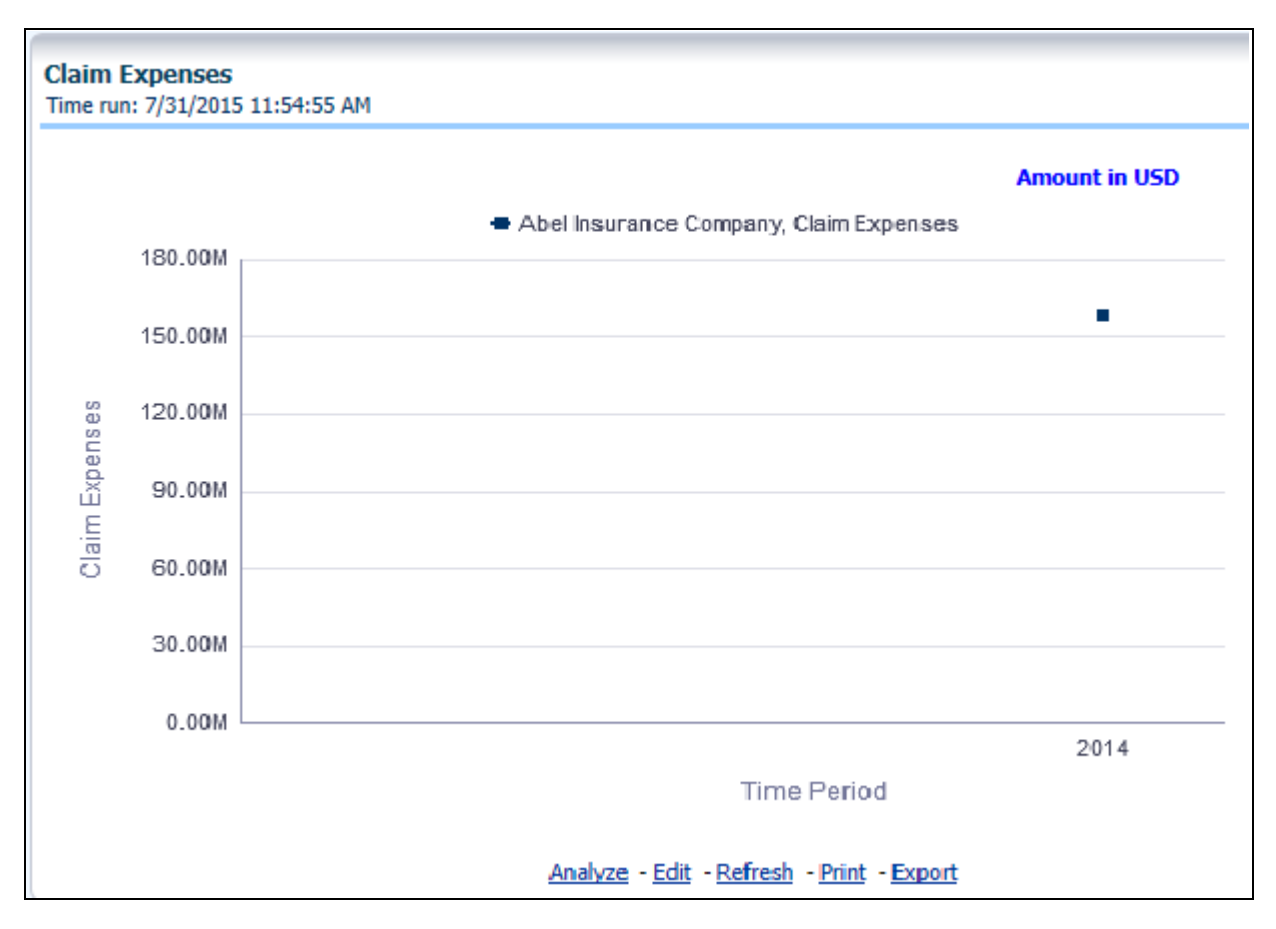

#### **Claim Recoveries**

This is a line graph that displays the monetary amount of claim recovery payments received by a company at the point in time of the reporting period and over a time series. Each insurance company is represented by its own line.

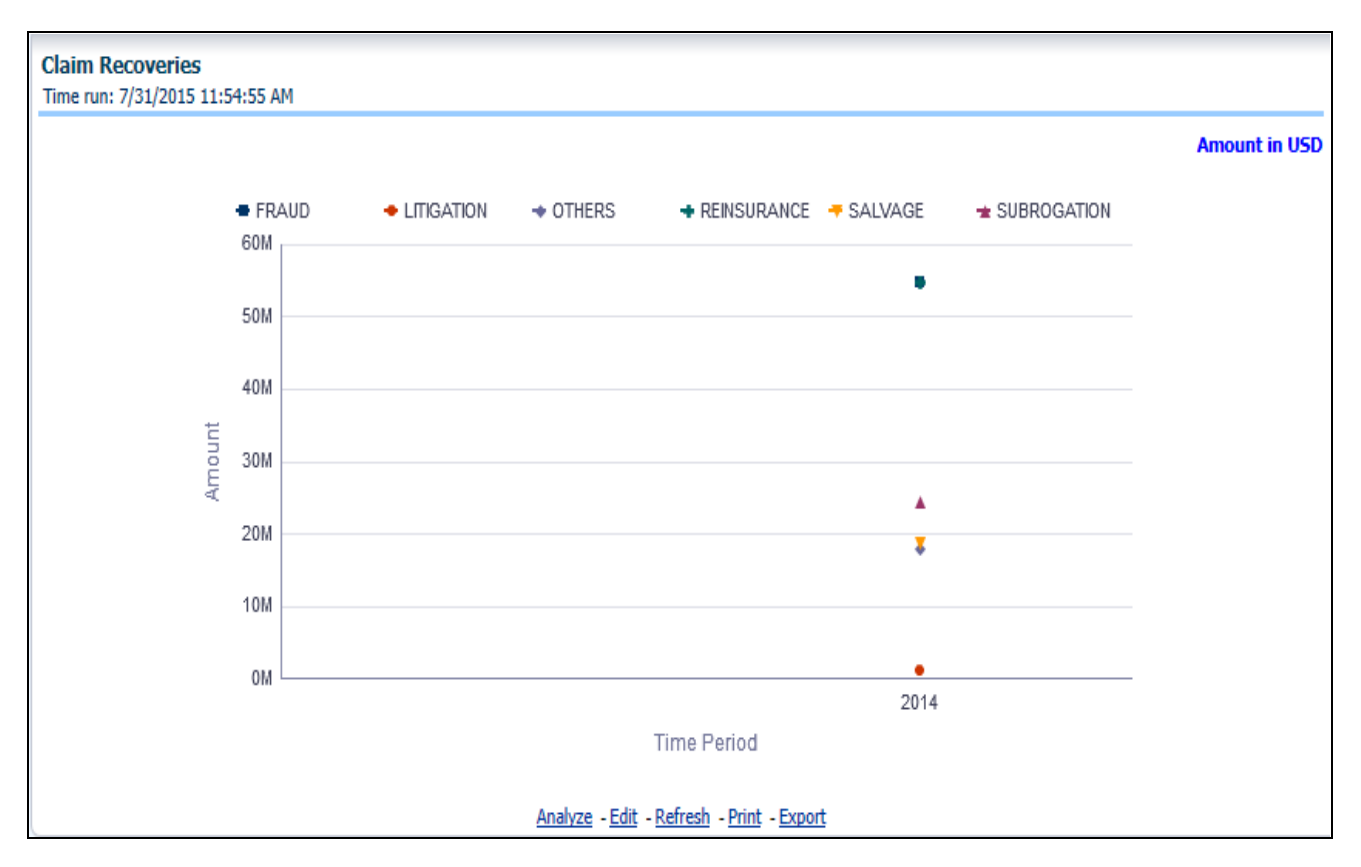

# **Claim Net Losses Map**

Claim Net Losses Map is a geographic heat map that illustrates the monetary amount of Net Losses, that is, paid Losses exclusive of Expenses, over geographic regions with areas of similar amounts colored similarly. The Location of Loss provides the basis for the geographical mapping.

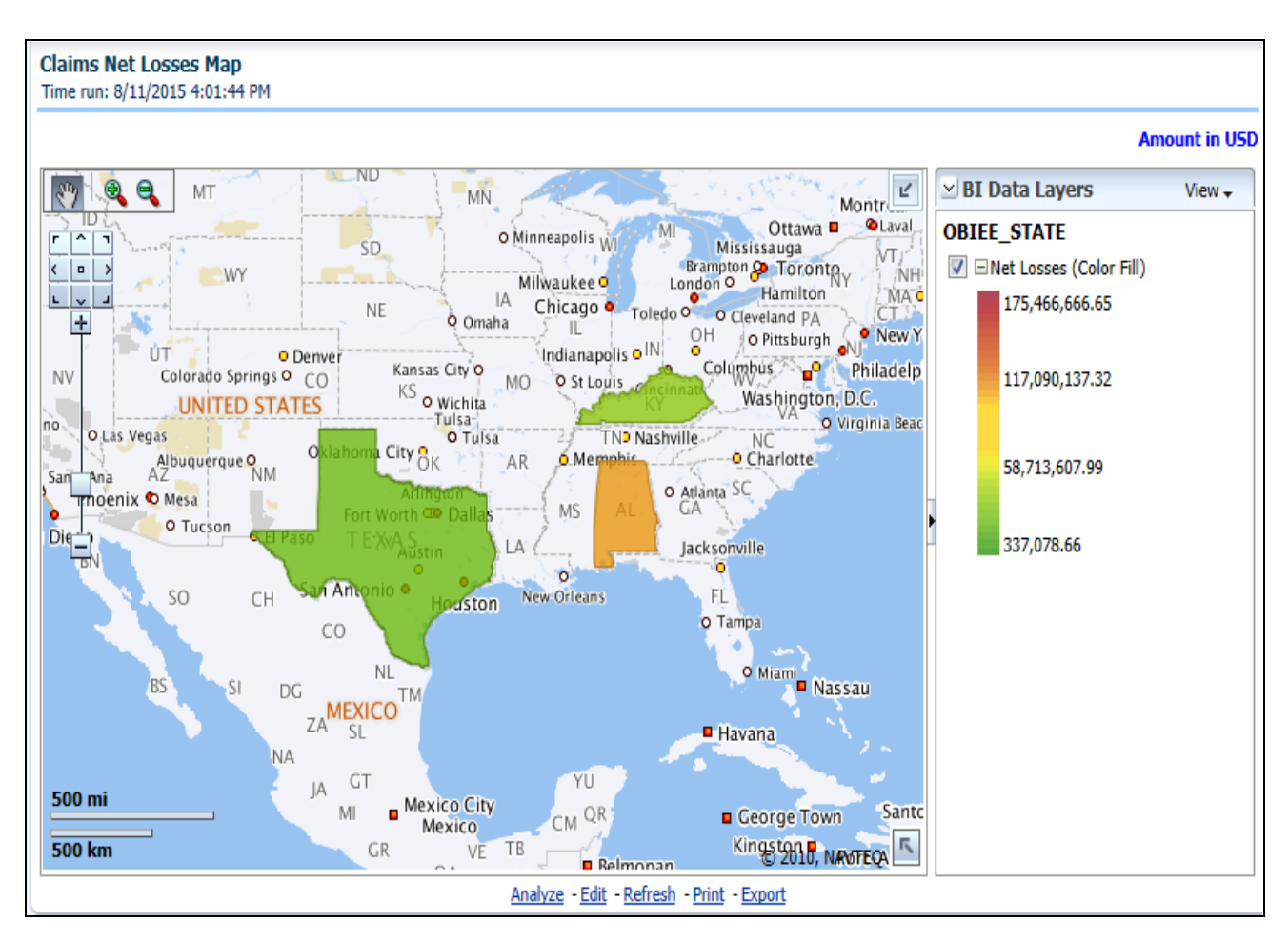

# **Claim Count Map**

This is a geographic heat map that illustrates the count of claim occurrences over geographic regions with areas of similar amounts colored similarly. The Location of Loss provides the basis for the geographical mapping.

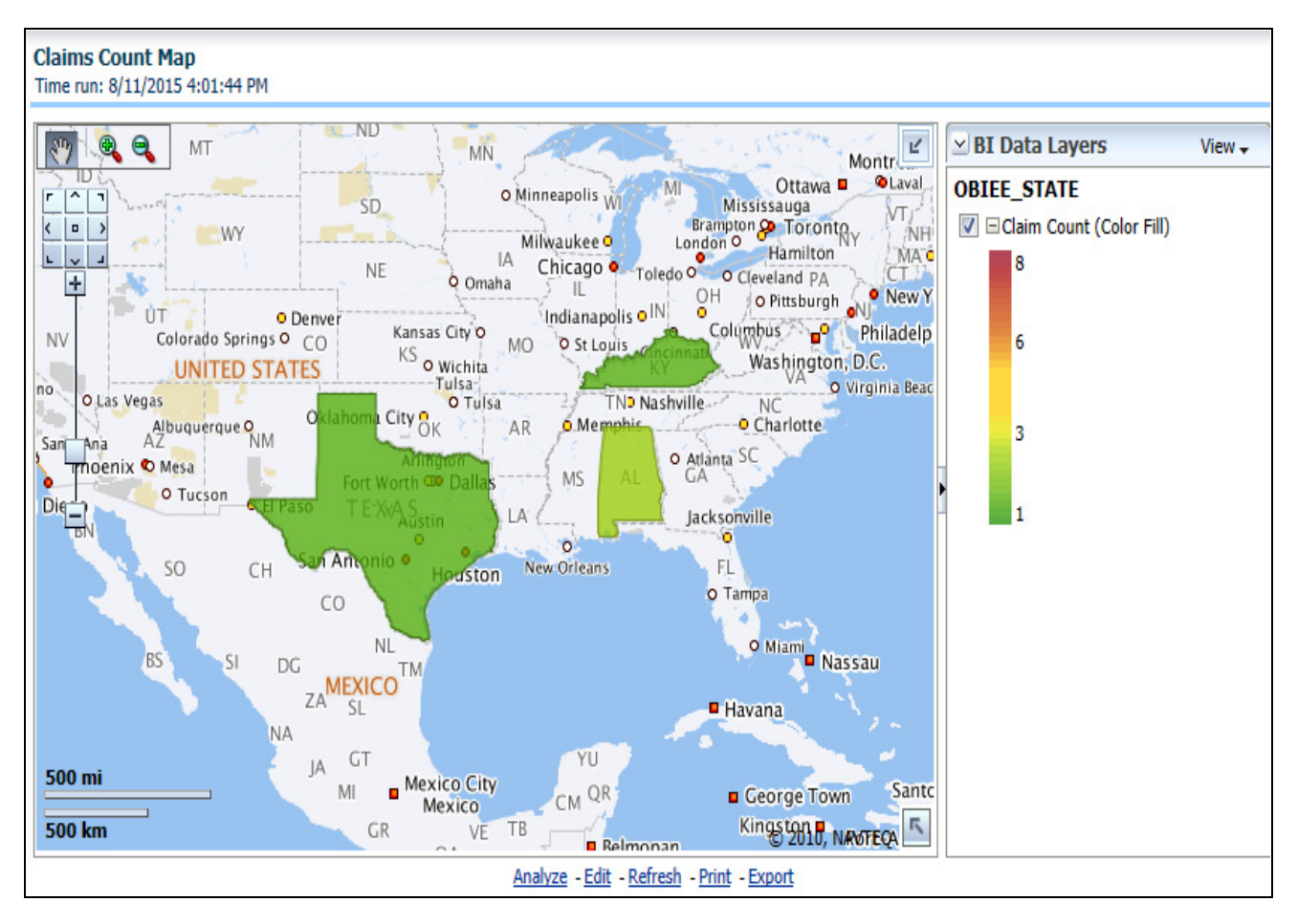

# **Top Ten Geographical Regions for Claim Payments**

This is a table that ranks the geographical regions with the highest monetary amount total claim payments for a given reporting period. The percentage of all payments represents the amount of all claim payments generated during the same reporting period in comparison to those only for the given region.

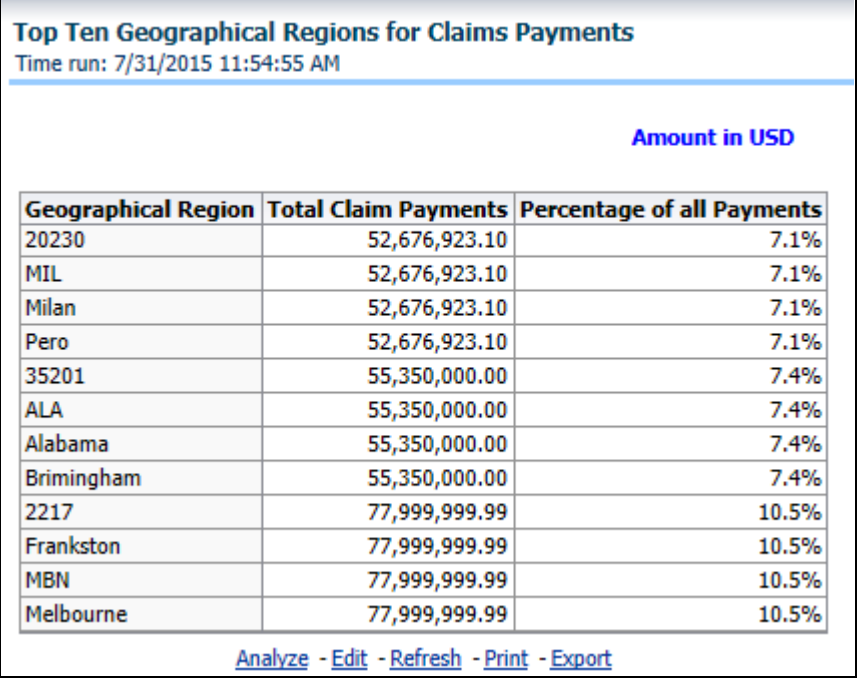

### **Top Ten Geographical Regions for Claims Reported**

This is a table that ranks the geographical regions with the highest claim counts for a given reporting period. The percentage of all occurrences represents the amount of all claim counts generated during the same reporting period in comparison to those only for the given region.

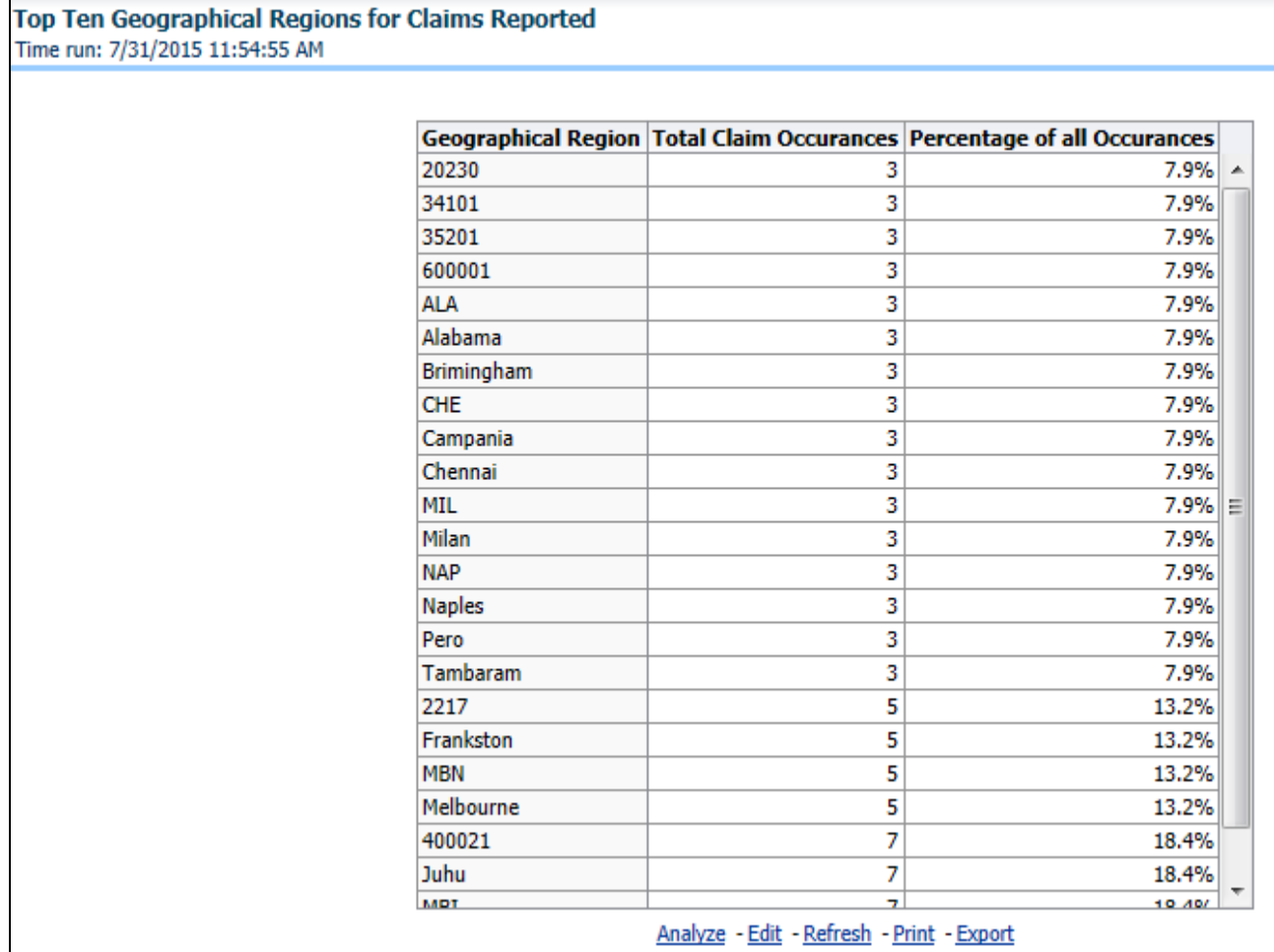

# **Claim Count**

This report is a line graph that illustrates the count of claims added to the system over a time series and has a line for each line of business.

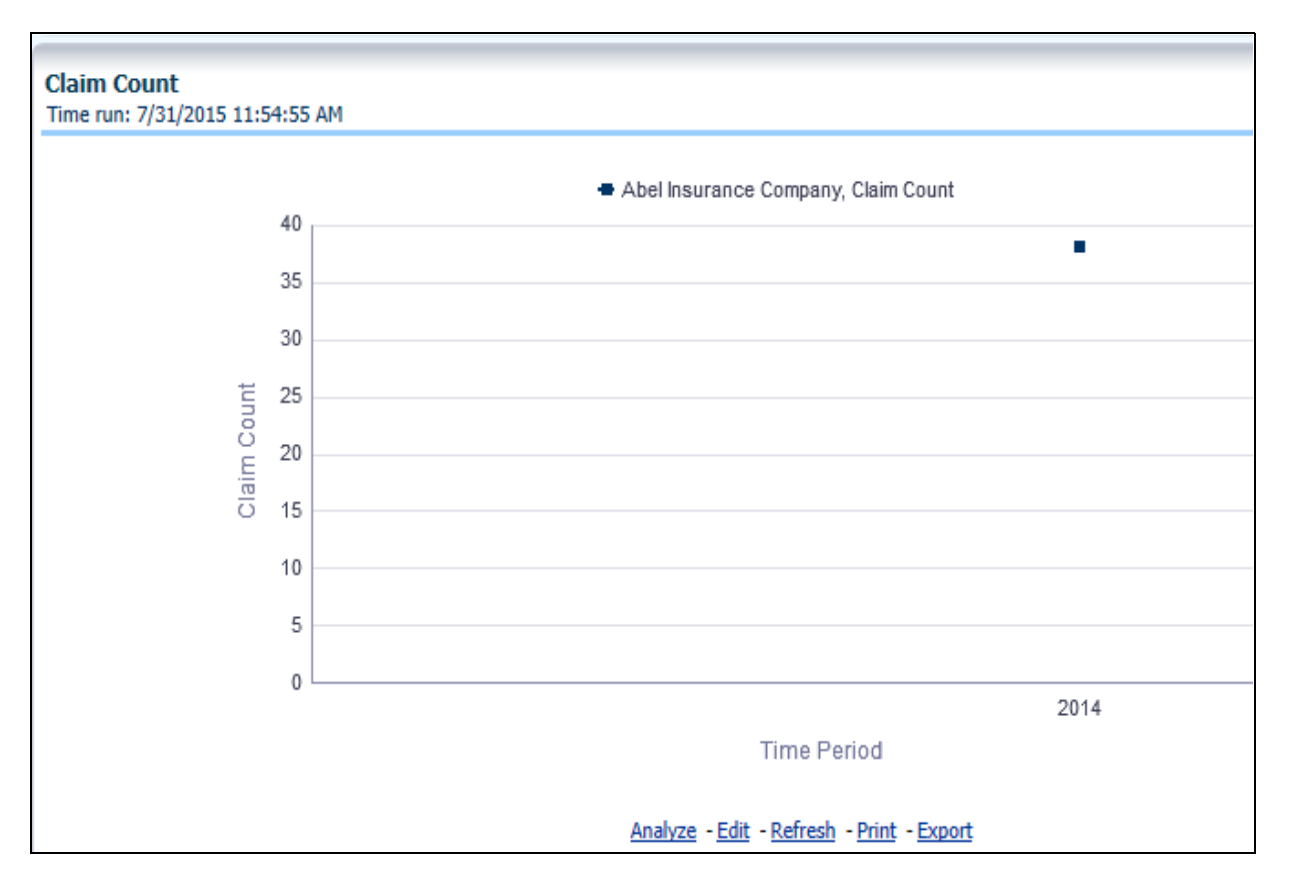

#### **Incurred Losses**

This represents the incurred losses, total amount of paid claims, and loss reserves associated with a reporting period over a time series. This report is generated for the corporation as a whole and illustrates each line of business with its own line.

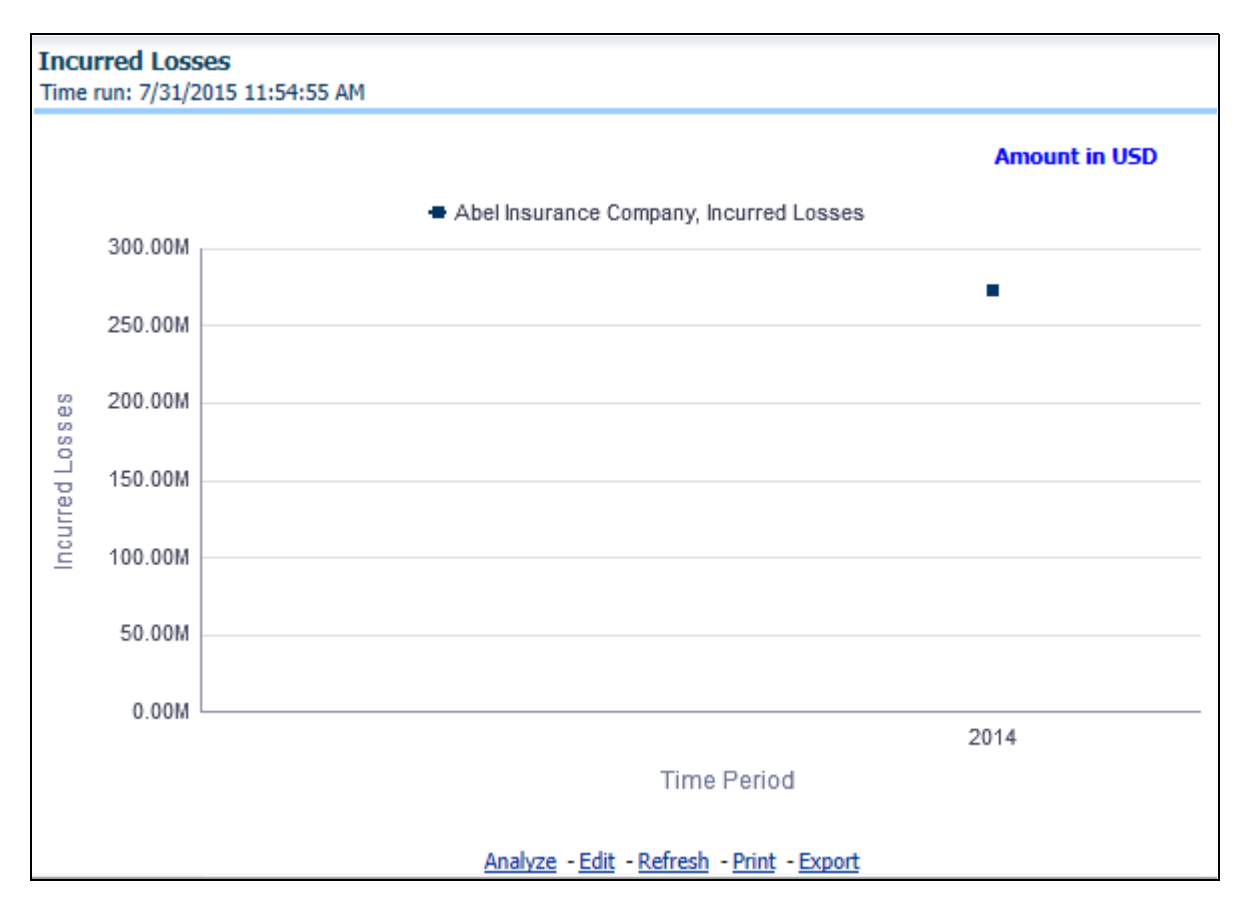

#### **Claim Expenses**

This report is a line graph that illustrates the monetary amount of claim expenses, payments made for services, and other non-loss related costs, issued over a time series. Each insurance company is represented by its own line.

#### **Managing Reports Chapter 8—Managing Claim Performance Dashboard**

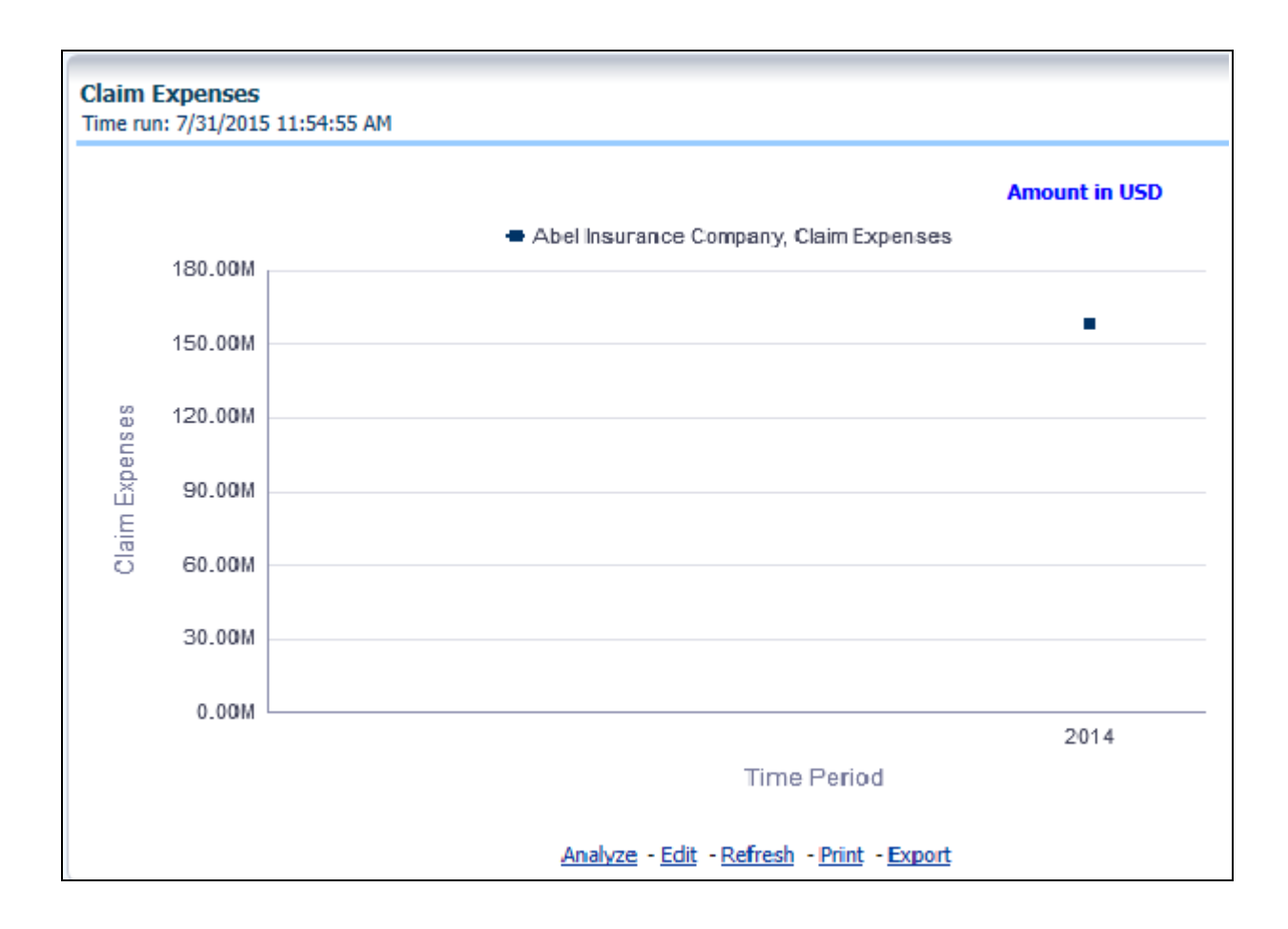

### **Loss Reserve on Open Claims**

This is a line graph that displays the monetary amount in claim reserves at the point in time of the reporting period and over a time series. Each insurance company is represented by its own line.

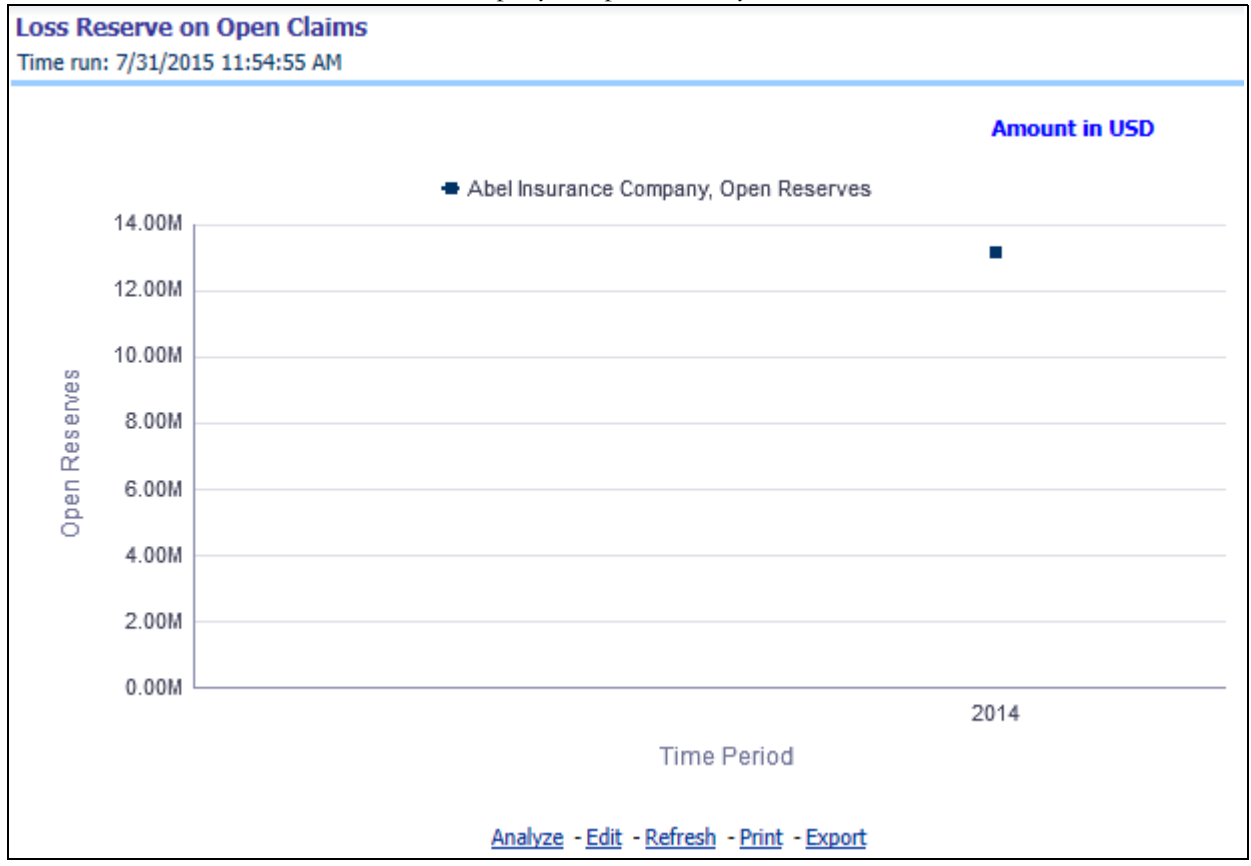

#### **Combined Ratio**

This report is a line graph that illustrates the Combined Ratio, that is, the sum of two ratios, one calculated by dividing incurred losses plus loss adjustment expense (LAE) by earned premiums, and the other calculated by dividing all other expenses by either earned premiums, over time. Each Insurance Company is represented by its own line.

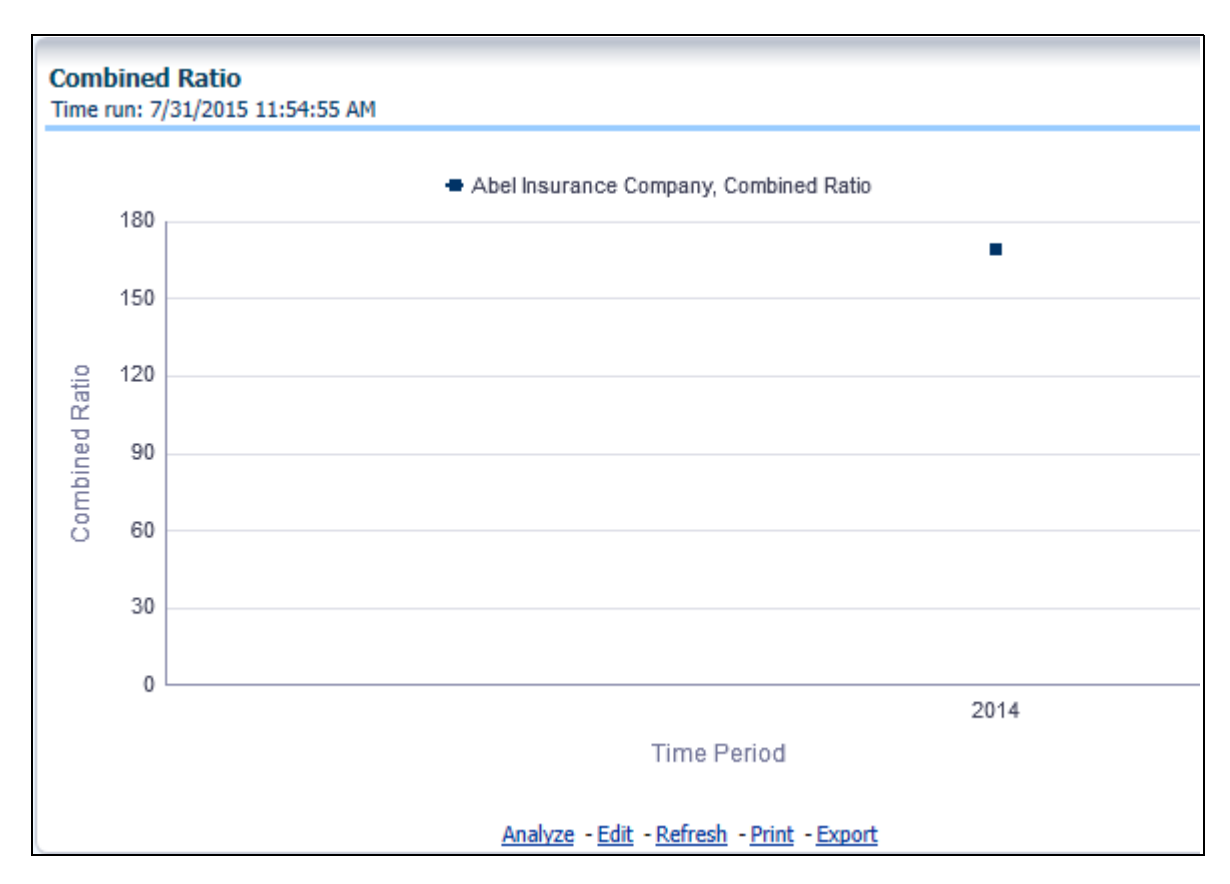

#### **Loss Ratio**

This report is a line graph that illustrates the Loss Ratio, the ratio of incurred losses to earned premiums, over a time series. In this report, each insurance company is represented by its own line.

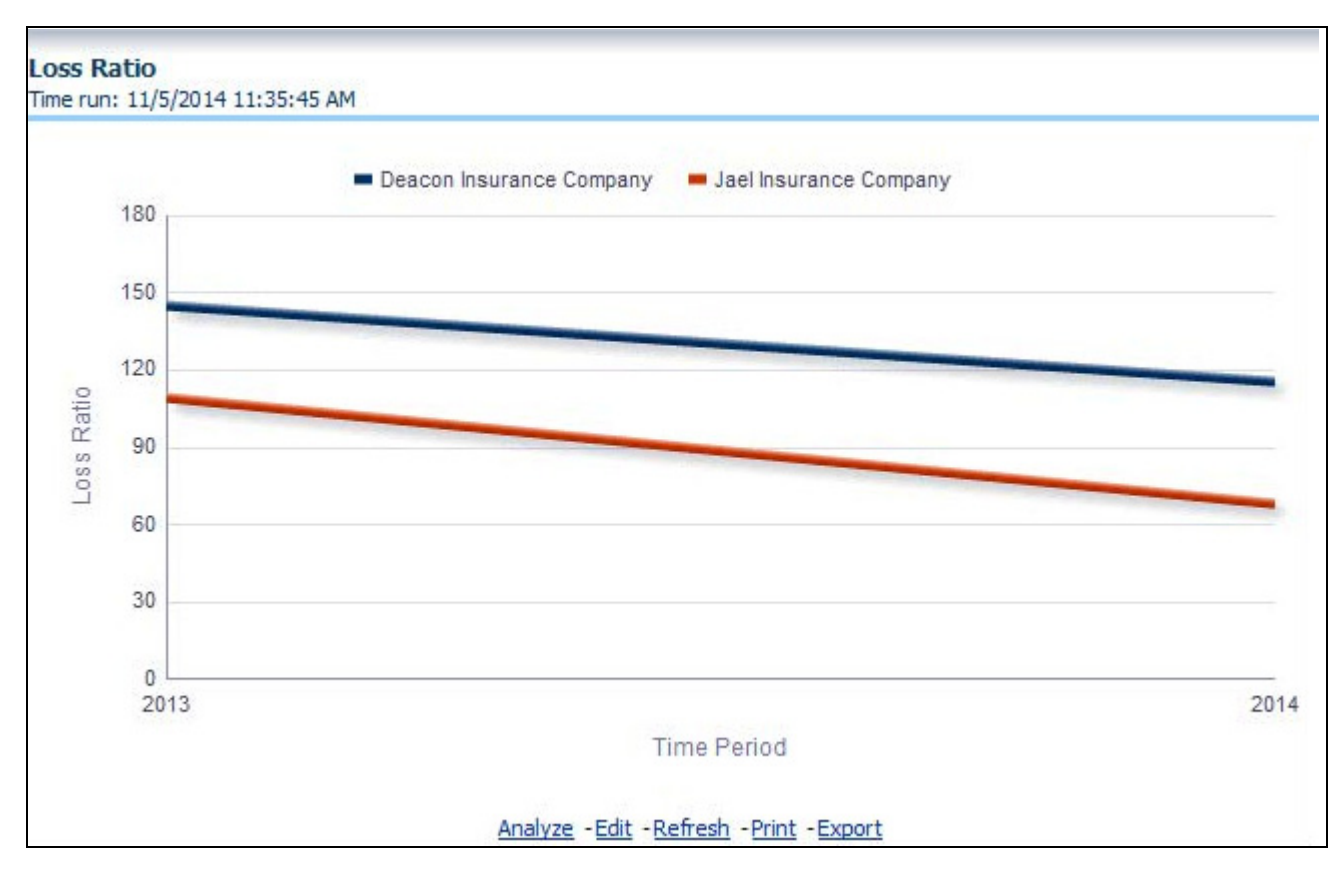

#### **Claims Closed without Payment**

This report is a line graph that illustrates the count of claims that were closed during the reporting period without any loss payments generated for the claim.

**Note:** Expenses may have been paid for these claims. Each insurance company is represented by its own line.

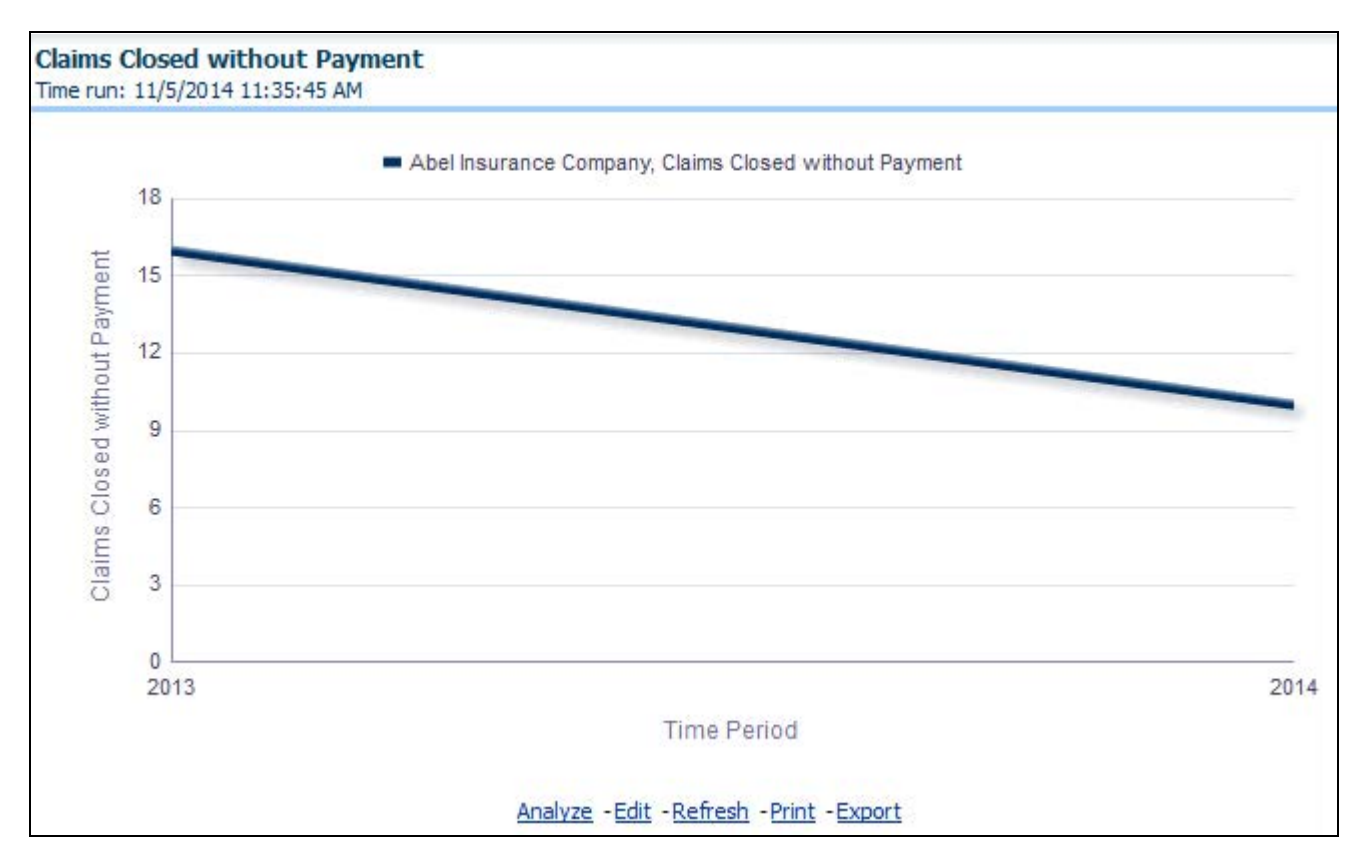

#### **Referrals for Specialized Claim Handling**

This report is a line graph that illustrates the count of claims that were referred for specialized handling during a reporting period and are shown over a time series. Each referral reason is represented by its own line.

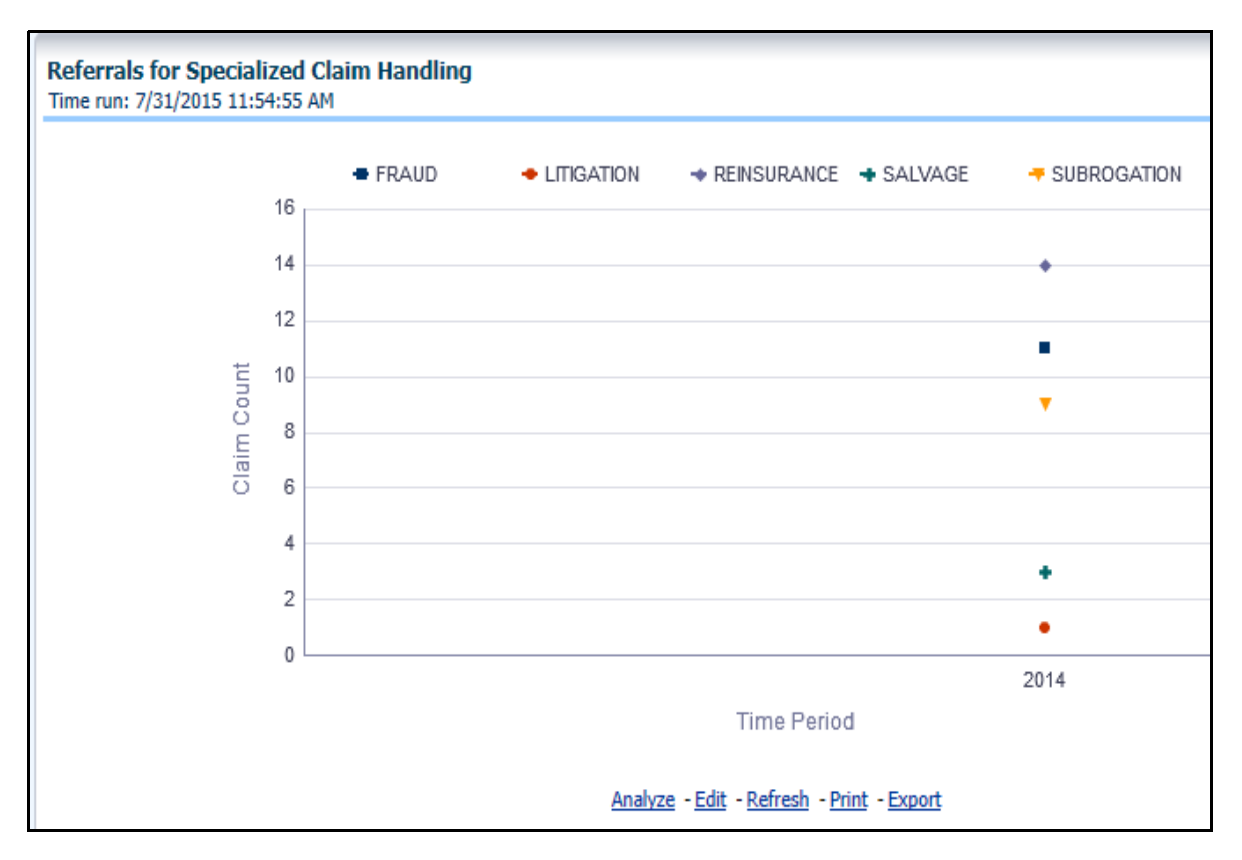

# **Specialized Claim Handling Recoveries**

This report is a line graph that illustrates Claim Recovery Payments. Claim Recovery Payments is the monetary amount of payments received to reimburse the insurance company for payments it generated for losses and claims that were handled in a specialized manner. These manners include fraud investigation, litigation, subrogation, and so on. Each specialized claim handling method is represented by its own line and amounts are shown over a time series.

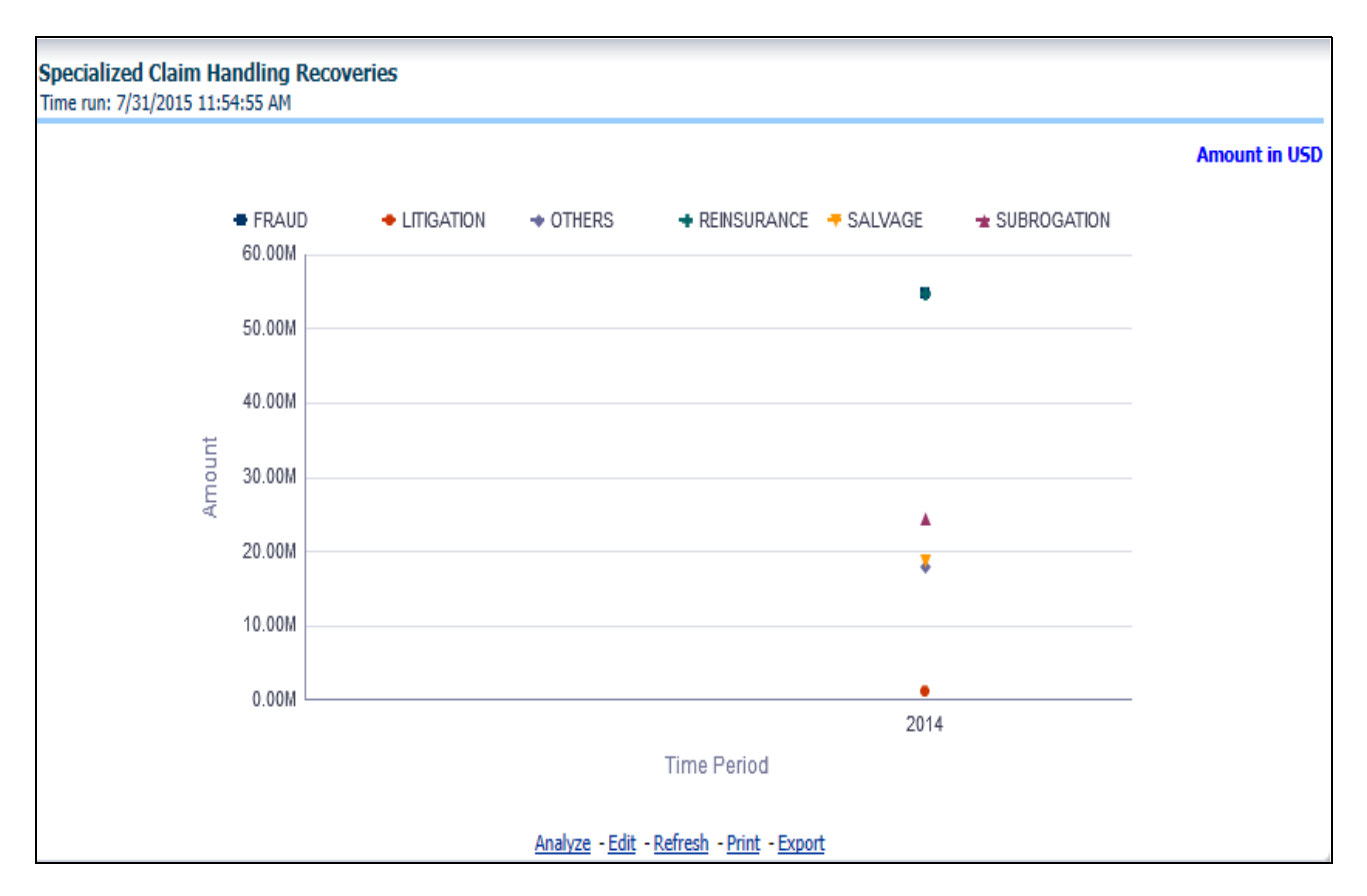

# <span id="page-203-0"></span>**Claim Handling**

The Claim Handling tab includes information at the corporate level and focuses on the manner and quality of the by which the handling of a claim is measured. The filters for this tab include:

- Time
- Company
- **•** Geography

The various reports available for this tab are discussed in the following sections.

# **Average Days until Closed**

This report is a line graph that illustrates the average number of days between the day a claim is opened in the system and the date that the status of the same claim is changed to "Closed". This average is shown over a time series for each insurance company.

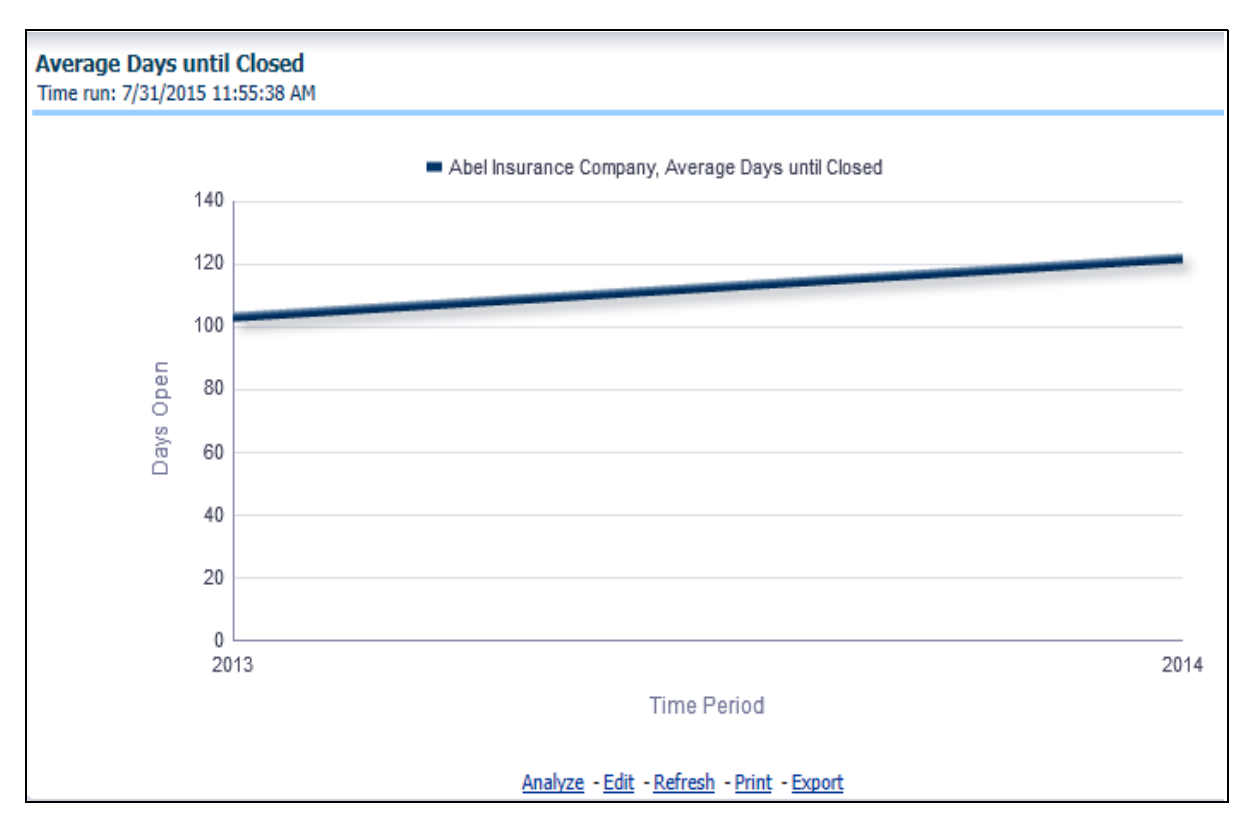

# **Closed Without Payment**

This report is a line graph that illustrates the count of claims that were closed during the reporting period without any loss payments generated for the claim.

**Note:** Expenses may have been paid for these claims. Each Insurance Company is represented by its own line.

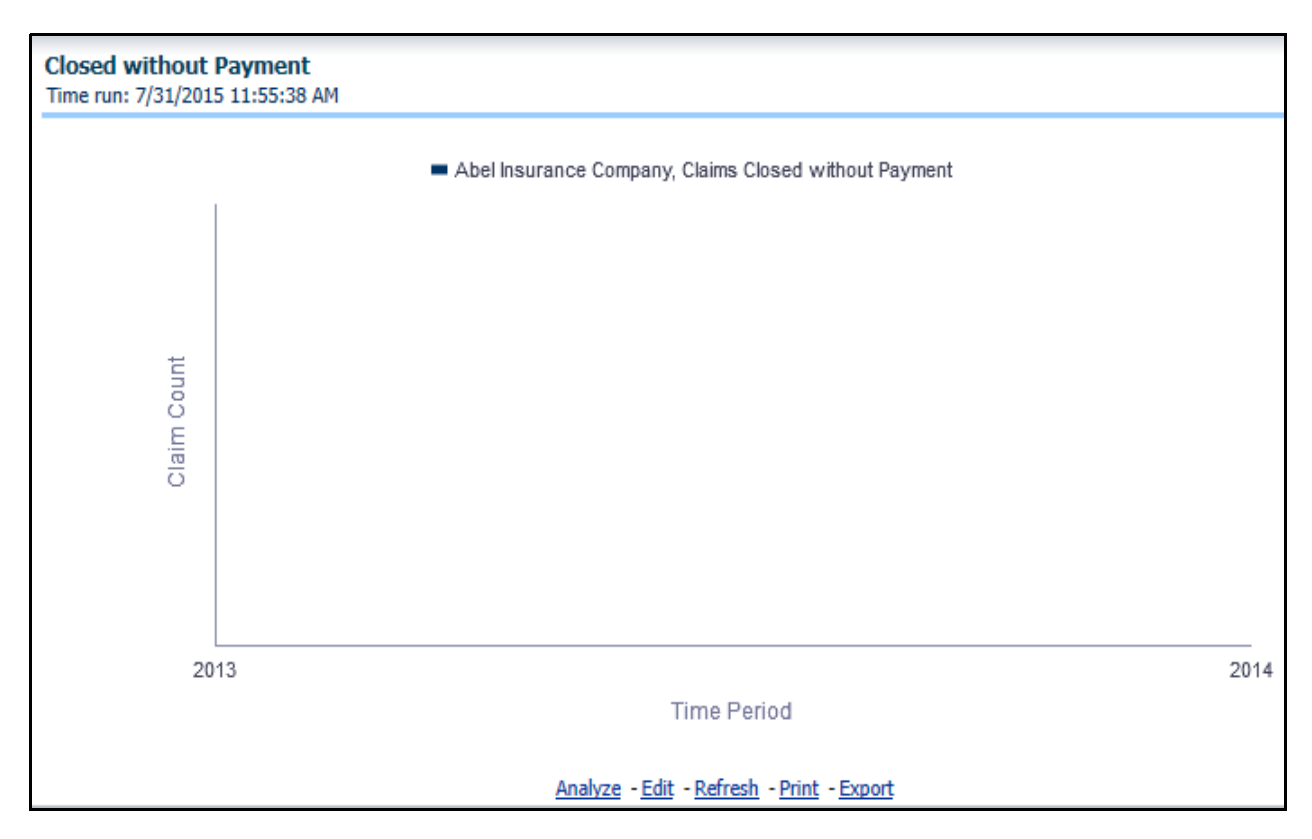

#### **Claims Closed Due to Fraud**

This report is a line graph that illustrates the count of claims that, after an investigation, were deemed to be fraudulent. In this report, the count is exhibited over a time series with each insurance company represented by its own line.

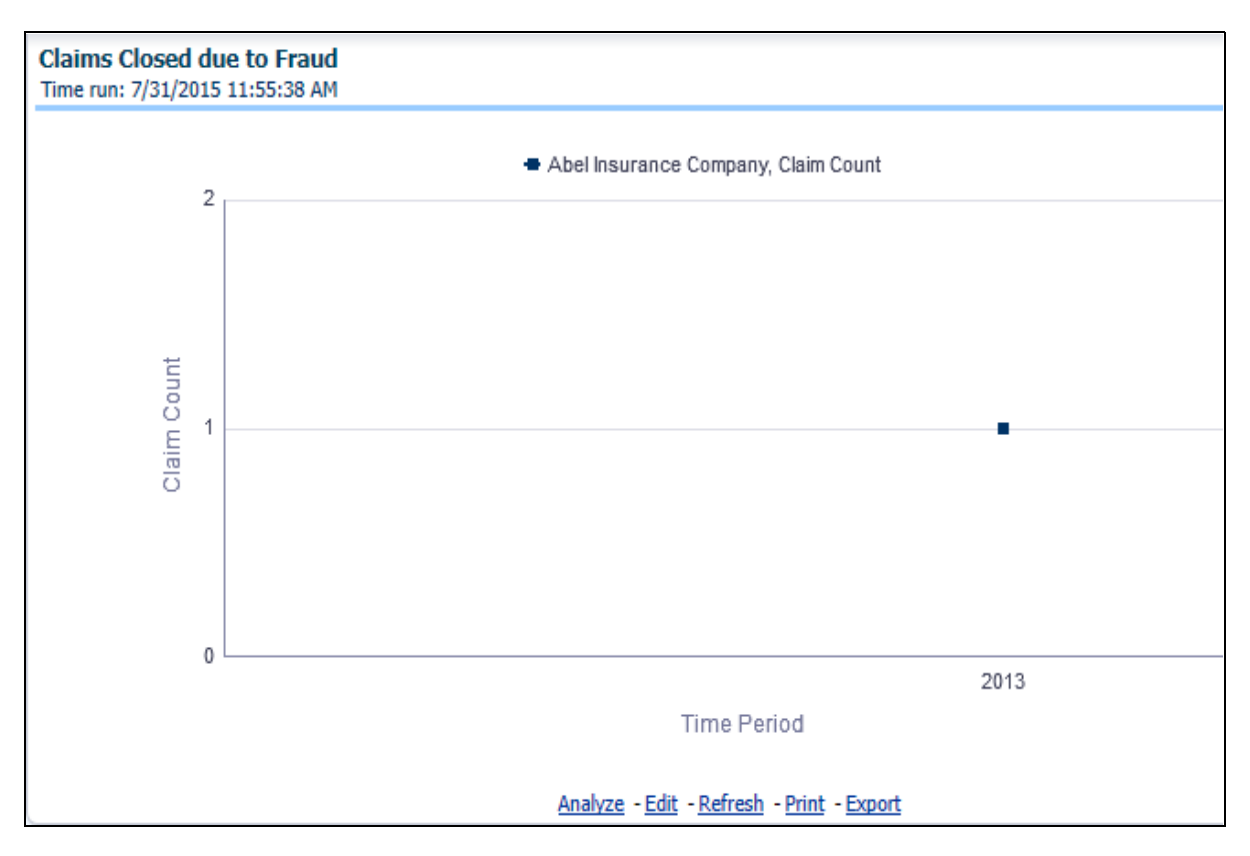

#### **Reopened Claims**

This report is a line graph that illustrates the count of claims that were changed back to an "Opened" status after it was previously closed. This report shows affected claims during the reporting periods over a time series with each insurance company represented with its own line.

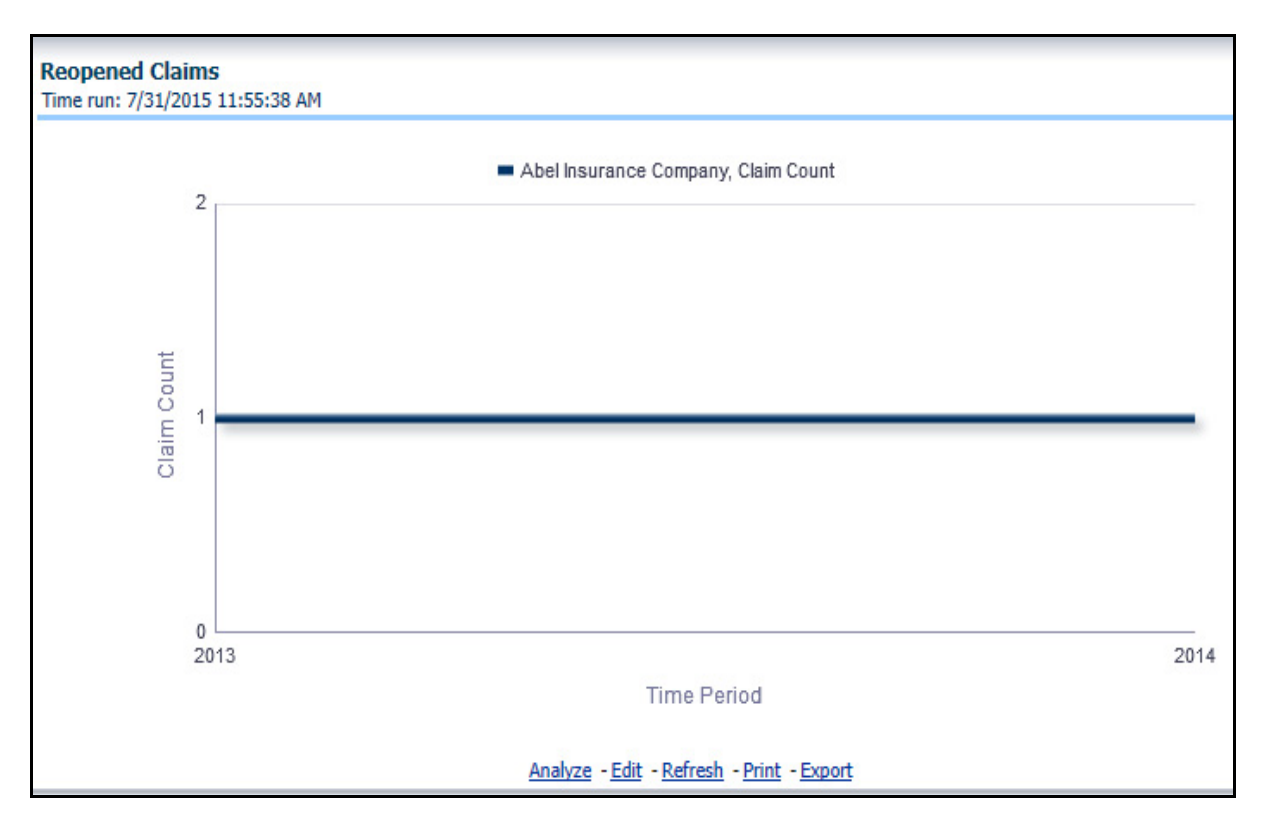

# **Litigation Claims**

This report is a line graph that displays the count of claims that resulted in a judicial litigation case being initiated. This shows the count of claims per Line of Business where this process occurred over time.

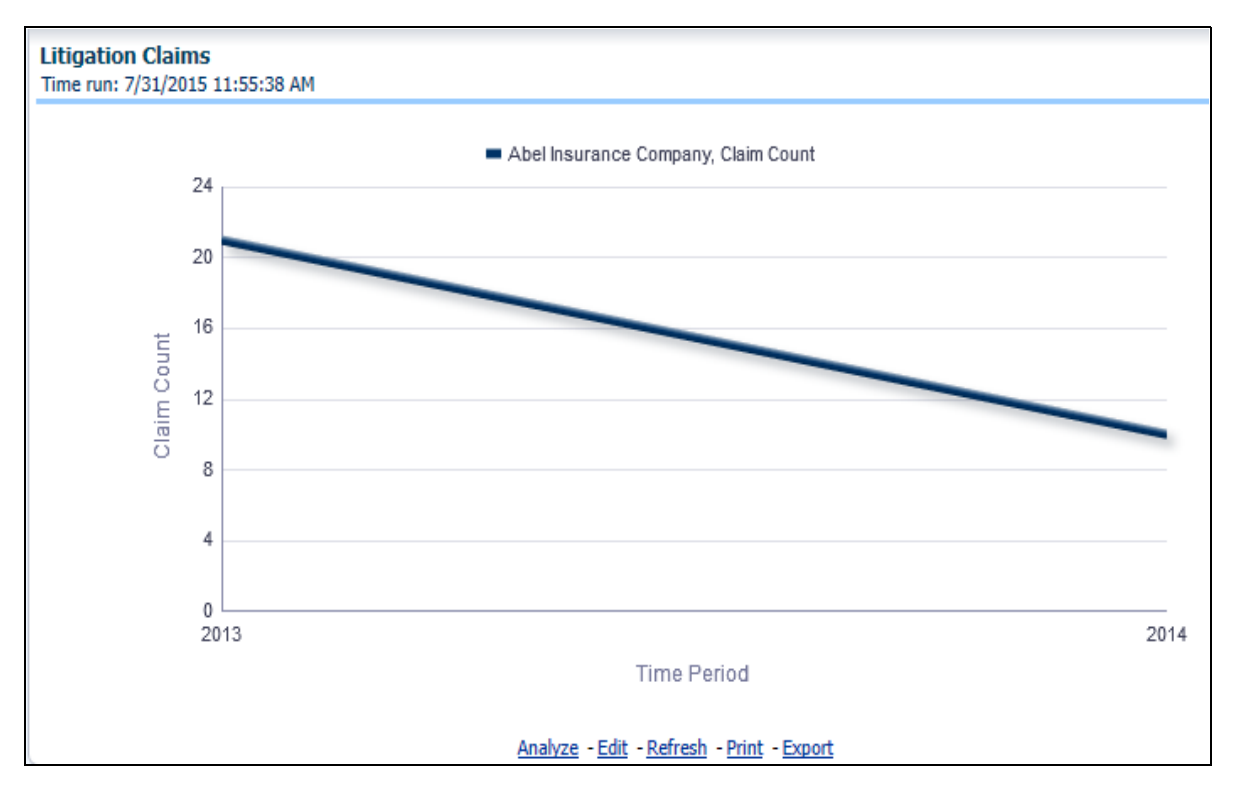

#### **Subrogation Claims**

This report is a line graph that represents the count of claims where subrogation, a process by which a payment arrangement has been agreed where a non-insured at-fault party agrees to reimburse the insurer for payments it made for damages an insured suffered due to the actions of the at-fault party, was initiated for the claim during the reporting period. This report illustrates the count of the affected claims for over a time series with each insurance company being represented by its own line.

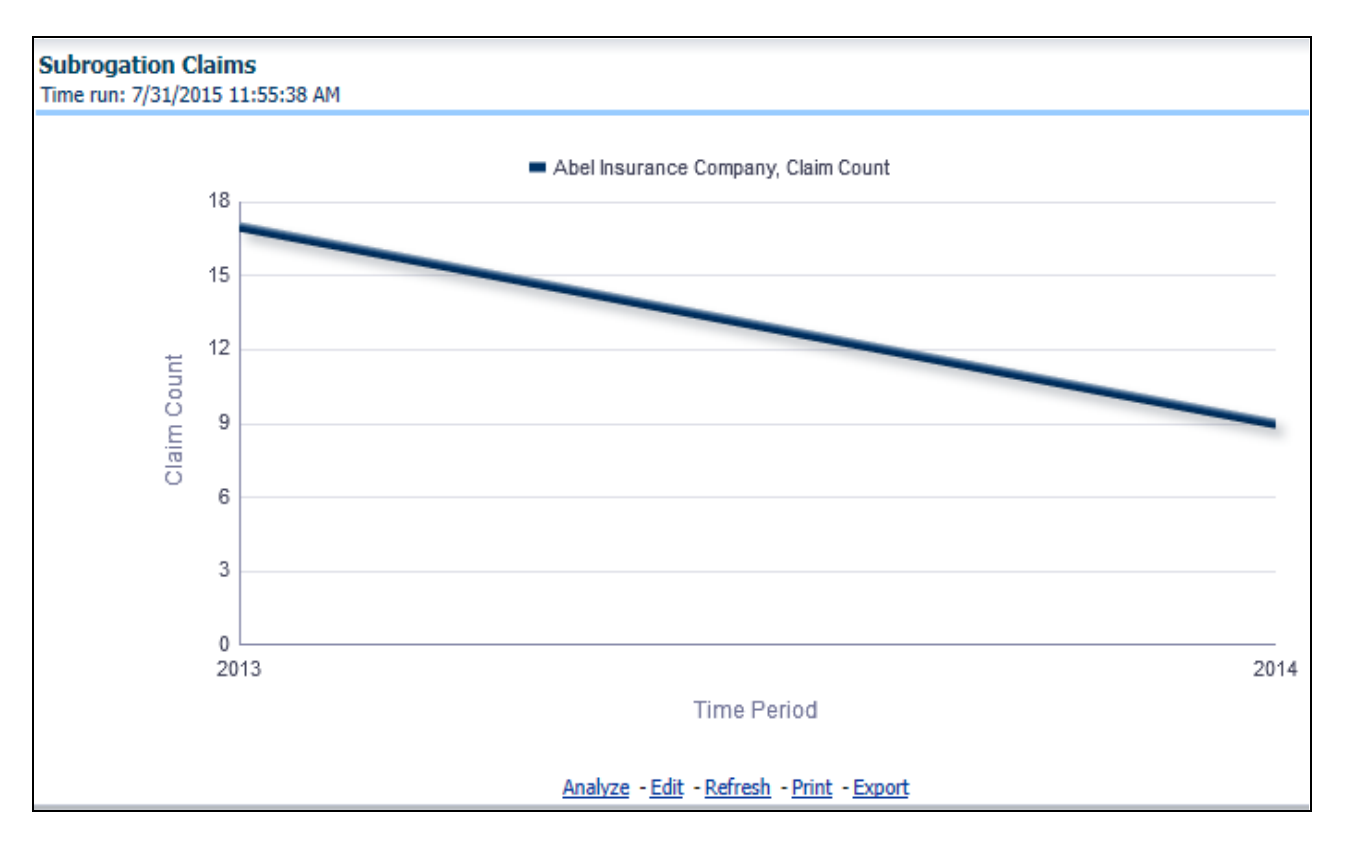

# <span id="page-209-0"></span>**Line of Business**

The Line of Business tab includes reports that focus on the Key Performance Indicators for each Line of Business. The filters for this tab allow the report results to be focused on selected combinations for comparison and targeted analysis.

- Time
- Company
- Line of Business
- Geography

The various reports available under this tab are detailed in the following sections.

# **Claim Ranking by Line of Business**

This is a tabular report that lists the Lines of Business in the order of greatest value to least value based on the Grade Basis selected. The information provided includes Key Performance Indicators for Claim Performance.

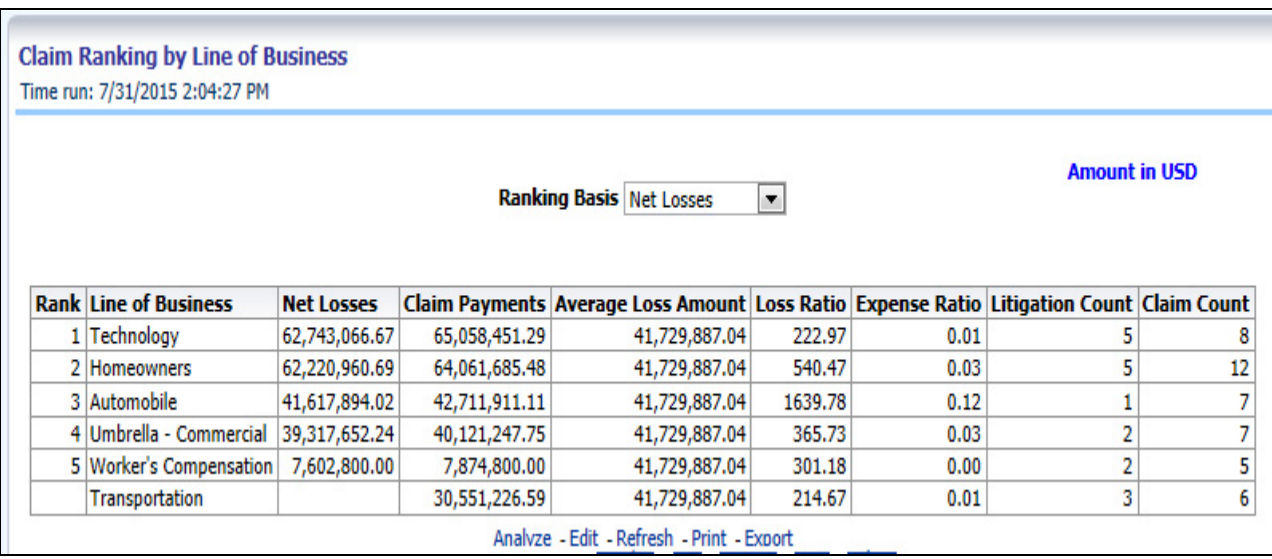

# **Catastrophe Claim by Line of Business**

This is a tabular report that provides a summary of effects of a Catastrophe on the Claims Performance for the Line of Business. The total Claim Payments, Net Losses, and Claim Count are presented for each Line of Business for each Catastrophic Event.

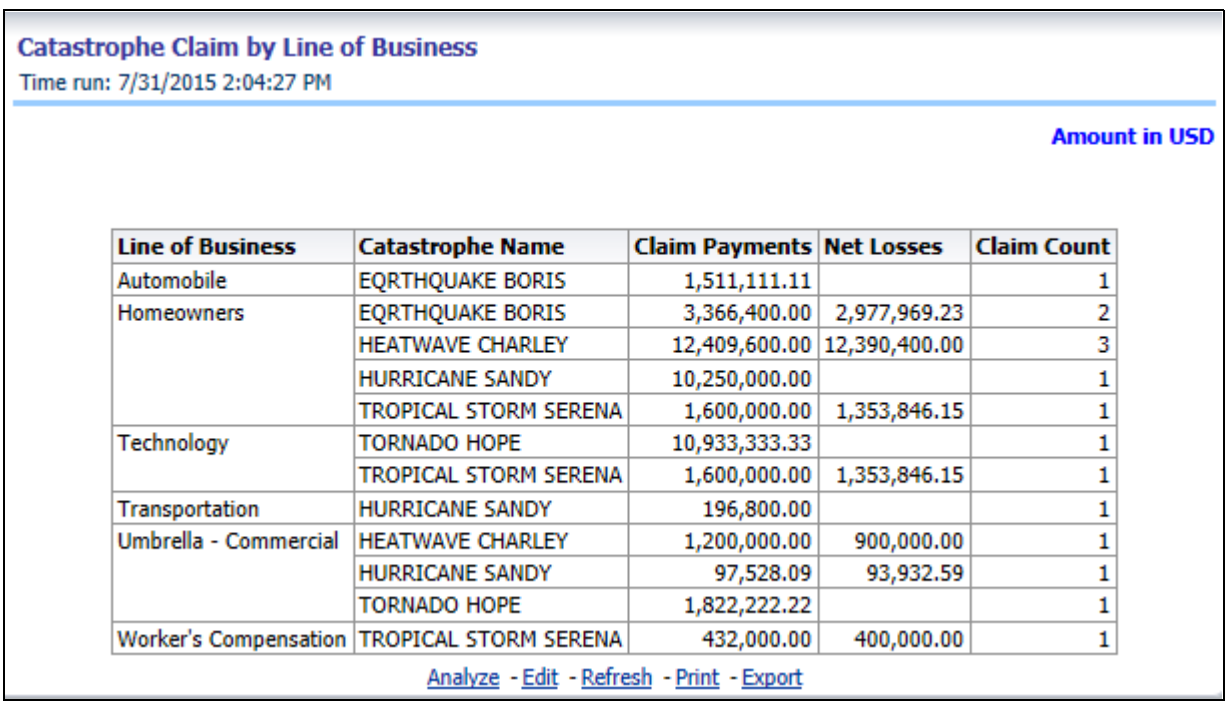

#### **Line of Business Loss Ratio**

This report is a line graph that illustrates the Loss Ratio, the ratio of incurred losses to earned premiums, over a time series. In this report, each Line of Business is represented by its own line.

#### **Managing Reports Chapter 8—Managing Claim Performance Dashboard**

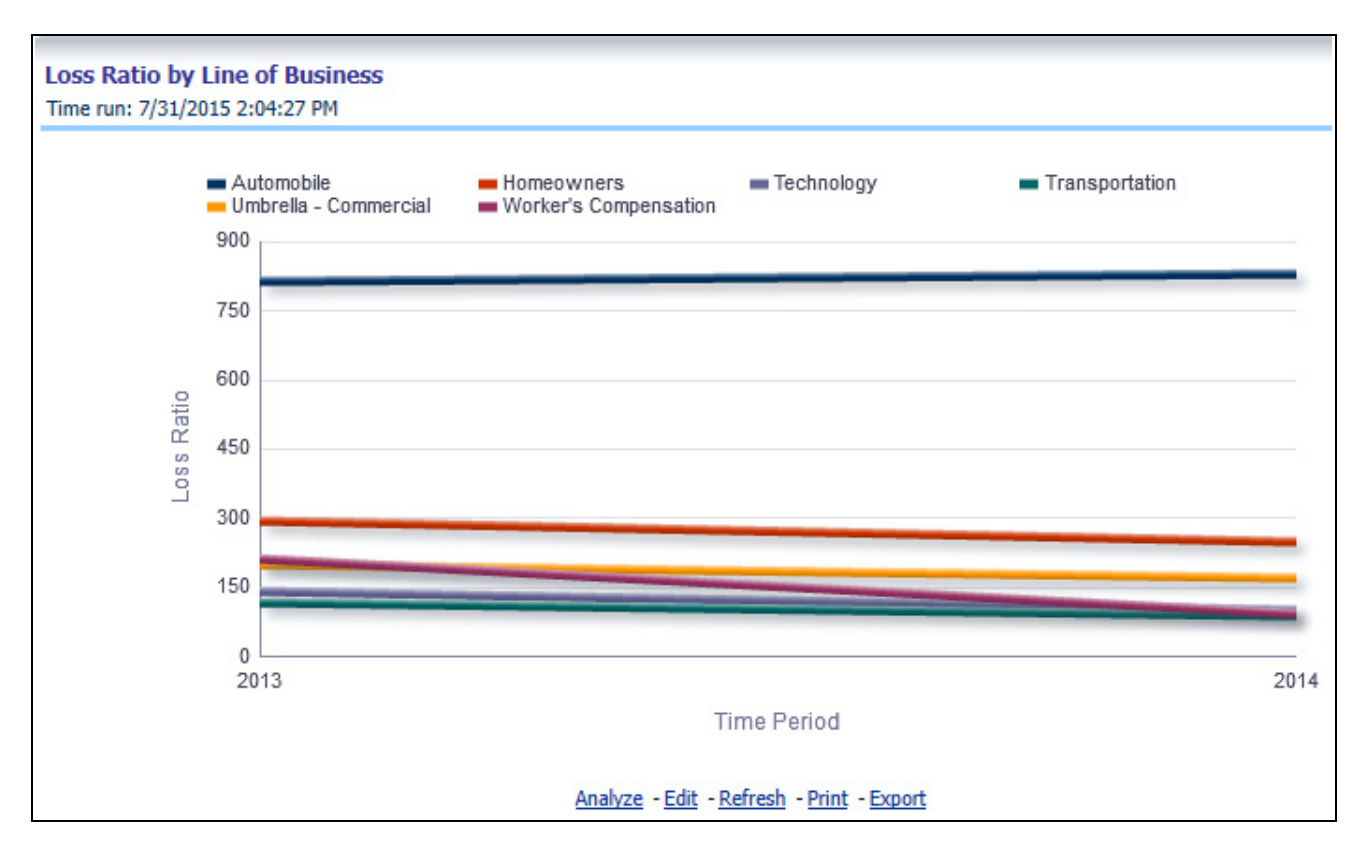

#### **Line of Business Incurred Loss**

This report is a line graph that represents the Incurred Losses, total amount of paid claims and loss reserves associated with a reporting period, over a time series. This also illustrates each line of business with its own line.

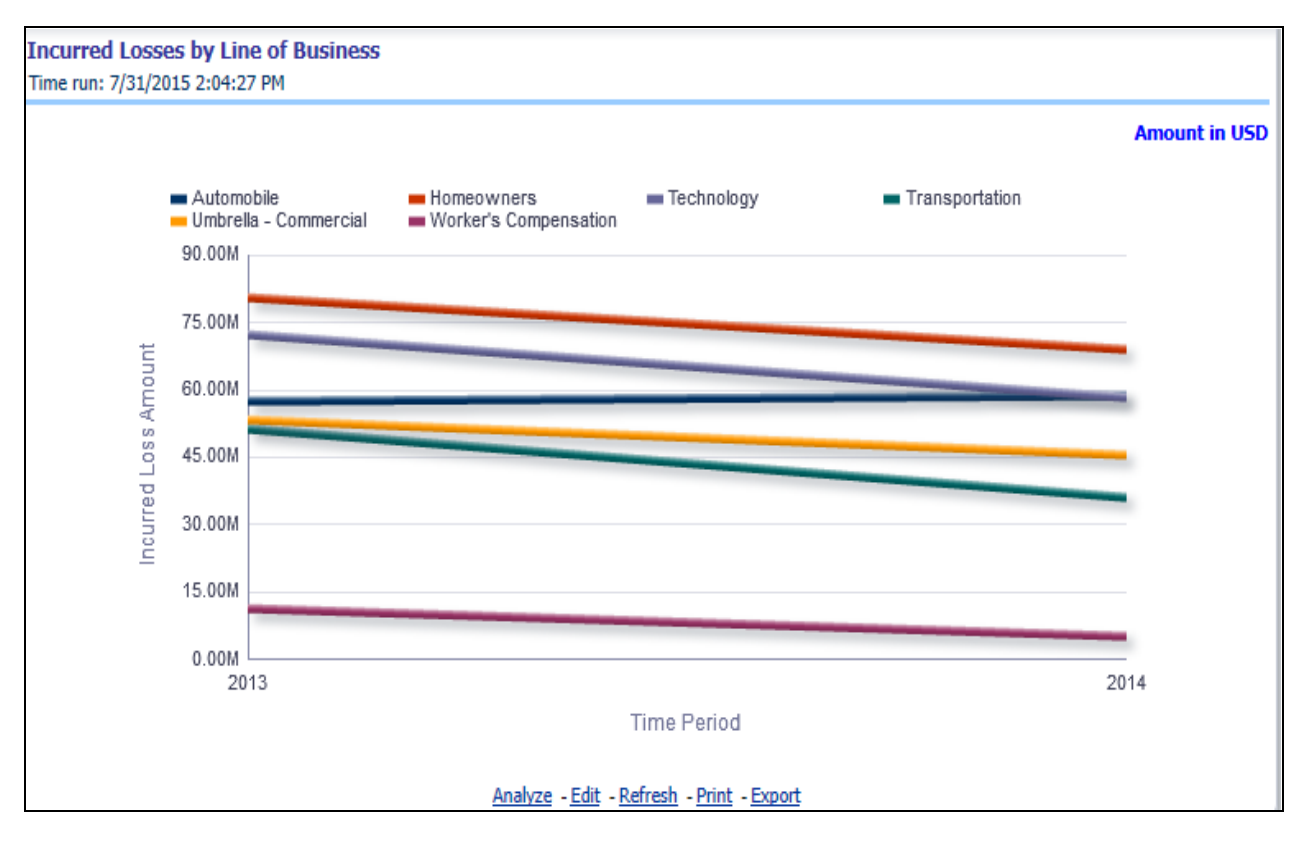

# **Claim Payments by Loss Type**

This report is a line graph that summarizes the monetary amount of payments that have been made for losses reported for each line of business. The loss types can be further filtered to see the specific loss type details. Each Line of Business is represented by its own line.

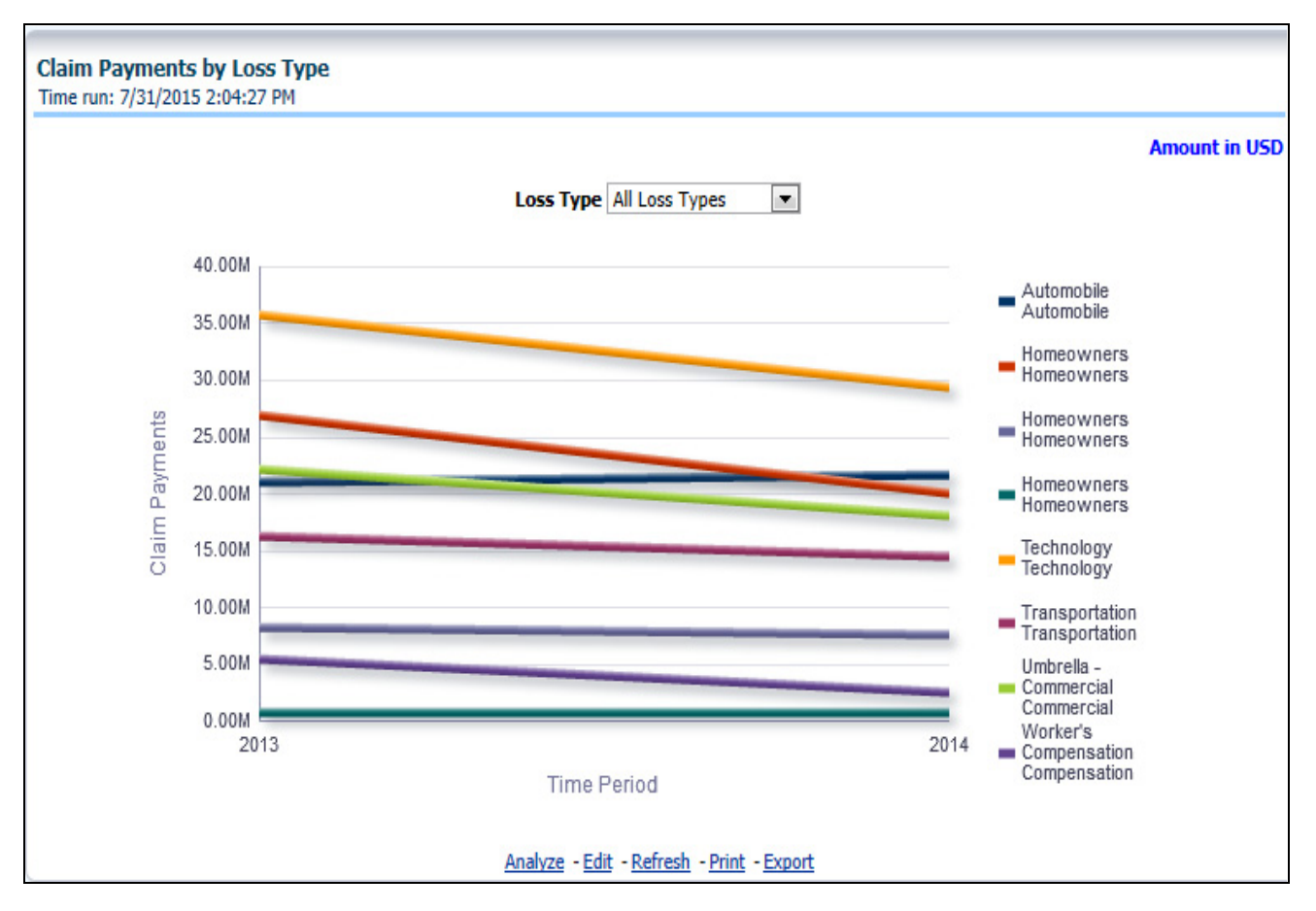

#### **Payments by Reinsurance Company**

This report is a Bar/Line graph that illustrates the relationship between the amount of payments made by the insurer and those that were received by the reinsurers.

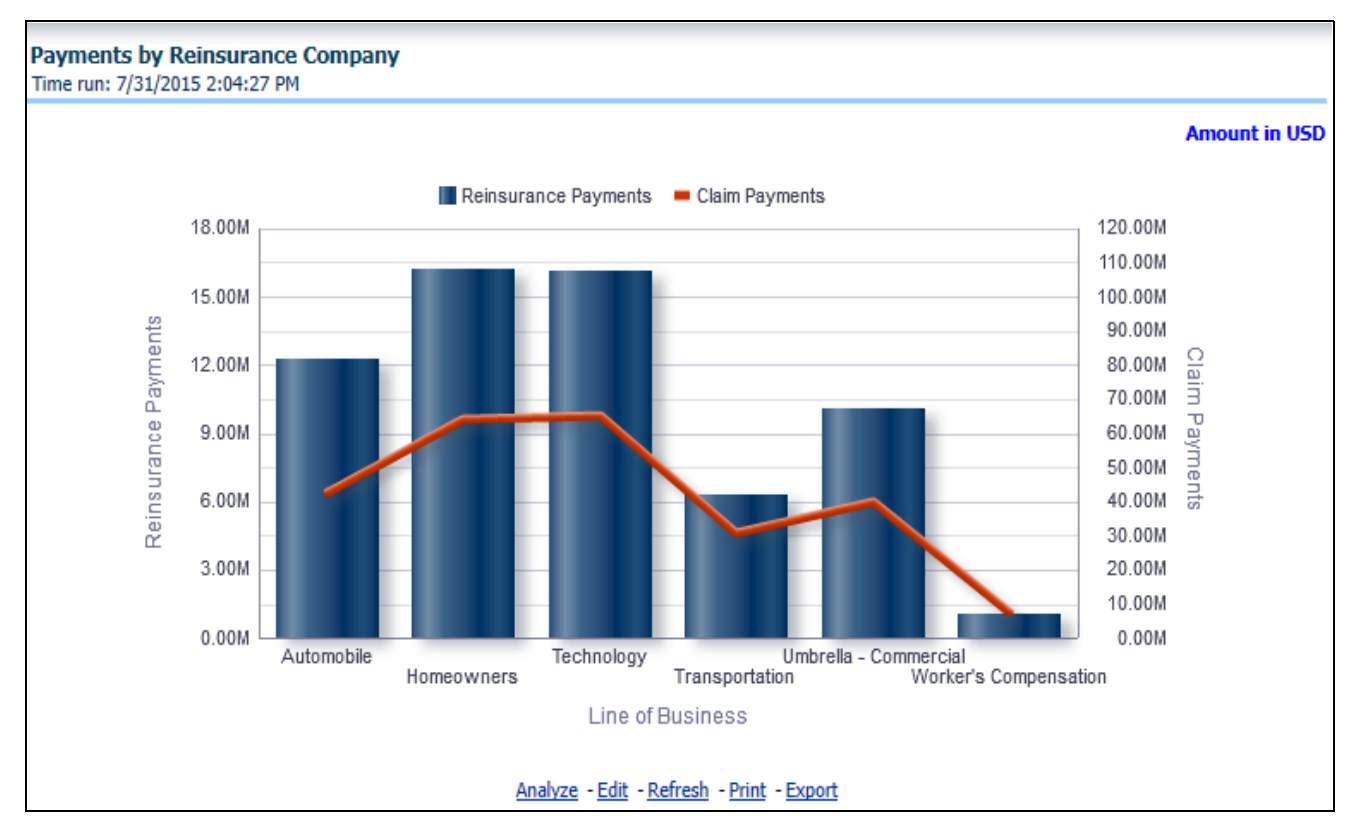

# **Expenses by Loss Type**

This report is a line graph that illustrates the monetary payment totals generated for Expenses on claims based on the cause of the loss. Each Expense amount is categorized by Line of Business and type of Loss. Additional Details can be reviewed by selecting a specific Loss Type from the Loss Type selection field.

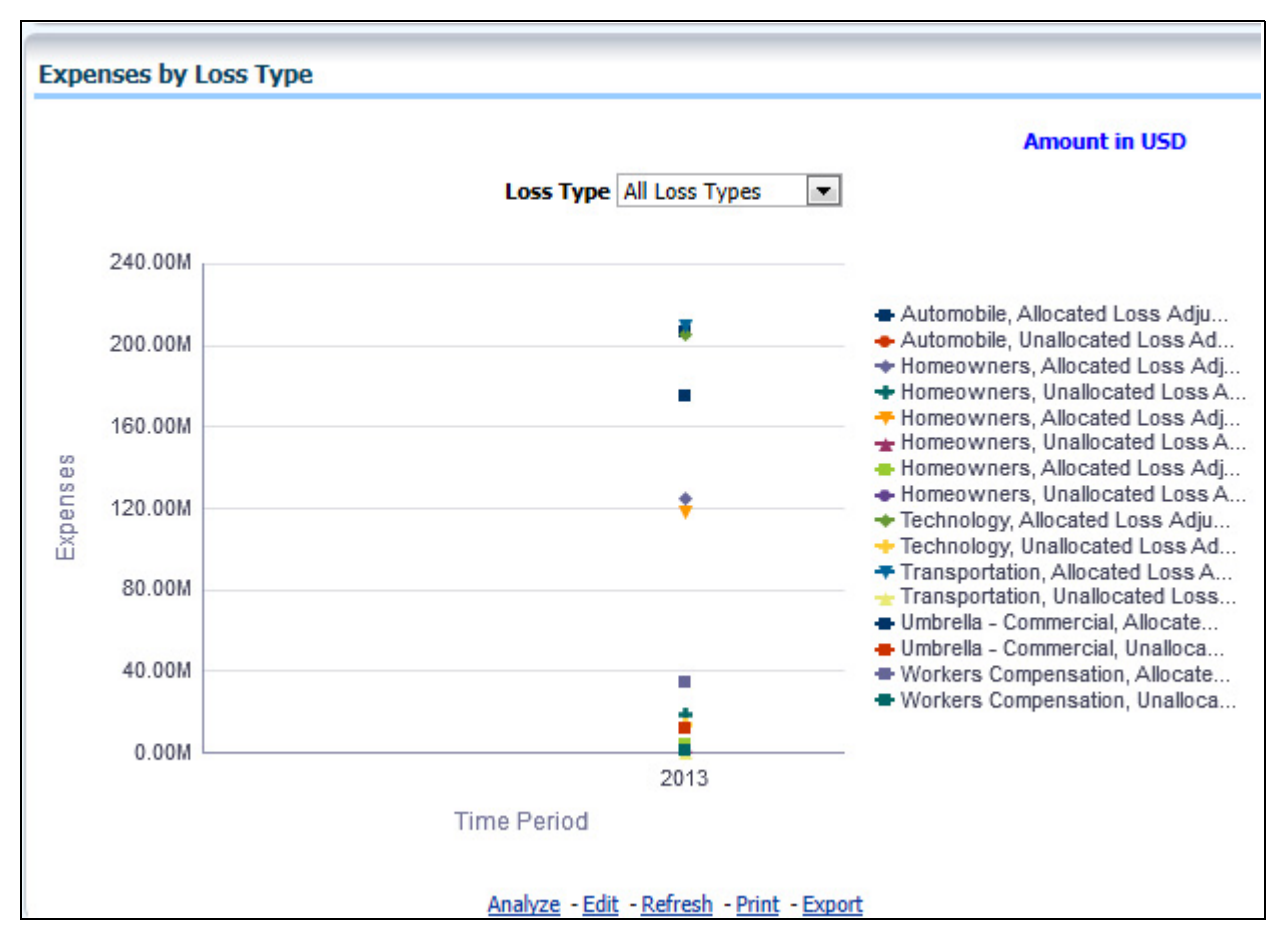

# **Expenses by Expense Type**

This report is a line graph that illustrates the monetary payment totals generated for Expenses on claims based on the categorization of the expense. Each expense amount is categorized by the Line of Business and type of Expense. Additional Details can be reviewed by selecting a specific Expense Type from the Expense Type selection field.
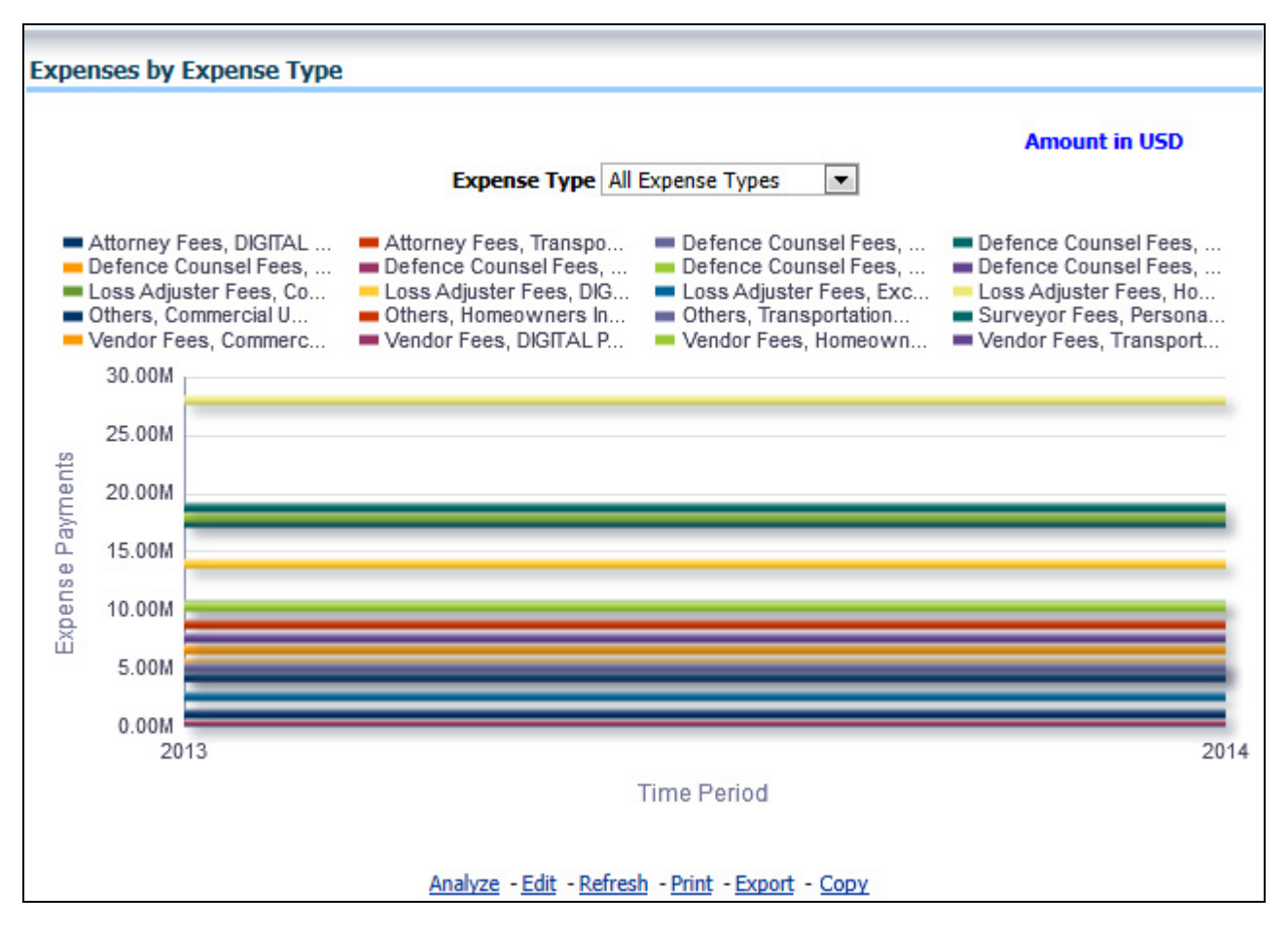

## **Recovery Overview by Line of Business**

This report is a tabular representation illustrating the performance of Recovery Referral for each Line of Business and performance of those efforts.

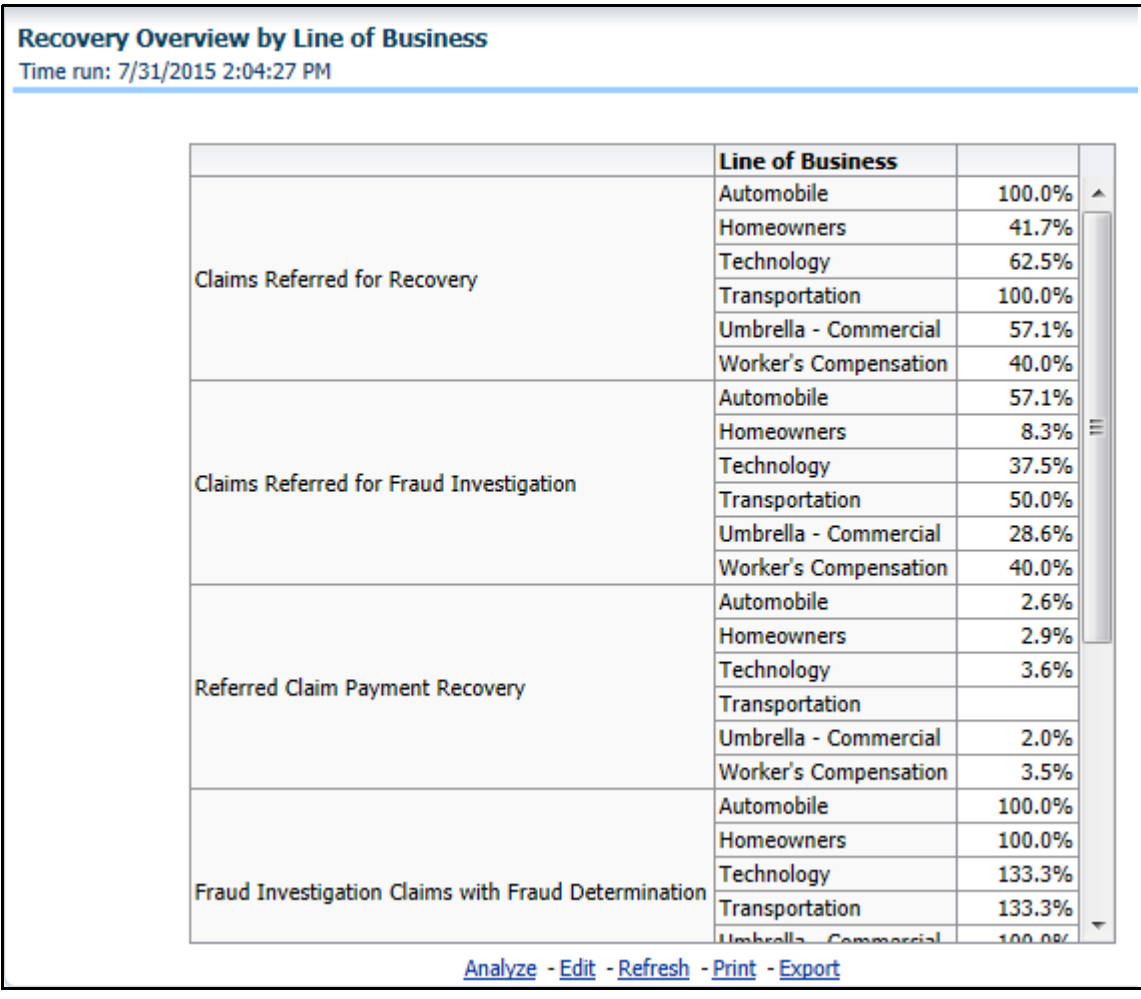

## **Recovery Payments by Line of Business**

This report is a line graph that illustrates the total monetary amount of Recovery Payments, payments received by an insurer that reimburse it for losses it paid, received during a reporting period, and shown over a time period for each Line of Business. Each Line of Business is represented by its own line.

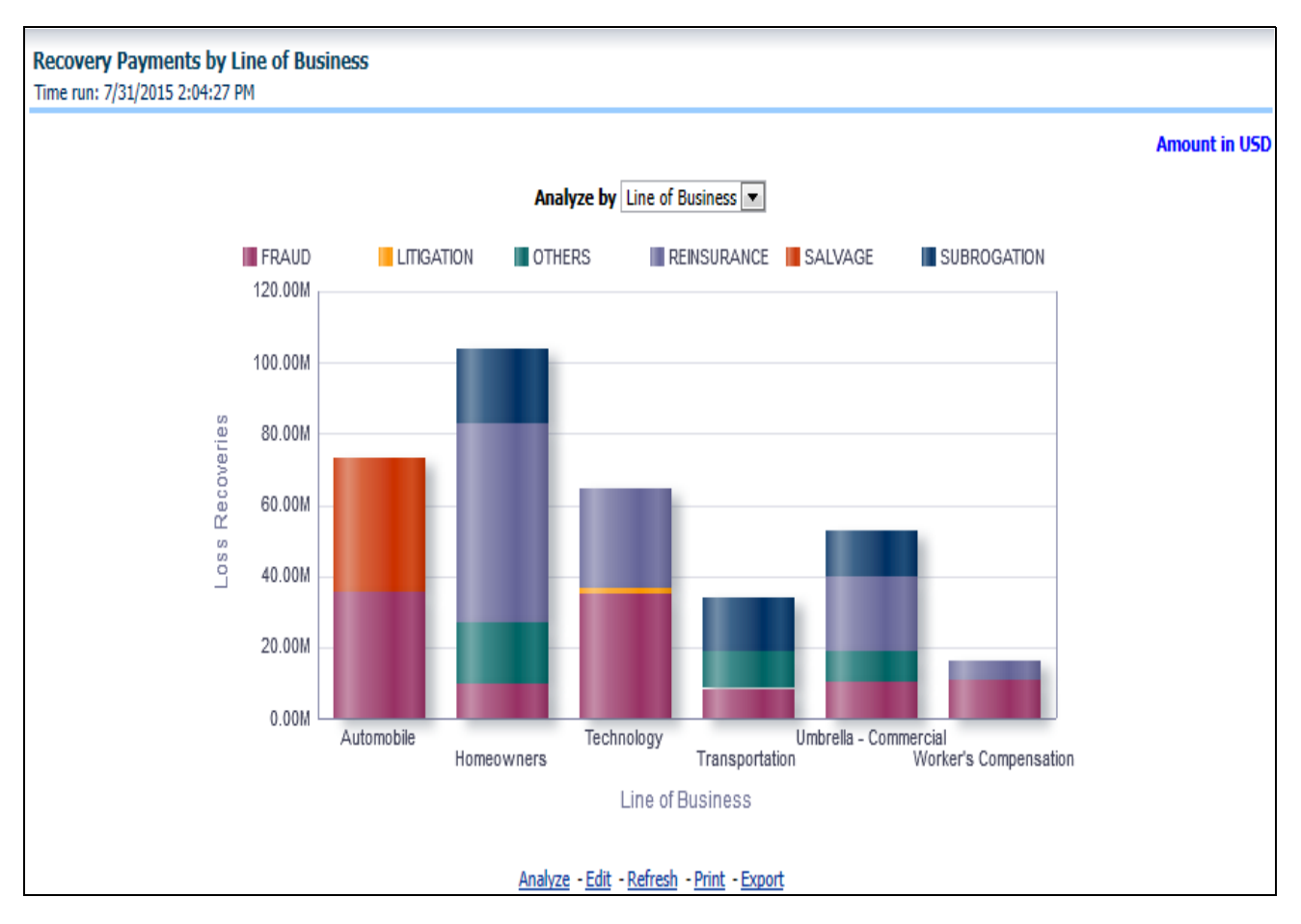

## **Average Days until Closed**

This report is a line graph that illustrates the average number of days between the day a claim is opened in the system and the date that the status of the same claim is changed to "Closed". This average is shown over a time series for each Line of Business.

#### **Managing Reports Chapter 8—Managing Claim Performance Dashboard**

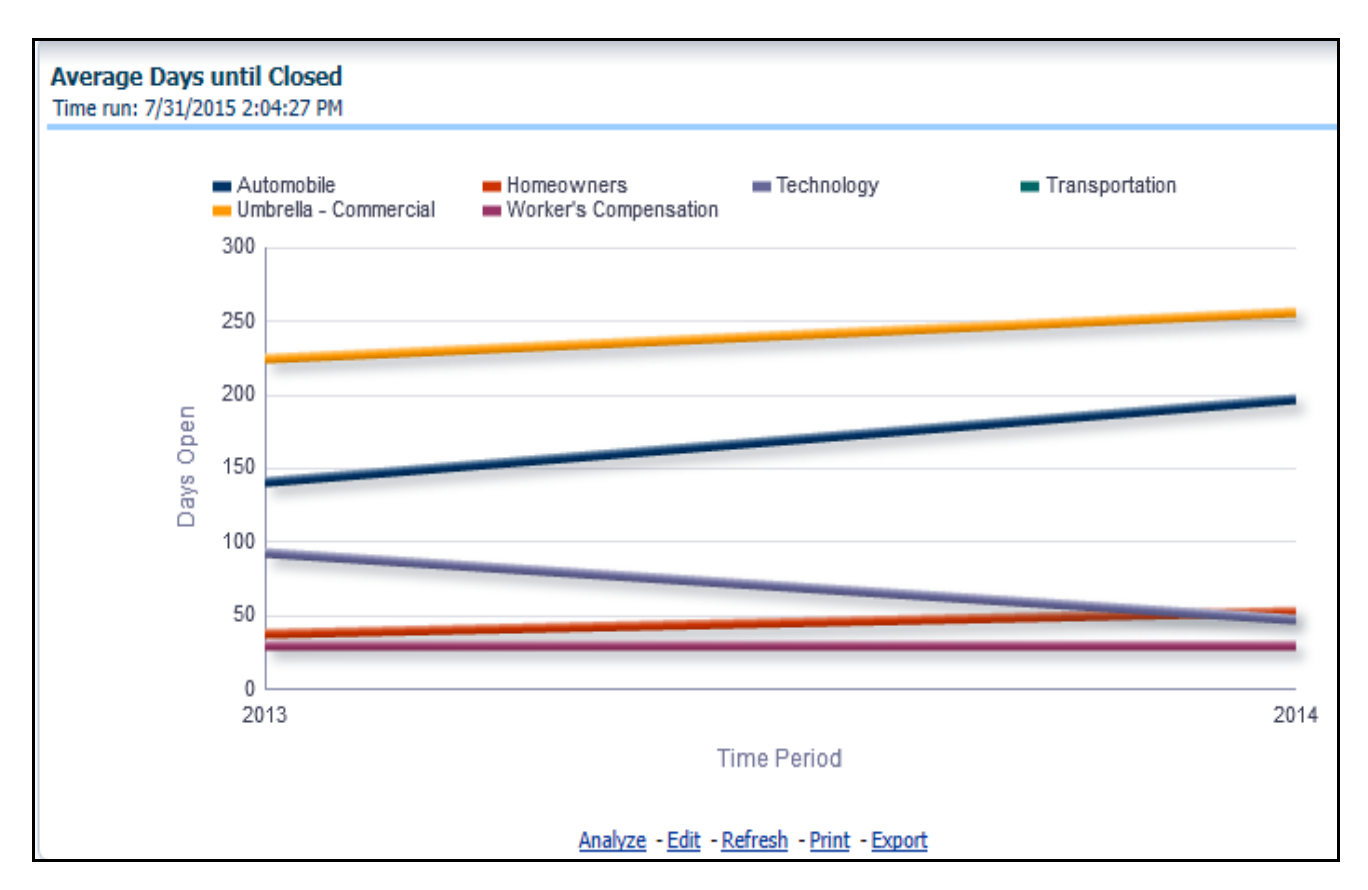

#### **Claims Closed without Payment**

This report is a line graph that illustrates the count of claims that were closed during the reporting period without any loss payments generated for the claim.

**Note:** Expenses may have been paid for these claims. Each Line of Business is represented by its own line.

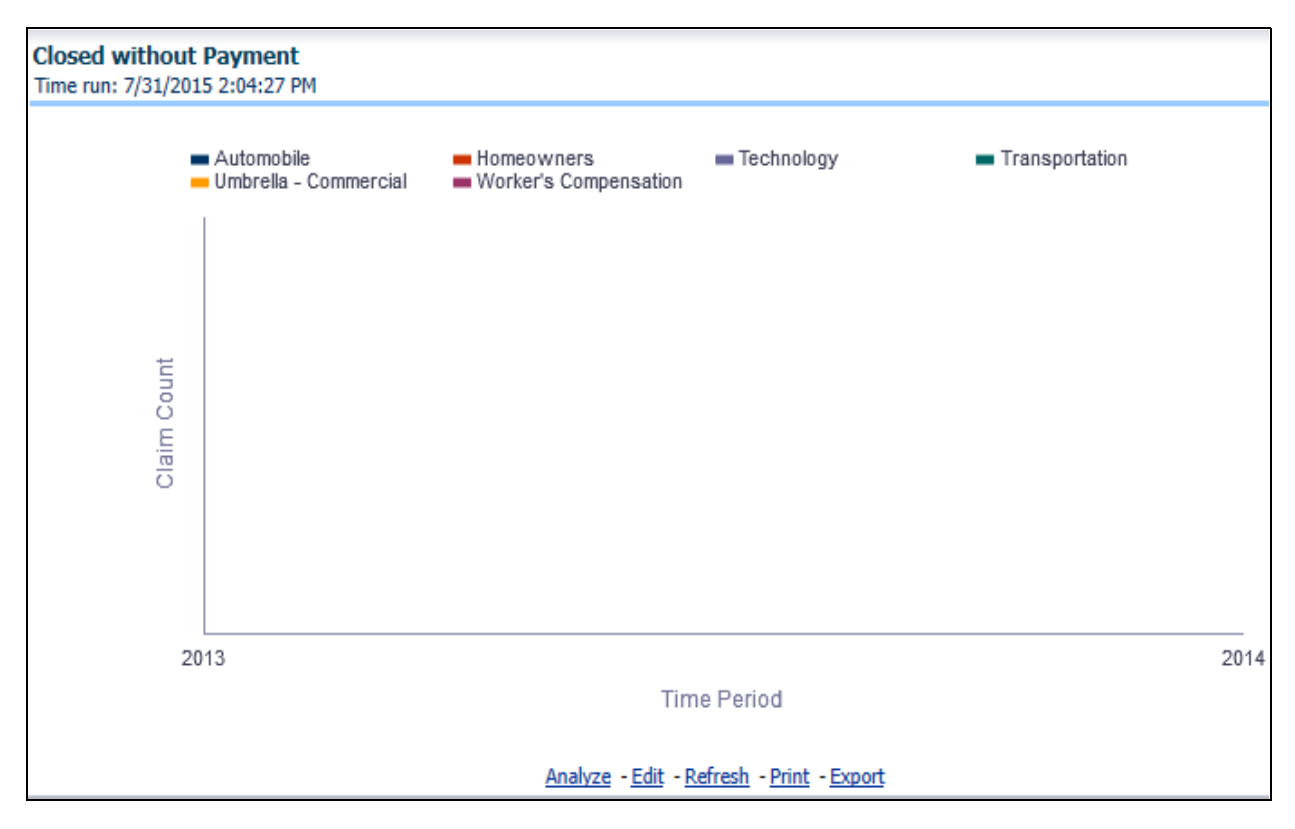

#### **Claims Closed Due to Fraud**

This report is a line graph that illustrates the count of claims that, after an investigation, were deemed to be fraudulent. In this report, the count is exhibited over a time series with each Line of Business represented by its own line.

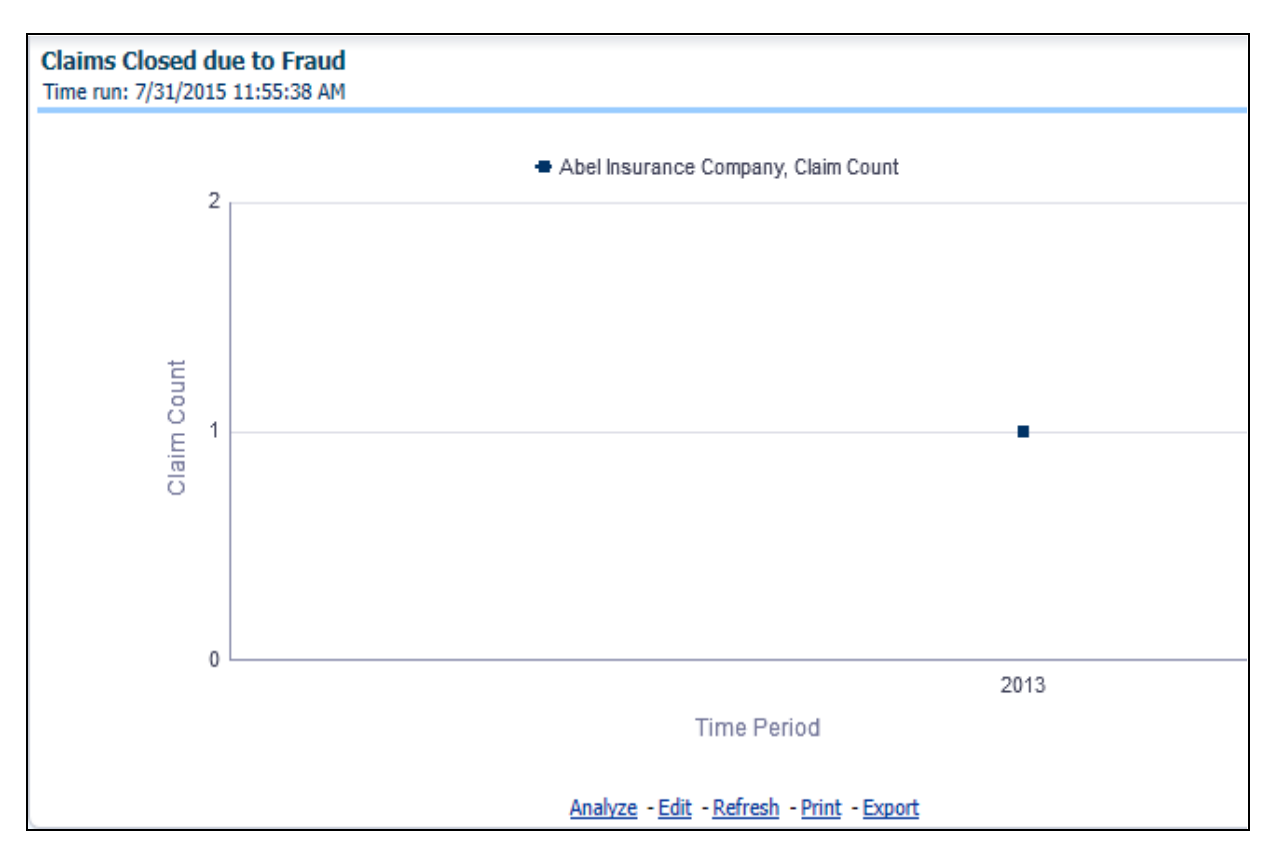

#### **Reopened Claims**

This report is a line graph that illustrates the count of claims that were changed back to an "Opened" status after it was previously closed. This report shows affected claims during the reporting periods over a time series with each Line of Business represented with its own line.

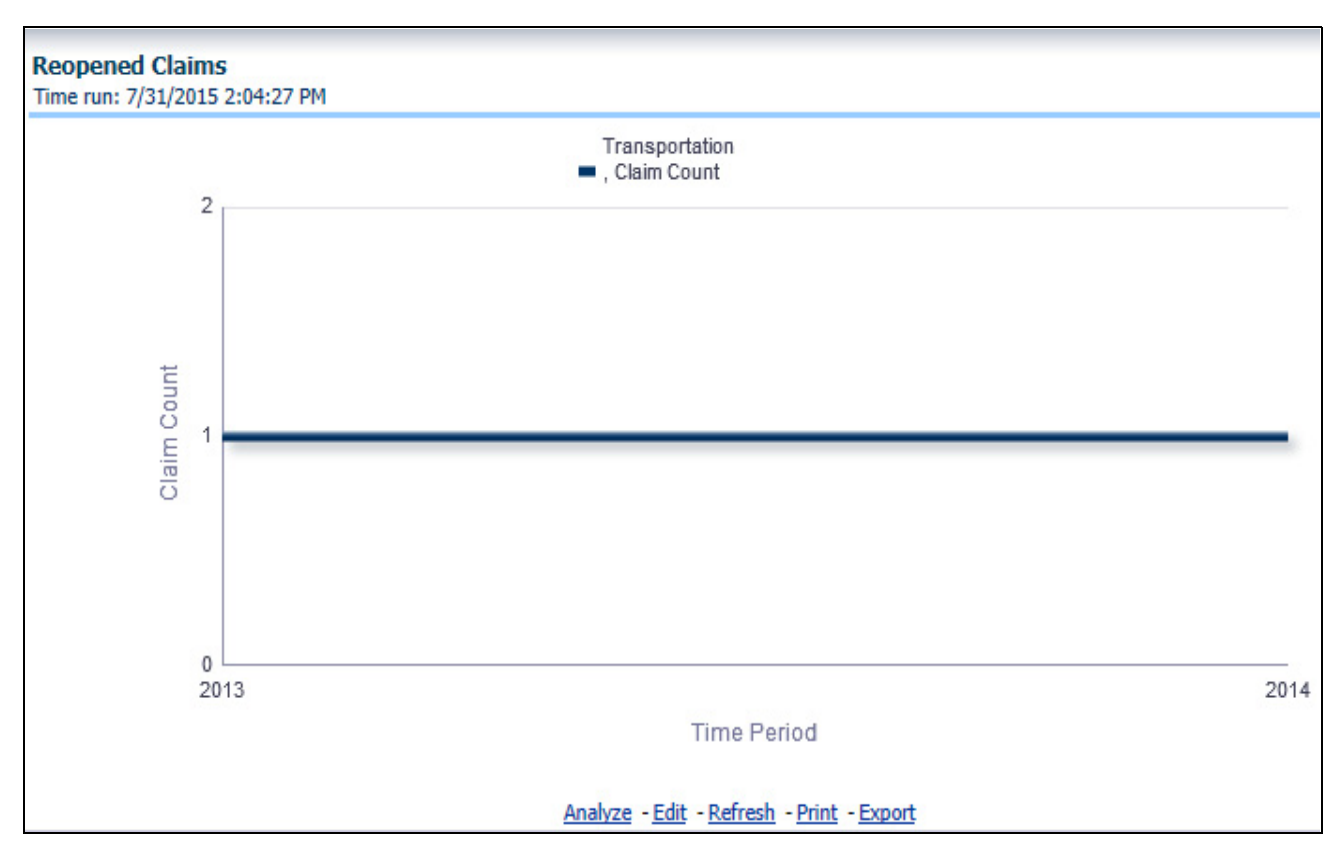

## **Litigation Claims**

This report is a line graph that represents the count of claims where a judicial litigation case was initiated for the claim during the reporting period. This report illustrates the count of the affected claims for over a time series with each Line of Business being represented by its own line.

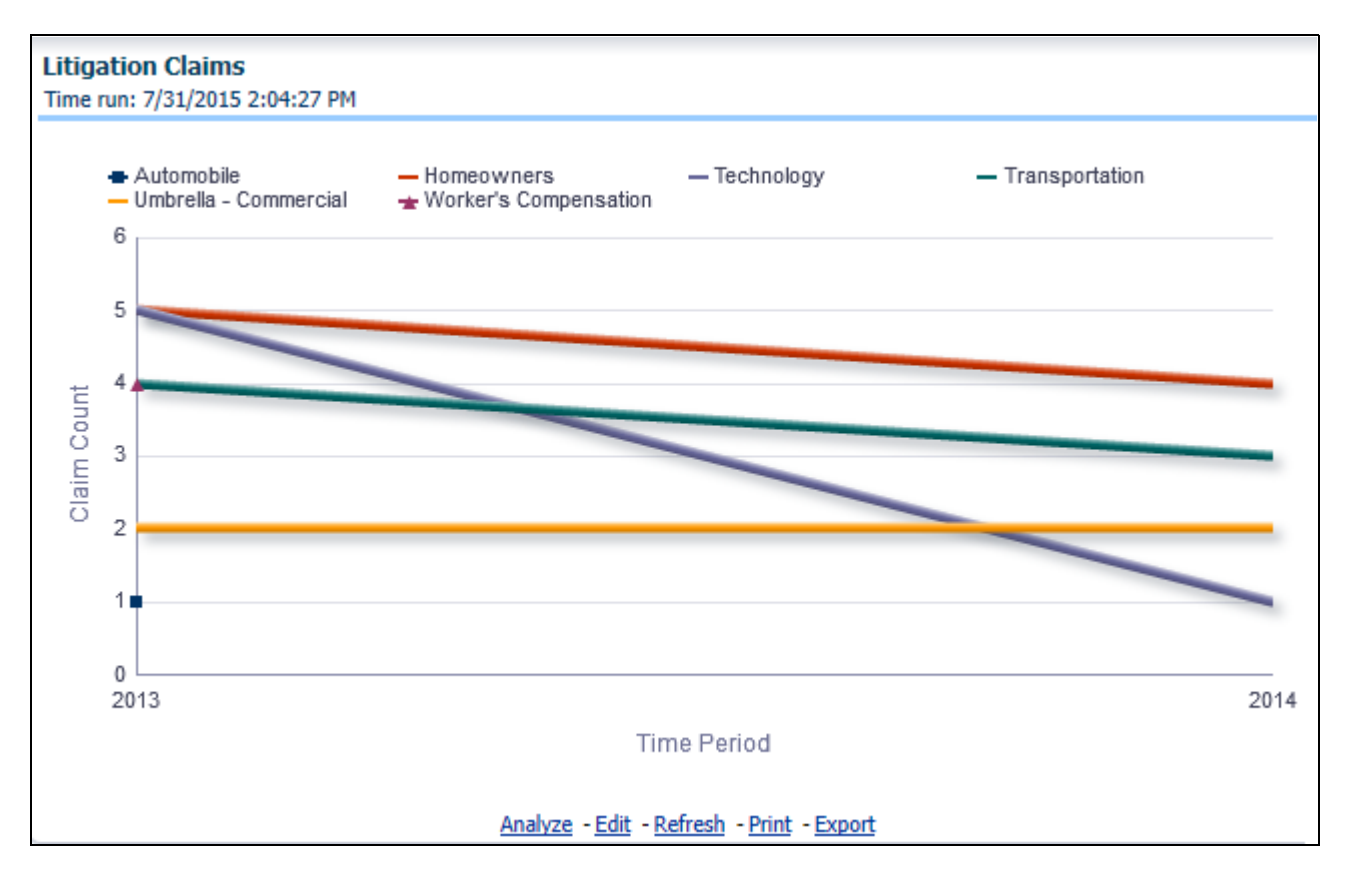

# **Product**

The Product tab includes reports that focus on the Key Performance Indicators for each Product. The filters for this tab allow the report results to be focused on selected combinations for comparison and targeted analysis. The filters include:

- Time
- Company
- Product
- Geography

The various reports available under this tab are detailed in the following sections.

#### **Claim Ranking by Product**

This is a tabular report that lists the Product in the order of greatest value to least value based on the Grade Basis selected. The information provided includes Key Performance Indicators for Claim Performance.

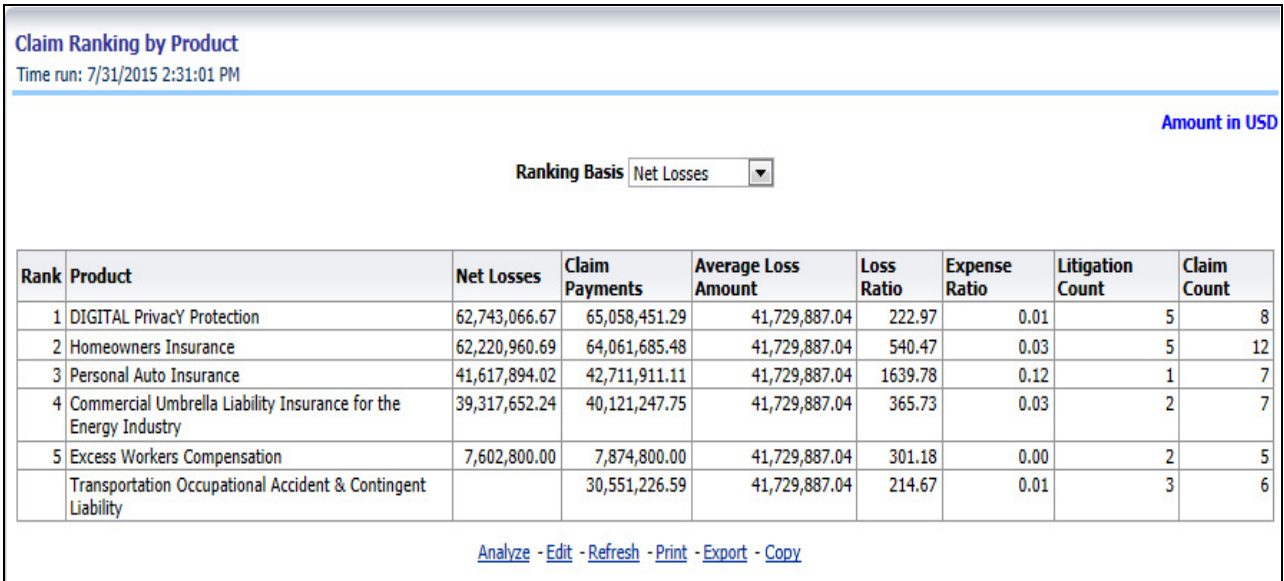

## **Catastrophe Claim by Product**

This is a tabular report that provides a summary of effects of a Catastrophe on the Claims Performance for the Product. The total Claim Payments, Net Losses, and Claim Count are presented for each Product for each Catastrophic Event.

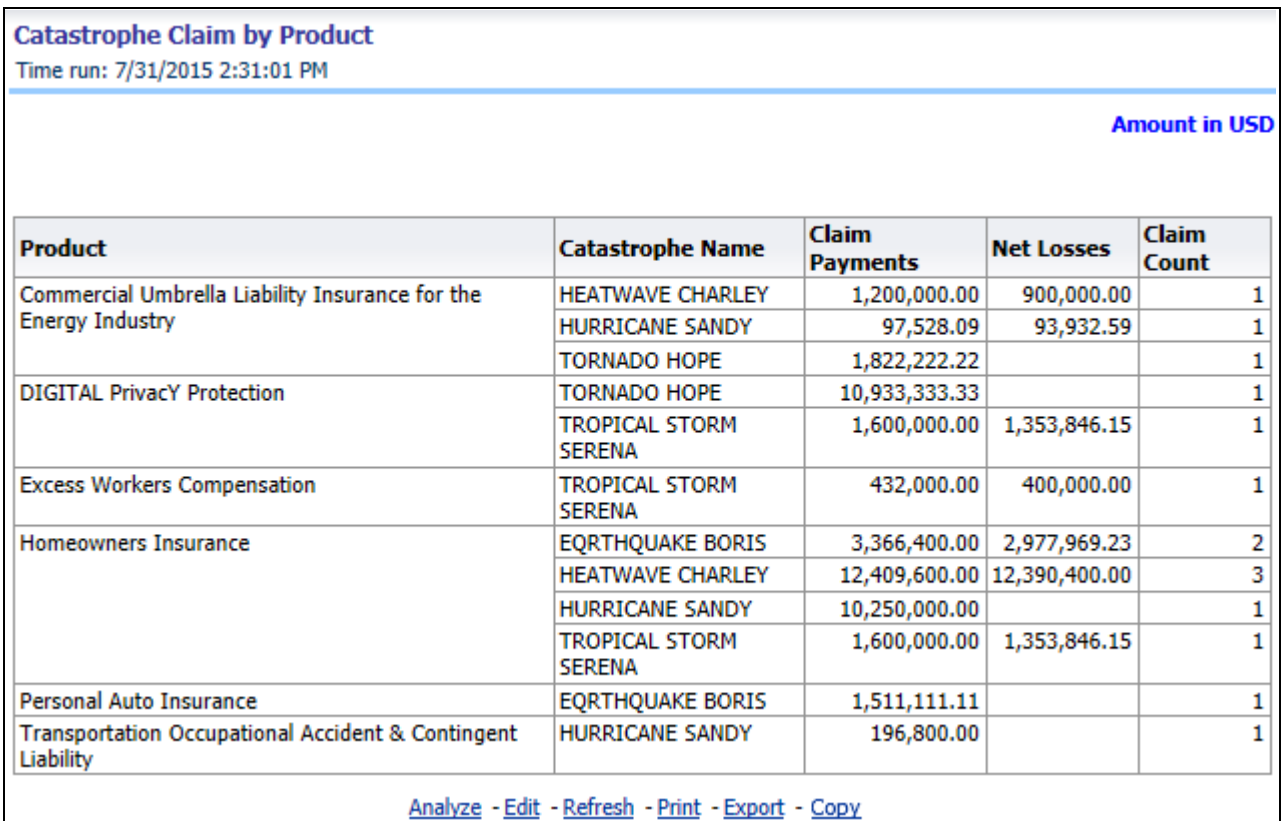

#### **Product Loss Ratio**

This is a line graph that illustrates the Loss Ratio, the ratio of incurred losses to earned premiums, over a time series. In this report, each Product is represented by its own line.

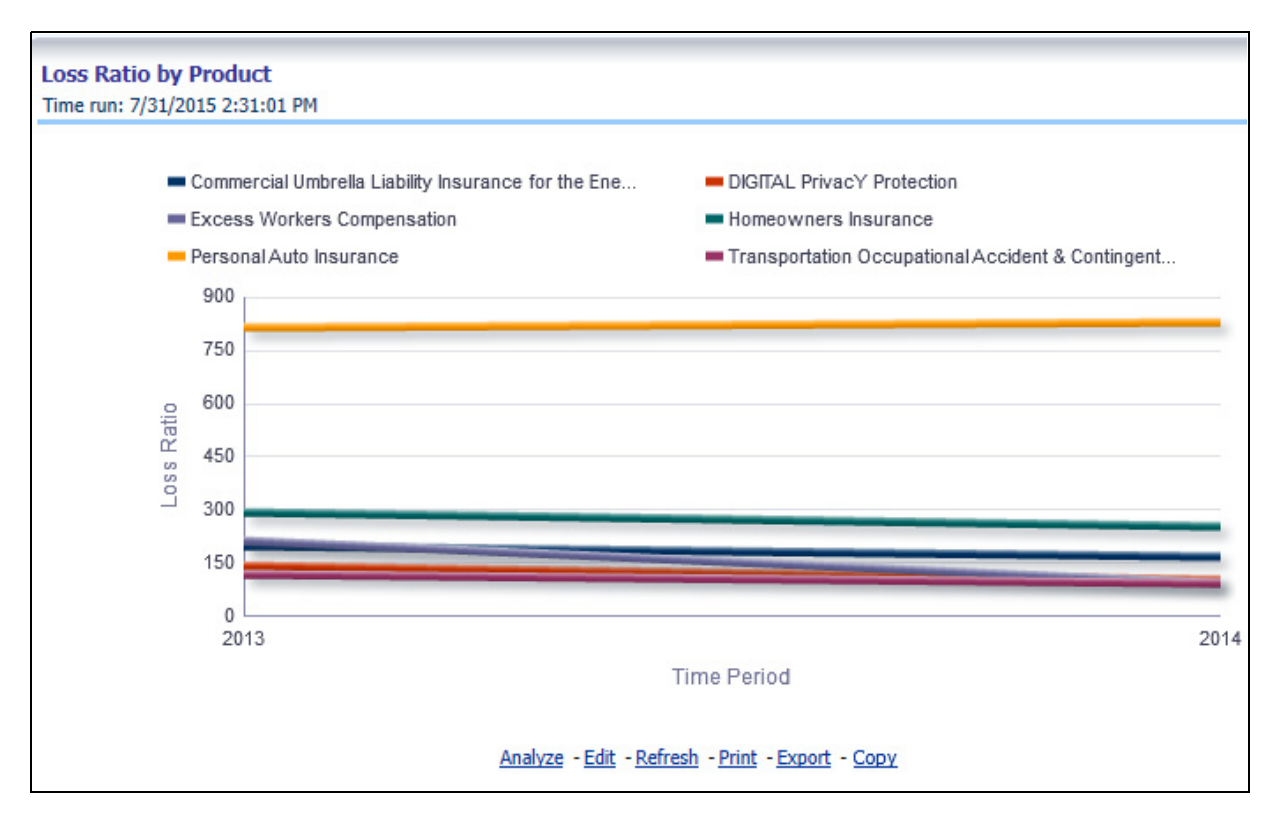

#### **Product Incurred Losses**

This report represents the Incurred Losses, total amount of paid claims, and loss reserves associated with a reporting period, over a time series. This report is generated for the corporation as a whole and illustrates each product with its own line.

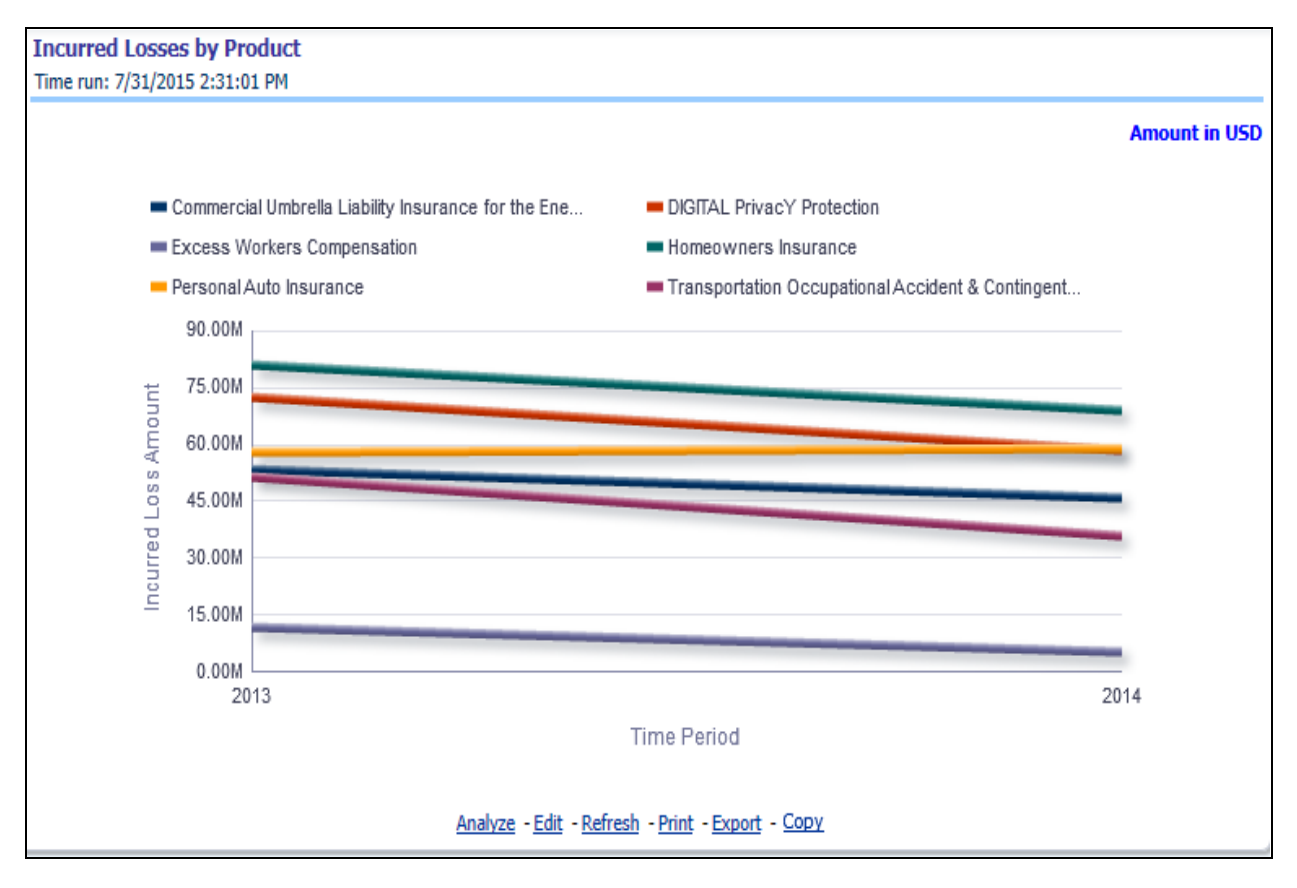

## **Claim Payments by Loss Type**

This report is a line graph that summarizes the monetary amount of payments that have been made for losses reported for each product. The loss types may be further filtered to see specific loss type detail. Each Product is represented by its own line.

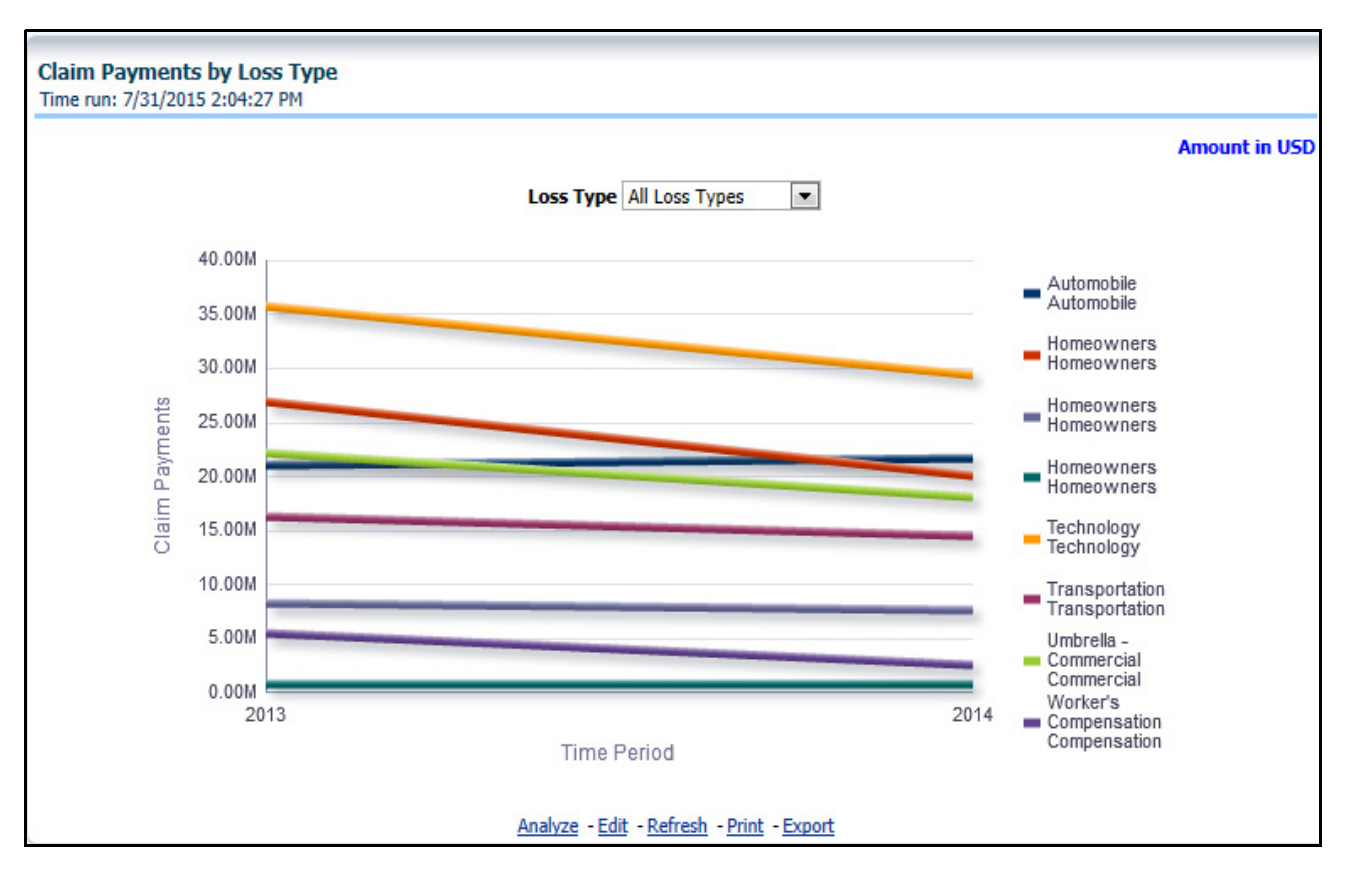

#### **Payments by Reinsurance Company**

This report is a bar/line graph that illustrates the relationship between the amount of payments made by the insurer and those that were received by the reinsurers.

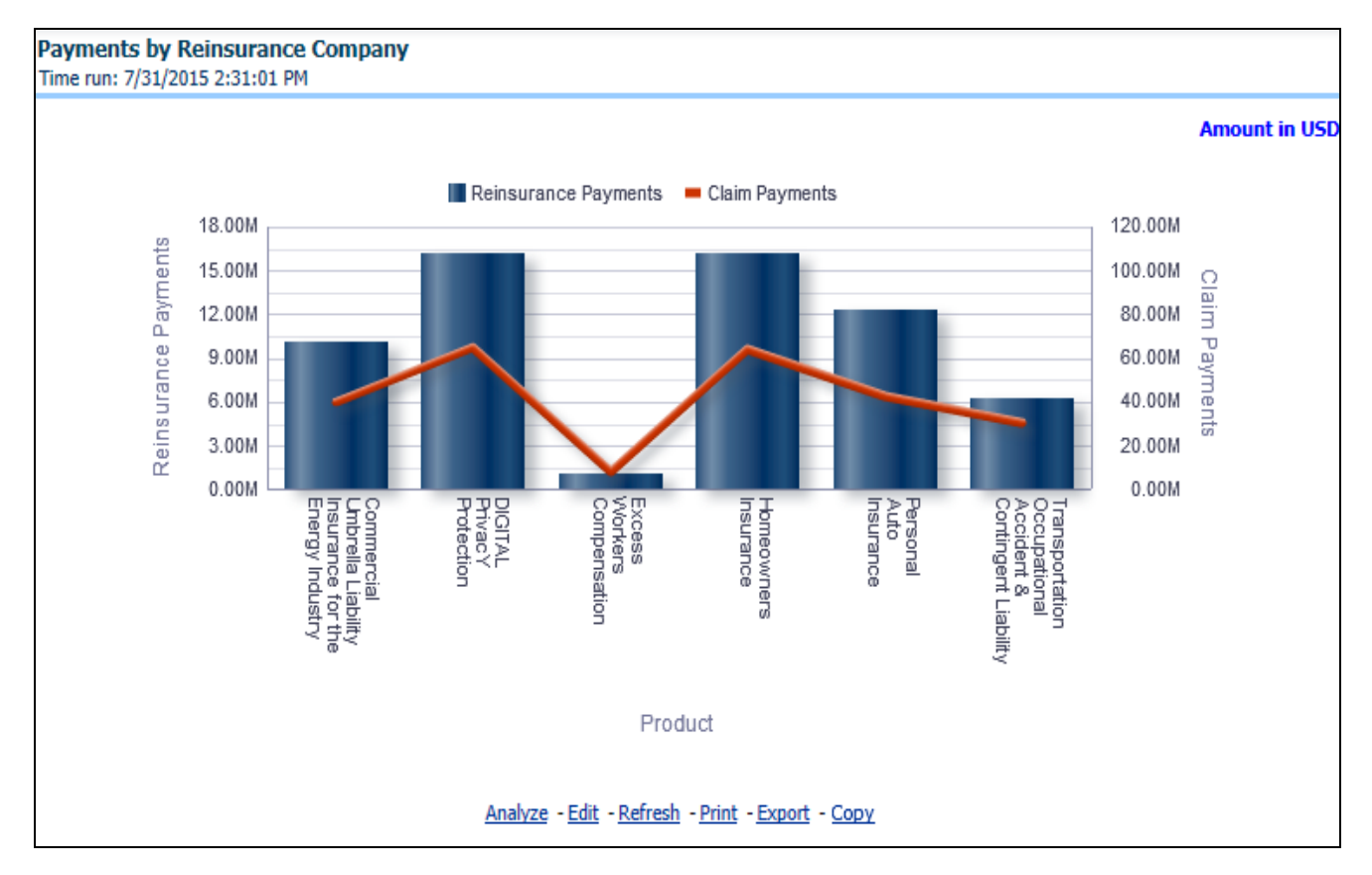

## **Expenses by Loss Type**

This report is a line graph that illustrates the monetary payment totals generated for Expenses on claims based on the cause of the loss. Each Expense amount is categorized by the Product and type of Expense Allocation. Additional Details can be reviewed by selecting a specific Loss Type from the Loss Type selection field.

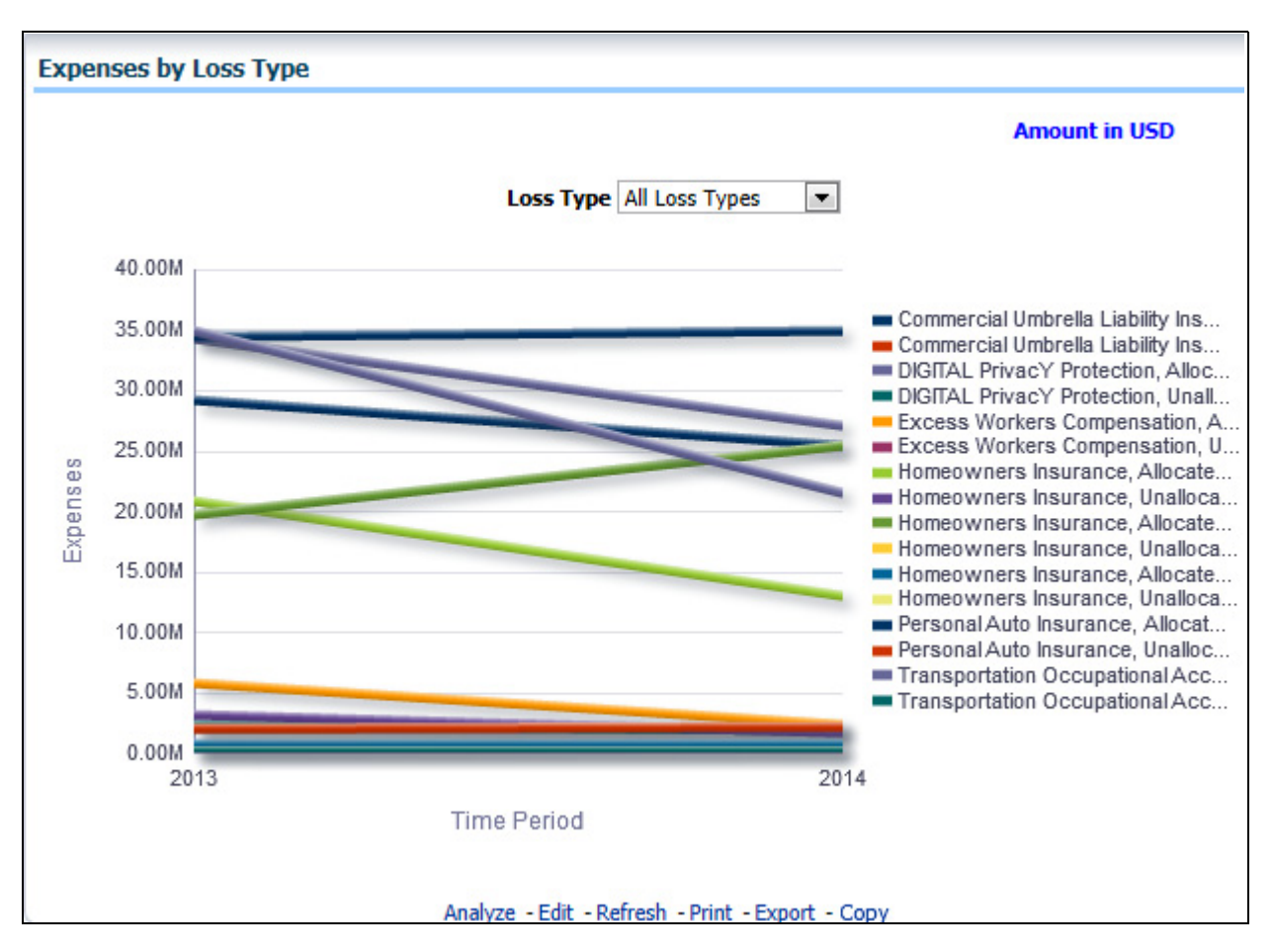

## **Expenses by Expense Type**

This report is a line graph that illustrates the monetary payment totals generated for Expenses on claims based on the categorization of the expense. Each Expense amount is categorized by the Product and type of Expense. Additional Details can be reviewed by selecting a specific Expense Type from the Expense Type selection field.

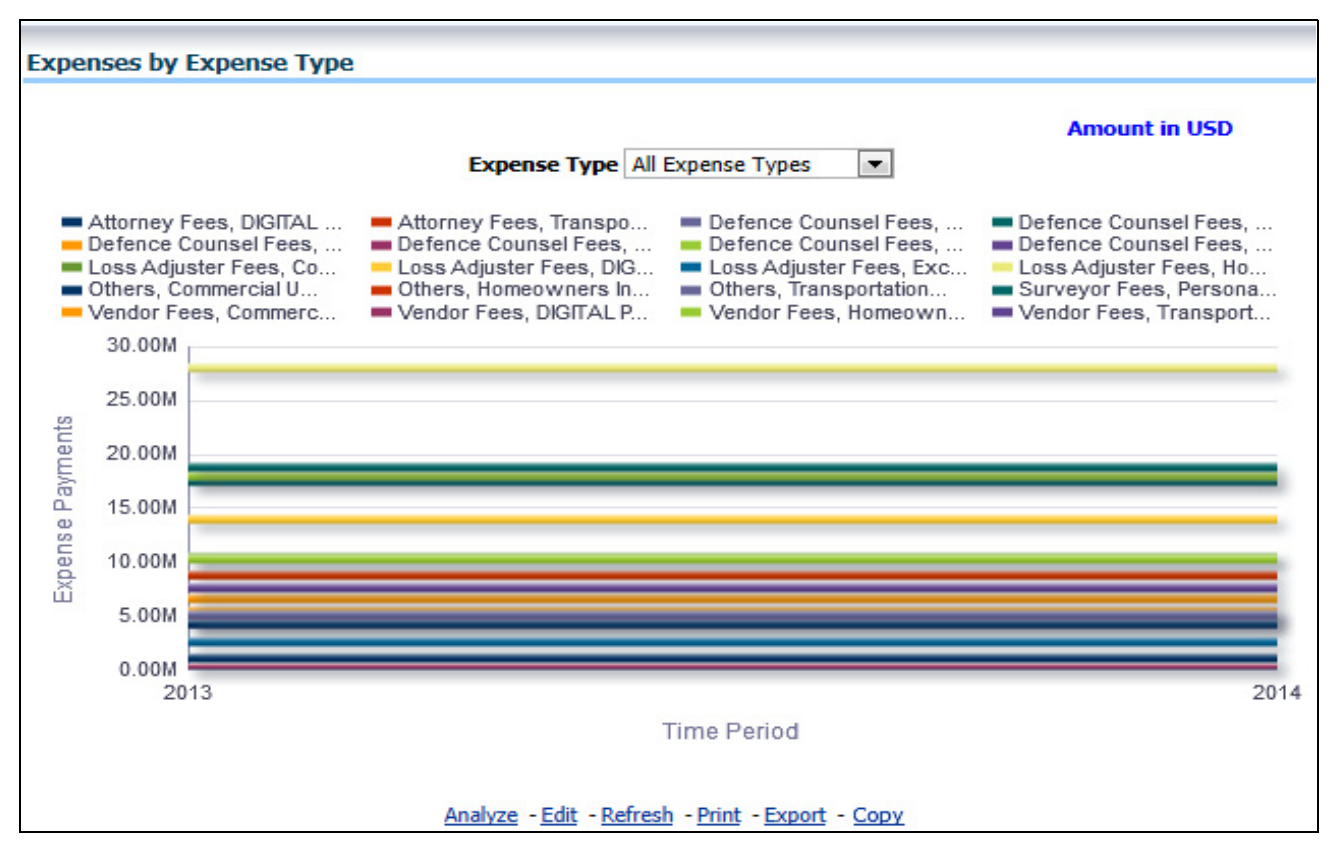

## **Recovery Overview by Product**

This report is a tabular representation illustrating the performance of Recovery Referral for each Product and the performance of those efforts.

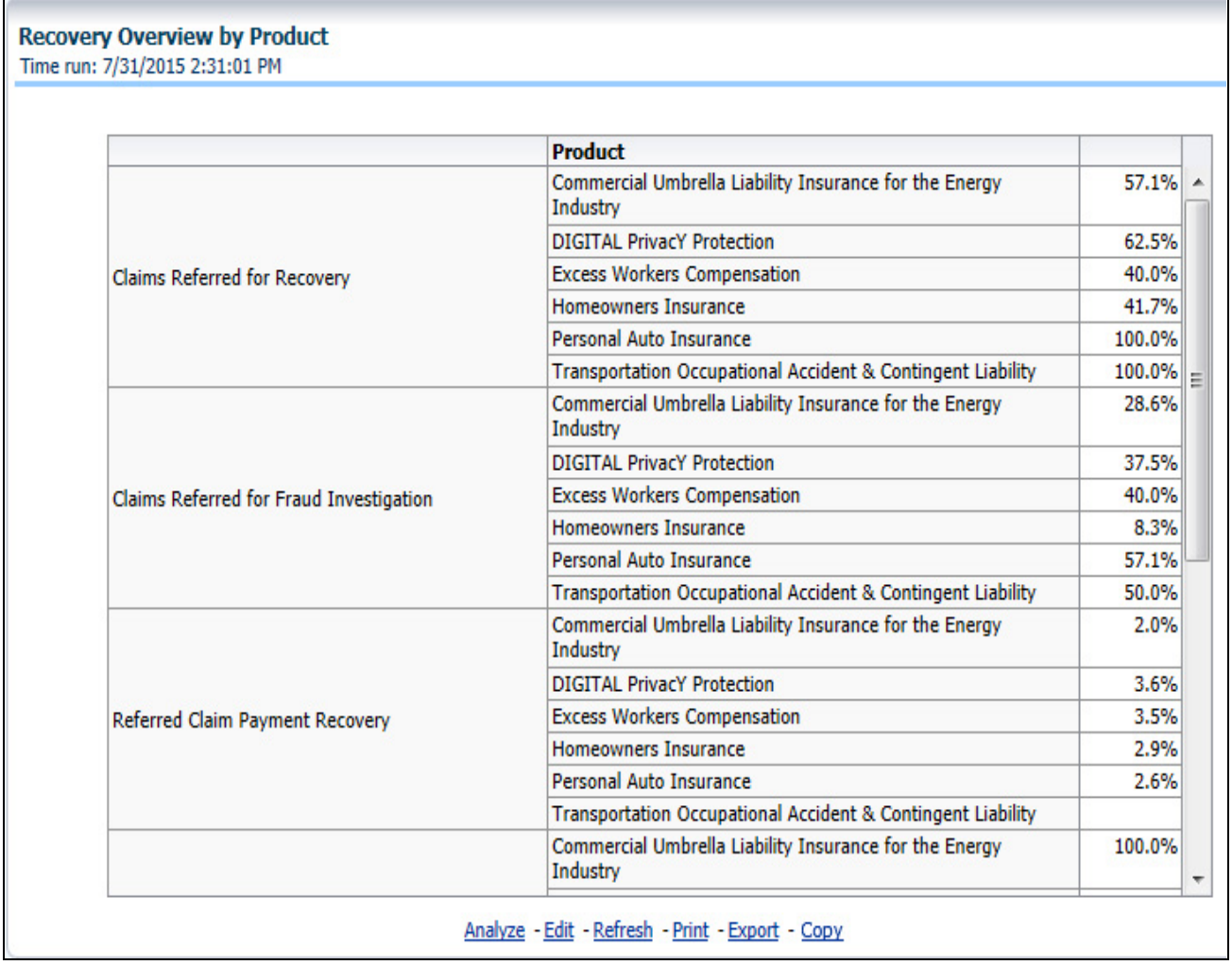

## **Recovery Payments by Product**

This report is a line graph that illustrates the total monetary amount of Recovery Payments, payments received by an insurer that reimburse it for losses it paid, received during a reporting period, and shown over a time period for each Product. Each Product is represented by its own line.

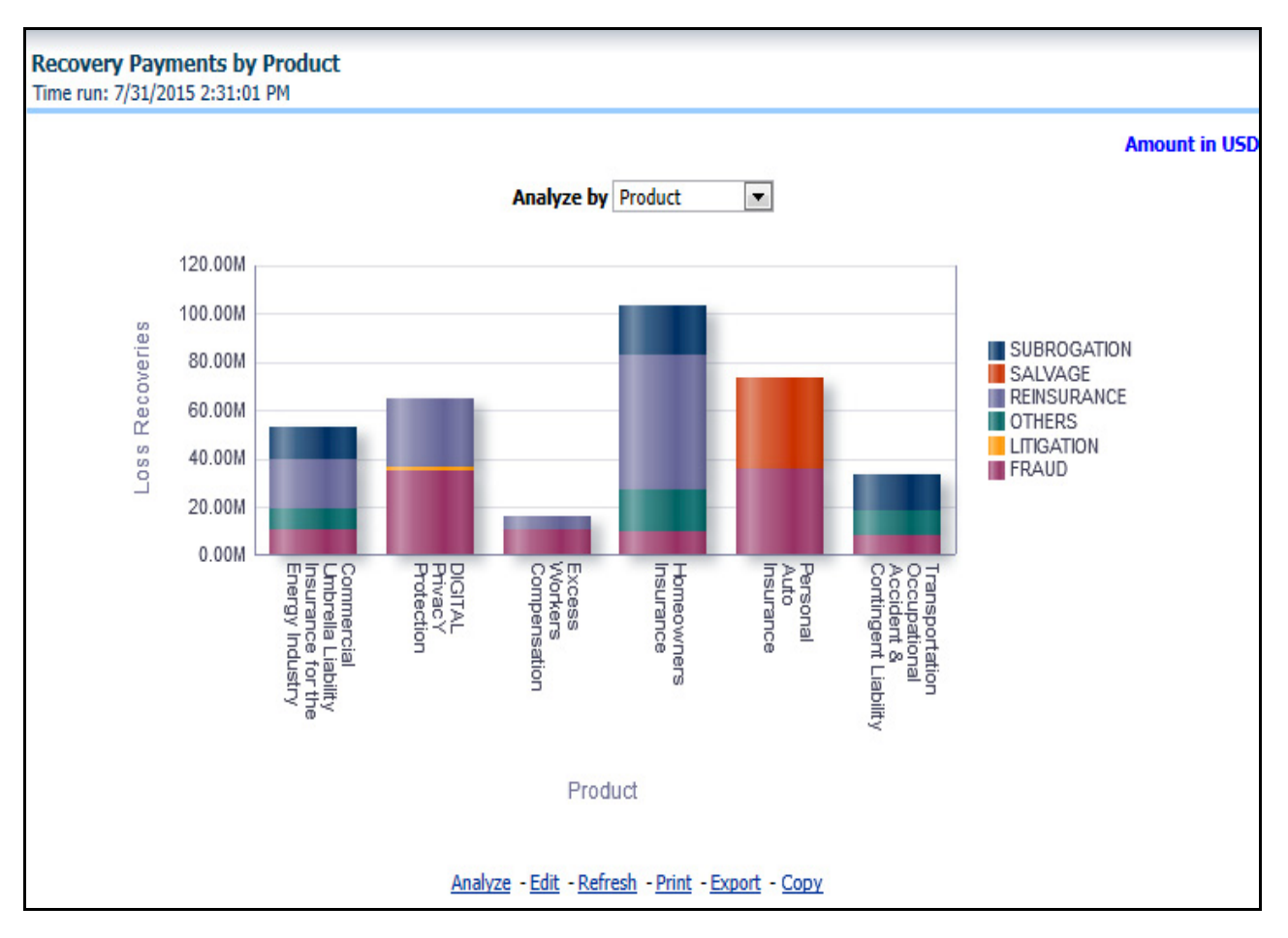

## **Average Days until Closed**

This report is a line graph that illustrates the average number of days between the day a claim is opened in the system and the date that the status of the same claim is changed to "Closed". This average is shown over a time series for each Product.

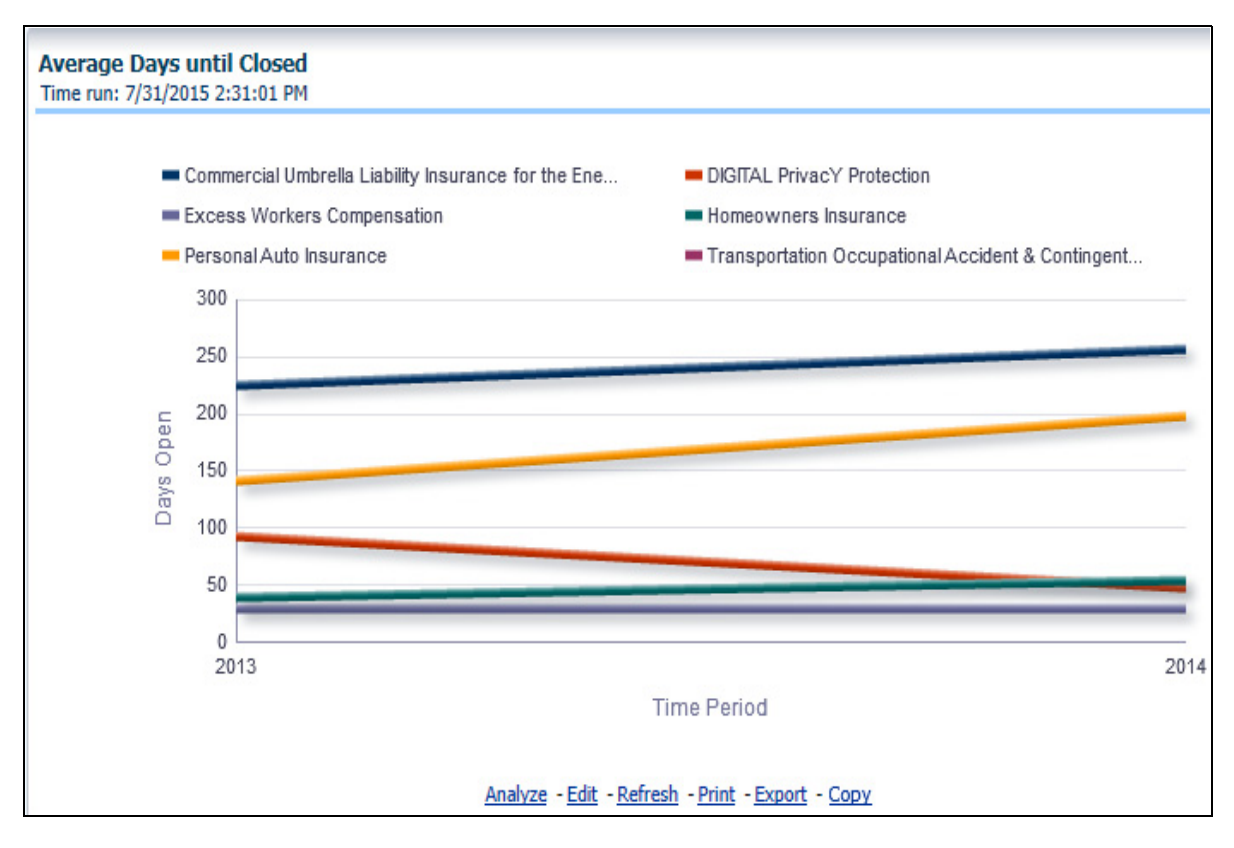

#### **Claims Closed Without Payment**

This report is a line graph that illustrates the count of claims that were closed during the reporting period without any loss payments generated for the claim.

**Note:** Expenses may have been paid for these claims. Each Product is represented by its own line.

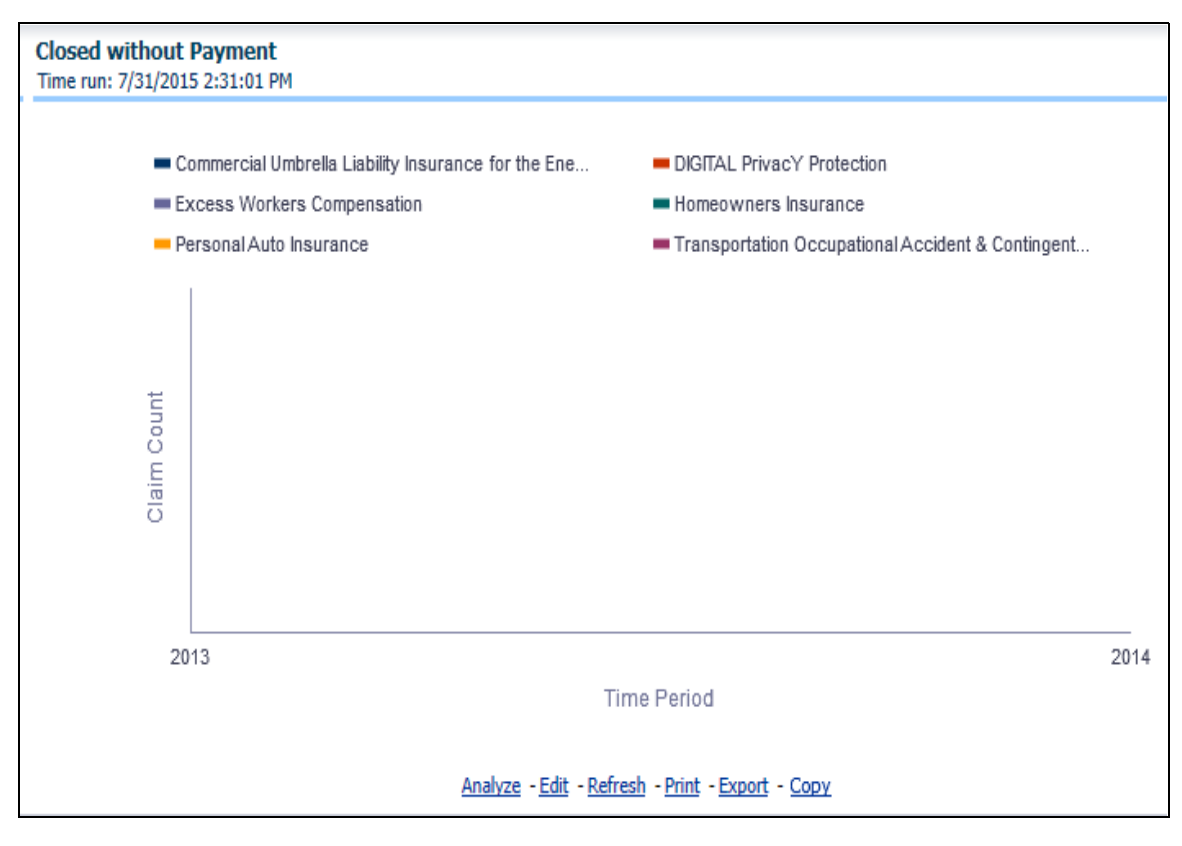

## **Claims Closed Due to Fraud**

This report is a line graph that illustrates the count of claims that, after an investigation, were deemed to be fraudulent. In this report, the count is exhibited over a time series with each Product represented by its own line.

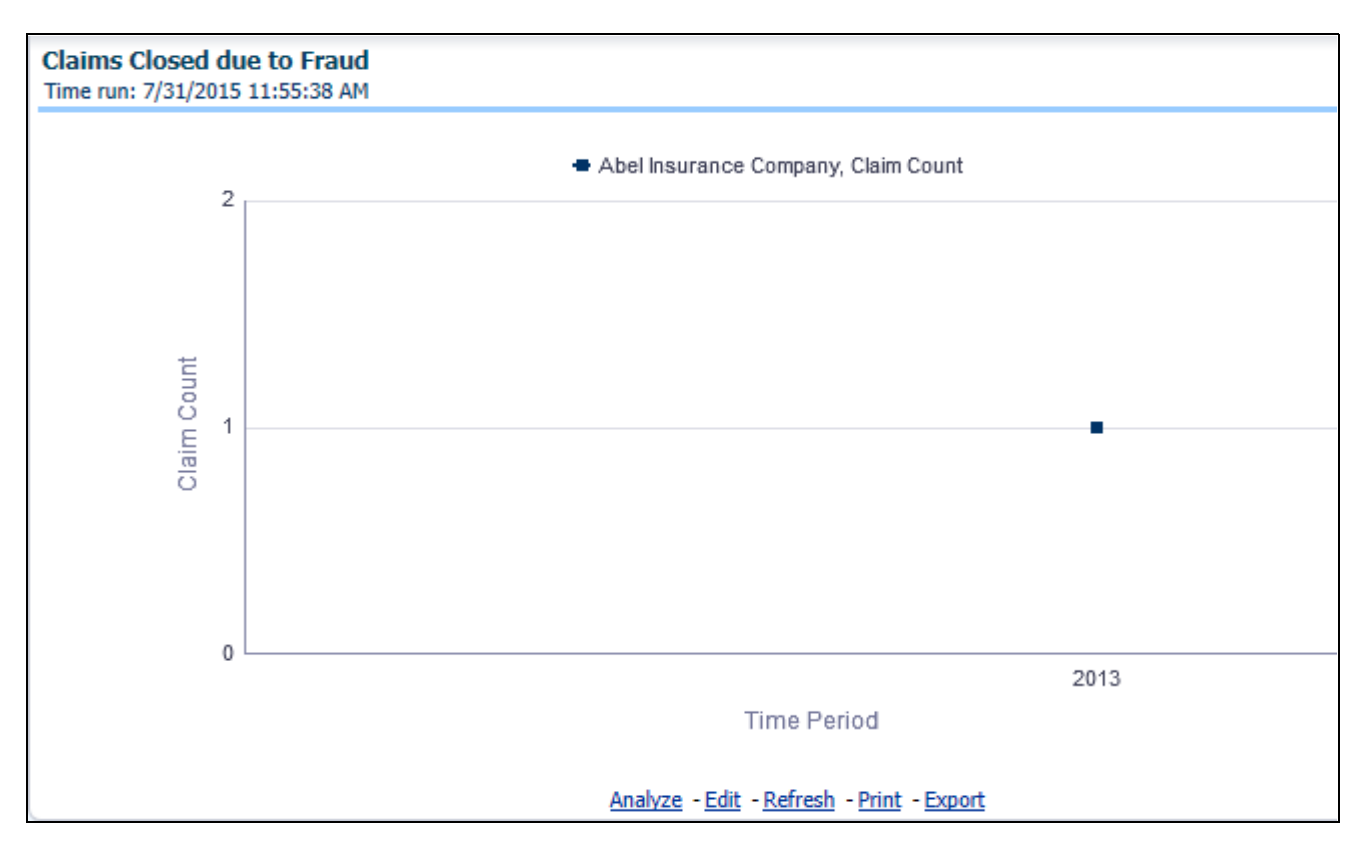

#### **Reopened Claims**

This report is a line graph that illustrates the count of claims that were changed back to an "Opened" status after it was previously closed. This report shows affected claims during the reporting periods over a time series with each Product represented with its own line.

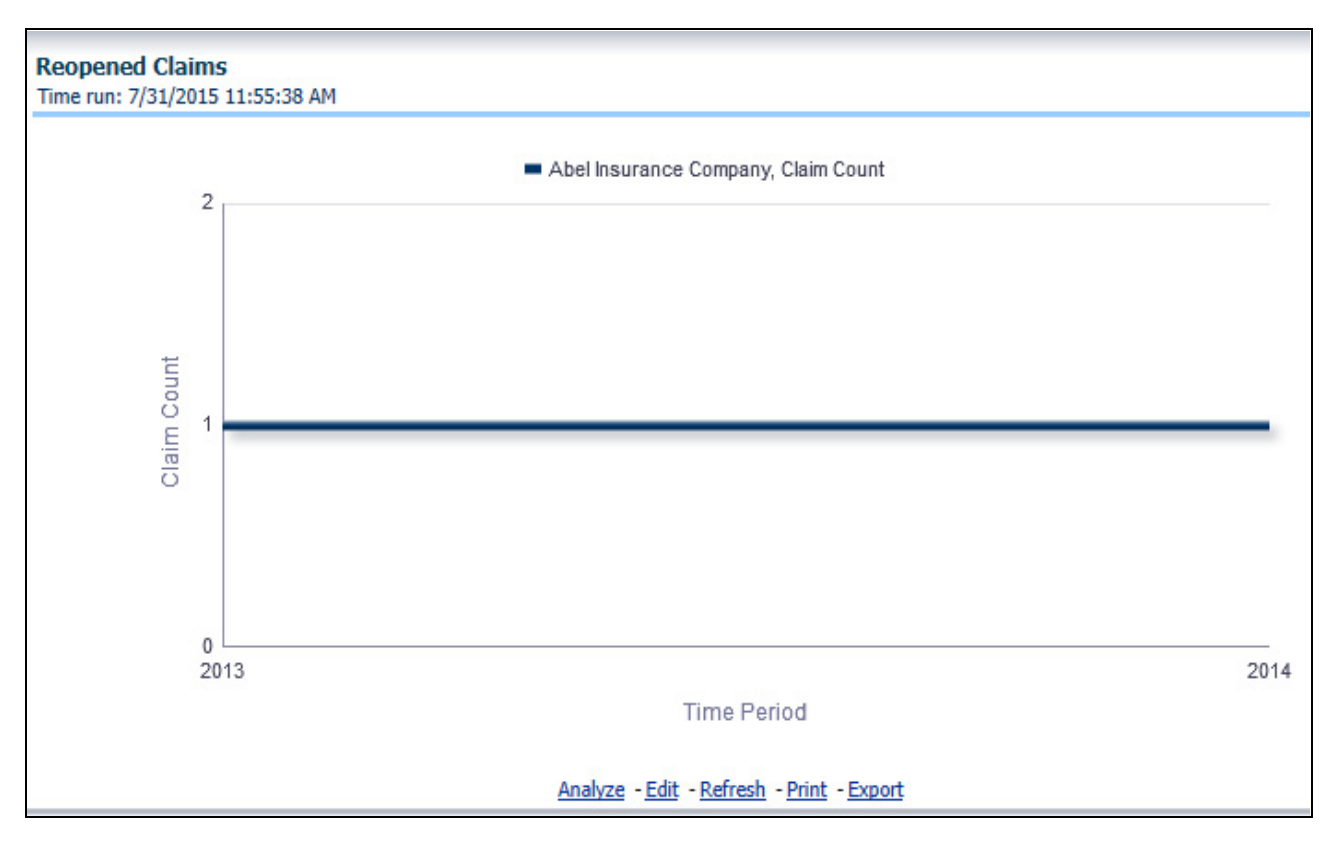

## **Litigation Claims**

This report is a line graph that represents the count of claims where a judicial litigation case was initiated for the claim during the reporting period. This report illustrates the count of the affected claims for over a time series with each Product being represented by its own line.

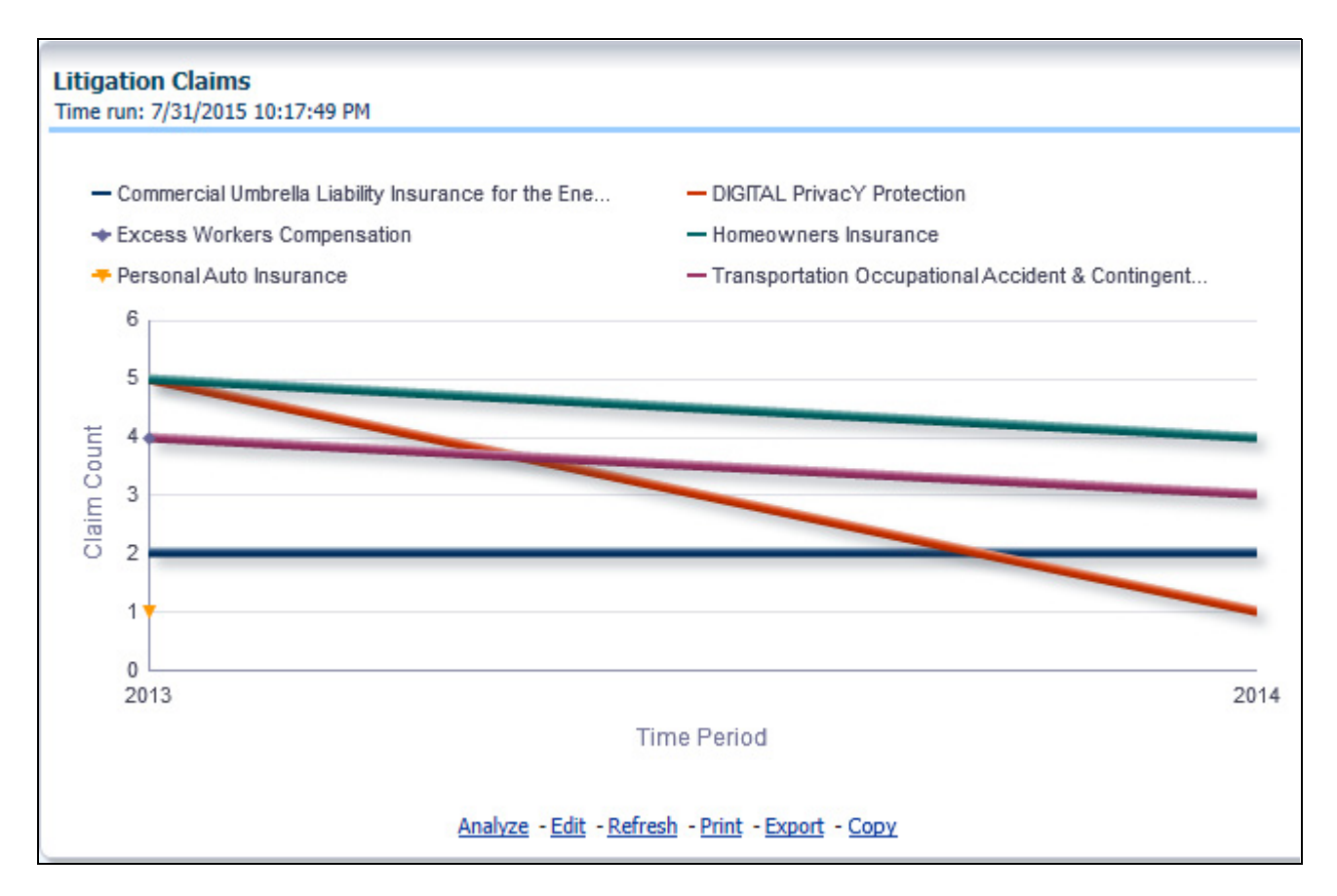

# **Catastrophe**

The Catastrophe tab includes reports that focus on the Key Performance Indicators for declared Catastrophe. The filters for this tab allow the report results to be focused on selected combinations for comparison and targeted analysis. The filters include:

- Time
- Company
- **•** Catastrophe
- Geography

The various reports available under this tab are detailed in the following sections.

#### **Catastrophe Claim Ranking**

An assessment and ranking of catastrophe losses can be measured by various performance measures like net losses, claim payments, and through number of claims across regions and catastrophes. This report contains both tabular and geographical map that lists the catastrophe in the order of greatest value to the least value based on the grade basis selected.

#### **Managing Reports Chapter 8—Managing Claim Performance Dashboard**

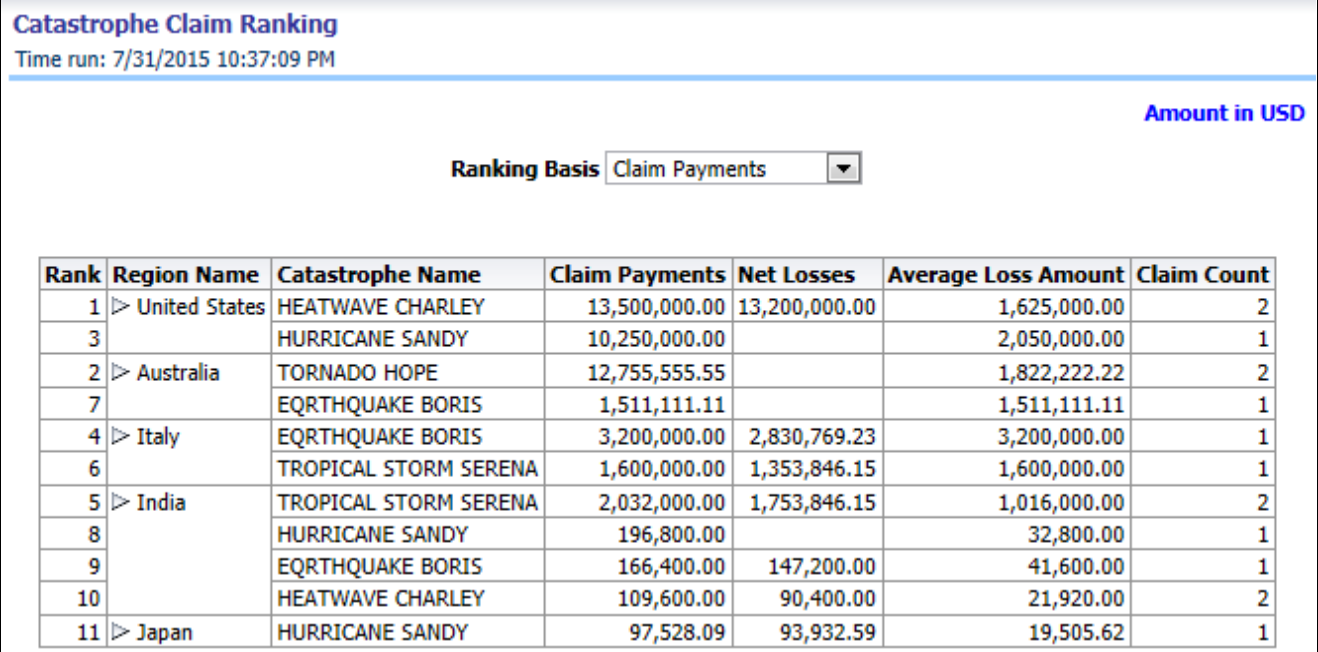

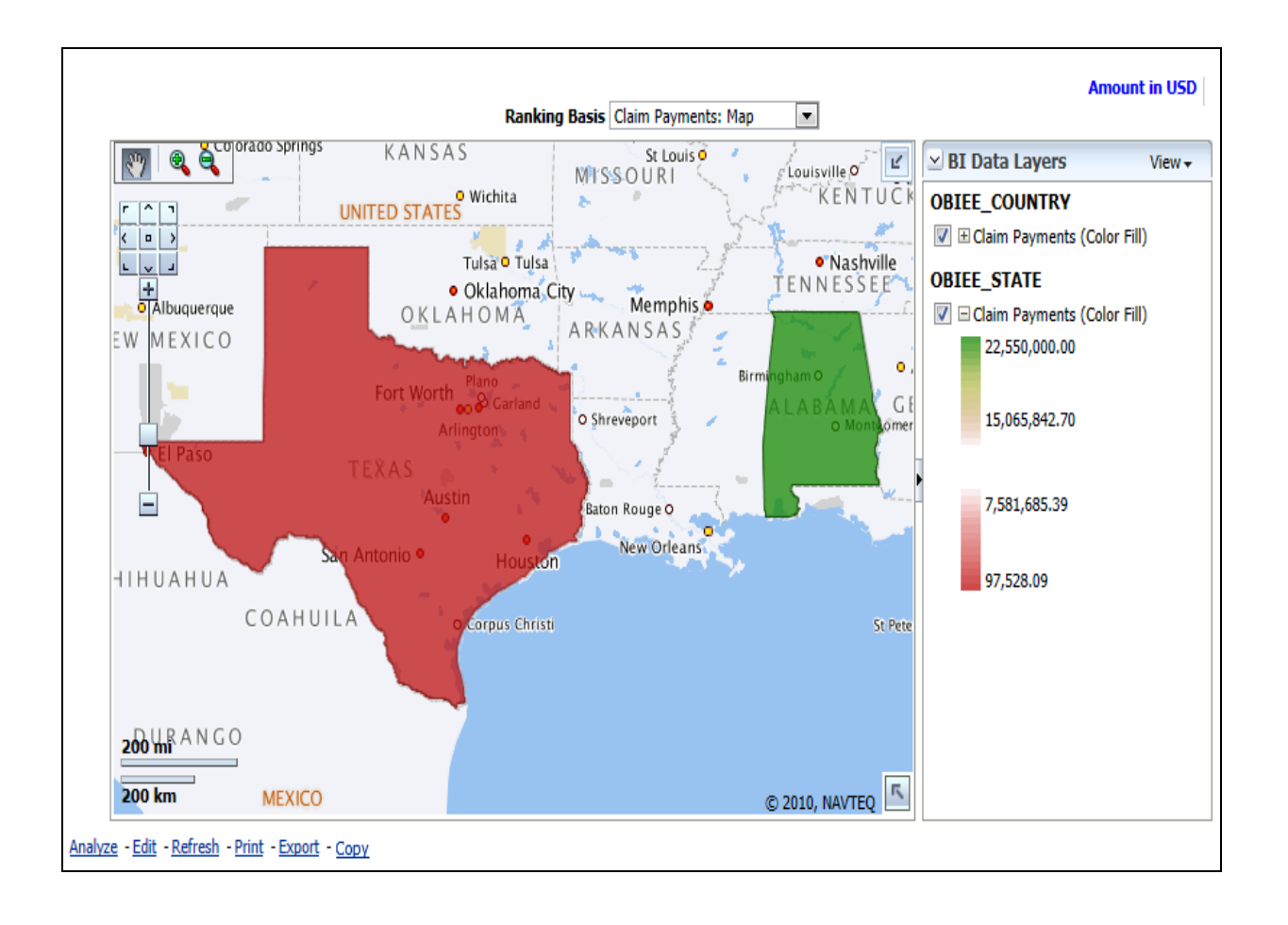

#### **Catastrophe Net Losses Map**

This report is a Geographic Heat Map that illustrates the monetary amount of Net Losses, that is, Paid Losses exclusive of Expenses, for Catastrophe Claims over geographic regions with areas of similar amounts colored similarly. The Location of Loss provides the basis for the geographical mapping.

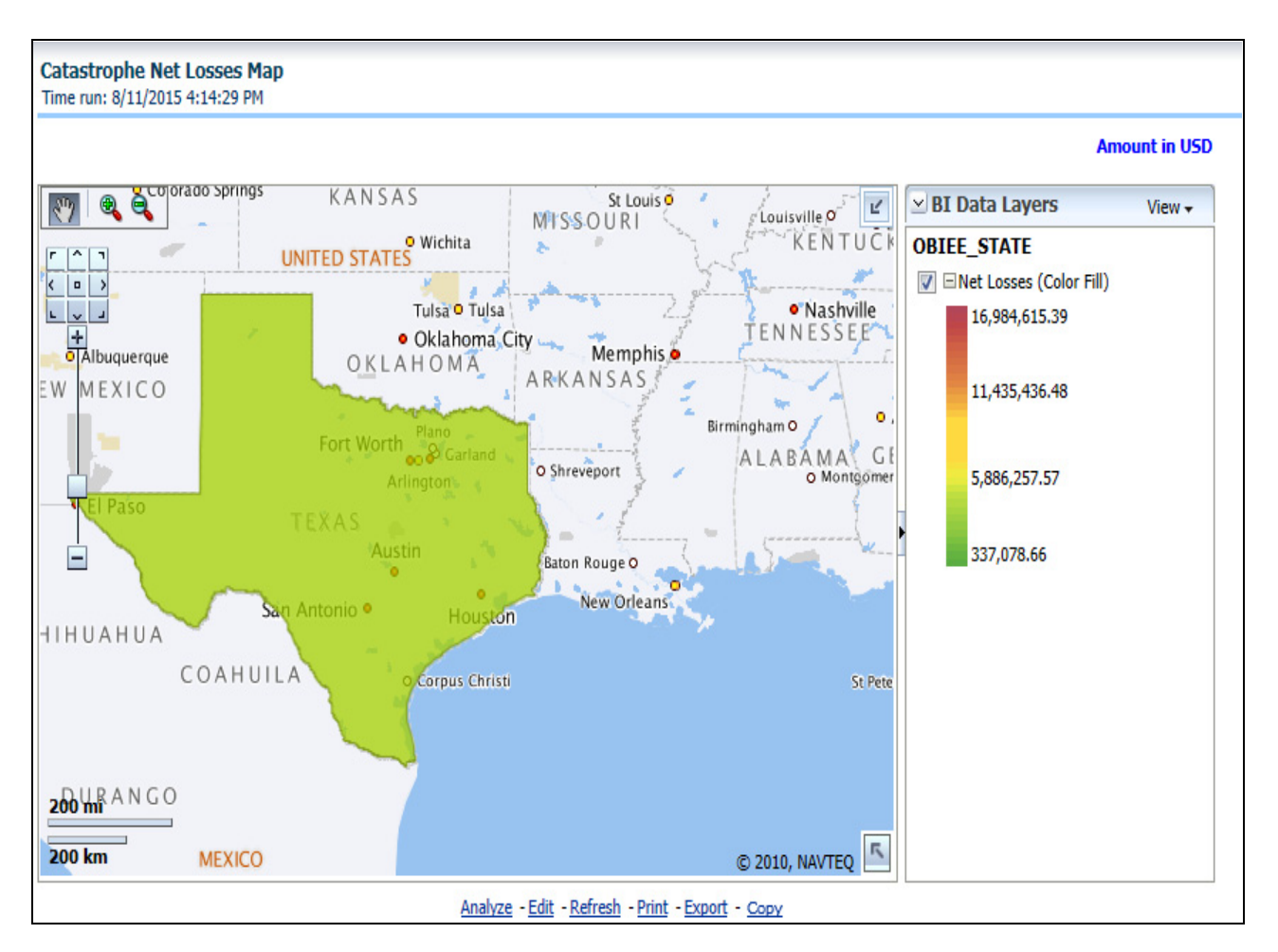

#### **Catastrophe Overview**

This is a tabular report that summarizes the key performance factors for Claims performance for each Catastrophe.

#### **Catastrophe Line of Business Impact**

This is a tabular report that provides a summary of effects of a catastrophe on the claim performance for the line of business. The total claim payments, net losses, and claim count are presented for each line of business for each catastrophic event.

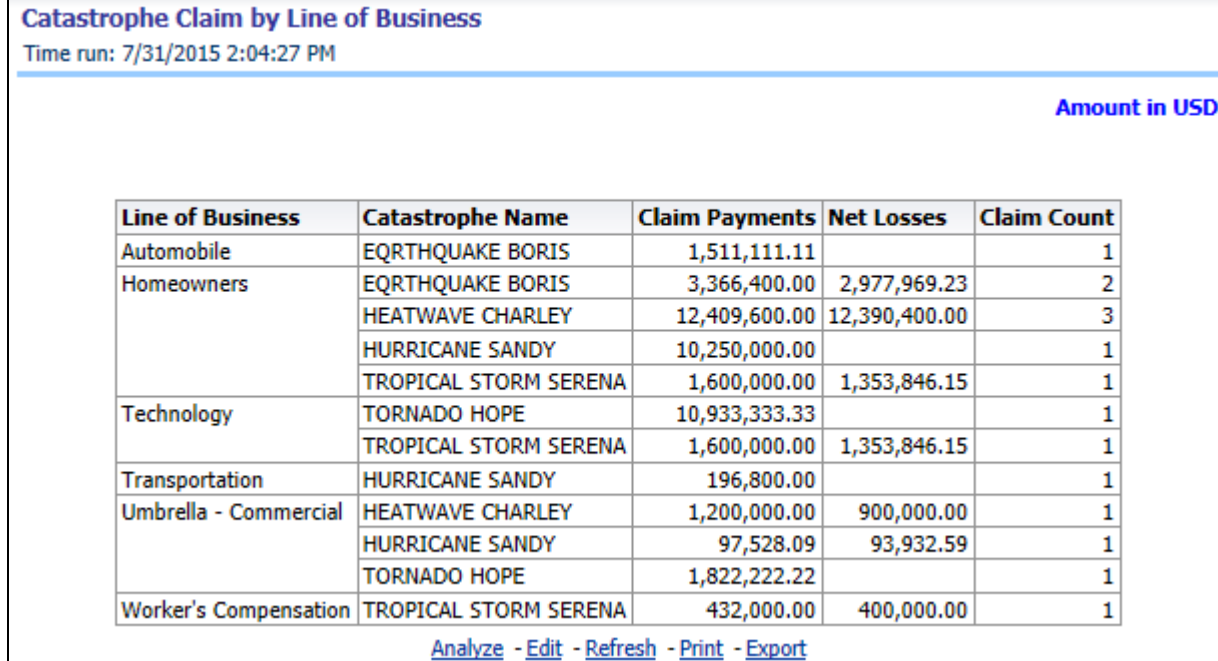

#### **Catastrophe Product Impact**

This is a tabular report that provides a summary of effects of a catastrophe on the claim performance for the product. The total claim payments, net losses, and claim count are presented for each line of business for each catastrophic event.

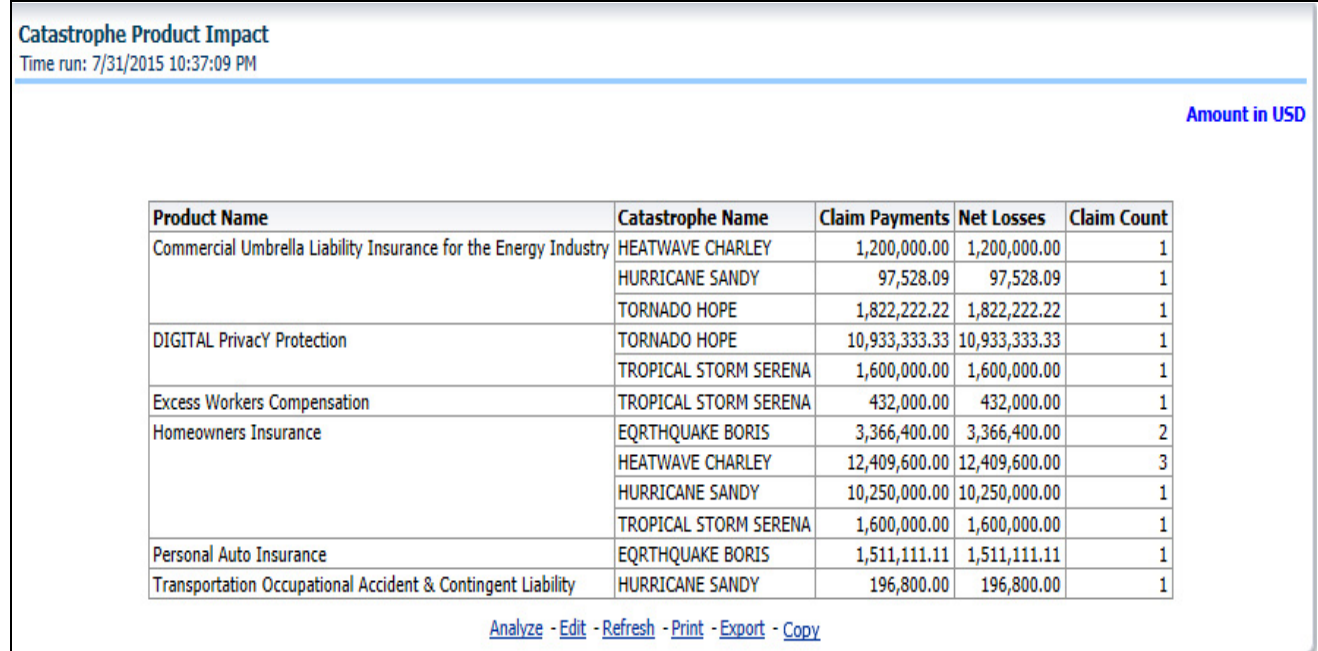

## **Catastrophe Claim Payments by Loss Type**

This report is a line graph that displays the monetary amount of payments that have been made for losses reported for each catastrophe. The loss types can be further filtered to see the specific loss type details. Each catastrophe is represented by its own line.

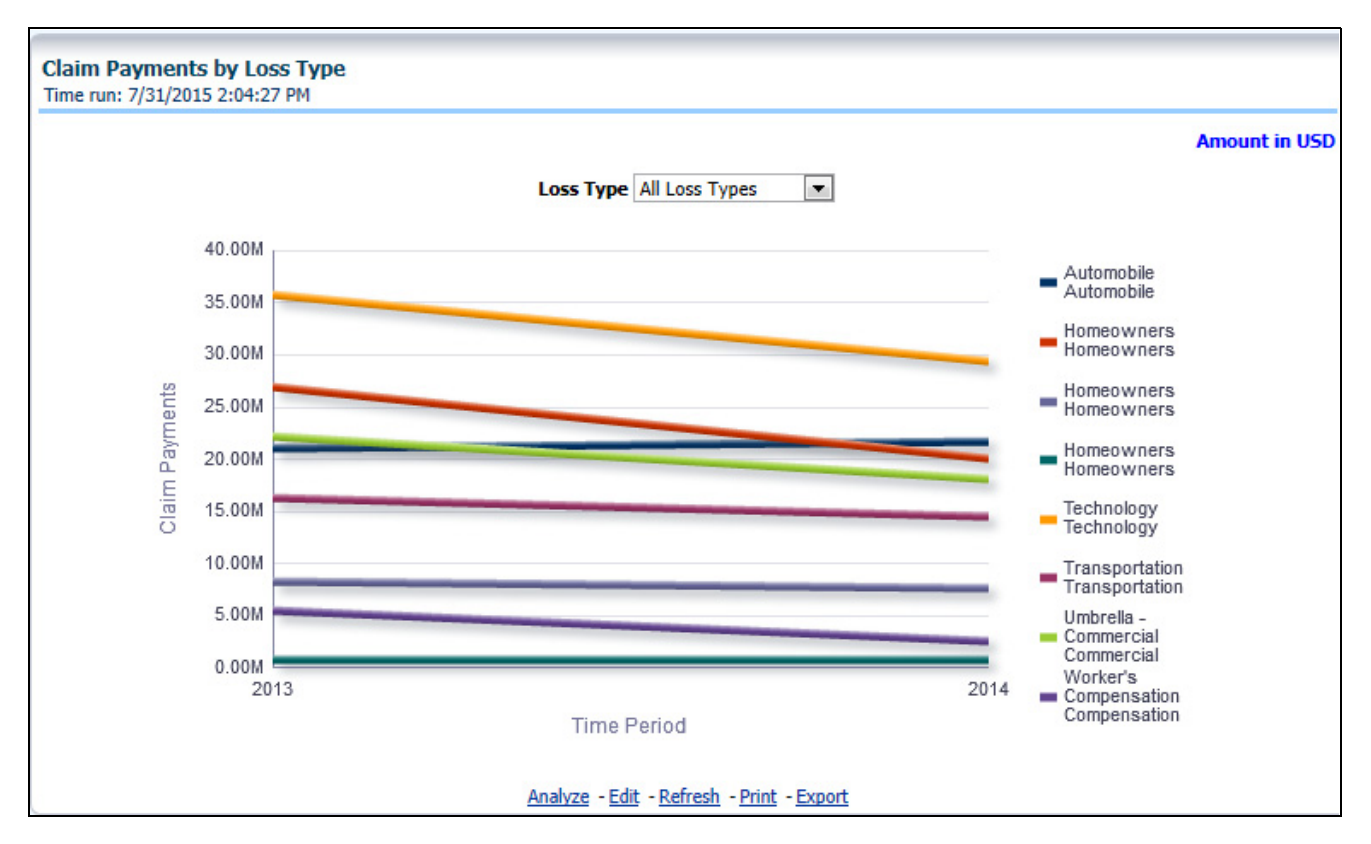

#### **Catastrophe Payments by Reinsurance Company**

This report is a bar/line graph that illustrates the relationship between the amount of payments made by the insurer and those that were received by the reinsurers for each Catastrophe.

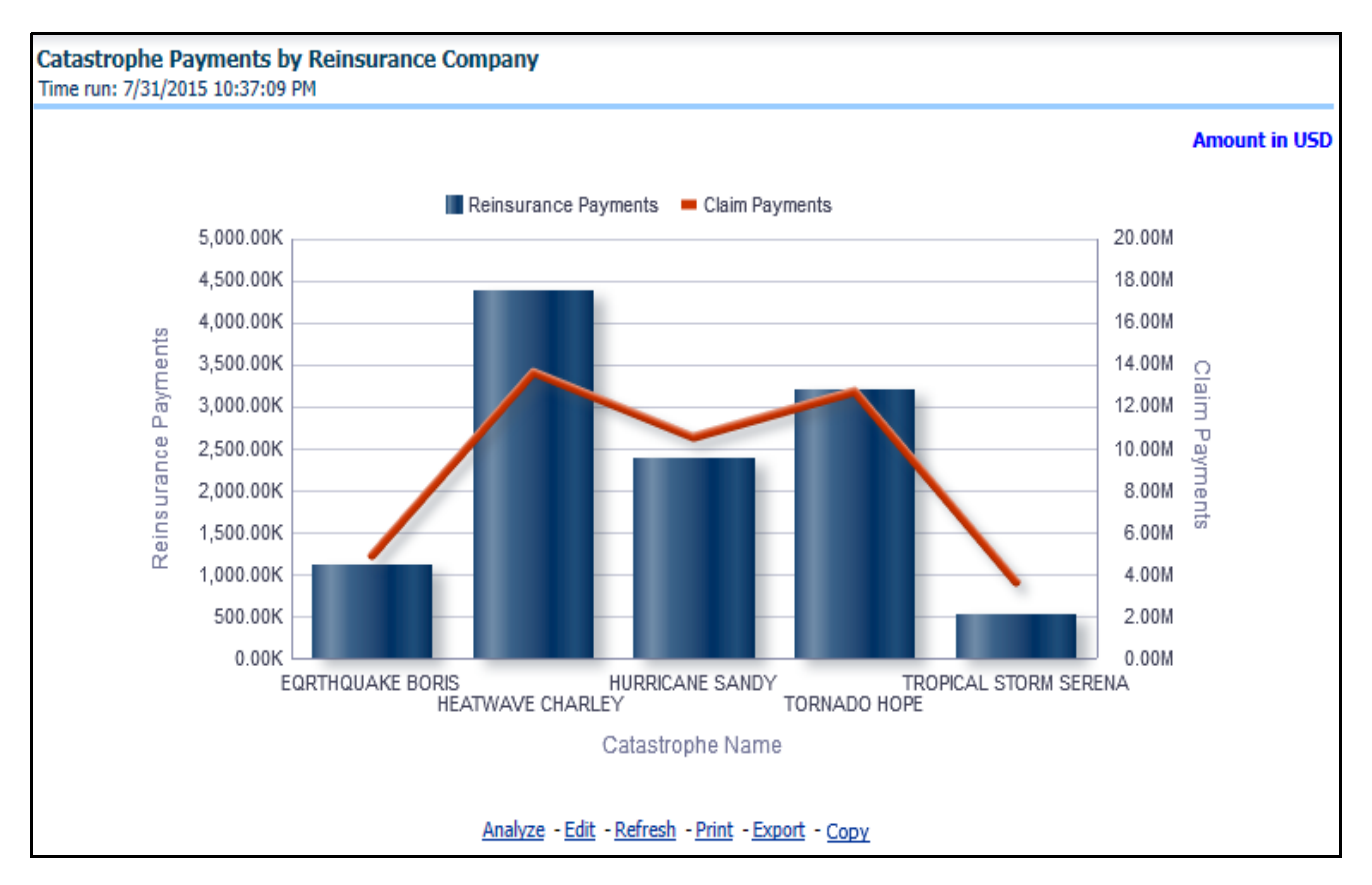

## **Catastrophe Expenses by Loss Type**

This report is a line graph that illustrates the monetary payment totals generated for Expenses on claims based on the cause of the loss. Each Expense amount is categorized by the Catastrophe and type of Loss. Additional Details can be reviewed by selecting a specific Loss Type from the Loss Type selection field.

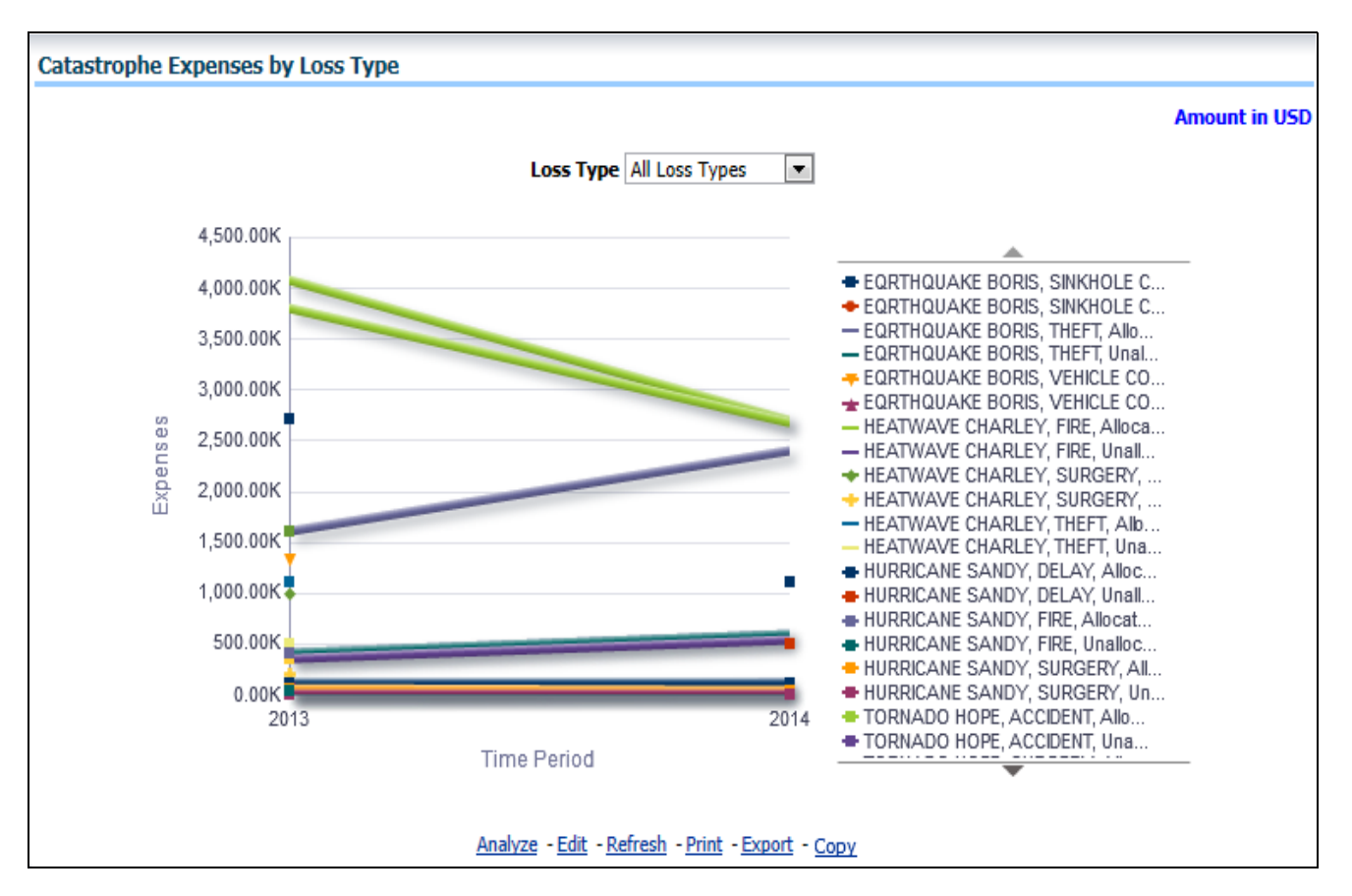

## **Catastrophe Expenses by Expense Type**

This report is a line graph that illustrates the monetary payment totals generated for expenses on claims based on the categorization of the expense. Each expense amount is categorized by the catastrophe and type of expense. Additional details can be reviewed by a specific expense type from the expense type selection field.

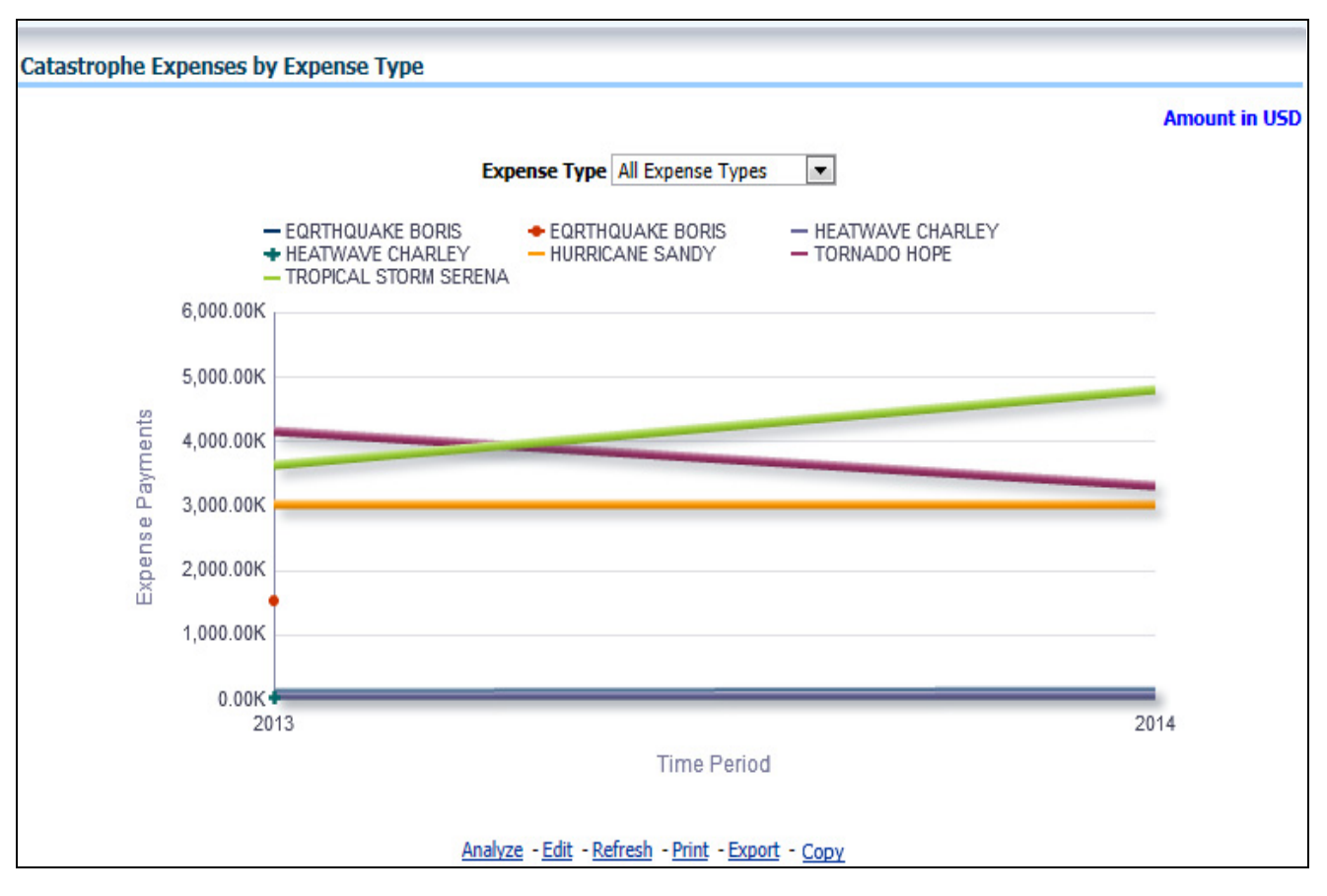

## **Catastrophe Recovery Overview by Catastrophe**

This report is a tabular representation illustrating the performance of Recovery Referral for each Catastrophe and the performance of those efforts.

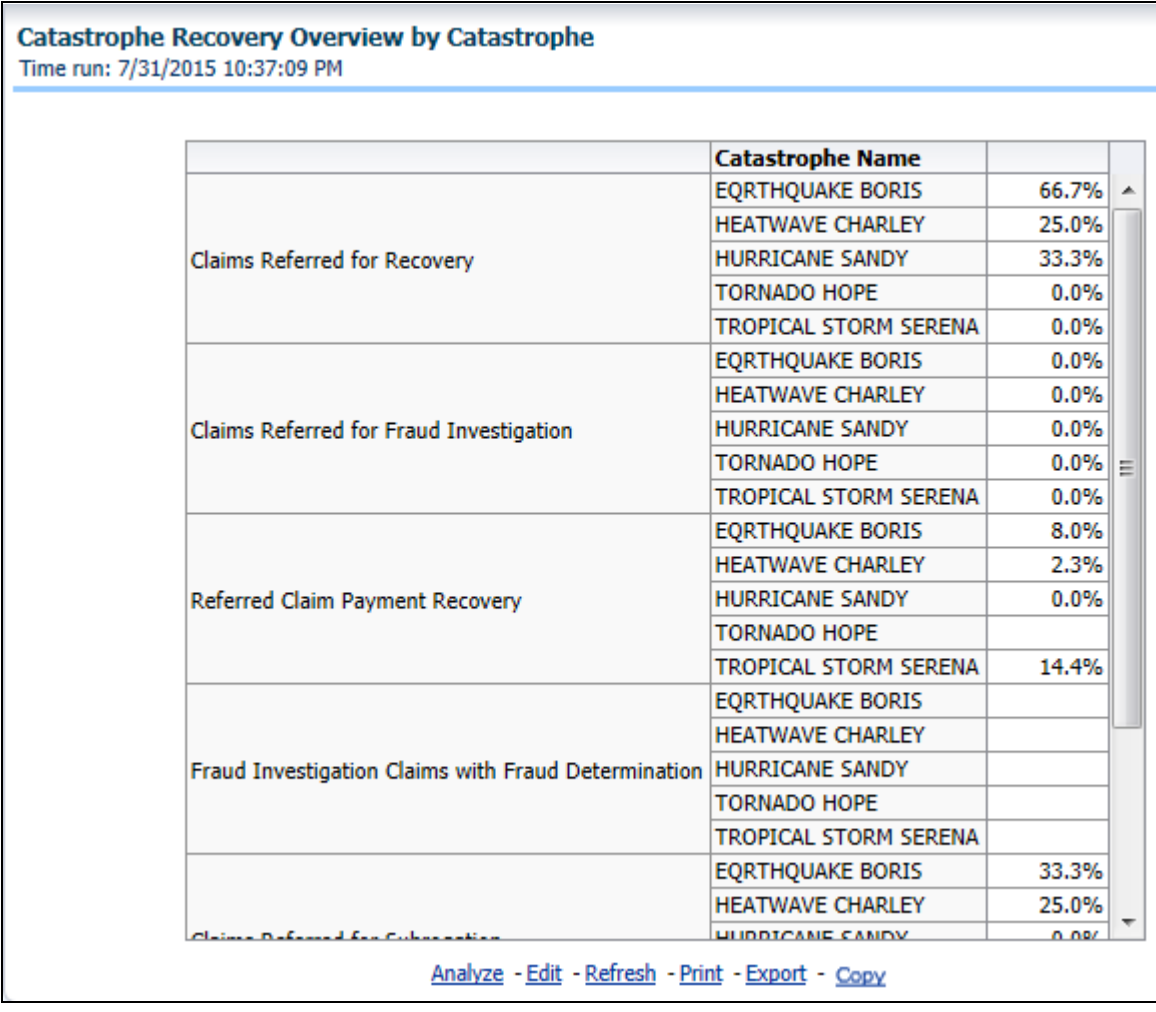

#### **Catastrophe Recovery Payments**

This report is a line graph that illustrates the total monetary amount of Recovery Payments, payments received by an insurer that reimburse it for losses it paid, received for Catastrophe Claims during a reporting period, and shown over a time period for each Catastrophe. Each Catastrophe is represented by its own line.

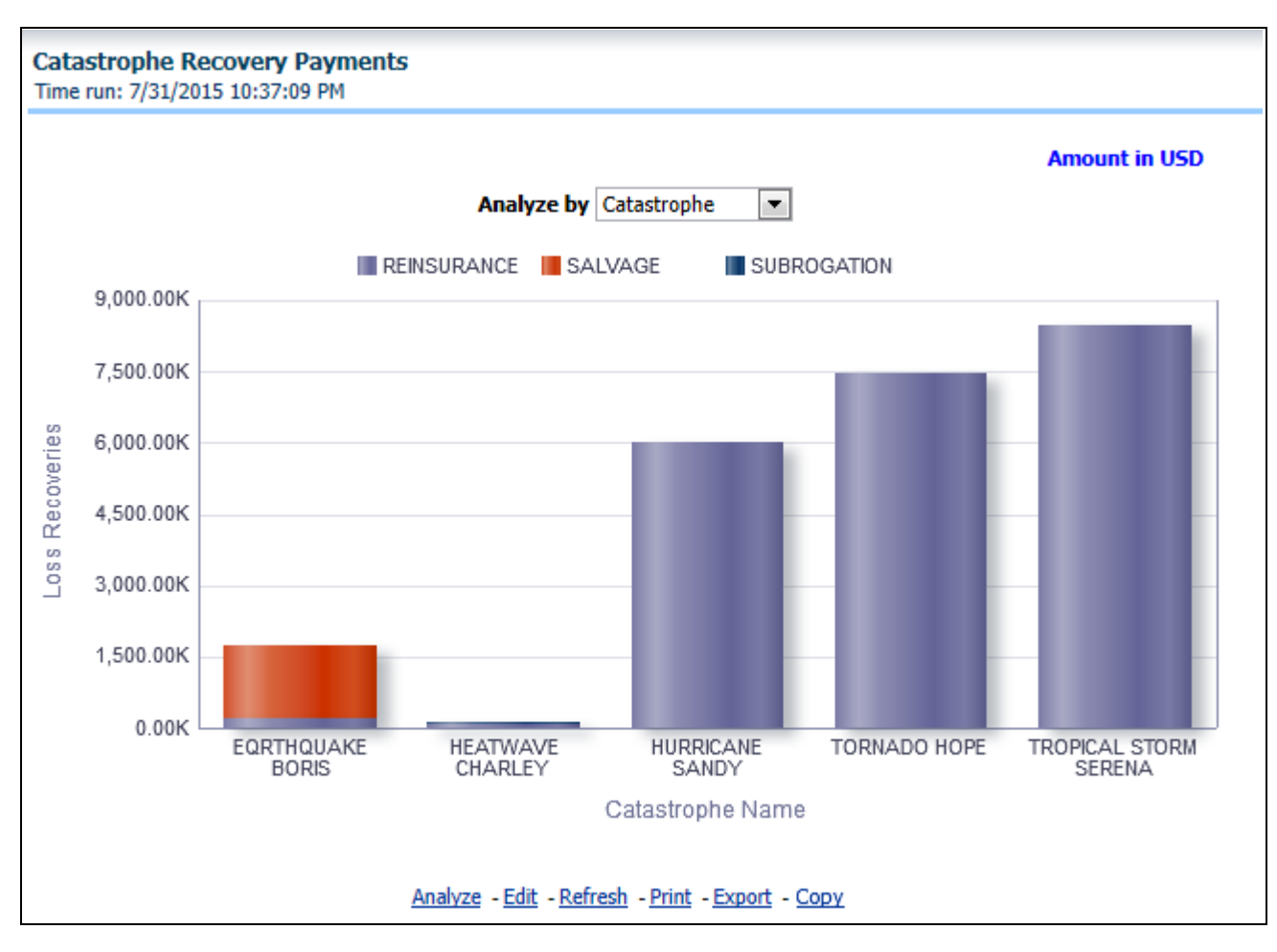

## **Average Days until Closed**

This report is a line graph that illustrates the average number of days between the day a catastrophe claim is opened in the system and the date that the status of the same claim is changed to "Closed". This average is shown over a time series for each catastrophe.

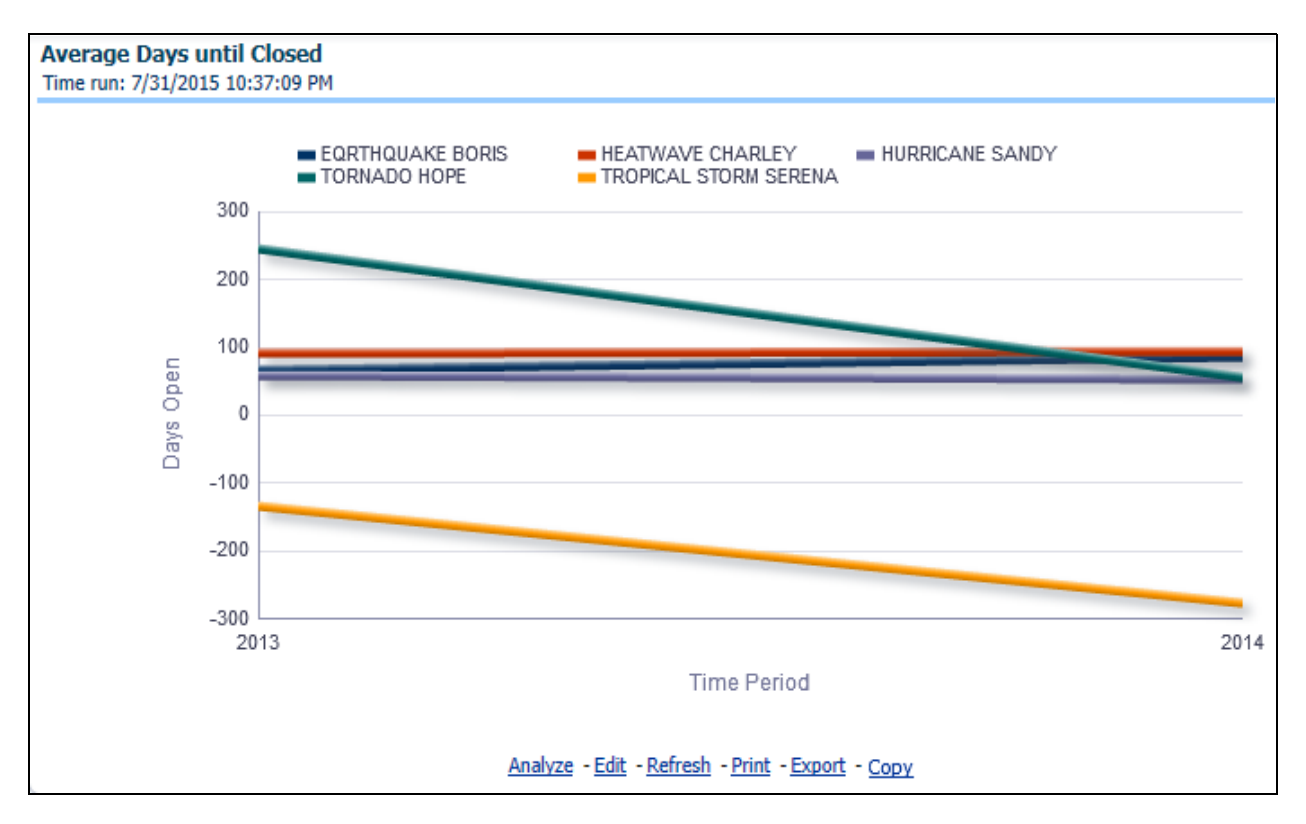

#### **Closed Without Payment**

This report displays the count of catastrophe claims that were closed without any payments for losses being issued to claimants. The graph shows the average count of days for these claims per catastrophe over time.

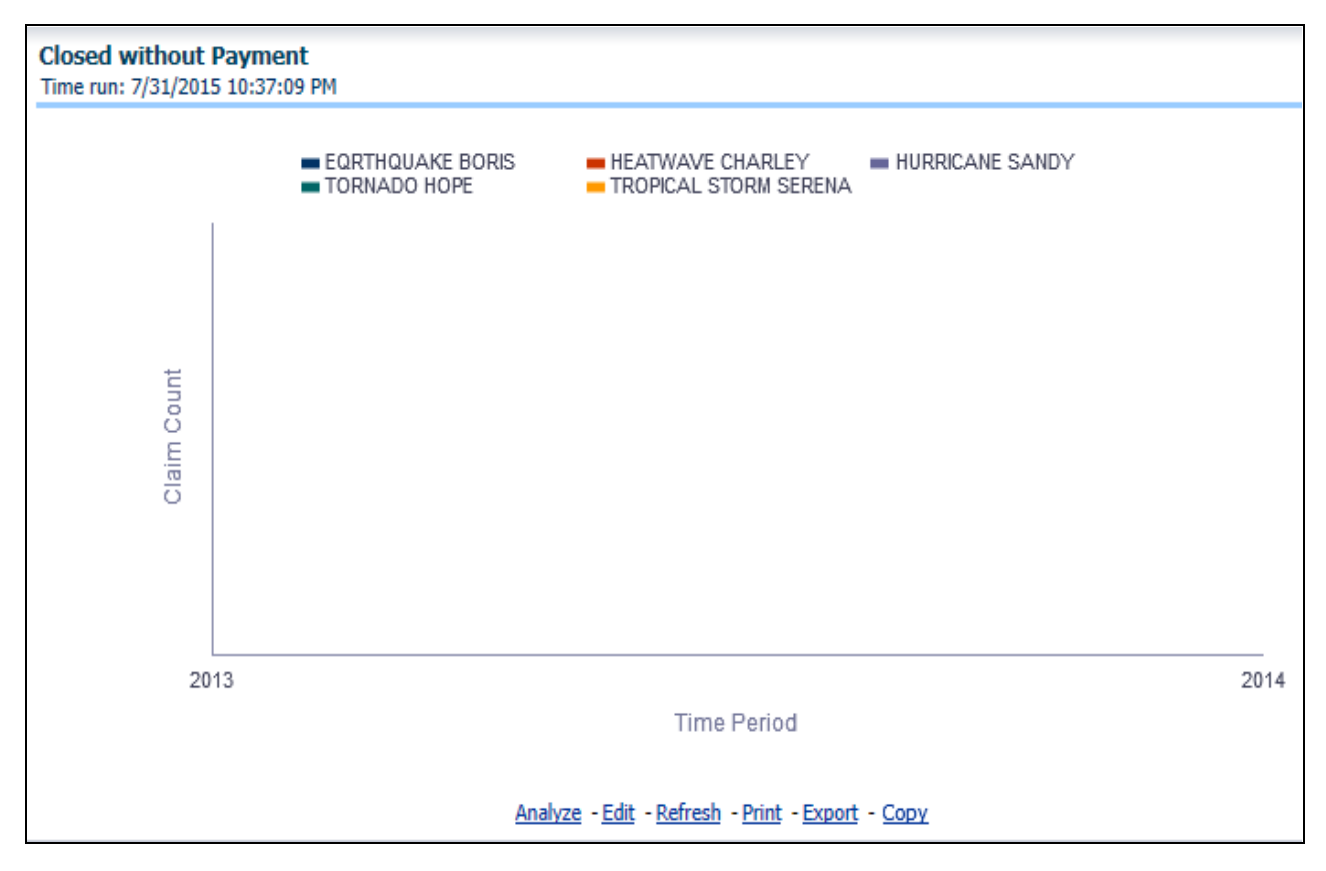

#### **Claims Closed Due to Fraud**

This report is a line graph that displays the count of catastrophe claims that were closed after an investigation determined that fraudulent activity occurred and no losses were paid to the claimant due to the fraud activity. The graph shows the count of these claims per catastrophe over time.

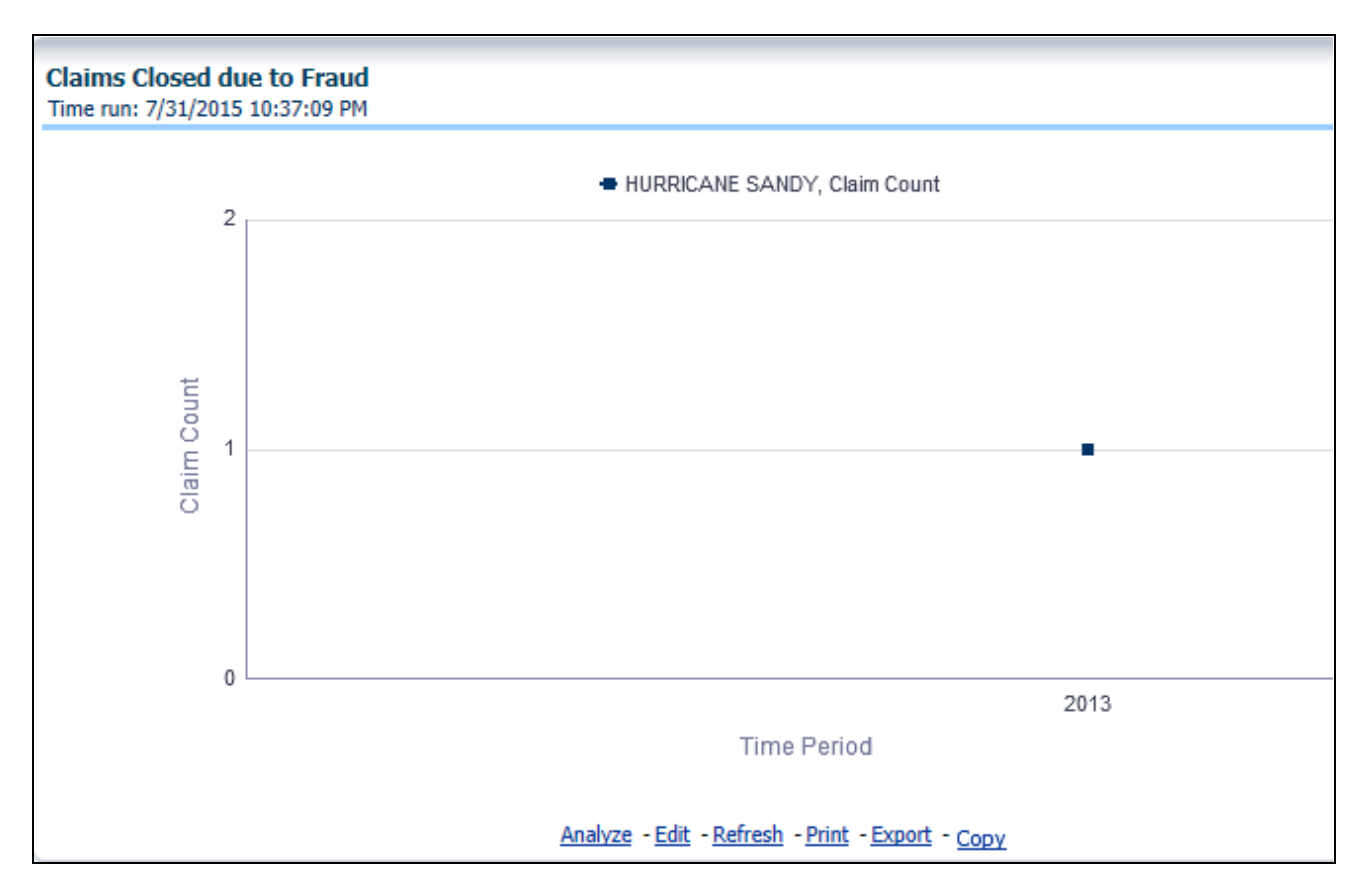

## **Reopened Claims**

This report displays the count of catastrophe claims that were initially closed and then opened again for further processing. This shows the count of claims per catastrophe where this process occurred over time.

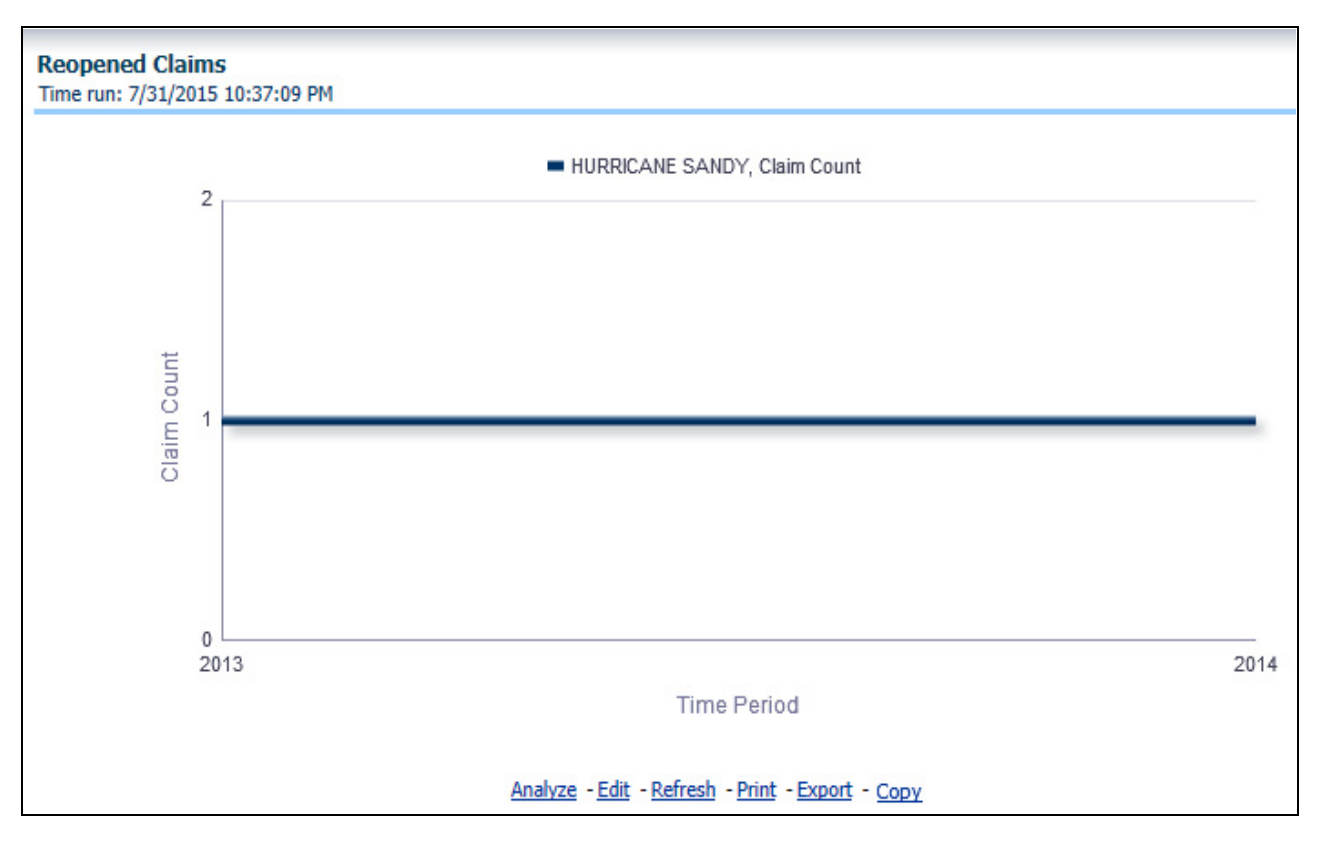

## **Litigitation Claims**

This report is a line graph that displays the count of catastrophe claims that resulted in a judicial litigation case being initiated. This shows the count of claims per catastrophe where this process occurred over time.

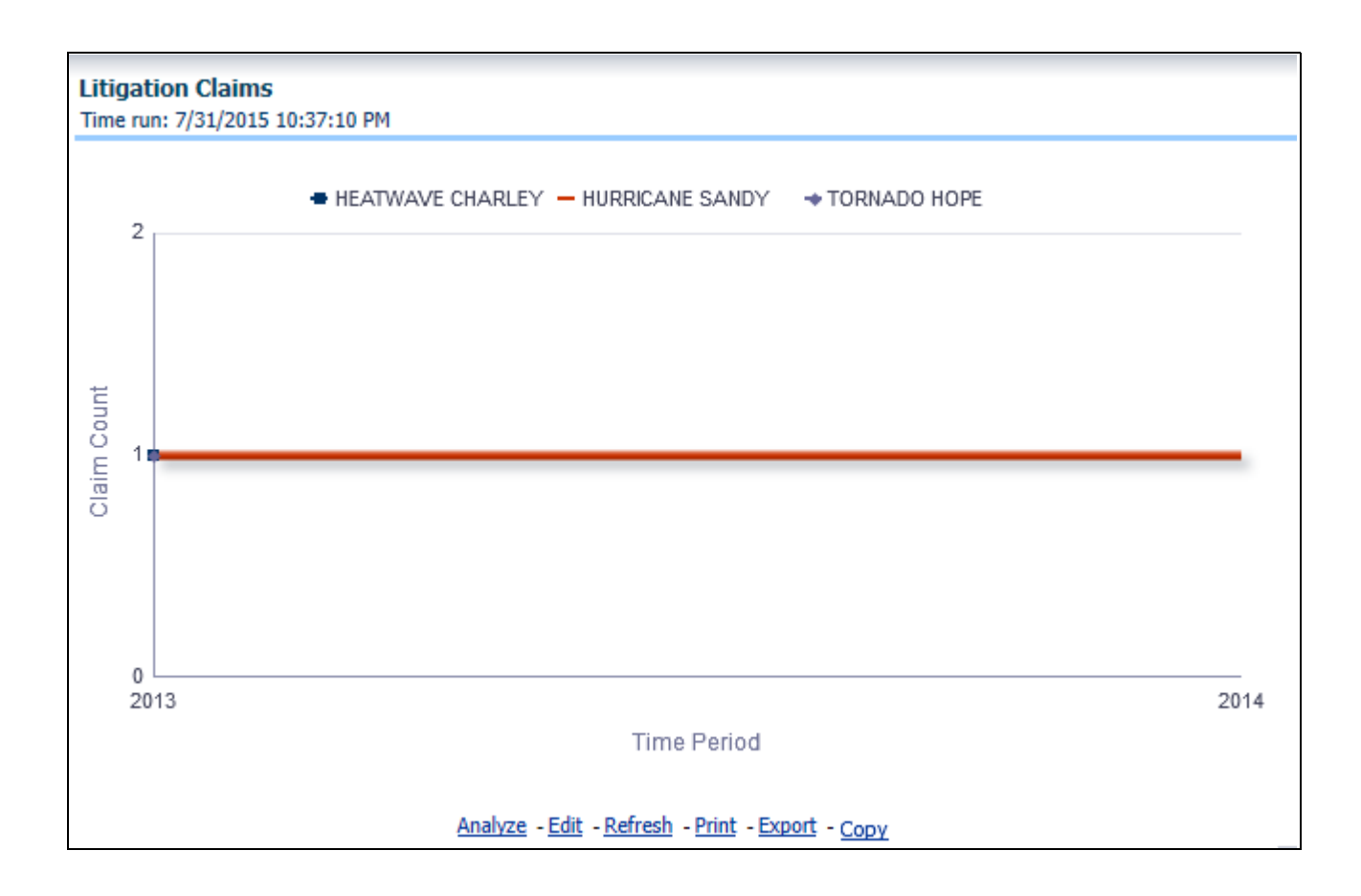
# **CHAPTER 9** *Managing Customer Central - Commercial Corporate Dashboard*

# *Overview*

This chapter explains the report available under each tab in the Customer Central - Commercial Corporate Dashboard.

# *Managing Reports*

The following tabs are present in the Customer Central - Commercial Corporate Dashboard.

- **[Customer Central](#page-253-0)**
- [Policy Central](#page-266-0)

The following screen shots display the essential nature of the available reports as per each tab:

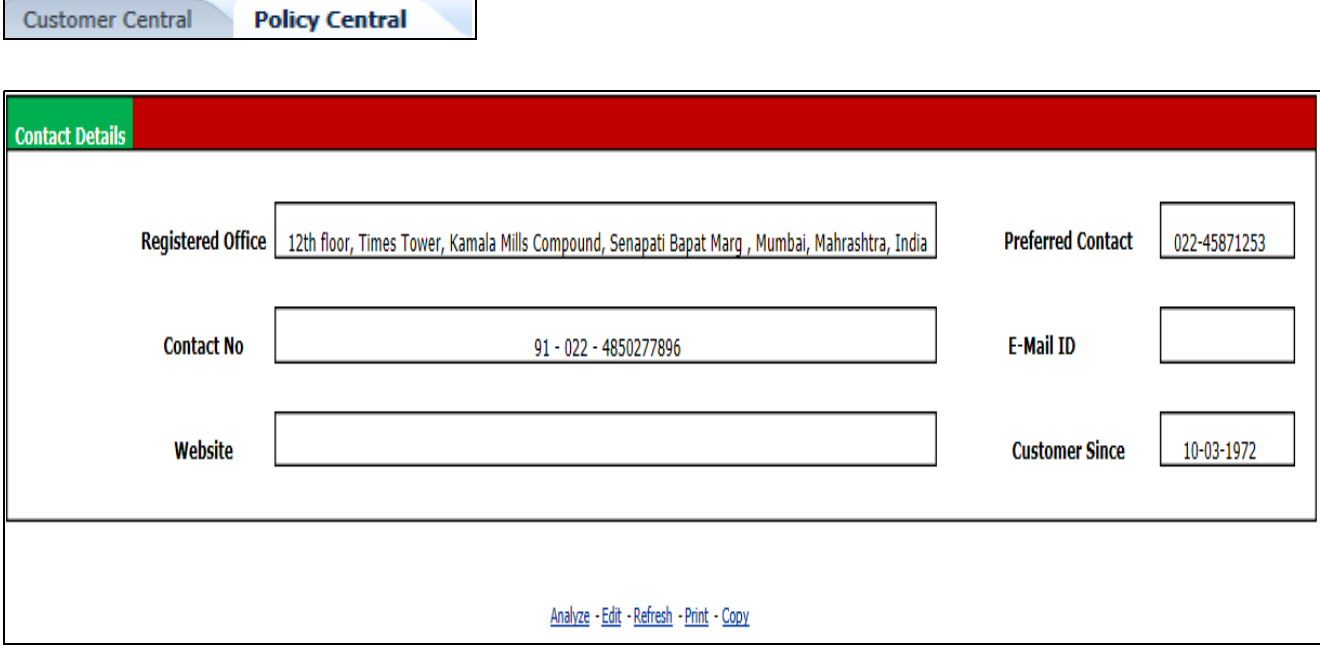

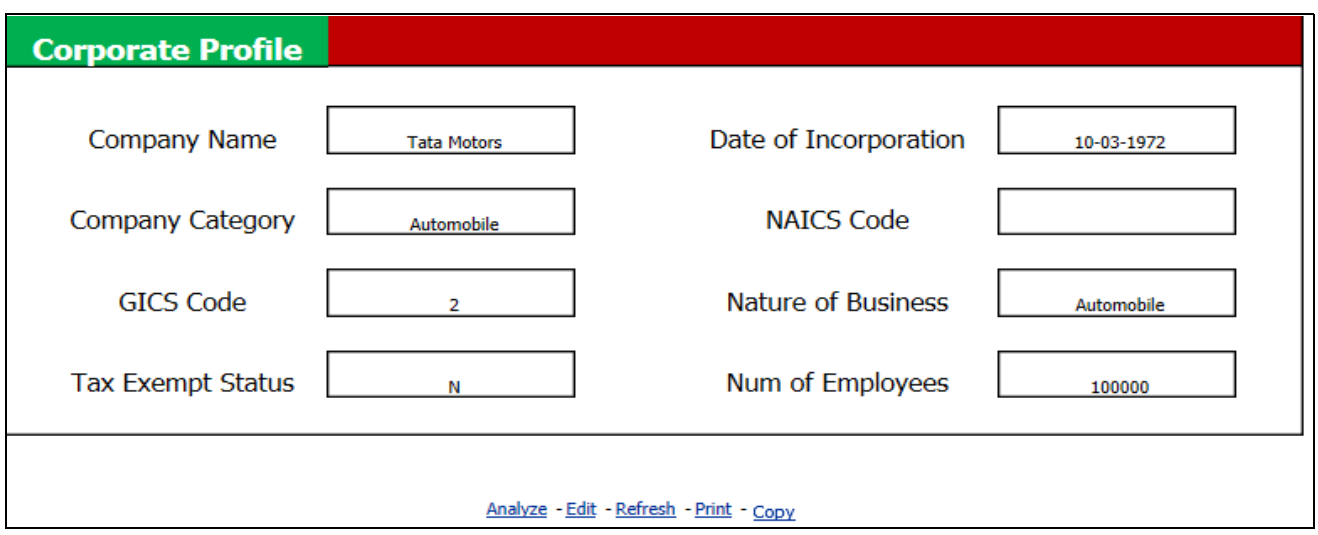

# <span id="page-253-0"></span>**Customer Central**

The various reports available for this tab are discussed in the following sections.

#### **Policy Holding Summary and Key Status**

This section gives a snapshot on all active policies and their transactional status along with a list of either inactive, lapsed, or cancelled policies.

Details of a specific policy can be viewed by clicking the policy number. Details of the specific policy selected are stored in the Policy Central Tab.

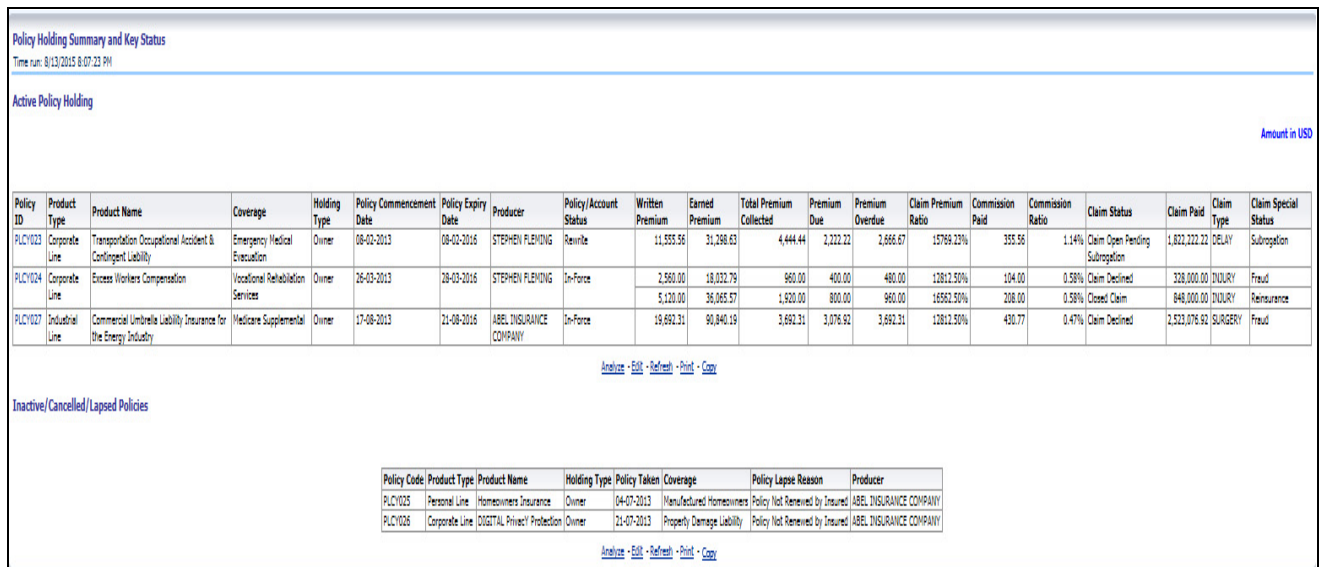

#### **Company Financial Details**

This section contains a snap shot of company's key financial details. Time periods and quarters for financial details can be selected from report level filters.

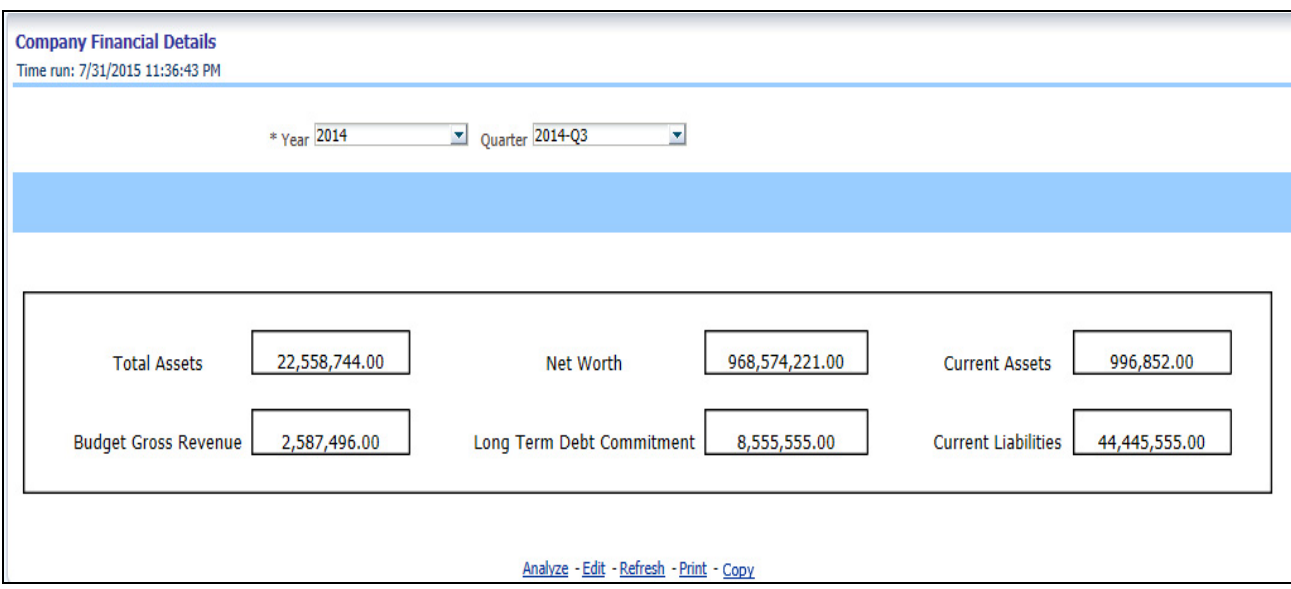

#### **Networth Details**

This report shows company's net worth over selected time period. Time periods and quarters for financial details can be selected from report level filters under Company Financial Details.

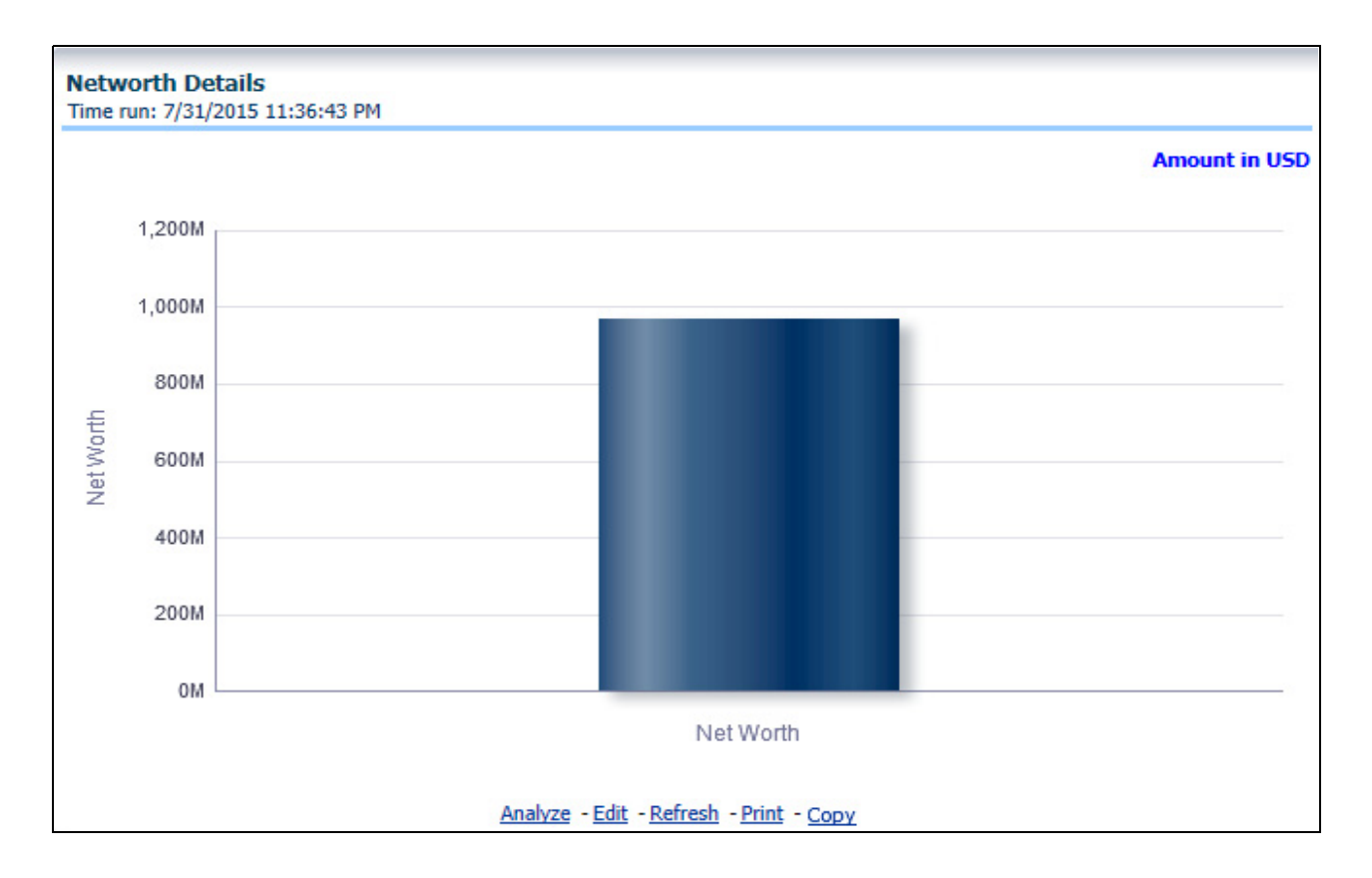

### **Profit After Tax**

This report shows the customer company's profit after tax for selected time period. Time periods and quarters for financial details can be selected from report level filters under Company Financial Details.

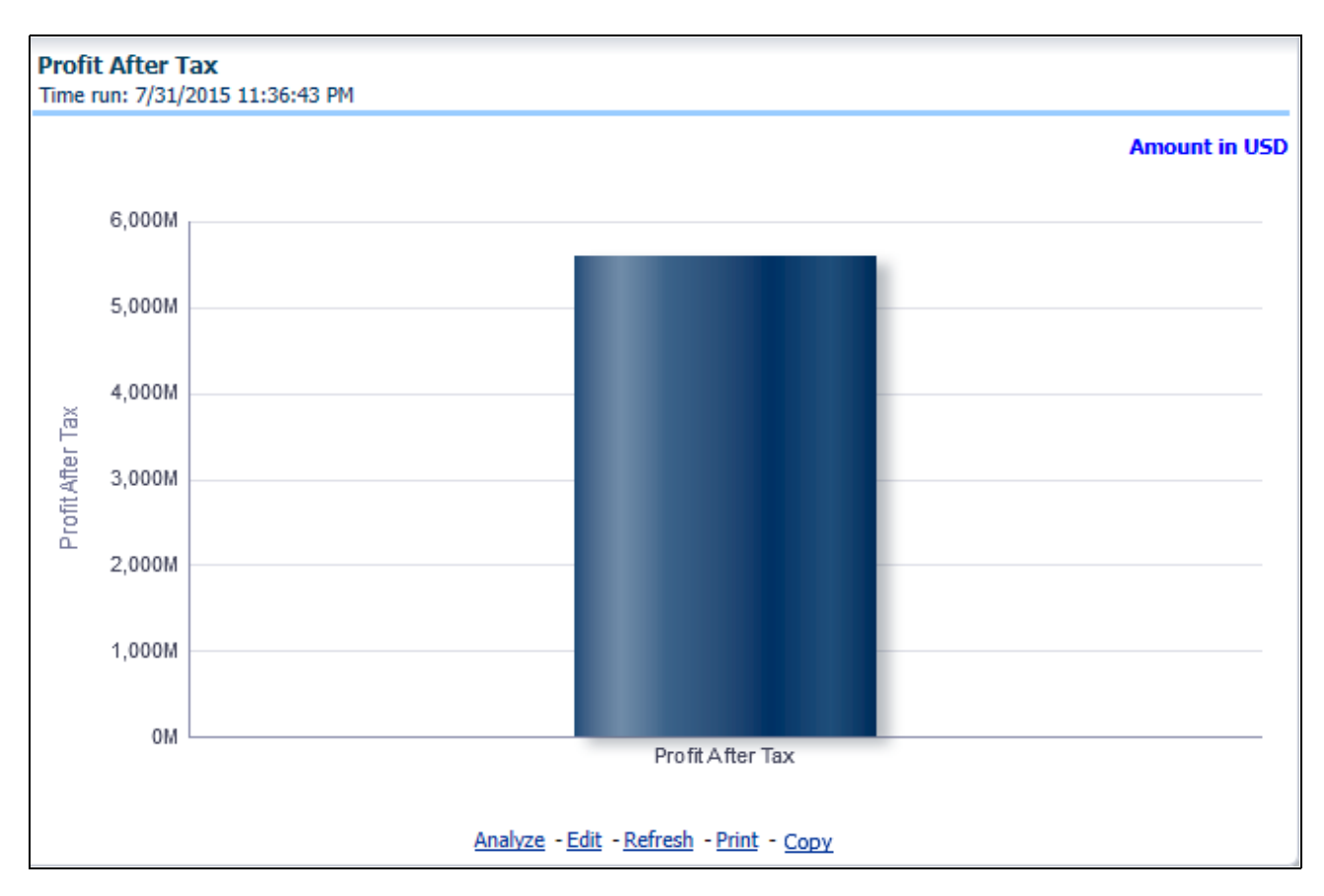

#### **Net Sales**

This report shows sales generated by the company after deductions over selected time period. Time periods and quarters for financial details can be selected from report level filters under Company Financial Details.

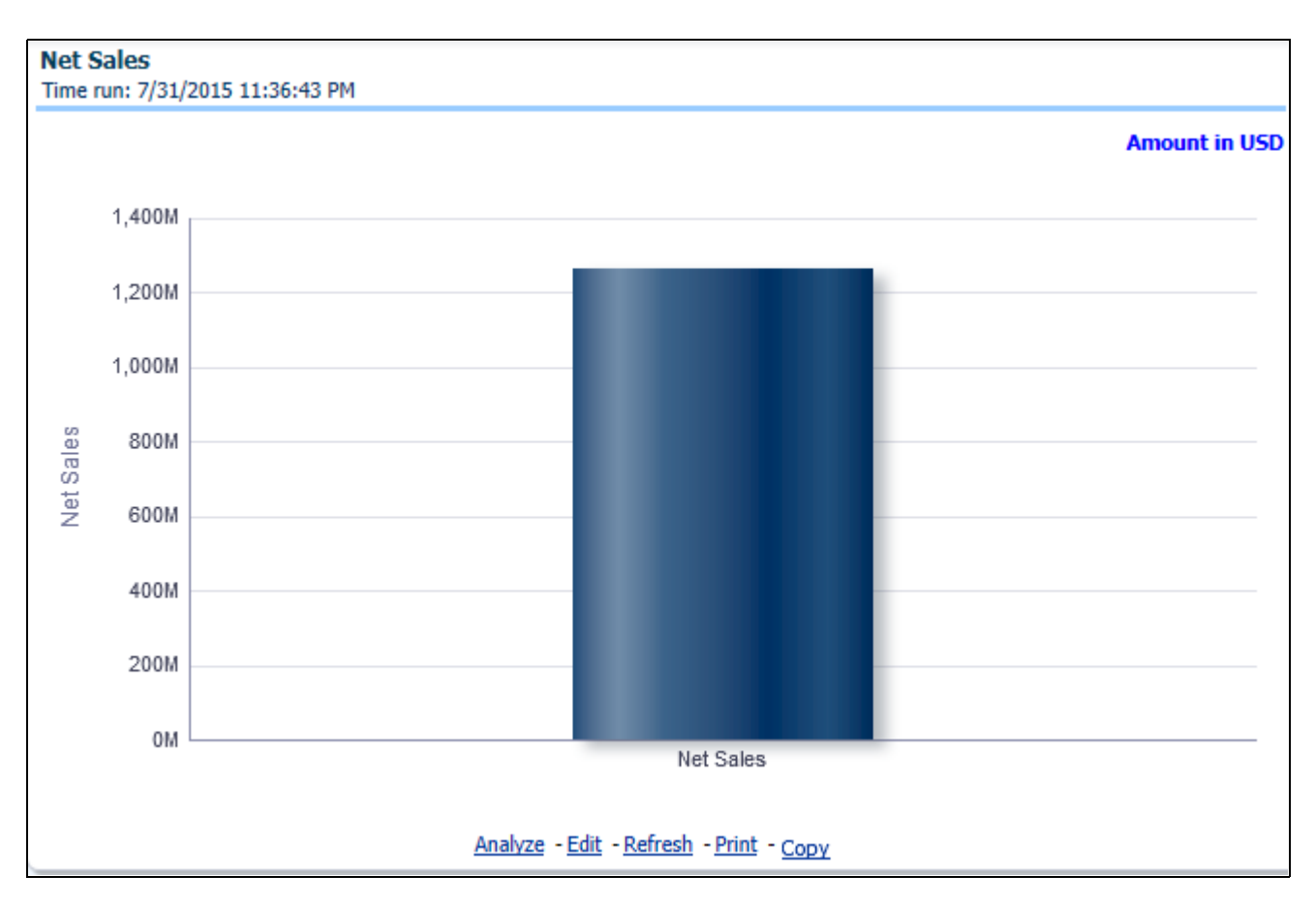

#### **Dividend**

This report shows dividends declared by the company over selected time period. Time periods and quarters for financial details can be selected from report level filters under Company Financial Details.

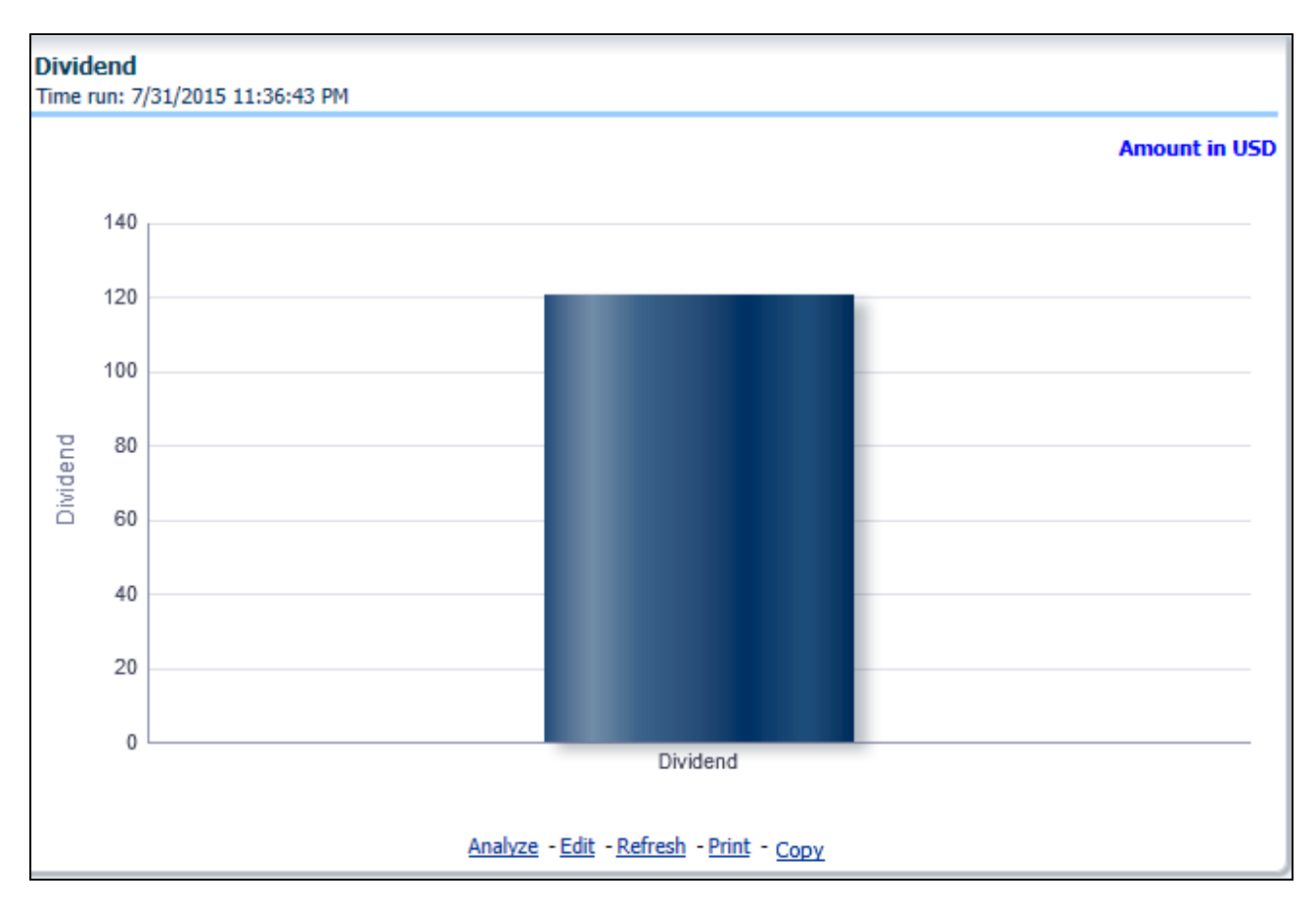

#### **Total Assets and Asset Turnover ratio**

This report shows total assets being held by the company as well as the trend in asset turnover ratio which indicates how efficiently the company's assets are being used for generating revenues over selected time period. Time periods and quarters for financial details can be selected from report level filters under Company Financial Details.

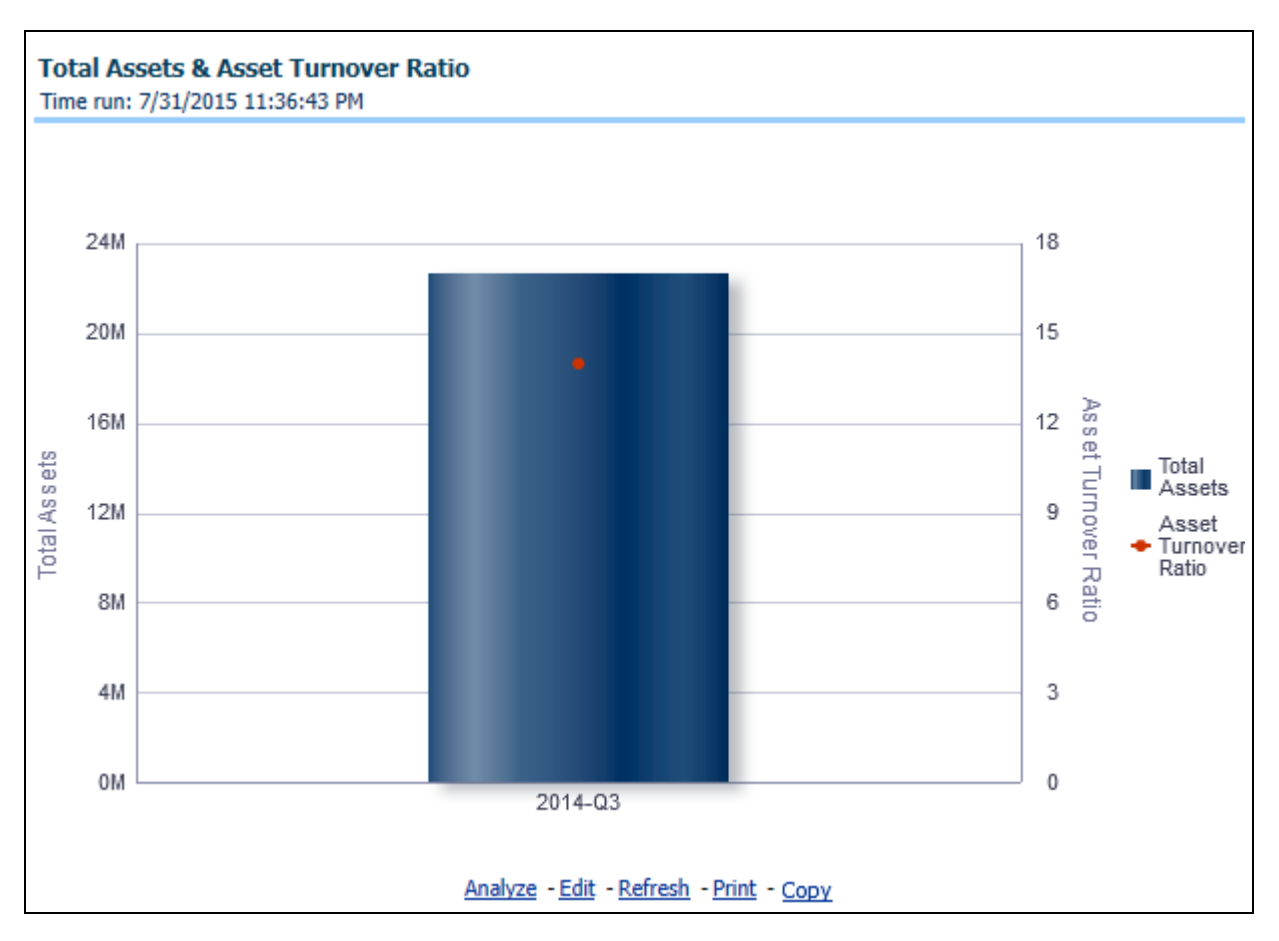

#### **Top Shareholders**

This tabular report gives details on company's major shareholding entities and their shareholding percentage.

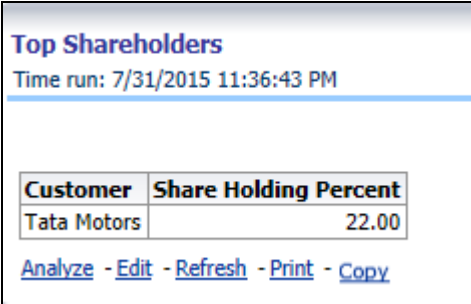

#### **Promoters' Holding**

This tabular report gives details on company's promoters and their shareholding types.

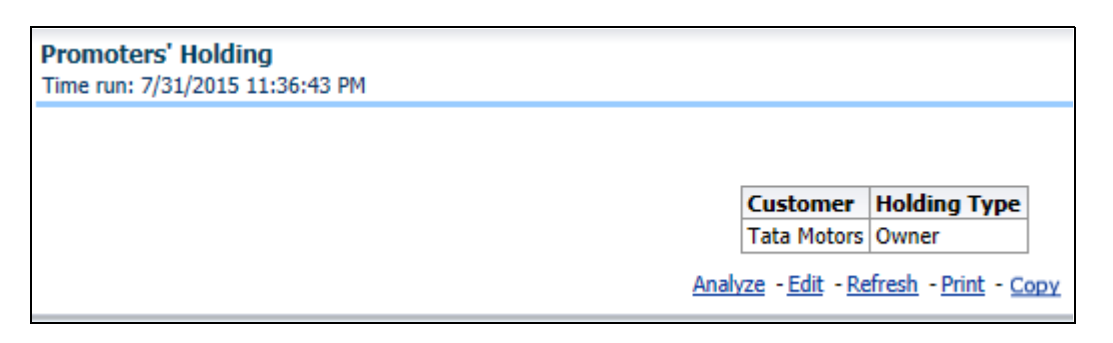

#### **Buying Behaviour**

This report contains details about customer's preference of channels, intermediaries, and number of policies shopped through different channels and intermediaries.

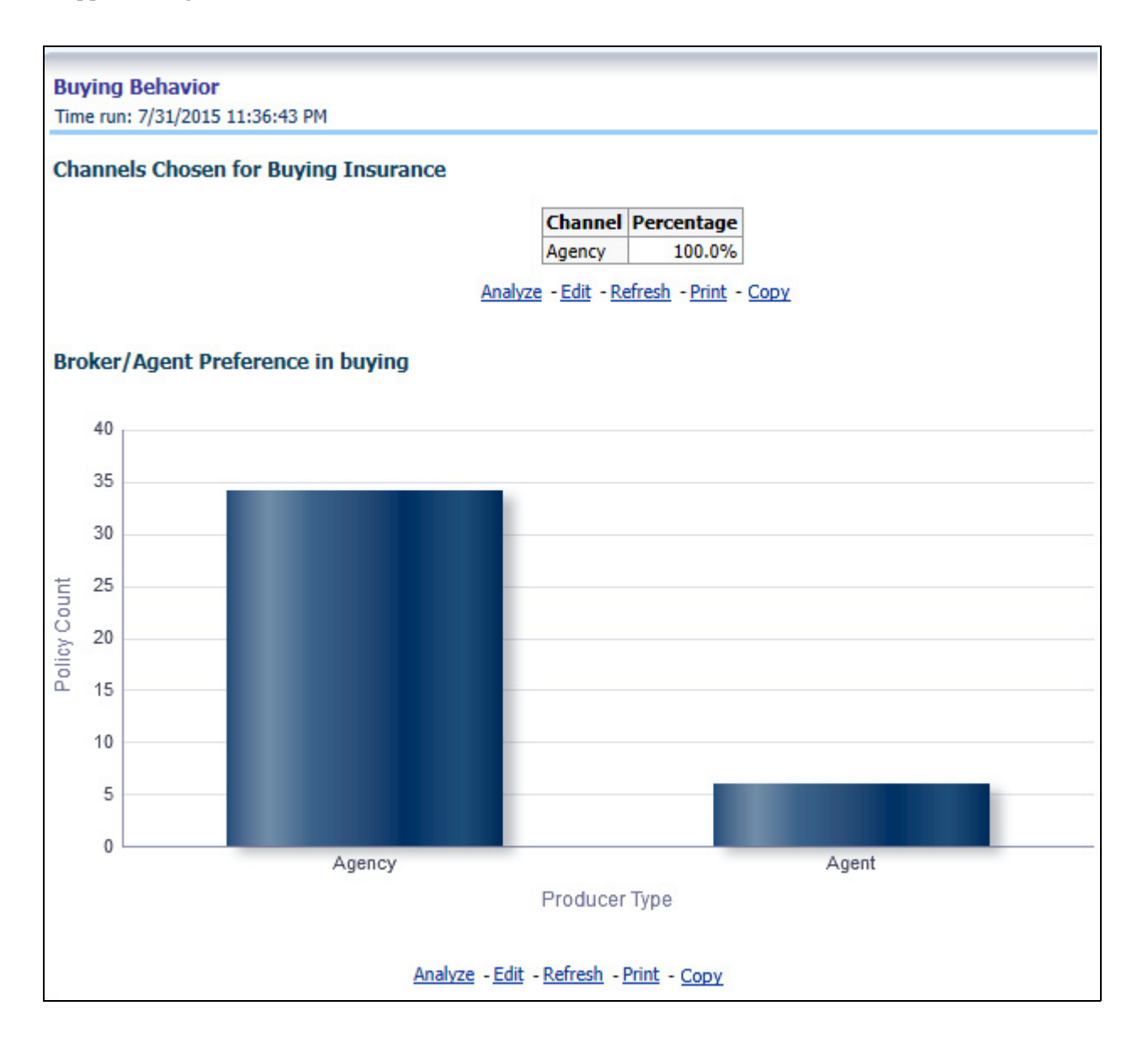

#### **Customer Premium Payment Pattern**

This report shows the trend in customer's premium payment amount over years.

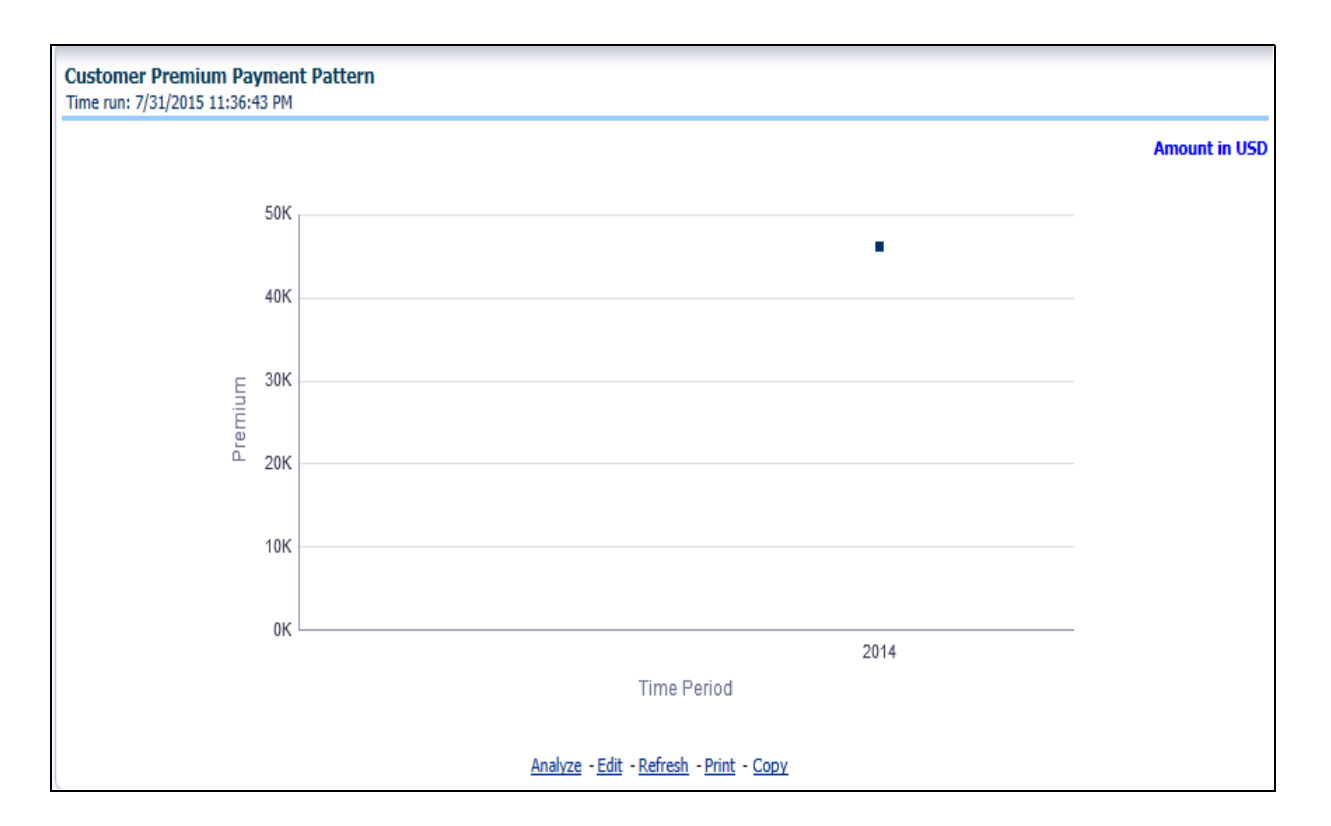

#### **Customer Claims Paid**

This report shows trend of claim payments made to customer over years.

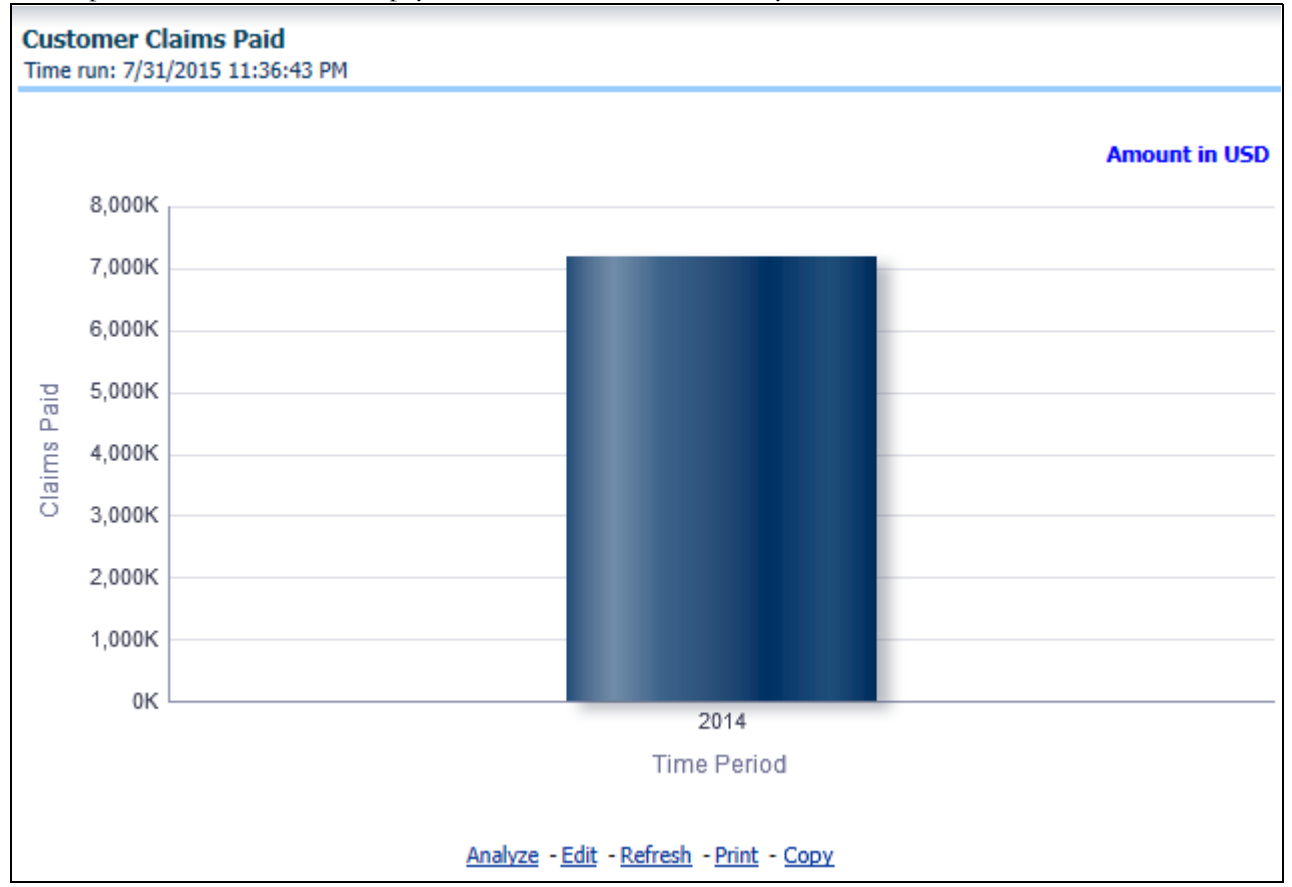

#### **Current Product Holding Pattern with Coverage Amount**

This report contains details about customer's current active product holding with coverage details.

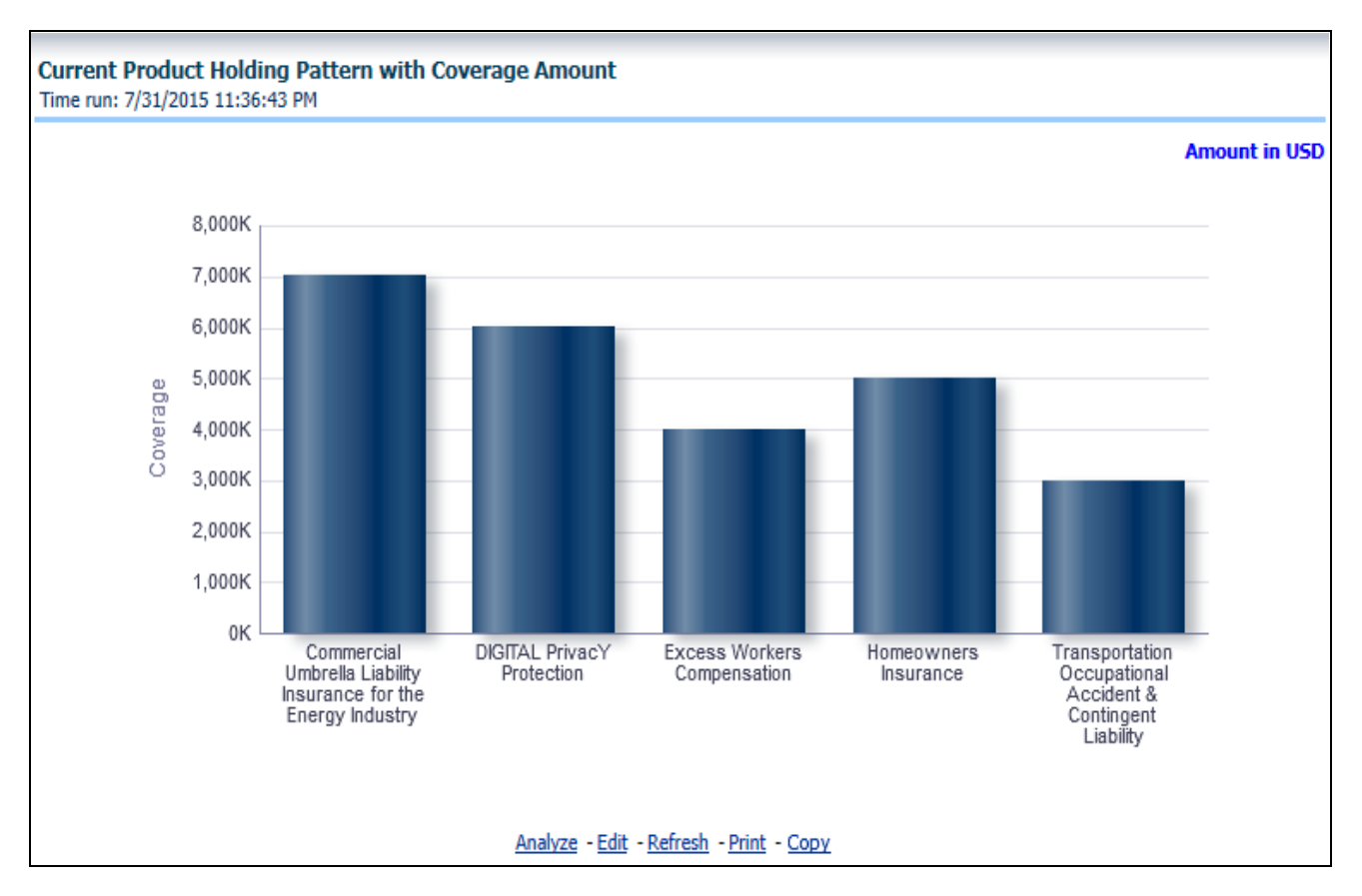

#### **Insurable Object Locations/Risk Locations**

This report contains the map showing the location of the Insured risk objects or risk items like automobiles, buildings, and so on.

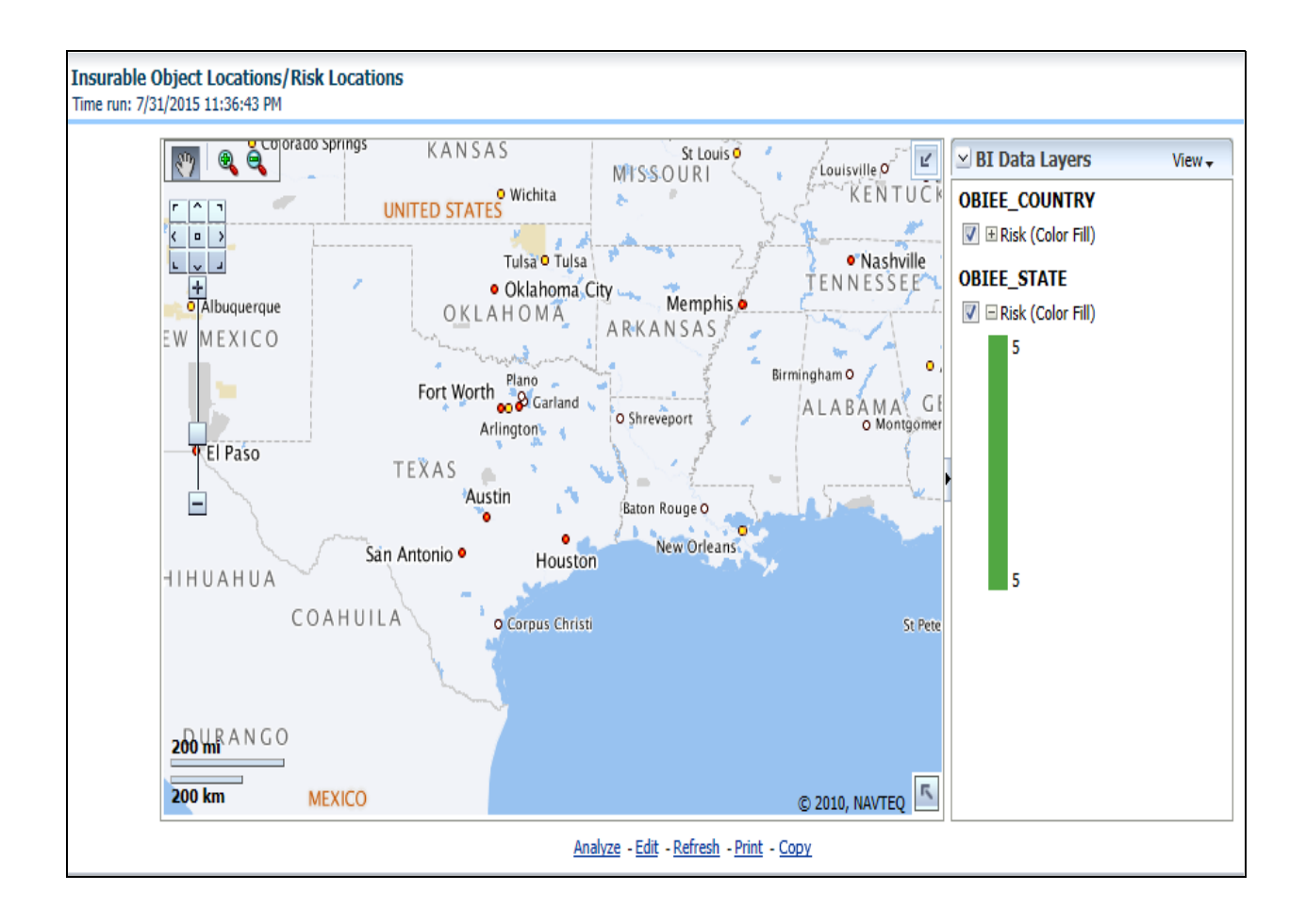

#### **Policy Renewal Trend**

This is a trend report which shows the trend in policy renewals by the customer.

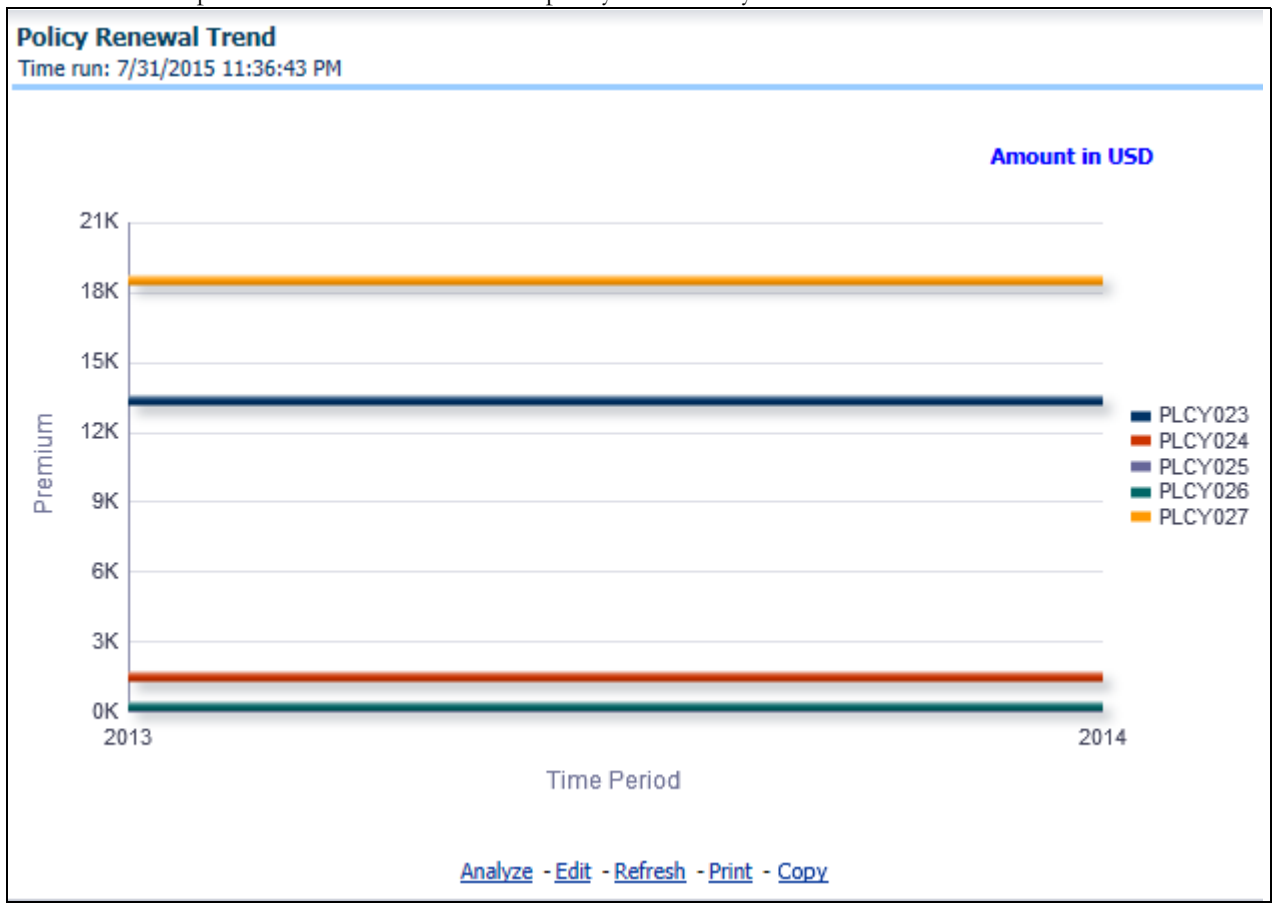

#### **Claim Recovery Trend**

This is a trend report which shows the trend in claim recoveries by different recoveries types for the customer's claims.

#### **Managing Reports Chapter 9—Managing Customer Central - Commercial Corporate Dashboard**

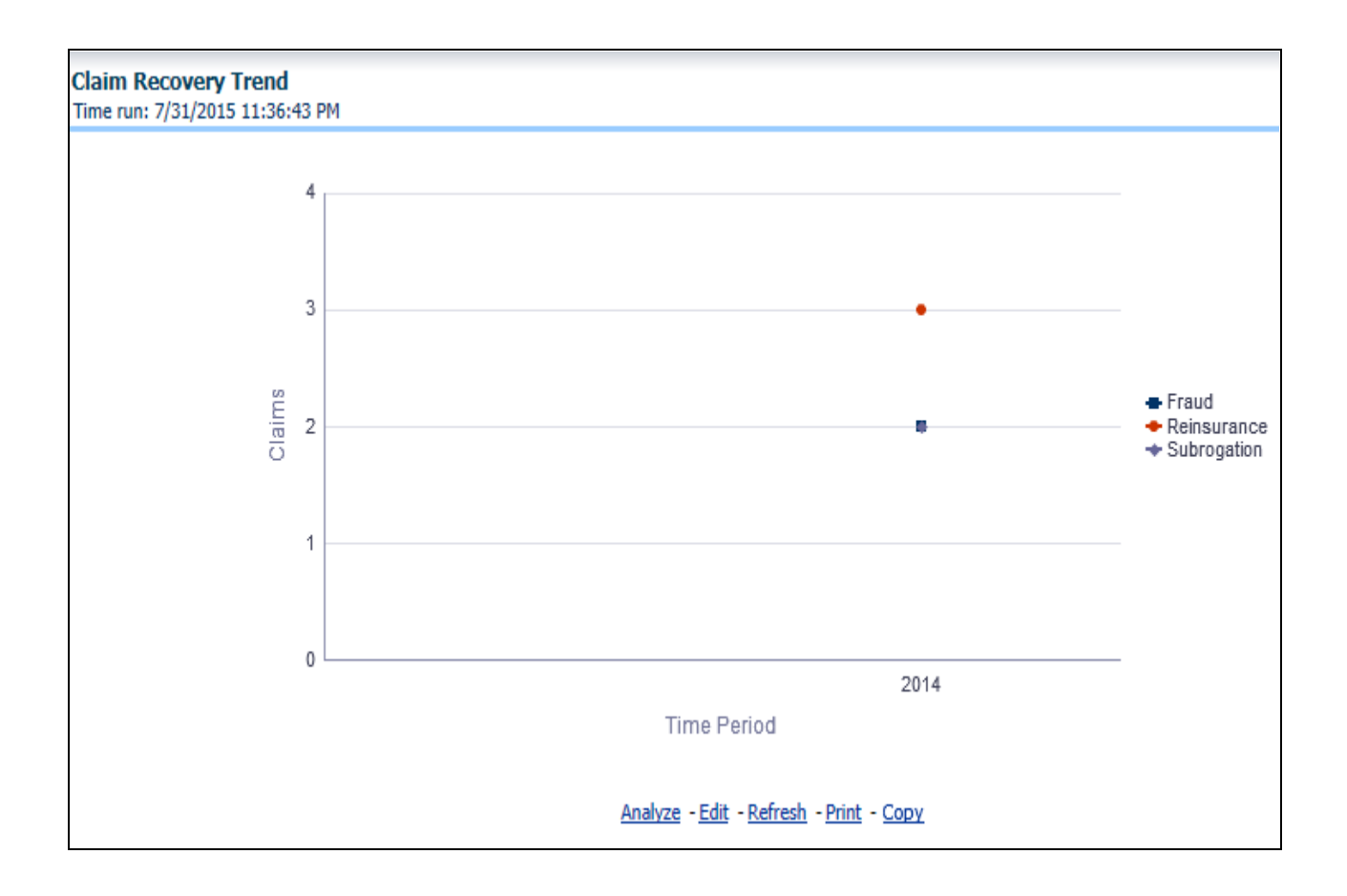

 $\mathcal{L}_{\mathcal{A}}$ 

#### **Transaction Summary**

This report contains last five Premium payment and claims related transactions recorded for the customer.

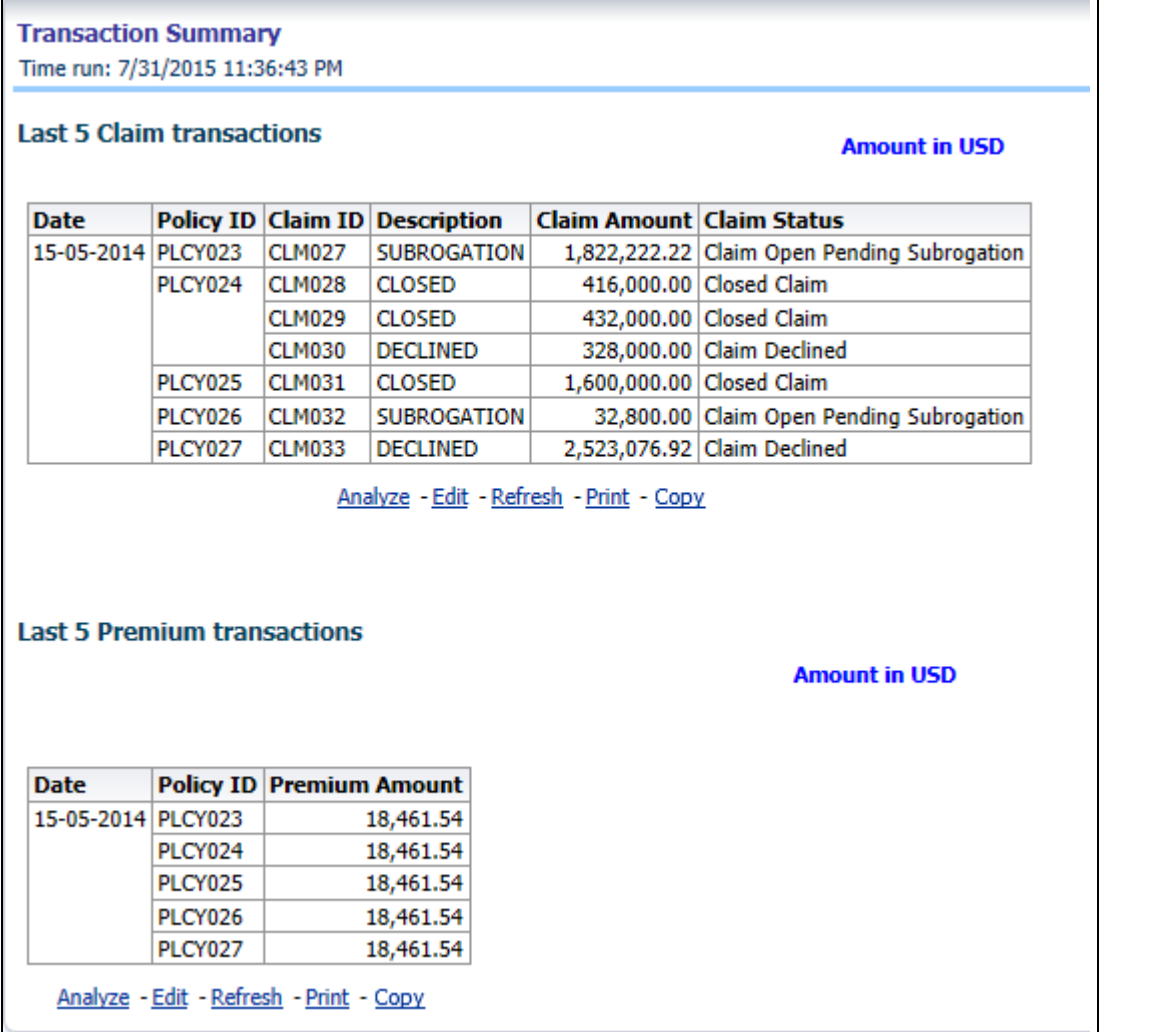

# <span id="page-266-0"></span>**Policy Central**

The policy central tab contains detailed information about a specific policy selected from active policy holding section of customer central tab.

The various reports available for this tab are discussed in the following sections.

#### **Customer Details**

This report contains details about the customer.

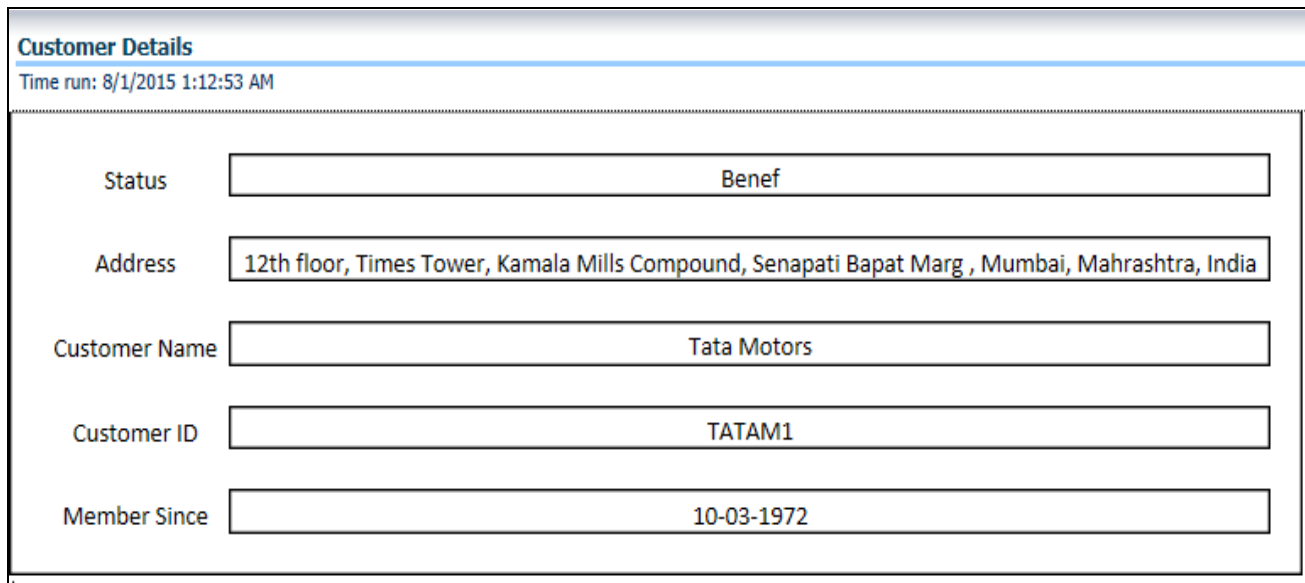

# **Policy Details**

This report contains details about the specific policy and coverages.

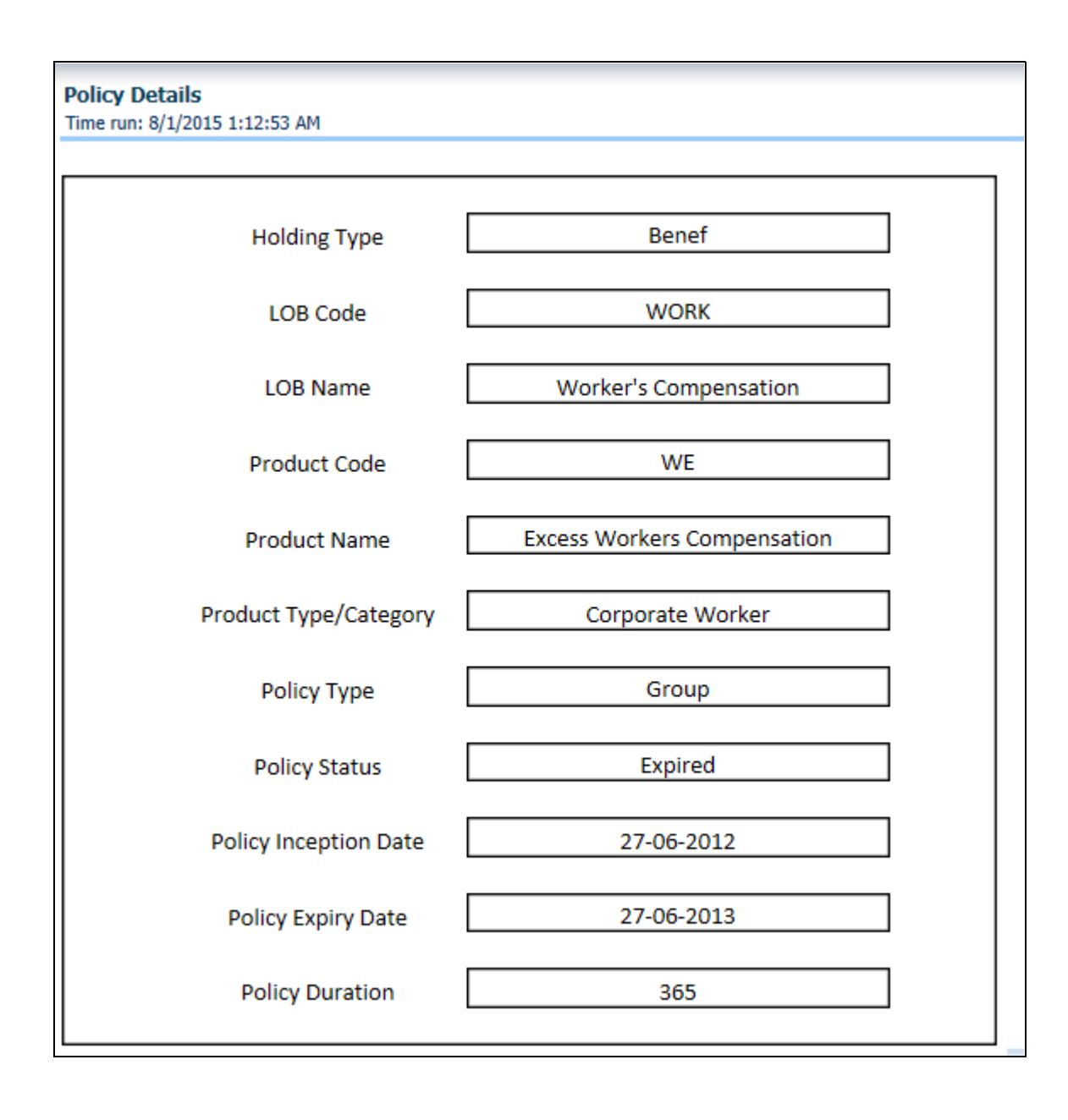

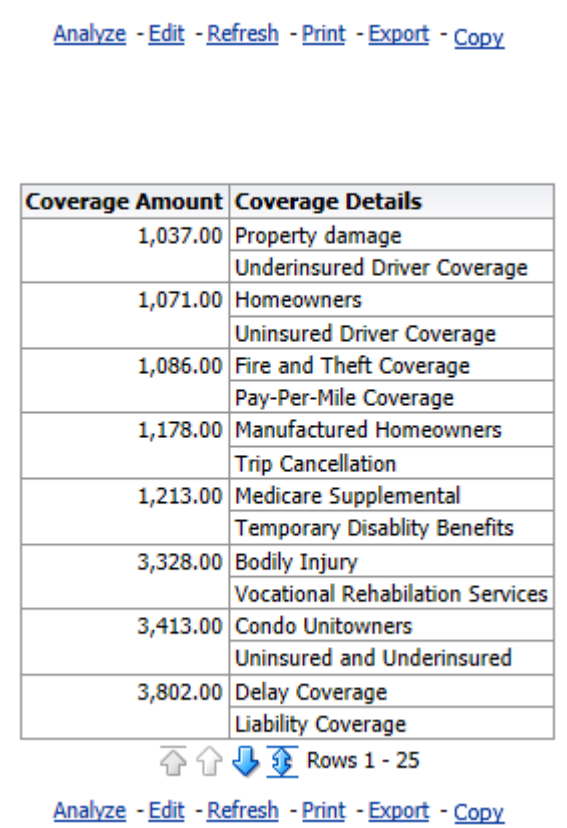

#### **Quote Info**

This report contains details about number of quotes generated and conversion ratio for writing the policy.

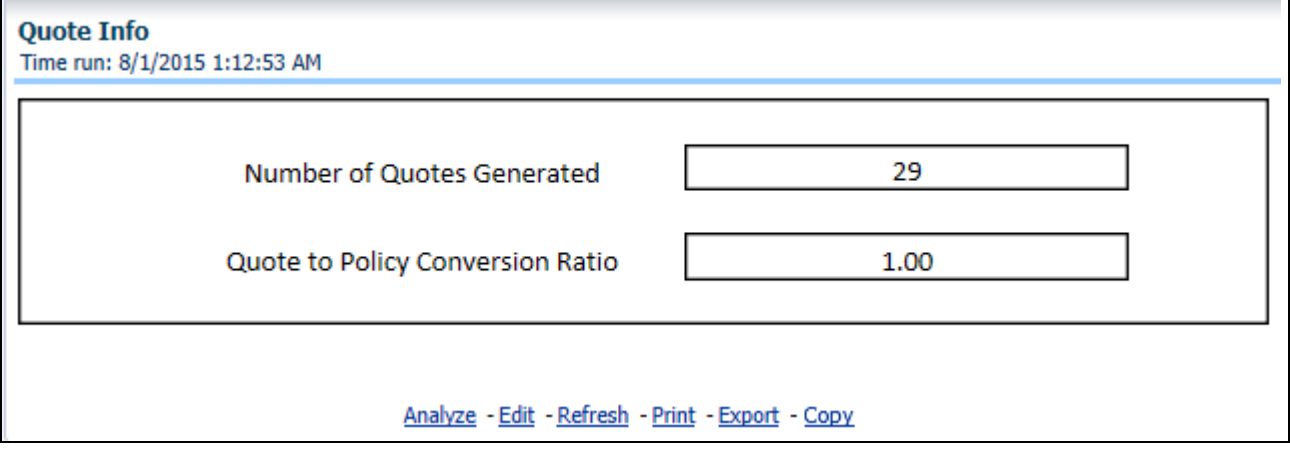

#### **Producer Details**

This report contains details about the producer through whom the policy has been acquired and the commission paid to the customer.

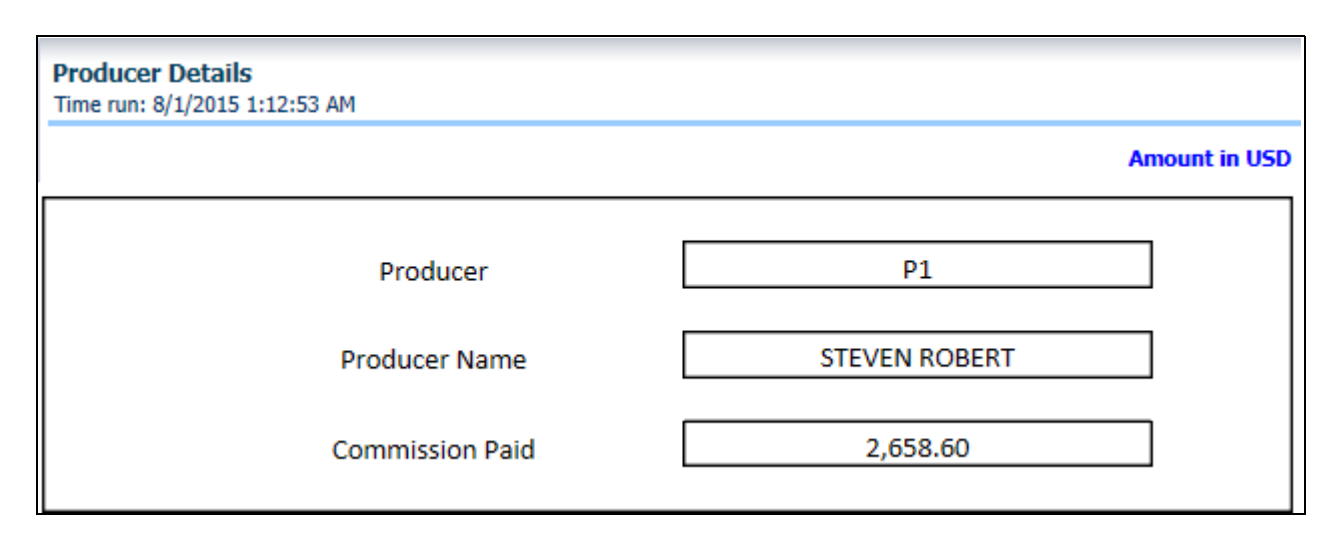

#### **Coverage Details**

This report contains details about the underlying coverages for a policy.

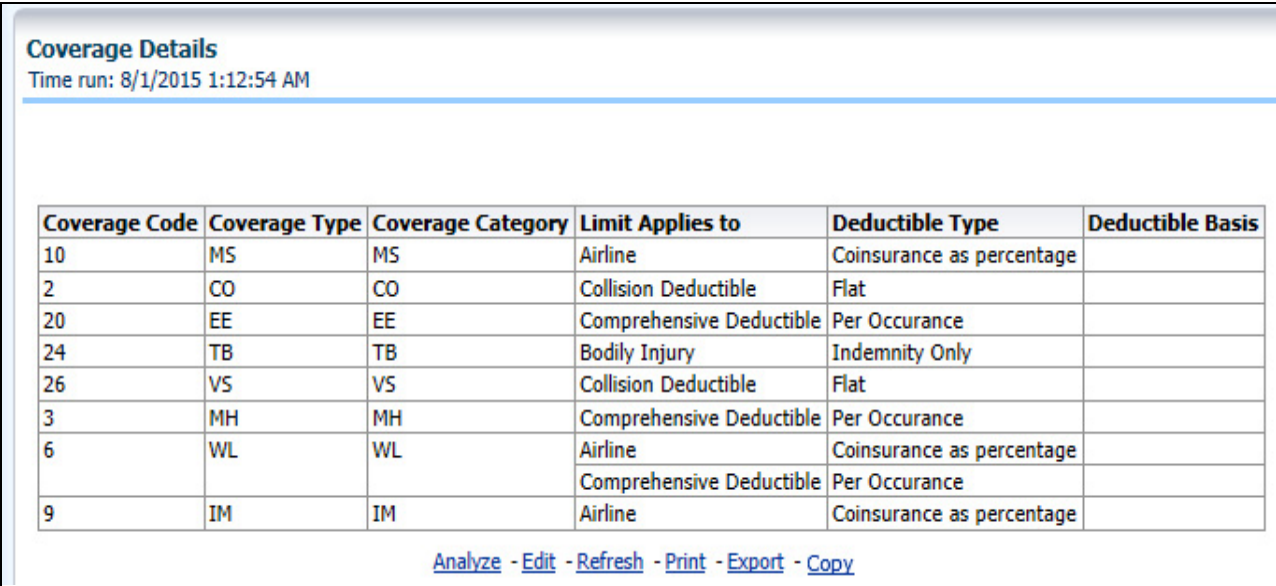

#### **Coverage Matrix**

This report shows the product wise coverages with respective cover amount.

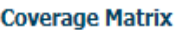

#### **Amount in USD**

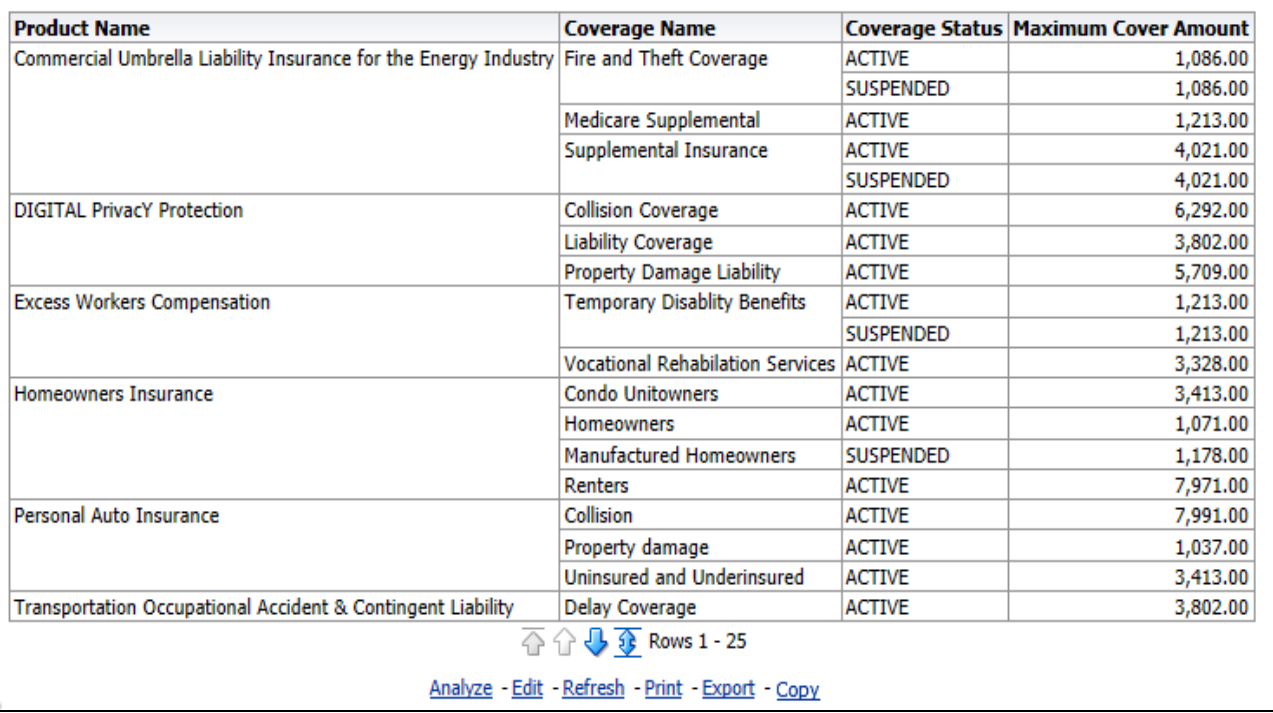

#### **Premium Details**

This report contains details of premium paid under the specific policy.

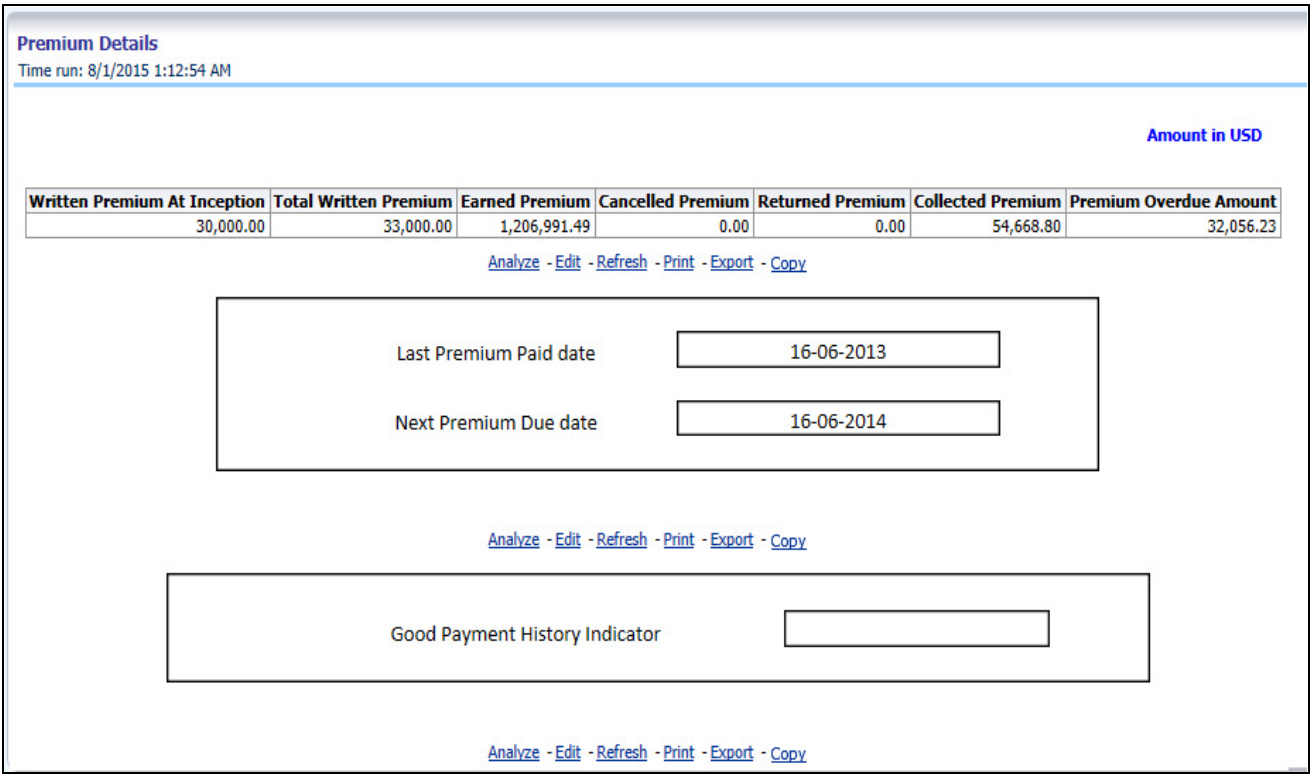

#### **Claim Details**

This report contains details of claims for a specific policy.

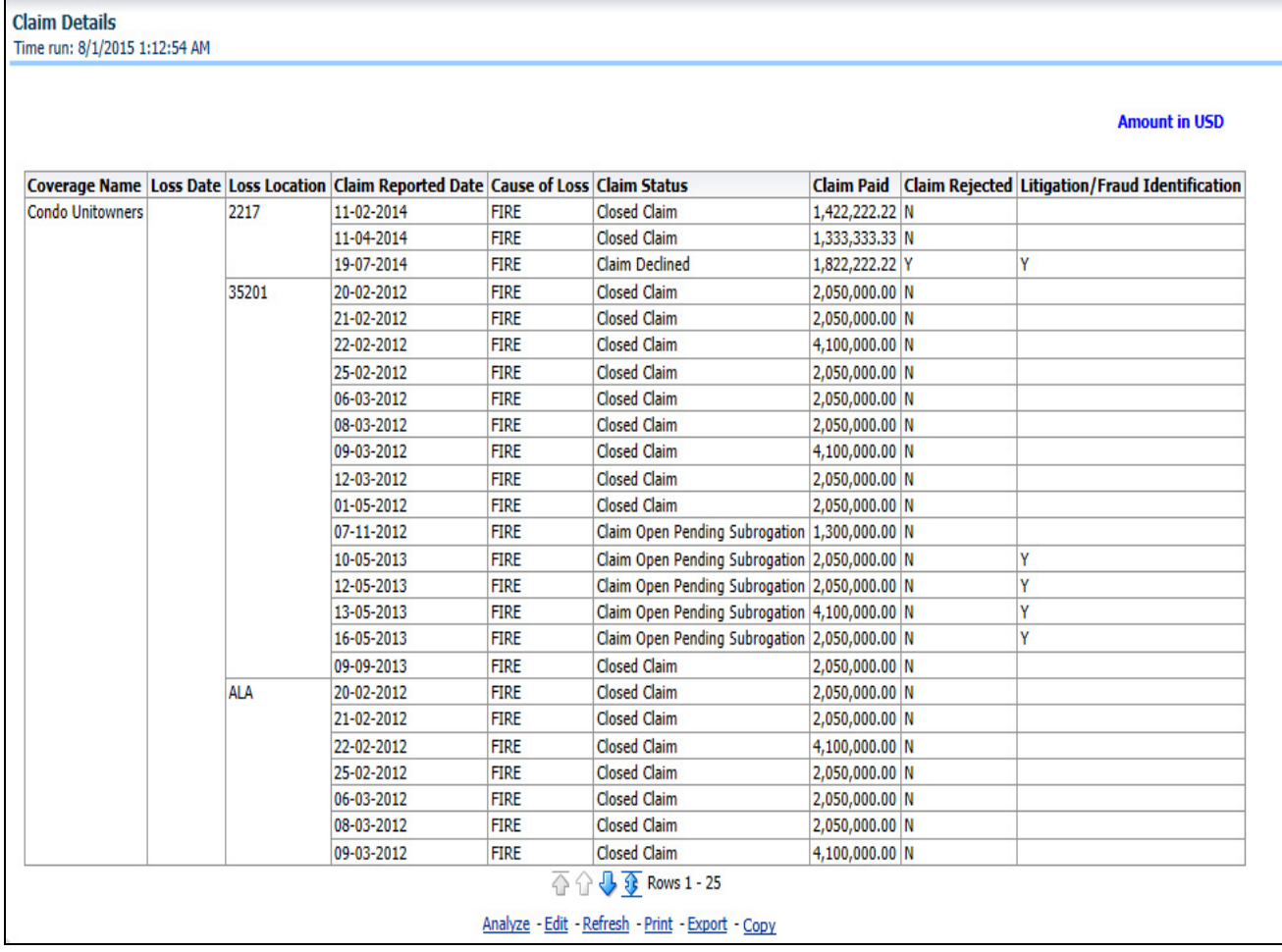

#### **Last 5 Claim Transactions**

This report contains the recent 5 claim transactions for a specific policy.

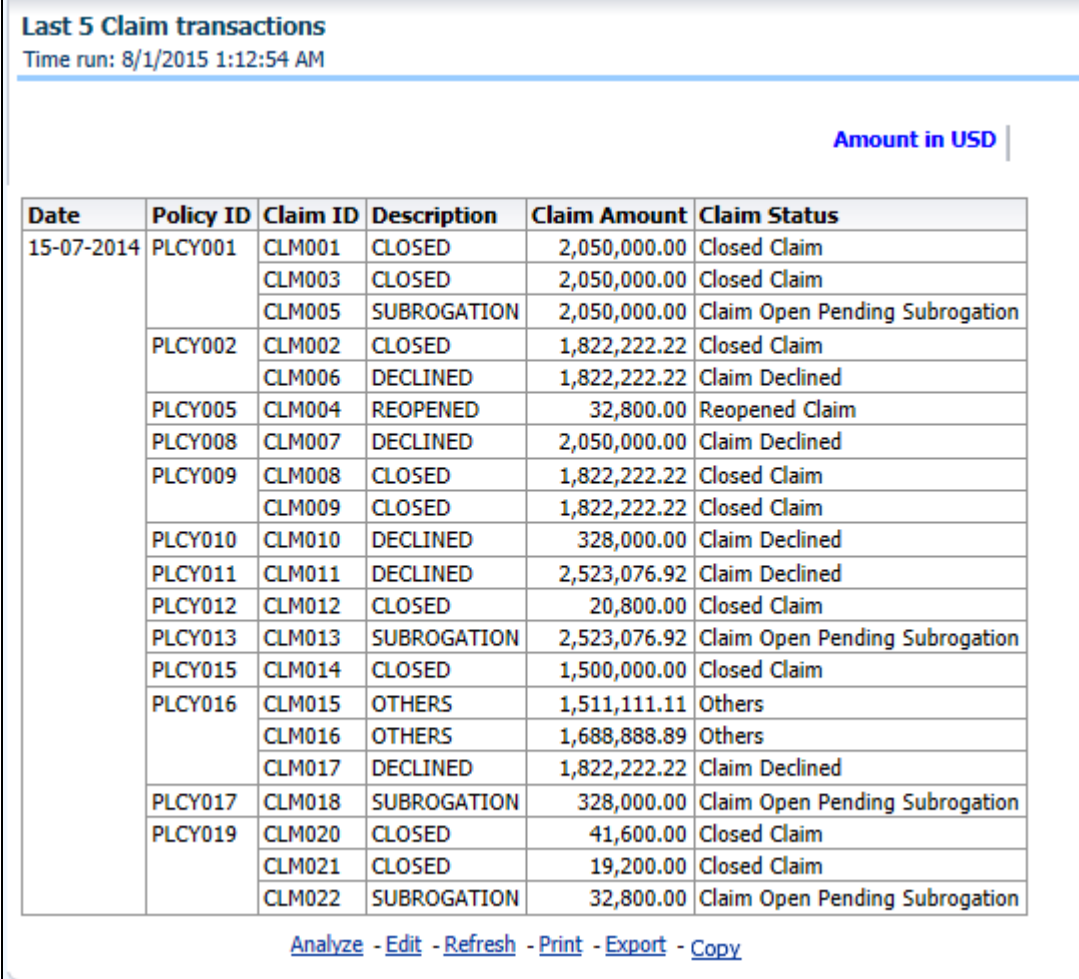

### **Last 5 Premium Transactions**

Г

This report contains the recent 5 premium transactions for a specific policy.

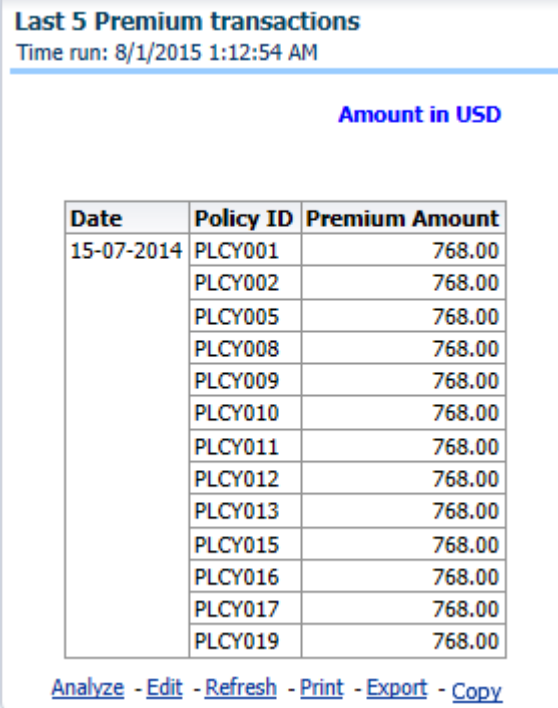

# **CHAPTER 10** *Managing Customer Central - Retail Dashboard*

# *Overview*

This chapter explains the report available under each tab in the Customer Central - Retail Dashboard.

# **Managing Reports**

The following tabs are present in the Customer Central - Retail dashboard:

- **•** [Customer Central](#page-276-0)
- [Policy Central](#page-285-0)

The following screenshots display the essential nature of the available reports as per each tab:

**Customer Central Policy Central** 

# <span id="page-276-0"></span>**Customer Central**

The various reports available for this tab are discussed in the following sections.

#### **Customer Details**

This report contains the demographic details about the customer.

#### **Overview Chapter 10—Managing Customer Central - Retail Dashboard**

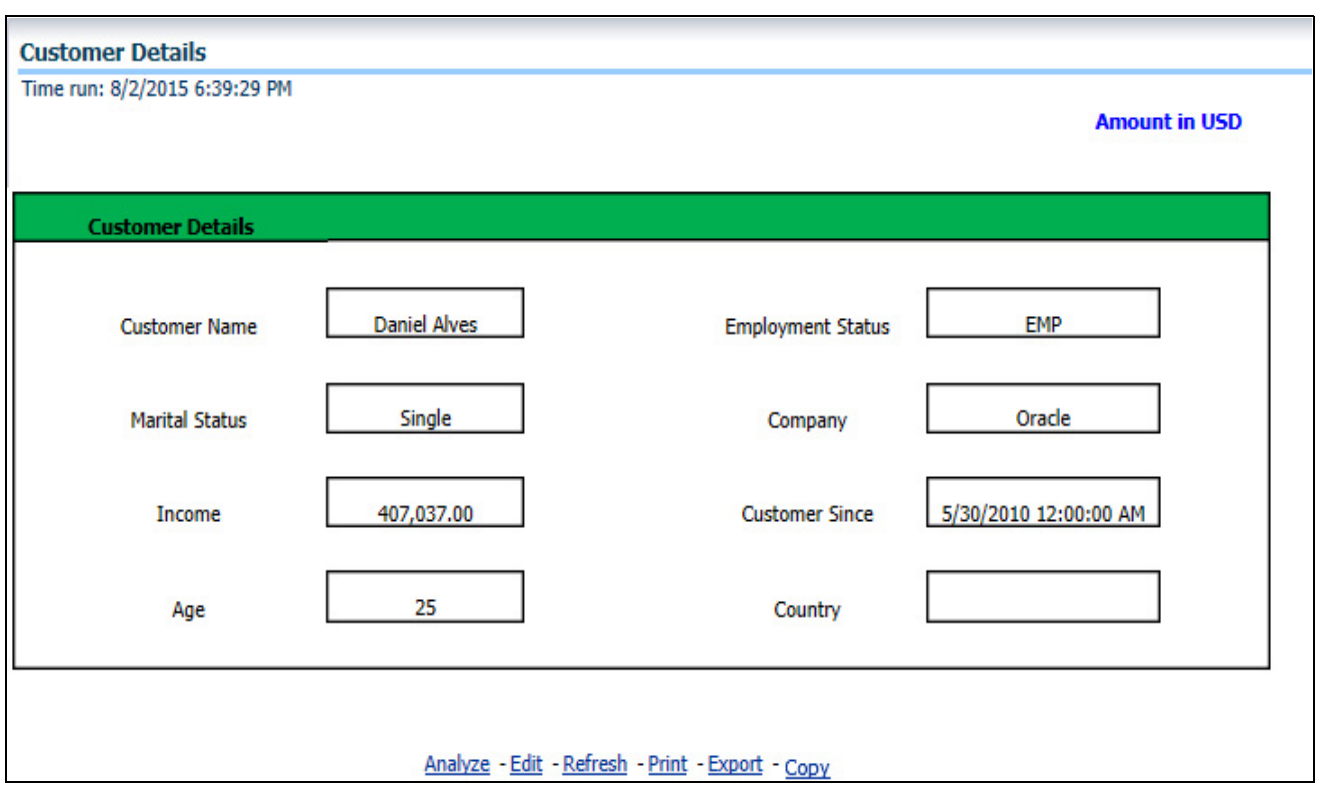

#### **Policy Holding Summary and Key Status**

This section gives a snapshot on all active policies and their transactional status along with a list of either inactive, lapsed, or cancelled policies.

Details of a specific policy can be viewed by clicking the policy number. Details of the specific policy selected are stored in the Policy Central Tab.

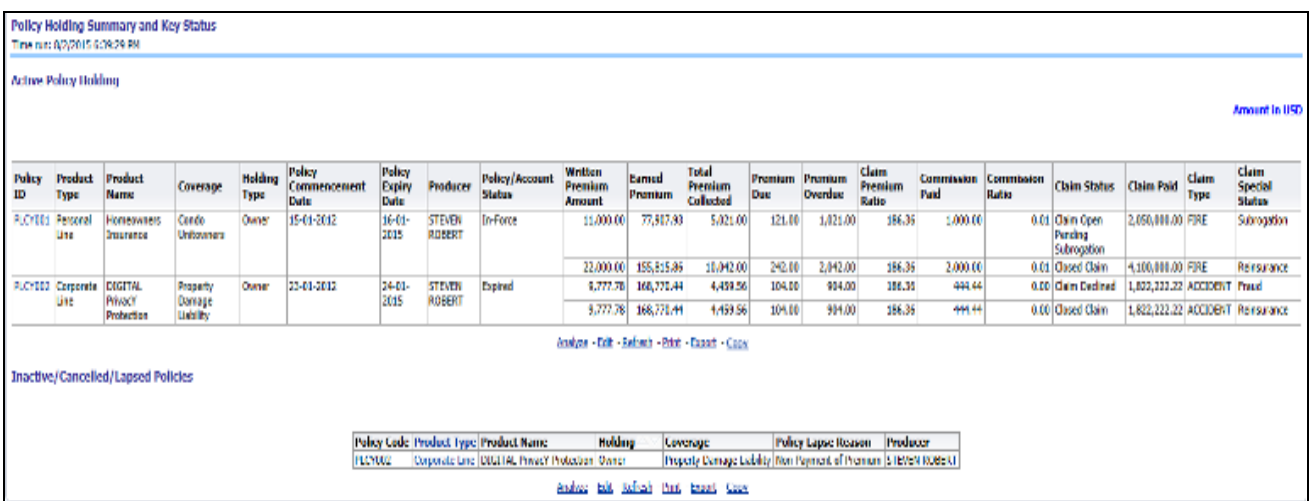

#### **Buying Behavior**

This report contains details about customer's preference of channels, intermediaries, and number of policies shopped through different channels and intermediaries.

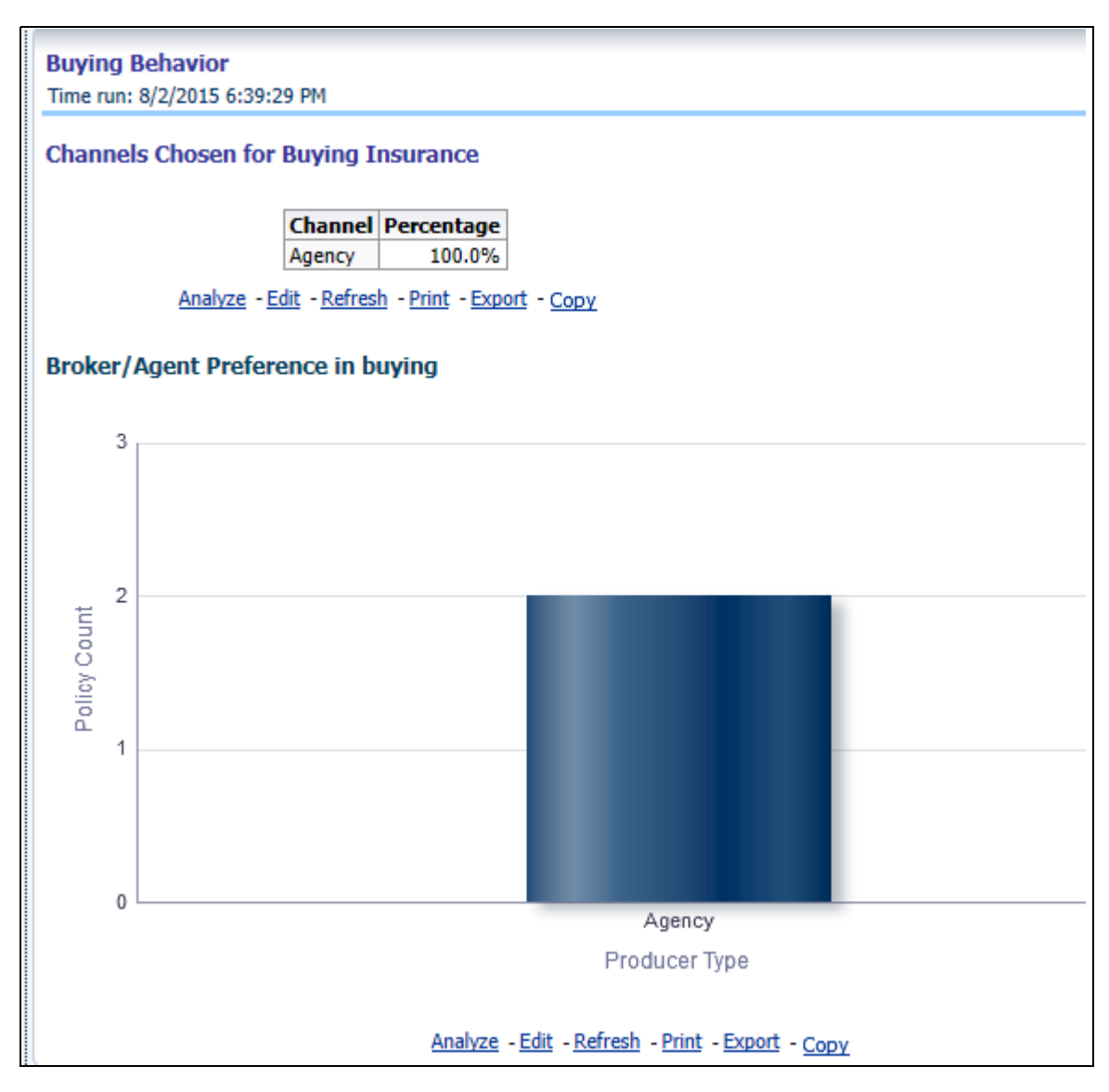

#### **Customer Premium Payment Pattern**

This report shows the trend in customer's premium payment amount over years.

#### **Overview Chapter 10—Managing Customer Central - Retail Dashboard**

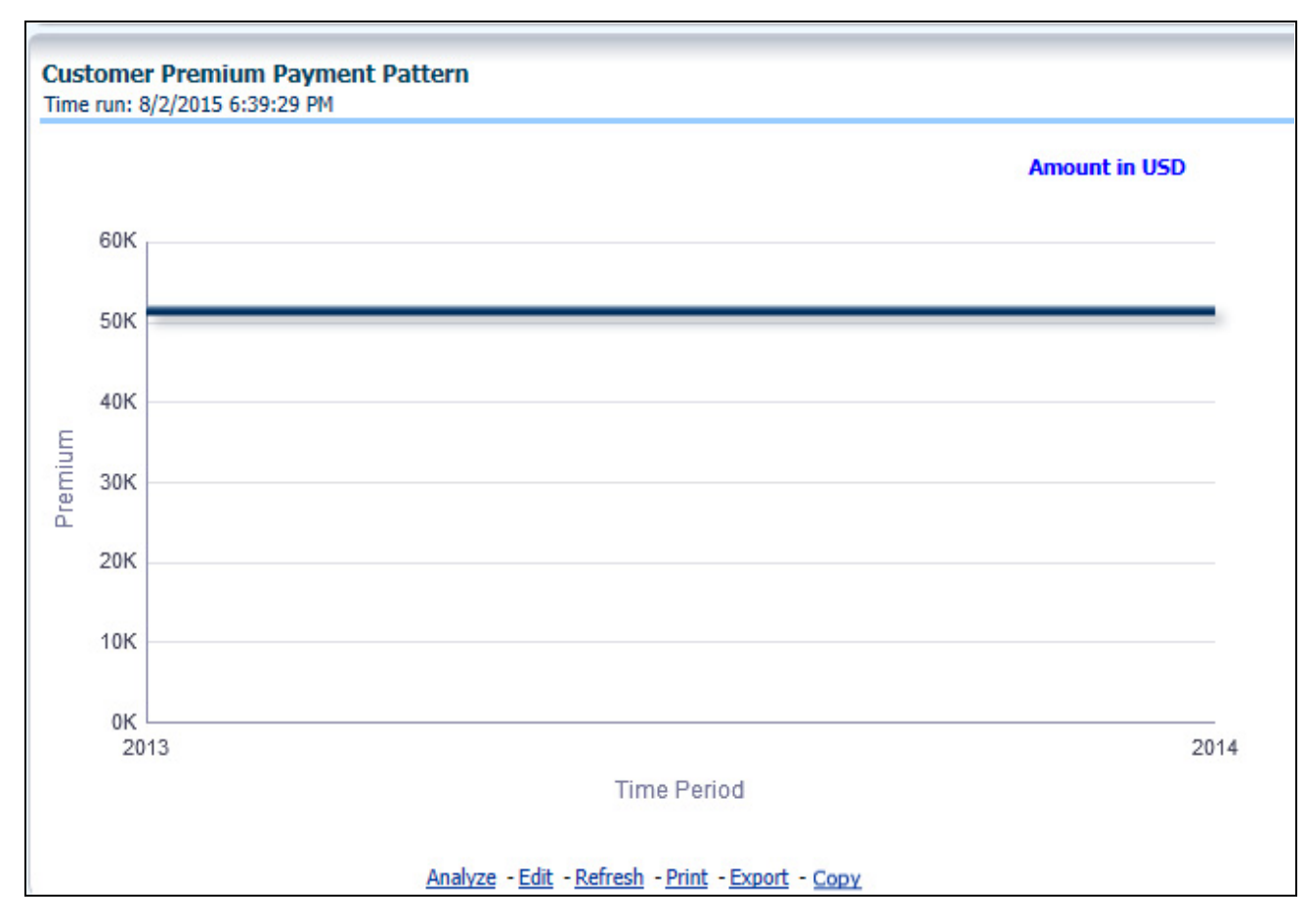

#### **Customer Claims Paid**

This report shows the trend of claim payments made to customer over years.

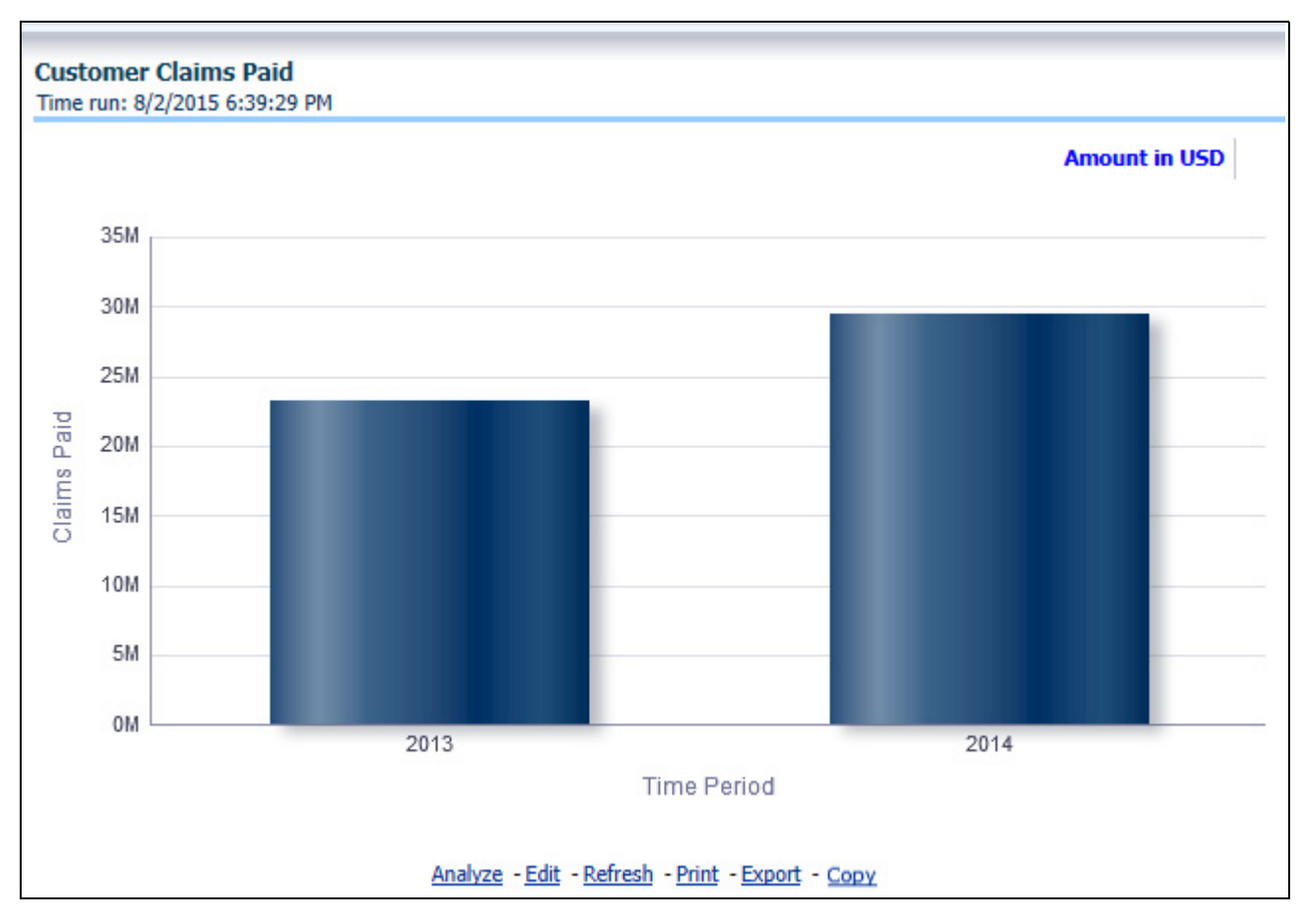

### **Current Product Holding Pattern with Coverage Amount**

This report contains the details about customer's current active product holding with coverage details.

#### **Overview Chapter 10—Managing Customer Central - Retail Dashboard**

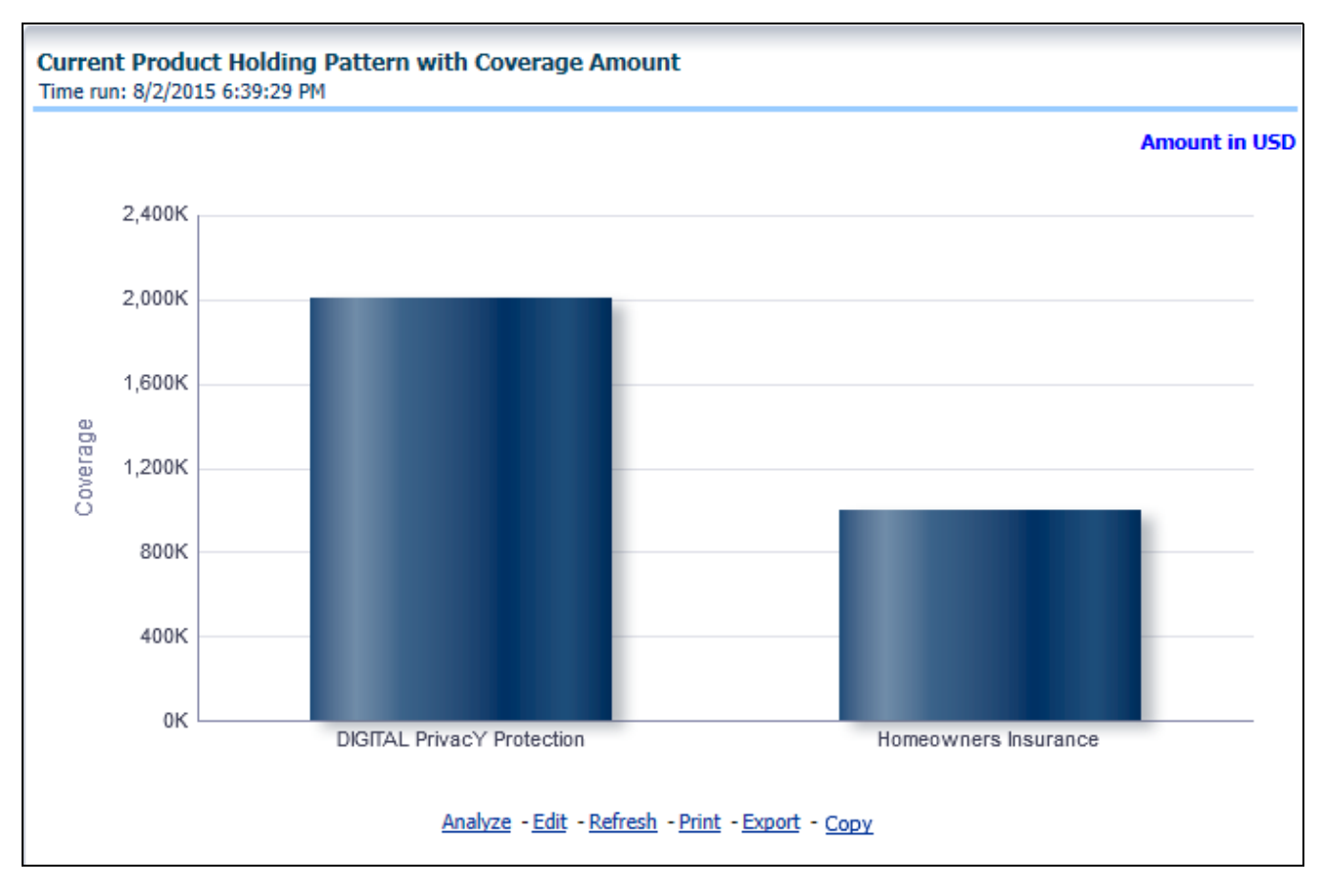

#### **Insurable Object Locations/Risk Location**

This report contains map showing the location of the Insured risk objects or risk items like automobiles, property, and so on.

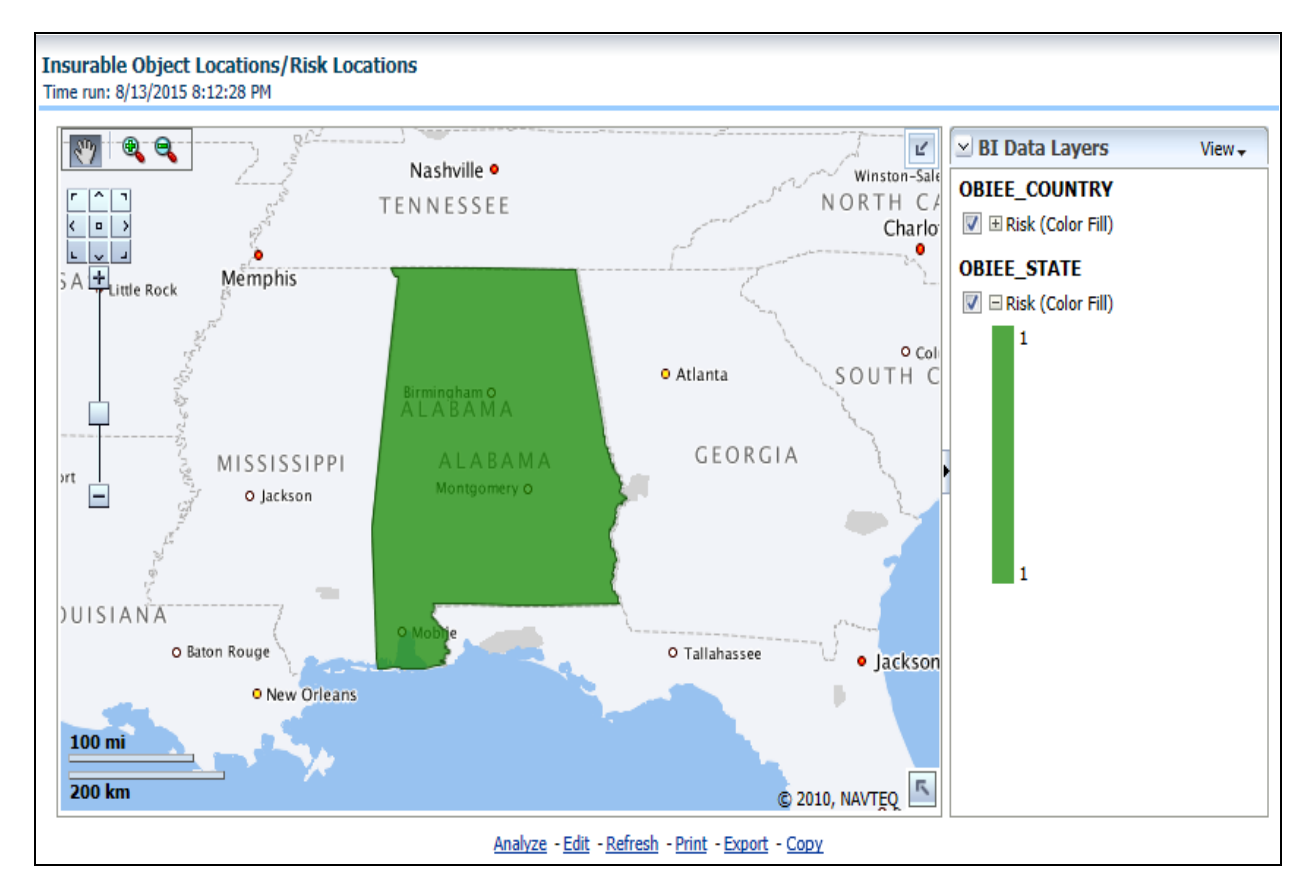

#### **Policy Renewal Trend by Policy Cover**

This is a trend report which shows the trend in policy renewals by the customer.

#### **Overview Chapter 10—Managing Customer Central - Retail Dashboard**

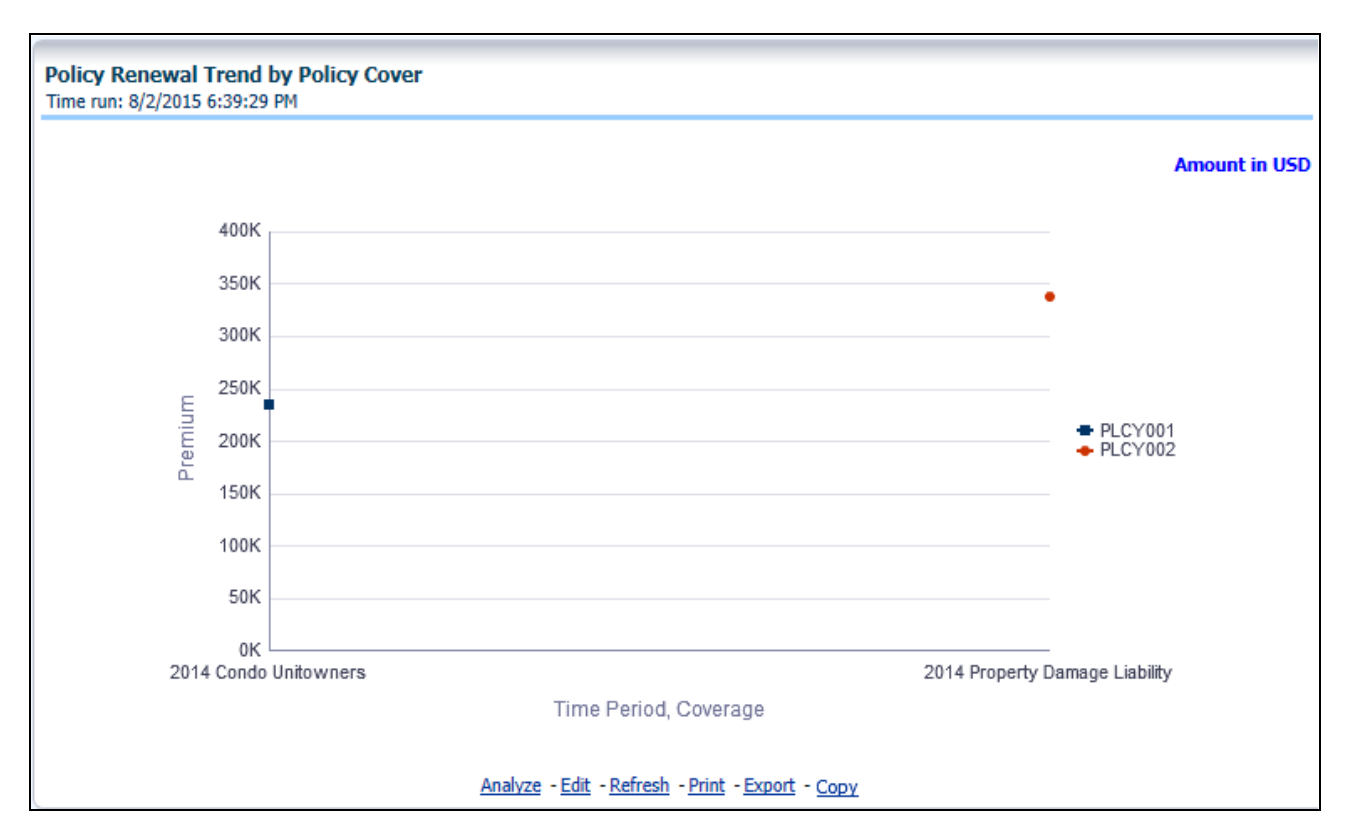

#### **Claim Recovery Trend**

This is a trend report which shows the trend in claim recoveries by different recoveries types for the customer's claims.

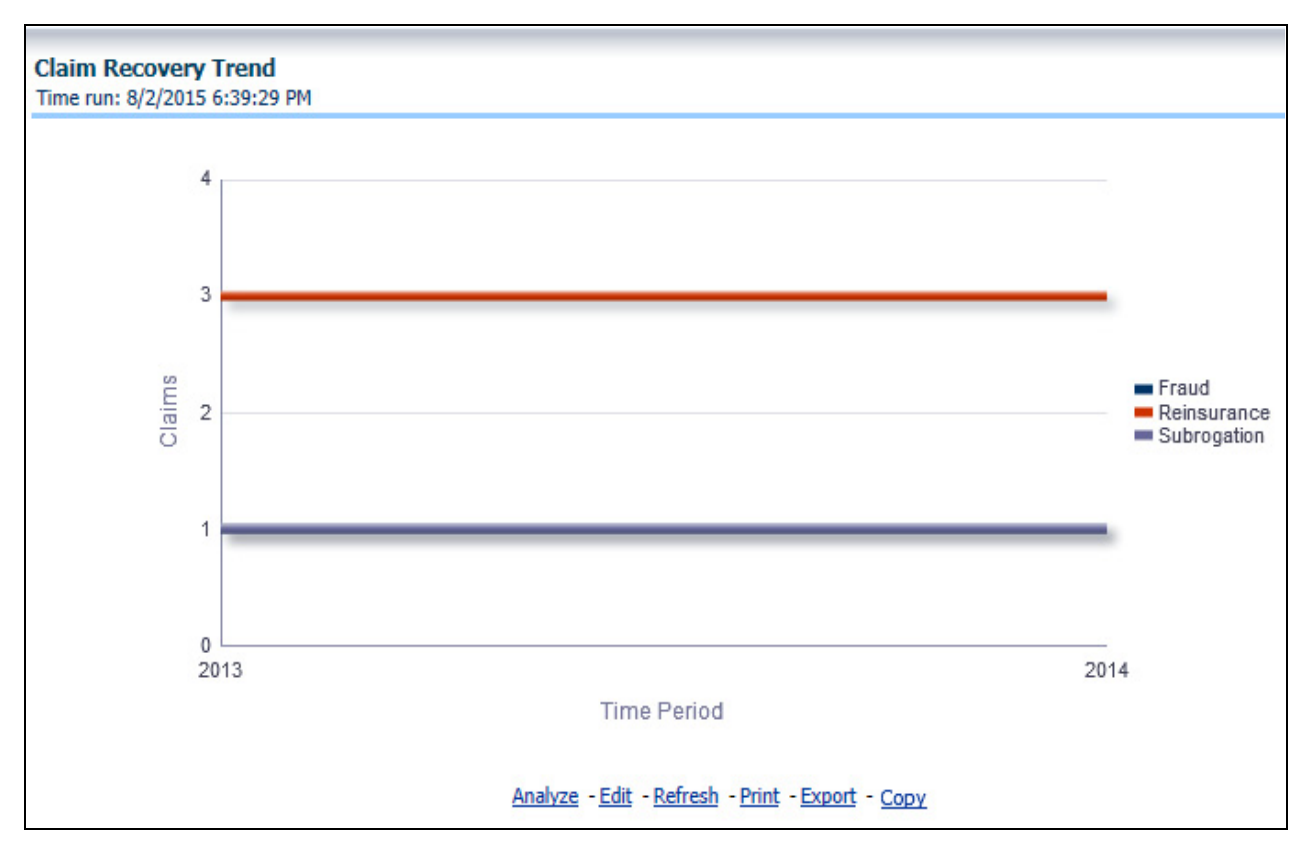

#### **Transcation Summary**

This report contains the last five Premium payment and claims related transactions recorded for the customer.

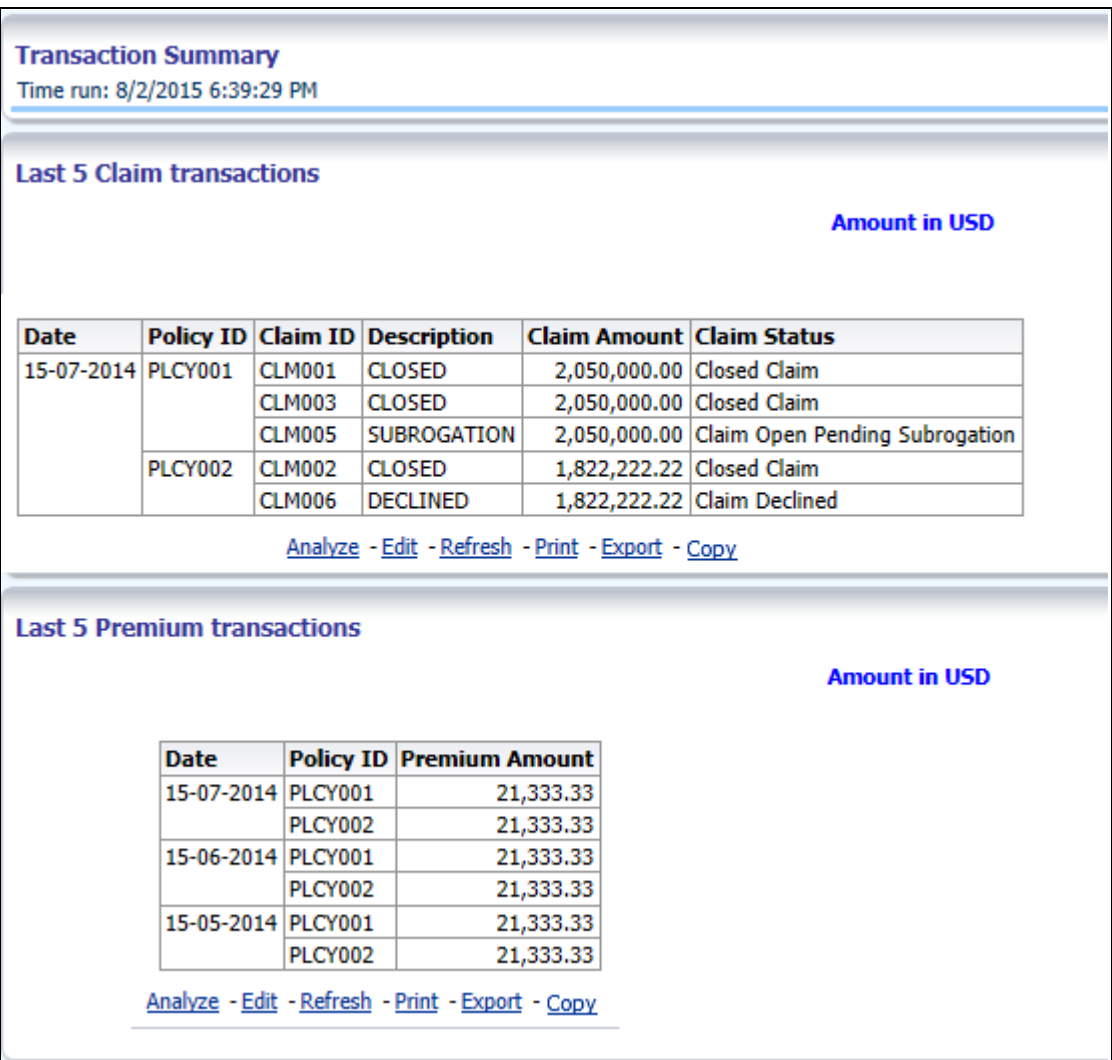

# <span id="page-285-0"></span>**Policy Central**

The policy central tab contains the detailed information about a specific policy selected from active policy holding section of customer central tab.

The various reports available for this tab are discussed in the following sections.

#### **Customer Details**

This report contains the demographic details about the customer.

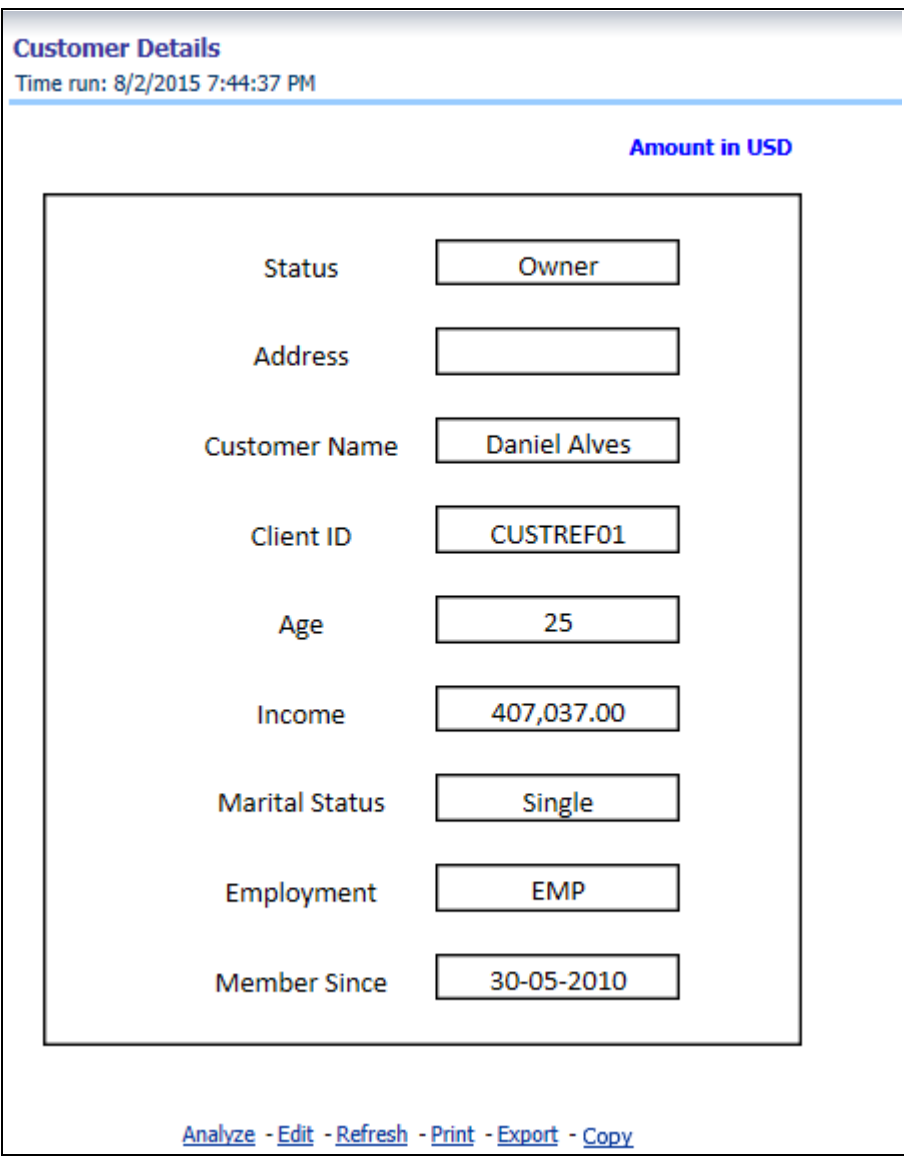

# **Policy Details**

This report contains the details about the specific policy and coverages.

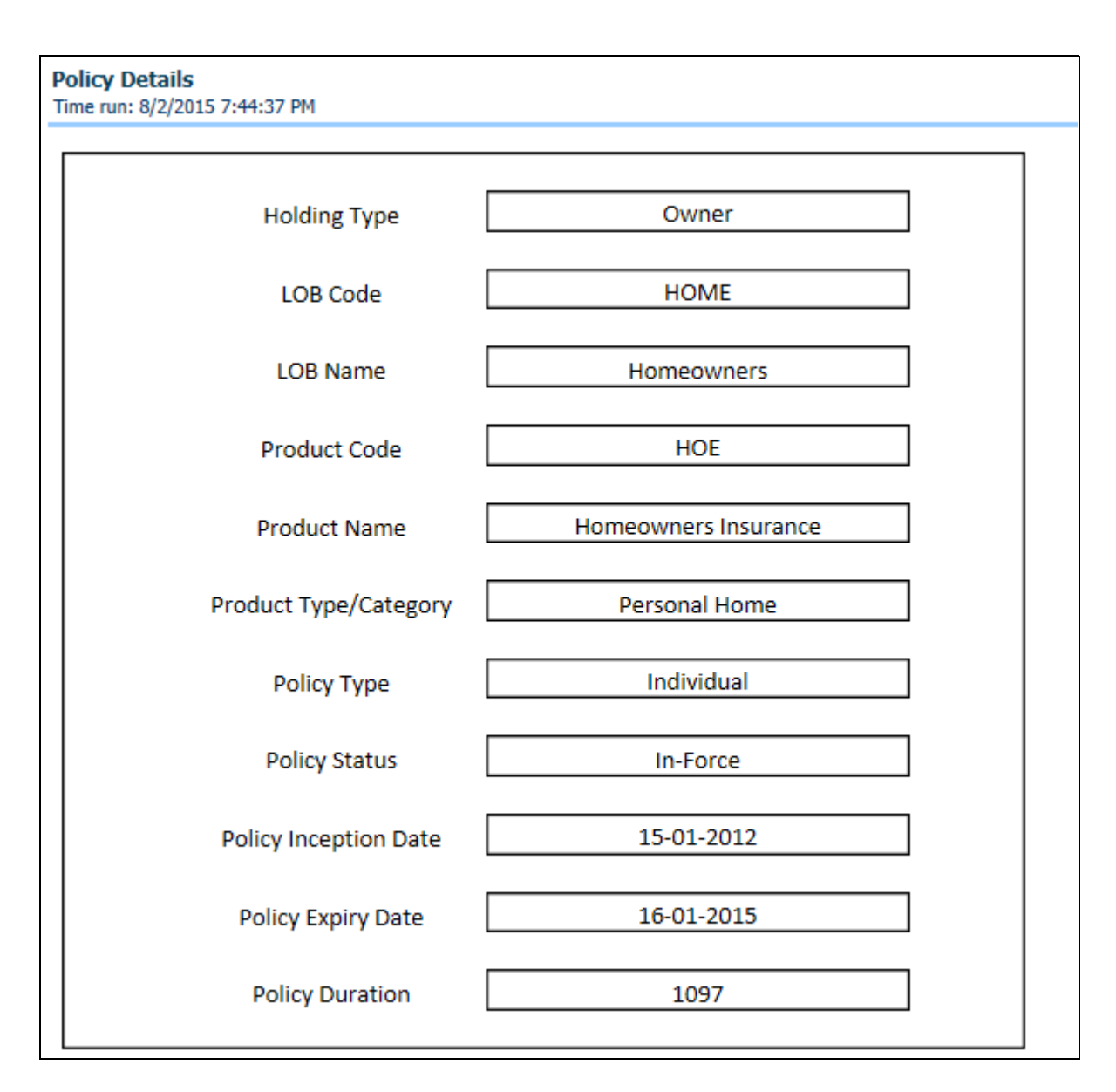

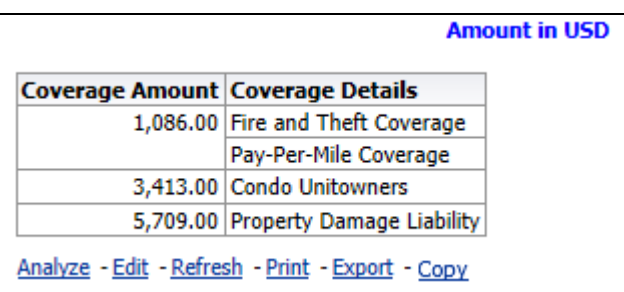

#### **Quote Info**

This report contains details about the number of quotes generated and the conversion ratio for writing the policy.
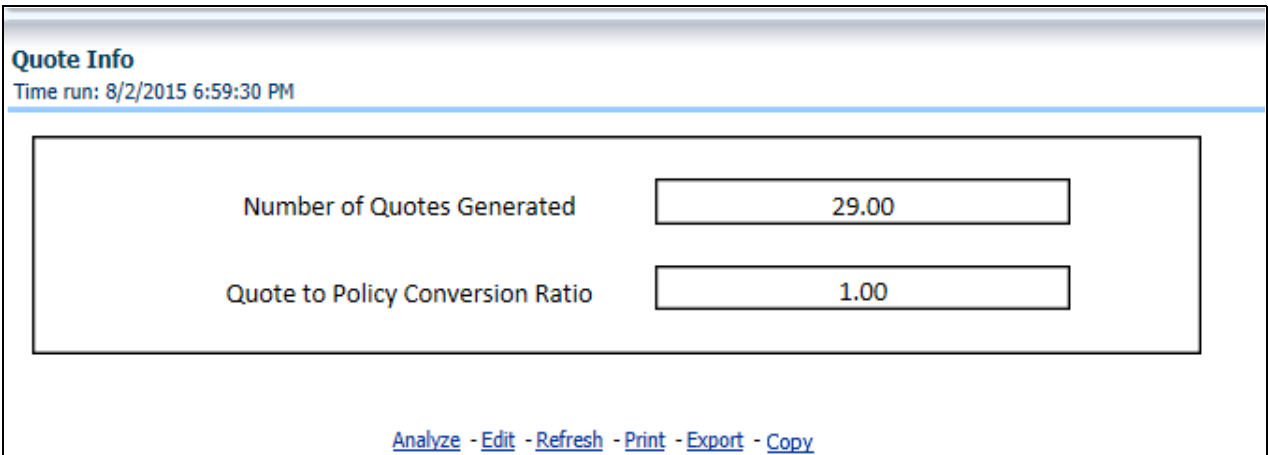

#### **Producer Details**

This report contains the details about the producer through whom the policy has been acquired and the commission paid to the customer.

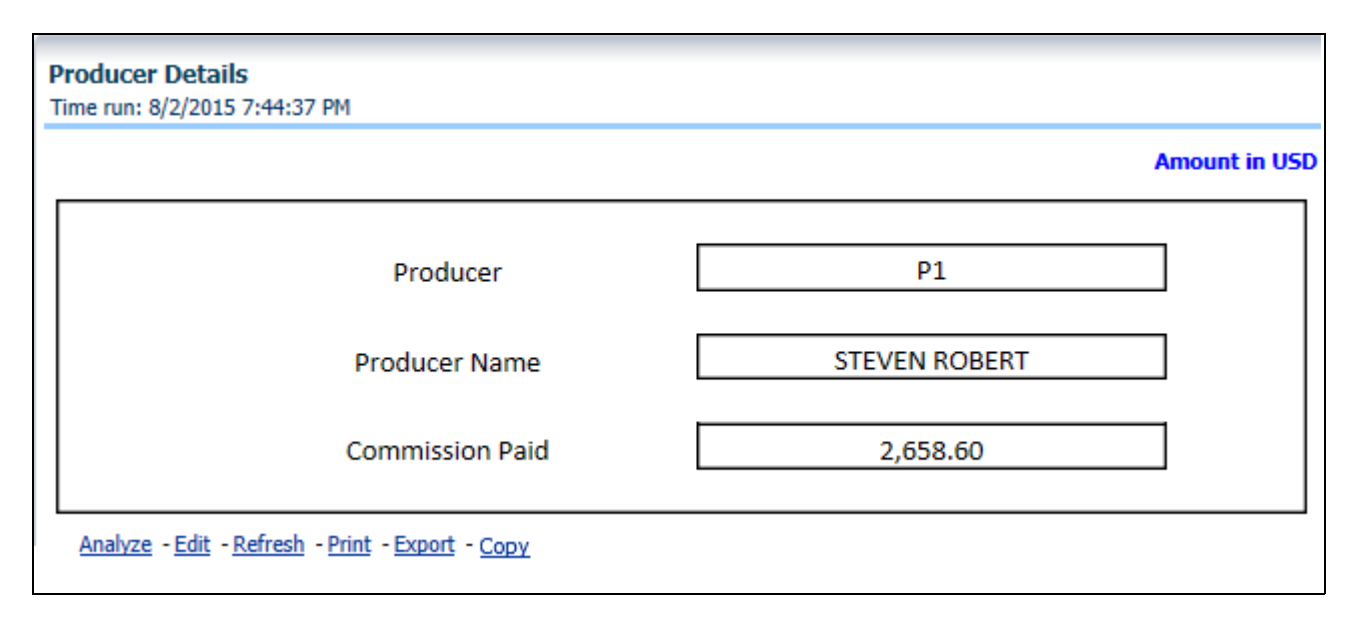

#### **Coverage Details**

This report contains the details about the underlying coverages for a policy.

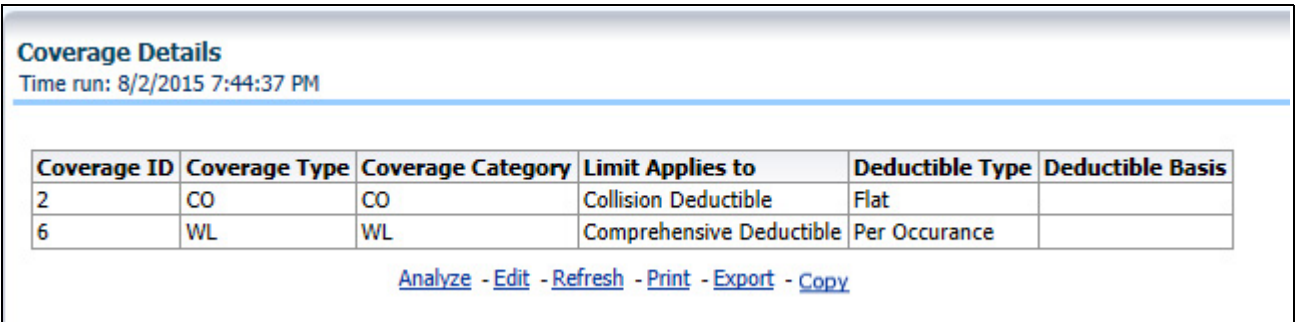

#### **Coverage Matrix**

This report shows the product-wise coverages with respective cover amount.

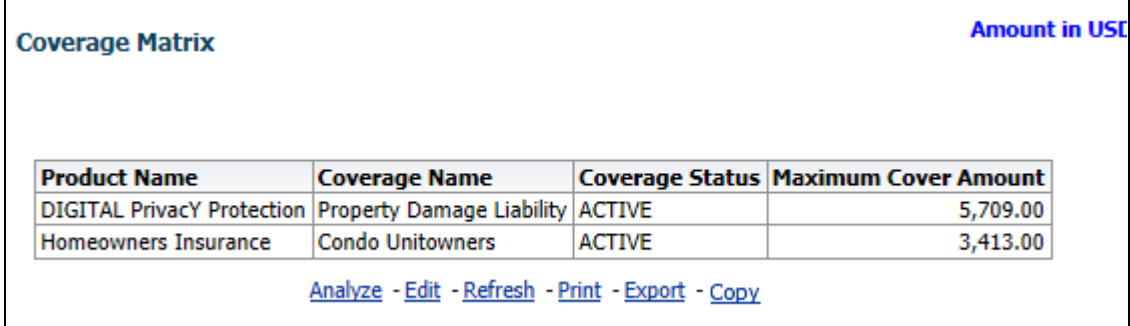

#### **Premium Details**

This report contains the details of premium paid under the specific policy.

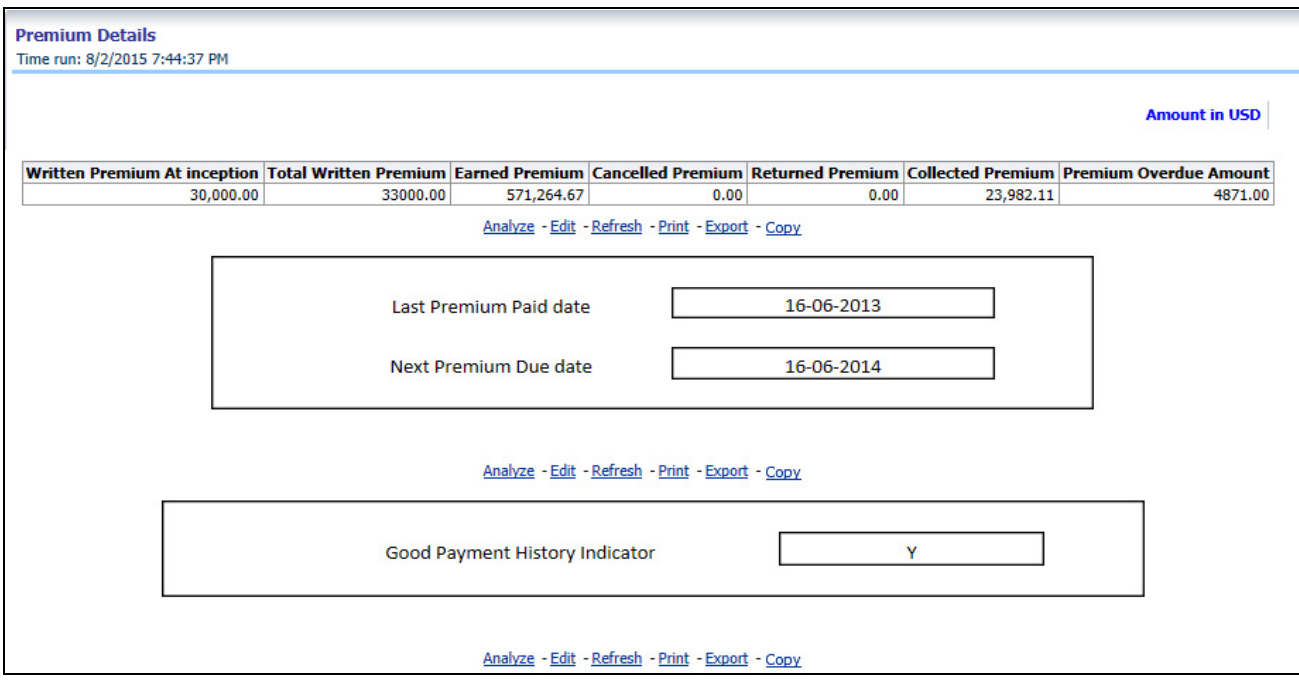

#### **Claim Details**

This report contains the details of claims for specific policy.

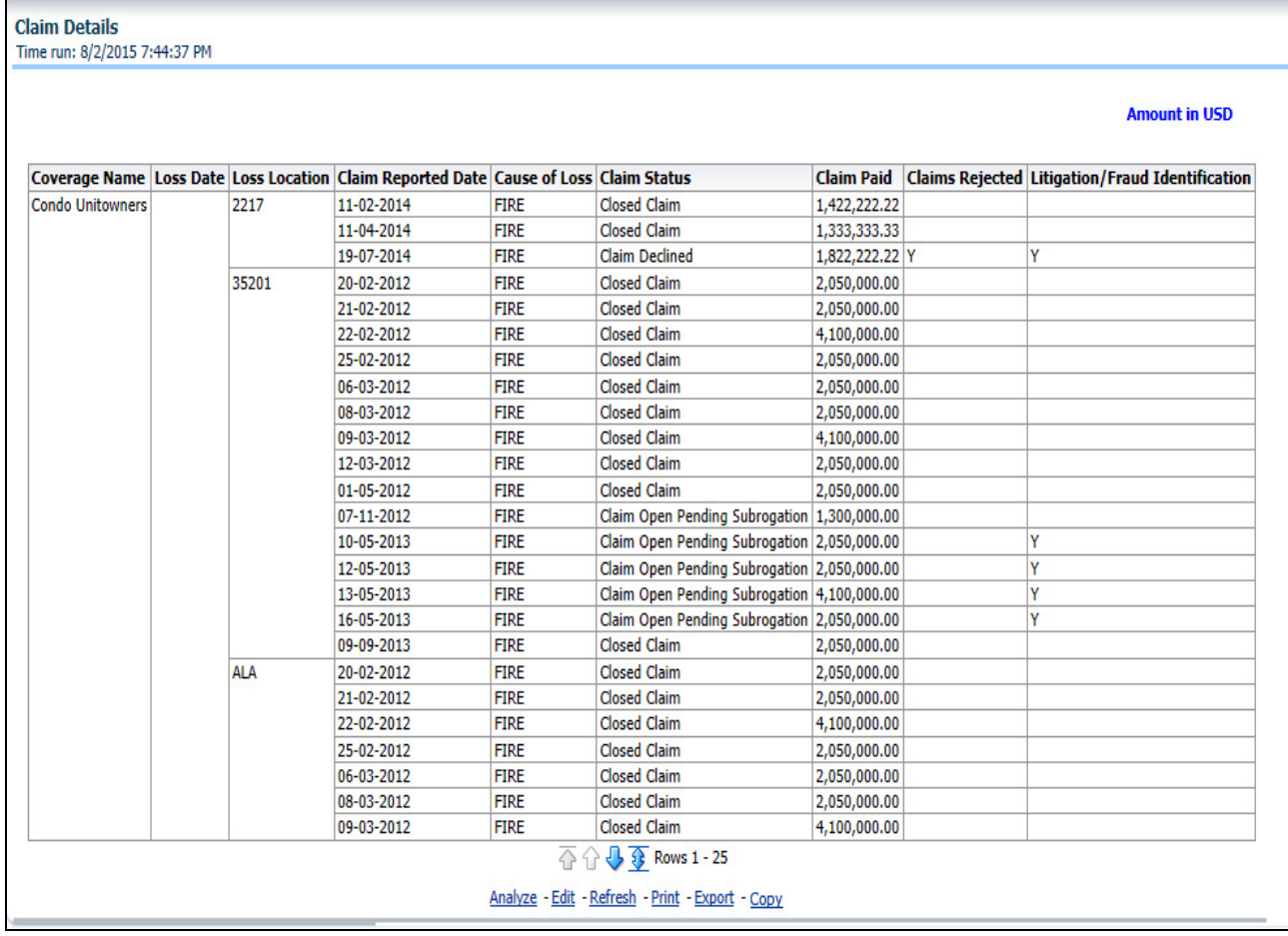

### **Last 5 Claim transactions**

This report contains the recent 5 claim transactions for specific policy.

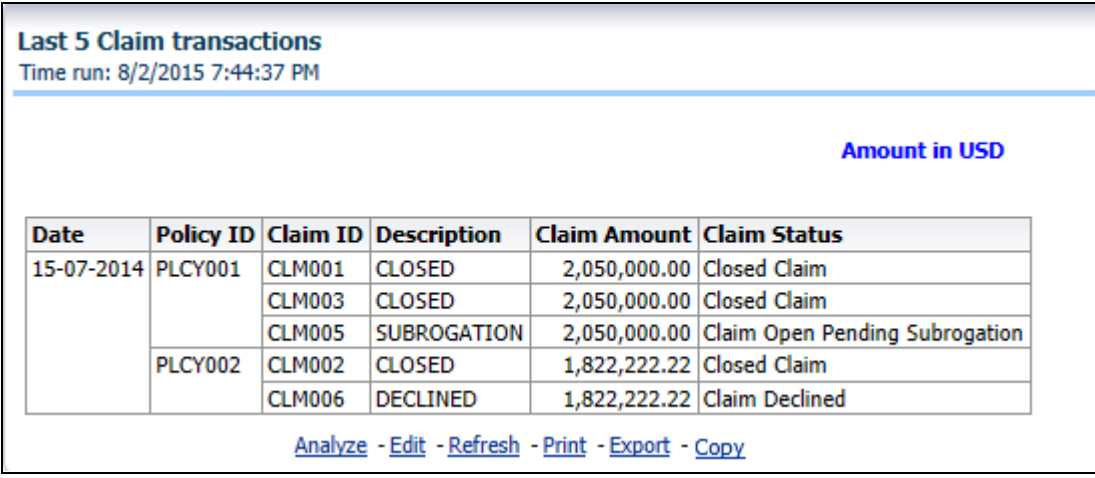

#### **Last 5 Premium transactions**

This report contains the recent 5 premium transactions for specific policy

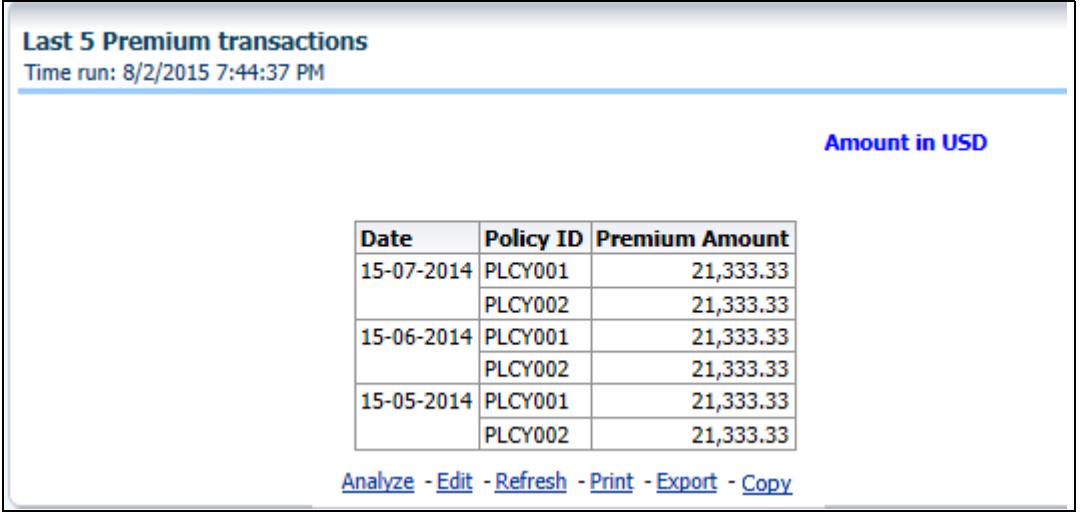

#### **Overview Chapter 10—Managing Customer Central - Retail Dashboard**

# **APPENDIX A**

## *Tables and List of values*

V\_FINANCIAL\_PERIOD\_INDICATOR column in STG\_PARTY\_FINANCIALS table is expected to have values  $Q1/Q2/Q3/Q4$ 

### **APPENDIX B**

### *Loading Planned Values in Fact and Profitability Tables*

Planned value is an estimation of amount or number that the business is expected to accomplish in a defined time period. The planned values are estimated by the business functions and serve as a baseline, against which the performance can be measured with actual value or number achieved by the company.

Planned values are generally taken from customers book. It will be a direct load into the fact table (FCT\_POLICY\_PROFITABILITY) with V\_SCENARIO\_CODE as 400.

### **APPENDIX C**

### *Data population in FSI\_LOCATION\_MAP\_COORD table*

Populate FSI\_LOCATION\_MAP\_COORD based on DIM\_LOCATION data itself, but description and codes should come from tables OBIEE\_COUNTRY, OBIEE\_STATE, OBIEE\_CITY (from the DB schema configured for Maps, OBIEE\_NAVTEQ for instance in this case) respectively for Country, State and City, and n\_location\_skey should be the corresponding n\_location\_skey from DIM\_LOCATION.

For example, consider the following data from DIM\_LOCATION

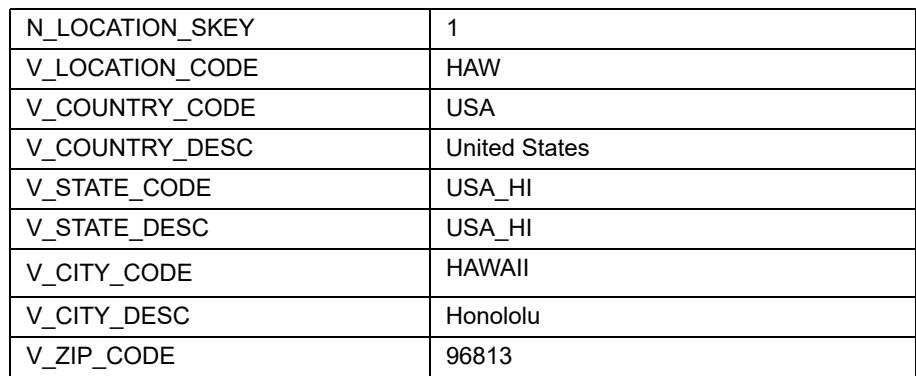

Now, to populate the following columns in FSI\_LOCATION\_MAP\_COORD:

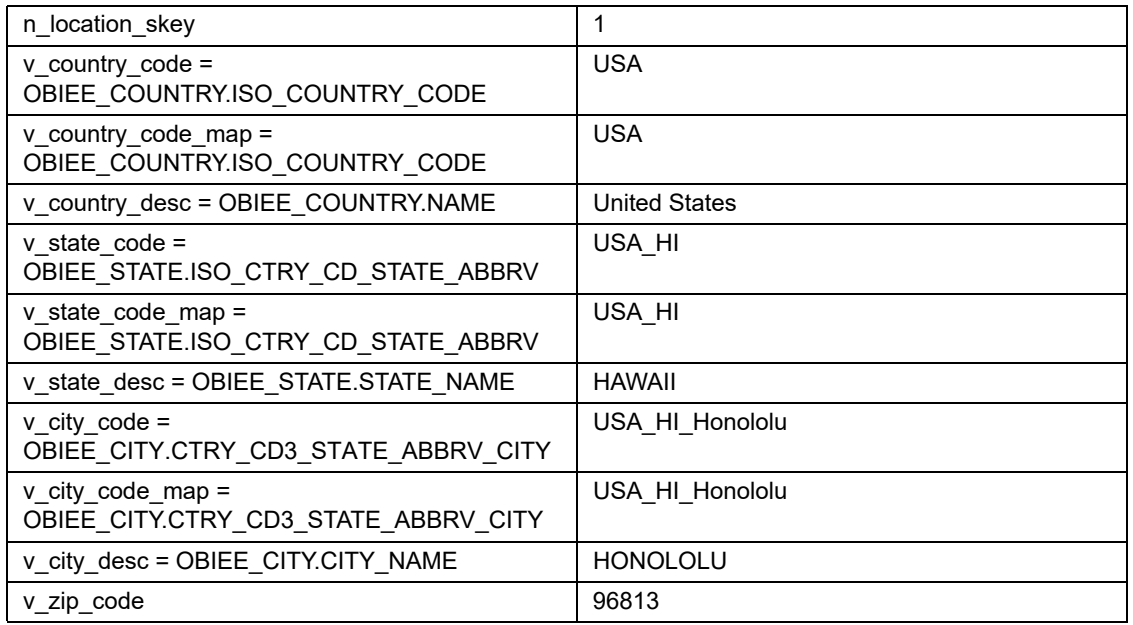

**Note:** This is a one-time manual activity and the Map tables, columns would change based on the Maps used. The process mentioned here is for NAVTEQ Maps.

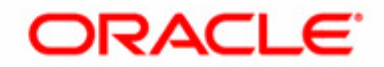